#### **МІНІСТЕРСТВО ОСВІТИ І НАУКИ, МОЛОДІ ТА СПОРТУ УКРАЇНИ ХЕРСОНСЬКИЙ ДЕРЖАВНИЙ УНІВЕРСИТЕТ**

Факультет дошкільної та початкової освіти Кафедра педагогіки початкової освіти

Співаковський Олександр Володимирович, Петухова Любов Євгенівна, Коткова Віра Володимирівна

# **ІНФОРМАЦІЙНО-КОМУНІКАЦІЙНІ ТЕХНОЛОГІЇ В ПОЧАТКОВІЙ ШКОЛІ**

Навчально-методичний посібник для студентів напряму підготовки «Початкова освіта»

> **Херсон 2011**

#### Рекомендовано до друку Вченою радою Херсонського державного університету (протокол № 4 від 31 жовтня 2011р.)

Рецензенти:

- Бутенко В.Г. доктор педагогічних наук, професор, член-кореспондент національної академії педагогічних наук України;
- Шерман М.І. доктор педагогічних наук, доцент, професор кафедри інформатики і комп'ютерних технологій Херсонського національного технічного університету

Співаковський О.В., Петухова Л.Є., Коткова В.В.

Інформаційно-комунікаційні технології в початковій школі: Навчальнометодичний посібник для студентів напряму підготовки «Початкова освіта»

У посібнику розглянуто питання інформатизації початкової освіти, навчально-виховної діяльності вчителя початкових класів в інформаційному суспільстві, організаційна та контрольно-оцінювальна діяльність учителя засобами інформаційно-комунікаційних технологій. Науково-методичний матеріал посібника спрямований на формування вмінь і навичок майбутніх учителів початкової школи використовувати комп'ютерну техніку та інформаційні ресурси, добирати та створювати авторське програмне забезпечення уроків, виховних заходів, батьківських зборів, оцінювання навчальних досягнень учнів, оформлення звітної документації.

**ICBN 978-966-059-4**

# **ЗМІСТ**

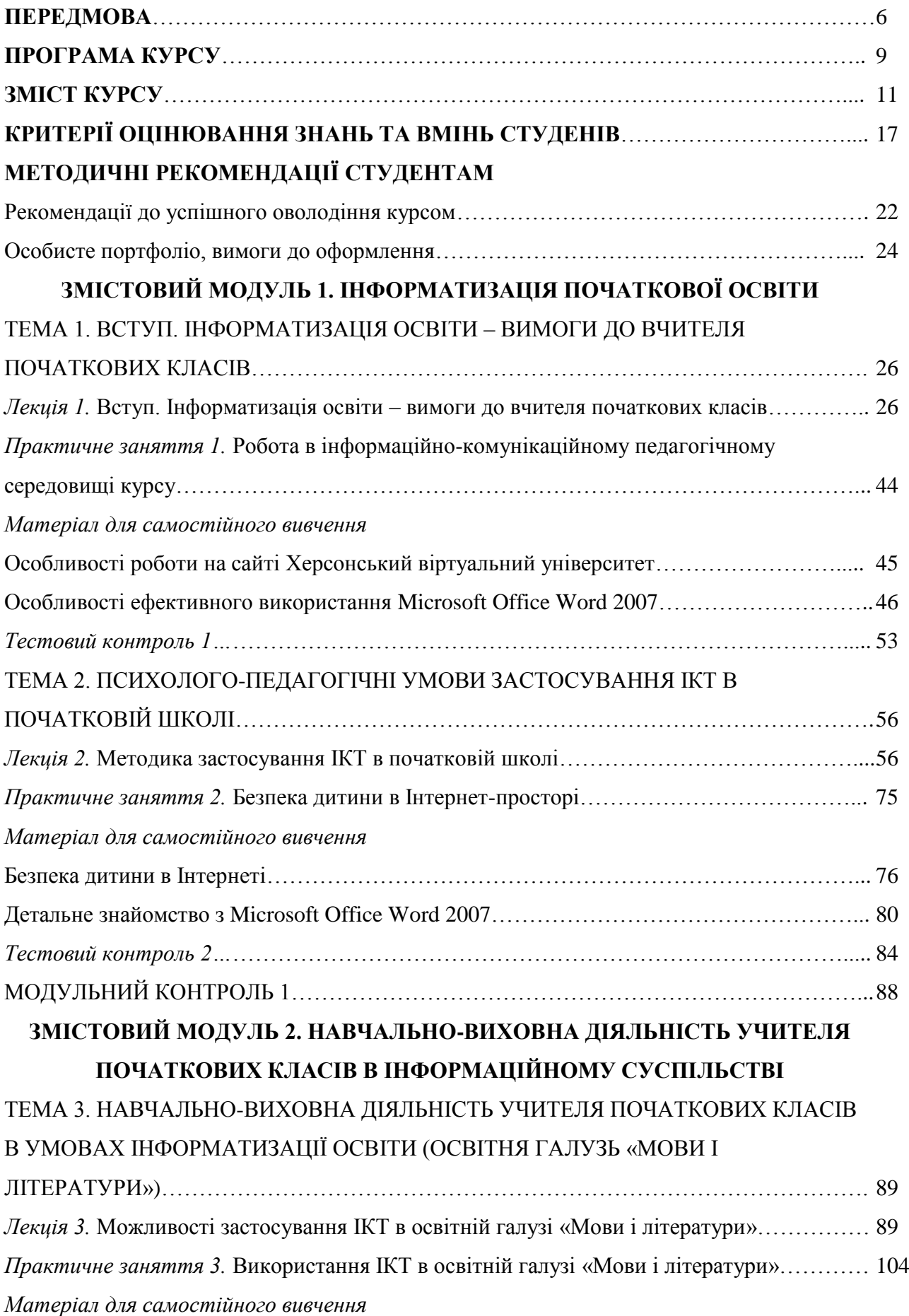

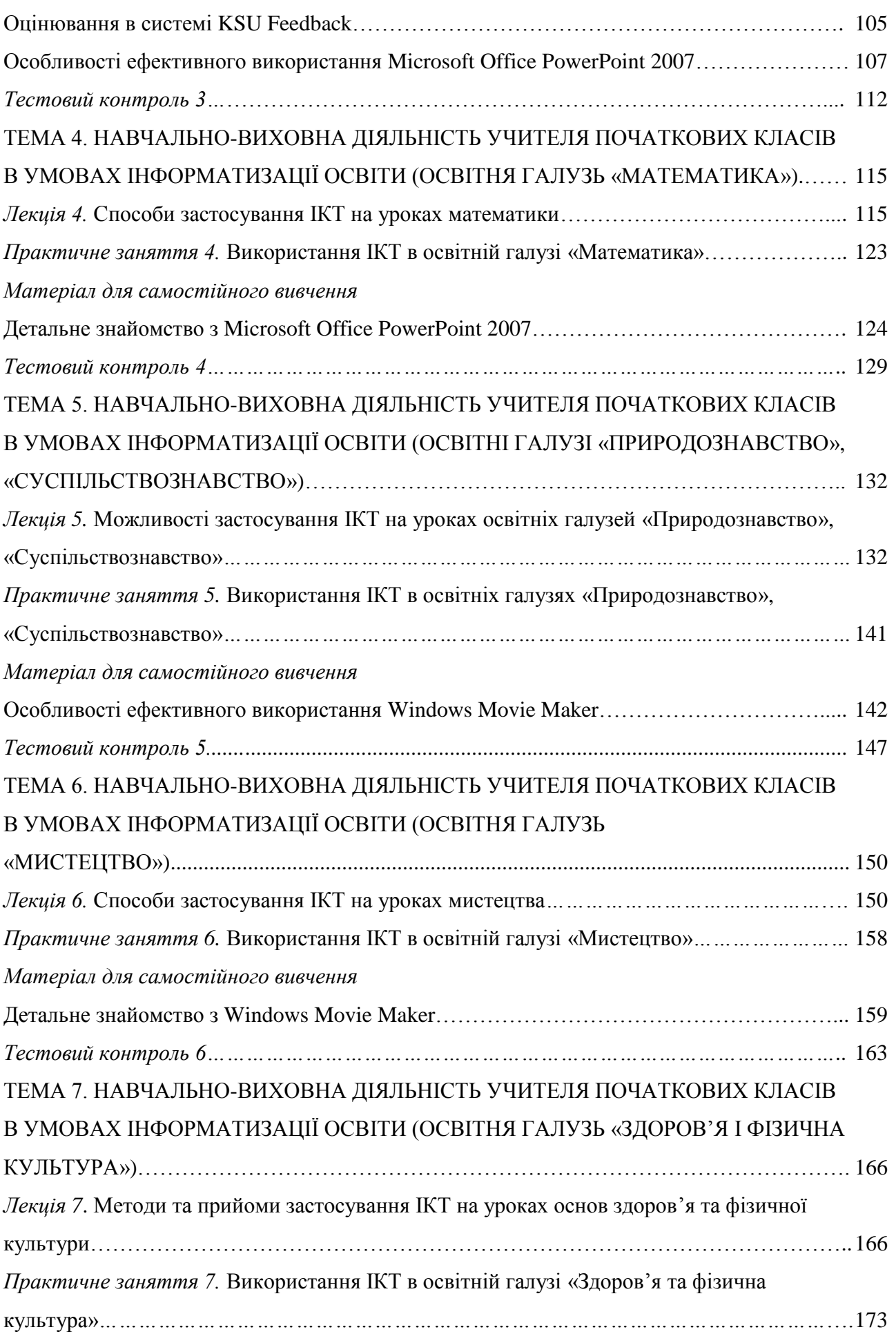

### *[Матеріал для самостійного вивчення](#page-173-0)*

<span id="page-4-0"></span>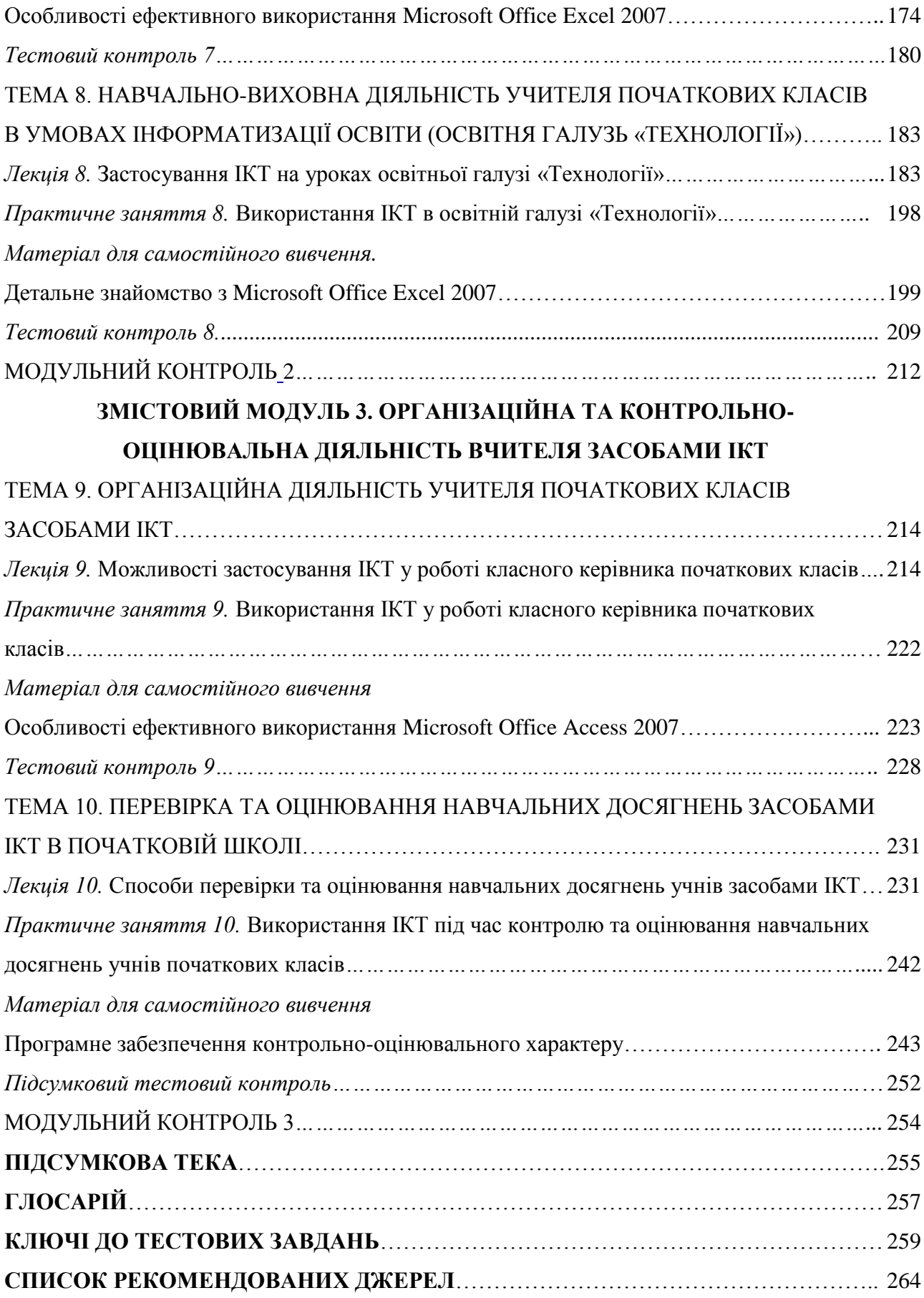

## **ПЕРЕДМОВА**

Сучасне суспільство характеризується глобальним процесом інформатизації, стрімким переходом на новий етап розвитку – інформаційне суспільство. У зв'язку з цим, серед основних стратегічних цілей розвитку інформаційного суспільства в Україні визначено забезпечення комп'ютерної та інформаційної грамотності населення, насамперед шляхом створення системи освіти, орієнтованої на використання новітніх інформаційнокомунікаційних технологій (ІКТ) у формуванні всебічно розвиненої особистості.

Еволюція сучасної освіти, інформатизація навчання, масова комп'ютеризація закладів освіти, постійна модернізація комп'ютерної техніки, розвиток комп'ютерних мереж, розширення персональної комп'ютеризації суспільства, збільшення обсягу програмних продуктів, розрахованих на застосування в навчальному процесі – умови, які створюють нове інформаційно-комунікаційне педагогічне середовище. Воно постійно і все більш агресивно збільшує мотивацію студентів до споживання контенту, що циркулює в ньому, створюючи нову дидактичну модель – трисуб'єктні відносини, які включають трьох повноправних суб'єктів навчання – студента, викладача та середовища.<sup>1</sup>

Реалізація сучасної освітньої парадигми значною мірою залежить від учителя початкової школи. Сьогодні учитель перестав бути основним джерелом знань для учнів, які отримують значний обсяг інформації в інформаційно-комунікаційному середовищі, створеному телебаченням, відеофільмами, комп'ютерними програмами й іграми, Інтернет, різноманітною навчальною й науково-популярною літературою тощо. Це вимагає від сучасної вищої професійної освіти підготовки спеціалістів, здатних орієнтуватися у численних змінних потоках інформації, критично ставитись до неї, мати змогу створювати, обробляти та передавати необхідну інформацію, постійно самовдосконалюватись в особистісному та професійному плані до вимог розвитку суспільства. Розв'язанням даної проблеми є професійна підготовка майбутнього вчителя в інформаційнокомунікаційному педагогічному середовищі, формування інформатичних компетентностей.

Курс «Інформаційно-комунікаційні технології в початковій школі» створений для забезпечення організаційно-педагогічних умов формування інформатичних компетентностей майбутніх учителів початкових класів. Методологічною основою є трисуб'єктна дидактика. Навчальний курс узагальнює всі напрями професійної підготовки вчителів (загальнотеоретичні та методичні знання) і спрямований на озброєння студентами алгоритмами виконання необхідних методичний дій, формування методичного вміння впровадження ІКТ в навчально-виховний процес початкової школи. Основне завдання курсу – систематизація та алгоритмізація професійно-спрямованої

<u>.</u>

Співаковський О.В. До оцінювання взаємодії у моделі «викладач-студент-середовище». О.В.Співаковський, Л.Є.Петухова, Н.А.Воропай // Науково-практичний журнал Південного наукового Центру НАПН України «Наука і освіта». – 2011. – № 4. – С. 401 – 402.

діяльності студентів через квазіпрофесійну діяльність (розробка та реалізація в рольових іграх планів-конспектів виховних та навчальних занять окремих складових професійної діяльності з ІКТ).

Розміщення інформаційно-дидактичного забезпечення курсу «ІКТ в початковій школі» на навчально-методичному сайті «Херсонський віртуальний університет» Херсонського державного університету забезпечує інформаційно-комунікаційне педагогічне середовище курсу, яке дає змогу не лише оптимізувати процес, а й створює умови для інтеграції різних складових та об'єктивного оцінювання досягнень студентів.

Складовими структури курсу є інформаційна, практична частини, контроль, оцінювання. Інформаційна частина має на меті надання необхідної науково-методичної інформації студентам для узагальнення та систематизації знання загально-педагогічних дисциплін та фахових методик. Інформаційна частина налічує напрями професійної діяльності вчителя, а також алгоритми організації та проведення відповідних уроків, виховних заходів, батьківських зборів, перелік та тексти основних правових документів (стандартів, законів, концепцій, програм тощо), інформацію про санітарногігієнічні вимоги щодо роботи молодшого школяра з комп'ютерною технікою відповідно до них; містить загальні методичні рекомендації до використання ІКТ учителем початкової школи.

Практична частина має на меті формування умінь і навичок майбутніх учителів початкової школи користування комп'ютерною технікою та інформаційними ресурсами, раціонального їх застосування в майбутній професійній діяльності. Практична частина містить завдання для самостійної підготовки уроків та виховних заходів засобами ІКТ. Завдання розбиті за освітніми галузями початкової школи. У цій частині практикуму знаходяться посилання на ресурси та додаткові інформаційні джерела щодо роботи з необхідними комп'ютерними програмами.

Навчальний матеріал курсу відповідає принципам диференціації та індивідуалізації, адже студент відповідно до свого рівня успішності та індивідуальних особливостей має дадатковий методичний матеріал (структура уроку з певного навчального предмету), інформацію про використання комп'ютерних програм (для студентів з різним досвідом та рівнем користування комп'ютером).

Перевірка успішності студентів здійснюється за допомогою електронного тестування, обмеженого за часом, де завдання мають різний ступінь складності, а тести відкриту і закриту форми. Крім того студентам пропонується участь у форумі (обговоренні на сайті курсу), де вони мають змогу висловити власну думку з приводу проблемних питань, запропонувати тему для обговорення.

Оцінювання студентів налічує декілька складових: тестування, виконання практичного завдання, участь та активність на форумі. Результатом оцінювання є створення рейтингу успішності, який засвідчує рівень знань студентів у конкретний момент проходження курсу порівняно з іншими.

Майбутні фахівці зможуть навчити молодшого школяра працювати з комп'ютером, сформувати основи інформаційної та комп'ютерної етики, адекватного сприймання комп'ютерної техніки як засобу розвитку та удосконалення можливостей людини.

Ця програма є авторською розробкою, яка здійснена з урахуванням вимог законів України «Про освіту», «Про вищу освіту» та Національної доктрини розвитку освіти.

**Мета курсу:** підготувати майбутніх учителів початкових класів до використання інформаційно-комунікаційних технологій (ІКТ) у своїй професійній діяльності, формування теоретико-методичної бази знань з раціонального застосування ІКТ та практичних навичок їх використання в навчально-виховному процесі початкової школи, розвиток мотивації студентів до професійного самовдосконалення в аспекті основних завдань курсу.

## **Завдання курсу:**

**Теоретичні –** озброїти майбутніх учителів початкових класів знаннями про місце ІКТ в початковій освіті, принципи побудови уроку з комп'ютерною підтримкою; медичні, гігієнічні та психологічні особливості використання комп'ютерної техніки в початковій школі; проектування та створення програмного забезпечення навчального призначення; основи складання програмного забезпечення контрольно-оцінювального характеру (електронні тести, кросворди, вікторини) та вимоги до нього; уявлення про можливості використання глобальної мережі Інтернет; пошук та відбір потрібної інформації.

**Практичні –** формувати вміння використовувати програмне забезпечення для підготовки та проведення уроку, виховних заходів у початковій школі; навички опрацювання інформації будь-якого формату; навички відбору та створення прикладного програмного забезпечення навчального характеру; вміння складати електронні тести успішності, оформлення засобами ІКТ документації класного керівника; навички створення електронних дидактичних засобів за допомогою гіпертекстових та мультимедійних технологій; здійснення пошуку та відбору інформації в глобальній мережі Інтернет; вміння активно працювати в інформаційнокомунікаційному педагогічному середовищі.

## **Перелік знань та умінь студентів**

## **Студенти повинні знати:**

- основні тенденції інформатизації освіти,
- вимоги до вчителя початкових класів в інформаційному суспільстві,
- правила та норми роботи молодшого школяра з комп'ютерною технікою,
- основні способи використання інформаційно-комунікаційних технологій в професійній діяльності.
- вимоги до створення та застосування ІКТ в навчально-виховному процесі початкової школи.

## **Студенти повинні вміти:**

- ефективно працювати з основними програмними пакетами Windows 2007: Word, Power Point, Excel, Access, Movie Maker;
- раціонально використовувати комп'ютерну техніку та мережу

Інтернет,

- добирати та створювати програмні дидактичні засоби для молодших школярів,
- раціонально застосовувати ІКТ під час підготовки та проведення уроків та інших форм організації навчально-виховного процесу.

## **Міждисциплінарні зв'язки**

Курс «Інформаційно-комунікаційні технології в початковій школі» ґрунтується на знаннях, уміннях і навичках студентів із дидактики, психології, фахових методик початкової школи та нових інформаційних технологій і технічних засобів навчання.

## **ЗМІСТ КУРСУ**

## **ЗМІСТОВИЙ МОДУЛЬ 1 ІНФОРМАТИЗАЦІЯ ПОЧАТКОВОЇ ОСВІТИ**

## **Тема 1. Вступ. Інформатизація освіти – вимоги до вчителя початкових класів.**

Інформатизація освіти як процес розвитку інформаційного суспільства. Вимоги до вчителя початкових класів в умовах інформаційного суспільства. Пропедевтика вивчення інформатики та можливості застосування ІКТ в початкових класах. Функціональні можливості інформаційнокомунікаційного педагогічного середовища на базі Херсонського віртуального університету. Робота вчителя початкових класів з Microsoft Office Word 2007.

**Тема 2. Психолого-педагогічні умови застосування ІКТ в початковій школі.**

Санітарно-гігієнічні вимоги до застосування ІКТ. Психологічні умови ефективного діалогу дитини з комп'ютером. Методичні рекомендації до оптимізації навчально-виховного процесу засобами ІКТ. Забезпечення безпечної роботи дитини з комп'ютером та мережею Інтернет. Робота вчителя початкових класів з Microsoft Office Word 2007.

### **ЗМІСТОВИЙ МОДУЛЬ 2**

## **НАВЧАЛЬНО-ВИХОВНА ДІЯЛЬНІСТЬ УЧИТЕЛЯ ПОЧАТКОВИХ КЛАСІВ В ІНФОРМАЦІЙНОМУ СУСПІЛЬСТВІ**

**Тема 3. Навчально-виховна діяльність учителя початкових класів в умовах інформатизації освіти (освітня галузь «Мови і літератури»).**

Освітня галузь «Мови і літератури». Структура уроку навчання грамоти. Урок української мови (2-4 класи). Уроки читання та позакласного читання. Урок російської мови (2-4 класи). Іноземна мова в початковій школі. Застосування ІКТ в освітній галузі «Мови і літератури». Критерії оцінювання фрагментів уроків із застосуванням ІКТ та особливості оцінювання в системі KSU Feedback. Робота вчителя початкових класів з Microsoft Office PowerPoint 2007.

### **Тема 4. Навчально-виховна діяльність учителя початкових класів в умовах інформатизації освіти (освітня галузь «Математика»).**

Освітня галузь «Математика». Структура уроку математики в початкових класах. Застосування ІКТ в освітній галузі «Математика». Робота вчителя початкових класів з Microsoft Office PowerPoint 2007.

**Тема 5. Навчально-виховна діяльність учителя початкових класів в умовах інформатизації освіти (освітні галузі «Природознавство», «Суспільствознавство»).**

Освітня галузь «Природознавство». Освітня галузь «Суспільствознавство». Структура уроків природознавства, Я у світі. Можливості застосування ІКТ в освітніх галузях «Суспільствознавство», «Природознавство». Робота вчителя початкових класів з Windows Movie Maker.

**Тема 6. Навчально-виховна діяльність учителя початкових класів в умовах інформатизації освіти (освітня галузь «Мистецтво»).**

Освітня галузь «Мистецтво». Структура уроків музики, образотворчого мистецтва. Застосування ІКТ в освітній галузі «Мистецтво». Робота вчителя початкових класів з Windows Movie Maker.

**Тема 7. Навчально-виховна діяльність учителя початкових класів в умовах інформатизації освіти (освітня галузь «Здоров'я та фізична культура»).**

Освітня галузь «Основи здоров'я та фізична культура». Структура уроків основи здоров'я, фізична культура. Методи та прийоми застосування ІКТ в освітній галузі «Основи здоров'я та фізична культура». Робота вчителя початкових класів з Microsoft Office Excel 2007.

**Тема 8. Навчально-виховна діяльність учителя початкових класів в умовах інформатизації освіти (освітня галузь «Технології»).**

Освітня галузь «Технології». Структура уроків трудового навчання, сходинки до інформатики. Застосування ІКТ на уроках трудового навчання. Особливості проведення пропедевтичного курсу інформатики в початкових класах. Робота вчителя початкових класів з Microsoft Office Excel 2007.

### **ЗМІСТОВИЙ МОДУЛЬ 3.**

## **ОРГАНІЗАЦІЙНА ТА КОНТРОЛЬНО-ОЦІНЮВАЛЬНА ДІЯЛЬНІСТЬ ВЧИТЕЛЯ ЗАСОБАМИ ІКТ**

**Тема 9. Організаційна діяльність учителя початкових класів засобами ІКТ.**

Класний керівник початкових класів: функції, напрями та форми роботи. Інформаційно-комунікаційні технології в роботі класного керівника: застосування ІКТ на виховній годині, під час свят та ігор; оформлення документації класного керівника; комп'ютер на батьківських зборах. Робота вчителя початкових класів з Microsoft Office Access 2007.

### **Тема 10. Перевірка та оцінювання навчальних досягнень засобами ІКТ в початковій школі.**

Контроль і оцінювання навчальних досягнень учнів початкових класів. Вікторини і кросворди в оцінюванні молодших школярів. Тестовий комп'ютерний контроль. Програмний матеріал контрольно-оцінювального характеру для молодших школярів, його добір та створення.

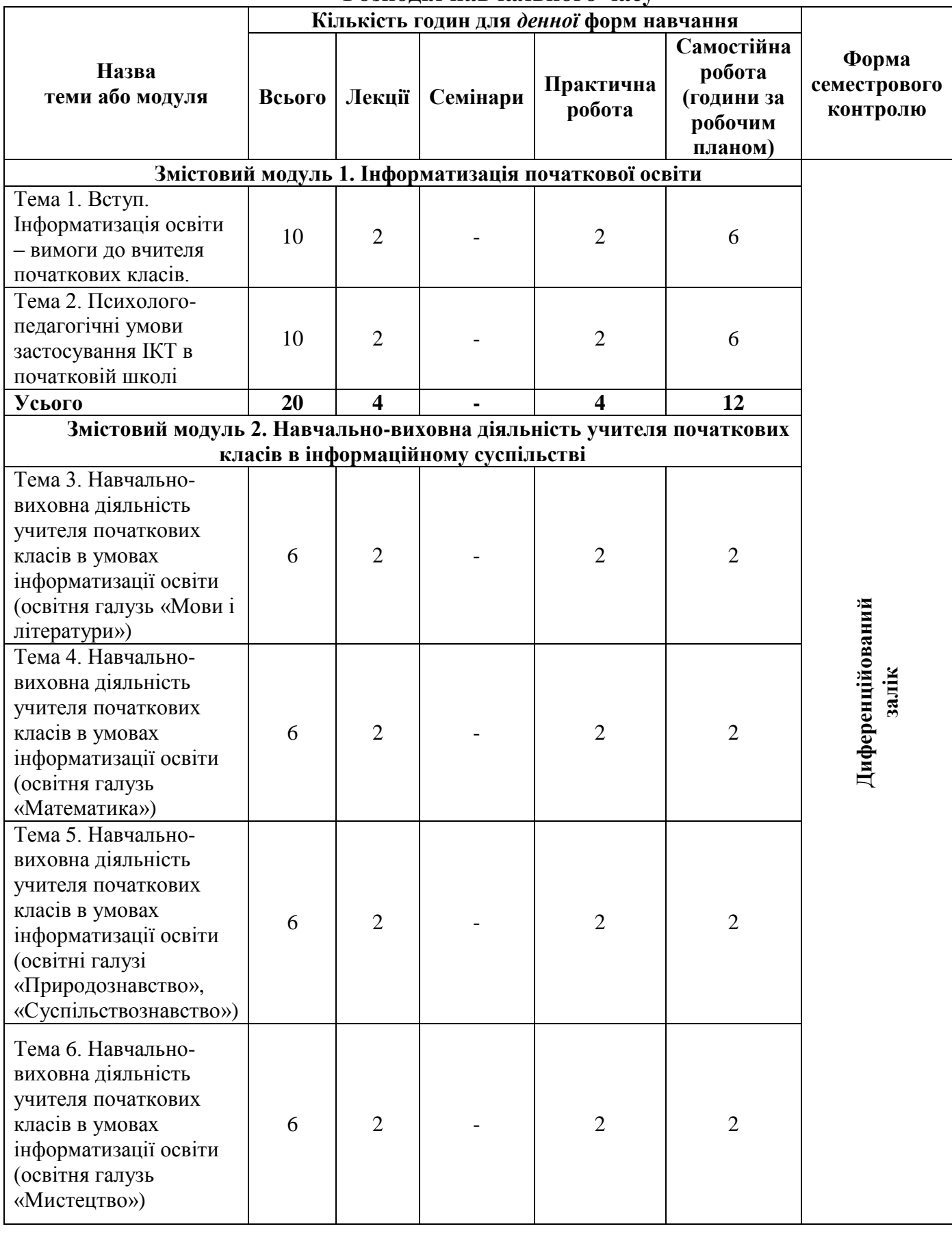

## **Розподіл навчального часу**

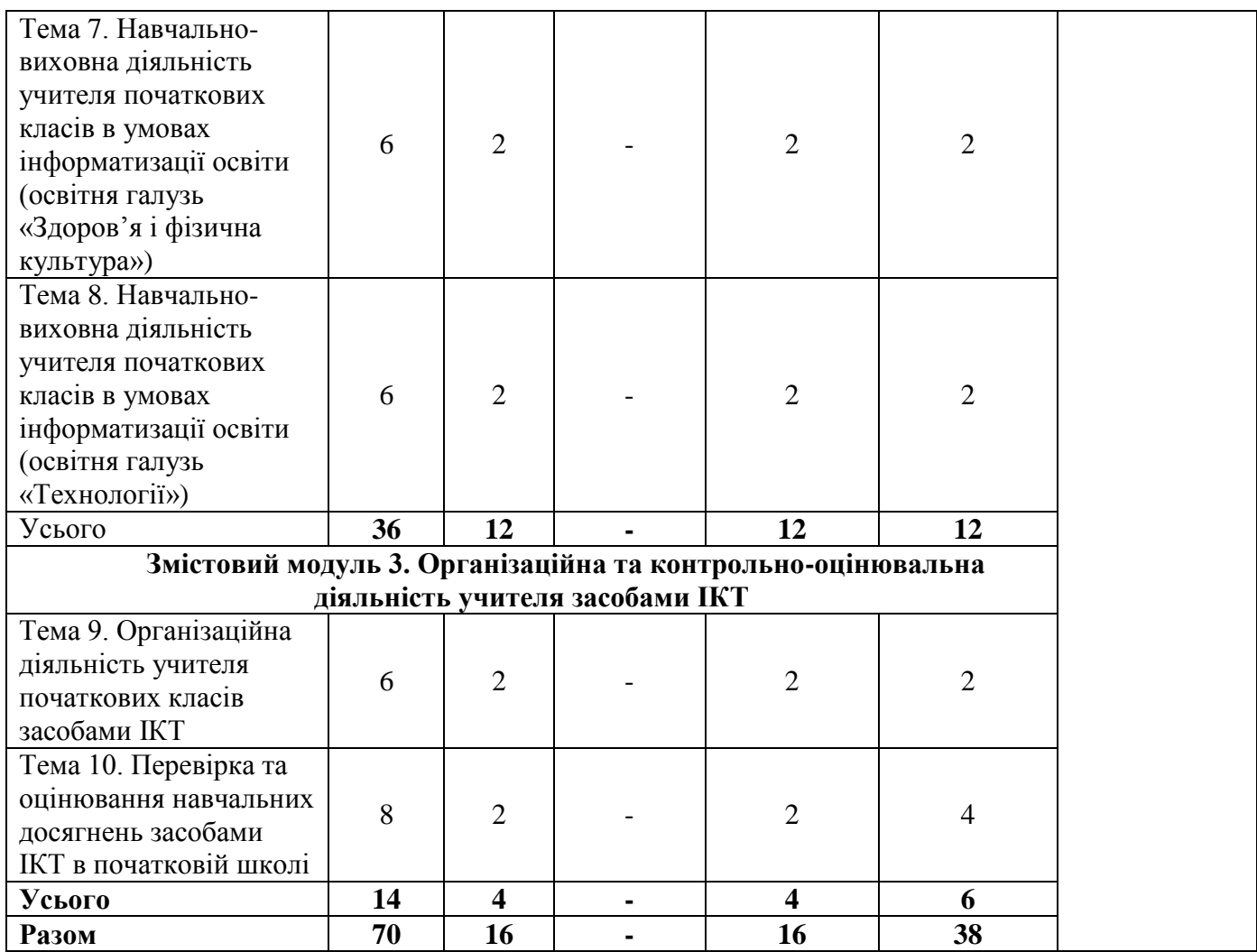

#### **Змістові модулі навчального курсу Змістовий модуль 1. Інформатизація початкової освіти Лекційний модуль**

1. Вступ. Інформатизація освіти – вимоги до вчителя початкових класів (2 год.).

2. Методика застосування ІКТ в початковій школі (2 год.).

## **Практичний модуль**

1. Робота в інформаційно-комунікаційному педагогічному середовищі курсу (2 год.).

2. Безпека дитини в Інтернет-просторі (2 год.).

## **Модуль самостійної роботи**

1. Особливості роботи на сайті Херсонський віртуальний університет (4 год.).

2. Особливості ефективного використання Microsoft Office Word 2007 (2 год.).

3. Формування інформаційної культури молодшого школяра (4 год.). **Модульний контроль 1**

1. Опитування за теоретичними питаннями.

2. Практичне завдання.

## **Змістовий модуль 2. Навчально-виховна діяльність учителя початкових класів в інформаційному суспільстві**

### **Лекційний модуль**

1. Можливості застосування ІКТ в освітній галузі «Мови і літератури» (2 год.).

2. Способи застосування ІКТ на уроках математики (2 год.).

3. Можливості застосування ІКТ на уроках освітніх галузей «Природознавство», «Суспільствознавство» (2 год.).

4. Способи застосування ІКТ на уроках мистецтва (2 год.).

5. Методи та прийоми застосування ІКТ на уроках основ здоров'я та фізичної культури (2 год.).

6. Застосування ІКТ на уроках освітньої галузі «Технології» (2 год.).

## **Практичний модуль**

1. Використання ІКТ в освітній галузі «Мови і літератури» (2 год.).

2. Використання ІКТ в освітній галузі «Математика» (2 год.).

3. Використання ІКТ в освітніх галузях «Природознавство», «Суспільствознавство» (2 год.).

4. Використання ІКТ в освітній галузі «Мистецтво» (2 год.).

5. Використання ІКТ в освітній галузі «Здоров'я і фізична культура» (2 год.).

6. Використання ІКТ в освітній галузі «Технології» (2 год.).

## **Модуль самостійної роботи**

1. Детальне знайомство з Microsoft Office Word 2007(2 год.).

2. Оцінювання в системі KSU Feedback (2 год.).

3. Особливості ефективного використання Microsoft Office PowerPoint 2007 (2 год.).

4. Детальне знайомство з Microsoft Office PowerPoint 2007 (2 год.).

5. Особливості ефективного використання Windows Movie Maker (2 год.).

6. Детальне знайомство з Windows Movie Maker (2 год.).

7. Особливості ефективного використання Microsoft Office Excel 2007 (2 год.).

8. Детальне знайомство з Microsoft Office Excel 2007 (2 год.).

## **Модульний контроль 2**

1. Опитування за теоретичними питаннями.

2. Практичне завдання.

## **Змістовий модуль 3. Організаційна та контрольно-оцінювальна діяльність учителя засобами ІКТ**

## **Лекційний модуль**

1. Можливості застосування ІКТ у роботі класного керівника початкових класів (2 год.).

2. Способи перевірки та оцінювання навчальних досягнень учнів засобами ІКТ (2 год.).

## **Практичний модуль**

1. Використання ІКТ у роботі класного керівника початкових класів (2 год.).

2. Використання ІКТ під час контролю та оцінювання навчальних досягнень учнів початкових класів (2 год.).

### **Модуль самостійної роботи**

1. Особливості ефективного використання Microsoft Office Access 2007 (2 год.).

2. Програмне забезпечення контрольно-оцінювального характеру (2 год.).

### **Модульний контроль 3**

1. Опитування за теоретичними питаннями.

2. Практичне завдання.

### **Підсумкова тека:**

Оформлення портфоліо учасника курсу. Опитування за теоретичними питаннями.

# <span id="page-16-0"></span>**КРИТЕРІЇ ОЦІНЮВАННЯ ЗНАНЬ ТА ВМІНЬ СТУДЕНІВ**

#### **Тематичне оцінювання**

Оцінювання студентів є комплексним і включає наступні складові: виконання практичного завдання (3 б.),

участь на форумі (1 б.),

тестування (5 б.).

Загальна максимальна кількість за тему становить 9 балів.

**Механізм переведення балів у відповідність до шкали оцінювання Херсонського державного університету та шкали ECTS**

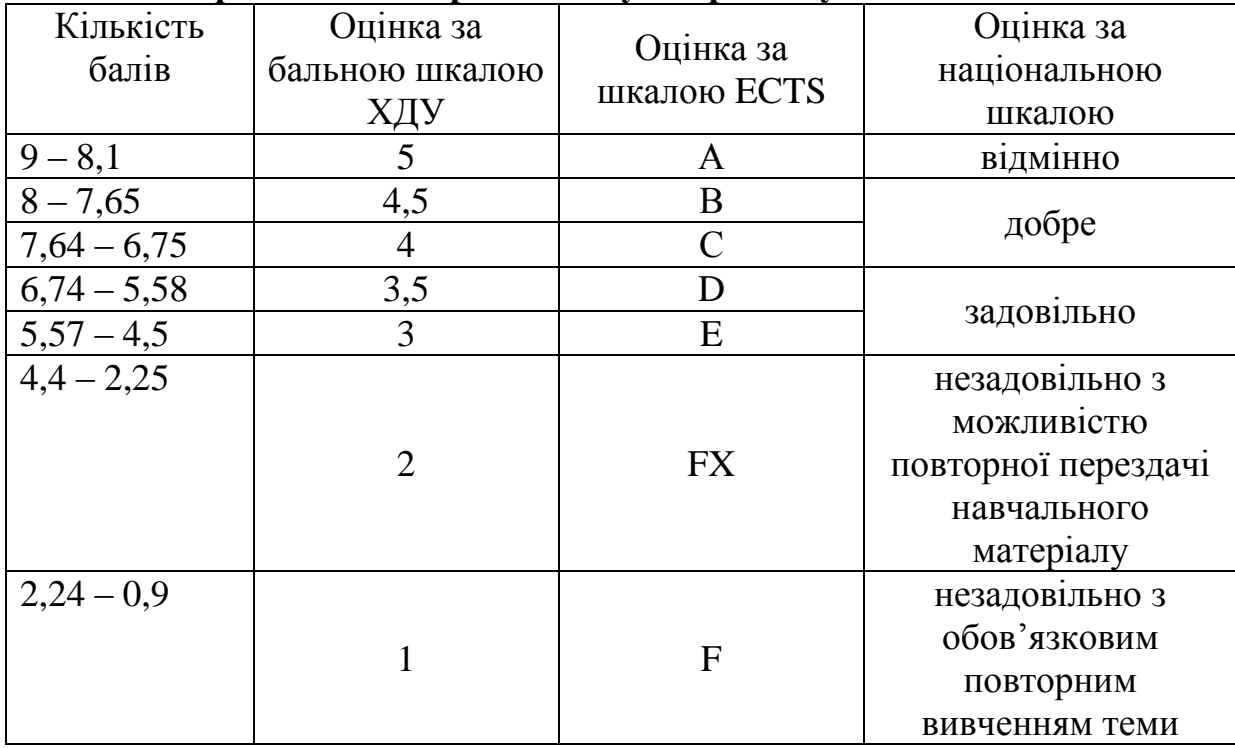

**Критерії оцінювання практичного завдання (максимальна кількість**   $-36$ .

*1. Пересилання та обговорення матеріалів практичного завдання електронною поштою (максимальна кількість – 0,5 б.):*

0,5 б. – надіслано авторський матеріал із питанням та надано ґрунтовні поради партнерам;

0,4 б – надіслано авторський матеріал із питанням, однак поради партнерам не ґрунтовні (зайві);

0,3 – лише надіслано авторський матеріал без обговорення або лише надані поради парнерові;

0,2 б. – надіслано лише безмістовне питання;

0,1 б. – електронне консультування не використовувалось.

*2. Оцінювання конспекту викладачем (максимальна кількість – 1 б.):*

1 б. – конспект уроку оформлено грамотно, технічно, з дотриманням структури уроку, зміст уроку логічний та насичений різними видами діяльності, загалом урок відповідає основним принципам, індивідуальним особливостям учнів даного класу та навчальній темі.

0,9 б. – зміст уроку логічний та насичений різними видами діяльності, загалом урок відповідає основним принципам, індивідуальним особливостям учнів даного класу та навчальній темі, але конспект уроку оформлено з декількома граматичними та технічними помилками.

0,8 б. – зміст уроку частково логічний, насичений різними видами діяльності, загалом урок відповідає основним принципам, індивідуальним особливостям учнів даного класу та навчальній темі, конспект уроку оформлено з декількома граматичними та технічними помилками.

0,7 б. – зміст уроку частково логічний, частково насичений різними видами діяльності, загалом урок відповідає основним принципам, індивідуальним особливостям учнів даного класу та навчальній темі, конспект уроку оформлено з декількома граматичними та технічними помилками.

0,6 б. – зміст уроку частково логічний, частково насичений різними видами діяльності, урок відповідає основним принципам, індивідуальним особливостям учнів даного класу та частково забезпечує виконання мети і завдань теми уроку, конспект уроку оформлено з декількома граматичними та технічними помилками.

0,5 б. – зміст уроку не логічний, має досить одноманітні види діяльності учнів, урок частково відповідає основним принципам, індивідуальним особливостям учнів даного класу та навчальній темі, конспект уроку оформлено грамотно, технічно з дотриманням структури уроку.

0,4 б. – зміст уроку не логічний, має досить одноманітні види діяльності учнів, урок частково відповідає основним принципам, індивідуальним особливостям учнів даного класу та навчальній темі, конспект уроку оформлено не грамотно, однак технічно.

0,3 б. – зміст уроку не логічний, має досить одноманітні види діяльності учнів, урок частково відповідає основним принципам, індивідуальним особливостям учнів даного класу та навчальній темі, конспект уроку оформлено не грамотно, без дотриманням структури уроку, але технічно.

0,2 б. – зміст уроку не логічний, має досить одноманітні види діяльності учнів, урок частково відповідає основним принципам, індивідуальним особливостям учнів даного класу та навчальній темі, конспект уроку оформлено не грамотно, без дотриманням структури уроку, технічно неправильно.

0,1 б. – конспект уроку дидактично та технічно не розкриває тему уроку.

*3. Презентація фрагменту уроку з ІКТ (максимальна кількість 1,5 б.):*

1,5 б. (відмінно) – повністю представлені актуальність використання ІКТ для даного уроку, ефективність використання ІКТ; дотримано техніку безпеки та санітарно-гігієнічні вимоги роботи з комп'ютерною технікою, досконало розкрита педагогічна майстерність майбутнього вчителя (володіння матеріалом, педагогічне спілкування, робота з ІКТ); програмне забезпечення відповідає віковим особливостям учнів, вимогам оформлення і змістового наповнення.

1 б. (добре) – частково представлені актуальність використання ІКТ для даного уроку, ефективність використання ІКТ; дотримано техніку безпеки та санітарно-гігієнічні вимоги роботи з комп'ютерною технікою, майбутній учитель не досконало володіє матеріалом; програмне забезпечення має незначні недоліки в оформленні та презентації.

0,5 б. (задовільно) – частково дотримано вимоги до змістового та програмного наповнення фрагменту уроку, є потреба в доопрацюванні та вдосконаленні більшої частини представленого.

## **Критерії оцінювання участі у форумі (максимальна кількість – 1б.)**

1 б. – змістовні обґрунтовані відповіді з коментарями (більше 3);

0,5 б. – короткі 2-3 відповіді на форумі.

## **Критерії оцінювання тестів (максимальна кількість – 5 б.)**

Тестовий контроль є електронним тестуванням на базі Херсонського віртуального університету. Кожне завдання тесту має свій рівень складності, кількість правильних відповідей та кількість балів за виконання.

Кількість балів за правильне виконання тестового завдання визначється відповідно до складності питання та кількості відповідей.

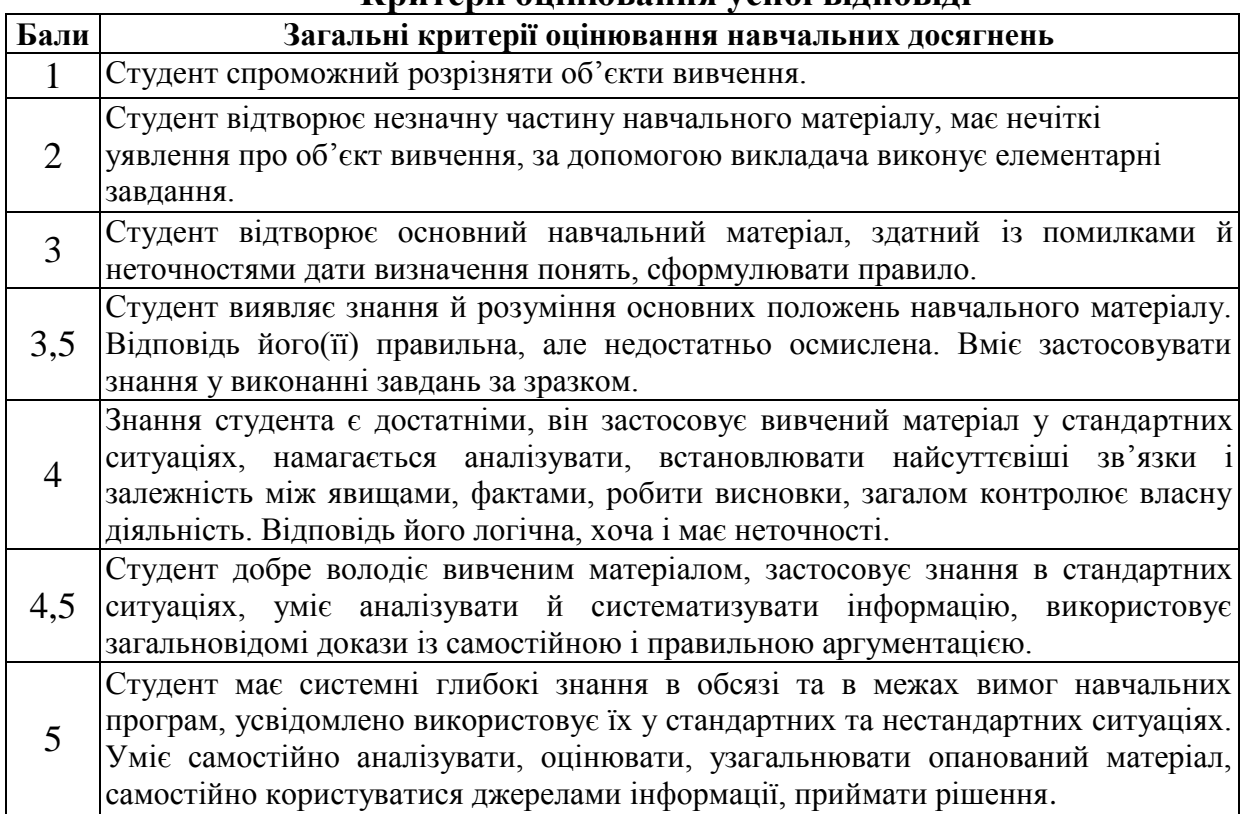

#### **Модульне оцінювання Критерії оцінювання усної відповіді**

#### **Критерії оцінювання виконання практичного завдання**

Під час виконання практичного завдання студент за відповідь отримує максимально можливу оцінку *відмінно* (5) за умови, якщо він дав правильну і вичерпну відповідь на поставлене запитання, при цьому показав високі знання понятійного апарату і літературних джерел, уміння аргументувати своє ставлення до відповідних категорій, залежностей та явищ і навів приклади з практики.

Оцінку *добре* (4,5; 4) студент отримує, якщо він у цілому виконав поставлене завдання, але не спромігся переконливо аргументувати свою відповідь, помилився у використанні понятійного апарату, показав незадовільні знання літературних джерел, не підкріпив прикладами з практики.

Оцінку *задовільно* (3,5; 3) отримує студент, якщо він дав неповну відповідь на запитання, ухилився від аргументів, показав незадовільні знання понятійного апарату і спеціальної літератури.

Оцінку *незадовільно* (2) отримує студент, якщо він дав неправильну або неповну відповідь на запитання, ухилився від аргументів, показав незадовільні знання понятійного апарату й спеціальної літератури чи взагалі нічого не відповів.

Оцінка за завдання повинна бути зменшена за суттєве випущення теоретичних положень, а також за нерозбірливий почерк, орфографічні, лексичні та стилістичні помилки.

#### **Підсумкове оцінювання**

## **Критерії оцінювання портфоліо (максимальна кількість 10 б.)**

У кінці курсу за 10 вичених тем студент отримує максимально 90 балів і 10 додаткових балів за особисте портфоліо. Загальна кількість для складання заліку становить 100 балів.

Протягом курсу студент оформлює власне портфоліо та презентує його по закінченню курсу.

10 б. – електронне портфоліо відповідає структурі: титульний аркуш, основні відомості, Я – учасник курсу «ІКТ в початковій школі», науковометодична діяльність, навчально-матеріальна база, класне керівництво; зміст та наповнення портфоліо оформлені методично та технічно правильно.

9 б. – електронне портфоліо відповідає структурі, однак зміст та наповнення портфоліо оформлені з незначними граматичними та технічними помилками.

8 б. – електронне портфоліо відповідає структурі, однак наповнення деяких складових потребує незначного доопрацювання; зміст портфоліо та наповнення оформлені методично та технічно правильно.

7 б. – електронне портфоліо відповідає структурі, але зміст портфоліо та наповнення мають 2-4 грубі помилки в оформленні програмного забезпечення.

6 б. – електронне портфоліо відповідає структурі, але наповнення окремих елементів частково повне; зміст портфоліо та наповнення оформлені граматично та технічно правильно.

5 б. – електронне портфоліо частково відповідає структурі; зміст портфоліо та наповнення оформлені граматично та технічно правильно.

4 б. – електронне портфоліо частково відповідає структурі; наповнення деяких елементів відсутнє; зміст портфоліо та наповнення оформлені граматично та технічно не правильно.

3 б. – більша частина електронного портфоліо відповідає структурі; наповнення більшості елементів відсутнє; зміст портфоліо та наповнення оформлені граматично та технічно не правильно.

2 б. – менша частина електронного портфоліо відповідає структурі; наповнення більшості елементів відсутнє; зміст портфоліо та наповнення оформлені граматично та технічно не правильно.

1 б. – електронне портфоліо не відповідає структурі, наповнення елементів відсутнє.

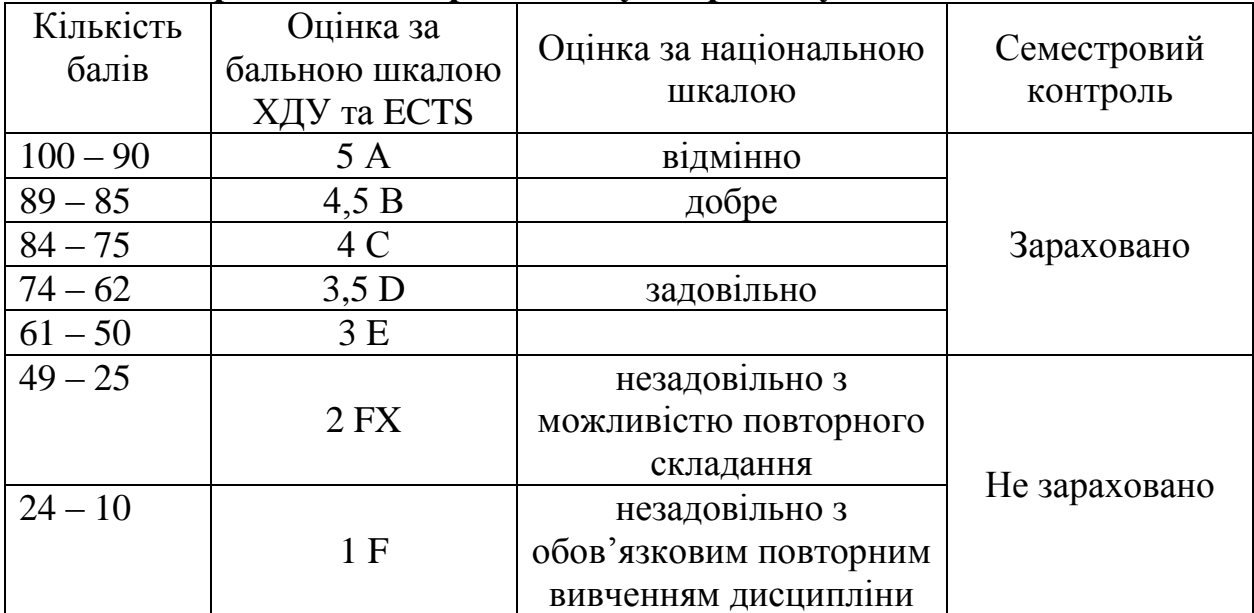

## **Механізм переведення балів у відповідність до шкали оцінювання Херсонського державного університету та шкали ECTS**

Таке комплексне оцінювання має на меті мотивувати студентів до систематичної активної роботи під час вивчення курсу «ІКТ в початковій школі».

# **МЕТОДИЧНІ РЕКОМЕНДАЦІЇ СТУДЕНТАМ**

### **Рекомендації до успішного оволодіння курсом**

<span id="page-21-1"></span><span id="page-21-0"></span>Колего, якщо Ви прагнете отримати максимальний результат від курсу «ІКТ в початковій школі», Вам варто прислухатись до рекомендацій щодо результативного оволодіння ним.

### **Загальні рекомендації**

Перед початком вивчення теми ознайомтеся з її змістом (лекцією, практичним завданням, матеріалом для самостійного опрацювання, темою форума).

Вдумливо прочитайте зміст лекції, спробуйте виділити головне, зверніть увагу на ключові слова. Дайте відповіді на запитання в кінці лекції. Якщо виникають труднощі, знайдіть потрібну відповідь в тексті лекції й ще раз прочитайте необхідний матеріал. За необхідності зробіть короткі тези або схеми за матеріалом лекції в зошиті.

Ознайомтеся з планом практичного заняття. Продумайте виконання практичного завдання, зверніть увагу на літературу. Не відкладайте побудову плану-конспекту уроку, пам'ятайте про необхідність провести електронне консультування з партнером, про можливість вдосконалити зміст уроку. Підготуйте та попередньо програйте презентацію фрагменту уроку, перевірте роботу програмного забезпечення. Якщо виникли труднощі чи запитання, зверніться до інших учасників курсу чи викладача.

Не поспішайте пропускати повз уваги матеріал для самостійного вивчення (він входить до тестового контролю теми). Якщо Ви досконало володієте комп'ютером, прогляньте навчальний матеріал роботи з офісними програмами, зупиніться на новому для Вас, згадайте знайоме. Якщо Ваші навички роботи з комп'ютером не достатні, приділіть більше часу на матеріал для самостійного вивчення; вдумливе ознайомлення з навчальним матеріалом супроводжуйте практичними діями на комп'ютері; це пришвидшить процес оволодіння комп'ютерною грамотністю. Пам'ятайте: добре знайомий матеріал теж варто згадати та узагальнити; ціленаправлена робота долає труднощі та приносить успіх будь-якій справі!

Візьміть участь у форумі, поділіться своїми думками з іншими, запитайте поради. Памятайте: електронне спілкування як і будь-яке інше вимагає культури і такту; окрім того, уважно слідкуйте за граматикою письма!

Перед початком тестування ще раз пригадайте матеріал лекції, ключові аспекти матеріалу для самостійного вивчення. Памятайте: Вам завжди вистачить часу на відповідь, якщо ви її знаєте; результати тестування допоможуть розібратися з помилками!

#### **Рекомендації до складання та оформлення конспекту уроку**

Оберіть тему уроку, сформулюйте мету. *Навчальна* мета має бути сформульованою для учнів (як суб'єкта навчального процесу), і може бути їм повідомлена. Усвідомлення мети уроку дає змогу аналізувати діяльність учнів та вчителя, прогнозувати результат, який планується отримати. Для учнів її доцільно представити у вигляді визначених на урок завдань. Чітко сформульовані завдання краще записати на дошці (показати на слайді, плакаті), щоб школярі мали перед очима перелік того, чого мають навчитися і що виконати. Такі записи стануть у нагоді під час підведення підсумків практичної роботи (організації рефлексії). *Виховну і розвиваючу* мету вчитель формулює для себе, відповідно, ця частина мети учням не повідомляється. Головне те, що мета уроку має бути реальною, конкретною, спрямованою на ту ділянку процесу, в структурі якого буде розгортатись спільна діяльність чи взаємодія учнів та вчителя.

Згадайте структуру потрібного уроку, продумайте хід уроку. Актуалізація опорних знань – на цьому етапі вчитель активізує роботу школярів, з'ясовуючи наявні у них знання, отримані на уроках з основ наук чи життєвого досвіду. Суттєвою ознакою цього етапу є активне висловлювання учнів, а вчитель слухає, робить акценти на тих відповідях, які наближають учнів до теми і завдань уроку. Мотивація навчальної діяльності учнів дає можливість переконати їх у необхідності виконання даної роботи, засвоєнні відповідних знань, умінь тощо. На цьому етапі доцільно застосовувати методи для створення проблемних ситуацій, щоб викликати у дітей здивування, інтерес до теми уроку тощо. Рефлексія – це усвідомлення учнями результатів власної діяльності на уроці. Тому вона є важливою частиною уроку. Вказаний етап можна провести за такою схемою: учитель пропонує порівняти заплановані завдання уроку з одержаними результатами, встановити зв'язок між тим, що вже відомо і тим, що необхідно ще зробити чи яких знань, умінь набути, щоб досягти мети.

Доберіть необхідний матеріал з навчально-методичної літератури та мережі Інтернет.

Оформіть чорновий конспект уроку. Продумайте фрагмент уроку для вдалого застосування ІКТ. Створіть чи доберіть необхідне програмне забезпечення.

Виконайте остаточне оформлення конспекту уроку за вимогами.

Вимоги до технічного оформлення: шрифт – Times New Roman, розмір шрифту – 14, інтервал – 1,5, поля сторінки: ліве – 3 см, верхнє, нижнє – 2 см, праве – 1,5 см. За необхідності дозволяється виділити етапи уроку, важливі слова. Слайди презентацій та малюнки доречно додати до тексту конспекту. Конспект уроку має бути естетично оформлений і доступний для сприйняття.

Обов'язково треба вказати ПІБ студента-вчителя, навчальний предмет, клас, тему, мету, тип уроку, комп'ютерне обладнання, програмні засоби, завдання уроку з використанням ІКТ функції комп'ютерної техніки методику використання ІКТ, методи викладання, методи навчання (більш детально ці пунки описано в матеріалі для самостійного вивчення теми 3 «Оцінювання в системі KSU Feedback»), список використаних джерел, оформлений за вимогами.

<span id="page-22-0"></span>Памятайте: необхідно вчасно надіслати конспект уроку з програмним забезпеченням викладачеві!

#### **Особисте портфоліо, вимоги до оформлення**

Одним із сучасних підходів до формування навичок рефлексії (самооцінки) вчителя є «портфоліо педагога». Портфоліо – це повна збірка власних досягнень, своєрідне досьє. Портфоліо дозволяє враховувати результати, досягнуті вчителем у різноманітних видах діяльності: навчальній, виховній, творчій, методичній, дослідницькій.

Загальне оформлення потрфоліо і принципи роботи з ним мають відповідати системі вимог: системність і регулятивність самомоніторингу; достовірність; об'єктивність; націленість автора на самовдосконалення; структуризація матеріалів, логічність і лаконічність всіх письмових пояснень; акуратність і естетичність оформлення; цілісність, тематична завершеність представлених матеріалів; наочність результатів роботи; технологічність.

Портфоліо студента зорієнтоване на портфоліо вчителя початкових класів. Інформацію бажано структурувати за основними розділами:

1) Загальні відомості (прізвище, ім'я, по батькові, рік народження, освіта, трудовий і педагогічний стаж роботи, підвищення кваліфікації, копії документів, підтверджуючих наявність учених і почесних звань і ступенів тощо); цей розділ містить інформацію щодо процесу індивідуального розвитку педагога;

2) Я – учасник курсу «ІКТ в початковій школі»

*Загальні відомості*

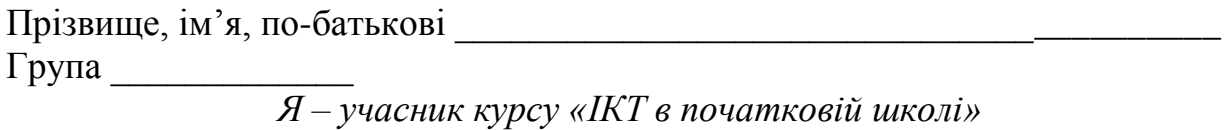

\_\_\_\_\_\_\_\_\_\_\_\_\_\_\_\_\_\_\_\_\_\_\_\_\_\_\_\_\_\_\_\_\_\_\_\_\_\_\_\_\_\_\_\_\_\_\_\_\_\_\_\_\_\_\_\_\_\_\_\_\_\_\_\_\_\_ \_\_\_\_\_\_\_\_\_\_\_\_\_\_\_\_\_\_\_\_\_\_\_\_\_\_\_\_\_\_\_\_\_\_\_\_\_\_\_\_\_\_\_\_\_\_\_\_\_\_\_\_\_\_\_\_\_\_\_\_\_\_\_\_\_\_ \_\_\_\_\_\_\_\_\_\_\_\_\_\_\_\_\_\_\_\_\_\_\_\_\_\_\_\_\_\_\_\_\_\_\_\_\_\_\_\_\_\_\_\_\_\_\_\_\_\_\_\_\_\_\_\_\_\_\_\_\_\_\_\_\_\_

\_\_\_\_\_\_\_\_\_\_\_\_\_\_\_\_\_\_\_\_\_\_\_\_\_\_\_\_\_\_\_\_\_\_\_\_\_\_\_\_\_\_\_\_\_\_\_\_\_\_\_\_\_\_\_\_\_\_\_\_\_\_\_\_\_\_ \_\_\_\_\_\_\_\_\_\_\_\_\_\_\_\_\_\_\_\_\_\_\_\_\_\_\_\_\_\_\_\_\_\_\_\_\_\_\_\_\_\_\_\_\_\_\_\_\_\_\_\_\_\_\_\_\_\_\_\_\_\_\_\_\_\_

Мої очікування від курсу \_\_\_\_\_\_\_\_\_\_\_\_\_\_\_\_\_\_\_\_\_\_\_\_\_\_\_\_\_\_\_\_\_\_\_\_\_\_\_\_\_\_\_\_

Я досягну такого результату\_\_\_\_\_\_\_\_\_\_\_\_\_\_\_\_\_\_\_\_\_\_\_\_\_\_\_\_\_\_\_\_\_\_\_\_\_\_\_\_\_\_

Планую затрачати час \_\_\_\_\_\_\_\_\_\_\_\_\_\_\_\_\_\_\_\_\_\_\_\_\_\_\_\_\_\_\_\_\_\_\_\_\_\_\_\_\_\_\_\_\_\_\_

зусилля

*Тема 1-10 Назва теми (для кожної теми)*

 $\_$  , and the contribution of the contribution of  $\mathcal{L}_1$  , and  $\mathcal{L}_2$  , and  $\mathcal{L}_3$  , and  $\mathcal{L}_4$  , and  $\mathcal{L}_5$  , and  $\mathcal{L}_6$  , and  $\mathcal{L}_7$  , and  $\mathcal{L}_8$  , and  $\mathcal{L}_7$  , and  $\mathcal{L}_8$  , and  $\mathcal{L}_9$  ,  $\_$  , and the contribution of the contribution of  $\mathcal{L}_1$  , and  $\mathcal{L}_2$  , and  $\mathcal{L}_3$  , and  $\mathcal{L}_4$  , and  $\mathcal{L}_5$  , and  $\mathcal{L}_6$  , and  $\mathcal{L}_7$  , and  $\mathcal{L}_8$  , and  $\mathcal{L}_7$  , and  $\mathcal{L}_8$  , and  $\mathcal{L}_9$  , \_\_\_\_\_\_\_\_\_\_\_\_\_\_\_\_\_\_\_\_\_\_\_\_\_\_\_\_\_\_\_\_\_\_\_\_\_\_\_\_\_\_\_\_\_\_\_\_\_\_\_\_\_\_\_\_\_\_\_\_\_\_\_\_\_\_

 $\_$  , and the contribution of the contribution of  $\mathcal{L}_1$  , and  $\mathcal{L}_2$  , and  $\mathcal{L}_3$  , and  $\mathcal{L}_4$  , and  $\mathcal{L}_5$  , and  $\mathcal{L}_6$  , and  $\mathcal{L}_7$  , and  $\mathcal{L}_8$  , and  $\mathcal{L}_7$  , and  $\mathcal{L}_8$  , and  $\mathcal{L}_9$  , \_\_\_\_\_\_\_\_\_\_\_\_\_\_\_\_\_\_\_\_\_\_\_\_\_\_\_\_\_\_\_\_\_\_\_\_\_\_\_\_\_\_\_\_\_\_\_\_\_\_\_\_\_\_\_\_\_\_\_\_\_\_\_\_\_\_

\_\_\_\_\_\_\_\_\_\_\_\_\_\_\_\_\_\_\_\_\_\_\_\_\_\_\_\_\_\_\_\_\_\_\_\_\_\_\_\_\_\_\_\_\_\_\_\_\_\_\_\_\_\_\_\_\_\_\_\_\_\_\_\_\_\_ \_\_\_\_\_\_\_\_\_\_\_\_\_\_\_\_\_\_\_\_\_\_\_\_\_\_\_\_\_\_\_\_\_\_\_\_\_\_\_\_\_\_\_\_\_\_\_\_\_\_\_\_\_\_\_\_\_\_\_\_\_\_\_\_\_\_

Мене зацікавило \_\_\_\_\_\_\_\_\_\_\_\_\_\_\_\_\_\_\_\_\_\_\_\_\_\_\_\_\_\_\_\_\_\_\_\_\_\_\_\_\_\_\_\_\_\_\_\_\_\_\_

Планую \_\_\_\_\_\_\_\_\_\_\_\_\_\_\_\_\_\_\_\_\_\_\_\_\_\_\_\_\_\_\_\_\_\_\_\_\_\_\_\_\_\_\_\_\_\_\_\_\_\_\_\_\_\_\_\_\_\_\_

Дізнав(ла)ся \_\_\_\_\_\_\_\_\_\_\_\_\_\_\_\_\_\_\_\_\_\_\_\_\_\_\_\_\_\_\_\_\_\_\_\_\_\_\_\_\_\_\_\_\_\_\_\_\_\_\_\_\_\_\_

**Труднощі Президенті проділяють по президенті президенті президенті проділяють по президенті проділяють по пре** (Не) подолаю труднощі, бо Мій результат Отриманим результатом (не) задоволений(а), бо Сподобалось Не сподобалось <u> 1980 - Johann John Stone, mars et al. (1980)</u> Варто вдосконалити Загальні результати Досягнутий результат Постанов Постанов Постанов Постанов Постанов Постанов Постанов Постанов Постанов Постанов Отриманим результатом (не) задоволений(а), бо Планую вдосконалювати Планима по поставке при податки по поставке по поставке по по-Пропозиції щодо вдосконалення курсу

3) Науково-методична діяльність (цей розділ містить методичні матеріали, що свідчать про професіоналізм педагога, наприклад: конспекти  $VDOKIB$ ):

4) Навчально-матеріальна база (список наочних посібників, літератури, наявність технічних засобів навчання, навчальне програмне забезпечення, інші документи за бажанням вчителя);

5) Класне керівництво (документи класного керівника про окремого учня та клас уцілому, сценарії виховних заходів, бесід з батьками тощо).

Портфоліо варто наповнювати матеріалом систематично протягом вивчення курсу. Наприкінці студент здає електронне портфоліо (у вигляді електронної папки з титульним аркушем або гіпертекстовий документ).

## **ТЕМА 1**

# <span id="page-25-0"></span>**ВСТУП. ІНФОРМАТИЗАЦІЯ ОСВІТИ – ВИМОГИ ДО ВЧИТЕЛЯ ПОЧАТКОВИХ КЛАСІВ**

#### **Лекція 1**

#### <span id="page-25-1"></span>**Тема: Вступ. Інформатизація освіти – вимоги до вчителя початкових класів**

**Мета:** ознайомити студентів із курсом «ІКТ в початковій школі», сучасною тенденцією інформатизації освіти та новими вимогами до професійної діяльності вчителя початкових класів в інформаційному суспільстві, з напрямами вивчення пропедевтичного курсу інформатики в початкових класах та можливостями застосування ІКТ в професійній діяльності;

розвивати мотивацію до оволодіння ІКТ та застосування їх в подальшій роботі, позитивну «Я-концепцію» майбутнього вчителя;

виховувати інформатичну культуру та критичність до інформаційних джерел.

**Ключові слова:** інформаційно-комунікаційні технології (ІКТ), інформатизація освіти, інформаційне суспільство, інформатичні компетентності.

#### **План:**

1. Вступ

2. Інформатизація освіти як процес розвитку інформаційного суспільства

3. Вимоги до вчителя початкових класів в умовах інформаційного суспільства

4. Пропедевтика вивчення інформатики та можливості застосування ІКТ в початкових класах

> Учитель-професіонал у початковій школі завжди був і буде універсалом. Йому слід уміти робити все – безперечна істина нашого покликання. **Тамара Квітко** (заслужений учитель України)

#### **1. Вступ**

Курс «Інформаційно-комунікаційні технології в початковій школі» розроблений для майбутніх вчителів початкових класів і тих, хто безпосередньо працює в школі. Він може бути корисним усім сучасним педагогам – справжнім фахівцем своєї справи.

Нині розвиток суспільства характеризується інформатизацією всіх сфер суспільного життя. Це стосується й освіти. Сучасний учитель втратив монополію на знання, адже кожна дитина може знайти будь-яку інформацію в Інтернеті. Тому Ви як майбутні учителі та батьки маєте знати методику роботи дитини з комп'ютером та Інтернетом, володіти уміннями організувати безпечну та раціональну взаємодію дитини з інформаційним світом.

Основна мета курсу – допомогти учасникам ефективно використовувати інформаційно-комунікаційні технології в навчально-виховному процесі початкової школи, забезпечити професійне зростання комп'ютерної грамотності та мотивувати до подальшого саморозвитку в даному напрямі.

Курс складається з трьох змістових модулів:

модуль 1. Інформатизація початкової освіти;

модуль 2. Навчально-виховна діяльність учителя початкових класів в інформаційному суспільстві;

модуль 3. Організаційна та контрольно-оцінювальна діяльність учителя засобами ІКТ.

По закінченню курсу Ви знатимете:

- основні тенденції інформатизації освіти,
- вимоги до вчителя початкових класів в інформаційному суспільстві,
- правила та норми роботи молодшого школяра з комп'ютером,
- основні способи використання інформаційно-комунікаційних технологій у своїй професійній діяльності.

Ви зможете:

- зробити уроки та виховні заходи більш цікавими та продуктивними завдяки засобам ІКТ,
- ефективно використовувати основні програмні пакети Windows: Word, Power Point, Excel, Access, Movie Maker,
- впевнено застосовувати нову техніку,
- добирати та створювати програмні дидактичні засоби,
- навчити дітей адекватно сприймати комп'ютер,
- організовувати безпечну роботу дитини в Інтернет-просторі,
- продуктивно використовувати педагогічні можливості ІКТ.

пропонований курс є інтегрованим практикумом із дистанційними формами навчання. Основний теоретичний матеріал розміщено на сайті курсу, заплановано електронне тестування з кожної теми, виконання практичних завдань та консультування через Інтернет, обговорення проблемних питань на форумі.

На заняттях учасники обговорюють труднощі в оволодінні навчальним матеріалом, демонструють фрагменти уроків, виховних заходів, батьківських зборів із застосуванням інформаційно-комунікаційних технологій.

Для успішного проходження курсу учасникам варто вчасно реагувати на повідомлення тьютора й учасників, дотримуватися вказівок.

## **2. Інформатизація освіти як процес розвитку інформаційного суспільства.**

Сучасний розвиток людства характеризується переходом на новий етап – інформаційне суспільство.

*Інформаційне суспільство (англ. Information society) – концепція постіндустріального суспільства; нова історична фаза розвитку цивілізації, у якій головними продуктами виробництва є інформація і знання.* Рисами, що відрізняють інформаційне товариство, є: зростання ролі інформації і знань у житті суспільства; збільшення частки інформаційних комунікацій, продуктів та послуг у валовому внутрішньому продукті; створення глобального інформаційного простору, який забезпечує ефективну інформаційну взаємодію людей, їх доступ до світових інформаційних ресурсів і задоволення їхніх потреб щодо інформаційних продуктів і послуг [3].

У межах концепцій інформаційного суспільства існують дві протилежні тенденції щодо оцінки самого факту перетворення інформації у потужну соціальну силу:

1) оптимістична – інформатизація суспільства, зокрема, комп'ютеризація, становить безумовне соціальне благо. За Е. Тоффлером, в інформаційному суспільстві створюються принципово нові умови для праці (індивідуальна праця, зазвичай, за комп'ютером), зростає рівень свободи та усвідомлення людиною своїх можливостей, більш виваженими та науково обґрунтованими стають політичні рішення, що мають значний вплив на всі сфери життєдіяльності людини. Е.Масуда також вважає, що інформаційне суспільство приведе до формування принципово нового типу людини більш «людяної», екологічно зорієнтованої. Еволюція людства зміниться на коеволюцію – гармонійний розвиток людства та природи [3].

2) песимістична (насамперед Д.Лайон), розглядають інформаційне суспільство як суспільство маніпулятивне, до того ж, як таке, у якому рівень маніпулювання людиною швидко підвищується. Інформаційні технології дедалі ширше починають використовуватися у політиці, перетворюючись у політичні технології. Згідно з Д.Лайоном, сфера комунікацій, що виникає внаслідок застосування цих технологій, призводить до того, що більша частина населення абсолютно не усвідомлює стану «реального розподілу влади й контролю в даному суспільстві [3]».

Формування інформаційного суспільства передбачає зміну уявлень про роль освіти, висуває нові вимоги до системи навчання, зумовлює потребу переходу від знаннєвої освітньої парадигми індустріального суспільства до компетентнісної парадигми постіндустріального суспільства

| $\mathbf{r}$ $\mathbf{r}$ $\mathbf{$ |                              |                                      |
|----------------------------------------------------------------------------------------------------|------------------------------|--------------------------------------|
| Компоненти                                                                                                    | Освітня парадигма            | Освітня парадигма інформаційного     |
|                                                                                                    | індустріального суспільства  | суспільства                          |
| Цінності                                                                                                    | Освіта для суспільного       | Освіта для самореалізації людини в   |
|                                                                                                    | виробництва                  | житті, для кар'єри;                  |
|                                                                                                    |                              | освіта в інтересах суспільства       |
| Мотиви                                                                                                    | Навчання учнів як            | Зацікавленість учнів у навчанні,     |
|                                                                                                    | обов'язок; діяльність        | отримання задоволення від            |
|                                                                                                    | педагога як виконання        | досягнення результатів,              |
|                                                                                                    | професійного обов'язку       | зацікавленість педагога в розвитку   |
|                                                                                                    |                              | учнів, отримання задоволення від     |
|                                                                                                    |                              | спілкування з ними                   |
| Норми                                                                                                    | Відповідальність за навчання | Учні беруть на себе відповідальність |
|                                                                                                    | учнів несе педагог, його     | за своє навчання; авторитет педагога |
|                                                                                                    | авторитет заснований на      | грунтується на його особистісних     |
|                                                                                                    | дотриманні дистанції, вимозі | якостях                              |
|                                                                                                    | дисципліни і ретельності     |                                      |
|                                                                                                    |                              |                                      |
|                                                                                                    |                              |                                      |

**Порівняльна характеристика освітніх парадигм індустріального та інформаційного суспільства [**13**]**

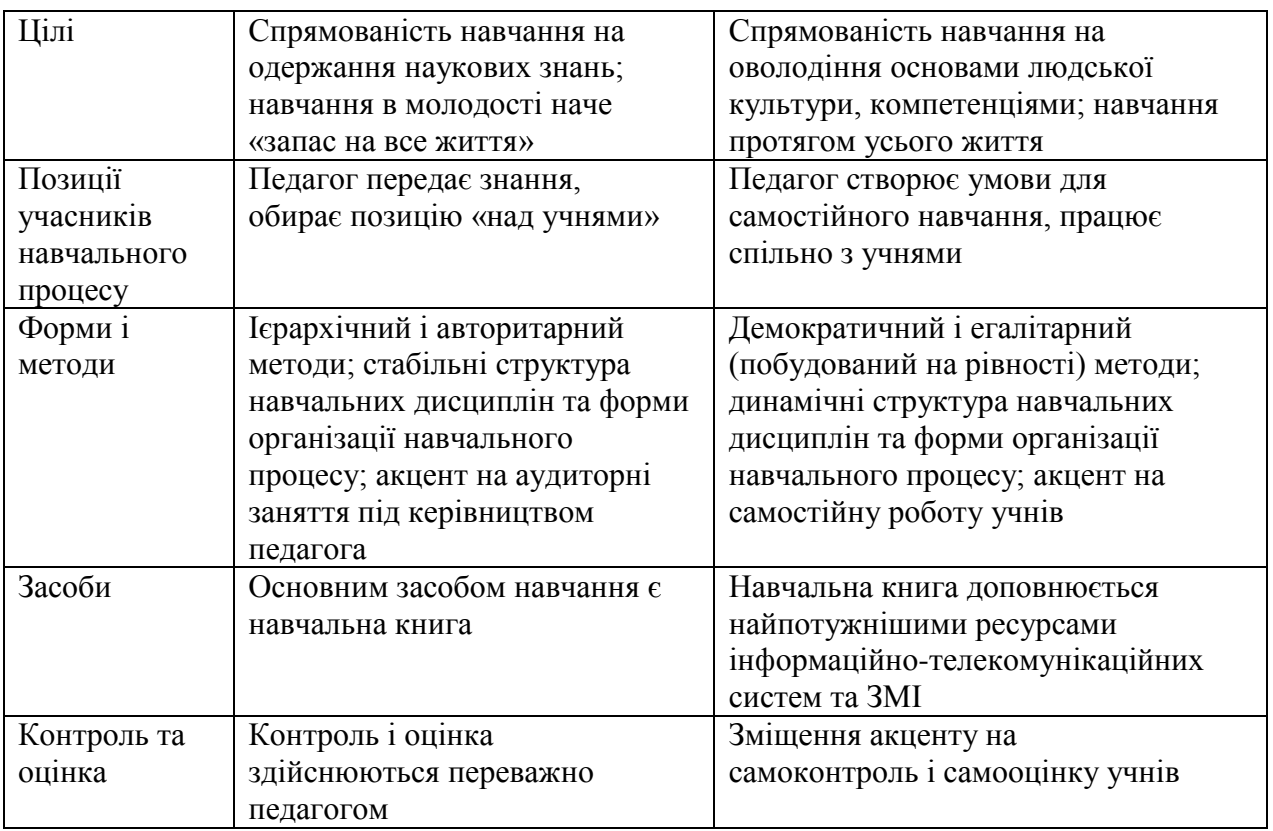

Основні положення реформування освіти відповідно вимогам розвитку інформаційного суспільства в Україні відображено у Законі України "Про основні засади розвитку інформаційного суспільства в Україні на 2007 – 2015 роки [7]" та Національній доктрині розвитку освіти (Україна XXI століття) [12].

На думку ряду авторів (Гершунський Б.С., Бриксіна О.Ф., Алексеєва І. Ю., Урсул А.Д.), процес інформатизації містить у собі три взаємозалежних процеси:

 медіатизацію – процес удосконалення засобів збору, зберігання й поширення інформації;

 комп'ютеризацію – процес удосконалення засобів пошуку й обробки інформації;

 інтелектуалізацію – процес розвитку здатності сприйняття й породження інформації, тобто підвищення інтелектуального потенціалу суспільства, включаючи використання засобів штучного інтелекту.

Інформатизація освіти є ключовою умовою створення єдиного інформаційного простору, підготовки фахівців, здатних орієнтуватися в навколишньому світі. У сфері цієї діяльності відбувається значеннєве наповнення базових завдань освіти. *Інформатизація освіти – процес, у якому політичні, соціально-економічні, технологічні й правові механізми тісно пов'язані на основі широкого застосування комп'ютера, засобів, систем колективного й особистого зв'язку.* Мета інформатизації – глобальна раціоналізація інтелектуальної діяльності, що забезпечує автоформалізацію предметних областей і автономію процесу пізнання кожного індивіда за рахунок вільного доступу до всіх видів, форм і рівнів навчальних знань [8].

*Єдиний інформаційний простір для системи освіти – це сукупність засобів ІКТ, використання яких забезпечує можливість вільного обміну різноманітними інформаційними матеріалами між усіма учасниками, які використовують інформаційну систему освіти.* Така можливість забезпечується завдяки використанню всіма учасниками протоколів обміну, технічних і програмних засобів, що відповідають єдиним вимогам (стандартам).

## **3. Вимоги до вчителя початкових класів в інформаційному суспільстві.**

Нині вчитель початкових класів повинен мати відповідні компетентності аби відповідати вимогам часу.

Серед ключових компетентностей, визначених російськими науковцями (А.Хуторський, І.Зимня, А.Маркова, С.Шишов), є компетентності у сфері інформаційних технологій: отримання, опрацювання, подання інформації, перетворення її (читання, конспектування), масмедійні, мультимедійні технології, комп'ютерна грамотність; володіння електронною Інтернеттехнологією (за І. Зимньою).

У переліку ключових компетентностей, визначених українськими педагогами, також містяться компетентності з інформаційних і комунікаційних технологій, що передбачають здатність орієнтуватись в інформаційному просторі, володіти й оперувати інформацією відповідно до потреб ринку праці.

У сучасній науково-педагогічній літературі зустрічається багато трактувань визначення компетентності вчителів у галузі використання ІКТ:

інформаційна компетентність (О.Зайцева, О. Іванова, О.Кизик, О. Нікулочкіна, О. Смолянинова, О.Толстих, С. Трішина, М. Холодна);

комп'ютерна компетентність (С. Литвинова);

інформаційно-технологічна компетентність (П. Беспалов);

ІКТ-компетентність (М. Жалдак, А. Єлізаров, О. Овчарук, А. Семенова, О. Урсова, О. Шилова),

компетентність з ІКТ (І.Зимня, А.Маркова, А.Хуторський, С.Шишов);

інформатична компетентність (Н. Бібік, Н. Морзе, Л. Петухова, Є. Смирнова-Трибульська).

*Інформаційно-комунікаційні технології – це сукупність методів, засобів і прийомів, що використовуються для добору, опрацювання, зберігання, подання, передавання різноманітних даних і матеріалів, необхідних для підвищення ефективності різних видів діяльності.*

Вивчаючи проблему інформаційної компетентності, М. Головань робить досить цікавий висновок про аспекти трактування цього поняття [4, с. 71]

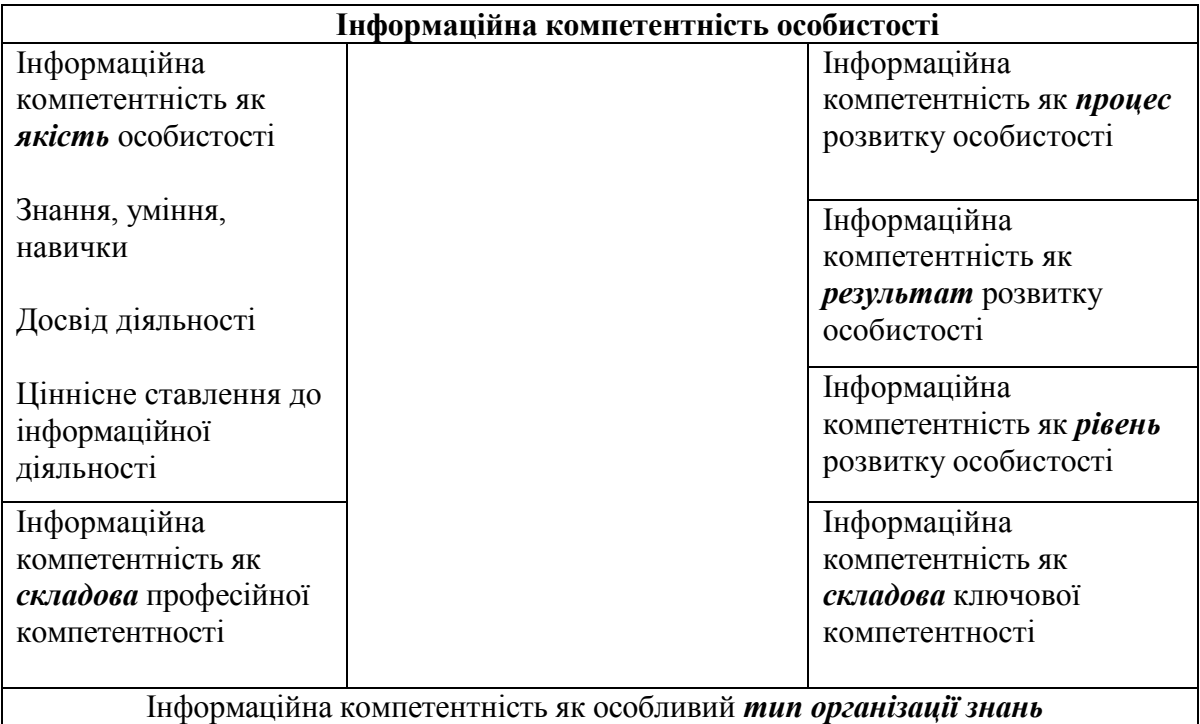

Табл. 1. Трактування інформаційної компетентності особистості

*Інформатичні компетентності вчителів початкової школи – це комплексна характеристика системи знань, умінь і навичок набуття та трансформації інформації в професійно-педагогічній діяльності, особистісні якості педагога, що в сукупності дають змогу майбутнім фахівцяму ефективно здійснювати професійну діяльність з усвідомленим передбаченням її наслідків та постійним професійним саморозвитком.*

Чому саме інформативні, а не інформаційні? Вичерпне пояснення даного вибору норми вживання терміну обґрунтував Ю.О. Дорошенко. Уведення і вживання словосполучень з терміном "інформаційні" у галузі практичної інформатики та породжених нею технологій призвело до зниження сутнісного навантаження ключового слова, воно втратило свої чіткі смислові межі. Зокрема, абсолютно не простежується обов'язкова змістова присутність у зазначених категоріях комп'ютерних засобів, оскільки абсолютизована перша ("інформація") сутнісна складова терміну "інформатика" та проігнорована друга ("автоматика") її складова. Адже інформаційних технологій також стосуються, зокрема, й засоби масової інформації – періодична преса, радіо, телебачення, – що існували ще до появи комп'ютерів. Тобто, термін "інформаційні" має два сутнісних значення, що вважається мовним огріхом, є певним мовним недоліком терміну. У контексті зазначеного вище виправданим є використання терміну ―інформатичний‖. У цьому разі зберігається як сутнісне значення самого терміну, так і лексика та морфологія української мови. До того ж, зважаючи на те, що змістовим аналогом терміну "інформатичний"  $\epsilon$ взаємоуточнювальне словосполучення "комп'ютерно-інформаційний", то для вираження відповідних категорій у сфері інформатики та інформаційнокомунікаційних технологій є змога зменшити кількість використовуваних

слів [6].

Таким чином, розвиток сучасного суспільства, значно молодша аудиторія за віком користувачів ІКТ є передумовами виникнення нових вимог до професії вчителя початкових класів. Сучасний учитель повинен знати тенденції інформатизації освіти (зокрема початкової), психологопедагогічні умови використання ІКТ у роботі з дітьми; уміти користуватися новими інформаційними освітніми технологіями, застосовувати педагогічні можливості ІКТ у своїй професійній діяльності; сприяти формуванню основ інформатичних компетентностей та інформаційної етики у вихованців, сформувати в дітей адекватне уявлення про роль комп'ютерних технологій у їх житті (це не іграшка, а засіб отримання корисної інформації, загального розвитку та творчої діяльності).

## **4. Пропедевтика вивчення інформатики та можливості застосування ІКТ в початкових класах.**

Застосування ІКТ на уроці в початковій школі викликають спроби вивчення власне інформаційних технологій або навіть інформатики в такому ранньому віці. Потрібно зазначити, що в Державному стандарті початкової загальної освіти, затвердженого постановою Кабінету Міністрів України від 20 квітня 2011 р. № 462, передбачено ознайомлення дітей з основами комп'ютерної грамотності, виховання готовності до розв'язання побутових питань шляхом застосування алгоритмів виконання технологічних завдань та навичок технологічної діяльності у практичних ситуаціях, що віднесено до освітньої галузі «Технологія», змістова лінія ознайомлення з інформаційнокомунікаційними технологіями [5, с.10]. Проте в змісті цієї освітньої галузі та результатах навчання відповідні знання, уміння та навички не відображені. Крім того, тижневий обсяг навчальних годин, передбачений на забезпечення освітньої галузі «Технології» незначний: в 1-му класі – 1 година, в 2-4-х класах – по 2 години, цей час розподіляється між предметами «Трудове навчання» та «Сходинки до інформатики» [5, с.11]. Тому ознайомлення з основами комп'ютерної грамотності може відбуватися в межах вивчення інших освітніх галузей та за рахунок годин варіативної складової навчального плану. Такий підхід закладено й в «Концепції інформатизації загальноосвітніх закладів, комп'ютеризації сільських шкіл» [11, с.7].

У сучасній початковій освіті існують такі принципові напрями навчання інформатики в молодших класах залежно від мети та завдань навчання, що визначають таким чином і їх відповідний зміст.

Основним завданням першого напряму є застосування сучасних ІКТ у процесі вивчення більшості навчальних предметів у рамках програми початкової школи [9, с.70]. Такий підхід досить вдало реалізований Ф.М.Ривкінд, Г.В.Ломаковською, С.Я.Колесніковим, Й.Я.Ривкіндом у курсі «Сходинки до інформатики» [19; 20; 21]. Як зазначають автори, основним видом використання комп'ютерних засобів навчання є їх органічна інтеграція в певні уроки. Головною функціональною метою є загальний розвиток дитини, її пам'яті, просторової уяви, логічного мислення, творчих здібностей. Авторам експериментального курсу вдалося реалізувати у цікавій, ігровій формі поступове опанування учнями комп'ютерних засобів, набуття ними первинних навичок користування пристроями введення-виведення, елементами управління комп'ютером та ін.

В основу комплексного курсу закладено чотири змістові лінії.

• *Формування уявлення* про можливості та сфери застосування комп'ютера; ознайомлення з технікою безпеки під час роботи з комп'ютерною технікою; формування елементарних навичок роботи з комп'ютером (основні прийоми роботи з мишею та клавіатурою, елементарні принципи реалізації інтерфейсу програм – на інтуїтивному рівні).

•*Розвиток* загальних здібностей дитини: логічне мислення, кмітливість, увага, уява, просторова уява, зорова і слухова пам'ять, креативність.

•*Підтримка* навчальних предметів: математика, українська мова, іноземна мова, природознавство (краєзнавство), країнознавство, логіка (факультативний курс), правила дорожнього руху, музика.

•*Алгоритміка:* розвиток алгоритмічного мислення; уявлення про алгоритми.

**КАТАЛОГ ПРОГРАМ Назва програми Тема** Як поводитися з комп'ютером *Інформатика: правила безпеки під час роботи з ПК* Де використовують комп'ютер *Інформатика: сфери застосування ПК* Стрільці по яблуках *Інформатика: ознайомлення з мишею* Лісова галявина *Інформатика: навички роботи з мишею* Мильні бульбашки *Інформатика: закріплення навичок роботи з «мишею»* Розібрані малюнки *Робота з мишею, увага, уява*  Математичний космодром *Математика: приклади на додавання та віднімання*  Кіт-риболов *Інформатика: ознайомлення з клавіатурою* Слово в лабіринті *Логічне мислення, мова*  Кубики зі складами *Мова: склади; логічне мислення*  Незвичайний поїзд *Мова: голосні та приголосні* Незнайко на містку *Мова: правопис*  Дорога до школи *Правила дорожнього руху, мислення, увага*  Розгорни серветку *Просторова уява, логічне мислення* Куди податись вояку *Мова: синоніми та антоніми*  Туристичні маршрути *Мова: наголос* Курчата *Математика: комбіновані приклади на чотири арифметичні дії* Телевізор *Математика: таблиця множення* Мешканці лісу *Природа: тест*  Поштовий голуб: Україна *Міста України* Поштовий голуб: Європа *Країни Європи та їх столиці*  Ведмедик-поліглот *Іноземна мова* 

На сьогоднішній день комплекс «Сходинки до інформатики» містить 33 навчально-розвивальні програми різного обсягу та рівня складності, їх перелік подано нижче [1, с.42].

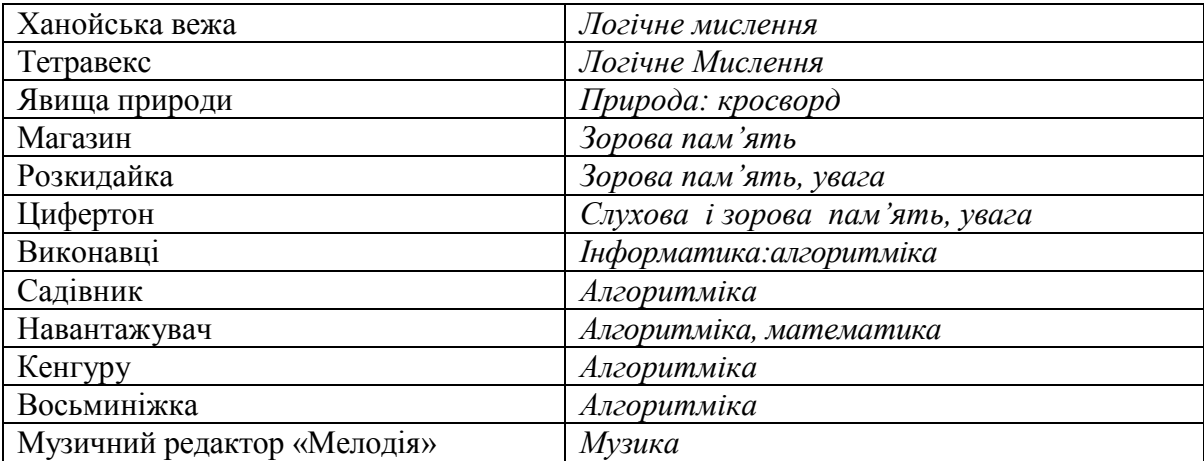

Для курсів *другого напряму* характерне формування змісту освіти на основі конкретно-предметних цілей навчання. Пропедевтичні курси інформатики цього напряму призначені для формування практичних навичок роботи з ІКТ і теоретичних відомостей, але обсяг і тематика цих курсів різна.

Другий напрям, на відміну від першого, акцентує увагу не лише на необхідності формування різних навичок роботи за комп'ютером і з певними програмними продуктами, а й передбачає можливість отримання молодшими школярами початкових знань з інформатики, що розширить їхній світогляд і створить певне підґрунтя для подальшого вивчення предмета «Інформатика».

Особливістю пропедевтичних курсів інформатики *третього напряму* є розвиток інтелектуальних, естетичних, творчих здібностей та підвищення пізнавальної активності дитини.

З огляду на зазначене, можна виділити основні напрями викладання інформатики на початковому етапі освіти (див. *схему )* [9, с.70-71]*.*

*Схема 1*

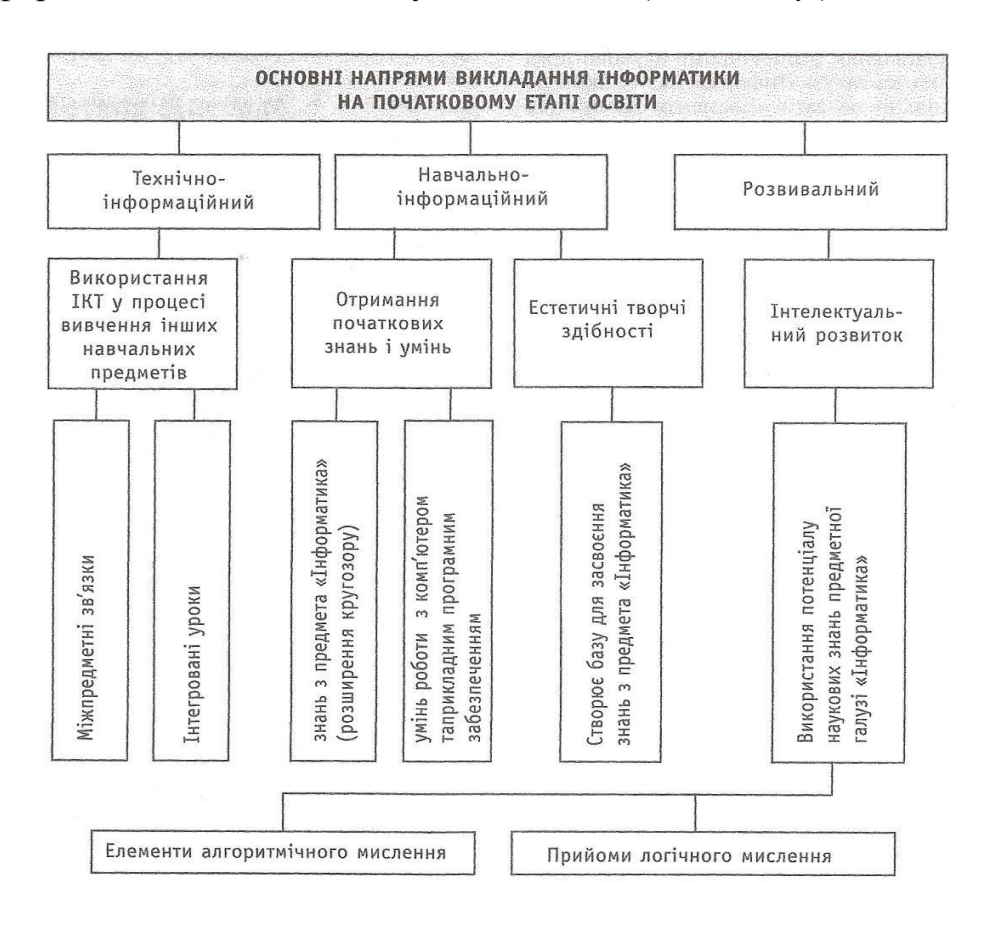

Пропедевтична підготовка з інформатики та інформаційних технологій у молодших класах загальноосвітньої школи є цілісним комплексом організаційних форм та включає наступні компоненти:

1) власне урок інформатики;

2) комп'ютерний урок (математика, українська мова, природознавство, музика та ін.), безпосередньо підтримує традиційне шкільне навчання і підвищує його ефективність у галузі автоматизації контролю рівня знань, тренує навчальну діяльність, моделює досліджувані процеси і явища, управляє процесом навчання;

8) інтегрований урок (твір в текстовому редакторі, математичні розрахунки в електронних таблицях й ін.), що містить елементи навчання за новою інформаційною технологією. Інтегровані уроки проводяться спільно учителем інформатики, що підтримує технологічну лінію, й учителем початкових класів, що забезпечує змістове наповнення;

4) позакласні заходи (екскурсії, вікторини, ігри) [2, с. 85].

Дискусії щодо місця навчання інформатики в школі поступово схиляють їх учасників до розуміння того, що інформаційні технології мають інтегруватися в усі без винятку предмети і стати дієвим багатофункціональним засобом навчальної діяльності учня та переважно професійною діяльністю вчителя, а також – узагальненим каталізатором підвищення ефективності всього навчально-виховного процесу в початковій школі.

Ще одне вкрай важливе питання: хто має проводити комп'ютерні уроки для молодших школярів – учитель початкової школи чи вчитель інформатики. Виходячи з наведеної вище концепції використання комп'ютера в початковій школі, можна впевнено стверджувати, що вчителькласний керівник має переваги перед учителем інформатики. Педагогові, який звик працювати зі старшокласниками, маючи за головну мету навчання основи науки про інформацію та опанування прикладного програмного забезпечення, досить складно переорієнтуватися на дітей молодшого віку та радикально іншу ідеологію, гасло якої «комп'ютер – засіб розвитку дитини».

Проведення уроку з використанням ІКТ вимагає від учителя як власних умінь щодо ефективного користування ІКТ, так і знання методики застосування цих технологій у початковій школі, а також санітарногігієнічних вимог і вікових особливостей учнів. Комп'ютерна підтримка вивчення основних навчальних предметів потребує для практичної реалізації цього процесу відповідної підготовки саме вчителя початкової школи, а не вчителя інформатики [9, с.70].

Розглянемо як впливає запровадження ІКТ в освітній процес початкової школи на діяльність учителя. У сучасних умовах можна виділити наступні тенденції: педагог усе більше звільняється від деяких дидактичних функцій, у тому числі контролюючих, залишаючи за собою творчі; значно змінюється його роль і розширюються можливості управління пізнавальною діяльністю учнів; змінюються якісні характеристики навчальної діяльності, відбувається передача інформаційним технологіям нових дидактичних функцій

(представлення навчальної інформації, демонстрація процесів та явищ); підвищуються вимоги до комп'ютерної підготовки вчителя [14].

Однак слід зазначити, що роль учителя в умовах використання ІКТ залишається не тільки провідною, але ще більше ускладнюється. Він добирає навчальний матеріал для діалогу, розробляє структури і алгоритми взаємодії учнів з ІКТ, формує критерії управління діяльністю учнів і т.д. Зміст його праці змінюється, що вимагає від нього не тільки постійного оновлення знань і професійного зростання, але і широкої методичної компетенції.

Професійну діяльність учителя початкових класів можна розділити на наступні складові: навчальну, виховну, діагностичну, організаційну, мотиваційну, розвиваючу, управлінську. Важливо також уміння майбутнього вчителя набувати нові знання, займатися самоосвітою, що сприяє його подальшому професійному зростанню [17].

Інформатичні компетентності конструктивного використання ІКТ у всіх без винятку компонентах практичної діяльності вчителя дають змогу оптимізувати процес навчання й виховання в школі, сприяють вихованню інформатичної культури школярів і підготовки їх до життєдіяльності в інформаційному суспільстві.

Використання ІКТ в навчальній складовій професійної діяльності вчителя полягає в реалізації педагогічних можливостей інформаційних технологій на уроках початкової школи. Існує кілька основних організаційних моделей використання ІКТ в освітньому процесі початкової школи:

• комп'ютерний клас (кожен учень має змогу індивідуально працювати з інформаційними об'єктами, закріплювати отримані навички з використанням практичних тренажерів і т.д.);

• один комп'ютер в класі на робочому місці вчителя, підключений до проектора (комп'ютер використовується як сучасна багатофункціональна шкільна дошка, яка дозволяє здійснити демонстрації зі зворотним зв'язком, коли вчитель або учень можуть брати участь у процесі, що відбувається на екрані, управляючи процесом за допомогою комп'ютера);

• комп'ютер в бібліотеці школи (індивідуальна або групова самостійна діяльність учнів у ході підготовки домашнього завдання і самостійних робіт);

• один-п'ять комп'ютерів в робочій зоні класу (індивідуальна діяльність за комп'ютером може бути використана в роботі зі слабкими учнями, наприклад, для вдосконалення певних навичок; у роботі з сильними учнями, наприклад, для індивідуального дослідження різних навчальних моделей або створення мультимедіа творів; у груповій роботі);

• комп'ютер в учня вдома (індивідуальна самостійна діяльність учнів у процесі підготовки домашнього завдання та самоосвіти, робота з медіатекою спільно з батьками або вчителем удома, у разі, коли дитина не може відвідувати школу) [6].

Використання ІКТ у початковій школі має значний вплив на виховання дітей: естетичне виховання за рахунок використання можливостей комп'ютерної графіки, технології мультимедіа; виховання комп'ютерної
комунікативної етики.

Важливим напрямом роботи вчителя початкових класів є діагностична діяльність, яку можна розглядати, як діагностику психологічного стану учня та діагностику його навчальних досягнень. Щодо психологічної комп'ютерної діагностики, то пріоритет в інтерпретації результатів тестування повинен належати психологу. Педагог може використовувати комп'ютерні тести, які не потребують глибоких знань психології та повідомляють результат по закінченню тестування.

Організаційна діяльність учителя засобами ІКТ полягає у підготовці та організації навчальних, виховних занять за допомогою комп'ютерних технологій; у якісній підготовці звітної документації (списків, відомостей, статистичної інформації про учнів), у підготовці та проведенні батьківських зборів із наочною подачею звітних матеріалів.

Засоби ІКТ на уроках знижують емоційну напругу в класі, уводять учнів у світ ігрових навчальних технологій, що сприяє не тільки закріпленню отриманих знань в ігрових ситуаціях, а й появі бажання досягати успіху в цьому, використовувати комп'ютер як засіб навчання [6]. Рівень реалізації мотиваційного компонента діяльності вчителя, таким чином, значно зростає.

Інформаційно-комунікаційна підтримка навчального процесу розвиває наочно-образний, наочно-дієвий, інтуїтивний, творчий види мислення школяра; комунікативні здібності; формує вміння приймати оптимальне рішення або пропонувати варіанти рішень у складній ситуації; розвиває навички самоосвіти і самоконтролю; закладає основи інформаційної культури і початки розвитку вмінь здійснювати обробку інформації. Комп'ютерні технології дозволяють істотно змінити способи керування навчальною діяльністю, залучити учнів до активної роботи класу.

Використовувати ІКТ у навчально-виховному процесі можна по-різному. Можливі способи та напрямки їх використання зображені на рис. 2 [18, с. 48].

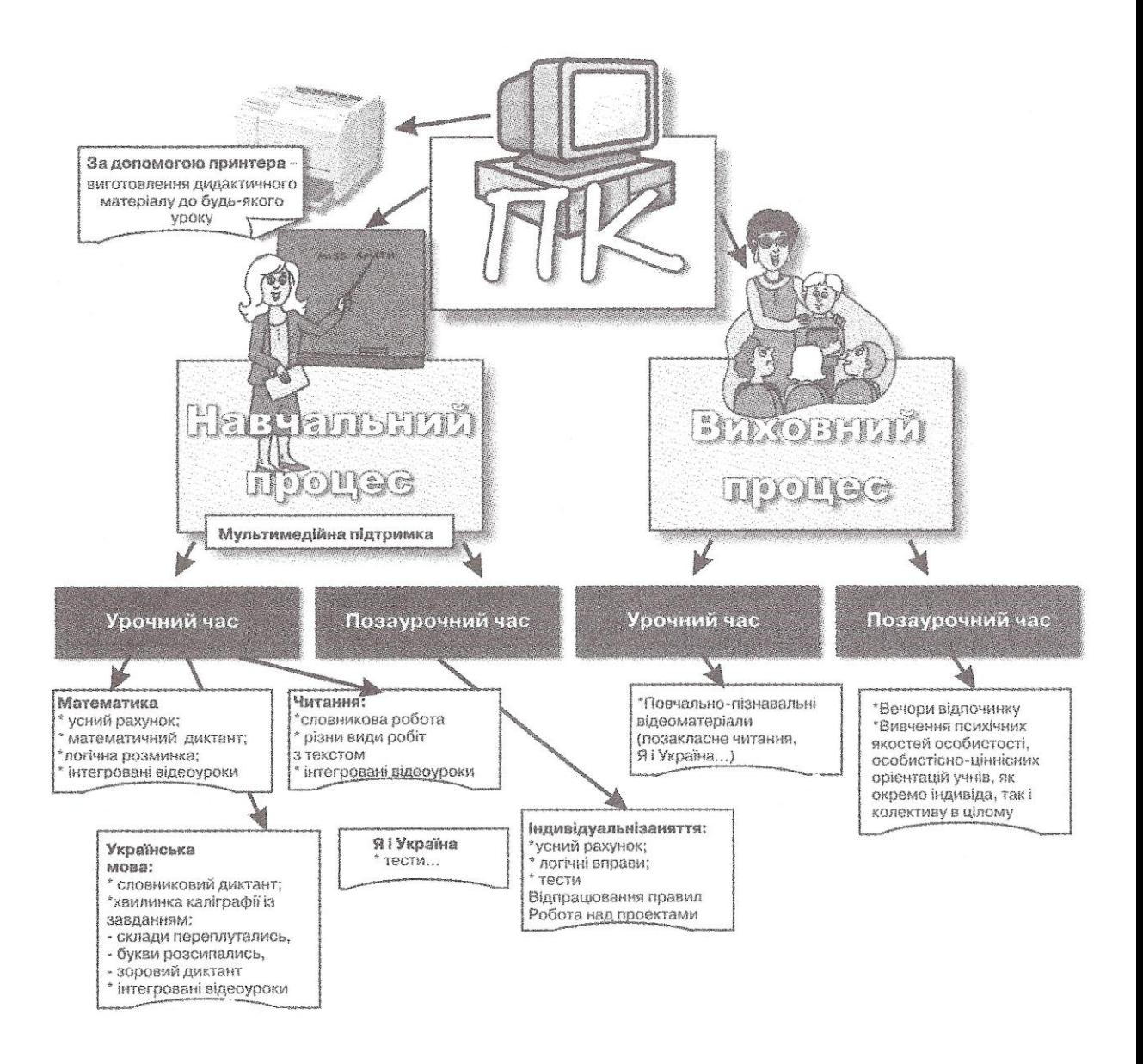

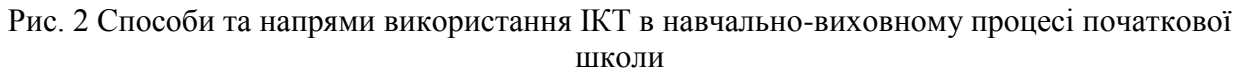

Використання ІКТ у навчальному процесі, комп'ютерної підтримки у викладанні різних шкільних предметів дозволяє внести кардинально нове у звичайні форми роботи вчителя, сприяє цікавому й повнішому, всебічному розкриттю, зрозумілішому поданню навіть дуже складного навчального матеріалу, й тим самим забезпечує значне скорочення навчального часу для успішного засвоєння теми. Наводимо загальну схему використання ІКТ у системі навчальних дисциплін початкової школи (схема 2) [10, с.34].

# *Схема 2*

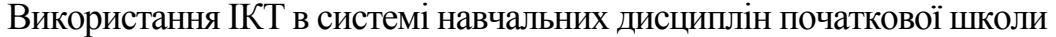

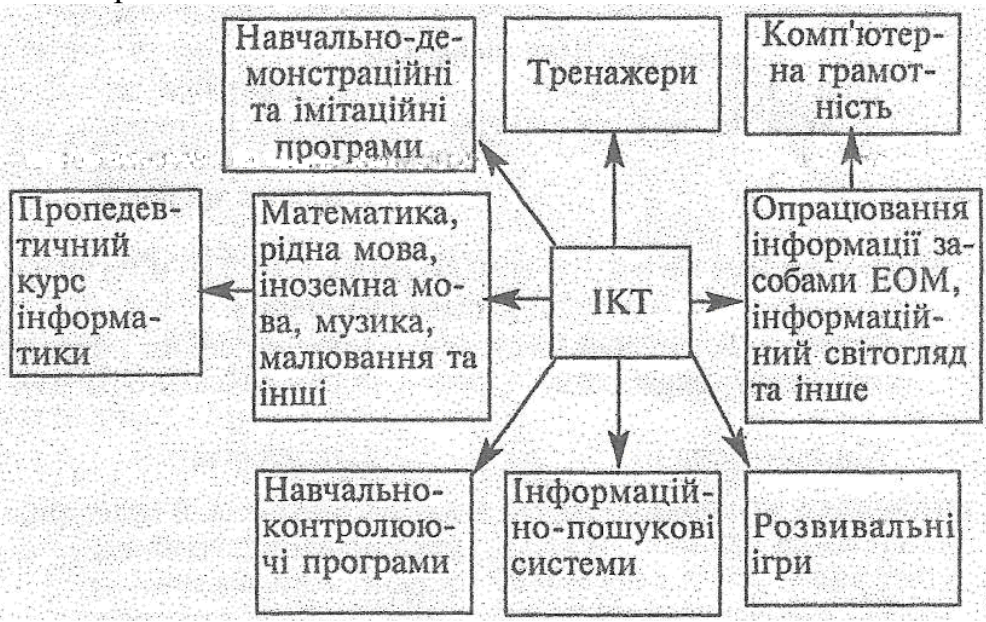

До основних напрямів використання ІКТ у початковій школі належать: проведення уроків-презентацій, використання електронних навчальних посібників, розв'язування інтерактивних кросвордів, тестовий комп'ютерний контроль, комп'ютерні дидактичні ігри, Інтернет ресурси [16].

*Проведення уроків-презентацій.* Презентації – це матеріали до уроку, підготовлені за допомогою Microsoft PowerPoint або інших програм. Їх зручно використовувати на різних етапах уроку: як наочний матеріал під час вивчення нової теми, а також для закріплення вивченого матеріалу. Педагог може провести своєрідний монтаж мультимедійного заняття, причому розрахувати його з точністю до секунди, з урахуванням особливостей конкретного класу. Завдання вчителя – сконструювати такий урок, який, на його думку, міг би найбільш ефективно досягти поставленої навчальної мети. На зміну наочності можуть прийти анімації, рухомі схеми, ілюстрації, що з'являються й зникають. Уроки-презентації дозволяють не тільки ефективно й корисно використовувати час на уроках у початкових класах, а й сприяють розвитку інтересу учнів до навчального предмету.

*Використання електронних навчальних посібників.* Особливістю електронного посібника є те, що він може бути і довідником, і тренажером, і репетитором. Організаційно-технологічні можливості застосування електронних посібників полягають, перш за все, у можливості працювати в різних режимах. За таких умов учні навчаються в зручний для них час, у зручному місці і відповідному темпі, тим самим забезпечуються вимоги комфортності й зручності роботи з ними. Якщо взяти окремий урок, то краще використати урок-презентацію. А якщо оцінювати програмний продукт за тим, як часто його можна використати, то кращим у цьому випадку є електронний навчальний посібник, бо його можна використати як на одному, так і на різних уроках. Так, практика використання прикладних програмних засобів «Сходинки до інформатики» на уроках математики, мови та читання свідчить про те, що вони можуть широко застосовуватися для проведення тренувальних вправ, контролю та перевірки рівня засвоєння знань. Уся навчальна інформація для програмних засобів навчального призначення має не тільки ретельно аналізуватися і відбиратися педагогом, а й дуже вміло готуватися до комп'ютерної реалізації, з наданням чітких настанов і виділенням головного, суттєвого. Визначати хід уроку повинен учитель, а навчальні комп'ютерні програми мають бути лише інструментом досягнення мети уроку.

*Розв'язування інтерактивних кросвордів.* Розв'язування кросвордів – корисне заняття на будь-якому етапі навчання. Кросворди розширюють кругозір, допомагають краще орієнтуватися в постійно зростаючому потоці інформації. Розв'язування їх тренує пам'ять, розвиває кмітливість, учить працювати з довідковою літературою, спонукає до поглиблення знань, виробляє вміння доводити розпочату справу до кінця. Умовно всі кросворди, що використовуються в навчальному процесі, можна розбити на три групи – поточні, тематичні та узагальнюючі. Перші спрямовані на перевірку базових знань учнів за поточним матеріалом, другі – на перевірку базових і додатково отриманих знань з певної теми, треті – на загальну перевірку знань.

*Тестовий комп'ютерний контроль.* Важливою ланкою процесу навчання в початкових класах є контроль знань і вмінь учнів. Від того, як він організований, на що націлений, істотно залежить ефективність всієї навчальної роботи. Без оцінювання процес засвоєння знань неможливий: скрізь повинен діяти принцип зворотного зв'язку. Важливо не тільки правильно організувати контроль, але й планомірно та систематично здійснювати його на кожному уроці. Саме тому методи безперервного й інтенсивного контролю знань є істотними компонентами сучасної інформаційної технології в освіті й тестування – найважливіший із них. Тому дуже важливо нині прищепити учням навички культури тестування, зробити цей процес буденним, що не викликає страху, а лише стимулює дітей до подальшого самовдосконалення. Проте необхідно відзначити, що тест повинен створюватися лише в тому випадку, якщо він може зафіксувати поведінку учня більш коректно, ніж це дозволяли зробити інші методи.

*Комп'ютерні дидактичні ігри.* Комп'ютерні ігри тренують пам'ять, логіку, координацію рухів, уміння планувати свою діяльність, знаходити інформацію, необхідну для досягнення поставленої мети. Ігри формують у дитини мотиваційну та інтелектуальну готовність використання комп'ютерних засобів для здійснення своєї діяльності. Ігрова діяльність – це багатоскладовий і продуктивний процес, структура якого включає інтелектуальну, пізнавальну, пошукову, проектну та інші форми прояву творчої активності. Особлива увага до навчальних комп'ютерних ігор пов'язана з тим, що, по-перше, використання комп'ютера стало якісно новим етапом використання гри в навчальному процесі, а, по-друге, це пов'язано з розповсюдженням і популярністю комп'ютерних ігор.

*Інтернет ресурси.* Слід пам'ятати, що Інтернет є цінним ресурсом з великою кількістю захоплюючої та навчальної інформації. Але потрібно постійно слідкувати за тим, як учень початкових класів використовує Інтернет, перевіряти сайти, на які заходить дитина. Життєвий досвід дорослої людини може стати неоціненним у допомозі школяреві зрозуміти, як вести себе у віртуальному світі.

Отже, майбутні вчителі початкових класів мають володіти програмами, що містить пакет Microsoft Office:

- текстовий процесор Microsoft Word (необхідний для створення дидактичних засобів навчання до різноманітних уроків (можна виготовити достатню кількість яскравого унаочнення, написати картки, накреслити схеми, знайти ілюстрації певного формату), а також для вивчення учнями 1-4 класів на уроках інформатики роботи з цією програмою (введення, редагування, форматування тексту, робота з програмою-додатком WordArt);

- табличний процесор Microsoft Ехсеl (програма, що дозволяє навчати учнів 4-го класу на уроках інформатики простих обчислень у межах першої тисячі, розв'язувати прості задачі, задачі на дві дії). Електронні таблиці слід використовувати вчителю початкової школи під час аналізу успішності учнів, проведення тестування, укладення дидактичного матеріалу, в якому наочно подано необхідну інформацію (у вигляді діаграм);

- Microsoft Power Point – незамінний засіб навчального процесу – один із нових видів інформаційних технологій, програма, що дозволяє створювати навчальні презентації, доповіді. Опанувавши програму, учитель сам стає режисером свого заняття. Ця програма дозволяє педагогу створити анімаційний опорний конспект уроку, додати відео- та аудіо-фрагмент, зобразити в динаміці якесь явище, подію, що допоможе учневі легше засвоїти новий навчальний матеріал. На якісно новому рівні проходять заняття з використанням методів групового навчання, дидактичних ігор, вікторин, конкурсів тощо.

Internet – своєрідний «методичний посібник», за допомогою якого можна дізнатися про існуючий педагогічний досвід. Необхідними для вчителя є знання, навички та вміння щодо організації й виконання пошуку потрібної інформації, що зберігається у веб-документах [26, с. 41].

Можливості використання комп'ютерної техніки значно розширилися з появою та впровадженням інтерактивних (smart)-дошок.

*Інтерактивна дошка – це гнучкий інструмент, що поєднує простоту звичайної маркерної дошки з можливостями комп'ютера.* У комбінації з мультимедійним проектором вона стає великим інтерактивним екраном, одним дотиком руки до поверхні якого можна відкрити будь-який комп'ютерний додаток або сторінку в Інтернеті й демонструвати потрібну інформацію або просто малювати. Усе, що ви намалювали або написали, програмне забезпечення інтерактивної дошки дозволяє зберегти у вигляді комп'ютерних файлів, роздрукувати, послати по електронній пошті, навіть зберегти у вигляді Web-сторінок і розмістити їх в Інтернеті. Працюючи з інтерактивною дошкою, учень засвоює інформацію не тільки через аудіальний і візуальний канали сприйняття, але й через кінестетичний канал, який майже не використовується в сучасній педагогіці.

Дослідження впливу нових технологій на навчання в початковій школі засвідчили, що завдяки інтерактивній дошці в дітей з'являється бажання вчитися, а їхні результати покращуються. Робота з цим навчальним устаткуванням і широкі можливості для досліджень сприяють розвитку дискусії в класі і роблять уроки динамічними. Необхідний лише дотик, щоб вибрати значок, відкрити веб-сайт або пересунути зображення, учням досить торкнутися поверхні дошки – палець працює, як миша. Такий простий і швидкий доступ до інформації змушує учнів міркувати й створювати нові ідеї. Інтерактивні уроки не тільки спонукають дітей до активної роботи, а й допомагають донести матеріал до кожного учня в класі. Ніяке інше устаткування для навчального класу не дає таких можливостей. Хоча на моніторі комп'ютера і відображуються всі необхідні програми, його розмір не дає змоги всьому класові брати участь у роботі. Великий екран, на який проектується інформація, видно кожному, і вчитель має змогу заволодіти увагою всього класу. Школярі бачать великі кольорові зображення і діаграми, взаємодіють з матеріалом, пересуваючи букви, числа, слова і картинки. Одним тільки пальцем учень може працювати з різноманітними фігурами, шукати потрібну інформацію в мережі або робити презентацію, а за допомогою маркера, що знаходиться на спеціальній підставці, він пише на екрані електронним чорнилом.

Отже, використання Інтерактивної дошки:

- робить заняття цікавими й розвиває мотивацію, надає більше можливостей для участі в колективній роботі, розвитку особистих і соціальних навичок;

- звільняє від необхідності записувати завдяки можливості зберігати і друкувати все, що з'являється на дошці;

- учні починають розуміти складніші ідеї в результаті чіткішої, ефективнішої й динамічнішої подачі матеріалу;

- дає змогу використовувати різні стилі навчання;

- учні починають працювати творчо й стають упевненими в собі;

- їм не потрібна клавіатура, щоб працювати з цим устаткуванням; у такий спосіб створюються додаткові умови для залучення до навчання учнів початкових класів і дітей з обмеженими можливостями [23, с.11].

З усього перерахованого вище робимо висновок, що ІКТ мають значну кількість педагогічних можливостей використання в початкових класах. Тому сучасний вчитель повинен знати санітарно-гігієнічні вимоги до використання комп'ютерних технологій у початковій школі, щоб не нашкодити своїм учням, володіти методикою організації навчальновиховного процесу засобами ІКТ, що в сукупності означає опанування вчителем інформатичними компетентностями.

# **Питання для самоперевірки**

- 1. Що таке інформатизація освіти і які передумови її розвитку?
- 2. Дайте визначення інформатичним компетентностям учителя початкових класів.
- 3. Назвіть основні напрями вивчення інформатики в початковій школі.
- 4. Охарактеризуйте основні можливості використання ІКТ у початкових класах.

5. Які можливості для професійної діяльності вчителя створюють програми Microsoft Office, Інтернет та smart-дошка?

#### **Література**

1. Андрусич О. Комп'ютерна підтримка курсу «Сходинки до інформатики»: зроблено перший крок / О. Андрусич // Початкова школа. – 2006. –  $N_2$  7. – С. 41 – 43.

2. Босова Л. Комбинированные уроки информатики / Л.Босова // Информатика и образование. – 2000. – № 3. – С.85 – 93.

3. Вікіпедія, вільна енциклопедія [Электронный ресурс]. – Режим доступу: <http://uk.wikipedia.org/wiki/>

4. Головань М. Інформатична компетентність: сутність, структура та становлення / М.Головань // Інформатика та інформаційні технології в навчальних закладах. – 2007. – №  $4. - C. 62 - 69.$ 

5. Державний стандарт початкової загальної освіти [Електронний ресурс]. – Режим доступу:<http://www.mon.gov.ua/education/average>

6. Дорошенко Ю.О. Інформатика: еволюція поняття // Міжнародна науковопрактична конференція інформатизація освіти України: європейський вимір [Електронний ресурс]. – Режим доступу:<http://labconf.ic.km.ua/tezy/docs/71.pdf>

7. Закон України "Про основні засади розвитку інформаційного суспільства в Україні на 2007 – 2015 роки" // Відомості Верховної Ради (ВВР), 2007, № 12. – С. 102.

8. Зборовский Г. Е. Образование как ресурс информационного общества / Г. Е. Зборовский, Е. А. Шуклина // Социс. – 2005. – № 7. – С.12 – 58.

9. Кивлюк О. Аналіз наукових досліджень з проблематики пропедевтики інформатики в початковій школі / О.Кивлюк // Інформатика та інформаційні технології в навчальних закладах. – 2006. –  $N_2$  6. – С. 69 – 72.

10. Кивлюк О. Використання інформаційно-комунікаційних технологій в системі навчальних дисциплін початкової школи / О. Кивлюк // Початкова школа. – 2004. – №4. – С. 34 – 35.

11. Концепція інформатизації загальноосвітніх навчальних закладів, комп'ютеризації сільських шкіл // Комп'ютер у школі та сім'ї. – 2001. – №3. – С.3-10.

12. Національна доктрина розвитку освіти України у XXI столітті. – К.: Шкільний світ, 2001. – 16 с.

13. Новиков А.М. Постиндустриальное образование: Публицистическая полемическая монография. – М.: Издательство «Эгвес», 2008. – 136 с.

14. Образцов П.И. Психолого-педагогические аспекты разработки и применения в вузе информационных технологий обучения / П.И. Образцов. Орловский государственный технический университет. – Орел, 2000. – 145 с.

15. Петухова Л.Є. Теоретичні основи підготовки вчителів початкових класів в умовах інформаційно-комунікаційного педагогічного середовища: монографія дис. на здобуття наук. ступеня доктора пед. наук: спец. 13.00.04 «теорія і методика професійної освіти» / Л.Є.Петухова. – Херсон: Айлант, 2007. – 200 с.: іл.

16. Рибалко О. Молодший школяр і комп'ютер / О.Рибалко // Комп'ютер у школі та  $\text{cim'}$ ї. –  $\text{Ne5.} - 2010$ . – C. 21 – 24.

17. Савченко О.Я. Дидактика початкової школи: Підручник для студентів педагогічних факультетів. – К.: Генеза, 2002. – 368 с.

18. Сафонова О. Комп'ютер – надійний помічник учителя початкових класів / О.Сафонова // Комп'ютер у школі та сімї. – 2008. - № 4. – С. 47 – 49.

19. Сходинки до інформатики: Експериментальний підручник для 2 класу загальноосвітніх навчальних закладів. / Ф.М.Ривкінд, С.Я.Колесніков, Г.В.Ломаковська, Й.Я.Ривкінд. – К.: АДЕФ-Україна, 2002. – 64 с.

20. Сходинки до інформатики: Експериментальний підручник для 3 класу загальноосвітніх навчальних закладів. / Г.В.Ломаковська, С.Я.Колесніков, Ф.М.Ривкінд,

Й.Я.Ривкінд. – К.: АДЕФ-Україна, 2002. – 64 с.

21. Сходинки до інформатики: Експериментальний підручник для 4 класу загальноосвітніх навчальних закладів. / С.Я.Колесніков, Г.В.Ломаковська, Ф.М.Ривкінд, Й.Я.Ривкінд. – К.: АДЕФ-Україна, 2002. – 68 с.

22. Таргоній О., Чабанюк Т. Використання інформаційних технологій на уроках у початкових класах / О.Аргоній, Т.Чабанюк // Сучасна школа України. – 2011. – № 2. – С.  $42 - 44.$ 

23. Хоружа Л. Інтерактивні smart-технології у початковій школі / Л. Хоружа, Т. Носенко //Початкова школа. – 2007. – №8. – С. 11 – 14.

24. Шакотько В.В. Комп'ютер у початковій школі: навч.-метод. посібник / В.В. Шакотько. – К.: ТОВ Редакція «Комп'ютер», 2007. – 128 с.

25. Шакотько В.В. Методика використання ІКТ у початковій школі: навч.-метод. посібник / В.В. Шакотько. – К.: ТОВ Редакція «Комп'ютер», 2008. – 128 с.

26. Юзик О. Підготовка студентів до проведення уроків інформатики у початкових класах / О.Юзик // Початкова школа. – 2011. – № 3. – С. 41 – 42.

# **Практичне заняття №1**

# **Тема: Робота в інформаційно-комунікаційному педагогічному середовищі курсу**

**Мета:** ознайомити студентів з функціональними можливостями сайту Херсонський віртуальний університет, провести реєстрацію учасників курсу та надати доступ до навчальних матеріалів курсу;

розвивати мотивацію до самостійної продуктивної роботи в інформаційнокомунікаційному педагогічному середовищі;

виховувати інформаційну культуру спілкування на форумі.

#### **Завдання:**

1. Ознайомитись із матеріалом «Особливості роботи на сайті Херсонський віртуальний університет», «Особливості ефективного використання Microsoft Office Word 2007».

1. Зареєструватися на сайті Херсонський віртуальний університет (за адресою: [http://dls.ksu.kherson.ua\)](http://dls.ksu.kherson.ua/).

2. Після надання тьютором доступу до курсу переглянути навчальний матеріал першої теми «Вступ. Інформатизація освіти – вимоги до вчителя початкових класів».

# **План роботи:**

1. Виконати тестовий контроль 1.

2. Практичне завдання:

опрацюйте електронні джерела, подані в переліку літератури. Візьміть участь у форумі **«**Інформаційно-комунікаційні технології в початковій школі: за і проти**»**.

3. Почати оформлення власного портфоліо.

# **Література**

1. Комп'ютер і дитина: інтелектуальний прогрес чи емоційна катастрофа? [Електронний ресурс]. – Режим доступу:<http://teacher.at.ua/publ/26-1-0-2121>

2. Про вплив комп'ютера на дитину [Електронний ресурс]. – Режим доступу: [http://navigator.rv.ua/index.php?option=com\\_content&task=view&id=10&Itemid=29](http://navigator.rv.ua/index.php?option=com_content&task=view&id=10&Itemid=29) 

3. Дитина за комп'ютером! Добре чи нi? [Електронний ресурс]. – Режим доступу: <http://moyadutuna.com.ua/index.php?p=catalogue&parent=113>

4. Комп'ютер і дитина. Здоровий підхід [Електронний ресурс]. – Режим доступу: <http://abetka.ukrlife.org/pc.htm>

5. Про безпеку роботи на комп'ютері [Електронний ресурс]. – Режим доступу: [http://samouchka.com.ua/ukr/safety/.](http://samouchka.com.ua/ukr/safety/)

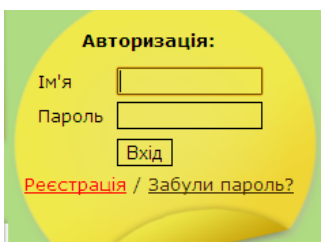

# **Матеріал для самостійного вивчення**

# **Особливості роботи на сайті «Херсонський віртуальний університет»**

#### **1. Реєстрація**

Зайдіть на сайт Херсонського віртуального університету (за адресою: [http://dls.ksu.kherson.ua\)](http://dls.ksu.kherson.ua/), в полі Авторизація (правий

верхній куток) натисніть Реєстрація.

Заповніть запропоновану форму реєстрації (обов'язкові для заповнення поля з \*, правильно введіть електронну адресу) та натисніть **Відправити запит на реєстрацію**.

Ваш логін та пароль будуть надіслані на електронну пошту або представлені відразу після реєстрації (їх необхідно запам'ятати).

#### **2. Аворизація та робота зі сторінками групи**

У полі авторизації введіть **ведіть політи по приманий** логін та пароль, натисніть **Вхід**.

На вкладці Студенту оберіть Мої **Групи**. Серед переліку груп оберіть потрібну, натиснувши лівою г Каталог курсів кнопкою миші, знизу

нитисніть кнопку ► Перейти до групи

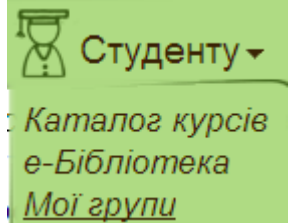

На сторінці групи розміщені  $\frac{M o i^2 P v n u}{P}$  інформація по групі, анотація, цілі групи, статус групи, кількість учасників та, за необхідності, оголошення групи.

Для зручної роботи в групі розміщені поля «Сторінки групи», «Документи групи», «Дії над групою».

Вгорі сторінки групи розташовані основні кнопки роботи:

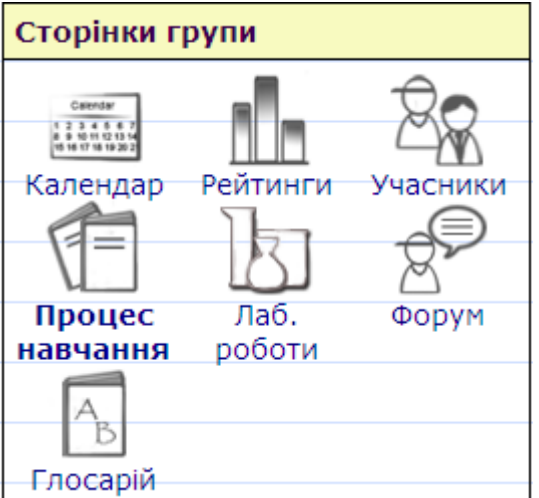

#### Рейтинг Група навчання Процес навчання

Розглянемо основні сторінки групи.

Основне завдання **Календаря** показати інформацію про терміни вивчення тем курсу та важливі дати.

Сторінка **Рейтинги** показує результати успішності усіх учасників курсу за темами або, при натисканні на конкретну тему, за окремими завданнями та діями.

Сторінка **Учасники** містить інформацію про тьютора та учасників групи, час останнього відвідування курсу, дає змогу відправити конкретному учаснику електронного листа.

Головна сторінка для роботи – **Процес навчання**, де розміщено теми курсу з навчальним та контрольним матеріалами.

Сторінка **Форум** містить перелік тем форумів курсу, при натисканні на темі форуму, ви можете безпосередньо залишити своє повідомлення на вибраному форумі.

### **3. Процес навчання у групі**

Для початку навчання у групі натисніть на кнопку **Процес навчання** на Сторінках групи або у верхньому меню. Перед Вами з'являться модулі курсу з анотаціями.

Шоб перейти до змісту модулю, натисніть Перейти до модулю...

Усі елементи модулю (лекція, практичне заняття, матеріал для самостійного вивчення, форум, тестовий контроль) позначено зеленими заголовками. Поруч із

елементами модуля є Зошит **И даннями використаний** для нотаток, конспектування тощо.

Щоб перейти до змісту лекції, практичного заняття чи матеріалу для самостійного вивчення, натисніть на **Читати документ…**

**Пам'ятайте:** кнопка **Почати тестування** тестового контролю відкриє доступ до тестових завдань; спроба проходження тесту лише одна, тож добре підготуйтесь перед початком тестування.

Якщо виникають питання чи труднощі в роботі, звертайтесь по допомогу до інших учасників, тьотора.

# **Особливості ефективного використання Microsoft Office Word 2007**

(За матеріалами офіційного сайту Microsoft Office [http://office.microsoft.com/uk](http://office.microsoft.com/uk-ua/training/RZ010066490.aspx)[ua/training/RZ010066490.aspx](http://office.microsoft.com/uk-ua/training/RZ010066490.aspx)

<http://office.microsoft.com/uk-ua/training/RZ010227511.aspx> <http://office.microsoft.com/uk-ua/training/RZ010227692.aspx> )

#### *Стрічка*

Три частини стрічки

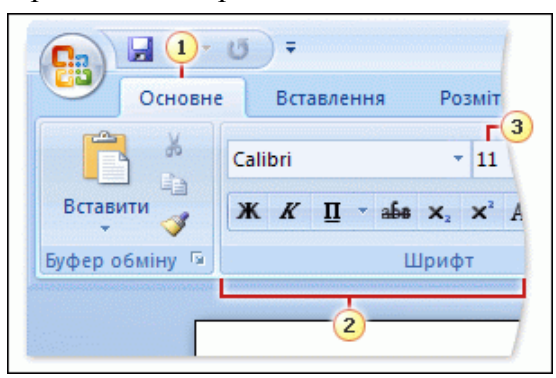

На стріці містяться три основні компоненти. Потрібно вивчити їх назви, щоб знати, як використовувати стрічку.

**Вкладки.** У верхній частині розташовано шість вкладок. Кожна вкладка слугує для окремого виду робіт.

**Групи.** На кожній вкладці є кілька груп, які містять елементи схожого призначення.

**Команди.** Командою може бути будь-який із таких елементів: кнопка,

розкривний список або поле для введення інформації.

#### *Панель швидкого доступу*

Панель швидкого доступу – це невелика ділянка у верхньому лівому кутку стрічки. На ній містяться певні команди, які використовуються щодня: **Зберегти**, **Скасувати** та **Повторити**. Можна додати найуживаніші команди, які будуть доступні незалежно від того, яку вкладку зараз відкрито.

Щоб додати на панель швидкого доступу будь-яку команду, клацніть цю команду правою кнопкою миші та виберіть пункт **Додати до панелі швидкого доступу**.

#### *Інші команди в діалогових вікнах*

Якщо у правому нижньому кутку групи є невеличкий значок стрілки (званий **запускачем діалогового вікна**), ця група містить детальніші або додаткові параметри. Клацніть стрілку, щоб відкрити діалогове вікно або область завдань, де можна працювати з доступними параметрами.

#### *Використання клавіатури*

Сполучення клавіш, які починаються із клавіші CTRL (наприклад, CTRL+C для копіювання, CTRL+ALT+1 для заголовка 1), залишаються такими, як і в попередніх версіях Word. Проте сполучення клавіш, які починаються із клавіші ALT, змінилися.

1. Натисніть клавішу ALT.

Клавіші доступу буде відображено в екранних підказках.

2. Натисніть клавішу, що відповідає потрібній команді на вкладці або на панелі швидкого доступу.

 Якщо натиснути клавішу команди панелі швидкого доступу, цю команду буде виконано.

 Якщо натиснути клавішу для вкладки, відобразяться підказки клавіш для кожної команди на цій вкладці. Натисніть клавішу (або клавіші) для потрібної команди. Залежно від вибраної команди буде виконано дію або відкрито бібліотеку або меню; в останньому випадку можна вибрати іншу клавішу доступу.

**Примітка.** Більшість клавіш доступу до меню Office 2003 (які починаються з ALT) діють і досі. Проте потрібно знати повне сполучення клавіш напам'ять. Екранних підказок для цих сполучень клавіш немає.

#### *Що сталося з меню «Файл»?*

У Microsoft® Office Word 2007 на заміну меню **Файл** з'явилася кнопка **Microsoft** 

**Office** . Натисніть цю кнопку у верхньому лівому кутку вікна, щоб отримати такі самі основні команди, якими ви користувалися в минулому для відкривання, збереження та друкування документів.

Натисніть кнопку **Параметри Word** внизу меню, щоб знайти параметри програми, які керують такими функціями, як перевірка правопису, яка раніше містилася в меню **Сервіс**, підменю **Параметри**.

#### *Новий формат файлів*

Новий формат файлу документа Word ґрунтується на нових форматах Office Open XML (XML є скороченням від Extensible Markup Language – розширювана мова розмітки). Для роботи з ними не потрібно знати мову XML. Лише пам'ятайте, що новий формат на основі XML:

Робить ваші документи безпечнішими завдяки відокремленню файлів, які містять сценарії або макроси, і полегшенню виявлення та блокування небажаного коду або макросів.

Зменшує розмір файлів документів.

Робить документи менш чутливими до пошкодження.

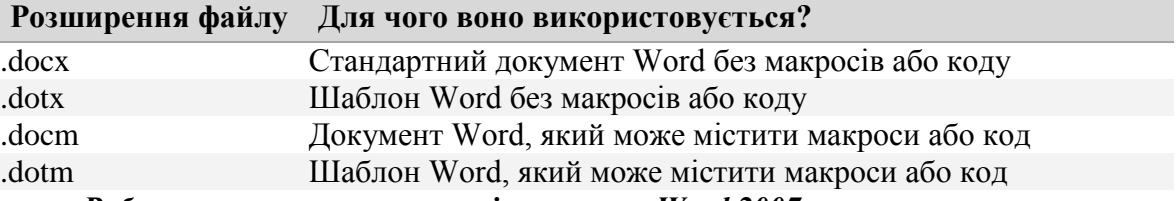

#### *Робота з користувачами, які не мають Word 2007*

У Word 2007 можна відкривати файли, створені в попередніх версіях Word – від Word 95 до Word 2007.

Коли зберігають файл, створений у старій версії, за промовчанням у діалоговому вікні **Зберегти як** пропонується формат цієї версії (.doc).

Коли файл зберігають у форматі попередніх версій і якщо будь-які функції версії 2007 несумісні з попередньою версією, засіб контролю сумісності повідомляє про це, і нові функції перестають діяти.

Слід зазначити, що після відкриття файлу Word, створеного в попередній версії, або збереження файлу, створеного у форматі попередньої версії, автоматично вмикається режим сумісності.

Засіб контролю сумісності вмикається автоматично. Його також можна запустити вручну, якщо ви бажаєте знати, які функції документа будуть несумісні з попередніми

версіями. Натисніть кнопку **Microsoft Office** , виберіть пункт **Підготувати**, а потім пункт **Запустити засіб контролю сумісності**.

#### *Довідка*

Щоб дізнатися, як досягти певного результату, натисніть кнопку «Довідка Microsoft® Office Word» <sup>O</sup> у верхньому правому кутку вікна. Потім уведіть своє запитання в полі **Введіть слова, які слід шукати** біля напису «Пошук».

Наприклад, щоб дізнатися про відображення та приховування знаків форматування, введіть «Увімкнення знаків форматування».

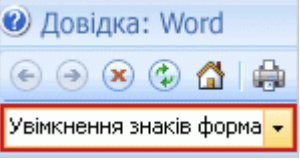

#### *Відображення та приховування знаків форматування*

Відображення знаків форматування дає змогу побачити, чи є в документі зайві пробіли. Щоб видалити такі пробіли, видаліть зайві знаки форматування.

Щоб відобразити знаки форматування, на вкладці **Основне** у групі **Абзац** натисніть

кнопку **Відобразити всі знаки** . Натисніть кнопку знову, щоб приховати їх.

#### *Змінення полів сторінки*

На стрічці вгорі вікна клацніть вкладку **Розмітка сторінки**. У групі **Параметри сторінки** натисніть кнопку **Поля**. Виберіть настройку полів.

#### *Перевірка слів, підкреслених червоним, зеленим або синім*

Word підкреслює червоною хвилястою лінією слова з орфографічними помилками або слова, які не може розпізнати. Підкреслення зеленою хвилястою лінією означає, що в цьому місці потрібно перевірити граматику. Синє підкреслення означає, що замість цього слова в реченні краще використати інше.

Клацніть правою кнопкою миші підкреслене слово та виберіть пропонований варіант виправлення. Підкреслене слово буде замінено на цей варіант, і підкреслення зникне. Пам'ятайте, що в багатьох випадках Word не може запропонувати жодного варіанту. Ви завжди можете ввести власне виправлення на місце виділеного слова.

Якщо введене вами слово не містить помилок, але Word не розпізнає його (наприклад, власне ім'я), клацніть його правою кнопкою миші та виберіть команду **Додати до словника**.

Ще трохи про зелене та синє підкреслення: у тому, що стосується перевірки орфографії, Word справді добре виконує свою справу, яка доволі проста (хоч і не завжди). Але граматика та правильне використання слів потребують додаткового розсуду. Ви можете натиснути кнопку **Пропустити** або **Пропустити всі**, щоб ігнорувати пропоновані виправлення та видалити підкреслення.

**Порада.** Щоб перевірити орфографію та граматику в документі за одну операцію, а не поодинці в кожному слові, підкресленому червоним або зеленим, відкрийте вкладку **Рецензування** вгорі сторінки та натисніть кнопку **Правопис і граматика** у групі **Правопис**.

Або розташуйте курсор на початку сторінки. Потім клацніть внизу сторінки піктограму із зображенням книжки та червоного хрестика **»** червоний хрестик означає, що, на думку Word, цей документ потребує виправлення. Курсор переміститься на підкреслене слово, і ви побачите меню із пропонованими виправленнями. Послідовно клацаючи піктограму  $\mathbb{R}$ , перемістіть курсор до кожного підкресленого слова в документі. Якщо цієї піктограми не видно, клацніть правою кнопкою миші панель внизу вікна та виберіть команду **Перевірка орфографії та граматики**.

#### *Своєчасне збереження документа*

Щоб не робити все наново, документ потрібно зберегти, і це ніколи не буває зарано.

1. Щоб зберегти документ уперше, натисніть кнопку на панелі інструментів

**Панель швидкого доступу** або натисніть кнопку **Microsoft Office** та виберіть команду **Зберегти**, або натисніть клавіші CTRL+S.

2. У діалоговому вікні **Збереження документа** виберіть розташування, в якому буде збережено документ.

 У Windows Vista™ виберіть розташування в полі **Адреса** вгорі діалогового вікна. Основне розташування — це папка «Документи».

 У Microsoft Windows® XP виберіть розташування в полі **Папка** вгорі діалогового вікна. Основне розташування — це папка «Мої документи».

3. Введіть ім'я документа в полі **Ім'я файлу**.

4. У списку **Тип файлу** має бути вибрано пункт **Документ Word**. Натисніть кнопку **Зберегти**.

Після першого збереження документа натискайте кнопку Зберегти **на панелі швидкого доступу** або клавіші CTRL+S, щоб зберегти поточні зміни в документі.

#### **Поради**

Можна створити копію документа, зберігши його під іншим іменем. Натисніть

кнопку **Microsoft Office** , виберіть команду **Зберегти як** замість **Зберегти** та введіть нове ім'я у полі **Ім'я файлу**. Ви отримаєте два файли: оригінал і копію з новим іменем.

Наприклад, якщо документ – це лист вашому дядечкові з планами на канікули, але ви бажаєте надіслати його своїй сестрі, додавши ще один абзац для неї, додайте до імені документа цифру 2 або збережіть файл під іменем вашої сестри.

Щоб вивести список останніх документів, над якими ви працювали, натисніть кнопку **Microsoft Office** . Клацніть будь-який документ у списку **Останні документи**, і

його буде відкрито.

#### *Закривання документа*

Попрацювавши над документом і зберігши результати роботи, закрийте файл. Натисніть кнопку **Microsoft Office** та виберіть пункт **Закрити**.

Щоб закрити Word, натисніть кнопку **Microsoft Office** , а потім натисніть кнопку **Вихід із Word** у нижньому правому кутку.

#### *Створення нового документа*

Щоб відкрити новий пустий документ, натисніть кнопку **Microsoft Office** у верхньому лівому кутку вікна та виберіть команду **Створити**. У діалоговому вікні **Створення документа** двічі клацніть піктограму **Новий документ**.

#### *Відображення та приховування знаків форматування*

Щоб відобразити знаки форматування, на вкладці **Основне** у групі **Абзац** натисніть

кнопку **Відобразити всі знаки** . Натисніть кнопку знову, щоб приховати їх.

#### *Переміщення документом і виділення тексту*

Ось деякі способи переміщення курсору документом і виділення тексту.

#### **Щоб виділити текст за допомогою миші:**

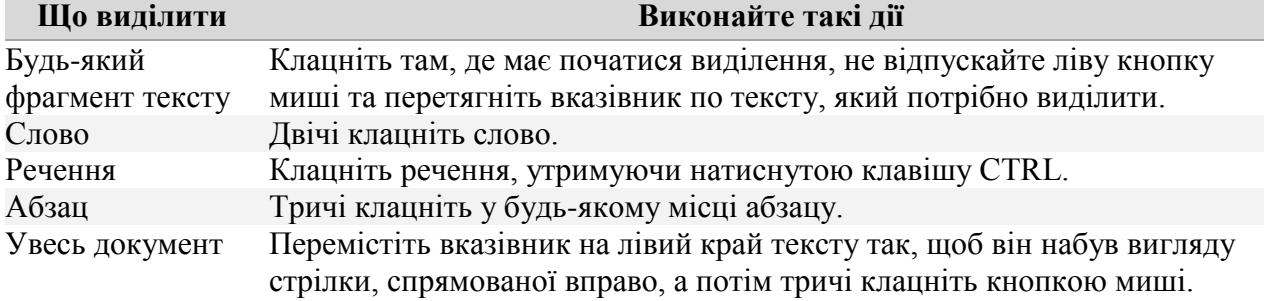

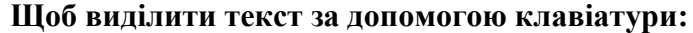

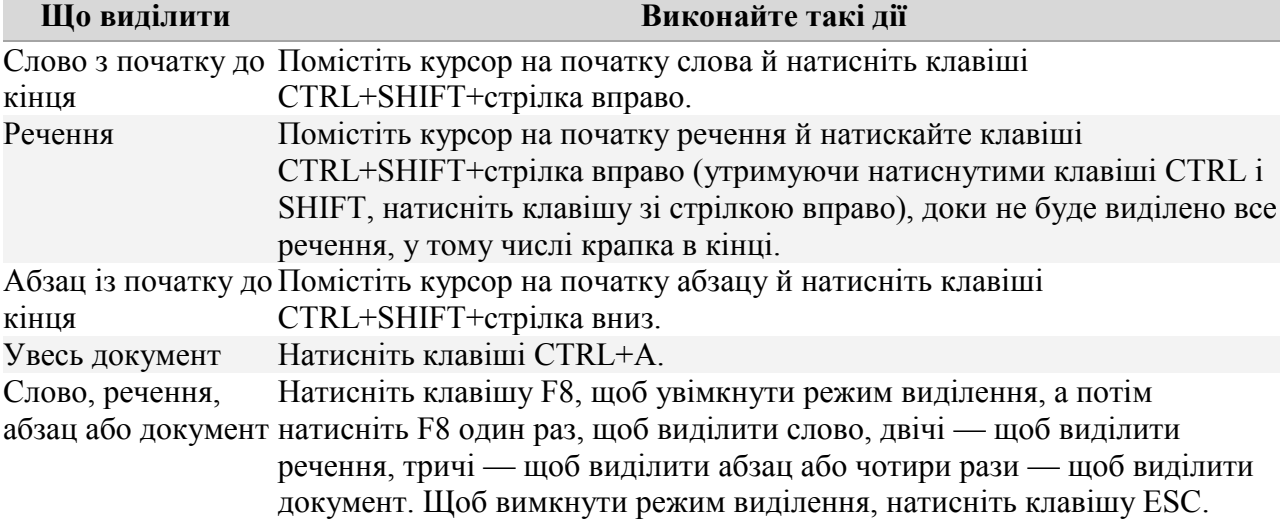

**Переміщення документом**

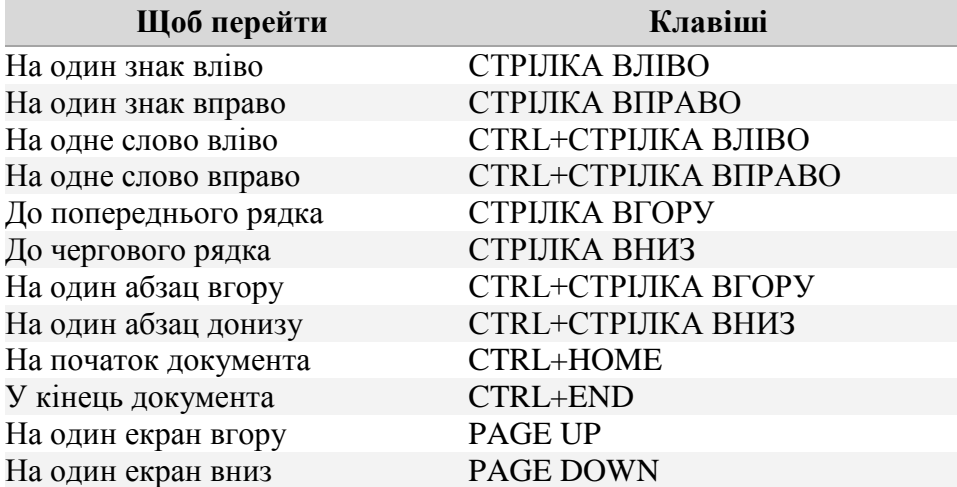

Також можна переміщуватися документом за допомогою смуги прокручування. Смуга прокручування міститься на правій стороні вікна. Щоб скористатися нею, клацніть бігунок на смузі прокручування та перетягніть його вгору або вниз. Або клацніть одну зі стрілок на кінцях смуги прокручування для переміщення вгору або вниз.

**Порада.** Спробуйте ввімкнути повноекранний режим читання, щоб відобразити сторінки цілком і перегортати їх. Відкрийте вкладку **Вигляд**. У групі **Подання документа** натисніть кнопку **Повноекранний режим читання**. Клацаючи стрілки **Наступний екран** і **Попередній екран** угорі вікна, можна переходити від однієї сторінки до іншої. Щоб повернутися до режиму розмітки, натисніть кнопку **Закрити** у верхньому правому кутку вікна.

#### *Вирізання, копіювання та вставлення тексту*

Щоб скопіювати текст, виділіть його, на стрічці вгорі вікна відкрийте вкладку **Основне** та у групі Буфер обміну натисніть кнопку Вирізати **В** ; також можна натиснути клавіші CTRL+C.

Щоб вставити скопійований текст, на вкладці **Основне** у групі **Буфер обміну** натисніть кнопку **Вставити** або натисніть клавіші CTRL+V.

Щоб видалити текст, виділіть його та натисніть клавішу DELETE.

Щоб перемістити текст (або видалити текст), виділіть його. На вкладці **Основне** у групі **Буфер обміну** натисніть кнопку **Вирізати** . Або зробіть це за допомогою клавіатури, натиснувши клавіші CTRL+X (X як символ ножиць).

Щоб вставити текст в іншому місці, розташуйте там курсор і на вкладці **Основне** у

групі **Буфер обміну** натисніть кнопку **Вставити** або натисніть клавіші CTRL+V.

Шоб скасувати дію, на **панелі швидкого доступу** Основне всих верхньому

 $\Box$  9 - 0) =

 $\mathbf{G}_{n}$ 

лівому кутку вікна натисніть кнопку **Скасувати** або натисніть клавіші CTRL+Z. **Порада.** Якщо вам не подобається результат скасування, натискайте клавіші

CTRL+Y, поки текст не опиниться на вихідному місці.

#### *Однорівневі списки*

В однорівневому списку всі елементи перебувають на одному ієрархічному ступеню та мають однаковий відступ.

Почати список у Microsoft® Office Word 2007 можна за допомогою кнопок **Маркери**  $\equiv$  або **Нумерація**  $\equiv$  у групі **Абзац** на вкладці **Основне**. Також можна автоматично створити список одночасно із введенням тексту.

Щоб почати список автоматично, уведіть зірочку (\*) для маркірованого списку або **1.** (цифру один і крапку) для нумерованого списку, а потім натисніть клавішу ПРОБІЛ. Завершивши введення першого елемента списку, натисніть клавішу ENTER, і буде автоматично вставлено наступний маркер або номер.

*Символи для автоматичного створення маркірованих списків*

Якщо список почато введенням зірочки, для маркера використовується звичайний чорний кружечок. Інші символи дають змогу інші стилі маркерів:

Один знак мінус (-)

Два знаки мінус (--)

Один або два знаки мінус і закривна кутова дужка (-> або -->)

Один або два знаки рівності й закривна кутова дужка (=> або ==>)

Відкривна й закривна кутові дужки (<>)

Закривна кутова дужка (>)

Буква o (після неї треба ввести знак табуляції, а не пробіл)

*Формати для автоматичного створення нумерованих списків*

Щоб почати нумерований або позначений буквами список, введіть початкове значення нумерації (1, a, A, I, i тощо), потім один із таких символів і пробіл:

Крапка (.)

Права дужка ())

Крапка та права дужка (.))

Риска (–)

Закривна кутова дужка (>)

Також можна забрати номер або букву в дужки ().

*Поради з використання однорівневих списків*

Щоб завершити однорівневий список і почати наступний рядок безпосередньо від поля сторінки, двічі натисніть клавішу ENTER. Щоб видалити маркер або номер, але залишити відступ списку, натисніть ENTER, а потім BACKSPACE.

Щоб відсортувати список, виконайте такі дії.

1. Виділіть список.

2. Натисніть кнопку Сортування <sup><u>А</u>↓</sup> у групі **Абзац** на вкладці Основне.

3. Якщо потрібно відсортувати список в алфавітному порядку за зростанням, просто натисніть кнопку **ОК**, оскільки це стандартні настройки в діалоговому вікні **Сортування тексту**, і список буде відсортовано. В іншому разі виберіть потрібні настройки.

Щоб вимкнути автоматичне форматування списків, виконайте такі дії.

1. Натисніть кнопку **Microsoft Office**, а потім – кнопку **Параметри Word**.

2. Виберіть категорію **Правопис**.

3. Натисніть кнопку **Параметри автозамінювання**.

4. Відкрийте вкладку **Автоформат під час вводу**.

5. Зніміть прапорець **стилі маркованих списків**, **стилі нумерованих списків** або обидва ці прапорці.

6. Двічі натисніть кнопку **ОК**.

Щоб скопіювати оформлення списку за допомогою формату за зразком, виконайте такі дії.

1. Клацніть список, оформлення якого потрібно скопіювати.

2. На вкладці **Основне** у групі **Буфер обміну** натисніть кнопку **Формат за**  зразком  $\mathbb{S}$ 

3. Клацніть список, оформлення якого потрібно змінити, і перетягніть вказівник миші через нього.

#### *Багаторівневі списки*

Багаторівневий список містить списки всередині елементів списку, тобто кілька рівнів. Багаторівневі списки можуть бути маркірованими, нумерованими або складатися зі сполучення маркерів, нумерацій і букв.

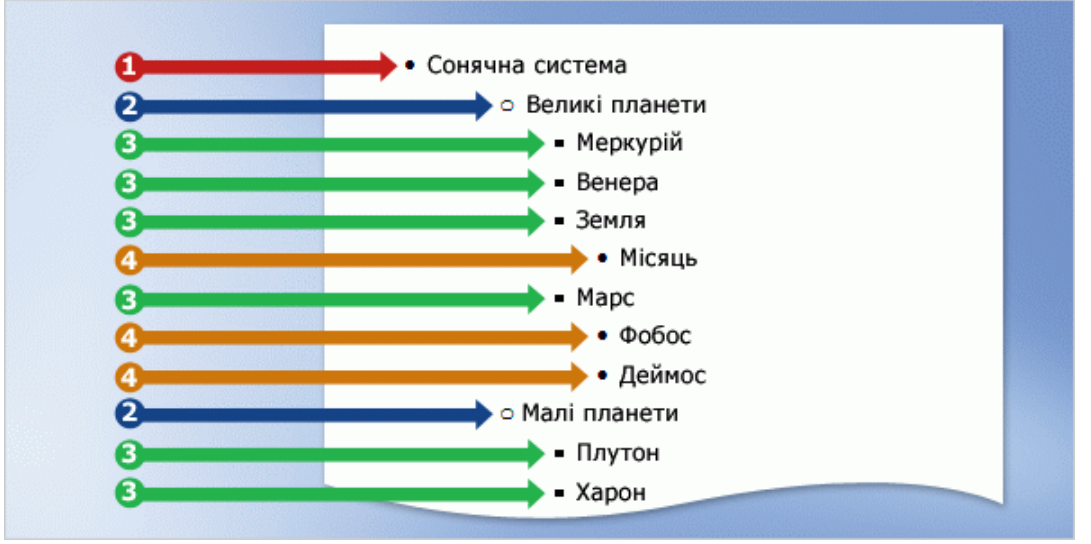

Багаторівневий список із чотирма рівнями.

Щоб почати багаторівневий список, натисніть кнопку **Багаторівневий список 1947** V групі **Абзац** на вкладці **Основне**. У **Бібліотеці списків** виберіть потрібний варіант.

Введіть перший елемент списку, а потім натисніть клавішу ENTER, щоб додати наступний елемент.

Для переміщення між рівнями списку натискайте клавіші TAB або SHIFT+TAB. (Також можна скористатися кнопками **Збільшити відступ і≡** і **Зменшити відступ = і** .)

**Порада.** Для розгляду рівнів списку не покладайтеся на відступи. Щоб побачити всі елементи на певному рівні списку, клацніть один із маркерів або номерів цього рівня, і буде виділено всі елементи на цьому рівні.

Можна настроїти величину відступу для кожного списку, не змінюючи його рівень. Для цього клацніть список правою кнопкою миші та виберіть команду **Настроїти відступи списків**.

#### *Додаткові поради*

Якщо потрібно використати певний стиль списків в усьому документі, застосуйте його, коли вперше створюєте список у цьому документі. Цей стиль автоматично використовуватиметься щоразу, коли ви натискатимете кнопку **Маркери** або **Нумерація**. (Проте залишається можливість автоматичного створення списку з використанням описаних вище символів або форматів номерів.)

Доки не отримаєте бажаного результату, не зберігайте новий стиль абзацу як список, оскільки цей список застосовуватиметься кожного разу, коли ви використаєте стиль.

# **Тестовий контроль 1**

### 1. Що відбувається за натискання цієї кнопки **V** word 2007?

а) Стрічка тимчасово приховується, таким чином, залишаючи більше місця для документа.

б) До тексту застосовується більший розмір шрифту.

в) Відображаються додаткові параметри.

г) Додається команда на панель швидкого доступу.

#### **2. Де міститься та коли використовується панель швидкого доступу?**

а) Вона міститься у верхньому лівому кутку екрана та використовується для найуживаніших команд.

б) Вона розташовується над текстом і використовується за потреби змінити форматування.

в) Вона розташовується у верхньому лівому кутку екрана та використовується за потреби отримання швидкого доступу до документа.

г) Вона міститься на вкладці **Основне** та використовується за потреби швидкого запуску або відкриття нового документа.

#### **3. Як вибрати параметри друку в новій версії Word 2007?**

а) Потрібно натиснути кнопку **Друк** на стрічці.

- б) Потрібно натиснути кнопку **Друк** на панелі швидкого доступу.
- в) Потрібно використати кнопку **Office**.

г) Перший або другий вищезазначений варіант.

### **4. Ваш колега надіслав електронною поштою документ Word 2000. Чи можна його відкрити в новій версії Word 2007?**

а) Так, але надійде попередження про те, що потрібно інсталювати конвертор.

б) Так, але документ відкриється в режимі сумісності.

в) Так, якщо спочатку ввімкнути за допомогою панелі швидкого доступу режим сумісності.

г) Ні, лише файли з Word 2002 та пізніших версій можна відкрити в новій версії Word.

### **5. Ви перейшли з комп'ютера з великим екраном на комп'ютер із низькою роздільною здатністю. В одній групі не відображаються команди. Що робити?**

а) Відкрити вкладку **Вигляд**.

б) Клацнути панель інструментів **Вигляд**.

в) Клацнути стрілку у групі.

**6. Мініпанель відобразиться в програмі Word 2007, якщо:**

а) Двічі клацнути активну вкладку на стрічці.

б) Виділити текст.

в) Виділити текст і поставити вказівник миші на нього.

г) Будь-який із вищенаведених варіантів.

### **7. Де в програмі Word 2007 можна знайти на стрічці команди Вставити, Вирізати та Скопіювати?**

а) На останній вкладці.

б) На першій вкладці.

в) На панелі швидкого доступу.

### **8. У рядку заголовка документа Word 2007 відображається «Звіт із маркетингу.doc (Режим сумісності)». Що це означає?**

а) Можна працювати з документом, але його не можна зберегти.

б) З документом не можна працювати, оскільки він несумісний.

в) Можна працювати з документом із використанням усіх нових функцій Word.

г) Можна працювати з документом, але у Word дія певних нових функцій обмежиться.

**9. Що відбудеться, якщо в меню програми Word 2007 після натискання кнопки** 

#### **«Microsoft Office» вибрати команду «Перетворити»?**

а) У Word наявний файл поновиться до нового формату файлу та перейменується з «документ.doc» на «Оновлений: документ.doc».

б) У Word наявний файл поновиться до нового формату файлу, і новий набір функцій стане доступним у новій версії Word.

в) У Word набір функцій обмежиться, щоб стати сумісним із форматом файлу документа.

г) У Word документ відкриється в безпечному та доступному лише для читання форматі для перегляду в новому форматі файлу.

### **10. Нова вкладка Робота з малюнками відобразиться на стрічці в програмі Word 2007, якщо:**

а) Клацнути команду **Відобразити знаряддя для зображення** на вкладці **Вставлення**.

б) Виділити рисунок.

в) Клацнути правою кнопкою миші рисунок і вибрати вкладку **Знаряддя для зображення**.

г) Перший або третій варіант.

**11. Визначте основні тенденції розвитку інформаційного суспільства.**

- а) нейтральна;
- б) песимістична;
- в) радикальна;
- г) оптимістична;
- д) поступальна.

#### **12. Термінологічно вірним похідним слова «інформатика» є \_\_\_\_\_\_\_\_\_\_ компетентності**

а) ІКТ;

- б) інформаційні;
- в) інформатичні;
- г) комп'ютерні.

#### **13. Хто автор курсу «Сходинки до інформатики»?**

- а) Ф.М.Ривкінд;
- б) Л.А.Журавльова;
- в) Н.В.Морзе;
- г) А.Н.Гуржій;

**14. Формування інформаційного суспільства зумовлює потребу переходу від \_\_\_\_\_\_\_\_\_\_\_\_\_\_освітньої парадигми індустріального суспільства до \_\_\_\_\_\_\_\_\_\_\_\_\_\_\_\_парадигми постіндустріального суспільства**

а) особистісної;

б) знаннєвої;

- в) розвиваючої;
- г) компетентнісної.

#### **15. Установіть відповідність.**

- 1) текстовий процесор MicrosoftWord;
- 2) табличний процесор Microsoft Ехсеl;
- 3) Microsoft Power Point;
- 4) Internet;
- 5) Інтерактивна дошка.

а) програма, що дозволяє створювати електронні таблиці, проведення тестування, укладення дидактичного матеріалу, в якому наочно подано необхідну інформацію (у вигляді діаграм);

б) своєрідний «методичний посібник», за допомогою якого можна дізнатися про існуючий педагогічний досвід;

в) програма, що дозволяє створювати навчальні презентації, доповіді;

г) гнучкий інструмент, що об'єднує в собі простоту звичайної маркерної дошки з можливостями комп'ютера;

д) програма для створення дидактичних засобів навчання: картки, схеми, таблиці, оголошення тощо.

#### **16. Процес інформатизації містить у собі взаємозалежні процеси**

- а) комп'ютеризацію;
- б) формалізацію;
- в) інтелектуалізацію;
- г) медіатизацію;
- д) стандартизацію.

#### **17. Складові інформатичних компетентностей вчителя початкових класів.**

а) адекватна самооцінка;

- б) система знань, умінь і навичок;
- в) особистісні якості;
- г) інформатизація освіти.

#### **18. Основні напрями викладання інформатики на початковому етапі вивчення.**

- а) технічно-інформаційний;
- б) ознайомлювальний;
- в) навчально-інформаційний;
- г) розвивальний;
- д) перспективний.

**19. Установіть відповідність між ученими та тенденціями розвитку інформаційного суспільства.**

1) Д.Лайон;

- 2) Е. Тоффлер;
- 3) Маруда.
- а) оптимістична;
- б) песимістична.

#### **20. Вcтановіть відповідність**

- 1) освітня парадигма індустріального суспільства;
- 2) освітня парадигма інформаційного суспільства.
- а) освіта для суспільного виробництва;
- б) зацікавленість учнів у навчанні;
- в) авторитет педагога ґрунтується на його особистісних якостях;
- г) педагог займає позицію «над учнями»;
- д) акцент на самоконтроль і самооцінку учнів.

**21.** *\_\_\_\_\_\_\_\_\_\_\_\_\_\_\_\_\_\_* **– концепція постіндустріального суспільства; нова історична фаза розвитку цивілізації, в якій головними продуктами виробництва є інформація і знання.**

**22. \_\_\_\_\_\_\_\_\_\_\_\_\_\_\_\_\_\_\_\_\_ - це сукупність методів, засобів і прийомів, що використовуються для збирання, опрацювання, зберігання, подання, передавання різноманітних даних і матеріалів, необхідних для підвищення ефективності різних видів діяльності.**

**23. \_\_\_\_\_\_\_\_\_\_\_\_\_\_\_\_\_\_\_\_ – процес, у якому політичні, соціально-економічні, технологічні й правові механізми тісно пов'язані на основі широкого застосування комп'ютера, засобів, систем колективного й особистого зв'язку.**

**24.** \_\_\_\_\_\_\_\_\_\_\_\_\_\_\_\_\_\_\_\_– **це сукупність засобів ІКТ, використання яких забезпечує можливість вільного обміну різноманітними інформаційними матеріалами між усіма учасниками, які використовують інформаційну систему освіти.**

# **ТЕМА 2**

# **ПСИХОЛОГО-ПЕДАГОГІЧНІ УМОВИ ЗАСТОСУВАННЯ ІКТ В ПОЧАТКОВІЙ ШКОЛІ**

# **Лекція 2**

### **Тема: Методика застосування ІКТ в початковій школі**

**Мета:** ознайомити студентів із санітарно-гігієнічними, психолого-фізіологічними та дидактичними вимогами до організації взаємодії молодших школярів з ІКТ;

розвивати мотивацію до оволодіння ІКТ та застосування їх в подальшій роботі, позитивну «Я-концепцію» майбутнього вчителя;

виховувати повагу до власного здоров'я та здоров'я учнів під час роботи за комп'ютером.

**Ключові слова: «**комп'ютерний зоровий синдром», технічні засоби навчання (ТЗН), ерг-вправи, «комп'ютерна залежність», постава.

# **План:**

- 1. Санітарно-гігієнічні вимоги до застосування ІКТ.
- 2. Психологічні умови ефективного діалогу дитини з комп'ютером.
- 3. Методичні рекомендації до оптимізації навчально-виховного процесу засобами ІКТ.

# **1. Санітарно-гігієнічні вимоги до застосування ІКТ.**

Вимоги сучасного життя потребують нових підходів до організації навчально-виховного процесу. Нині вчителі досить часто зустрічаються з проблемою зниження рівня пізнавальної активності учнів, небажанням працювати самостійно та і просто вчитися. Серед багатьох причин втрати дітьми інтересу до навчання можна назвати одноманітність уроків. Відсутність можливості повсякденного пошуку нової, цікавої інформації призводить до шаблонного викладання, а це руйнує та знищує дитячий інтерес до навчання. Творчий підхід учителя до побудови та проведення уроку, насиченість різноманітними прийомами, методами та формами викладання зможуть забезпечити його ефективність. Одним зі способів розвитку пізнавальної активності є використання нових інформаційних технологій (НІТ), що дають змогу привернути увагу учнів до навчання.

У процесі навчання важлива не інформаційна технологія сама собою, а те, наскільки її використання реалізує досягнення освітніх цілей. Власне кажучи, нині освіта стоїть перед важливим завданням: навчитися правильно, оптимально й без шкоди для здоров'я застосовувати комп'ютер [17, с. 42].

Адже комп'ютеризація освітньої та дозвільної діяльності дітей має ряд негативних моментів, які можуть мати негативний вплив на здоров'я. Робота, заняття або гра на комп'ютері обов'язково впливає на користувача цілим комплексом чинників. Зупинимося на основних із них.

Застосування ІКТ створює специфічний мікроклімат навколишнього середовища, що характеризується такими фізичними факторами, як шум, вібрація, електромагнітне поле, статична електрика та ін. Змінюється температура, вологість і хімічний склад повітря.

Більше того, процес сприйняття матеріалу вимагає від учня більш значної, ніж при інших методах навчання, зорової, емоційної, розумової, статичної напруги. Сприйняття інформації з екрана телевізора і монітора комп'ютера значно збільшує зорове навантаження. Під впливом роботи на комп'ютері страждають, перш за все, очі, зір. Розрізнення знаків з екрану, що світиться, чергуючись з погляданням на клавіатуру, викликає напруження м'язів рухового апарату. Статична нерухома робоча поза викликає втому і біль у м'язах рук, шиї, плечей і спини, може призвести до порушень опорнорухового апарату, погіршення стану здоров'я школярів, до погіршення уваги, зниження працездатності, головного болю, загального стомлення учнів.

У 5-6-річних дітей процес формування зорового аналізатора не закінчено, тому навчання з використанням комп'ютерів має відповідати віковим можливостям дітей.

Перше, на що звернули свою увагу медики, – це на зростання зорового навантаження в працюючих за дисплеєм. Вітчизняні та зарубіжні дослідження, які мають вже досить тривалу історію, показують, що більше 90% користувачів комп'ютерів скаржаться на печію або біль в області очей, відчуття «піску» під віками, затуманення зору та ін. Комплекс цих та ряду інших характерних нездужань з недавнього часу отримав назву «комп'ютерний зоровий синдром».

*Термін «комп'ютерний зоровий синдром» вживається для позначення симптомокомплексу (печіння, біль в області очей, затуманення зору тощо), що виникає у користувачів ПК унаслідок роботи перед екраном монітора.* 

Вплив роботи за комп'ютером на організм у значній мірі залежить від віку користувача, від стану його зору, а також від інтенсивності роботи з монітором та організації робочого місця [15, с. 4].

Є три шляхи запобігання розвитку комп'ютерного зорового синдрому:

- гігієна праці в умовах роботи перед монітором;

- наближення зображення на моніторі до природного;

- жорсткий і постійний контроль дорослих за часом, проведеним дітьми за комп'ютером. До тих пір, поки дитина не навчиться оцінювати свій нервово-психічний стан адекватно, тобто відповідно об'єктивним його проявам, необхідним є зовнішній контроль і регламентація роботи за комп'ютером.

Завдання педагога, який проводить заняття з використанням технічних засобів навчання, – зняти або звести до мінімуму їх негативний вплив на здоров'я учнів.

Гігієнічні норми та правила впровадження в навчальний процес ІКТ містять вимоги:

1) до приміщень, де знаходяться комп'ютери;

2) до обладнання місць для занять;

3) до режиму занять і відпочинку при роботі [10, с. 118-119].

1. Бажано, підкреслюється у методичних рекомендаціях МОН України щодо облаштування кабінету інформатики та інформаційно-комунікаційних технологій загальноосвітніх навчальних закладів (Лист №1/11- 1927 від 06.05.2004 р.) [11] виділити один кабінет для навчання молодших школярів. У Державних санітарних правилах і нормах (ДСанПіН 5.5.6.009-98) визначено правила облаштування та обладнання кабінетів комп'ютерної техніки в навчальних закладах та режим праці учнів на персональних комп'ютерах [3].

Вимоги до облаштування комп'ютерних класів, обладнання їх спеціальними меблями, створення режиму освітлення тощо продиктовані фізіологічними особливостями розвитку організму дитини. Кістковосполучний апарат школярів відзначається гнучкістю, оскільки в кістках ще багато хрящової тканини. Це необхідно взаховувати, щоб запобігти можливим викривленням хребта, кисті руки. З розвитком м'язової системи молодших школярів збільшується вага усіх м'язів відносно ваги тіла, що зумовлює зростання фізичної сили дитини. Дрібні м'язи кисті руки розвиваються повільніше від інших, тому діти недостатньо добре координують рухи дрібних м'язів. З часом школярі набувають здатності розподіляти навантаження на різні групи м'язів, рухи їх стають точнішими, покращується техніка письма. Не останню роль в удосконаленні координації рухів дрібних м'язів учня може відігравати регламентована робота з комп'ютерною технікою, зокрема з клавіатурою і «мишою» [16].

*Постава - це положення, яке приймає тіло, коли людина сидить за комп'ютером.* Правильна постава необхідна для профілактики захворювань шиї, рук, ніг і спини. Під час роботи за комп'ютером краще всього сидіти на 2,5 см вище, ніж за звичайним письмовим столом. Голову потрібно тримати рівно по відношенню до обох плечей, голова не повинна нахилятися до одного плеча. Під час погляду вниз, голова повинна, перебувати точно над шиєю, а не нахилятися вперед.

Для поліпшення постави можна використовувати спеціальні вправи, які відносяться до ерг-аеробіки (ергономіка – дисципліна, що вивчає трудові процеси з метою оптимізації знарядь і умов праці для підвищення її продуктивності та якості; з багатьох аспектів тісно пов'язана з фізіологією і гігієною праці).

# *Ерг-вправи*

1. «Дивлячись в небо». Вихідне положення (в.п.) – стоячи, руки лежать на стегнах. Повільно відхилятися назад дивлячись у небо. Повернутися в початкове положення.

2. «Єгиптянин». В. п. – сидячи або стоячи, погляд спрямований прямо, а не вгору і не вниз. Натиснувши вказівним пальцем на підборіддя, зробити рух шиєю назад. У цьому положенні слід залишатися протягом 5 секунд.

3. «Абра-Кадабра». В. п. – сидячи, руки лежать на підлокітниках, зап'ястя повинні бути витягнуті долонями вниз. Абра (повільно стиснути долоні в кулак). Кадабра (повільно розтиснути кулаки).

4. «Піднімання кришки столу». В. п. – сидячи, передпліччя лежать на підлокітниках, а кисті знаходяться під кришкою столу долонями вгору. Натиснути долонями на внутрішню поверхню кришки столу, напружуючи м'язи передпліччя. У цьому положенні слід залишатися протягом 10 секунд.

Сенс вправи полягає в тому, щоб активізувати м'язи з метою їх зміцнення. Для досягнення бажаного результату ці вправи рекомендується повторювати не менше 10 разів.

*Інструкція правильної посадки за комп'ютером.*

- 1. Сядьте прямо.
- 2. Спину тримаєте рівно, корпус розгорніть строго до монітора (не можна сидіти впівоберта).
- 3. Ноги не схрещуйте, поставте обидві ступні твердо на підлогу або на підніжку.
- 4. Поперек злегка вигнутий, спирається на спинку крісла.
- 5. Розслабте корпус і ноги, вам повинно бути зручно сидіти.
- 6. Розслабте плечі, руки розслаблено покладіть на стіл (або на клавіатуру з мишею), розслабте пальці.
- 7. Лінія плечей повинна розташовуватися прямо над лінією стегон.
- 8. Передпліччя можна покласти на м'які підлокітники на такій висоті, щоб зап'ястя розташовувалися трохи нижче, ніж лікті.
- 9. Для рук завжди повинна бути опора, щоб вони не знаходилися в повітрі. Руки повинні зручно розташовуватися по сторонам.
- 10.Руки випрямте більш ніж наполовину (кут в лікті повинен бути більше 90°).
- 11.Лікті зігнуті і знаходяться приблизно в 3 см від корпусу.
- 12.Клавіатуру розмістіть нижче ліктів (по можливості) або на їх рівні.
- 13.Голову тримайте прямо, за бажанням із невеликим нахилом уперед [10, с. 130].
- 2. Поради щодо організації робочого місця школяра [6]:

Робоче місце. Стілець обов'язково має бути зі спинкою. Комп'ютер потрібно розмістити не менше як за 50-70 см від дитини (що далі, то краще), щоб її погляд був спрямований перпендикулярно в центр екрану. Сидіти потрібно прямо або злегка нахилившись уперед, із невеликим нахилом голови, та спираючись на 2/3-3/4 довжини стегна. Між корпусом тіла і краєм столу зберігається вільний простір не менше ніж 5 см. Руки вільно лежать на столі. Ноги зігнуті в тазостегновому й колінному суглобах під прямим кутом і розташовані під столом на підставці.

Стіл, на якому стоїть комп'ютер, необхідно поставити в добре освітлене місце, але так, щоб на екрані не було відблисків. Від дотримання означених рекомендацій залежить здоров'я дитини.

Забезпечити максимальну фокусну відстань. Комп'ютер повинен бути встановлений так, щоб, відірвавши очі від монітора, враз можна було побачити найвіддаленіший предмет у кімнаті. При розміщенні комп'ютера в кутку кімнати слід встановити на верхній частині монітора або на столі велике дзеркало. Тоді можна бачитити далекі предмети, що знаходяться за спиною.

Прослідкувати за відсутністю відблисків. За їх наявності: необхідно змінити кут нахилу екрана; перемістіть в кімнаті всі предмети, що відблискують на екрані; занавісьте вікна; спробуйте опустити освітлювальні

прилади або електролампочки нижче; закрийте люмінесцентні лампи решітками; поверніть екран монітору так, щоб він був перпендикулярним до приладів освітлення; відрегулюйте освітлення екрану. Якщо це не допомагає, бажано встановити на свій монітор антивідблисковий екран.

Змонтувати правильне і раціональне освітлення робочого місця. Найкращим варіантом верхнього освітлення робочої кімнати може бути устаткування з регульованим світловим потоком і, бажано, направленим безпосередньо на стелю.

*Таблиця 1*

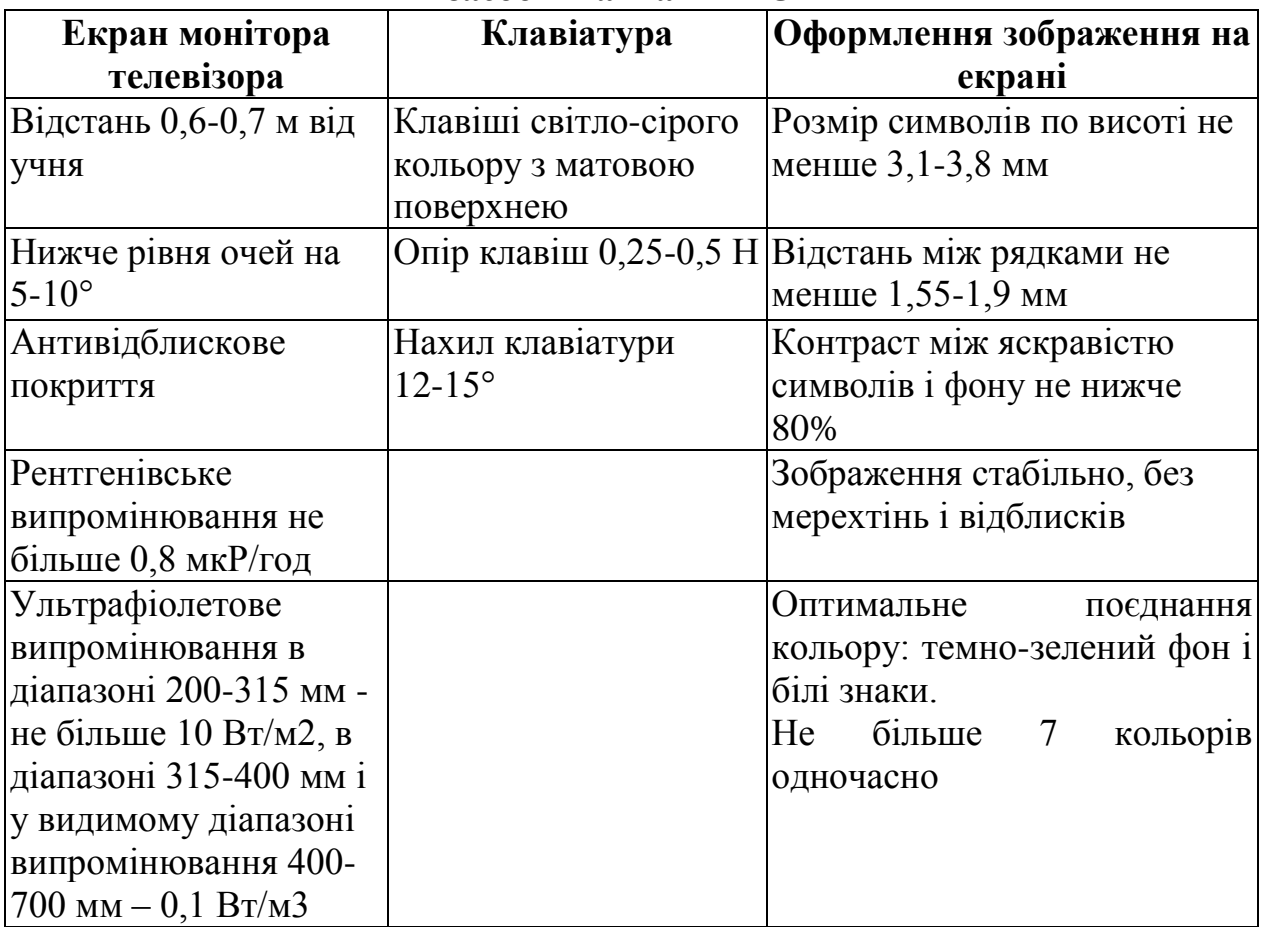

**Гігієнічні вимоги до оформлення та розміщення різних технічних засобів навчання ТЗН**

*Технічні засоби навчання (ТЗН) – система засобів, що складається з двох взаємопов'язаних частин: специфічних навчальних посібників (носіїв інформації) та апаратури, за допомогою якої може бути подано інформацію, що містить певний дидактичний посібник.*

3. Особливо небезпечний той факт, що інтерес дітей до роботи з комп'ютерами настільки маскує стомлення, школярі настільки захоплюються, що не помічають ознак втоми, продовжують заняття (ігри) і в результаті завдають істотної шкоди своєму здоров'ю. Як результат –поява психосоматичних розладів, невротичних реакцій і поширення проявів стресу в школярів. Педагог повинен бути особливо уважним до учнів, повинен уміти виявляти ознаки втоми і диференціювати для учнів навчальне навантаження.

Важливе значення мають зовнішні ознаки стомлення, що можуть бути помічені вчителем. У дітей воно може виявлятися в нахилі голови набік, в опорі на спинку стільця, задиранні ніг з опорою на край столу, в частих відволікання, розмовах, переключенні уваги на інші предмети та ін. З обережністю слід розв'язувати питання комп'ютерних занять, якщо у дитини є невротичні розлади, судомні реакції, порушення зору, оскільки комп'ютер може посилити всі ці відхилення в стані здоров'я [15, с. 5].

У Методичних рекомендаціях МОН України щодо облаштування і використання кабінету інформатики та інформаційно-комунікаційних технологій загальноосвітніх навчальних закладів указані норми тривалості протягом години безперервної праці молодших школярів перед монітором компьютера:

для дітей 6-річного віку (1 клас) – 10 хв.;

7-9 річних(2-4 класи) – 15 хв. [11].

На жаль, часто недооцінюється значимість санітарних норм та устаткування, режим роботи, зміст комп'ютерних програм, необхідних методик, рекомендацій, що дозволяють берегти здоров'я учнів в умовах комп'ютерного навчання.

*Таблиця 2*

| $N_2$          | Гігієнічні показники, що                                    | Рівні гігієнічної раціональності уроку    |                                                          |                          |
|----------------|-------------------------------------------------------------|-------------------------------------------|----------------------------------------------------------|--------------------------|
| $3/\Pi$        | характеризують урок                                         | раціональний                              | недостатньо<br>раціональний                              | нераціональний           |
| $\mathbf{1}$   | Середня тривалість<br>різних видів навчальної<br>діяльності | не більше<br>10xB                         | $11-15$ $xB$                                             | більше 15 хв             |
| $\overline{2}$ | Частота чергування<br>різних видів навчальної<br>діяльності | зміна не<br>пізніше ніж<br>через 7-10 хв  | зміна через<br>$11-15$ $xB$                              | зміна через<br>$15-20xB$ |
| 3              | Кількість<br>використовуваних<br>методів викладання         | не менше 3                                | $\overline{2}$                                           |                          |
| $\overline{4}$ | Чергування методів і<br>прийомів викладання                 | не рідше ніж<br>через 10-15 хв   15-20 хв | через                                                    | не чергуються            |
| 5              | Наявність емоційних<br>розрядок (кількість)                 | $2 - 3$                                   |                                                          | немає                    |
| 6              | Місце і тривалість<br>застосування ТЗН                      | відповідно<br>гігієнічних<br>норм         | з частковим<br>дотриманням<br><b>гігієнічних</b><br>норм | у довільній<br>формі     |

**Гігієнічні критерії раціональної організації уроку**

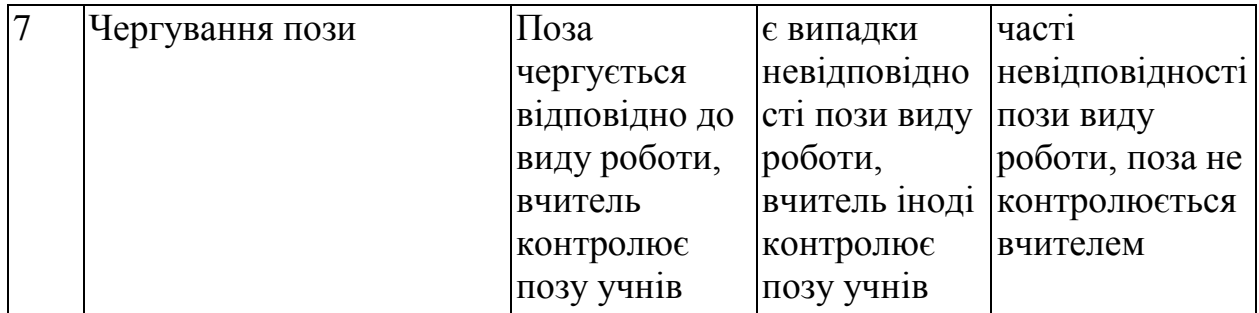

Після уроків із застосуванням ТЗН не слід проводити заняття, пов'язані з великим навантаженням на зір (читання). Число уроків з використанням ТЗН протягом тижня має бути обмежена: 3-4 рази. Особливо корисно застосовувати їх на 3-4 уроках, коли починає знижуватися працездатність.

Дуже важливо запам'ятати декілька «золотих правил» у роботі за комп'ютером, які допоможуть отримати від занять максимум задоволення.

*Правило перше: перед роботою за комп'ютером обов'язково необхідно зробити гімнастику.*

Гімнастика може бути загальною, музикальною, танцювальною або для очей. Фізкультхвилинки для початкової школи якнайкраще підходять для загальної гімнастики.

У комп'ютера є одна важлива деталь – клавіатура. Тому доречно вивести ще одне правило, яке допоможе працювати на комп'ютері з задоволенням – *пальці повинні бути легкими і розслабленими*.

Дуже важливо не допустити перевантаження суглобів кистей рук. Нервові закінчення подушечок пальців наче розбиваються від постійних ударів по клавішах, виникають оніміння, слабкість, в подушечках бігають «мурашки». Це може привести до пошкодження суглобового і зв'язкового апарату кисті, а надалі захворювання кисті можуть стати хронічними. Для пальчиків рук існують спеціальні вправи – пальчикові гімнастики.

Ще одне правило роботи на комп'ютері: *піклуйся про зір, працюючи за комп'ютером!*

Гімнастика для очей не тільки забезпечує поліпшення кровопостачання тканин ока, підвищує силу, еластичність і тонус очних м'язів і нервів, знімає перевтому зорового апарату, а й, удосконалюючи координацію рухів очей, підвищує здатність зорового сприйняття й оцінки об'єктів навколишнього простору, коригує функціональні дефекти зору.

Тривалість зорової гімнастики складає 1 хвилину. Через 2-4 заняття вправи рекомендується змінити.

*Вправа 1* із зоровими мітками.

У комп'ютерному класі заздалегідь підвішуються високо на стінах, у кутах, у центрі стіни яскраві зорові позначки. Ними можуть бути іграшки або барвисті картинки (4-8 міток). Іграшки (картинки) доцільно підбирати так, щоб вони складали єдиний зорово-ігровий сюжет, наприклад із відомих казок. Сюжети викладач може придумувати сам і змінювати їх час від часу. Прикладами ігрових сюжетів можуть бути наступні. У центрі стіни розміщається машина (голуб, літачок, метелик). У кутах під стелею стіни – кольорові гаражі. Дітям пропонується простежити поглядом проїзд машини в гаражі або на ремонтну площадку. Голуб може летіти на гілочку або в будинок.

Методика проведення вправи.

1. Підняти дітей з робочих місць; вправа проводиться біля робочого місця.

2. Пояснити дітям, що вони повинні робити: по команді викладача, не повертаючи голови, одним поглядом простежити рух машини в синій гараж, потім у зелений і т.д. Дуже важливо зробити акцент на тому, що стежити потрібно тільки очима, не повертаючи голови.

3. Викладач пропонує перевести погляд з однієї мітки на іншу під рахунок 1-4.

4. Доцільно показувати дітям, на який предмет необхідно кожного разу затримувати погляд. Можна направляти погляд дитини послідовно на кожну мітку, а можна – у випадковому порядку.

5. Швидкість зміни погляду повинна бути повільною, щоб за всю вправу було не більше 12 фіксацій очей.

6. Викладач повинен контролювати, щоб діти під час виконання вправи не повертали голови.

*Вправа 2* із зоровими мітками і поворотами голови. Виконується як попередня вправа, але діти повинні виконувати її з поворотами голови.

Ігровим об'єктом може бути ялинка, яку потрібно прикрасити. Необхідні для цієї мети іграшки та звірят діти повинні відшукати по всьому комп'ютерному класі.

Методика виконання вправи

1. Учитель просить дітей піднятися з робочих місць і стояти біля стільця, обличчям до вчителя.

2. Пояснюється завдання: ось ялинка (на столі, або велике зображення ялинки на картинці в центрі стіни або трохи нижче), її потрібно прикрасити.

3. Викладач просить дотримуватися таких умов; стояти прямо, не рухаючи ногами, повертаючи одну лише голову, відшукати в комп'ютерному залі іграшки, якими можна було б прикрасити ялинку і назвати їх.

4. Темп виконання вправи – довільний.

5. Тривалість – 1 хвилина [15, с. 8].

Інші зорові вправи.

Подив – В. п. – сидячи, відкинувшись на спинку стільця. Зморщивши лоб, підняти брови. Розслабити лоб. Постаратися зберегти шкіру абсолютно гладкою хоча б протягом однієї-двох хвилин;

Гнів – В. п. – сидячи, відкинувшись на спинку стільця. Нахмуритися – розслабити брови.

Страх – В. п. – сидячи, відкинувшись на спинку стільця. Розширити очі – розслабити повіки.

Доречно додати ще одне правило роботи за комп'ютером: *закінчив заняття* – *зроби гімнастику*.

Мета проведення гімнастики – забезпечити відновлення школяра в кінці

занять, коли значне навантаження мали органи зору, опорно-руховий апарат, м'язи тулуба, особливо спини, що знаходяться в статичному стані; м'язи кисті працюючої руки.

Виходячи з цього, для розминки складають комплекс, що налічує в себе 3-4 прості вправи для великих груп м'язів (ніг, рук, плечового пояса, тулуба), які активізують дихання і кровообіг. Виконуються вони протягом 1,5-2 хвилин. Загальнорозвиваючі, коригуючі й дихальні вправи повинні бути школярам добре знайомі. Виконання комплексів вправ із посібниками або дидактичним інвентарем підвищує інтерес до їх виконання, покращує якість виконання, сприяє формуванню правильної постави.

Комплекс гімнастик (загальнорозвиваючі вправи, у поєднанні з рухами очей).

В. п. – основна стійка, руки спереду в замок. Підняти руки вгору, прогнутися – вдих, опустити руки – видих. Дивитись на руки. Повторити 4-6 разів.

В. п. – стоячи, руки вперед. Кругові рухи руками в одному і в іншому напрямку – 10-15 с. Супроводжувати поглядом рух рук. Виконувати кругові рухи 5 с в ліву сторону, потім 5 с в праву.

В. п. – те саме. Одну руку піднімати, іншу – опускати, потім навпаки – 20-15 с. Супроводжувати рух рук поглядом.

В. п. – основна стійка. Підняти руки вгору, потім опустити. Дивитися спочатку на ліву кисть, потім на праву. Змінювати напрямок погляду після кожного руху. Виконувати рухи очима в одному й іншому напрямку 10-15 с.

В. п. – стоячи, руки вперед. Обертати кисті в ліву сторону, дивитися на ліву кисть 10 с, потім в праву – дивитися на праву кисть 10 с. [10, с. 158-159].

Існують спеціальні комп'ютерні програми, які піклуються про здоров'я людини. Кожен педагог повинен хоча б мати уявлення про їхній зміст.

Програму Eyes Guard можна встановити таким чином, щоб через кожні 20 хвилин робота комп'ютера блокувалася на п'ять хвилин. Таким чином, ображайтеся – не ображайтеся на комп'ютер, але незалежно від бажання доведеться робити п'ятихвилинну перерву в своїй роботі. За одну хвилину до заблокування екрана монітора з'являється повідомлення: Увага! Система буде заблокована через 1 хвилину. Потім аналогічне повідомлення відобразиться за 10 секунд до включення блокування. Робота програми Eyes Guard (блокування та розблокування) не несе ніяких негативних наслідків для комп'ютера, операційної системи і всіх встановлених на ньому програм.

Можливості програми Break Time дозволяють вести постійне спостереження за стомлюваністю людини, що працює за комп'ютером, і показувати час роботи (як з початку дня, так і тривалість останнього сеансу роботи). Крім того, можлива установка примусового включення перерви в роботі шляхом блокування системи на нетривалий час. Принцип роботи програми Break Time полягає в аналізі тривалості роботи й рівня активності клавіатури та миші. На підставі цього формується висновок про стомлюваність користувача.

Програма Eyes Keeper стосується програм-тренажерів для очей, які

сприяють зняттю зорової напруги шляхом виконання спеціальних вправ і містять комплекс з восьми вправ для очей. Характерною особливістю програми є те, що порядок виконання кожної вправи демонструється наочно, за допомогою анімованого зображення.

З метою зняття зорової напруги ефективне використання заспокійливих заставок. Вони можуть бути нерухомими, анімаційними, мультиплікаційними і т. д. Більшість сучасних заставок супроводжується звуковим оформленням. Заспокійливі заставки рекомендується використовувати в кінці заняття, перед тим як виключити комп'ютер. Нетривалий перегляд заспокійливої заставки позитивно впливає на органи зору й нервову систему.

Програма «Говорилка» спеціально призначена для звукового відтворення документів російською, англійською, німецькою, українською та білоруською мовами. Можна індивідуально вибрати потрібний варіант голосу: жіночий або чоловічий.

Суть програм «Горинич», «Диктант», «Диктограф», «Voice Commander» та інших, призначених для голосового управління комп'ютером, полягає в тому, що для виконання певних дій досить віддати комп'ютеру команду голосом, а не за допомогою миші або клавіатури.

Використання програм голосового управління комп'ютером може істотно полегшити життя учням з ослабленим зором, з порушенням опорнорухового апарату.

Складніше всього розробити спільно з учнями правила поведінки в комп'ютерному класі – приміщенні, де особливо важливо бути дисциплінованим і акуратним у своїх діях. Учні самі вирішують, які правила їм потрібні, самі їх формулюють, що зобов'язує, в подальшому, до неодмінного виконання того, що було особисто школярами розроблено.

Приблизні правила поведінки учнів в комп'ютерному класі:

- 1. Входити і виходити з класу можна тільки з дозволу вчителя.
- 2. Одяг учнів, які прийшли на заняття в комп'ютерний клас, повинен бути чистим й акуратним.
- 3. Потрібно займати тільки те робоче місце, яке закріплене вчителем за учнем.
- 4. Вмикати або вимикати комп'ютер і підключені до нього пристрої самостійно учням не дозволяється.
- 5. Самовільно користуватися комп'ютерною технікою небезпечно.
- 6. Приносити й підключати компакт-диски з домашніх колекцій без попередження вчителя або лаборанта не дозволяється.
- 7. Підключення до роботи компакт-дисків навчального призначення здійснюється лише вчителем або лаборантом [10, с. 178].

Таким чином, організація навчального процесу молодших школярів із ІКТ вимагає від педагога знання та строгого дотримання санітарногігієнічних норм роботи дитини з ІКТ. Це зумовлено необхідністю зменшення до мінімуму негативного впливу комп'ютерної техніки на молодий організм та забезпечення оптимальних умов фізичного розвитку молодшого школяра.

Головна мета будь-якої дії вчителя – не зашкодити, а допомогти дитині.

# **2. Психологічні умови ефективного діалогу дитини з комп'ютером.**

Використання ІКТ у системі навчальних дисциплін початкової школи може стати потужним фактором збагачення індивідуальної основи розумового, естетичного, морального розвитку школяра. Комп'ютерноорієнтовані засоби навчання досить перспективні для підвищення творчої активності. Учень від об'єкта навчання, отримувача готової навчальної інформації, стає активним суб'єктом навчання, він може самостійно здобувати необхідну інформацію і, навіть, зуміє винайти, сконструювати необхідні для цього способи дій [9, с. 35].

За умови введення до процесу навчальної діяльності елементів гри, у дітей виникають позитивні емоції, тим самим підвищуючи їх пізнавальну активність. Але поліпшення навчально-виховної роботи може відбутися лише через вдале спрямування гри вчителем і батьками. Гра має велике значення не лише для розвитку уяви, мислення, волі, а й особистості дитини в цілому.

Саме тому більшість прикладних програм навчального характеру, призначених для застосування в початковій школі, використовують ігровий підхід до навчальної діяльності, що підвищує інтерес дитини та знімає зайве психологічне напруження. З одного боку, комп'ютерні ігри потребують певного рівня пізнавальної активності та її інтенсивності, а з іншого, – сам комп'ютер є потужним джерелом розвитку як пізнавальної активності, так і інших інтелектуальних почуттів дитини – допитливості, задоволеності результатом своєї діяльності, вольових якостей та ін. [1, с. 94]. Окрім того, запам'ятовування матеріалу відбувається краще тоді, коли він цікавий, а ігрові програми для дитини зробити цікавими значно простіше.

Разом з комп'ютеризацією з'явилися також негативні наслідки цього процесу, що впливає на соціально-психологічне здоров'я дітей і підлітків. Найпоширенішим з них є явище комп'ютерної залежності.

*Термін «комп'ютерна залежність» з'явився в 1990 році. Психологи класифікують цю шкідливу звичку як різновид емоційної «наркоманії», спричиненої технічними засобами.* Головний зміст комп'ютерної залежності в тому, що комп'ютер починає керувати людиною. З часом для залежного стає важливим не результат, а процес, у якому втрачається контроль над часом.

Перші ознаки комп'ютерної залежності дитини:

• пропуски шкільних занять через комп'ютерну гру вдома або відвідування комп'ютерного клубу;

- просиджування біля комп'ютера в нічний час;
- приймання їжі під час комп'ютерної гри;
- асоціювання себе з героями комп'ютерних ігор;
- відсутність інших захоплень, крім комп'ютерних ігор;
- віддавання переваги комп'ютерним іграм, а не спілкуванню;

• загальний час, проведений за грою, перевищує час виконання домашніх завдань, прогулянок, спілкування в батьками й однолітками, інших захоплень;

• дитина не уявляє, чим себе зайняти, коли комп'ютер зламався;

• конфлікти з батьками та їх шантажування у відповідь на заборону проводити час за комп'ютером [13, c.18]

Для профілактики комп'ютерної залежності в дітей батьки можуть керуватися психолого-педагогічними рекомендаціями:

- привчайте дитину правильно ставитися до комп'ютера як до технічного пристрою, за допомогою якого можливо отримати знання і навички, а не як до засобу отримання емоцій;

- не дозволяйте дитині у віці 3-5 років грати в комп'ютерні ігри.

- розробляйте з дитиною правила роботи за комп'ютером: 20 хв. комп'ютерної гри, 30 хв. заняття іншими видами діяльності;

- не дозволяйте дитині їсти й пити біля комп'ютера;

- не дозволяйте дитині грати в комп'ютерні ігри перед сном;

- домовляйтеся з дитиною виконувати ці правила;

- обговорюйте з дитиною покарання в разі, якщо дитина порушить домовленість;

- помічайте, коли дитина дотримується ваших вимог, обов'язково скажіть їй про свої почуття радості та задоволення. Таким чином закріплюється бажана поведінка;

- не використовуйте комп'ютер як засіб для заохочення дитини. Під час хвороби і вимушеного перебування вдома комп'ютер не повинен стати компенсацією;

- допомагайте дитині долати негативні емоції, які завжди присутні в житті кожної людини (розчарування, сум, образа, агресія тощо) і які можуть підштовхнути дитину отримати полегшення за комп'ютерною грою.

Тест для батьків «Ознаки комп'ютерної залежності в дитини».

Щодня грає на комп'ютері.

Після початку гри втрачає відчуття часу.

Не бажає залишати гру незакінченою.

Їсть перед комп'ютером.

Не визнає, що дуже багато часу проводить за грою на комп'ютері.

Ви докоряєте дитині за те, що вона багато часу проводить за грою на комп'ютері.

Не закінчує гру, якщо досягає певного рівня складності, йде далі.

Порівнює результати зі старими й пишається цим, повідомляє про це всім.

Грає замість виконаня домашніх завдань.

Як тільки дорослі залишають дім, дитина біжить до комп'ютера й з почуттям полегшення починає грати.

Якщо ви позитивно відповіли на 5 запитань з 10, то можете бути впевнені в тому що ваша дитина потрапила в залежність від комп'ютерних ігор [13, с. 18].

Однак за методично правильного використання комп'ютерні розвивальні ігри мають величезний дидактичний потенціал та вплив на розвиток творчих здібностей учнів. Комп'ютерні програми мають ту перевагу порівняно з іншими формами ігор, що в них рольові характеристики персонажів, результати та дії можуть бути представлені більш повно, а іноді й трохи перебільшено, що дає змогу дітям бачити те, що в житті ледве помітне. Діти можуть побачити емоційні реакції людей, способи взаємодії, навчитися співвідносити їх із ситуаціями, що їх спричиняють, у яких вони виявляються [8].

Уведення елементів комунікацій в ігрову діяльність дітей дає змогу розподілити ролі в грі, зробивши її тим самим захоплюючою, складнішою і відповідальною. Крім того потреба звертатися до засобів телекомунікацій за допомогою або додатковими даними до особи, яка наділена відповідними функціями, але відсутня в безпосередньому оточенні, сприяє активнішому використанню письмової мови для спілкування і, відповідно, стимулює вдосконалення навичок володіння клавіатурою в дітей. Обмін повідомленнями в конкретних ситуаціях сприяє розвитку процесів вербалізації, глибшому усвідомленню та узагальненню виявлених дітьми закономірностей.

Одна з важливих особливостей і переваг мультимедійних засобів навчання порівняно з аудіовізуальними та іншими засобами полягає саме в тому, що мультимедійні програми здебільшого розраховані на самостійне активне сприймання та засвоєння учнями знань, умінь і навичок. Уже сама побудова, дидактичне спрямування та розв'язання навчальної (наукової) проблеми передбачають активну розумову діяльність учнів. Вони можуть обирати оптимальний темп роботи з мультимедійною програмою відповідно до індивідуальних розумових, психолого-фізіологічних можливостей та інтересів; перевіряти правильність відповідей, використовувати в процесі сприймання та засвоєння знань необхідну зорово-слухову й текстову інформацію [8, с. 99].

Можна виділити такі аспекти застосування мультимедійних інформаційних засобів для самостійної роботи:

•для загального ознайомлення з об'єктами;

•для з'ясування сутності окремих процесів, явищ та подій;

• для аналізу явищ, окремих фактів, встановлення між ними спільного і відмінного, розв'язання пізнавальних завдань, створення проблемних ситуацій, підведення учнів до самостійних висновків та узагальнень.

Добираючи до уроку програмне забезпечення, треба враховувати, що воно повинно відповідати певним вимогам, а саме:

- бути цікавим і викликати позитивні емоції в школярів;
- активізувати пізнавальну та розумову діяльність учнів;
- викликати в дитини бажання навчитися працювати самостійно;
- відповідати валеологічним вимогам;

розвивати творчі здібності дитини;

носити навчально-контролюючий характер.

Інший важливий аспект комп'ютерних ігор – це їх зміст. Гра повинна бути без насильства та аморальних аспектів, мати розвиваючий характер, бути трохи складною для дитини, а не одноманітною і монотонною. Інакше ефект буде протилежним: замість розвитку і прагнення до пізнання за допомогою комп'ютера – компенсація життєвих невдач і відхід від реального життя в кіберпростір.

Головна характеристика навчального діалогу з комп'ютером – його педагогічна спрямованість. Від неї залежать інші параметри, які можна задавати діалогу *учень-комп'ютер*. Порушення психологічних принципів взаємодії учнів з комп'ютером найчастіше проявляється таким чином [12, с.136-137]:

- надмірна допомога. У результаті надмірної регламентації діяльності учня звужується «поле самостійності» пошуку розв'язку;
- недостатня допомога. Таке явище, як правило, спостерігається в навчальних системах з непрямим управлінням навчальною діяльністю. Результати виявляються у формі загальних рекомендацій, які майже не будуть застосовані на практиці;
- неадекватність оціночних суджень. Вона викликана тим, що не враховується історія навчання;
- надмірність допоміжного діалогу. Комп'ютер для визначення змісту відповіді задає багато питань, чим відволікає учня від розв'язання завдання;
- збої комп'ютера. Комп'ютер унаслідок помилок у програмному забезпеченні може давати неправильні відповіді;
- недостатня вмотивованість допомоги. Комп'ютер може вказувати лише на наступний крок у розв'язанні, але не розкриває напряму пошуку, прийомів розв'язання, його теоретичних принципів;
- надмірна категоричність. Вона викликає негативні реакції в учнів у тих випадках, коли вони знаходять нешаблонний розв'язок не передбачений програмою. Учні в такому випадку демонструють до комп'ютера зверхність, ігнорують наступні його вказівки.

Як показує світовий досвід, інформатизація все більш активно впливає на формування психічних процесів. Заняття на комп'ютерах безумовно мають і позитивний ефект: підвищують когнітивні здібності, кмітливість та уяву. У дітей, захоплених комп'ютерами, більш високі показники мотивації досягнень і саморозвитку. У таких дітей у той же час, як правило, більш низькі показники інтересів у гуманітарній області (музика, мистецтво, література), діти також менше читають і майструють [4].

Психолого-педагогічні аспекти інформатизації навчального процесу загальноосвітньої школи різноманітні й багатопланові зупинимося на тих, які мають найбільше значення для підтримки традиційного навчання в початковій школі.

*1. Мотиваційний аспект.* Використання засобів нових інформаційних

технологій дозволяє посилити мотивацію навчання завдяки не тільки новизні роботи з комп'ютером, яка сама по собі нерідко сприяє підвищенню інтересу до навчання, але й можливості регулювати пред'явлення завдань за труднощами, заохочуючи правильні рішення, не вдаючись при цьому до моралі й осуду. Працюючи на комп'ютері, учень отримує змогу довести розв'язання будь-якої навчальної задачі до кінця, оскільки йому надається необхідна допомога, а якщо використовуються найбільш ефективні навчальні системи, то йому пояснюється рішення, він може обговорити його оптимальність. Комп'ютер може впливати на мотивацію учнів, розкриваючи практичну значимість досліджуваного матеріалу, надаючи їм можливість проявити оригінальність, поставивши цікаве завдання, поставити будь-які питання й запропонувати будь-які рішення без ризику отримати за це низький бал. Все це сприяє формуванню позитивного ставлення до навчання. Однак важливо, щоб зацікавленість не стала переважаючим фактором у використанні комп'ютера й не затьмарила навчальні цілі.

*2. Врахування індивідуальних особливостей та активізації навчального процесу.* Застосування засобів нових інформаційних технологій у навчальному процесі дозволяє індивідуалізувати й диференціювати процес навчання, реалізуючи інтерактивний діалог, надаючи змогу самостійного вибору режиму навчальної діяльності та комп'ютерної візуалізації досліджуваних об'єктів. В умовах масової загальноосвітньої школи в кожному класі є діти як з високим, так і з досить низьким рівнем розвитку, фронтальна форма роботи й орієнтація на середнього учня в таких умовах себе не виправдовують і призводять до втрати інтересу на уроці в найздібніших і неможливості в найбільш слабких активно залучатися до навчального процесу. Індивідуальна робота учня за комп'ютером створює умови комфортності при виконанні завдань, передбачених програмою: кожна дитина працює з оптимальною для нього навантаженням, тому що не відчуває впливу оточуючих.

*3. Розширення можливостей пред'явлення навчальної інформації.* Використання можливостей інформаційних технологій дозволяє не тільки відтворювати реальні обставини діяльності, а й демонструвати процеси, які в реальності не можуть бути помічені. Можливості представлення та вивчення інформації постійно розширюються завдяки розвитку інтерактивних комп'ютерних систем: мультимедійних технологій, підключають комплексне (текст, звук, колір, об'єм, анімація і сенсорика) сприйняття інформації; телекомунікацій, що дозволяють розширити межі того соціального оточення, у межах якого здійснюється пізнавальний розвиток дитини; штучного інтелекту, що підвищує рівень навчання до свідомого експерименту й дослідження.

*4. Зміна форм і методів навчальної діяльності.* Наявність програмнометодичного забезпечення, орієнтованого на підтримку викладання певних навчальних предметів; об'єктно-орієнтованих програмних систем (текстові, графічні, музичні редактори, електронні таблиці тощо), призначених для формування культури навчальної діяльності та інформаційної культури;

систем штучного інтелекту (бази знань, експертні навчальні системи), призначених для організації процесу самонавчання, а також навчального та демонстраційного устаткування, що сполучається з комп'ютером, дозволяє організувати в навчальному процесі інформаційно-навчальну, експериментально-дослідницьку діяльність, забезпечити можливість самостійної навчальної діяльності та предметної діяльності із засобами нових інформаційних технологій. Так, текстовий редактор із вбудованими словниками синонімів й омонімів, засобами перевірки правопису – один із найпотужніших навчальних інструментів, які прийшли до школи разом з комп'ютером, – неминуче спричиняє зміни в змісті та методах навчання рідної мови та літератури. Зміна усталених традиційних форм і методів навчальної діяльності, спрямована на вдосконалення освітнього процесу, залучає до своєї сфери як окремого індивіда, так і клас, вчительський колектив, школу в цілому, що фактично сприяє створенню нової педагогіки.

Введено термін *трисуб'єктна дидактика* (Петухова Л.Є., Співаковський О.В.), який позначає один із напрямів педагогічної науки про найбільш загальні закономірності, принципи та засоби організації навчання, що забезпечує свідоме та міцне засвоєння системи знань, умінь і навичок у межах рівноправних взаємин учня (студента), учителя (викладача) та інформаційно-комунікаційного педагогічного середовища.

*5. Контроль за діяльністю учнів.* У роботі на комп'ютері кожен учень може обдумувати відповідь стільки часу, скільки йому необхідно; зникає проблема суб'єктивної оцінки знань при опитуванні, так як оцінку виставляє комп'ютер, підраховуючи кількість вірно виконаних завдань; відбувається миттєвий аналіз відповіді, що дає можливість учню або утвердитися в своїх знаннях, або скоректувати невірно введену відповідь, або звернутися за допомогою до вчителя. Таким чином, комп'ютер дозволяє якісно змінити контроль за діяльністю учнів, забезпечуючи при цьому гнучкість управління навчальним процесом [2].

Отже, учитель, здійснюючи педагогічну діяльність засобами інформаційно-комунікаційних технологій, повинен обов'язково враховувати психологічні принципи взаємодії учня з комп'ютером для створення оптимальних умов педагогічного впливу та отримання очікуваного результату.

# **3. Методичні рекомендації до оптимізації навчально-виховного процесу засобами ІКТ.**

Як би не був розроблений урок, багато що залежить від того, як учитель підготується до нього. Віртуозне проведення такого заняття схоже на роботу шоумена телепередачі. Учитель повинен не тільки впевнено володіти комп'ютером, знати зміст уроку, а й вести його в хорошому темпі, невимушено, постійно залучаючи до пізнавального процесу учнів. Потрібно продумати зміну ритму, урізноманітнити форми навчальної діяльності, продумати, як витримати в разі потреби паузу, як забезпечити позитивний емоційний фон уроку [2, с. 44].

У підготовці до уроку з використанням ІКТ учитель не повинен забувати, що це урок, а значить складати план уроку, ураховуючи мету, у відборі навчального матеріалу він повинен дотримуватися основних дидактичних принципів: систематичності та послідовності, доступності, диференційованого підходу, науковості та ін. При цьому комп'ютер не замінює вчителя, а тільки доповнює його.

Такому уроку властиві:

1. Принцип адаптивності: пристосування комп'ютера до індивідуальних особливостей дитини.

2. Керованість: у будь-який момент можлива корекція вчителем процесу навчання.

3. Інтерактивність і діалоговий характер навчання – ІКТ мають здатність «відгукуватися» на дії учня й вчителя; «вступати» з ними в діалог, що і становить головну особливість методик комп'ютерного навчання.

4. Оптимальне поєднання індивідуальної та групової роботи.

5. Підтримання в учня стану психологічного комфорту в спілкуванні з комп'ютером.

6. Комп'ютер може використовуватися на всіх етапах: як при підготовці уроку, так і в процесі навчання: при поясненні (введення) нового матеріалу, закріпленні, повторенні, контролі.

Але, поряд з перевагами, виникають різні проблеми як при підготовці до таких уроків, так і під час їх проведення.

Існуючі недоліки та проблеми застосування ІКТ:

відсутність комп'ютера в домашньому користуванні багатьох учнів і вчителів, час для занять у комп'ютерних класах відведено далеко не у всіх школах;

у вчителів недостатньо часу для підготовки до уроку, на якому використовуються комп'ютери;

недостатня комп'ютерна грамотність вчителя;

відсутність контакту з учителем інформатики;

у робочому графіку вчителів не відведено час для дослідження можливостей Інтернет;

складно інтегрувати комп'ютер у поурочну структуру занять;

у шкільному розкладі не передбачено час для використання Інтернет на уроках;

за недостатньої мотивації до роботи учні часто відволікаються на ігри, музику, перевірку характеристик ПК і т.п.;

існує ймовірність, що, захопившись застосуванням ІКТ на уроках, учитель перейде від розвивального навчання до наочно-ілюстративних методів [5].

Для подолання основних проблем застосування ІКТ у професійній діяльності варто дотримуватись методичних рекомендацій з підготовки й проведення комп'ютерних уроків:

1. Усі завдання бажано оформити графікою, забезпечити ігровими
ефектами.

2. Необхідно передбачити захист від несанкціонованих дій користувача, розробити дружній інтерфейс.

3. Повинні бути передбачені реакція на хибну відповідь і можливість її виправити.

4. У кінці роботи на екран необхідно виводити протокол виконання програми, що містить число допущених помилок з кожного завдання та загальний підсумок. Бажано мати можливість дострокового виходу з програми [9].

5. З учнями першого класу краще працювати, коли в комп'ютерному класі є інтерактивна дошка;

6. З учнями 2-4-их класів можна працювати на уроці безпосередньо за комп'ютерами, ділячи клас на підгрупи (1 частина учнів виконує завдання за партою, а інша – за комп'ютером);

9. Доки учням цікаво працювати за комп'ютером, потрібно домагатися, щоб він був помічником учителя, батьків, школярів у здобутті знань, а не пристроєм для ігор;

10. Не залишати учнів початкових класів без контролю під час роботи в мережі Інтернет;

11. Постійно слідкувати за дотриманням санітарно-гігієнічних вимог [14].

12. Під час створення електронної наочності (слайдів) необхідно врахувати основні вимоги:

- слайд має містити мінімально можливу кількість слів;
- для написів і заголовків слід уживати чіткий крупний шрифт;
- обмежувати використання простого тексту;
- виносити на слайд пропозиції, визначення, слова, терміни, які варто записати в зошиті, прочитати їх вголос під час демонстрації;
- заливка тла, букв, ліній має бути переважно спокійного кольору, щоб не викликати роздратування й стомлення очей;
- креслення, малюнки, фотографії та інші ілюстративні матеріали мають максимально рівномірно заповнювати все поле екрана;
- на кожному слайді має бути не більше двох картинок;
- розмір шрифту на слайдах повинен бути не менше 24-28 пунктів;
- анімація можлива один раз протягом 5 хвилин (у початковій школі);
- вся презентація повинна бути витримана в одному стилі (однакове оформлення всіх слайдів: фон, назва, розмір, колір, накреслення шрифту, колір і товщина різних ліній і т.п.);
- звуковий супровід слайдів не повинен бути різким, відволікаючим, дратівливим.

На перегляд одного слайда відводиться не менше 2-3 хвилин, щоб учні могли сконцентрувати увагу на зображенні, простежити послідовність дій, роздивитися всі елементи, зафіксувати кінцевий результат, за потреби зробити записи [18].

Отже, знання методики використання ІКТ в навчально-виховному процесі початкової школи позбавить вчителя помилок та страху, надасть можливість використовувати інструментарій активного та безпечного входження дитини в інформаційне суспільство.

### **Питання для самоперевірки**

1. Що таке «комп'ютерний зоровий синдром» та які шляхи запобігання його виникнення в дітей?

2. Назвіть гігієнічні вимоги та правила до облаштування місць для занять молодших школярів з комп'ютерною технікою.

3. Розкрийте вимоги до режиму занять і відпочинку з ІКТ у початковій школі.

4. Що таке «комп'ютерна залежність» та профілактика її появи в дітей?

5. Охарактеризуйте основні психолого-педагогічні аспекти інформатизації навчального процесу.

6. Назвіть основні властивості уроку із застосуванням ІКТ. Перерахуйте існуючі недоліки та проблеми застосування ІКТ.

7. Якими методичними рекомендаціями з підготовки й проведення комп'ютерних уроків має керуватись учитель?

### **Література:**

1. Белавина И. Психологические последствия компьютеризации детской игры / И.Белавина // Информатика и образование. – 1991. – №3. – С.91-94.

2. Босова Л. Компьютерные уроки в начальной школе / Л.Босова // Інформатика и образование. – 2002. - №1. – С. 86 – 94.

3. Васильчук М.В. Збірник нормативних документів з безпеки життєдіяльності / Васильчук М.В., Медвідь М.К., Сачков Л.С. – К.: Фенікс, 2000. – 896 с.

4. Вєтрова І. Використання комп'ютерів у навчання молодших школярів і його вплив на формування їхньої психіки / І.Вєтрова, В.Вербенко // Комп'ютер у школі та сім'ї.  $-2001. - N<sub>2</sub>2. - C. 22 - 25.$ 

5. Дишлєва С. Інформаційно-комунікаційні технології (ІКТ) та їх роль в освітньому процесі [Електронний ресурс]. – Режим доступу: <http://osvita.ua/school/technol/6804/>

6. Дуб О. Комп'ютер і дитина. Здоровий підхід [Електронний ресурс]. – Режим доступу:<http://abetka.ukrlife.org/pc.htm>

7. Каменская В. Компьютер: вред или польза? / В.Каменская // Дошкольная педагогика. – 2004. - №4. – С. 26 – 27.

8. Кивлюк О. Аналіз наукових досліджень з проблематики пропедевтики інформатики в початковій школі / О.Кивлюк // Інформатика та інформаційні технології в навчальних закладах. – 2006. – № 6. – С. 69 – 72.

9. Кивлюк О. Використання інформаційно-комунікаційних технологій в системі навчальних дисциплін початкової школи / О.Кивлюк // Початкова школа. – 2004. – №4. – С. 34 – 35.

10. Ковалько В.И. Здоровьесберегающие технологии: школьник и компьютер: 1-4 классы. – М.: ВАКО, 2007. – 304 с. – (Педагогика. Психология. Управление).

11. Методичні рекомендації МОН України щодо облаштування і використання кабінету інформатики та інформаційно-комунікаційних технологій загальноосвітніх навчальних закладів (Лист №1/11- 1927 від 06.05.2004 р.) // Шкільний світ. Інформатика. –  $2005. - No 2-3.$ 

12. Основы компьютерной грамотности / Машбиц Е.И., Бабенко Л.П., Верник Л.В. и др.; под ред. Стогния А.А. и др. – К.: Выща шк. Головное изд-во, 1998. – 215 с.

13. Прийменко В. Діти, які грають в ігри, або комп'ютерна залежність / В.Прийменко // Інформатика. – 2007. - №5-7. – С. 16 – 18.

14. Рибалко О. Молодший школяр і комп'ютер / О.Рибалко // Комп'ютер у школі та сімї.  $-2010$ .  $-$  №5.  $-$  С. 21 – 24.

15. Степанова М. Правила безопасного общения с компьютером / М.Степанова // Дошкольная педагогика. – 2010. - №3. – С. 4 – 8.

16. Суховірський О. В. Підготовка майбутнього вчителя початкової школи до використання інформаційних технологій: дис... канд. пед. наук: 13.00.04 / Олег Васильович Суховірський / Інститут педагогіки АПН України. - К., 2005. – 303 с.

17. Таргоній О. Використання інформаційних технологій на уроках у початкових класах / О.Таргоній, Т.Чабанюк // Сучасна школа України. – 2011. – № 2. – С. 42 – 44.

18. Хомич С. Використання мультимедійних засобів у навчально-виховному процесі початкової школи / С.Хомич // Початкова школа. – 2010. - №11. – С.41 – 43.

# **Практичне заняття №2**

# **Тема: Безпека дитини в Інтернет-просторі**

**Мета:** ознайомити студентів з можливими способами забезпечення безпечної роботи дитини з комп'ютером та мережею Інтернет, створити правила роботи дитини з комп'ютером та скласти бесіду з батьками про забезпечення безпеки дитини в Інтернетпросторі;

розвивати критичність до Інтернет-ресурсів, мотивацію до самостійної продуктивної роботи в інформаційно-комунікаційному педагогічному середовищі;

виховувати повагу до здоров'я молодших школярів, культуру спілкування з батьками, інформаційну культуру майбутнього вчителя.

### **Завдання:**

1. Ознайомитись з матеріалом «Безпека дитини в Інтернеті».

2. Виконати практичне завдання № 1:

створити матеріал із ознайомлення дітей з комп'ютером та правил роботи з ним (провести обговорення та консультацію з партнером електронною поштою, копію надіслати тьютору).

3. Виконати практичне завдання № 2:

опрацювати електронні джерела з безпеки дитини в Інтернет, скласти бесіду з батьками з теми «Безпечний Інтернет»

4.Взяти участь у форумі «Ефективні способи попередження технічних проблем та недоліків під час роботи з ІКТ у початковій школі».

5.Продовжити оформлення власного портфоліо.

# **План роботи:**

1. Презентувати складену бесіду з батьками з теми «Безпечний Інтернет».

2. Оцінити за 3-бальною шкалою (задовільно, добре, відмінно) презентації студентів.

3. Виконати тестовий контроль 2.

# **Література**

1. Діти в Інтернеті: як навчити безпеці у віртуальному світі / Литовченко І. В., Максименко С. Д., Болтівець С.І., М.-Л. А. Чепа, Н. М. Бугайова/. – К.: Видавництво: ТОВ «Видавничий Будинок "Аванпост-Прим", 2010. – 48 с. (Посібник для батьків).

2. Електронні джерела:

 On-ляндія – безпечна веб-країна: портал для дітей, батьків, учителів [Електронний ресурс]. – Режим доступу:<http://www.onlandia.org.ua/>

 Спільнота користувачів безпечного Інтернету «NetPolice» [Електронний ресурс]. – Режим доступу: [http://www.netpolice.ru](http://www.netpolice.ru/)

• Інформаційно-аналітичний ресурс «Ваш особистий Інтернет» [Електронний ресурс]. – Режим доступу: [http://content-filtering.ru](http://content-filtering.ru/)

 Веб-сайт «Безпека дому» [Електронний ресурс]. – Режим доступу: <http://microsoft.com/rus/protect>

 Брошура про безпечну роботу й розваги дітей в Інтернеті [Електронний ресурс]. – Режим доступу:<http://www.ifap.ru/library/book099.pdf>

# **Матеріал для самостійного вивчення**

# **Формування інформаційної культури молодшого школяра**

З кожним роком все більше українських дітей користується Інтернетом у повсякденному житті. Можливість підключитися до мережі не тільки через ПК, але й за допомогою мобільних телефонів сприяє цій тенденції. Інтернет надає дітям та молоді неймовірні можливості для здійснення відкриттів, спілкування й творчості. Проте, оскільки з самого початку Інтернет розвивався без будь-якого контролю, сьогодні він містить величезну кількість інформації, причому далеко не завжди безпечної. У зв'язку із цим виникає проблема забезпечення безпеки дітей [6].

Потреби в Інтернеті дітей молодшого шкільного віку.

У молодших школярів зберігається висока потреба в грі, русі та в зовнішніх враженнях. Саме остання є основною рушійною силою, завдяки якій виникають нові потреби: в оволодінні знаннями, вміннями та навичками. Діти цього віку прагнуть самостійно досліджувати навколишній світ, задовольняючи інтерес до пізнання, зокрема і за допомогою Інтернету. У молодшому шкільному віці розвиваються мотиви поведінки, моральну складову яких формують ідеали. У якості таких ідеалів виступають герої фільмів, книг, ігор. Характерною особливістю наслідування є копіювання зовнішнього боку вчинків героїв, оскільки, незважаючи на правильний аналіз змісту цих вчинків, дитина може не співвідносити їх з власною поведінкою.

Контроль за діяльністю дитини в Інтернеті має бути досить високим.

Основним видом діяльності молодших школярів є навчальна діяльність, головним авторитетом у якій виступає педагог. До десяти років на перший план виходять стосунки з товаришами та однокласниками, що підкріплюються моральною оцінкою їх поведінки. Створюються угрупування, що об'єднують дітей за інтересами. Спілкування в Інтернеті стає для них важливим і сприяє соціалізації. Зазнає змін й емоційно-вольова сфера дитини, починають розвиватися інтелектуальні та естетичні почуття. У віковий період 8- 10 років особливий інтерес викликають рольові та логічні ігри, а також ігри, що мають характер змагання. У цьому віці дитина легше засвоює складний навчальний матеріал. Допомогти тут може використання навчальних і розвиваючих програм [4, с. 36].

Дитині до 7 років цікаво й необхідно грати, особливо – у розвиваючі та сюжетнорольові ігри. Яким би іграм не надавала перевагу дитина – віртуальним, чи іграм з батьками та іншими дітьми, – все буде корисно для її розвитку, зрозуміло, якщо дотримувати часових обмежень. Інакше віртуальні ігри можуть швидко стати для дитини сенсом життя, а реального спілкування вона буде уникати. Тому необхідно відводити на віртуальні ігри півгодини в день, а на ігри з однолітками – 3-4 години.

З 7 до 11 років, діти як і раніше люблять грати та прагнуть використовувати Інтернет саме як майданчик для ігор. Але в цьому віці в дітей прокидається так зване соціальне «Я». Дітям важливо зайняти значуще місце в житті свого маленького світу: класу, школи, дружити з однолітками. Тут їй буде потрібна реальна допомога та просто увага батьків. Перші невдалі спроби дружби в початковій школі можуть травмувати дитину. В цьому випадку батьки зможуть дати йому практичні поради щодо встановлення контакту з

однолітками, разом беручи участь у віртуальному спілкуванні в мережі. Зрозуміло, у всьому необхідно дотримуватись міри, і тоді Інтернет стане дитині помічником у подоланні бар'єрів спілкування, партнером з розвиваючих ігор, учителем у вивченні іноземних мов, джерелом необхідної інформації для уроків і просто – музики, картинок та фотографій, мультфільмів і позитивних емоцій [6].

Використання Інтернету, що є ефективним інструментом освіти, може спричинити ряд серйозних проблем. Серед безлічі ризиків фахівці в області безпеки в Інтернет відзначають такі:

- тематичні ризики (порнографія, порушення авторського права, пропаганда екстремізму й наркотиків, нецензурні тексти);

- порушення безпеки (віруси, небажана пошта – спам, онлайн-шахрайства);

- комунікаційні ризики (незаконний контакт, кіберпереслідування, погрози і т.д.).

Виконання наступних пунктів допоможе захистити дитину під час перебування її в мережі:

*1. Виконання трьох основних правил*

Якщо ви працюєте з комп'ютером, власним прикладом заохотьте дитину виконувати три загальних правила, якщо не працюєте – дізнайтеся про кожен із перерахованих пунктів докладніше і поясніть дитині необхідність дотримання цих трьох правил [6]:

a) Приділяйте увагу захисту устаткування та інформації:

- регулярно обновляйте операційну систему;
- використовуйте антивірусну програму;
- застосовуйте брандмауер;
- створюйте резервні копії важливих файлів;
- будьте обережні при завантаженні нових файлів;
- б) Захистіть себе в он-лайні:
- з обережністю розголошуйте особисту інформацію;
- думайте про те, з ким про що розмовляєте;
- пам'ятайте, що в Інтернеті не вся інформація надійна та не всі користувачі відверті.
- в) Дотримуйтеся правового поля:
- законів потрібно дотримуватися навіть в Інтернеті;
- дотримуйтеся загальноприйнятих норм спілкування;
- працюючи в Інтернеті, не забувайте піклуватися про інших так само, як про себе.

*2. Створіть безпечну зону та контролюйте дотримання дитиною меж цієї зони*

Постарайтеся разом із дитиною, знайти корисні, цікаві й безпечні сайти, які вона переважно буде відвідувати надалі. Періодично відвідуйте їх разом. З таких сайтів сформуйте список дозволених сайтів в програмному забезпеченні мережної безпеки вашої системи, наприклад – для цього можна застосувати налаштування параметрів оглядача (не забудьте при цьому програмно заборонити доступ до налаштувань з сторони інших користувачів). У цьому випадку якщо дитині необхідно зайти на новий сайт, їй прийдеться попросити вашої допомоги на додавання його адреси в перелік дозволених сайтів, отже ви матимете змогу оцінити безпечність сайту до того, як він стане вільно доступним дитині.

Окрім того корисно встановити програму – фільтр. За допомогою програм фільтрації можна встановити обмеження веб-сайтів на основі змісту. Це означає, що встановивши й настроївши таку програму, ви можете заблокувати для дитини доступ до сайтів, які містять матеріали, визначені як небезпечні (порнографія, насильство, суїцид тощо).

За допомогою технології фільтрів і блокування можна також обмежити перелік співрозмовників, з якими діти спілкуються через Інтернет.

ПАМЯТАЙТЕ! Програмне забезпечення блокування та фільтрації допоможе вам уникнути багатьох неприємностей, але не всіх, тому прищеплення дітям культури перебування в мережі та постійний **батьківський контроль** залишається основним методом забезпечення безпеки дітей в Інтернеті [6].

Рекомендації батькам дітей молодшого шкільного віку щодо підвищення безпеки дитини:

• розташовуйте комп'ютер у загальній кімнаті, щоб легше здійснювати контроль щодо поводження дитини з комп'ютером;

• користуйтесь програмами батьківського контролю;

• вживайте спеціальне сучасне програмне забезпечення для контролю ресурсів, що відвідує ваша дитина;

• використовуйте інформаційні фільтри;

• застосовуйте засоби блокування небажаного контенту;

• застосовуйте функції блокування вікон, що вспливають;

• встановіть програму, що обмежує час роботи за комп'ютером;

• створіть профілі для всіх членів сім'ї за допомогою служби сімейної безпеки;

• створіть список Вибраного з адресами перевірених сайтів;

• проконтролюйте нік дитини, щоб виключити наявність у ньому особистої інформації та роз'ясніть, що в Інтернет-просторі перебувають люди, які можуть використати особисті дані проти неї. Навчіть дитину вигадувати безпечний пароль і поясніть, що це дозволить їй захистити власну інформацію;

• навчіть дитину правилам конфіденційності та поведінки в мережі і необхідності їх самостійного дотримання, оскільки діти цього віку вже можуть відвідувати Інтернет у школі або в знайомих, де безпосередній контроль дорослих може бути відсутнім;

• заходьте в Інтернет разом з дитиною та навчайте її практичному застосуванню отриманих знань з безпеки в мережі;

• використовуйте пошукові сервіси, призначені для дітей;

• розповідайте дитині, що в мережі досить часто знаходяться не ті особи, за яких вони себе видають, тому не слід довіряти новим знайомим, не можна повідомляти їм будьяку особисту інформацію, в жодному разі не можна зустрічатися з ними в реальному житті;

• не дозволяйте дитині користуватися голосовими службами для взаємодії з мережевими гравцями;

• якщо дитина спілкується в чатах і користується службами миттєвого обміну повідомленнями, розкажіть їй про те, які небезпеки очікують на неї, якщо вона не буде дотримуватися правил безпеки. Намагайтесь контролювати спілкування вашої дитини під час користування подібними службами;

• при зустрічі з гриферами (звичайні гравці, яким набридло грати за правилами) навчіть дітей дотримуватися таких правил: ігнорувати атаки кібер-хуліганів, створити замкнену ділянку ігрового простору, змінити параметри гри та віддавати перевагу іграм з суворими правилами і функціями блокування небажаних повідомлень. Якщо ці методи не допоможуть, краще на деякий час змінити гру та повідомити адміністрацію сайту про кібер-хулиганів;

• розкажіть дитині про ризики, які вона може зустріти у віртуальному просторі, зокрема про віруси;

• обмежуйте час перебування вашої дитини за комп'ютером;

• виявляйте зацікавленість до віртуального життя вашої дитини та не ігноруйте питання, що від неї надходять. У випадку, коли ви не знаєте відповіді, спробуйте разом з дитиною відшукати її в Інтернеті;

• привчайте дитину ділитися з вами враженнями про відвідання Інтернету та розповідати вам про все, що викликало в неї хвилювання;

• хваліть дитину, якщо вона вчиняє правильно, а якщо вона помилилася - спокійно поясніть, що потрібно робити і як себе поводити;

• створіть альтернативні інтереси та обов'язки для вашої дитини:

– відвідування гуртка за інтересами або спортивної секції;

– хобі;

– прибирання своєї кімнати;

– догляд за тваринами чи домашніми рослинами;

– допомога молодшим у виконанні домашніх завдань і т.ін.

• Довірливі стосунки допоможуть вам вжити своєчасних заходів у випадку виникнення ситуації, що загрожує безпеці дитини [4, с. 37-38].

Окрім безпосереднього контролю за діяльністю дітей в Інтернеті, батьки та вчителі можуть інакше стежити за тим, чим зайнята їх дитина в мережі. Наприклад, існують спеціальні програми-фільтри, що обмежують доступ на деякі сайти. Розглянемо деякі корисні Інтернет-ресурси з теми «Безпечний Інтернет».

On-ляндія – безпечна веб-країна: портал для дітей, батьків, учителів [\(http://www.onlandia.org.ua/\)](http://www.onlandia.org.ua/) – веб-сайт, що дає можливість дітям, їх батькам та вчителям освоїти основи безпечної роботи в Інтернеті. На цьому сайті представлені інтерактивні ігрові сценарії, короткі тести, готові плани уроків, завдяки яким діти та дорослі зможуть опанувати основи безпечної роботи в Інтернеті. На сайті подано доступну, практичну інформацію щодо Інтернет-безпеки, ознайомившись із якою, навіть користувачіпочатківці зможуть ефективно використовувати ресурси мережі й захистити себе від небажаного змісту.

Спільнота користувачів безпечного Інтернету «NetPolice» [\(http://www.netpolice.ru\)](http://www.netpolice.ru/) – це соціальний проект, основною метою якого є популяризація безпечного і ефективного доступу до Інтернету для дітей та підлітків. У рамках соціального проекту «Інтернет без насилля» спільноти користувачів безпечного Інтернету «NetPolice» надає безкоштовний сервіс для батьків щодо захисту дітей від небажаного Інтернет-контенту. Він дозволяє встановити персональні фільтри «NetPolice».

Інформаційно-аналітичний ресурс «Ваш особистий Інтернет» [\(http://content](http://content-filtering.ru/)[filtering.ru\)](http://content-filtering.ru/) представляє собою мережеве видання, присвячене проблемі захисту людини від агресивного вмісту всесвітньої мережі, який може заподіяти шкоду самому користувачеві або його комп'ютеру. На сторінках «Вашого особистого Інтернету» можна знайти різноманітну інформацію про те, як захиститися від небезпек мережі. Ресурс знайомить читачів з новинами, серйозними аналітичними дослідженнями проблеми безпечного Інтернету, досвідом захисту від шкідливого Інтернет-контенту. Особлива увага приділяється темі захисту дітей та підлітків від небезпечностей Інтернету. Завдяки цьому ресурсу батьки й педагоги можуть більше дізнатися про організацію роботи дітей в Інтернеті, про способи захисту юних користувачів від шахраїв. Інформація подається у формі практичних рекомендацій, аналітичних матеріалів, практичних оглядів. Поради про те, як уникнути небезпек в мережі для молодої аудиторії подані в доступній формі.

Веб-сайт «Безпека дому» [\(http://microsoft.com/rus/protect\)](http://microsoft.com/rus/protect). Один із кращих ресурсів щодо питань безпеки дітей в Інтернеті російською мовою, розроблений фахівцями корпорації Microsoft. На сайті розміщені інформаційні матеріали про захист комп'ютера, себе й своєї сім'ї, про програмні засоби. Користувачам надається можливість (у навчальних цілях) скачувати відеоматеріали з теми безпеки («Навчання дітей принципам безпечної роботи в Інтернеті», «Захист конфіденційних і особистих відомостей в Інтернеті», «Захистіть себе і свою сім'ю від шахрайства в Інтернеті», «Захист комп'ютера від програм-шпигунів» тощо).

За адресою<http://www.ifap.ru/library/book099.pdf> можна завантажити брошуру, в якій розповідається про те, як зробити роботу й розваги дітей в Інтернеті безпечними для них та інших користувачів. Брошура призначена як для батьків і педагогів, так і для самих дітей. Правовласником є корпорація Microsoft.

### **Література:**

1. On-ляндія – безпечна веб-країна: портал для дітей, батьків, учителів [Електронний ресурс]. – Режим доступу:<http://www.onlandia.org.ua/>

2. Брошура про безпечну роботу й розваги дітей в Інтернеті [Електронний ресурс]. –

Режим доступу:<http://www.ifap.ru/library/book099.pdf>

3. Веб-сайт «Безпека дому» [Електронний ресурс]. – Режим доступу: <http://microsoft.com/rus/protect>

4. Діти в інтернеті: як навчити безпеці у віртуальному світі / Литовченко І. В., Максименко С. Д., Болтівець С.І., М.-Л. А. Чепа, Н. М. Бугайова/. – К.: Видавництво: ТОВ «Видавничий Будинок "Аванпост-Прим", 2010. – 48 с. (Посібник для батьків).

5. Інформаційно-аналітичний ресурс «Ваш особистий Інтернет» [Електронний ресурс]. – Режим доступу: [http://content-filtering.ru](http://content-filtering.ru/)

6. Памятка батькам «Як забезпечити безпеку дитини в Інтернеті» (частина 1) [Електронний ресурс]. – Режим доступу: [http://vinformatics.at.ua/publ/bezpeka/informacijna\\_bezpeka/pamjatka\\_batkam\\_quotjak\\_zabezp](http://vinformatics.at.ua/publ/bezpeka/informacijna_bezpeka/pamjatka_batkam_quotjak_zabezpechiti_bezpeku_ditini_v_internetiquot_chastina_1/20-1-0-52) [echiti\\_bezpeku\\_ditini\\_v\\_internetiquot\\_chastina\\_1/20-1-0-52](http://vinformatics.at.ua/publ/bezpeka/informacijna_bezpeka/pamjatka_batkam_quotjak_zabezpechiti_bezpeku_ditini_v_internetiquot_chastina_1/20-1-0-52)

7. Спільнота користувачів безпечного Інтернету «NetPolice» [Електронний ресурс]. – Режим доступу: [http://www.netpolice.ru](http://www.netpolice.ru/)

# **Детальне знайомство з Microsoft Office Word 2007**

(За матеріалами офіційного сайту Microsoft Office <http://office.microsoft.com/uk-ua/training/RZ010228299.aspx> [http://office.microsoft.com/uk-ua/training/RZ010239521.aspx\)](http://office.microsoft.com/uk-ua/training/RZ010239521.aspx)

# *Застосування простого форматування до тексту*

Виділіть текст, до якого потрібно застосувати жирне, курсивне форматування або підкреслення, і виконайте одну з таких дій.

На вкладці Основне вгорі вікна, у групі Шрифт натисніть кнопку Жирний <sup>| Ж</sup> **Курсив**  $\mathbf{K}$  або **Підкреслення**  $\mathbf{\underline{\Pi}}$ .

Натисніть одну з таких самих кнопок на міні-панелі, яка з'являється після виділення тексту.

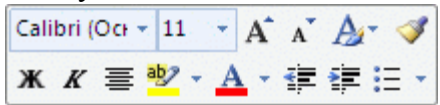

Натисніть клавіші CTRL+B, щоб застосувати жирне форматування, CTRL+I для курсиву та CTRL+U для підкреслення. Щоб скасувати форматування, натисніть ці

кнопки ще раз.

# *Інші способи форматування тексту*

Виділіть текст, формат якого необхідно змінити. Потім на вкладці **Основне** у групі **Шрифт**:

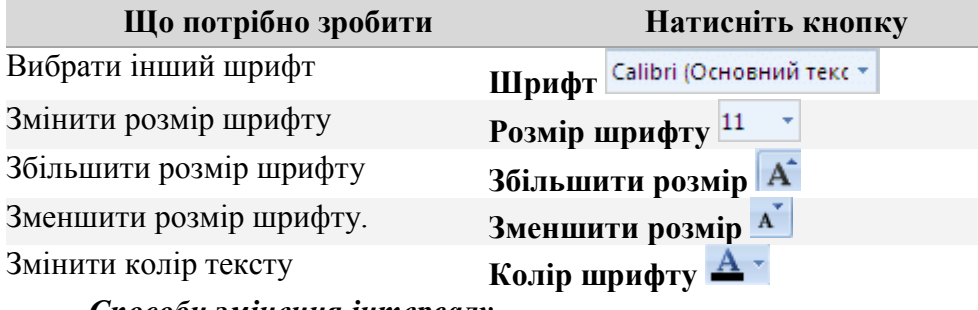

*Способи змінення інтервалу*

Виділіть текст, для якого потрібно змінити інтервал. Потім на вкладці **Основне** у групі **Абзац**:

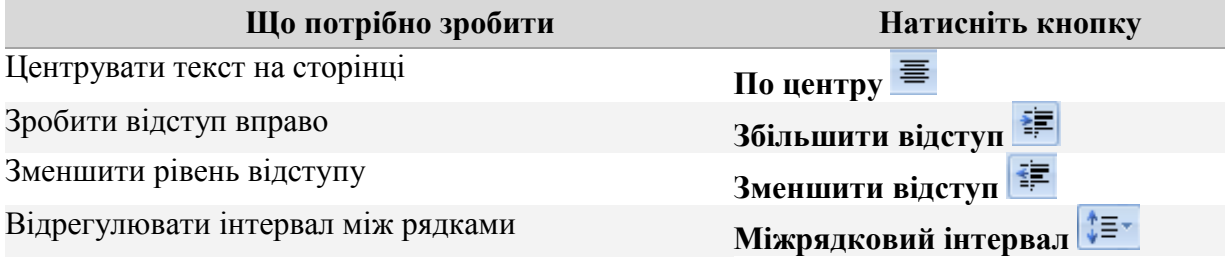

### *Видалення форматування та стилів*

Безпосередньо після застосування форматування або стилів натисніть кнопку **Скасувати <sup>19</sup> на панелі швидкого доступу** вгорі вікна, або натисніть клавіші  $CTRI + Z$ .

Щоб одним клацанням видалити **все** форматування та стилі з документа, на вкладці

**Основне** у групі **Шрифт** виберіть команду **Очистити форматування** .

*Змінення відстані між рядками тексту*

Установіть курсор на рядок, для якого потрібно змінити міжрядковий інтервал. На вкладці **Основне** у групі **Абзац** натисніть кнопку **Міжрядковий інтервал** . У списку виберіть бажаний інтервал.

Щоб змінити міжрядковий інтервал для всього документа, натисніть клавіші CTRL+A, щоб виділити документ, а потім виконайте наведені вище дії.

**Порада.** Щоб досягти дуже компактного розташування рядків, наприклад, для блоку адреси в листі, на вкладці **Основне** у групі **Стилі** виберіть стиль **Без інтервалів**.

#### *Створення списку*

Виділіть текст, який потрібно перетворити на список. На вкладці **Основне** у групі **Абзац** натисніть кнопку **Маркери**  $\left| \frac{12}{5} \right|$  або **Нумерація**  $\left| \frac{12}{5} \right|$ 

Щоб створити нумерований список під час введення тексту, введіть **1.** (не забудьте ввести крапку після 1), а потім натисніть клавішу пробілу, щоб ввести пробіл. З'явиться кнопка **Параметри автозаміни** . Якщо не потрібно створювати список, можна натиснути цю кнопку й вибрати команду **Скасувати автоматичну нумерацію**.

Введіть текст для пункту 1 списку та натисніть клавішу ENTER. Введіть текст для другого пункту та знову натисніть ENTER. Якщо після натиснення ENTER список не потрібно продовжувати, натисніть ENTER ще раз, щоб завершити список.

Щоб створити маркований список під час введення тексту, введіть \* (зірочку) *без* крапки після неї, а потім натисніть клавішу пробілу. Після цього введіть текст списку, як наведено вище.

#### *Застосовування стилю*

Виділіть текст. На вкладці **Основне**, у групі **Стилі** проведіть вказівником по стилях та перегляньте їх у документі. Якщо ви не бачите бажаного стилю, натисніть кнопку **Додатково** , щоб розгорнути колекцію **Експрес-стилі**. Коли ви знайдете підхожий стиль, клацніть його.

#### *Застосування набору експрес-стилів*

Після застосування форматування та стилів можна застосувати набір експрес-стилів. Це набори стилів, які можуть суттєво змінити вигляд усього документа одним клацанням миші. Кожен набір може містити стилі для різних рівнів заголовків, основного тексту, цитат і назв, розрахованих на використання разом.

На вкладці **Основне**, у групі **Стилі** натисніть кнопку **Змінити стилі** та виберіть пункт **Набір стилів**. Проведіть вказівник по різних стилях, щоб побачити результат їх застосування в документі. Коли знайдете підхожий стиль, клацніть його.

Щоб змінити кольори набору стилів, на вкладці **Основне** у групі **Стилі** натисніть кнопку **Змінити стилі** та виберіть пункт **Кольори**. Проведіть вказівник по різних кольорах, щоб побачити результат їх застосування в документі. Коли знайдете підхожий колір, клацніть його.

Щоб змінити шрифти набору стилів, на вкладці **Основне** у групі **Стилі** натисніть кнопку **Змінити стилі** та виберіть пункт **Шрифти**. Проведіть вказівник по різних кольорах, щоб побачити результат їх застосування в документі. Коли знайдете підхожий шрифт, клацніть його.

Пам'ятайте, що кнопки **Кольори** та **Шрифти** у групі **Стилі** недоступні, якщо документ створено в попередніх версіях Word.

**Порада.** Набір експрес стилів можна застосувати до пустого документа перед введенням тексту. Після цього для форматування документа можна користуватися колекцією **Стилі** (яка відображає поточний набір експрес-стилів) на вкладці **Основне**.

# *Створення наборів експрес-стилів*

Якщо в наборі експрес-стилів було змінено кольори або шрифти, ці зміни можна буде використовувати в майбутньому, зберігши їх як новий набір експрес-стилів. Завдяки цьому усувається потреба змінювати набір стилів кожного разу, коли створюють новий документ.

На вкладці **Основне**, у групі **Стилі** натисніть кнопку **Змінити стилі** та виберіть пункт **Набір стилів**. Внизу списку стилів клацніть посилання **Зберегти як набір експресстилів**. З'явиться діалогове вікно **Збереження наборів експрес-стилів**. У полі **Ім'я файлу** введіть ім'я, наприклад «Тижневий звіт» або «Бізнес». Натисніть кнопку **Зберегти**.

Щоб використати створений набір стилів, на вкладці **Основне**, у групі **Стилі** натисніть кнопку **Змінити стилі** та виберіть пункт **Набір стилів**. Клацніть ім'я створеного набору стилів.

*Перетворення набору експрес-стилів на використовуваний за промовчанням*

Можна вказати, щоб певний набір експрес-стилів використовувався за промовчанням, коли відкривають новий пустий документ.

На вкладці **Основне** у групі **Стилі** натисніть кнопку **Змінити стилі**, а потім виберіть команду **Набір стилів**. Клацніть потрібний набір експрес-стилів. Потім виберіть команди **Змінити стилі** та **За промовчанням**.

Якщо потрібно повернутися до стилю, який використовувався до цього, на вкладці **Основне** у групі **Стилі** натисніть кнопку **Змінити стилі**, а потім виберіть команду **Набір стилів**. Клацніть набір стилів **Word 2007**. Потім виберіть команди **Змінити стилі** та **За промовчанням**.

**Примітка.** Якщо ви працюєте з попередньою версією Word і бажаєте, щоб у новому документі завжди використовувалися стилі з цієї версії, виберіть набір стилів **Word 2003**, а потім виберіть команду **За промовчанням**.

### *Створення розділів у документі*

1. Коли робочу область колонтитулів закрито, помістіть курсор на початку вмісту, з якого має починатися новий розділ.

2. На вкладці **Розмітка сторінки** у групі **Параметри сторінки** клацніть елемент **Розриви**.

3. Щоб почати новий розділ на новій сторінці, виберіть пункт **Наступна сторінка**. (Також є можливість вибрати, щоб розділ почався на наступній парній або непарній сторінці. Додатково про це див. у статті [Вставлення розриву розділу.](http://office.microsoft.com/uk-ua/training/redir/HA010031073.aspx))

**Примітка.** Якщо під час вставлення розриву розділу **Наступна сторінка** курсор перебуває вгорі сторінки, розрив розташовується внизу попередньої сторінки.

4. Коли ви наступного разу відкриєте робочу область для колонтитулів, розділи буде позначено приблизно так:

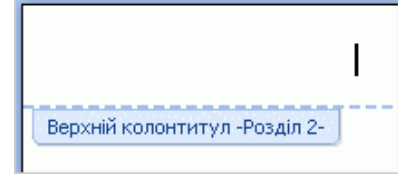

*Розрив зв'язку між розділами для створення унікального верхнього колонтитула*

Колонтитули розділу сприймають вміст колонтитулів попереднього розділу, якщо не розірвано

зв'язок із ним. Зв'язки для верхнього та нижнього колонтитула потрібно розірвати окремо.

1. Помістіть курсор до верхнього або нижнього колонтитула, для якого потрібно розірвати зв'язок із попереднім розділом. Коли зв'язок є, колонтитул позначено таким ярликом:

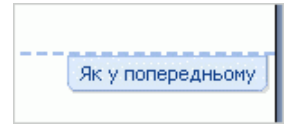

2. На вкладці **Знаряддя для колонтитулів** у групі **Навігація** клацніть елемент **Як у попередньому**, щоб вимкнути цю настройку. (Якщо згодом ви побажаєте відновити зв'язок, цю кнопку можна буде натиснути знову.)

Ярлик **Як у попередньому** зникне. Тепер можна вставити вміст, який буде унікальний для цього верхнього або нижнього колонтитула (залежно від того, де розірвано зв'язок). Розривати зв'язок потрібно лише один раз для кожного колонтитула в розділі.

### *Навігація в робочій області*

Щоб перейти з верхнього колонтитула до нижнього або навпаки, натисніть кнопку **Перейти до нижнього колонтитула** або **Перейти до верхнього колонтитула** у групі **Навігація** на вкладці **Знаряддя для колонтитулів**.

Щоб перейти вгору або вниз до робочої області іншого розділу, натисніть кнопку **Попередній розділ** або **Наступний розділ** у групі **Навігація**.

### *Застосування настройки Інакше для першої сторінки*

Ця настройка дає змогу створювати відмінний вміст у колонтитулах першої сторінки документа або розділу. Стосовно номерів сторінок ця настройка вимикає відображення номера на першій сторінці.

**Порада.** Якщо ця настройка має діяти лише на першій сторінці документа, не вмикайте її, доки не буде створено всі розриви розділів; в іншому разі всі розділи, створені після застосування настройки **Інакше для першої сторінки**, також отримають цю настройку (в будь-якому випадку, якщо вона не потрібна, її можна вимкнути).

1. Коли відкрито робочу область колонтитулів, перейдіть до розділу, перша сторінка якого має бути інакшою.

2. На вкладці **Знаряддя для колонтитулів** у групі **Параметри** встановіть прапорець **Інакше для першої сторінки**.

```
И Інакше для першої сторінки
```

```
И Показати текст документа
Параметри
```
На ярликах колонтитулів першої сторінки в розділі буде відображено цю настройку:

**Примітка.** У Word пропонуються готові титульні сторінки, які можна вставити в документ (див. на вкладці **Вставлення** у групі **Сторінки**). Ці сторінки автоматично застосовують настройку

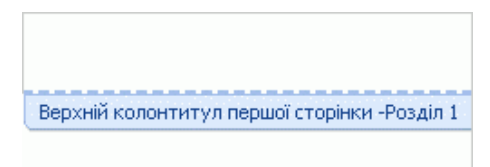

### **Інакше для першої сторінки**.

### *Змінення формату номера сторінки або початкового номера*

Щоб змінити формат номерів сторінок (наприклад, використовувати -1- замість 1 або римські цифри замість арабських) або змінити номер, з якого має починатися нумерація сторінок у розділі, використайте настройки діалогового вікна **Формат номера сторінки**.

1. Помістіть курсор до розділу, в якому потрібно застосувати форматування.

2. На вкладці **Вставлення** або на вкладці **Конструктор** під написом **Знаряддя для колонтитулів** клацніть елемент **Номер сторінки** та виберіть пункт **Формат номерів сторінок** у кінці меню.

 Якщо потрібно змінити вигляд або систему числення номерів, виберіть потрібну настройку у списку **Формат номерів**.

- Перед номером сторінки можна вставити номер розділу.
- Якщо нумерація сторінок має починатися заново з кожним розділом, виберіть початковий номер у полі **почати з**.

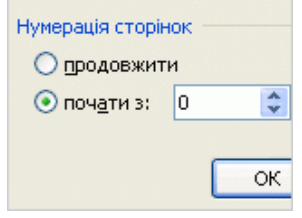

**Порада.** Якщо в разі застосування настройки **Інакше для першої сторінки** наступна сторінка повинна мати номер 1, установіть початковий номер сторінки 0.

**Примітка.** Проте в разі використання римських цифр установити нульовий номер неможливо.

Щоб зробити нумерацію наскрізною, виберіть перемикач **продовжити**.

3. Натисніть кнопку **ОК**.

### *Застосування колонтитулів на парних і непарних сторінках*

Якщо «парні» та «непарні» колонтитули мають розташовуватися на зовнішніх краях полів, як на суміжних сторінках книги, перед застосуванням колонтитулів потрібно встановити прапорець **Різні для непарних і парних сторінок** на вкладці **Розробник**.

Ця настройка поширюється на весь документ. Хоча в окремому розділі документа можна створити унікальний вміст для колонтитулів, відмовитися від парної/непарної схеми в ньому не можна; вона діє в усіх розділах.

### **Поради**

Якщо потрібно перенести певний текст до наступного розділу, слід розривати зв'язок між нижніми колонтитулами окремо від верхніх колонтитулів.

Якщо спроба **видалення колонтитулів** частково виявляється невдалою, що інколи буває в документах із багатьма розділами, спробуйте почати з кінця документа та переміщатися вперед.

**Інші поради з видалення.** Для видалення колонтитулів клацайте елементи **Верхній колонтитул** або **Нижній колонтитул** на вкладці **Конструктор** (або на вкладці **Вставлення**, якщо робочу область колонтитулів не відкрито) та вибирайте команди **Видалити верхній колонтитул** або **Видалити нижній колонтитул**.

Якщо в колонтитулах є лише номери сторінок, клацніть елемент **Номер сторінки** та виберіть команду **Видалити номери сторінок**.

**Також пам'ятайте:** якщо вміст колонтитулів вставлено вручну або успадковано з попередньої версії Word, а не застосовано з колекції верхніх, нижніх колонтитулів або номерів сторінок, для видалення цього вмісту потрібно виділити його та натиснути клавішу DELETE.

### *Перегляд і видалення розривів розділів*

Щоб вставити або видалити розрив розділу, потрібно закрити робочу область колонтитулів. Проте розриви розділів відображаються незалежно від того, відкрито цю область чи закрито.

1. Щоб відобразити розриви розділів у документі, на вкладці **Основне** у групі **Абзац** натисніть кнопку **Відобразити всі знаки** . Також буде відображено всі знаки абзаців.

2. Прокрутіть документ до розриву розділу, який потрібно видалити.

3. Перетягніть вказівник миші через розрив, щоб виділити його. Натисніть клавішу DELETE.

# **Тестовий контроль 2**

### **1. Коли слід зберігати документ Word 2007?**

а) Невдовзі після початку роботи.

б) Коли весь вміст документа вже введено.

в) Немає значення.

### **2. Що таке багаторівневий список у Word 2007?**

а) Список, який містить більше одного елемента.

б) Список, який містить нумерацію разом із маркерами.

в) Список із підпорядкованими списками всередині окремих елементів основного списку.

г) Документ, який містить більше одного списку.

**3. Word 2007 підкреслив слово червоною лінією. Отже, це слово містить помилку.**

а) так;

б) ні.

**4. Щоб виправити орфографічну помилку в Word 2007:**

а) Двічі клацніть слово з помилкою та виберіть варіант виправлення в меню.

б) Клацніть слово з помилкою правою кнопкою миші та виберіть варіант виправлення в меню.

в) Клацніть слово з помилкою та виберіть варіант виправлення в меню.

**5. Вам потрібно вирізнити кілька слів у тексті Word 2007, який ви щойно ввели. Ваш перший крок:**

а) Натиснути кнопку **Жирний** на міні-панелі.

б) Виділити текст, формат якого необхідно змінити.

в) Натиснути кнопку **Жирний** у групі **Шрифт** на вкладці **Основне**.

**6. Word 2007 підкреслює слова в документі синьою лінією. У чому річ?** 

а) Це граматична помилка.

б) Слово написане правильно, але неправильно використовується в реченні.

в) Власне ім'я написано з помилкою.

**7. Краще за все створити в документі Word 2007 заголовок,**

а) застосувавши до нього більший розмір шрифту, ніж в основному тексті;

б) додавши жирне форматування за допомогою кнопки **Жирний** на міні-панелі;

в) застосувавши стиль заголовка.

**8. Що потрібно ввести для автоматичного створення маркірованого списку, в якому замість маркера використовується чорна точка в Word 2007?**

а) 1 і пробіл;

б) @ і пробіл;

в) а і пробіл;

г) \* і пробіл.

**9. Потрібно змінити форматування для номерів сторінки одного розділу Word 2007. Для цього ви спочатку помістите курсор до розділу, номери сторінок в якому потрібно змінити. Що робити потім?** 

а) Натиснути кнопку **Верхній колонтитул**.

б) Натиснути кнопку **Нижній колонтитул**.

в) Натиснути кнопку **Номер сторінки**.

**10. Як створити власне оформлення списку в Word 2007?**

а) Це неможливо. Можна використати лише вбудовані варіанти оформлення та ті, що можна завантажити з Office Online.

б) У бібліотеці маркерів або бібліотеці нумерованих списків вибрати команду **Визначити новий маркер** або **Визначити новий числовий формат**.

в) Клацнути стрілку поруч із командою «Маркери» або «Нумерація».

г) На вкладці **Вставлення** вибрати команду **Створити список**.

### **11. Інформатизація активно впливає на формування психічних процесів дітей.**

а) так;

б) ні.

**12. Більшість прикладних програм навчального характеру для застосування в початковій школі використовують \_\_\_\_\_\_\_\_\_підхід до навчальної діяльності.**

а) науковий;

б) ігровий;

в) наочно-дійовий;

г) алгоритмічний.

**13. Безперервна робота з екраном ПК для учнів ІІ-ІV класів повинна бути.**

а) 7 хвилин;

б) 10 хвилин;

в) 15 хвилин;

г) 20 хвилин.

**14. Для навчання дітей 6-ти років роботі з ПК безперервні заняття в індивідуальному ритмі повинні бути.** 

- а) 5 хвилин;
- б) 10 хвилин;
- в) 15 хвилин;

г) 20 хвилин.

### **15. Визначте характеристики дитячої навчальної гри.**

а) без жорстокості;

б) монотонна;

- в) хвилююча;
- г) трохи складна;
- д) популярна.

**16. Вимоги до облаштування комп'ютерних класів, обладнання їх спеціальними меблями, створення режиму освітлення тощо продиктовані \_\_\_\_\_\_\_\_\_\_\_\_\_ особливостями розвитку дитини.**

- а) фізіологічними;
- б) психологічними;
- в) індивідуальними;

г) психічними.

### **17. Яка головна характеристика навчального діалогу дитини з комп'ютером?**

а) ігровий характер;

б) педагогічна спрямованість;

в) елементи новизни;

г) позитивна спрямованість.

### **18. Гігієнічні норми і правила впровадження в навчальний процес ІКТ містять вимоги:**

а) до приміщень, де знаходяться комп'ютери;

б) до обладнання місць для занять;

в) до комп'ютерної грамотності вчителя;

г) до режиму занять і відпочинку при роботі.

# **19. На яке сприймання розраховані мультимедійні програми?**

- а) опосередковане;
- б) послідовне;
- в) самостійне;

г) пасивне.

### **20. Визначте правдиві методичні рекомендації з підготовки й проведення комп'ютерних уроків.**

а) З учнями 2-4-их класів працювати, коли в комп'ютерному класі є інтерактивна дошка.

б) Усі завдання бажано оформити графікою, забезпечити ігровими ефектами.

в) Інколи залишати учнів без контролю під час роботи в мережі Інтернет.

г) За потребою слідкувати за дотриманням санітарно-гігієнічних вимог.

д) Необхідно передбачити захист від несанкціонованих дій користувача, розробити дружній інтерфейс.

е) Повинні бути передбачені реакція на хибну відповідь і можливість її виправити.

# **21. Встановіть відповідність.**

1) керованість;

2) інтерактивність і діалоговий характер;

3) принцип адаптивності.

а) пристосування комп'ютера до індивідуальних особливостей дитини;

б) у будь-який момент можлива корекція вчителем процесу навчання;

в) здатність ІКТ «відгукуватися» на дії учня і вчителя; «вступати» в діалог.

**22. Термін \_\_\_\_\_\_\_\_\_\_\_\_\_\_\_\_\_\_\_\_\_\_ вживається для позначення симптомокомплексу (печіння, біль в області очей, затуманення зору тощо), що**  **виникає у користувачів ПК внаслідок роботи перед екраном монітора.**

**23. \_\_\_\_\_\_\_\_\_\_\_\_\_\_\_- шкідлива звичка, різновид емоційної «наркоманії», спричиненої технічними засобами.**

**24. \_\_\_\_\_\_\_\_\_\_\_\_– система засобів, що складається з двох взаємопов'язаних частин: специфічних навчальних посібників (носіїв інформації) та апаратури, за допомогою якої може бути подано інформацію, що містить певний дидактичний посібник.**

# **МОДУЛЬНИЙ КОНТРОЛЬ 1**

# **1. Опитування за теоретичними питаннями:**

1. Що таке інформатизація освіти та які передумови її розвитку?

2. Дайте визначення інформатичним компетентностям учителя початкових класів.

3. Назвіть основні напрями вивчення інформатики в початковій школі.

4. Охарактеризуйте основні можливості використання ІКТ в початкових класах.

5. Які можливості для професійної діяльності вчителя створюють програми Microsoft Office, Інтернет та smart-дошка?

6. Що таке «комп'ютерний зоровий синдром» та які шляхи запобігання його виникнення у дітей?

7. Назвіть гігієнічні вимоги та правила до облаштування місць для занять молодших школярів з комп'ютерною технікою.

8. Розкрийте вимоги до режиму занять і відпочинку з ІКТ у початковій школі.

9. Що таке «комп'ютерна залежність» та профілактика її появи у дітей?

10. Охарактеризуйте основні психолого-педагогічні аспекти інформатизації навчального процесу.

11. Назвіть основні властивості уроку із застосуванням ІКТ. Перерахуйте існуючі недоліки та проблеми застосування ІКТ.

12. Якими методичними рекомендаціями з підготовки й проведення комп'ютерних уроків має керуватись учитель?

# **2.Практичне завдання:**

Проаналізувати бесіду з батьками з теми «Безпечний Інтернет» (підготовлену іншим студентом) за наступними пунктами:

1) Загальні відомості:

- прізвище, імя, по-батькові автора;

- тема бесіди;

- мета бесіди.

2) Використання засобів ІКТ:

- їх наявність та спосіб застосування;

- доречність та ефективність використання ІКТ.

3) Переваги бесіди:

4) Недоліки бесіди:

5) Варто вдосконалити:

6) Загальні висновки та рекомендації.

# **ТЕМА 3**

# **НАВЧАЛЬНО-ВИХОВНА ДІЯЛЬНІСТЬ УЧИТЕЛЯ ПОЧАТКОВИХ КЛАСІВ В УМОВАХ ІНФОРМАТИЗАЦІЇ ОСВІТИ (ОСВІТНЯ ГАЛУЗЬ «МОВИ І ЛІТЕРАТУРИ»)**

# **Лекція 3**

# **Тема: Можливості застосування ІКТ в освітній галузі «Мови і літератури»**

**Мета:** ознайомити студентів з можливостями оптимізації уроків читання, письма та іноземної мови в початковій школі засобами ІКТ, зі змістом освітньої галузі «Мови і літератури» та орієнтовними структурами уроків грамоти, української, російської, іноземної мов, читання та позакласного читання;

розвивати мотивацію до оволодіння ІКТ та застосування їх в подальшій професійній діяльності, позитивну «Я-концепцію» майбутнього вчителя;

виховувати інформаційну культуру, творчий підхід до організації уроків.

**Ключові слова:** комунікативна компетентність, ключова компетентність, предметна компетентність, гіпермедіа твір.

### **План:**

- 4. Освітня галузь «Мови і літератури».
- 5. Структура уроку навчання грамоти.
- 6. Урок української мови 2-4 класи.
- 7. Уроки читання та позакласного читання.
- 8. Урок російської мови 2-4 класи.
- 9. Іноземна мова в початковій школі.
- 10. Застосування ІКТ в освітній галузі «Мови і літератури».

# **1. Освітня галузь «Мови і літератури».**

Метою освітньої галузі "Мови і літератури" є розвиток особистості учня, формування його комунікативної компетентності та загальних уявлень про мову як систему і літературу як вид мистецтва. Зазначена освітня галузь складається з мовного і літературного компонентів.

Мова навчання (українська мова, мови національних меншин)

Метою вивчення української мови, мов національних меншин як мов навчання є формування в учнів комунікативної компетентності шляхом засвоєння доступного і необхідного обсягу знань з мови навчання, опанування всіх видів мовленнєвої діяльності та набуття певного соціального досвіду.

*Комунікативна компетентність – здатність особистості застосувати в конкретному спілкуванні знання мови, способи взаємодії з навколишніми й віддаленими людьми та подіями, навички роботи в групі, володіння різними соціальними ролями.*

Особливість мови навчання полягає в тому, що вона є не тільки навчальним предметом, а й найважливішим засобом навчання, виховання та розвитку особистості в процесі опанування всіх інших предметів початкової загальної освіти.

Для досягнення зазначеної мети передбачається виконання таких завдань:

формування в учнів мотивації вивчення мови

забезпечення гармонійного розвитку всіх видів мовленнєвої діяльності (слухання, говоріння, читання і письма);

формування комунікативних умінь

опанування найважливіших функціональних складових мовної системи з урахуванням особливостей фонетичної й граматичної систем кожної з мов навчання

соціально-культурний розвиток особистості;

формування вміння вчитися.

З урахуванням мети та завдань мовного компонента освітньої галузі виділяються такі змістові лінії: мовленнєва, мовна, соціокультурна і діяльнісна.

Основною змістовою лінією є мовленнєва. При цьому мовна, соціокультурна й діяльнісна змістові лінії спрямовані на забезпечення мовленнєвої [5].

Мова вивчення (українська мова, мови національних меншин)

Метою навчання української мови як державної та інших мов як навчальних предметів є формування комунікативної компетентності з урахуванням інтересів і можливостей учнів початкової школи.

Для досягнення зазначеної мети передбачається виконання таких завдань:

створення позитивної мотивації до засвоєння знань;

формування умінь і навичок з усіх видів мовленнєвої діяльності;

засвоєння елементарних знань про найважливіші мовні одиниці, необхідні та достатні для формування мовленнєвих умінь і навичок;

залучення до національної культури народу, мова якого вивчається;

сприяння інтелектуальному, моральному, соціокультурному та естетичному розвиткові особистості.

Зміст навчання української мови як державної та інших мов як навчальних предметів визначається за такими змістовими лініями, як мовленнєва, мовна, соціокультурна, які є взаємозалежними, взаємопов'язаними та спрямованими на формування ключових і предметних компетентностей.

*Ключова компетентність — спеціально структурований комплекс якостей особистості, що дає можливість ефективно брати участь у різних життєвих сферах діяльності і належить до загальногалузевого змісту освітніх стандартів;*

*Предметна компетентність — освоєний учнями в процесі навчання досвід специфічної для певного предмета діяльності, пов'язаної з набуттям нового знання, його перетворенням і застосуванням* [5]*.*

Іноземна мова

Метою вивчення іноземної мови є формування в учнів комунікативної компетентності з урахуванням комунікативних умінь, сформованих на основі

мовних знань і навичок, оволодіння вміннями та навичками спілкуватися в усній і письмовій формі з урахуванням мотивів, цілей та соціальних норм мовленнєвої поведінки в типових сферах і ситуаціях.

Для досягнення зазначеної мети передбачається виконання таких завдань:

правильна вимова і розрізнення на слух звуків, слів, словосполучень і речень;

оволодіння найбільш уживаною лексикою в межах визначеної тематики та сфери спілкування;

отримання уявлення про основні граматичні категорії мови, яка вивчається; розпізнавання відомого лексичного та граматичного матеріалу під час читання та аудіювання й використання його в процесі усного спілкування;

розуміння на слух мовлення вчителя, однокласників, основного змісту текстів з використанням наочності;

участь у діалогічному спілкуванні (вміння вести етикетний діалог і діалог-розпитування під час повсякденного спілкування);

уміння коротко висловлюватися в межах тематики та сфери спілкування, що визначені для початкової школи, відтворювати напам'ять римовані твори дитячого фольклору;

оволодіння технікою читання вголос, читання про себе навчальних та нескладних текстів, використання прийомів ознайомлювального та навчального читання;

правильне написання слів, словосполучень, речень і текстів;

засвоєння елементарних відомостей про країну, мова якої вивчається.

З урахуванням мети і завдань вивчення іноземної мови виділяються такі змістові лінії: мовленнєва, мовна, соціокультурна і діяльнісна [5].

Літературне читання

Метою літературного читання є формування читацької компетентності учнів, яка є базовою складовою комунікативної й пізнавальної компетентності, ознайомлення учнів з дитячою літературою як мистецтвом слова, підготовка їх до систематичного вивчення літератури в основній школі.

У процесі навчання відбувається становлення читача, що здатний до самостійної читацької, творчої діяльності, здійснюється його мовленнєвий, літературний, інтелектуальний розвиток, формуються морально-естетичні уявлення та поняття, збагачуються почуття, виховується потреба в систематичному читанні.

Для досягнення зазначеної мети передбачається виконання таких завдань:

- формування в учнів навички читання як виду мовленнєвої діяльності;

- ознайомлення учнів з дитячою літературою в авторській, жанровій, тематичній різноманітності; формування в учнів соціальних, моральноетичних цінностей за допомогою художніх образів літературних творів;

- формування умінь сприймати, розуміти, аналізувати різні види літературних і навчальних текстів із використанням елементарних літературознавчих понять;

- розвиток мовлення учнів, формування умінь створювати власні висловлювання за змістом прочитаного (прослуханого);

- формування в учнів прийомів самостійної роботи з різними типами і видами дитячих книжок; умінь здійснювати пошук, відбір інформації для виконання навчально-пізнавальних завдань;

- розвиток творчої літературної діяльності школярів;

- виховання потреби в систематичному читанні як засобі пізнання світу, самопізнання та загальнокультурного розвитку.

З урахуванням зазначеної мети та завдань мовного компонента освітньої галузі виділяються такі змістові лінії: коло читання, навичка читання, досвід читацької діяльності й літературна діяльність [5].

# **2. Структура уроків навчання грамоти.**

Урок читання, на якому учні ознайомлюються з новою буквою, може складатися з таких етапів:

1. Організаційний момент.

2. Повторення вивченого на попередньому уроці. Актуалізація опорних знань.

Види робіт: читання учнями напам'ять віршів, скоромовок про вивчену букву; розгадування загадок; словниково-логічні вправи; розв'язування фонетичних задач з якісною характеристикою звуків; конструювання і моделювання слів, словосполучень, речень; алфавітне називання вивчених літер; розпізнавання знайомих літер серед інших і т.ін.

3. Повідомлення теми і мети уроку.

4. Підготовчі артикуляційно-слухові вправи.

Види робіт: заучування напам'ять (загадки, прислів'я, скоромовки); виділення звуків із зручної позиції: активне вимовляння виділених звуків; спостереження за артикуляційними особливостями (якими мовними органами і в який спосіб створюється перешкода на шляху струменя видихуваного повітря); віднесення виділених звуків до голосних чи приголосних (якщо приголосні звуки, то зіставлення твердого й м'якого звуків на слух та за способом вимовляння); позначення звуків умовними значками (фішками): о, -, =; вправи на впізнавання звуків у заданих учителем словах; самостійний добір учнями слів із звуками в різних позиціях; аналітичні та синтетичні вправи із звуками (на утворення та аналіз складівзлиттів).

5. Ознайомлення з буквою.

Види робіт: алфавітна назва букви;демонстрація малої та великої літери, їх структурний аналіз; ознайомлення з місцем букви в касі розрізної азбуки; друкування букви на дошці (зошитах, повітрі); ігрові вправи.

6. Вправи з читання.

Види робіт: складання складів, слів із букв розрізної азбуки

демонстраційного характеру та в індивідуальних касах; читання складових таблиць; читання слів, поданих в аналітико-синтетичній формі; читання слів у колонках з опорою на виділені злиття (з дошки, таблиці, картки); читання колонок слів за фонетичним, лексичним, граматичним напрямком.

Фізкультхвилинка

7. Робота з підручником.

Види робіт: читання колонок слів за букварем; аналіз ілюстрацій; робота з моделями слів, речень, їх аналіз; бесіда-аналіз на тему тексту; читання тексту вчителем (учнями); колективне (індивідуальне) читання - аналіз речень, тексту.

Фізкультхвилинка

8. Творча робота.

Види робіт: складання моделей складів, слів, речень за ознакою, вказаною учителем; читання-прогнозування; піктографічне читання; грамініатюра; складання речень за малюнком (предметним, сюжетним); словниково-логічні вправи на класифікацію, групування, вилучення зайвого, на доповнення, на підведення родових понять під видові і навпаки; впізнавання літери за описом; утворення складів, слів за вказаною ознакою; добір до моделей складів слів, речень; складання розповіді (казки) про букву і т.ін.

9. Підсумок уроку.

Види робіт: алфавітне називання вказаних літер; читання прямих і обернених складів із вивченою літерою; розгадування фонетичних задач; порівняльна характеристика звуко-складової (звуко-буквеної) структури слова (слів); аналітико-синтетичні вправи; гра; знаходження на сторінці букваря матеріалу за вказаною ознакою; розповідь учнів про найцікавіші завдання уроку; пригадування вивченого напам'ять і т.ін. [6].

Коротка структура уроку письма (вивчення нової літери).

1. Організаційний момент.

2. Повторення вивченого на уроці читання. Актуалізація опорних знань.

Види робіт: звукові аналітичні і синтетичні вправи: впізнавання звуків у вказаних словах з визначенням місця звучання; доповнення запропонованих складів іншими вказаними звуками для утворення слів; утворення злиття із вказаними звуками; складання моделей складів, слів, речень; аналіз запропонованих слів, речень, їх моделей і т. ін.

3. Повідомлення теми і мети уроку.

4. Показ зразка писаної літери.

Види робіт: аналіз демонстраційного зразка писаної літери на картці, розлінованої за сіткою зошита, збільшеної в 20 разів; аналіз зразка літери, записаної заздалегідь на дошці; зіставлення друкованої та писаної літери.

5. Аналіз будови букви з переліком її елементів.

Види робіт: структурний аналіз писаної букви; називання елементів букви.

6. Засвоєння конфігурації літери.

Види робіт: показ написання букви на дошці з поясненням послідовності

зображення елементів; «писання» учнями букви в повітрі з орієнтацією на показ учителя; аналіз зразка букви в зошитах, усне пояснення порядку зображення елементів.

7. Вправи з письма.

Види робіт: написання або письмо літери за пунктирними зразками у зошиті (з друкованою основою); написання літери за зразком, написаним учителем; писання трьох літер (самостійно), зіставлення написаних літер із зразком, аналіз помилок.

Фізкультхвилинка.

8. Дописування рядка літери.

9. Звуко-буквений аналіз слова з конструюванням звуко-складової схеми фішками і викладанням із букв розрізної азбуки.

Динамічна пауза.

10. Написання другого рядка букви (друга частина рядка – письмо під такт).

11. Аналітико-синтетичні вправи з наступним записом окремих складів, слів.

Види робіт: звуковий аналіз вказаного складу, слова з наступним записом за зразком; визначення типів з'єднань даної літери з іншими та їх запис; добір слів із вказаною літерою (звуком), які відповідають на запитання хто? що? який? (яка? яке?), що зробив? що робить? і т. ін.; складання з одним із слів речення і т. ін.

12. Списування.

Види робіт: списування з друкованого матеріалу (рукописного) складів, слів, речень; списування з ускладнюючими елементами: дописати літеру (склад), переставити склади (літери), підкреслити злиття м'якого (твердого) приголосного з голосним, вказані види з'єднань букв.

13. Слухове письмо.

Види робіт: диктант букв, складів; запис на слух одно-, дво- і трискладових слів, написання яких збігається з вимовою; самодиктант складів, слів, прочитаних із дошки (таблиці, картки); коментоване письмо букв, складів, слів; перевірка написаного.

14. Підсумок уроку.

Види робіт: називання букви, яку вчилися писати; впізнавання літери за елементами; звуко-літерний аналіз слова з вивченою літерою; розгадування загадок про вивчену букву; конструювання слів і запис їх на дошці; ігрові вправи тощо [8].

# **3. Урок української мови 2-4 класи**

Орієнтовний план-схема уроку української мови.

І. Організація класу.

ІІ. Мотивація навчальної діяльності. Актуалізація опорних знань.

ІІІ. Повідомлення теми і мети уроку.

ІV. Розбір прикладів з'ясування мовного явища.

Фізхвилинка.

V. Закріплення нового матеріалу. VІ. Підсумок уроку. VІІ. Домашнє завдання [8].

# **4. Урок читання та позакласного читання**

Урок класного читання.

1. Організаційний момент.

2. Визначення мети уроку.

3. Основні етапи читання:

- підготовка до сприймання твору,

- перше читання твору,

- бесіда після першого читання з метою перевірки враження й усвідомлення змісту прочитаного,

- повторне читання для поглибленого осмислення тексту й читання за частинами,

- аналіз зображувальних засобів з виявленням мотивів поведінки героїв і оцінкою їх дій,

- складання плану прочитаного,

- переказування прочитаного,

- узагальнююча бесіда, що ставить за мету – закріпити розуміння теми, ідеї твору, його значення в пізнанні оточуючої дійсності.

Фізкультхвилинка.

4. Повідомлення домашнього завдання.

5. Підсумок уроку [6].

Урок позакласного читання

Позакласне читання – невід'ємна складова курсу читання в початковій школі.

Його основна мета – формувати читацьку самостійність учнів, сприяти розвитку інформаційної культури молодших школярів.

Структура уроку (1 клас).

1. Показ об'єктів, які допоможуть зосередитись на сприйнятті літературного твору (3-4-хв.).

2. Виразне читання і перечитування вчителем дібраного твору (6-8 хв.)

3. Колективне відтворення змісту прочитаного, роздуми за почутим (6-8 хв.).

4. Розгляд дитячої книжки, в якій вміщено твір (4-5 хв.).

5. Рекомендації щодо роботи з книжкою вдома (1 хв.).

Структура уроку (2 клас).

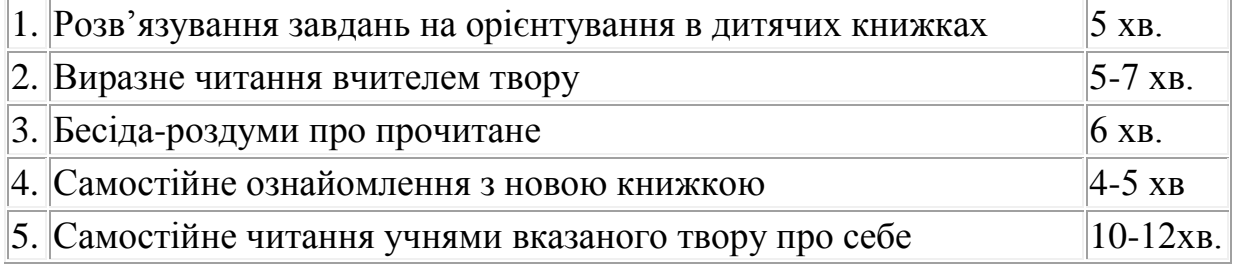

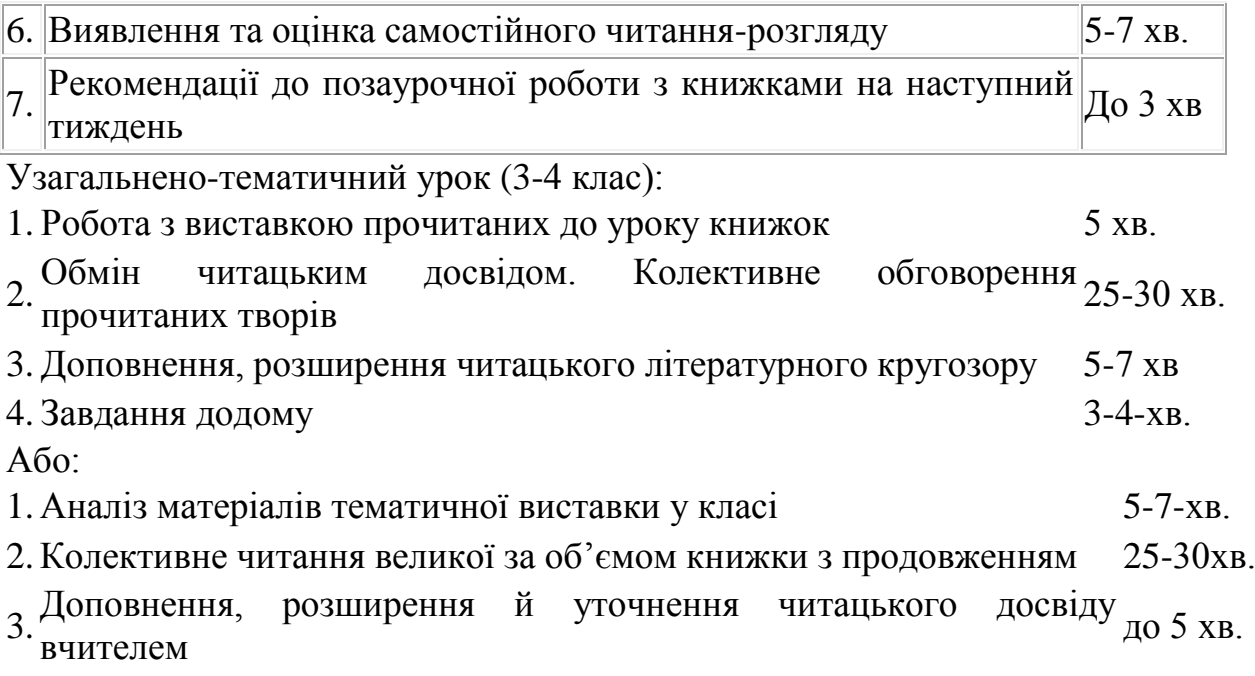

4. Завдання додому

# **5. Урок російської мови. 2-4 класи**

Программа по русскому языку для 2-4 классов состоит из таких частей:

1. Развитие устной речи (2 класс).

2. Обучение грамоте. Развитие устной и письменной речи (3 класс).

3. Речь и язык. Правописание (4 класс).

Примерный план урока устного начала

1. Организационный момент.

2. Повторение пройденого. Актуализация опорных знаний:

- игра, разученная ранее, с проговариванием текста;

- повторение слов по рисункам, которые показывает учитель, составление с ними предложений;

- выполнение заданий с логической нагрузкой (группировка, классификация предметов, восстановление логического ряда, заполнение попусков);

3. Сообщение темы и цели урока.

4. Первичное ознакомление с новыми словами (по рис. учебника или с помощью других видов наглядности).

Физкультминутка

5. Слушание текста по теме урока (сказка, рассказ, описание рисунка в учебнике и др.), общая проверка понимания (первое упражнение на проверку понимания устного высказывания).

6. Продолжение работы над новыми словами: определение ударения, звуковой анализ.

7. Составление словосочетаний, предложений (на материале прослушанного текста).

8. Заучивание наизусть небольшого стихотворения (или реплик диалога, текста к игре и т. п.).

9. Разыгрывание диалога, игра.

10. Итог урока.

# **6. Іноземна мова в початковій школі**

Структура уроку іноземної мови:

І. Початок уроку.

- 1. Привітання.
- 2. Уведення в іншомовну атмосферу.
- ІІ. Основна частина уроку.
- 1. Подання лексичного матеріалу. Фонетичне відпрацювання слів.
- 2. Практика в читанні.
- 3. Усні граматичні завдання

Фізкультхвилинка.

- 4. Закріплення знань лексичного матеріалу.
- 5. Драматизація діалогу
- 6. Практика в написанні вивчених слів.

ІІІ. Заключна частина уроку.

1. Домашнє завдання

2. Підведення підсумків. Виставлення оцінок [2].

# **7. Застосування ІКТ в освітній галузі «Мови і літератури»**

Можливості використання мультимедійних засобів на різних етапах уроку, побудованого на засадах діяльнісного підходу [4].

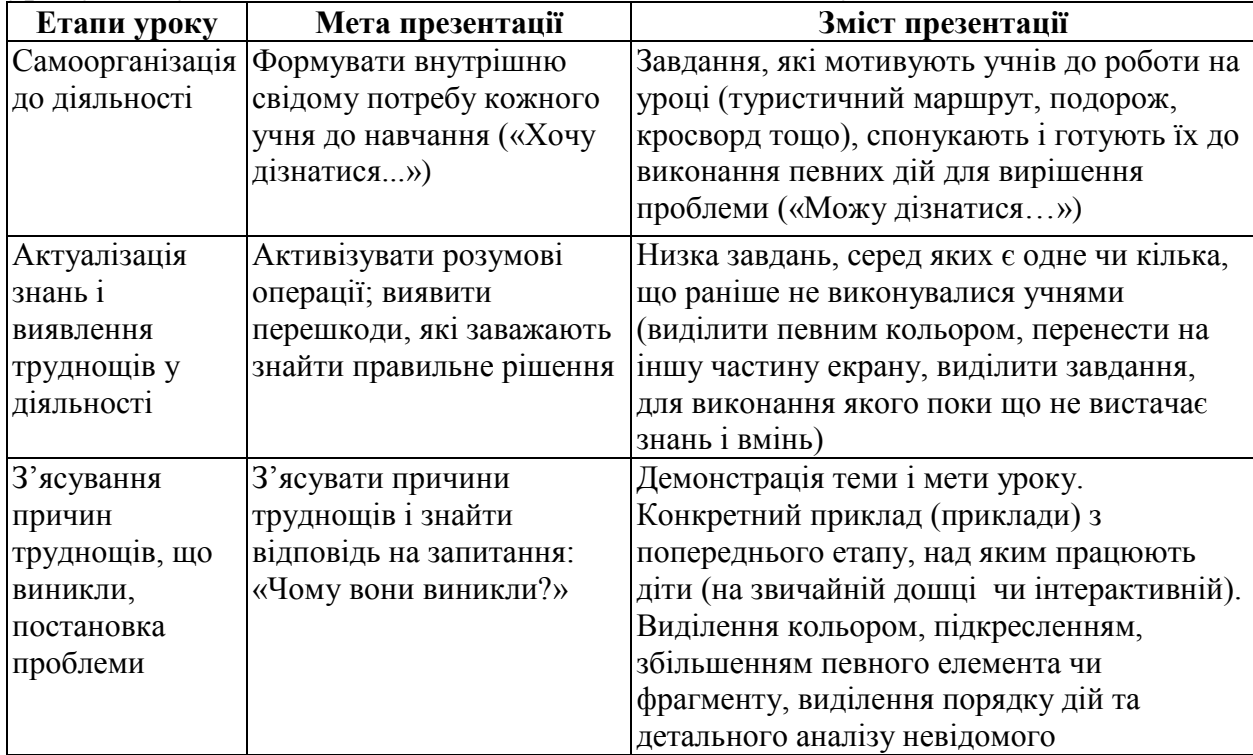

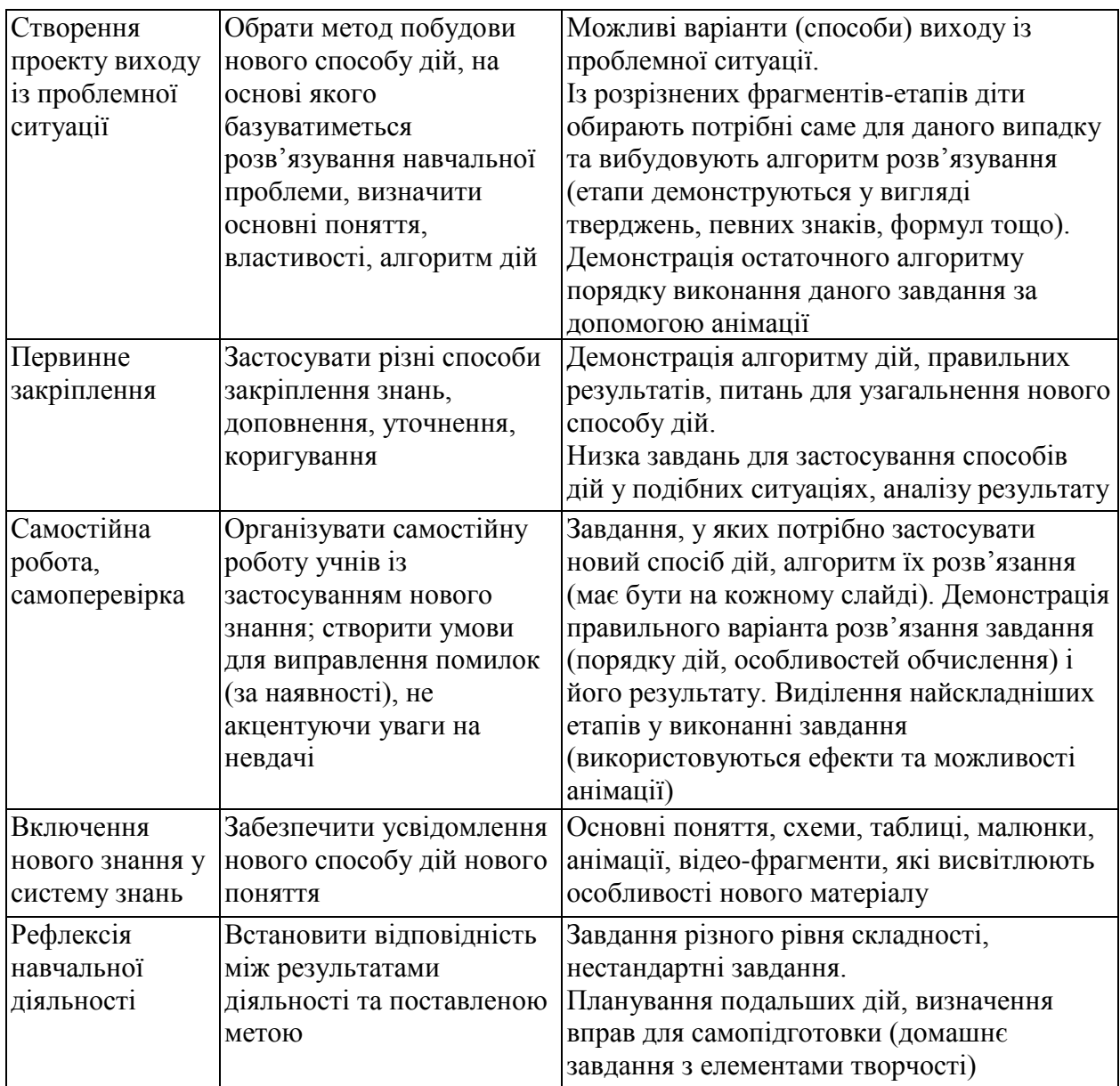

Урок письма, української та російської мов.

Виконання різних посильних цікавих завдань (ребуси з теми, кросворди тощо) або дидактичні ігри.

Аналіз малюнків, схем, написання букви тощо.

Створення таблиць різних видів, наприклад: таблиця складів, у якій діти (за логікою) вставляють пропущені склади (усно або письмово, використовуючи клавіатуру).

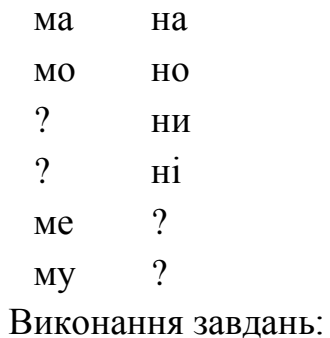

- записати цифрою, скільки букв (звуків) в словах;

- записати цифрою, скільки складів у словах;

- записати слово, яке вийде, якщо з даних слів узяти певні склади;

- записати цифрою, скільки слів у реченнях;

- позначити межу речень у тексті (рух по тексту здійснюється за допомогою клавіш управління курсором, крапка ставиться за допомогою клавіші «.»);

- формування вміння класифікувати об'єкти за родом, за вказаною ознакою розподілити слова на дві групи – «заселити» їх у два будиночки;

- упорядкувати слова за алфавітом;

- вибрати в словах тільки голосні або приголосні звуки;
- дописати слова чи речення;
- вставити в слова пропущені букви [3].

Створення гіпермедіа творів (на відмінну від звичайного рукописного твору дає можливість багаторазового індивідуального й групового редагування тексту завдяки звичайним операціям вставки, перестановки фрагментів і т. д. ) [9].

Зоровий диктант (на моніторі почергово на декілька секунд з'являються слайди зі словами або малюнками, дітям треба встигнути записати слово). Даний вид роботи може бути таким: словниковий диктант, словниковий диктант із самоперевіркою, словниковий диктант із взаємоперевіркою, знайди «зайве слово» тощо.

Використання навчально-ігрових програм.

*«Українська абетка»* – вивчення української абетки, слів, віршів, скоромовок, розширення світогляду, розвиток пам'яті, збільшення словникового запасу (від 4 до 7 років).

*«Абетка-Малятко»* із циклу «Уроки тітоньки сови» Захоплюючі уроки тітоньки Сови привернуть увагу малюка. Розважаючись із героями мультфільмів, дитина одночасно отримає корисні знання, вивчить літери абетки. Розважально-навчальна програма-мультфільм для дітей від 2-ох до 7 ми років.

*«Абетка імен»* – книга нового формату. Це відео-книга на DVD, де озвучено вірші молодої української поетеси – Наталі Гуркіної. Новизна полягає в анімаціях до віршів, що допомагає краще зрозуміти їх зміст та вивчити букви української абетки.

*«Букварик з Тигриком та Вінні»* – все почалось з того, як Тигрик подарував Вінні на День народження Буквар. Друзі почали вивчати букви та вчитися читати. Згодом до цікавого заняття приєднаються Віслюк, Поросятко та Слоник. Герої мульсеріалу будуть відгадувати загадки, розказувати віршики, скоромовки, чистомовки, смішинки, розгадувати кросворди, а також грати в ігри, під час яких вони вивчать букви, навчаться читати слова і прості речення. Мультсеріал поділено на 8 коротких серій, кожна з яких триває 12-16 хв.

*«Букварик Котигорошка»* – навчальна гра для дітей, віком від 3 років. Гра проходить з допитливим Котигорошком та тітонькою Совою в чарівному лісі, де можна в ігри погратись, послухати веселі віршики, вивчити скоромовки та чистомовки, відгадати загадки. Так, в ігровій формі дитина навчиться розрізняти голосні та приголосні звуки, утворювати і читати склади, слова, прості речення.

*«Грамотійка допомагає звірятам»* – цікава та захоплююча гра з граматики складена відповідно до програми з української мови для 2 класу. Завдання охоплюють такі теми: «Велика буква», «Слово», «Правопис слів з подовженими приголосними, з апострофом, буквосполученнями йо, ьо, дж, дз», «Слова з буквами я, ю, є, ї, ь», «Правопис слів з прийменниками», «Дзвінкі і глухі приголосні». Гра допоможе другокласникам закріпити вивчений на уроках матеріал, збагатить активний словниковий запас, сприятиме формуванню інтересу до вивчення української мови.

*«Грамотійка будує місто»* – цікава та захоплююча гра з граматики складена відповідно до програми з української мови для 3 класу. Завдання охоплюють такі теми: «Звуки і букви», «Речення. Головні члени речення», «Слово. Значення слова», «Ненаголошені голосні у коренях слів. Дзвінкі та глухі приголосні», «Іменник. Рід іменників», «Прикметник. Рід і число прикметників», «Дієслово». Гра допоможе третьокласникам закріпити вивчений на уроках матеріал, збагатить активний словниковий запас, сприятиме формуванню інтересу до вивчення української мови.

*«Грамотійка та її друзі»* – цікава та захоплююча гра з граматики складена відповідно до програми з української мови для 4 класу. Завдання охоплюють такі теми: «Однорідні члени речення», «Іменник», «Прикметник», «Числівник», «Особові займенники», «Дієслово», «Прислівник». Гра допоможе четвертокласникам закріпити вивчений на уроках матеріал, збагатить активний словниковий запас, сприятиме формуванню інтересу до вивчення української мови.

*«Аліса вивчає українську мову»* – це цікава, пізнавальна, зручна в користуванні комп'ютерна програма із яскравими малюнками, цікавими текстами, яка допоможе значно підвищити рівень знань з української мови. Комп'ютерна програма допоможе закріпити знання, набуті на уроках з таких тем: Текст; Слова ввічливості; Алфавіт; Частини мови; Перенос слів з рядка в рядок. Різноманітні завдання сприятимуть формуванню орфографічної пильності, збагаченню словникового запасу.

*«Дитячий тренажер грамотності»* – це цікава навчальна гра для школярів початкових класів. Текстові, словникові та малюнкові тренажери допоможуть значно підвищити рівень знань дитини з української граматики. Комп'ютерна гра спрямована не лише на ознайомлення і навчання, а й на перевірку правильності виконаних вправ і завдань з української граматики. Пізнавальні тренажери розширять кругозір дитини, закріплять знання українського алфавіту, а також покращать граматичні навики дитини.

*«Увлекательные тетрадки»* – навчальний диск з російської граматики. Програма допоможе закріпити знання, отримані на уроках російської мови. Учні навчаться правильно вимовляти та писати слова, співставляти даний малюнок з відповідним словом, підвищать свою орфографію та грамотність. Матеріал на компакт-диску складається з 3-х зошитів: словникові диктанти;

малюнкові диктанти; текстові диктанти. Дана програма розрахована для учнів 2-3 класів, які вивчають російську мову.

Уроки літературного і позакласного читання.

Пошук інформації про письменника в Інтернеті: факти біографії, портрети, фотографії.

Презентації до уроків (з документальними фільмами або аудіозаписами голоси письменника).

Робота з кросвордами, яка стимулює учнів уважно прочитувати текст і викликає емоційний підйом [1].

Представлення скоромовок, робота з фразеологічними зворотами.

Тестування.

Використання навчальних програм. *«Мої улюблені вірші»* - книга нового формату. Це відео-книга на DVD, де зібрано та озвучено популярні вірші українських поетів. Новизна полягає в анімаціях до віршів, що допомагає краще зрозуміти їх зміст.

Урок іноземної мови.

Колекції озвучених текстів, звукових записів, діалогів, мультфільмів тощо. Озвучені словники [9].

Використання автоматизованих навчальних курсів з іноземних мов, які є мультимедійними продуктами. На екран із текстовою інформацією подається різноманітна графіка (статичне зображення, малюнки, фотографії, схеми, таблиці, мультиплікація, динамічне зображення, відеофрагменти) і звук (мова, музика, функціональні шуми й звуки). Детальніше розглянемо кілька найбільш корисних мультимедійних курсів, які доцільно використовувати на початковому етапі навчання англійської мови.

*«Пан Коцький. Англійська абетка. Версія 1.1»* – весела та пізнавальна гра, яка сподобається юному поліглоту набагато більше, ніж нудні підручники. Відомий персонаж української народної казки Пан Коцький заблукав у лісі, тому треба допомогти йому потрапити до своєї хатинки. На дітей чекає 8 рівнів, на кожному з яких вони вивчатимуть букви англійської абетки, познайомляться з новими англійськими словами, навчаться правильно їх вимовляти. Яскраві малюнки, цікаві сюжети, захоплюючі ігри не залишать дітей байдужими й дозволять їм вивчати англійську абетку із задоволенням.

*«Пан Коцький розмовляє англійською»* – це навчальна гра для вивчення початків англійської мови. Диск підготовлений згідно методики "кидок у воду". Захоплюючий сценарій та ігрова форма навчання проходить в обрамленні української казки «Пан Коцький». Такий спосіб навчання вабить і викликає захоплення як у дітей, так і в батьків. Дитина чи навіть дорослий зможе освоїти початки англійської мови, слухаючи вимову головного героя, якого озвучила корінна американка Кесерін Веббер.

*«What is your name?»* – дитина знайомиться з англійською мовою, граючись з героями диска. Легко та цікаво дитина навчиться писати слова та правильно складати речення. Пісні чи караоке, які можна співати разом з героями, сприятимуть покращенню вимови та усного мовлення. Анімація допоможе зрозуміти зміст пісні. Диск призначений для дітей, які почали вивчення англійської мови або хочуть закріпити та поглибити свої знання.

*«Иностранные языки для детей»* – найкращий спосіб допомогти дитині підготуватися до вивчення іноземної (англійської) мови. Курс складається з трьох розділів: вивчення алфавіту, основних кольорів, рахування від 1 до 10. навчання проходить у легкій ігровій формі, що не наскучить дитині, а викликає значний інтерес до подальшого засвоєння складніших мовних програм. Курс супроводжується показом відео роликів, яскравою анімацією, до того ж озвучений носіями мови, що дасть змогу не тільки добре й швидко, а й якісно засвоїти матеріал.

*«Я и моя семья»* – курс, розроблений кращими західними педагогами та лінгвістами у 2004 р. та орієнтований на дітей віком від 4 до 9 років. Розвиває зорову пам'ять, логічне мислення та навички роботи з комп'ютером. В ігровій формі навчає дитину азів англійської мови, формує початковий словниковий запас (більше ста слів за темами: сім'я, будова людини, кольори, цифри тощо). Курс складається з п'яти мультимедійних ігор трьох рівнів складності та словника, що містить букви та пісеньку про алфавіт. Мета першої гри вивчення нової лексики (кольори, цифри, назви одягу, частин тіла, домашні речі тощо) і тренування пам'яті. У другій грі автори пропонують вивчення цифр на трьох рівнях складності: 1-й рівень - від 0 до 10; 2-й – від 11 до 19 та 3-й - десятки від 20 до 100. Наступна гра тренує сприйняття на слух, розвиває увагу і швидкість мислення. Мета четвертої гри – ознайомити з назвами членів сім'ї та навчити сприймати на слух короткі повідомлення англійською мовою. Остання гра – лабіринт, у якій дітям пропонується зробити правильний вибір предметів за певний час.

*«Клиффорд учится читать по-английски»* – трирівнева програма, що може стати корисною в навчанні читання на початковому етапі. Під час мандрівки по незнайомому острову користувача супроводжують головні дійові особи – дівчинка Ліза та її собака Кліффорд. Програма побудована з максимальним використанням ігрового елемента й містить у цілому дев'ять різновидів ігор, серед яких «спіймай літеру», «сортування слів», «додавання пропущених літер», «написання слів» тощо. На початку курсу вивчаються букви, буквосполучення та слова, що їх містять (певними блоками). Яскрава анімація допоможе дитині весело й корисно проводити час, вивчаючи іноземну мову та подорожуючи мальовничим островом. До переваг курсу можна віднести різноманітність та широкий асортимент призів (за кожні 6 виконаних завдань учень отримує певний приз, який він може також разфарбувати, – мапи, плакати, пальчикові ляльки тощо). Після закінчення всього рівня – грамота!

*«Мышка Мия учит языки»* – четверта гра із серії навчальних комп'ютерних програм, створених за мотивами всесвітньо відомої казки про непосидьку-мишку Мію. У грі яскраво поєднуються захоплюючий сюжет і грамотно підібраний навчальний матеріал. У І частині пригод треба розкрити

таємницю викрадення мами Мії. У програмі використовується триступеневий метод навчання. На першому етапі треба уважно слухати інструкції, що даються або Мією, або іншими персонажами. На другому етапі треба використовувати різні стратегії для ефективного розуміння лексики: контекст, візуальні та звукові підказки. На третьому етапі треба виконати і закінчити завдання. Графіка програми відповідає найкращим прикладам диснеївської мультиплікації. Програма розрахована як на дітей, які тільки починають вивчати іноземну мову, так і на тих, хто вивчає її не перший рік та містить три рівні складності. Дитина може сама визначити темп і складність уроків. Навчальний матеріал містить алфавіт, слова, які часто використовуються в повсякденному спілкуванні, назви тварин, фруктів та овочів, професій, членів сім'ї тощо. Курс пропонує протилежні за змістом прикметники, що найчастіше вживаються для опису предметів, числівники та прийменники. Граматичний матеріал подано побудовою речень і простими часовими формами дієслів (теперішній, минулий, майбутній). Перевагою програми є поєднання освітнього компонента з цікавою та захоплюючою розповіддю.

Загалом під час вибору мульмимедійного курсу вивчення англійської мови чи будь-якого іншого предмету початкової школи вчитель має керуватися наступними методичними та дидактичними вимогами:

• відповідність основним принципам навчання – свідомості, активності, індивідуалізації та інтенсифікації, а також основному методичному принципу - комунікативності;

• органічна єдність курсу, програми та навчально-методичного комплексу щодо змісту;

• використання техніко-дидактичних можливостей комп'ютера (кольору, графіки, звуку, анімації, функціональних шумів тощо);

• реагування комп'ютера на відповіді учнів (повідомлення про правильність/неправильність відповіді, надання можливості вибору кількох варіантів відповіді, підказка, консультація тощо);

• створення внутрішньої мотивації мовленнєвих дій;

• спрямованість на ліквідацію та запобігання типових помилок під час аудіювання, читання, вживання мовних одиниць;

• використання явного та неявного оцінювання результатів роботи учня з програмою (бали, призи, рекомендації, поради);

• орієнтація на «оригінальність» вправ курсу та мовних ігор (вони не повинні дублювати види вправ, які можна виконувати без допомоги комп'ютера);

• сценарне оформлення програм, доступність, цікавість, ефективність [7].

Отже, інформаційно-комунікаційні технології озброюють вчителя початкових класів численними педагогічними можливостями оптимізації вивчення предметів освітньої галузі «Мови і літератури».

# **Питання для самоперевірки**

1. З яких компонентів складається освітня галузь «Мови і літератури»? Дайте коротку характеристику.

2. Розкрийте особливості побудови уроків навчання грамоти.

3. Назвіть основні етапи уроку української мови в початкових класах.

4. Яка схема уроку читання?

5. Опишіть структуру уроку іноземної мови.

6. Розкрийте особливості застосування мультимедійних засобів на різних етапах уроку.

7. Перерахуйте можливості застосування ІКТ в освітній галузі «Мови і літератури».

### **Література:**

1. Базуева Н. Н. Книга – это интересно [Электронный ресурс]. – Режим доступа: <http://baznatnik.ucoz.ru/publ/1-1-0-3>

2. Бігіч О.Б. Планування уроку англійської мови в початковій школі: посібник / О.Б.Бігіч. – К.: Ленвіт, 2006. – 64 с.

3. Босова Л. Комбинированные уроки информатики / Л.Босова // Информатика и лбразование. – 2000. – № 3. – С.85 – 93.

4.Демкин В. П. Дидактические модели проведення уроков с применением Интернеттехнологий и мультимедиа средств / В. П. Демкин, Г. В. Можаева, Т. В. Руденко // Открытое и дистанционное образование. – 2004. - № 3 (15). - С. 5-8.

5. Державний стандарт початкової загальної освіти [Електронний ресурс]. – Режим доступу:<http://www.mon.gov.ua/education/average>

6. Дорошенко С. І. Методика викладання української мови: Навчальний посібник. - К.: Вища школа. 1992. – 396 c.

7. Коробова О. Можливості використання мультимедійних програм у навчанні англійської мови в початковій ланці загальноосвітньої школи / О.Коробова // Інформатика та інформаційні технології в навчальних закладах. – 2007. - № 6. – С. 68 – 73.

8. Наумчик М.М. Сучасний урок української мови в початковій школі (Методика і технологія навчання). – Тернопіль: Астон, 2002. – 352 с.

9. Сергеева М. А. Использование информационно-коммуникативных технологий в обучении детей начальной школы [Электронный ресурс]. – Режим доступа: http://pedsovet.org/component/option.com\_mtree/task,viewlink/link\_id,2306/Itemid,0/

# **Практичне заняття №3**

# **Тема: Використання ІКТ в освітній галузі «Мови і літератури»**

**Мета:** навчити раціонально використовувати ІКТ на уроках освітньої галузі «Мови і літератури», ознайомити студентів з критеріями оцінювання фрагментів уроків із застосуванням ІКТ та особливостями оцінювання в системі KSU Feedback;

розвивати критичність до мультимедіаматеріалів, мотивацію до застосування педагогічних можливостей ІКТ у професійній діяльності;

виховувати культуру електронного спілкування, інформаційну культуру майбутнього вчителя.

### **Завдання:**

1. Ознайомитись із матеріалом «Особливості ефективного використання Microsoft Office Power Point 2007».

2. Виконати практичне завдання:

за календарним плануванням обрати тему уроку та створити конспект уроку з використання ІКТ освітньої галузі «Мови і літератури» (провести обговорення та консультацію з партнером електронною поштою, копію надіслати тьютору).

3. Ознайомитись із матеріалом «Оцінювання в системі KSU Feedback».

- 4. Продовжити оформлення власного портфоліо.
- 5. Взяти участь у форумі «Методичні та технічні труднощі в

застосуванні ІКТ в початкових класах».

### **План роботи:**

1. Представити фрагмент уроку освітньої галузі «Мови і літератури» з використанням ІКТ.

2. Оцінити презентації фрагментів уроків в системі KSU Feedback.

3. Виконати тестовий контроль 3.

## **Література**

1. Базуева Н. Н. Книга – это интересно [Электронный ресурс]. – Режим доступа: <http://baznatnik.ucoz.ru/publ/1-1-0-3>

2. Босова Л. Комбинированные уроки информатики / Л.Босова // Информатика и лбразование. – 2000. – № 3. – С.85 – 93.

3. Григорчук А. Використання інформаційно-комунікаційних технологій на уроціказці [Текст]: вивчення нової букви і звуків, що їх позначає / А.Григорчук, В.Смоляк // Почататкова школа. – 2007. - № 12. – С. 23 – 26.

4. Дитячі презентація [Електронний ресурс]. – Режим доступу: [http://www.nosiki.cv.ua/load/ditjachi\\_prezentacii/29](http://www.nosiki.cv.ua/load/ditjachi_prezentacii/29)

5. Календарне планування. 1–4 класи / упоряд. Ю.Є.Бардакова. – Х.: Видавнича група «Основа», 2011. – 240 с.: табл. – (Серія «Календарне планування»).

6. Коробова О. Можливості використання мультимедійних програм у навчанні англійської мови в початковій ланці загальноосвітньої школи / О.Коробова // Інформатика та інформаційні технології в навчальних закладах. – 2007. - № 6. – С. 68 – 73.

7. Навчальні ігри з письма та читання Електронний ресурс]. – Режим доступу: [http://samouchka.com.ua/ukr/\\_pysmo\\_i\\_chytannya/](http://samouchka.com.ua/ukr/_pysmo_i_chytannya/)

8. Положенцева О. Компютерна підтримка уроків у початковій школі / О.Положенцова // Початкова школа. – 2011. - № 7. – С. 30 – 33.

9. Сергеева М. А. Использование информационно-коммуникативных технологий в обучении детей начальной школы [Электронный ресурс]. – Режим доступа: http://pedsovet.org/component/option.com\_mtree/task,viewlink/link\_id,2306/Itemid,0/

# **Матеріал для самостійного вивчення**

### **Оцінювання в системі KSU Feedback**

Після складання плану-конспекту уроку студент обирає фрагмент, де були використані інформаційно-комунікаційні технології та демонструє його викладачу й іншим студентам (в рольовій грі, займаючи позицію вчителя початкових класів).

Основні вимоги до презентації фрагменту уроку:

1) тривалість презентації 5-10 хв.;

2) студент-учитель має вільно володіти матеріалом уроку;

3) програмне та технічне забезпечення уроку варто підготувати заздалегідь та представлено в повному об'ємі;

4) почати презентацію студенту слід з інформаційного вступу:

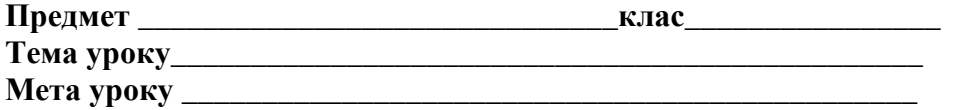

**Тип уроку** (комбінований, засвоєння нових знань, вироблення навичок і вмінь, узагальнення і систематизації знань, практичного застосування знань, навичок і вмінь, контролю й корекції знань, навичок і вмінь).

**Комп'ютерне обладнання** (комп'ютери (\_\_шт.), мультимедійний проектор, інтерактивна дошка).

**Програмні засоби** (універсальні, педагогічні програмні засоби, адаптовані програмні

засоби, електронні енциклопедії, довідники, авторські програми, ресурси мережі Інтернет).

**Завдання уроку з використанням ІКТ** (навчити учнів застосовувати комп'ютерну техніку для вирішення навчальних завдань; виробляти навички роботи з інформацією; здійснювати пошук, відбір, опрацювання, аналіз інформації, будувати логічні зв'язки, робити висновки; використовувати комп'ютерну техніку як наочний засіб; використовувати комп'ютерну техніку як засіб контролю).

**Функції комп'ютерної техніки** (наочний посібник, тренажер, засіб підвищення пізнавальної активності, засіб діагностики та контролю).

**Методика використання ІКТ** (використання електронних ресурсів як джерела додаткової інформації, адаптована, авторська).

**Методи викладання** (інформаційно-повідомлюваний, пояснювальний, стимуляційний, спонукальний, проблемний, інструктивний).

**Методи навчання** (виконавчий, репродуктивний, частково-пошуковий, пошуковий, творчий).

5) наприкінці презентації студент має передати викладачеві роздрукований сценарій фрагменту уроку з обов'язковою наявністю інформаційного вступу в ньому.

Критерії оцінювання фрагменту уроку з ІКТ:

Оцінювання фрагментів уроків здійснюється за 3-бальною (задовільно, добре відмінно) шкалою за такими параметрами:

1) актуальність використання ІКТ для даного уроку;

2) ефективність використання ІКТ (індивідуалізація процесу навчання, диференціація, контроль учнівських знань, вивільнення навчального часу на уроці, підвищення якості засвоєння навчального матеріалу, посилення мотивації до навчання тощо);

3) дотримання техніки безпеки та санітарно-гігієнічних вимог (організація робочого місця, інструктаж, дозування часу роботи за комп'ютером, наявність гімнастичних пауз);

4) педагогічна майстерність вчителя (володіння матеріалом, педагогічне спілкування, робота з ІКТ, вміння мотивувати та підтримати дисципліну в класі тощо);

5) програмне забезпечення уроку (оформлення слайдів, дидактичного матеріалу, відповідність програм віковим особливостям учнів, використання авторських програм та ін.).

### *Проходження анкетування в системі KSU Feedback*

Отримайте у викладача ключ для проходження анкетування.

Увага! Ключ є вашим персональним паролем, тому зберігайте конфіденційність. Ваш ключ є разовим для окремого опитування, але підходить до кожного опитування курсу, тому зберігайте ключ увесь час вивчення курсу.

Ключ має наступний вигляд:

Зайдіть на сайт KSU Feedback за адресою: <http://feedback.ksu.ks.ua/> та натисніть вгорі кнопку **Голосувати**.

Личный ключ

Ключ: d350429 Сайт: http://feedback.ksu.ks.ua Дата окончания: 2011-12-30 Группа ключей: Коткова Віра Володимирівна

У вікні вхід в систему введіть ключ та натисніть кнопку голосувати.

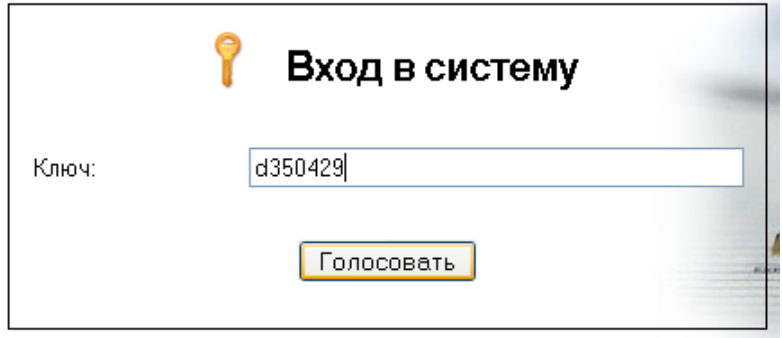

Увага! Система не дозволить вам зайти, якщо ви не правильно ввели код ключа або вашим ключем уже скористалися. При введенні даних будьте уважні (латинські букви завжди менші ніж числа).

Оберіть необхідне опитування, натиснувши лівою кнопкою миші.

Пройдіть анкетування, обираючи у випадному списку необхідну оцінку (Задовільно

(3), Добре (4), Відмінно (5)), та натисніть кнопку  $\Box$  Save

Після цього на екрані з'явиться дві кнопки: **На головну сторінку** і **Голосувати знову**. Обираєте необхідну.

Увага! Під час оцінювання фрагментів уроків інших студентів будьте максимально об'єктивними, не піддавайтесь емоціям, пам'ятайте, що кожен ваш бал є вагомим в загальних результатах оцінки іншого.

Уведення ключа повторно дає змогу переглянути результати голосування.

### **Особливості ефективного використання Microsoft Office PowerPoint 2007**

(За матеріалами офіційного сайту Microsoft Office

<http://office.microsoft.com/uk-ua/training/RZ010068986.aspx>

[http://office.microsoft.com/uk-ua/training/RZ010177295.aspx\)](http://office.microsoft.com/uk-ua/training/RZ010177295.aspx)

### *Використання стрічки*

Основні вкладки (завжди відображаються на стрічці)

Вкладка **Основне**: копіювання, вставлення, додавання слайдів, форматування тексту й абзаців, робота з фігурами, пошук і заміна тексту.

Вкладка **Вставлення**: вставлення слайдів, таблиць, рисунків, графіків, діаграм, фігур, посилань, картинок, звуків, файлів з інших програм тощо.

Вкладка **Конструктор**: застосування дизайну тла, кольорів, шрифтів і спеціальних ефектів до всієї презентації.

Вкладка **Анімація**: застосування простої та складної анімації та переходів між слайдами.

Вкладка **Показ слайдів**: підготування до показу, перегляд слайдів, настроювання показу, записування звуку.

Вкладка **Рецензування**: перевірка орфографії, використання додаткових матеріалів і тезауруса, додавання коментарів.

Вкладка **Вигляд**: переключення до всіх режимів перегляду, таких як сторінки нотаток і зразок слайдів, відображення сітки, упорядкування вікон.

**Контекстні вкладки (**ці кольорові вкладки з'являються під час виконання певних типів завдань**)**

Вказівник миші має бути в межах елемента, підтримуваного вкладкою, наприклад рисунка. Приклади:

 **Засоби малювання** (вкладка **Формат**): для фігур, рамок, текстових полів, зміни стилю, вибору фігури та розміщення. Застосування WordArt та іншого форматування тексту.

 **Знаряддя для зображення** (вкладка **Формат**): для рисунків, додавання ефектів на зразок тіні або світіння; обрізання; стискання та змінення розмірів.

 **Знаряддя для рисунків SmartArt** (вкладки **Конструктор** і **Формат**): для змінення компонування рисунків SmartArt, наприклад організаційних діаграм, і форматування окремих фігур у графіці.

Аналогічні знаряддя доступні для діаграм, таблиць, фільмів і звуків.

### *Перегляд додаткових варіантів*

Клацніть невелику діагональну стрілку **у нижньому правому кутку групи**. Вона з'являється, коли на слайді виділено об'єкт, для якого потрібні додаткові параметри, на зразок тексту або рамки.

### *Перегляд колекцій*

Клацніть стрілки прокручування або натисніть кнопку **Лодатково** праворуч віл групи, щоб переглянути колекції тем, стилів фігур, кольорів, шрифтів, ефектів анімації тощо в повному обсязі.

### **Тимчасове приховування команд стрічки**

Двічі клацніть поточну вкладку. Щоб відновити стрічку, клацніть будь-яку вкладку. *Створення нової або відкриття наявної презентації*

# Натисніть кнопку **Microsoft Office** , а потім:

 Виберіть пункт **Створити** та виберіть бажаний варіант у вікні **Створити презентацію**.

Виберіть пункт **Відкрити** й виберіть потрібний для відкриття файл.

**Порада.** Ці команди також зручно додати до панелі швидкого доступу. Просто клацніть стрілку у правому кінці панелі, а потім у меню виберіть **Створити** або **Відкрити**.

**Збереження файлу під новим іменем, у новому розташуванні або в певному форматі**

Натисніть кнопку **Microsoft Office**, виберіть пункт **Зберегти як**, а потім укажіть ім'я файлу, виберіть потрібне місцезнаходження або виберіть інший формат файлу.

#### **Використання попереднього перегляду друку та друкування**

Натисніть кнопку **Microsoft Office**, виберіть пункт **Друк**, а потім **Попередній перегляд**. Виберіть потрібний тип роздруківки в полі **Надрукувати**. Натисніть кнопку **Параметри**, а потім у розкривному меню виберіть кольоровий або чорно-білий друк та відредагуйте колонтитули.

### *Змінення параметрів програми*

Для ввімкнення або вимкнення перевірки орфографії та граматики, для вибору стандартного режиму перегляду або стандартних параметрів друку, для змінення параметрів автоматичного форматування, а також для змінення інших параметрів програми: натисніть кнопку **Microsoft Office**, а потім у меню натисніть кнопку **Параметри PowerPoint**. Клацніть одну з категорій для змінення параметрів PowerPoint.

#### *Збереження в новому та старому форматі*

Для нових презентацій PowerPoint 2007 використовує новий формат, **Презентація PowerPoint (\*.pptx)** (так він подається в діалоговому вікні **Зберегти як**).

Якщо ви відкрили презентацію, створену у старому форматі, але потрібно зберегти її у новому форматі, слід вибрати новий формат.

Для збереження презентації у старому форматі для користувачів, які не мають PowerPoint 2007 або потрібного програмного забезпечення для відкриття файлів PowerPoint 2007, виконайте такі дії.

Натисніть кнопку **Microsoft Office** , виберіть пункт **Зберегти як**, а потім у полі **Тип файлу** (у діалоговому вікні **Зберегти як**) виберіть **Презентація PowerPoint 97-2003 (\*.ppt)**.

Також можна навести вказівник миші на пункт **Зберегти як** у меню кнопки **Microsoft Office** і вибрати або **Презентація PowerPoint** для збереження у новому форматі файлу, або **Презентація PowerPoint 97-2003** для збереження у старому форматі файлу.

**Примітка.** Тим, хто використовує PowerPoint 95 або раніші версії та кому потрібно працювати над презентацією, слід зберегти її у форматі **Презентація PowerPoint 97-2003 (\*.ppt)**.

### **Елементи PowerPoint 2007, збережені у старому форматі**

Деякі елементи PowerPoint 2007 стають майже недоступними для редагування після збереження у форматі **Презентація PowerPoint 97-2003 (\*.ppt)**. Прикладами є рисунки SmartArt або фігури, які містять об'єкти WordArt. Після збереження у старому форматі та відкриття в попередніх версіях PowerPoint ці елементи будуть доступні у вигляді окремого об'єкта, наприклад рисунка. До нього можна застосовувати ефекти рисунка, але не можна
змінювати форму або форматування WordArt.

Якщо до графіки не було застосовано змін, після відкриття презентації в PowerPoint 2007 будуть доступні всі можливості редагування PowerPoint 2007.

### *Створення графіки SmartArt*

Перетворення списку на графіку SmartArt

Клацніть текст, який потрібно перетворити.

На вкладці **Основне**, у групі абзац натисніть кнопку **Перетворити на рисунок**  $SmartArt$   $\boxed{\frac{2\pi}{2}}$ 

Укажіть мишею на будь-який ескіз у галереї, щоб переглянути попередній результат перетворення графіка на текст.

**Порада:** щоб отримати ширший вибір макетів, виберіть посилання **Інші рисунки** SmartArt у кінці галереї.

Клацніть ескіз макета, щоб застосувати його. Або, якщо відкрито вікно **Вибір рисунка** SmartArt, де пропонується більше макетів, двічі клацніть ескіз.

Примітка. У результаті перетворення у списку на графіку SmartArt деякі зміни параметрів, внесені до вихідного списку, наприклад, зміни кольору тексту або розміру шрифту втрачаються.

Поради: текст також можна перетворити на графіку SmartArt, клацнувши його правою кнопкою миші та вибравши команду **Перетворити на** SmartArt.

Перетворити можна текст, який міститься у рамці або фігурі. Після перетворення тексту у фігурі графіка приймає розмір фігури або близький до нього. Перетягніть маркери зміни розміру на графіці, якщо потрібно збільшити її.

Якщо після перетворення на графіку SmartArt потрібно повернутися до початкового вигляду списку, слід скористатися командою **Скасувати**. Якщо ж після перетворення вже виконано досить багато дій і тому скасування недоступне, можна відкрити область текст для графіки, скопіювати текст з відти та вставити його на новий слайд. Інший спосіб – скопіювати слайд зі списком ще до його перетворення, цей слайд відіграватиме роль резервної копії.

#### *Вставлення пустої графіки SmartArt*

З піктограми в рамці:

1.Щоб вставити слайд із відповідним макетом, на вкладці **Основне** клацніть стрілку біля кнопки **Створити слайд**. Застосуйте один із макетів, які містять групу піктограм.

2.На слайді клацніть піктограму **Додати графіку SmartArt** у групі піктограм.

3.У галереї, яка відкриється, двічі клацніть потрібний макет, і відповідну графіку буде вставлено на слайд.

Із вкладки **Вставлення**:

1.Відкрийте вкладку **Вставлення**.

2.У групі **Зображення** натисніть кнопку **Графічний об'єкт SmartArt**.

У галереї двічі клацніть потрібний макет, і відповідну графіку буде вставлено на слайд.

#### **Змінення макета на інший макет**

1.Виділіть на слайді графіку SmartArt. У складі **Знарядь для рисунків SmartArt** на стрічці відкрийте вкладку **Конструктор**.

2.Знайдіть групу **Макети**. Залежно від поточного розміру вікна Microsoft Office PowerPoint® PowerPoint вона може виглядати так:

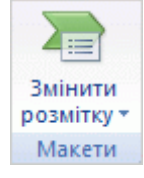

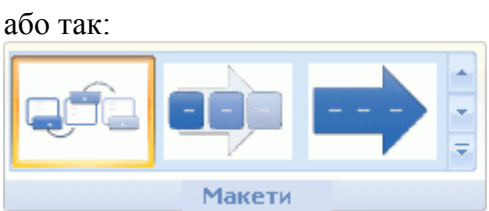

У збільшеній версії поточний застосований макет відображається як ескіз і виділяється кольором.

3.Виконайте одну з таких дій.

У зменшеній версії групи **Макети** натисніть кнопку **Змінити макет**.

• У збільшеній версії групи **Макети** натисніть кнопку **Додатково В**, щоб відкрити галерею.

Щоб отримати ширший вибір макетів, виберіть посилання **Інші макети** в кінці галереї.

Клацніть один із макетів, щоб застосувати його. Попередній макет буде замінено на новий.

#### *Робота з графікою*

Пропонуємо поради для роботи з текстом і фігурами у графіці, з області тексту або безпосередньо у фігурах графіки.

 Якщо область тексту не відображається, клацніть графіку SmartArt, щоб виділити її, а потім клацніть вузьку вертикальну смужку зі стрілками на границі графіки.

 В області тексту введіть текст і натисніть клавішу ENTER, щоб створити новий маркований пункт на одному рівні з поточним пунктом (для тексту в основній фігурі у графіці одночасно буде створено нову фігуру, якщо макет дозволяє це). У фігурі, щоб отримати новий маркований пункт для додаткового тексту, натисніть клавішу ENTER у тексту другого рівня.

 Для переміщення в області тексту клацайте мишею поруч із маркером, до якого потрібно перейти, або натискайте клавіші зі стрілкою вгору та стрілкою вниз.

 Коли курсор перебуває в області тексту, можна **підвищувати** або **знижувати** рівень тексту (і відповідних фігур), використовуючи кнопки **Підвищити рівень** і **Понизити рівень** на вкладці **Конструктор** у **Знаряддях для рисунків SmartArt**.

АБО: натисніть клавіші SHIFT+TAB (щоб підвищити рівень) або TAB (щоб понизити рівень).

Іноді ці методи можна використовувати й безпосередньо у графіці, але це залежить від макета.

 В області тексту можна **видалити** текст, виділивши його та натиснувши клавішу DELETE; те саме стосується тексту у фігурі.

Щоб узагалі видалити фігуру, в області тексту видаліть відповідний маркер, натиснувши клавішу BACKSPACE.

У графіці виділіть фігуру (клацніть її границю) та натисніть клавішу DELETE.

У деяких макетах не дозволяється видаляти фігури другого рівня; можна видаляти лише фігури першого рівня, а фігури другого рівня видаляються разом із ними.

 Якщо вам потрібно **додати маркер**, а у графіці це складно зробити, скористайтеся кнопкою **Додати маркер**на вкладці **Конструктор** у **Знаряддях для рисунків SmartArt**.

Не забувайте також про кнопку **Додати фігуру** на вкладці **Конструктор** (**Знаряддя для рисунків SmartArt**); команди, які пропонуються в її меню, можуть допомогти в роботі, зокрема, з організаційними діаграмами.

#### *Скидання графіки*

Графіку SmartArt можна скинути, повернувши її до початкового макета, і знову почати додавання або видалення тексту й фігур.

1.Виділіть графіку SmartArt.

2.На вкладці **Конструктор** у **Знаряддях для рисунків SmartArt** натисніть кнопку **Скинути графіку**.

**Порада.** Якщо потрібно відмовитися лише від кількох останніх змін, скористайтеся кнопкою **Скасувати** на панелі швидкого доступу.

**Розробка й оновлення графіки SmartArt Застосування експрес-стилю SmartArt**

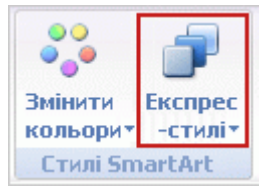

Виділіть графіку **SmartArt** на слайді та відкрийте вкладку КОНСТРУКТОР у знаряддях для рисунків **SmartArt**.

У групі стилі **SmartArt** відображено лише кілька ескізів стилів. Натисніть кнопку ДОДАТКОВО під ескізами праворуч, щоб відкрити всю галерею.

Якщо вікно PowerPoint має недостатній розмір, ці стилі ховаються під кнопкою **Експрес-стилі**; клацніть стрілку на кнопці, щоб відобразити галерею

#### **Вибір варіації кольорів**

1.Виділіть графіку SmartArt на слайді та відкрийте вкладку **Конструктор** у **Знаряддях для рисунків SmartArt**.

2.У групі **Стилі SmartArt** натисніть кнопку **Змінити кольори**.

Укажіть мишею на будь-яку варіацію кольорів у галереї для її попереднього перегляду, або клацніть, щоб остаточно застосувати її.

**Змінення стилів і візуальних ефектів фігур**

1.Виділіть у графіці SmartArt фігури, до яких потрібно застосувати стиль або інше форматування. Щоб виділити кілька фігур, клацніть кожну з них, утримуючи натиснутою клавішу SHIFT.

2.Відкрийте вкладку **Формат** під написом **Знаряддя для рисунків SmartArt**.

3.У групі **Стилі фігур** натисніть кнопку **Додатково**, щоб відкрити галерею стилів (або натисніть кнопку **Експрес-стилі**, якщо на стрічці відображається вона), і клацніть стиль, щоб застосувати його до вибраних фігур.

**Порада.** Додаткові операції з фігурами можна виконати за допомогою галерей **Заливка фігури**, **Контур фігури** та **Ефекти для фігур** у групі **Стилі фігур**.

**Змінення стилів і візуальних ефектів тексту**

1.Виділіть у графіці SmartArt фігури з текстом, до якого потрібно застосувати стиль. Щоб виділити кілька фігур, клацніть кожну з них, утримуючи натиснутою клавішу SHIFT.

2.Відкрийте вкладку **Формат** під написом **Знаряддя для рисунків SmartArt**.

3.У групі **Стилі WordArt** натисніть кнопку **Додатково**, щоб відкрити галерею стилів WordArt (або натисніть кнопку **Експрес-стилі**, якщо на стрічці відображається вона), і клацніть стиль, щоб застосувати його до вибраних фігур.

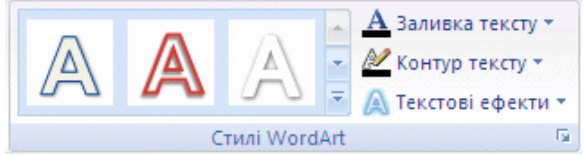

**Порада.** Додаткові операції з фігурами можна виконати за допомогою галерей **Заливка тексту**, **Контур тексту** та **Текстові ефекти** у групі **Стилі тексту**.

#### **Перетворення старих діаграм на графіку SmartArt або придатні для редагування фігури**

1.Відкривши стару діаграму в PowerPoint 2007, двічі клацніть її область виділення.

2.У діалоговому вікні **Перетворення діаграми** виберіть один із таких варіантів.

 Виберіть перемикач **Перетворити на графіку SmartArt** і натисніть кнопку **Перетворити**.

Після перетворення до діаграми можна буде застосовувати всі засоби конструктора й форматування, які пропонуються для графіки SmartArt. Ця функція перетворення діє для версій PowerPoint починаючи з PowerPoint 2000.

**Увага!** Не зберігайте перетворену діаграму, доки вона повністю не відповідатиме вашим потребам. Щоб повернутися до вихідної діаграми, клацніть стрілку біля кнопки **Скасувати** на панелі швидкого доступу та виберіть у списку команд, які можна скасувати, пункт **Перетворити на графіку SmartArt**:

#### Виберіть перемикач **Перетворити на фігури**.

Виберіть цей варіант, щоб точно зберегти початковий вигляд і поведінку вихідної

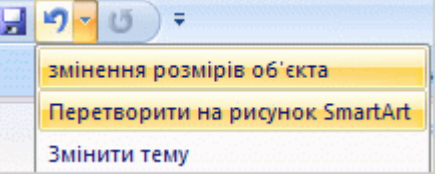

діаграми. Разом із тим, перетворена таким чином діаграма залишиться доступною для редагування в PowerPoint 2003 і раніших версіях PowerPoint.

## **Тестовий контроль 3**

#### **1. Потрібно використати кнопки копіювання та вставлення для роботи з текстом у PowerPoint 2007. Де їх можна знайти на стрічці?**

- а) на вкладці **Вставлення;**
- б) на вкладці **Основне;**
- в) на панелі швидкого доступу.

**2. В області тексту можна додати фігуру до графіки або видалити її в PowerPoint 2007.**

а) так;

б) ні.

**3. В якій групі на головній вкладці можна знайти кнопку міжрядкового** 

**інтервалу**  $\left| \frac{\mathbf{t} \equiv -\mathbf{r}}{\mathbf{B}} \right|$  **в** PowerPoint 2007?

- а) у групі **Шрифт;**
- б) у групі **Абзац;**
- в) у групі **Слайди.**

**4. На стрічці з'явилася вкладка засобів малювання, якої до цього не було в PowerPoint 2007. Для чого вона?**

а) для роботи з фігурами;

- б) для роботи з рисунками;
- в) для роботи з рисунками SmartArt, такою як організаційні діаграми.

**5. Якщо кольори всієї графіки PowerPoint 2007 мають відрізнятися від кольорів поточної теми, як найкраще цього досягти?**

- а) Застосувати нову варіацію кольорів із галереї **Змінити кольори**.
- б) Застосувати новий колір із галереї **Стилі фігур**.

**6. Потрібно надати графіці SmartArt PowerPoint 2007 об'ємного вигляду. На якій вкладці ви знайдете потрібний стиль?**

- а) На вкладці **Конструктор**.
- б) На вкладці **Конструктор** під написом **Знаряддя для рисунків SmartArt**.
- в) На вкладці **Формат** під написом **Знаряддя для рисунків SmartArt**.

**7. Ви застосували до тексту у фігурі стиль WordArt у PowerPoint 2007, але тепер бажаєте відмовитися від нього та продовжити редагування зі звичайним текстом. Як цього досягти?**

а) Натиснути кнопку **Скинути графіку** на вкладці **Конструктор** у **Знаряддях для рисунків SmartArt**.

- б) Видалити текст і ввести заново.
- в) Виділити текст і клацнути команду **Очистити WordArt** у галереї WordArt.

**8. До слайдів PowerPoint 2007 застосовано тему, але потрібен інший стиль шрифту. Що потрібно зробити?**

а) перейти до майстра слайдів і змінити шрифти там.

б) виділити всі слайди. На вкладці **Конструктор** клацнути команду **Шрифти**, а потім вибрати інший набір стилів шрифту для заголовка та вмісту.

в) на вкладці **Конструктор** клацнути команду **Шрифти**, а потім вибрати інший набір стилів шрифту для заголовка та вмісту.

### **9. Як замінити макет графіки на інший в PowerPoint 2007?**

а) На вкладці **Вставлення** натиснути кнопку **SmartArt** і вибрати макет у галереї.

б) Клацнути графіку правою кнопкою миші та вибрати в контекстному меню команду **Перетворити на SmartArt**.

в) Виділити графіку та застосувати інший макет у групі **Макети** на вкладці

**Конструктор**, під написом **Знаряддя для рисунків SmartArt**.

#### **10.Потрібно перетворити маркований список PowerPoint 2007 на графіку SmartArt. З чого почати?**

а) Клацнути будь-де в маркованому списку, щоб виділити його, а потім натиснути кнопку **Перетворити на рисунок SmartArt** на вкладці **Основне**.

б) Відкрити вкладку **Вставлення** й натиснути кнопку **Графічний об'єкт SmartArt** у групі **Зображення**.

в) Клацнути будь-де в маркованому списку та відкрити вкладку **Конструктор**.

#### **11.Освітня галузь «Мови і літератури» складається з компонентів:**

- а) мовленнєвого;
- б) мовного;

в) літературного;

г) лінгвістичного.

**12.Оберіть педагогічні можливості ІКТ, які доречно використовувати на уроці української мови в початкових класах.**

а) пошук інформації про письменника;

- б) аналіз написання букви;
- в) створення гіпермедіа творів;
- г) колекції озвучених текстів;

д) зоровий диктант.

**13.На відміну від звичайного рукописного твору дає змогу багаторазового індивідуального і групового редагування тексту завдяки звичайним операціям вставки, перестановки фрагментів і т. д.**

а) комп'ютерний навчальний курс;

- б) гіпермедіа твір;
- в) зоровий диктант.

**14.Установіть відповідність між етапом уроку та метою мультимедійної презентації.** 

- 1) Самоорганізація до діяльності.
- 2) Актуалізація знань і виявлення труднощів у діяльності.
- 3) З'ясування причин труднощів, що виникли, постановка проблеми.
- 4) Створення проекту виходу із проблемної ситуації.

а) Обрати метод побудови нового способу дій, на основі якого базуватиметься розв'язування навчальної проблеми, визначити основні поняття, властивості, алгоритм дій.

б) З'ясувати причини труднощів і знайти відповідь на запитання: «Чому вони виникли?»

в) Активізувати розумові операції; виявити перешкоди, які заважають знайти правильне рішення.

г) Формувати внутрішню свідому потребу кожного учня до навчання («Хочу дізнатися...»).

**15.Установіть відповідність між етапом уроку та метою мультимедійної презентації.** 

- 1) Первинне закріплення.
- 2) Самостійна робота, самоперевірка.
- 3) Включення нового знання у систему знань.
- 4) Рефлексія навчальної діяльності.
- а) Встановити відповідність між результатами діяльності і поставленою метою.
- б) Забезпечити усвідомлення нового способу дій нового поняття.

в) Організувати самостійну роботу учнів із застосуванням нового знання; створити умови для виправлення помилок (за наявності), не акцентуючи уваги на невдачі.

г) Застосувати різні способи закріплення знань, доповнення, уточнення,

коригування.

**16. \_\_\_\_\_\_\_\_\_\_\_\_\_\_\_\_\_\_ – освоєний учнями у процесі навчання досвід специфічної для певного предмета діяльності, пов'язаної з набуттям нового знання, його перетворенням і застосуванням.**

**17.** *\_\_\_\_\_\_\_\_\_\_\_\_\_\_\_\_\_\_\_\_\_\_\_\_* **– здатність особистості застосувати у конкретному спілкуванні знання мови, способи взаємодії з навколишніми і віддаленими людьми та подіями, навички роботи у групі, володіння різними соціальними ролями.**

**18. \_\_\_\_\_\_\_\_\_\_\_\_\_\_\_\_\_\_\_\_\_\_\_ – спеціально структурований комплекс якостей особистості, що дає можливість ефективно брати участь у різних життєвих сферах діяльності і належить до загальногалузевого змісту освітніх стандартів.**

# **ТЕМА 4**

# **НАВЧАЛЬНО-ВИХОВНА ДІЯЛЬНІСТЬ УЧИТЕЛЯ ПОЧАТКОВИХ КЛАСІВ В УМОВАХ ІНФОРМАТИЗАЦІЇ ОСВІТИ (ОСВІТНЯ ГАЛУЗЬ «МАТЕМАТИКА»)**

# **Лекція 4**

## **Тема: Способи застосування ІКТ на уроках математики**

**Мета:** ознайомити студентів з можливостями оптимізації уроку математики в початковій школі засобами ІКТ, зі змістом освітньої галузі «Математика» та орієнтовною структурою уроку;

розвивати мотивацію до оволодіння ІКТ та застосування їх в подальшій професійній діяльності, позитивну «Я-концепцію» майбутнього вчителя;

виховувати інформаційну культуру, творчий підхід до організації уроків.

**Ключові слова:** предметна математична компетентність, педагогічний програмний засіб, мультимедійний підручник.

## **План:**

1. Освітня галузь «Математика».

2. Структура уроку математики в початкових класах.

3. Застосування ІКТ в освітній галузі «Математика».

Скажуть – забудеш, Покажуть – запам'ятаєш, Зробиш – зрозумієш

## **1. Освітня галузь «Математика».**

Метою освітньої галузі "Математика" є формування предметної математичної і ключових компетентностей, необхідних для самореалізації учнів у швидкозмінному світі.

Для досягнення зазначеної мети передбачається формування:

- цілісного сприйняття світу, розуміння ролі математики в пізнанні дійсності; готовності до розпізнавання проблем, які розв'язуються із застосуванням математичних методів, здатності розв'язувати сюжетні задачі, логічно міркувати, обґрунтовувати свої дії та виконувати дії за алгоритмом;

- вміння користуватися математичною термінологією, знаковою і графічною інформацією; орієнтуватися на площині та в просторі; застосовувати обчислювальні навички в практичних ситуаціях і розуміти сутність процесу вимірювання величин;

- інтересу до вивчення математики, творчого підходу та емоційноціннісного ставлення до виконання математичних завдань; уміння навчатися.

В освітній галузі виділяються такі змістові лінії: числа, дії з числами; величини; математичні вирази, рівності, нерівності; сюжетні задачі; просторові відношення, геометричні фігури; робота з даними.

*Предметна математична компетентність — особистісне утворення, що характеризує здатність учня (учениці) створювати математичні моделі процесів навколишнього світу, застосовувати досвід математичної діяльності під час розв'язування навчально-пізнавальних і практично зорієнтованих задач [3].*

# ДЕРЖАВНІ ВИМОГИ

## до рівня загальноосвітньої підготовки учнів з освітньої галузі «Математика»

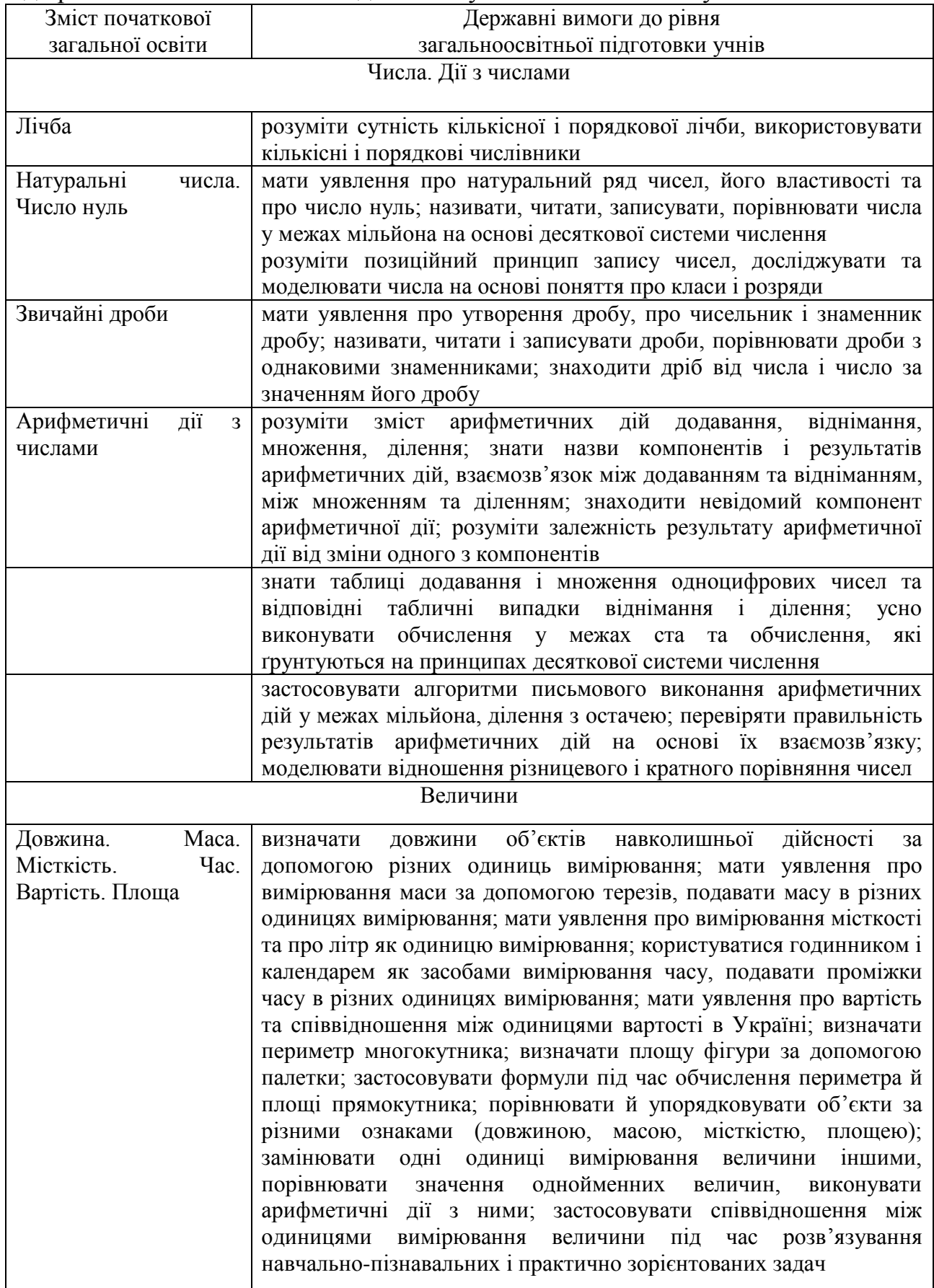

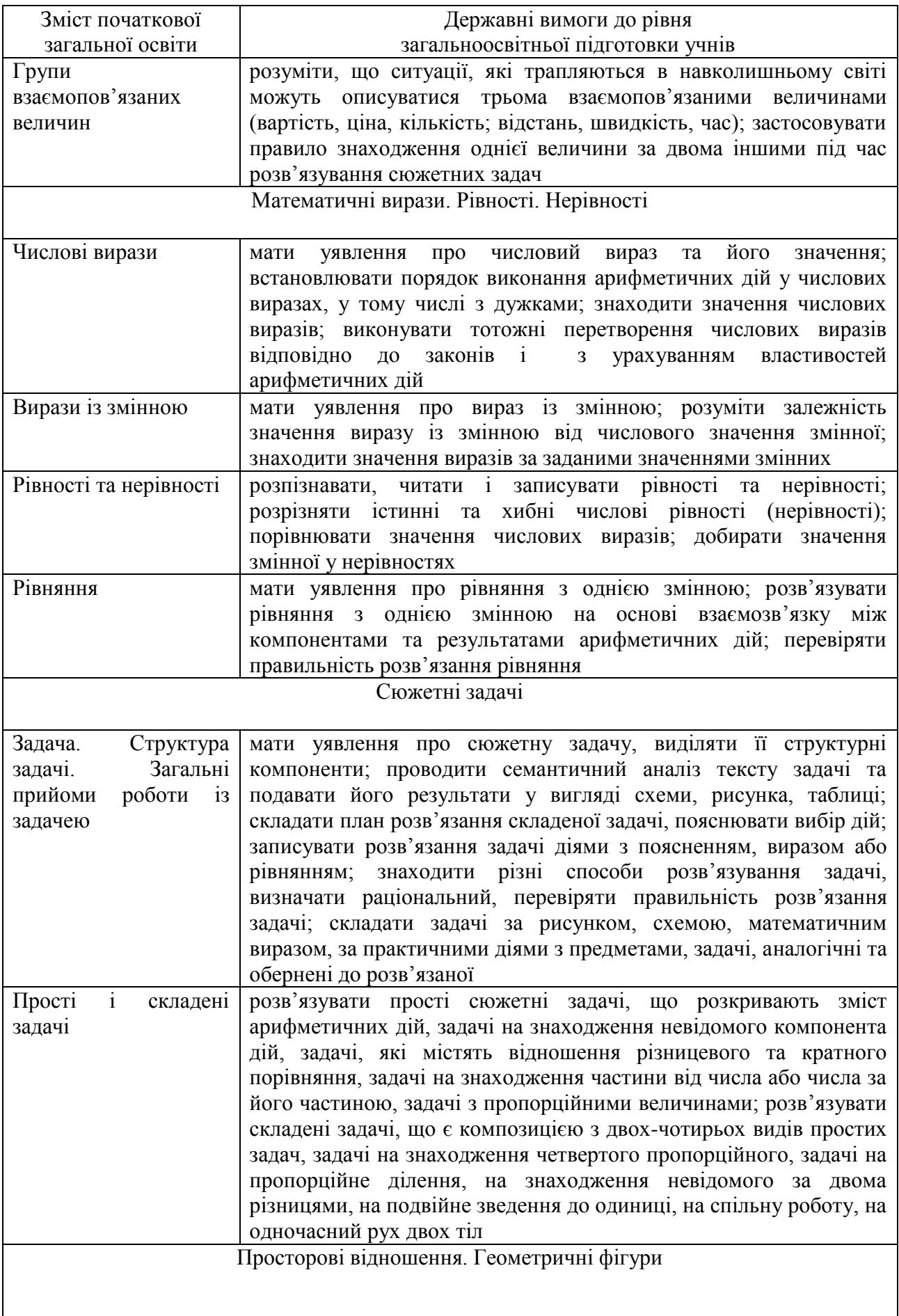

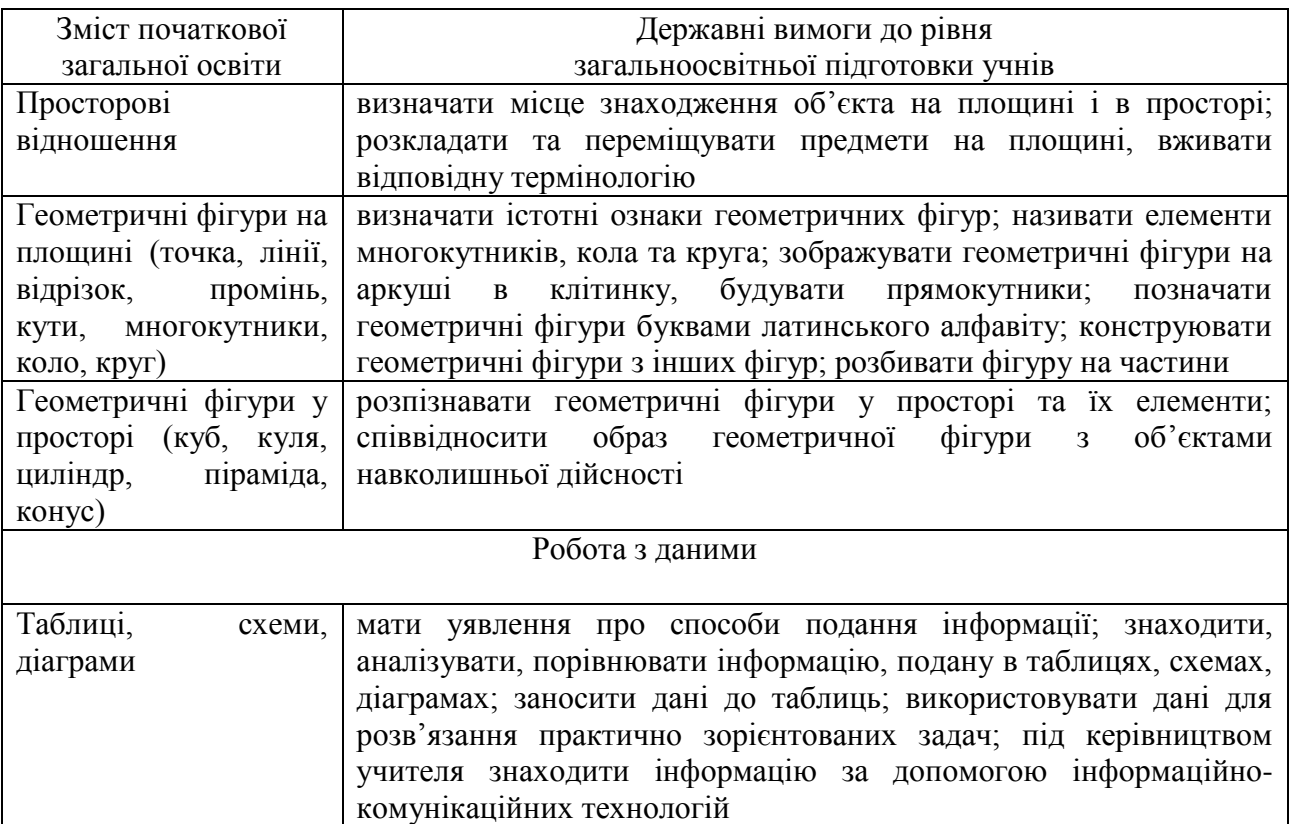

# **2. Структура уроку математики в початкових класах.**

- 1. Організаційний момент.
- 2. Контроль, корекція та закріплення знань учнів:
- перевірка домашньої роботи,
- опитування учнів та усні обчислення (перевірка прикладів, усне опитування, усні обчислення, ігри та ігрові форми завдань, завдання з термінологічним спрямуванням тощо).
- 3. Опрацювання нового матеріалу:
- підготовка до вивчення нового матеріалу (актуалізація знань, повідомлення теми і мотивування до вивчення нового матеріалу),
- вивчення нового матеріалу та первинне закріплення.

Фізкультхвилинка

- 4. Закріплення та узагальнення знань учнів:
- закріплення і повторення матеріалу (робота за підручником та записами на дошці, навчальна робота за індивідуальними картками тощо),
- завдання додому.
- 5. Підсумок уроку [1].

# **3. Застосування ІКТ в освітній галузі «Математика»**

- 1. Пошук та добір навчального матеріалу в Інтернеті:
- малюнки,
- завдання,
- додаткові відомості про застосування математики в житті, цікаві факти з історії математики тощо,
- фізкультхвилинки,
- вірші, загадки тощо,
- презентації та математичні ігри [2].
	- 2. Створення дидактичного матеріалу:
- таблиць,
- схем,
- асоціативних кущів,
- карток із завданнями тощо [6].
	- 3. Унаочнення матеріалу (за допомогою мультимедійної презентації):
- представлення множин і дій над ними,
- склад числа,
- математичні дії,
- задачі на рух, коли учні бачать на екрані, як рухаються автомобілі навздогін чи з відставанням, що відбувається з човном, який пливе за течією чи проти течії та ін.,
- геометричні фігури,
- дроби та частини тощо.

Розробка мультимедійних презентацій складається з ряду етапів, основні з яких наведені в таблиці 1 [8].

Таблиця 1

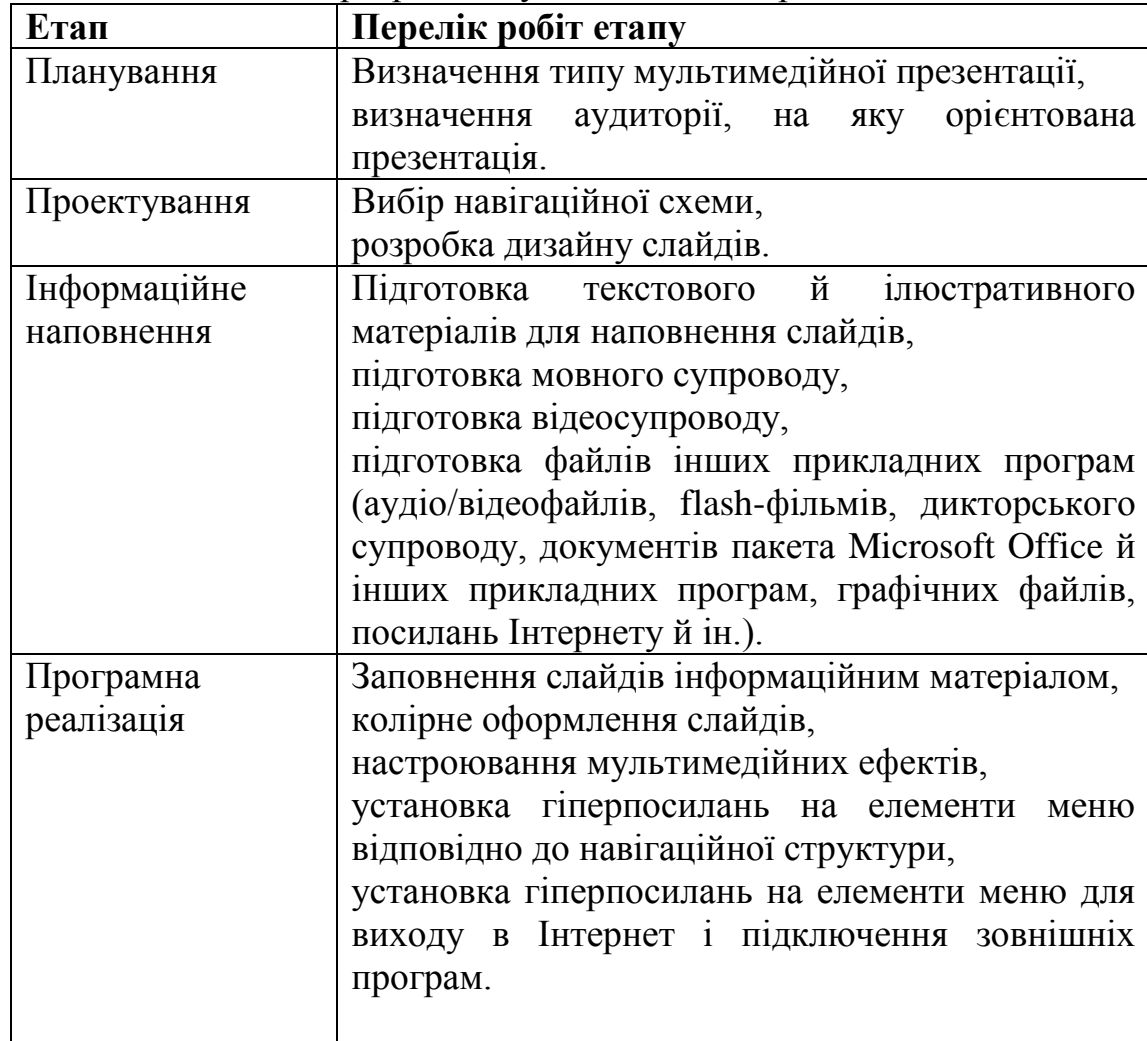

Етапи розробки мультимедійної презентації

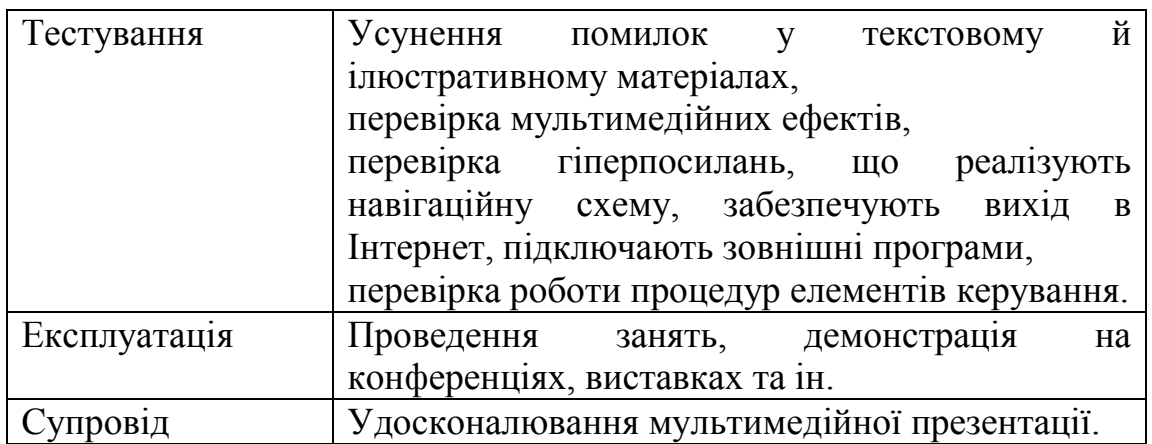

# 4. Створення електронних вправ:

- підрахувати кількість фігур, виведених на екран, і натиснути відповідну цифрову клавішу (спочатку пропонуються фігури одного розміру, розташовані в ряд, потім фігурки різних розмірів, безладно «розкидані» на екрані, нарешті фігури, «замасковані» на екрані, для знаходження яких слід застосувати кмітливість);
- суми чисел, що знаходяться на кожному поверсі будиночка, рівні одному і тому ж фіксованому числу. Заповнити порожні вікна;
- відома сума чисел і одне з доданків. Вписати другий доданок;
- у записі арифметичних прикладів може бути пропущена одна з цифр або знак операції. Відновити запис;
- обчислити приклади і вибрати з кількох варіантів правильну відповідь;
- розташувати числа в заданому порядку відсортувати їх у порядку зменшення або зростання;
- записати рішення текстової задачі тощо [4].
- 5. Тестування.
- 6. Використання педагогічних програмних засобів (ППЗ).

*Педагогічний програмний засіб – це новий дидактичний засіб, призначений для часткової або повної автоматизації процесу навчання за допомогою застосування комп'ютерної техніки.*

Педагогічний програмний засіб *«Математика, 1 клас»* розроблено відповідно до програми з математики для 1 класу загальноосвітніх навчальних закладів. Мультимедійні підручники серії «Нова Школа» перевірені Міністерством освіти і науки, молоді та спорту України та офіційно рекомендовані для використання в навчальному процесі. Весь курс складається з 29 уроків. Кожен урок розкриває конкретну тему згідно навчальної програми та містить засоби для її пояснення: малюнки, фотографії, дикторський супровід; зразкове розв'язання завдань, завдання, питання, тощо. Програмний засіб «Математика, 1 клас», містить також довідку по роботі з ППЗ, методичні рекомендації, глосарій (словник термінів і понять), іменний покажчик, додаток «Написання цифр».

ППЗ мультимедійний підручник *«Математика, 2 клас»* розроблений відповідно до навчальної програми з математики для 2 класу загальноосвітніх навчальних закладів. Увесь курс складається з 51 уроку. Кожен урок розкриває конкретну тему згідно діючої навчальної програми та містить засоби для її пояснення: малюнки, світлини, дикторський супровід, аудіо- та відеофрагменти; для перевірки знань передбачені контрольні запитання, завдання тощо.

Переваги

Якість матеріалу – уроки містять велику кількість якісних зображень і відеофрагментів.

Якість викладу – уроки розроблені досвідченими педагогами та режисерами, тексти озвучені професійними акторами.

Простота використання – навігація інтуїтивно зрозуміла навіть для молодших школярів.

Універсальність – мультимедійний підручник можна застосовувати як для ндивідуального навчання вдома, так і на шкільних уроках.

Контроль знань – в уроках присутні блоки контрольних запитань та практичні завдання.

Педагогічний програмний засіб *«Математика, 3 клас»* розроблено відповідно до програми з математики для 3 класу загальноосвітніх навчальних закладів. Мультимедійний посібник орієнтований на сучасні форми навчання із забезпеченням сумісності з традиційними методами та прийомами навчання в повній відповідності з документами, які регламентують зміст освіти. Весь курс складається з 48 уроків. Кожен урок розкриває конкретну тему згідно навчальної програми та містить засоби для її пояснення: малюнки, фотографії, дикторський супровід; зразкове розв'язування задач, завдання, питання, тощо. Програмний засіб «Математика, 3 клас», містить також довідку по роботі з ППЗ, методичні рекомендації, глосарій (словник термінів і понять), іменний покажчик, додаток «Написання цифр».

Мультимедійний підручник *«Математика, 4 клас»* розроблений відповідно до навчальної програми з математики для 4 класу загальноосвітніх навчальних закладів. Він допомагає вивчати математику з використанням новітніх засобів навчання. Увесь курс складається з 48 уроків. Кожен урок розкриває конкретну тему згідно діючої навчальної програми та містить засоби для її пояснення: малюнки, світлини, дикторський супровід, аудіо- та відеофрагменти; Для перевірки знань передбачені контрольні запитання, завдання тощо.

*«Бджілка Жу-Жу. Зачаровані числа»* – захоплююча гра для дітей 3-8 років. Разом з відважною бджілкою Жу-Жу дитина подорожує Чарівним Лісом і «знімає чари» з чисел. В такій грі дитина легко і невимушено ознайомиться з цифрами та числами. А також засвоїть прості математичні дії: додавання, віднімання, множення і ділення.

У мультиплікаційної програми *«Арифметика-малятко»* багато прекрасних дитячих віршів і лічилок, які легко запам'ятовуються, тітонька Сова знайомить дітей з цифрами, простими арифметичними діями і поняттями. Розповідати про кожну цифру так, як цього заслуговує дитина,

тобто цікаво, щоб це могло її здивувати, і, в той же час, доступно – цього прагнули творці програми.

*«Петрик. Лісові пригоди»* – комп'ютерна навчальна гра для дітей, віком 3-7 років. Подорожуючи з Петриком, молодший школяр в ігровій формі познайомиться з математикою. Навчання проходить в процесі подорожі головного героя Петрика, якому потрібно пройти через ліс, щоб знайти дорогу додому. При цьому він потрапляє в різні ситуації, де потрібно застосувати математику. Навчальна комп'ютерна гра «Петрик. Лісові пригоди» навчить дітей розпізнавати кольори та фігури, співставляти розміри, висоту, відстань, виконувати прості логічні задачі й, звичайно ж, рахувати!

*«Петрик. Канікули в бабусі»* – захоплююча математична гра для дітей віком від 7 до 9 років. Петрик приїжджає на канікули до бабусі, де його чекає багато цікавих пригод. Допомагаючи Петрику виконати завдання бабусі, дитина легко і невимушено навчиться додавати, віднімати, множити, ділити, засвоїть таблицю множення, а також розвине логічне мислення. За правильно виконані завдання дитина отримує бали. А якщо завдання виконано успішно й вчасно, то ще й бонус - 50 балів. Завдання можна повторювати в будьякому порядку, що дозволяє закріпити засвоєний матеріал.

*«Петрик. Загадкові острови»* – захоплююча інтерактивна гра для дітей віком 8 –11 років. Петрик подорожує морем разом з дідусем і потрапляє на загадкові острови. На островах Прямокутників, Трикутників і Кружечків він знайомиться з цікавими жителями, допомагає їм, застосовуючи знання з математики. Граючись з Петриком, дитина познайомиться з одиницями вимірювання довжини, ваги, часу; навчиться їх перетворювати. А також навчиться розгадувати математичні загадки, розв'язувати текстові задачі та опанує ази геометрії.

Отже, способи застосування ІКТ на уроках математики залежать від творчого характеру професійної діяльності вчителя, який зробить звичайний урок цікавим, доступним та корисним.

## **Питання для самоперевірки**

1. Які мета й завдання освітньої галузі «Математика» в початковій школі?

- 2. Перерахуйте змістові лінії освітньої галузі «Математика».
- 3. Охарактеризуйте складові уроку математики в початкових класах.
- 4. Опишіть способи застосування ІКТ на роках математики.

5. Які з педагогічних програмних засобів для уроків математики привернули вашу увагу й чому?

## **Література:**

1. Богданович М.В. Методика викладання математики в початкових класах: Навчальний посібник. – 2-е вид., перероб. і доп. / М.В.Богданович, М.В.Козак, Я.А.Король. – Тернопіль: Навчальна книга – Богдан, 2001. – 368 с.

2. Демчук Л.В. Використання комп'ютера на уроках математики // Математика. –  $2003. - N_2 18. - C_1 - 2.$ 

3. Державний стандарт початкової загальної освіти [Електронний ресурс]. – Режим доступу:<http://www.mon.gov.ua/education/average>

4. Использование информационно-коммуникационных технологий на уроках математики [Електронный ресурс]. – Режим доступа:

[http://stsh15.ucoz.ru/publ/mo\\_uchitelej\\_matematiki\\_i\\_informatiki/ispolzovanie\\_ikt\\_na\\_urokakh](http://stsh15.ucoz.ru/publ/mo_uchitelej_matematiki_i_informatiki/ispolzovanie_ikt_na_urokakh_matematiki/2-1-0-1) [\\_matematiki/2-1-0-1](http://stsh15.ucoz.ru/publ/mo_uchitelej_matematiki_i_informatiki/ispolzovanie_ikt_na_urokakh_matematiki/2-1-0-1)

5. Кравченко Л.І. Персональний комп'ютер на уроці математики як засіб активації пізнавальної діяльності учнів // Математика в школах України. – 2004. – № 2. – С.8-11.

6. Кривлюк О.П. Використання комп'ютера на уроках математики в початковій школі // Комп'ютер в школі та сім'ї. – 2000. – № 4. – С.32-33.

7. Никифорова М.А. Преподавание математики и новые информационные технологии // Математика в школе – 2005. – № 6-7. – С.56-64

8. Халілова Ф.С. Інформаційні технології в професійній діяльності вчителя початкової школи. / Під редакцією Н.В. Апатової. – Сімферополь, «ДОЛЯ», 2009. – 240 с.

## **Практичне заняття №4**

## **Тема: Використання ІКТ в освітній галузі «Математика»**

**Мета:** навчити раціонально використовувати ІКТ на уроках освітньої галузі «Математика» з дотриманням санітарних та дидактичних вимог;

розвивати критичність до мультимедіа матеріалів, творчий підхід до побудови та проведення уроку, мотивацію до застосування педагогічних можливостей ІКТ у професійній діяльності;

виховувати культуру електронного спілкування, інформаційну культуру майбутнього вчителя.

## **Завдання:**

1. Ознайомитись з матеріалом «Детальне знайомство з Microsoft Office Power Point 2007».

2. Виконати практичне завдання:

за календарним плануванням обрати тему уроку та скласти конспект уроку з використання ІКТ освітньої галузі «Математика» (провести обговорення та консультацію з партнером електронною поштою, копію надіслати тьютору).

3. Взяти участь у форумі «Мої враження від курсу».

4. Продовжити оформлення власного портфоліо.

## **План роботи:**

- 1. Представити фрагмент уроку освітньої галузі «Математика» з використанням ІКТ.
- 2. Оцінити презентації фрагментів уроків у системі KSU Feedback.
- 3. Виконати тестовий контроль 4.

## **Література**

1. Богданович М.В. Методика викладання математики в початкових класах: Навчальний посібник. – 2-е вид., перероб. і доп. / М.В.Богданович, М.В.Козак, Я.А.Король. – Тернопіль: Навчальна книга – Богдан, 2001. – 368 с.

2. Дитячі презентації [Електронний ресурс]. – Режим доступу: [http://www.nosiki.cv.ua/load/ditjachi\\_prezentacii/29](http://www.nosiki.cv.ua/load/ditjachi_prezentacii/29)

3. Календарне планування. 1–4 класи / упоряд. Ю.Є.Бардакова. – Х.: Видавнича група «Основа», 2011. – 240 с.: табл. – (Серія «Календарне планування»).

4. Навчальні ігри з математики [Електронний ресурс]. – Режим доступу: [http://samouchka.com.ua/ukr/\\_matematyka/](http://samouchka.com.ua/ukr/_matematyka/)

5. Положенцева О. Компютерна підтримка уроків у початковій школі / О.Положенцова // Початкова школа. – 2011. - № 7. – С. 30 – 33.

## **Матеріал для самостійного вивчення**

## **Детальне знайомство з Microsoft Office PowerPoint 2007**

(За матеріалами Электронного учебника по курсу «PowerPoint 2007». – Режим доступа: [http://samohvalov2005.narod.ru/bookPower2007.html\)](http://samohvalov2005.narod.ru/bookPower2007.html)

#### *Вставка малюнка*

У PowerPoint можна додати картинку або малюнок з колекції кліпів, або фотографію зі сканера чи теки.

Малюнки можна або розмістити на слайді, або використовувати як фон слайда. Якщо малюнок вибирається з файла, то необхідно відкрити діалогове вікно, відкрити папку, в якій знаходиться малюнок і вибрати ім'я цього малюнка. Якщо малюнок вибирається з колекції Microsoft Office, то необхідно виконати дії, перелічені по кроках на даному малюнку.

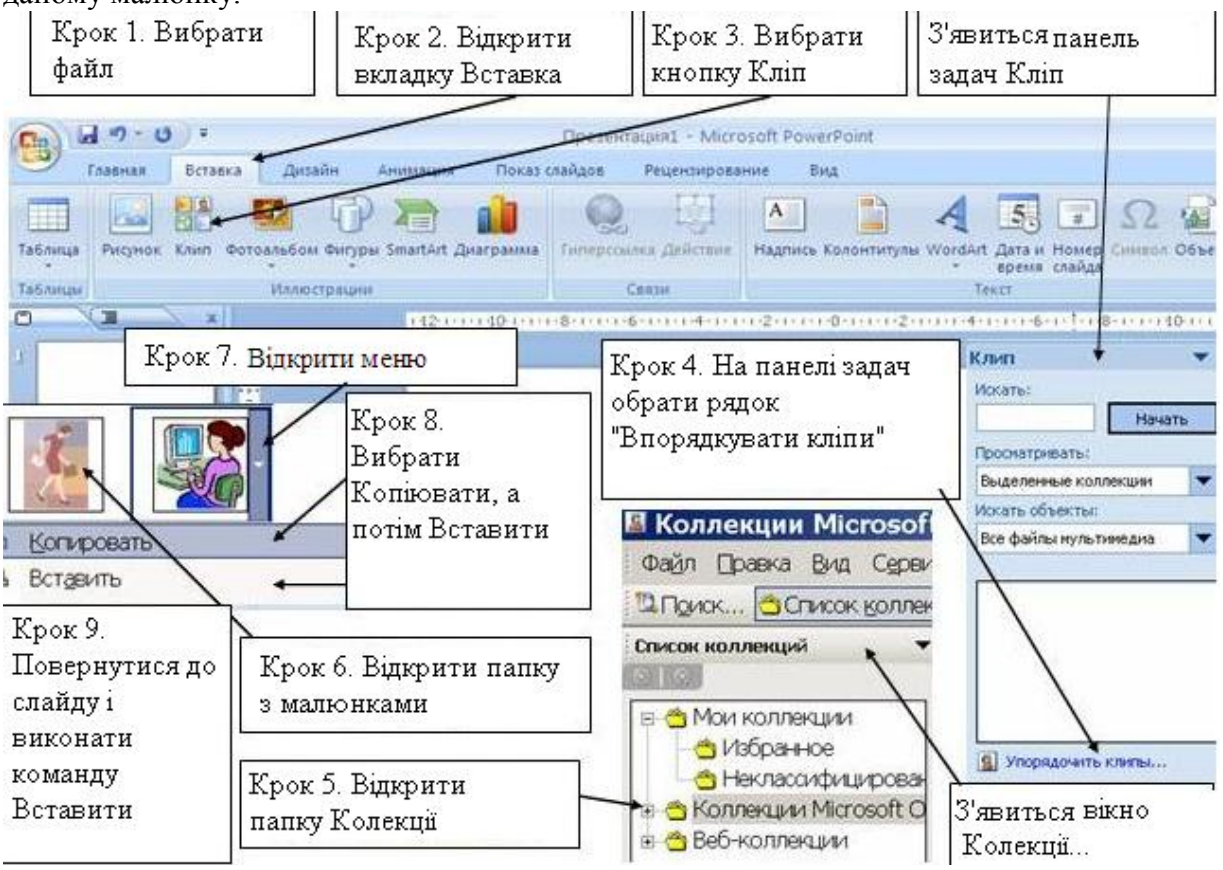

#### *Можливості анімації в презентаціях Power Point*

Анімація – це додавання до тексту або об'єкта спеціального відео- або звукового ефекту. Наприклад, можна створити елементи текстового списку, що влітають на сторінку зліва по одному слову, або додати звук аплодисментів при відкритті малюнка.

Анімація тексту, малюнків, звуків, фільмів та інших об'єктів на слайдах підкреслює різні аспекти змісту, управляє потоком інформації, робить презентацію цікавішої. Для тексту або будь-якого об'єкта можна задати спосіб появи на екрані, задати поведінку тексту або об'єктів при додаванні нового елемента.

Порядок і час показу анімованих об'єктів можна змінювати, а показ можна автоматизувати, щоб не користуватися мишею. Можна заздалегідь проглянути і, якщо потрібно, змінити загальний вид ефектів анімації тексту й об'єктів.

Ефект анімації можна застосовувати до будь-яких об'єктів, розміщених на слайді. Ефекти будуть виконуватися в тій послідовності, у якій вони були визначені з обраним об'єктом.

Для призначення ефекту об'єкту, необхідно:

- 1. Виділити об'єкт на слайді.
- 2. Відкрити вкладку **Анімація**.
- 3. Вибрати рядок на стрічці **Настройка анімації**.

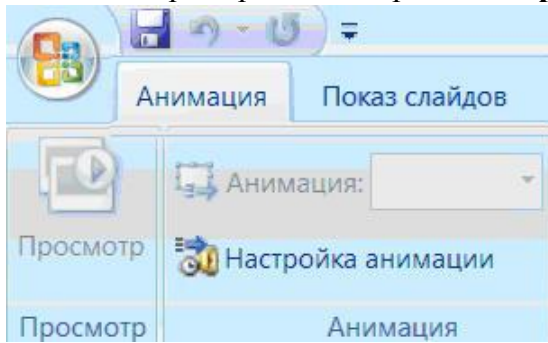

Для надання більшої виразності або поетапної видачі інформації в малюнок або конкретну фігуру малюнка SmartArt можна додати анімацію. Наприклад, можна зробити так, щоб фігура швидко вилітала з одного боку екрана або поступово виявлялася на ньому.

Можливість застосування анімації для різних ефектів залежить від обраного макета малюнка SmartArt, але завжди можна застосувати анімацію або до всіх фігур одночасно, або до однієї фігури

за один раз.

Для анімації малюнка SmartArt найкраще використовувати варіанти у списку **Анімація**. Елементи з анімацією позначаються на слайді недрукованими числовими позначками, які відносяться до ефектів анімації в списку налаштувань анімації (список з послідовністю ефектів анімації для слайда). Порядок елементів у списку відповідає порядку їх додавання і містить значки, які відображають їх часові параметри стосовно інших подій анімації, відображаються збоку малюнка SmartArt і з'являються тільки в звичайному режимі при відображенні області завдань **Настройка анімації**.

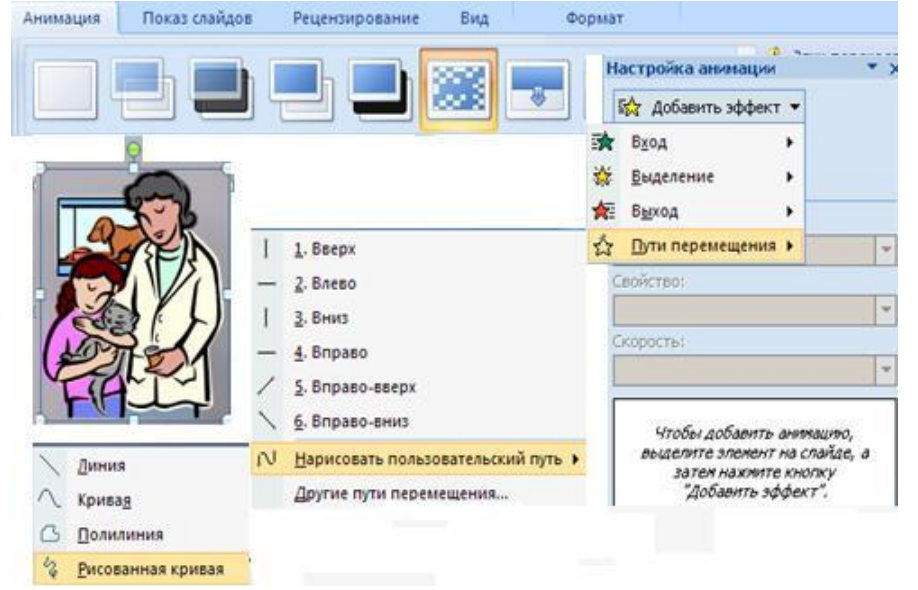

Розглянемо приклад анімації для будь-якого малюнка. Додамо ефект анімації для малюнка, який має переміщатися на слайді по кривій, описаної користувачем. Для цього потрібно виконати наступні дії:

- 1.Поместіть на слайді будь-який малюнок і виділити його
- 2.Виберіть вкладку **Анімація**
- 3.Виберіть рядок **Настройка анімації**
- 4.Виберіть список **Додати ефект**
- 5.Виберіть зі списку рядок **Шляхи переміщення**

6.Із меню наступного рівня виберіть рядок **Намалювати користувацький шлях**

7.Із меню наступного рівня виберіть рядок **Мальована крива**

8.За допомогою одинарного клацання покажчика миші намалювати на слайді криву **Маршрут переміщення**

9.Завершіть малювання шляху подвійним клацанням миші.

#### *Додавання музики, звуків, відео й анімованих малюнків*

Музику, звук або відеокліп можна вставити на слайд з подальшим відтворенням під час показу слайдів за допомогою команди **Фільми і звук** меню **Вставка**. Відтворення кліпу може починатися або автоматично при переході до даного слайду, або за клацанням значка відповідного кліпу. Щоб змінити умову запуску кліпу або додати гіперпосилання на кліп, потрібний вибрати в меню **Показ слайдів** команду **Настройка дії**.

За допомогою команди **Настройка анімації** (меню **Показ слайдів**) можна додати ефекти анімації і змінити параметри відтворення. Наприклад можна встановити автоматичне відтворення звуку або відеокліпа в анімаційному епізоді.

Звук, музика і відео вставляються як об'єкти Microsoft PowerPoint. Якщо в PowerPoint не підтримуються певні типи кліпів або формату, для відтворення файлу може бути потрібний універсальний програвач. Для відтворення звуку або відео як об'єкта універсального програвача виберіть в меню **Вставка** команду **Об'єкт**, потім виберіть варіант **Кліп мультимедіа**. Цей метод дозволить використовувати для відтворення звуку або відео універсальний програвач, встановлений в Microsoft Windows. Універсальний програвач відтворює мультимедійні файли й управляє такими пристроями відтворення, як приводи компакт-дисків і відеодисків.

#### *Способи зміни слайдів при показі слайдів*

У режимі сортувальника слайдів на екрані в мініатюрі відображаються відразу всі слайди презентації. Це спрощує додавання, видалення і переміщення слайдів, завдання часу показу слайдів і вибір способів зміни слайдів. Крім того, можна проглядати анімацію на декількох слайдах, виділивши необхідні слайди й вибравши команду **Перегляд анімації** в меню **Показ слайдів**.

Для того, щоб побудувати анімацію при зміні файлів під час показу необхідно виділити потрібні слайди й вибрати команду **Зміна слайдів** в меню **Показ слайдів**, потім в списку **Ефект** виберіть потрібний спосіб зміни слайду.

#### *Кнопки керування та гіперпосилання*

Кнопка керування є готовою кнопкою, яку можна вставити у презентацію та визначити для неї гіперпосилання. Кнопки містять фігури, наприклад прямокутники, стрілки вправо і вліво, а також інтуїтивні символи для переміщення до наступного, попереднього, першого або останнього слайда і для відтворення анімації й звуків. Кнопки часто використовуються у презентаціях з автоматичною демонстрацією, наприклад у презентаціях, які безперервно демонструються на комп'ютерах і моніторах, зазвичай розташованих в часто відвідуваних місцях.

Щоб додати на слайд кнопку керування, потрібно виконати наступні дії:

1. На вкладці **Вставлення** у групі **Зображення** натисніть стрілку на кнопці **Фігури**

2.В групі **Кнопки** виберіть кнопку, яку потрібно додати

3.Клацніть місце на слайді та перетягніть туди фігуру для кнопки

4.У діалоговому вікні **Настроювання дії** виконайте одну з дій, показаних на малюнку

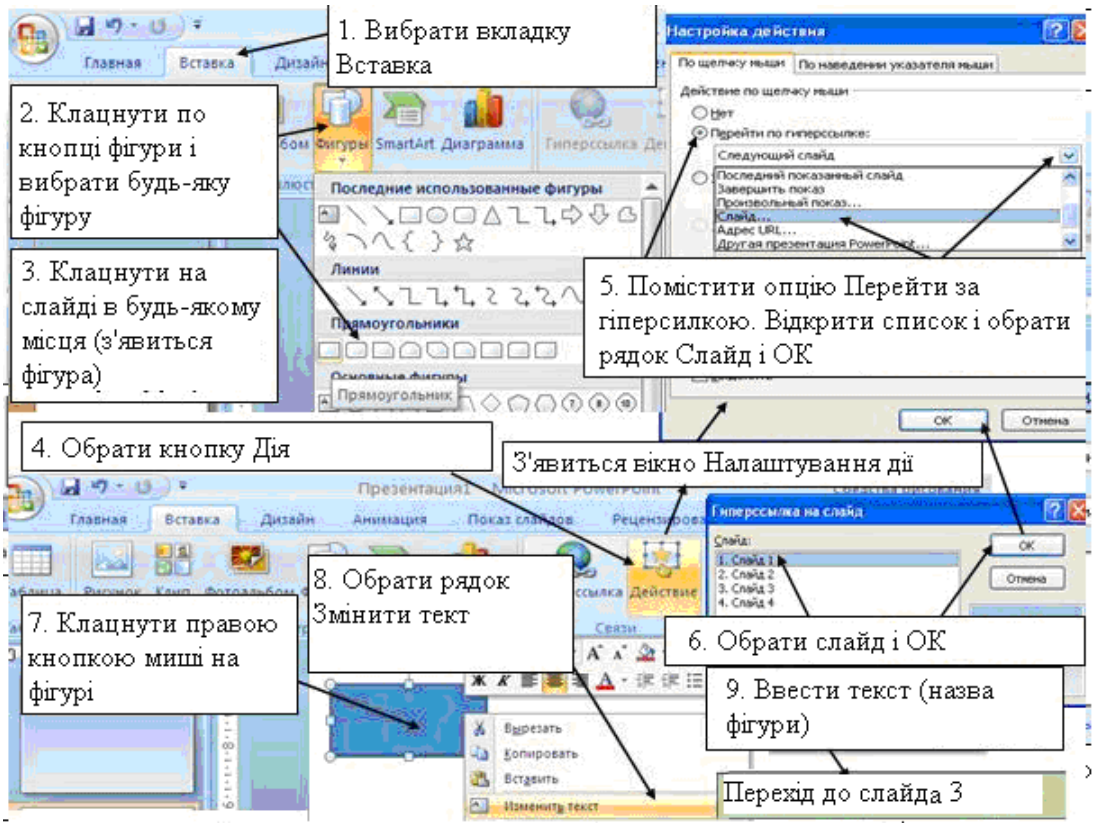

5.Після розміщення кнопки (фігури) можна ввести будь-який текст, який розміщується на цій фігурі (кнопці). У нашому прикладі на кнопці розмістили текст **Перехід до слайда 3**.

**Увага**. У вікні **Налаштування дій**, яке відкривається по кнопці **Дія**, можна вибрати

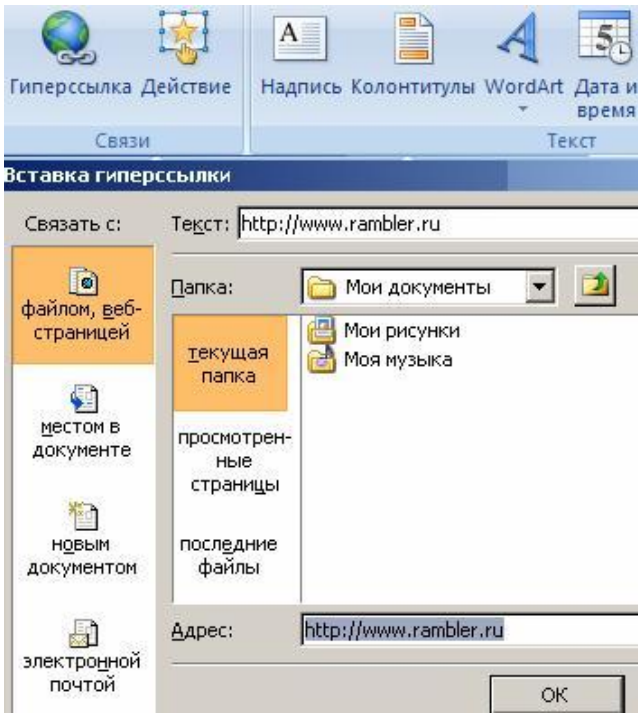

зі списку варіант: **Слайд** (для переходу з вказаним номером слайда), **Адреса URL** і Надпись Колонтитулы WordArt Дата и вказати адресу Web-сайту, на який можна

перейти по клацанню на даній кнопці (наприклад: rambler.ru), запустити інший документ, наприклад, документ Word або іншу презентацію.

Другий варіант – вибрати на стрічці кнопку **Гіперпосилання** в розділі **Зв'язки**. З'явиться діалогове вікно **Вставка гіперпосилання**, в якому можна вибрати в розділі **Зв'язатися з** кнопку файлом, вебсторінкою і в рядку Адреса набрати URL (адреса web-сайту).

У лівій частині діалогового вікна **Вставка гіперпосилання** можна зв'язатися з будь-яким документом або з електронною поштою.

## *Додавання звуку до анімації*

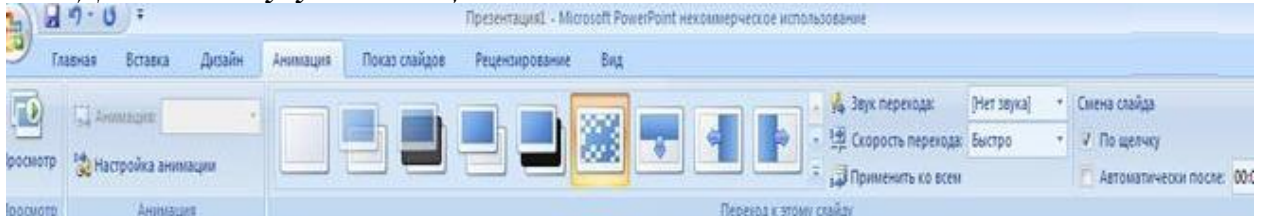

Перед тим як додати звук до анімації, необхідно попередньо додати ефекти анімації до тексту або об'єкта (об'єкт – таблиця, діаграма, малюнок, формула або дані іншого типу).

1.Виберіть слайд, що містить ефекти анімації, до яких слід додати звук.

2.На вкладці **Анімація** в групі **Анімація** виберіть команду **Настройка анімації**.

3.В області завдань **Настройка анімації**, клацніть стрілку праворуч від анімаційного ефекту в списку **Настроювання анімації** та виберіть пункт **Параметри ефектів**.

4.На вкладці **Ефект** в групі **Додаткові параметри** натисніть стрілку в списку **Звук** і потім виконайте одну з таких дій:

-щоб додати звук зі списку, клацніть ім'я звуку;

- щоб додати звук з файлу, клацніть **Інший звук** і вкажіть потрібний звуковий файл. Виділення гіперпосилання зі звуком

1.Виберіть гіперпосилання.

2.На вкладці **Вставлення** в групі **Зв'язки** натисніть кнопку **Дія**.

3. Виконайте одну з таких дій:

- для виконання дії клацанням посилання виберіть вкладку **За клацанням миші;**

- для виконання дії переміщенням покажчика миші на посилання, виберіть вкладку **За наведенням покажчика миші**.

4.Установіть прапорець **Звук** і виберіть звук, який слід відтворювати.

Додавання звуку до зміни слайдів

1.В області, в якій містяться вкладки «Структура» та «Слайди», клацніть вкладку **Слайди**.

2.На вкладці **Основне** клацніть **Ескіз слайда**.

3.На вкладці **Анімація** в групі **Перехід до наступного слайду** клацніть стрілку поруч із кнопкою **Швидкість переходу**, а потім виконайте одну з таких дій:

- щоб додати звук із списку, виберіть потрібний звук;

- щоб додати звук, якого немає в списку, виберіть пункт **Інший звук** і вкажіть звуковий файл, який потрібно додати, а потім натисніть кнопку **ОК.**

4.Щоб додати звук до іншого переходу між слайдами, повторіть крок 2 і крок 3.

*Створення автоматичних презентацій*

Існує три різних способів показу слайдів. Щоб вибрати будь-який спосіб, встановіть у відповідне положення перемикач в діалоговому вікні **Настройка презентації** (меню **Показ слайдів**).

 Керований користувачем (вікно). В цьому випадку зображення презентації буде меншого розміру. Презентація відображається в невеликому вікні; є команди зміни слайдів, а також команди редагування, копіювання і друку слайдів. У цьому режимі перехід до іншого слайду здійснюється за допомогою смуги прокрутки або клавіш PAGE UP і PAGE DOWN. Паралельно може бути запущене інше застосування.

 Керований доповідачем (повний екран). Звичайний спосіб проведення показу, керованого доповідачем, коли слайди відображаються в повноекранному режимі.

Ведучий отримує повний контроль над презентацією; він може проводити її вручну або в автоматичному режимі, зупиняти її для запису зауважень або дій і навіть записувати під час презентації мовний супровід. Цей режим зручний для показу презентації на великому екрані, проведення зборів у мережі або віщанням презентації.

Автоматичний (повний екран). У цьому режимі презентація проводитиметься

повністю автоматично. Це можна використовувати на виставковому стенді або зборах.

При проведенні автоматичного показу слайдів на виставковому стенді можна заборонити використання більшості меню й команд і включити режим циклічного показу.

### *Автоматичні презентації*

Автоматичні презентації є зручним способом розповсюдження інформації у вигляді показу слайдів, здійснюваною без доповідача. Наприклад, можна підготувати презентацію для автоматичного показу на стенді Вузу під час роботи приймальної комісії. Більшість засобів управління можна зробити недоступною для захисту від змін, що вносяться користувачами. Після завершення автоматична презентація запускається повторно.

Для підготовки автоматичного показу слайдів відкрийте презентацію, виберіть в меню **Показ слайдів** команду **Настройка презентації** й виберіть варіант автоматичний (повний екран). При цьому автоматично буде встановлений прапорець безперервний цикл до натиснення «Esc».

Замість ручної зміни слайдів в автоматичній презентації можна задати інтервал часу показу кожного слайду в секундах. При цьому можна встановити час показу кожного слайду вручну або використовувати засоби репетиції, що дозволяють автоматично записувати інтервали часу тривалості слайду в процесі репетиції. При необхідності їх можна змінити і повторити репетицію з новими значеннями. Для установки вручну інтервалів показу слайдів в меню **Показ слайдів** необхідно вибрати команду **Зміна слайдів** і в групі **Просування** встановити прапорець автоматично після й вказати інтервал показу слайда на екрані в секундах.

Для автоматичної установки часу зміни слайдів на репетиції необхідно в меню **Показ слайдів** вибрати команду **Настройка часу**, за якою починається показ слайдів у режимі репетиції. Для переходу до чергового слайду використовується кнопка зміни слайду. Після закінчення показу кнопка **Так** використовується, щоб запам'ятати набутих значень часу показу, а кнопка **Ні**, щоб скинути їх.

#### **Тестовий контроль 4**

**1. Ефект анімації можна застосовувати до будь-яких об'єктів, розміщених на слайді?**

а) так;

б) ні.

**2. Малюнки можна або розмістити на слайді, або використовувати як фон слайда?**

а) так;

б) ні.

**3. Перед тим як додати звук до анімації, необхідно попередньо додати ефекти анімації до тексту або об'єкта?**

а) ні;

б) так.

**4. Яка кнопка припиняє показ автоматичної презентації?**

а) F5;

б) Ctrl;

в) Esc;

г) Alt.

**5. Додавання до тексту або об'єкта спеціального відео- або звукового ефекту – це?**

а) гіперпосилання;

б) кнопка керування;

в) анімація.

**6. За допомогою команди \_\_\_\_\_\_\_\_\_\_\_\_\_\_\_ (меню Показ слайдів) можна додати ефекти анімації і змінити параметри відтворення.**

а) настройка дій;

б) маршрут переміщення;

в) настройка анімації.

**7. Який із способів показу слайдів застосовано, якщо презентація відображається в невеликому вікні; є команди зміни слайдів, а також команди редагування, копіювання і друку слайдів?**

а) автоматичний;

б) керований користувачем;

в) керований доповідачем.

### **8. Розташуйте в правильному порядку дії для призначення ефекту об'єкту.**

а) Відкрити вкладку **Анімація**.

б) Вибрати рядок на стрічці **Настройка анімації**.

в) Виділити об'єкт на слайді.

- **9. Оберіть зайву змістову лінію освітньої галузі «Математика».**
- а) Числа. Дії з числами.
- б) Функції.

в) Математичні вирази. Рівності. Нерівності.

г) Просторові відношення. Геометричні фігури.

## **10. Оберіть зайвий мультимедійний підручник.**

а) Математика 2 клас.

б) Математика 1 клас.

- в) Математика 3 клас.
- г) Математика 1-4 класи.
- д) Математика 4 клас.

**11. Який навчальний матеріал доречно шукати для уроків математики в Інтернеті?**

а) презентації та математичні ігри;

б) дитячий живопис;

в) малюнки;

г) озвучені тексти казок;

д) вірші, загадки;

е) дитячий музичний фольклор.

## **12. Оберіть дидактичний матеріал для уроку математики?**

а) таблиці:

б) муляжі;

в) карти;

г) схеми;

д) асоціативні кущі;

е) колекції;

ж) картки з завданнями.

#### **13. Установіть відповідність між етапом уроку та видом роботи.**

1) Контроль, корекція та закріплення знань учнів.

2) Опрацювання нового матеріалу.

- 3) Закріплення та узагальнення знань учнів.
- а) Підготовка до вивчення нового матеріалу.
- б) Перевірка домашньої роботи.
- в) Робота за підручником та записами на дошці.

### **14. Які види робіт належать етапу програмна реалізація в розробці мультимедійної презентації проведення занять?**

- а) заповнення слайдів інформаційним матеріалом;
- б) колірне оформлення слайдів;
- в) підготовка відеосупроводу;

г) настроювання мультимедійних ефектів;

д) вибір навігаційної схеми;

е) установка гіперпосилань.

**15. Які види робіт належать етапу тестування в розробці мультимедійної презентації?**

а) усунення помилок у текстовому й ілюстративному матеріалах;

б) розробка дизайну слайдів;

в) перевірка мультимедійних ефектів;

г) удосконалювання мультимедійної презентації;

д) перевірка гіперпосилань;

е) перевірка роботи процедур елементів керування.

**16. \_\_\_\_\_\_\_\_\_\_\_\_\_\_\_\_\_\_особистісне утворення, що характеризує здатність учня (учениці) створювати математичні моделі процесів навколишнього світу, застосовувати досвід математичної діяльності під час розв'язування навчальнопізнавальних і практично зорієнтованих задач.**

**17. \_\_\_\_\_\_\_\_\_\_\_\_\_\_\_\_\_\_\_це новий дидактичний засіб, призначений для часткової або повної автоматизації процесу навчання за допомогою застосування комп'ютерної техніки.**

**18. Розташуйте в хронологічній послідовності етапи розробки мультимедійної презентації.**

а) тестування;

б) планування;

в) проектування;

г) супровід;

д) програмна реалізація;

е) експлуатація;

ж) інформаційне наповнення.

# **ТЕМА 5**

# **НАВЧАЛЬНО-ВИХОВНА ДІЯЛЬНІСТЬ УЧИТЕЛЯ ПОЧАТКОВИХ КЛАСІВ В УМОВАХ ІНФОРМАТИЗАЦІЇ ОСВІТИ (ОСВІТНІ ГАЛУЗІ «ПРИРОДОЗНАВСТВО», «СУСПІЛЬСТВОЗНАВСТВО»)**

## **Лекція 5**

# **Тема: Можливості застосування ІКТ на уроках освітніх галузей «Природознавство», «Суспільствознавство»**

**Мета:** ознайомити студентів із можливостями застосування ІКТ на уроках природознавства та Я у світі в початкових класах, зі змістом освітніх галузей «Природознавство», «Суспільствознавство» та орієнтовною структурою уроків;

розвивати мотивацію до оволодіння ІКТ та застосування їх у подальшій професійній діяльності, позитивну «Я-концепцію» майбутнього вчителя;

виховувати інформаційну культуру, творчий підхід до організації уроків.

**Ключові слова:** предметна природознавча компетентність, соціальна компетентність.

#### **План:**

1. Освітня галузь «Природознавство».

2. Освітня галузь «Суспільствознавство».

3. Структура уроків природознавства, Я у світі.

4. Можливості застосування ІКТ в освітніх галузях «Суспільствознавство», «Природознавство».

#### **1. Освітня галузь «Природознавство».**

Метою освітньої галузі "Природознавство" є формування природознавчої компетентності учня шляхом засвоєння системи інтегрованих знань про природу, способів навчально-пізнавальної діяльності, розвитку ціннісних орієнтацій у різних сферах життєдіяльності та природоохоронної практики.

Для досягнення зазначеної мети передбачається виконання таких завдань:

- виховання соціально активної особистості, яка усвідомлює свою належність до різних елементів природного середовища, здатна мислити, бережливо ставиться до природи, людей і самого себе;

- формування на доступному рівні цілісної природничо-наукової картини світу, що охоплює систему знань, яка відображає закони і закономірності природи та місце в ній людини;

- розвиток розумових здібностей учнів, їх емоційно-вольової сфери, пізнавальної активності та самостійності, здатності до творчості, самовираження й спілкування;

- забезпечення єдності інтелектуального та емоційного сприйняття природи з практичною природоохоронною діяльністю

- засвоєння традицій українського народу у відносинах людини з природою;

- оволодіння доступними способами пізнання предметів і явищ природи та суспільства.

*Предметна природознавча компетентність – особистісне утворення, що характеризує здатність учня розв'язувати доступні соціально і особистісно значущі практичні та пізнавальні проблемні задачі, пов'язані з реальними об'єктами природи в сфері відносин «людина – природа» [2].* ДЕРЖАВНІ ВИМОГИ

> до рівня загальноосвітньої підготовки учнів з освітньої галузі «Природознавство»

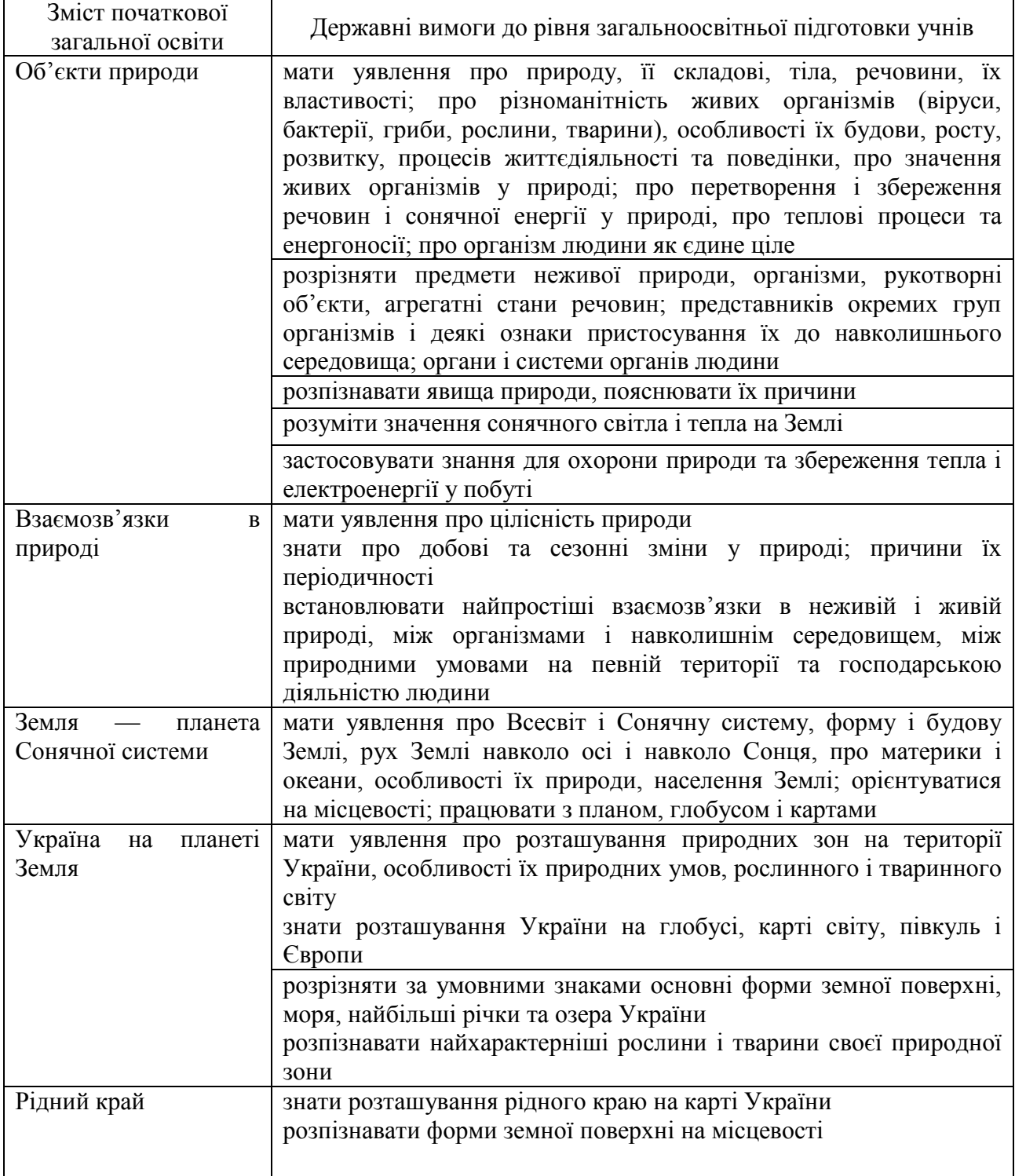

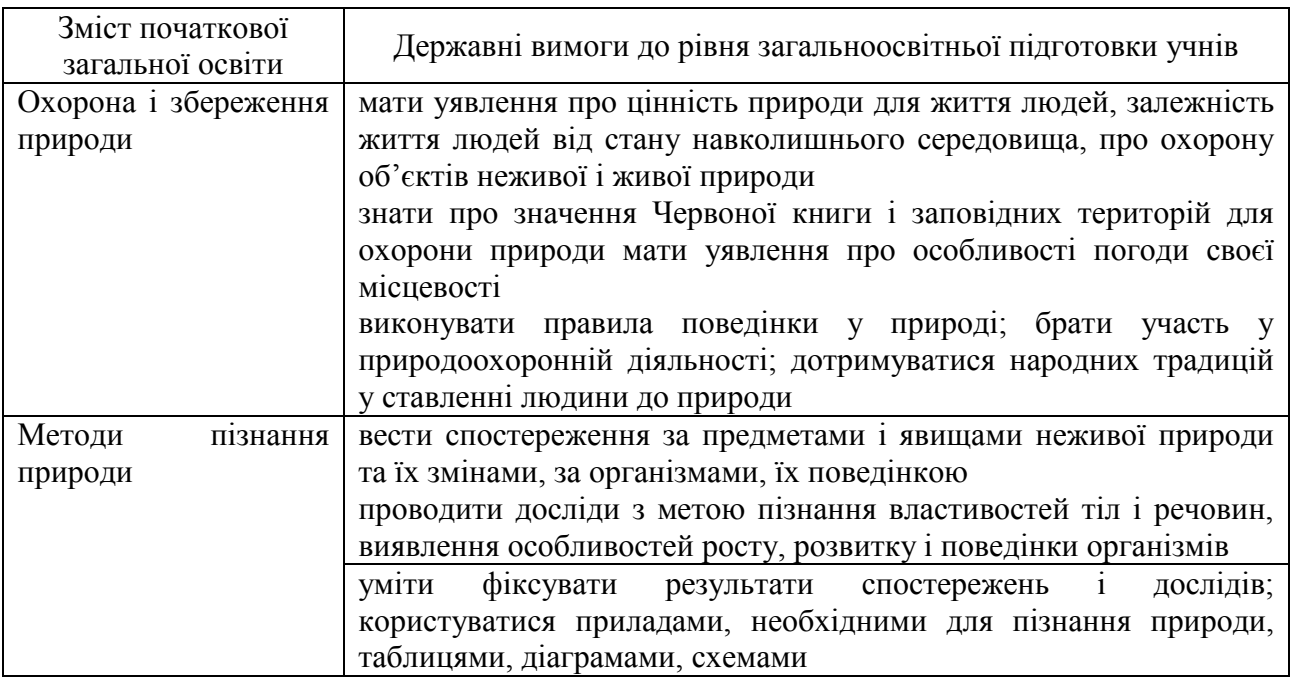

# **2. Освітня галузь «Суспільствознавство».**

Метою освітньої галузі "Суспільствознавство" є особистісний розвиток учня, формування його соціальної та громадянської компетентностей шляхом засвоєння різних видів соціального досвіду, що складається із загальнолюдських, загальнокультурних та національних цінностей, соціальних норм, громадянської активності, прийнятої в суспільстві поведінки, толерантного ставлення до відмінностей культур, традицій і різних думок.

Для досягнення зазначеної мети передбачається виконання таких завдань:

- виховання гуманної, соціально активної особистості, яка усвідомлює свою належність до етносоціального та соціально-культурного середовища, здатна розуміти значення життя як найвищої цінності;

- оволодіння способами діяльності та моделями поведінки, які відповідають загальноприйнятим нормам моралі та права;

- розвиток навичок взаємодії в сім'ї, колективі, суспільстві шляхом активного спілкування із соціальним оточенням, накопичення досвіду комунікативної діяльності, дотримання правил толерантної поведінки, співпереживання та солідарності з іншими людьми в різноманітних життєвих ситуаціях;

- формування основ споживчої культури, вміння самостійно приймати рішення щодо власної поведінки.

Соціальна та громадянська компетентності як ключові мають міждисциплінарний характер, інтегруються за допомогою всіх освітніх галузей і спрямовуються на соціалізацію особистості, набуття громадянських навичок співжиття й співпраці в суспільстві, дотримання соціальних норм.

*Соціальна компетентність – здатність особистості продуктивно співпрацювати з різними партнерами в групі та команді, виконувати різні*  *ролі та функції в колективі [2].*

# ДЕРЖАВНІ ВИМОГИ

# до рівня загальноосвітньої підготовки учнів з освітньої галузі «Суспільствознавство»

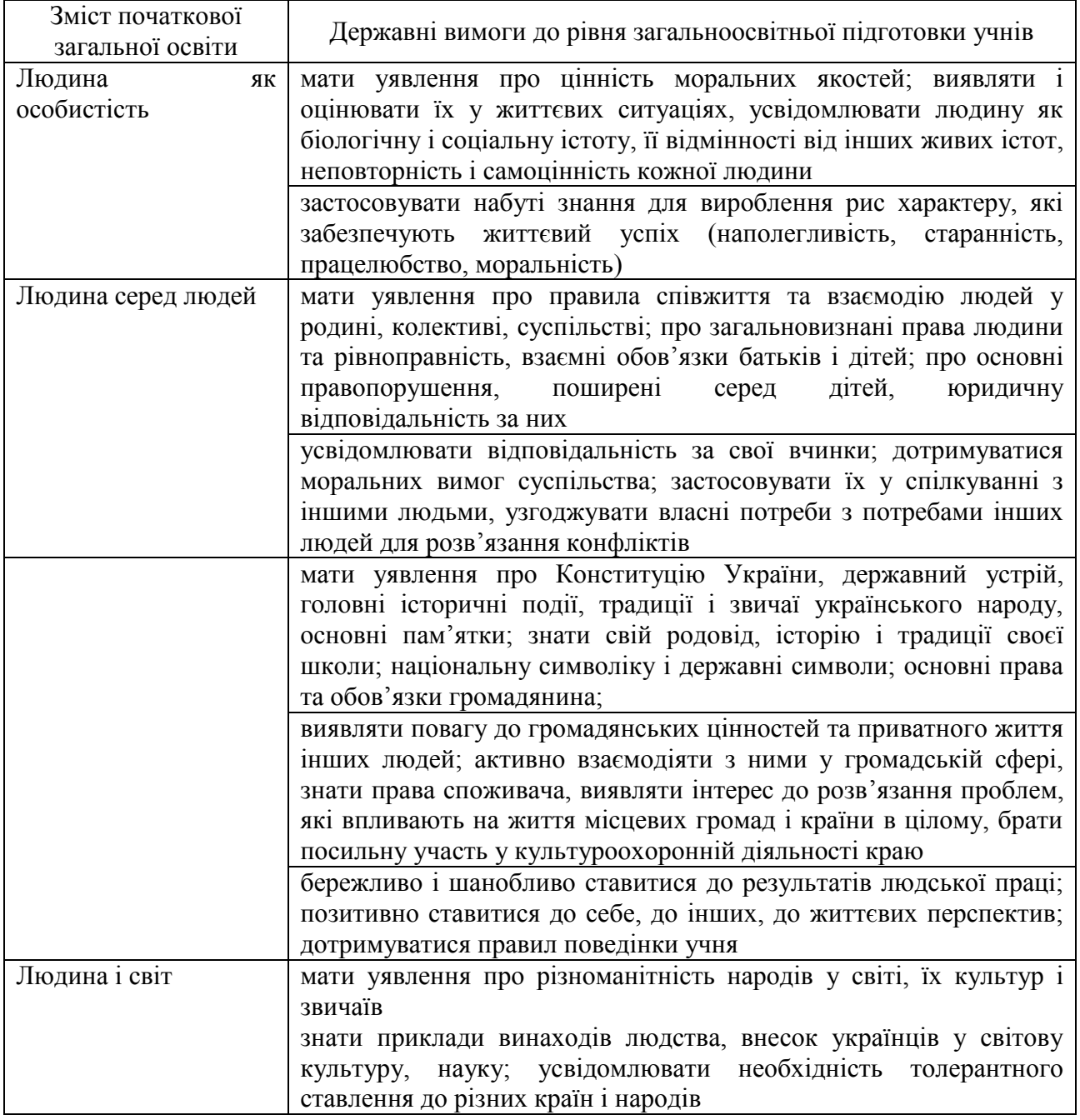

# **3. Структура уроків.**

Орієнтовна структура уроків природознавства.

- 1. Організація класу.
- 2. Перевірка засвоєних знань, умінь і навичок.
- 3. Постановка цілей і завдань уроку. Загальна мотивація діяльності учнів.
- 4. Засвоєння нових знань, умінь і навичок.

Фізкультхвилинка.

5. Систематизація, узагальнення засвоєних знань, умінь, навичок.

6. Застосування засвоєних знань, умінь і навичок.

7. Домашнє завдання.

8. Підсумок уроку [1].

Орієнтовна структура уроків Я у світі (Я і Україна (громадянська освіта).

I. Організація класу.

ІІ. Актуалізація опорних знань або чуттєвого досвіду

Опитування

Вправи

ІII. Повідомлення теми, мети уроку. Мотивація навчальної діяльності.

IV. Сприймання й усвідомлення нового матеріалу.

Бесіда з елементами практичної діяльності (робота зі словником)

Робота за ілюстраціями до українських казок

Моделювання причиново-наслідкових зв'язків

Робота за підручником

Фізкультхвилинка

V. Осмислення та систематизація вивченого

Розв'язання ситуативної задачі

Читання й обговорення оповідання

VІ. Первинне застосування знань, формування умінь

VIІ. Підсумок.

# **4. Можливості застосування ІКТ в освітніх галузях «Суспільствознавство», «Природознавство».**

Напрями застосування ІКТ на уроках освітньої галузі «Суспільствознавство».

1. Пошук та добір навчального матеріалу в Інтернет:

- цікаві факти;

- проблемні ситуації;

- ілюстрації;

- оповідання, вірші, приказки тощо.

2. Створення дидактичного матеріалу:

- карток із завданнями;

- наочних посібників тощо.

3. Унаочнення шляхом мультимедіа:

- правил поведінки;

- національних атрибутів, історичних місць;

- проблемних ситуацій тощо

4. Створення чи добір практичних вправ та навчальних ігор.

5. Тестування.

6. Педагогічні програмні засоби [3].

*«Уроки гарної поведінки»* – мудра тітонька Сова та її маленькі мультиплікаційні помічники (бешкетники коти) розкажуть й покажуть дітям смішні, але дуже пізнавальні мультфільми. «Уроки гарної поведінки» підкажуть, як правильно поводитися в тій чи іншій ситуації, що таке добре і що таке погано. Тітонька Сова розповість дітям про деякі правила етикету, –

як вести себе не можна. Веселі, жартівливі мультфільми про те, як жартували й вередували коти Яша і Кеся, як їх намагалася навчити доброї поведінки тітонька Сова та кішечка Сіма, яким злісним був у дитинстві пес Буля, і що з цього вийшло.

*«Азбука дорожньої безпеки»* – яскрава мультиплікаційна програма, де тітонька Сова та її помічник домовичок Непослуха розповідають дітлахам про прості і дуже важливі правила дорожньої безпеки, в доступній та ігровій формі пояснюють різні ситуації, які можуть відбуватися на вулиці, в дворі, в автомобілі, метро та міському транспорті.

Застосування ІКТ на уроках освітньої галузі «Природознавство»

1. Пошук та добір навчального матеріалу в Інтернет:

зображення об'єктів природи, карти, схеми тощо;

документальні фільми, мультфільми;

цікаві факти;

текстовий навчальний матеріал (вірші, загадки та ін.);

навчальні ігри і т.д.

2. Створення дидактичного матеріалу:

карток із завданням;

схем, таблиць;

наочних посібників тощо [4].

3. Унаочнення шляхом мультимедіа:

віртуальні подорожі світом та Україною;

явища природи;

наочний супровід текстів підручника та ін.

Розгляньмо детальніше використання мультимедійного супроводу на різних етапах уроків з курсу «Природознавство».

І. Актуалізація опорних знань.

Приклад 1. Діти називають властивості води. Щоб перевірити правильність відповідей, учитель демонструє слайд «Властивості води», на якому записані такі властивості води, як: текуча, безбарвна, без власної форми, прозора, без смаку, без запаху.

Учитель. Діти, давайте пригадаємо, з якими властивостями води ми познайомилися на минулому уроці.

Приклад 2. Учитель демонструє слайд із зображенням ягід суниці, смородини, черешні; квітів (тюльпани різних сортів).

*Завдання:* З двох груп рослин визначте ті, які належать до одного виду.

Приклад 3. На слайді представлені ланцюги живлення тварин.

*Завдання:* Серед поданих ланцюгів живлення тварин виберіть складений правильно.

II. Мотивація навчальної діяльності.

*1. Мозковий штурм*.

—Подивіться на екран (слайд із зображенням дерев, кущів, трав) і уважно послухайте загадку. Спробуйте відгадати її.

Що є спільного в калини.

І смородини, шипшини,

в дуба, клена і кульбабки,

У волошки, ще й в ромашки?

Має також барбарис

З ними кілька спільних рис.

(Діти визначають спільні ознаки цих рослин, учитель записує їх на дошці: листя, стовбур, стебло, плоди, корінь).

— Як назвати ці слова одним словосполученням? (Частини рослин)..

—Сьогодні на уроці ми продовжимо знайомство з царством рослин, познайомимося з їх будовою та особливостями життя.

*2. Створення проблемної ситуації.*

— Поясніть значення слів:

Користь — …

Копати — …

Корисні копалини —...

Діти пояснюють слова, а потім перевіряють правильність міркувань за слайдами.

*Користь —* щось хороше для кого-небудь або для чого-небудь.

*Копати* — робити заглиблення, виймаючи, відкидаючи землю лопатою або добувати що-небудь із землі.

*Корисні копалини —* гірські породи, які люди видобувають у природі й використовують у своєму житті.

ІІІ. Повідомлення теми й мети уроку

Сьогодні ми ознайомимося з найпоширенішими корисними копалинами, їх видобуванням та використанням у народному господарстві.

Вивчення нового матеріалу («Кругообіг води в природі») супроводжується показом слайдів:

• краплини води, що хлюпаються в річці;

• краплини води піднялися вгору;

• перетворення води в природі з одного стану в інший називають кругообігом води.

*(Під час показу слайдів і розповіді казки відбувається моделювання кругообігу води в природі).*

У синій річці хлюпалися краплинки води. Пригріло ясне сонечко, і раптом краплинки стали легкими-легкими і піднялися вгору.

*Що сталося з краплинками?* 

Та раптом високо в повітрі похолодало і вони стали дуже важкими. 3 них високо над землею утворилися хмари. Але тісно було в хмарках краплинкам. Вони вже не могли залишатися в них і стали падати на землю у вигляді дощу.

3 дощем чи снігом краплинки завжди повертаються назад. Але на цьому їхня подорож не закінчується. Вигляне сонечко, і вони знову помандрують.

Отже, вода в природі постійно мандрує, рухається. Переміщення води в природі й перехід її з одного стану в інший називається кругообігом води в природі.

ІV. Первинне закріплення знань

— За малюнками визначте, до яких речовин належать молекули.

*(Учитель демонструє слайд).*

Молекули твердої речовини.

Молекули рідини.

Молекули газоподібної речовини.

V. Узагальнення й систематизація знань

Під час вивчення теми «Охорона тварин» робиться узагальнення: людина не завжди з розумінням ставиться до природи, вважаючи себе її господарем, забуває, що вона є частиною природи, а в природі все взаємопов'язане, і людина може жити тільки як невід'ємна частина природи, дбаючи про довкілля. Тож пам'ятайте:

Все на землі треба берегти.

І звіра, птаха, і рослину.

Не чванься тим,

Що цар природи ти –

Бо врешті ти лише її частина.

Отже, головне завдання людини не знищувати, а вивчати природу, розумно користуватися її благами [3, с. 43 – 44].

4. Створення чи добір практичних вправ та навчальних ігор.

5. Тестування.

6. Педагогічні програмні засоби.

*«Географія-малятко»* **–** темою нових уроків у Лісовій школі став один з найулюбленіших та захоплюючих предметів – географія! Тітонька Сова та її маленькі помічники – пустуни-коти Яша, Кеся та Сіма, а також їх друг пес Буля, **–** відкривають малятам безкрайні простори морів та океанів, побувають разом з дітьми на Північному полюсі та в тундрі, у пісках Єгипту і в австралійській пустелі. Яскравий калейдоскоп мультиплікаційних фільмів та веселих віршиків традиційно доповнюють цікаві оповідання тітоньки Сови.

У програмі *«Мої домашні вихованці з тітонькою Совою»* тітонька Сова та її помічники розповідають і показують дітям мультики про домашніх улюбленців, – кішок, собачок, пташок, рибок. Велика увага приділяється і проблемі попередження дитячої жорстокості по відношенню до тварин.

Анімаційна програма *«Пори року»* в яскравій та веселій формі розповідає дітям про місяці та пори року. Тітонька Сова та її помічник домовичок Непослуха показують дітям яскраві веселі мультиплікаційні історії, читають віршики про кожний місяць року, співають пісеньку.

У мультиплікаційній пізнавальній програмі *«Уроки живої природи»* тітонька Сова розповідає дітям про найрізноманітніших тварин. Кожна із серій циклу присвячена одному з представників тваринного світу, його місцю проживання, звичкам, родичам і т.д.

ППЗ *«Природознавство, 3 клас»* розроблено згідно з чинними навчальними програмами для загальноосвітніх навчальних закладів, затвердженими Міністерством освіти і науки, молоді та спорту України.

Мета педагогічного програмного засобу полягає в посиленні позитивної мотивації до навчання історії, активізації пізнавального інтересу учнів до вивчення природознавства, розвитку їх умінь самостійно здобувати знання,

формуванні інформаційної компетентності особистості, що передбачає оволодіння уміннями здобувати, критично осмислювати та використовувати різноманітну інформацію.

Зміст і структура педагогічного програмного засобу зорієнтовані на розширення можливостей виконання практичної частини навчальної програми з природознавства. У педагогічний програмний засіб переважно включено теоретичну частину програми.

Структура ППЗ складається з теоретичного матеріалу, практичних робіт і демонстраційних матеріалів до уроку. Структурна частина ППЗ містить свою побудову, що складається з рубрик: «Теоретичні відомості», «Перевірте свої знання», «Висновки». В рубриці «Теоретичні відомості» міститься теоретичний матеріал, що стосується конкретної теми, параграфу; в рубриці «Перевірте свої знання» пропонується учневі перевірити знання, які необхідні для виконання роботи; в рубриці «Висновки» учень після виконаної роботи робить висновки.

Структурна частина ППЗ «Демонстрації до уроку» включають наочність до уроку, що закладена в навчальній програмі. Наявність простого у використанні редактора дає змогу вчителеві на уроці організовувати лабораторну та практичну роботу, демонструвати різні об'єкти залежно від мети і завдань уроку.

Як видання на електронному носії комплекс містить такі компоненти:

- текстовий виклад змісту матеріалу, а також запитання й вправи для повторення, завдання для самопідготовки, висновки до тем, іменний і предметний покажчики;

- реалістичний візуальний ряд (портрети вчених, фотографії натуральних об'єктів);

- синтезований візуальний ряд (тривимірні статичні й динамічні моделі тощо);

- символьні об'єкти і графіку;

- звукоряд (звукозаписи пояснювальних текстів).

Програмний засіб дає змогу організувати самостійну роботу учнів як у класі, так і вдома, здійснювати контроль і самоконтроль за допомогою розгалуженої системи навчальних завдань у традиційній і тестовій формах.

## **Питання для самоперевірки**

1. Які мета і завдання вивчення освітньої галузі «Природознавство» в початкових класах?

2. Які мета і завдання вивчення освітньої галузі «Суспільствознавство» в початковій школі?

3. Порівняйте етапи уроків природознавства та Я у світі. Що спільного і відмінного в структурі цих уроків?

4. Назвіть основні напрями застосування ІКТ на уроках освітньої галузі «Суспільствознавство».

5. Які педагогічні можливості ІКТ застосовуються на уроках природознавства?

**Література:**

1. Байбара Т.М. Методика навчання природознавства в початкових класах. – К.: Веселка, 1998. – 334 с.

2. Державний стандарт початкової загальної освіти [Електронний ресурс]. – Режим доступу:<http://www.mon.gov.ua/education/average>

3. Таргоній О. Використання інформаційних технологій на уроках у початкових класах / О.Таргоній, Т.Чабанюк // Сучасна школа України. – 2011. - № 2. – С. 42 – 44.

4. Хомич С. Використання мультимедійних засобів у навчально-виховному процесі початкової школи / С.Хомич // Початкова школа. – 2010. - №11. – С.41 – 43.

## **Практичне заняття 5**

## **Тема: Використання ІКТ в освітніх галузях «Природознавство», «Суспільствознавство»**

**Мета:** навчити раціонально використовувати ІКТ на уроках освітніх галузей «Природознавство», «Суспільствознавство» з дотриманням санітарних та дидактичних вимог;

розвивати критичність до мультимедіа матеріалів, творчий підхід до побудови та проведення уроку, мотивацію до застосування педагогічних можливостей ІКТ у професійній діяльності;

виховувати культуру електронного спілкування, інформаційну культуру майбутнього вчителя.

#### **Завдання:**

1. Ознайомитись з матеріалом «Очобливості ефективного використання Windows Movie Maker».

2. Виконати практичне завдання:

за календарним плануванням обрати тему уроку та скласти конспект уроку з використання ІКТ освітньої галузі «Природознавство» чи «Суспільствознавство» (провести обговорення та консультацію з партнером електронною поштою, копію надіслати тьютору).

3. Взяти участь у форумі «Мої враження від презентації фрагментів уроків учасниками курсу».

4. Продовжити оформлення власного портфоліо.

## **План роботи:**

1. Представити фрагмент уроку освітньої галузі «Природознаство» чи «Суспільствознавство» з використанням ІКТ.

2. Оцінити презентації фрагментів уроків у системі KSU Feedback.

3. Виконати тестовий контроль 5.

#### **Література**

1. Байбара Т.М. Методика навчання природознавства в початкових класах. - К.: Веселка, 1998. - 334 с.

2. Таргоній О. Використання інформаційних технологій на уроках у початкових класах / О.Таргоній, Т.Чабанюк // Сучасна школа України. – 2011. - № 2. – С. 42 – 44.

3. Хомич С. Використання мультимедійних засобів у навчально-виховному процесі початкової школи / С.Хомич // Початкова школа. – 2010. - №11. – С.41 – 43.

4. Урок природознавства з елементами ІКТ [Електронний ресурс]. – Режим доступу: [http://konserg.ucoz.ua/load/urok\\_prirodoznavstva\\_z\\_elementami\\_ikt/40-1-0-2258](http://konserg.ucoz.ua/load/urok_prirodoznavstva_z_elementami_ikt/40-1-0-2258)

5. Календарне планування. 1–4 класи / упоряд. Ю.Є.Бардакова. – Х.: Видавнича група «Основа», 2011. – 240 с.: табл. – (Серія «Календарне планування»).

## **Матеріал для самостійного вивчення**

## **Особливості ефективного використання Windows Movie Maker**

(За матеріалами курсу Приступая к работе с программой Windows Movie Maker. – Режим доступу: [http://windows.microsoft.com/ru-RU/windows-vista/Work-with-clips-in-Windows-](http://windows.microsoft.com/ru-RU/windows-vista/Work-with-clips-in-Windows-Movie-Maker)[Movie-Maker](http://windows.microsoft.com/ru-RU/windows-vista/Work-with-clips-in-Windows-Movie-Maker))

Windows Movie Maker – це програма, яка дозволяє створювати на комп'ютері домашні відеозаписи і слайд-шоу, доповнені професійно оформленими заголовками, переходами, ефектами, музикою і закадровим текстом.

### *Загальне уявлення про інструменти програми Windows Movie Maker*

Програма Windows Movie Maker складається з трьох основних частин: області основних компонентів інтерфейсу, розкадровування або шкала часу й монітор попереднього перегляду.

### *Про області основних компонентів інтерфейсу*

Windows Movie Maker надає декілька різних панелей, вибір яких залежить від виконуваних завдань.

• На панелі «Завдання» перераховані типові завдання, котрі необхідно виконати при створенні фільму, в тому числі імпорт файлів, редагування фільму і його публікація.

В області колекцій відображаються папки колекцій, в яких містяться кліпи. Папки колекцій з'являються в області колекцій ліворуч, а кліпи в обраній папці колекції відображаються в області вмісту справа. На наступному малюнку показана область колекцій:

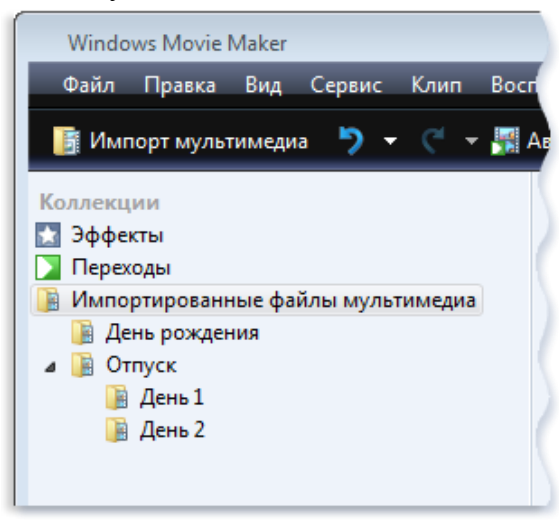

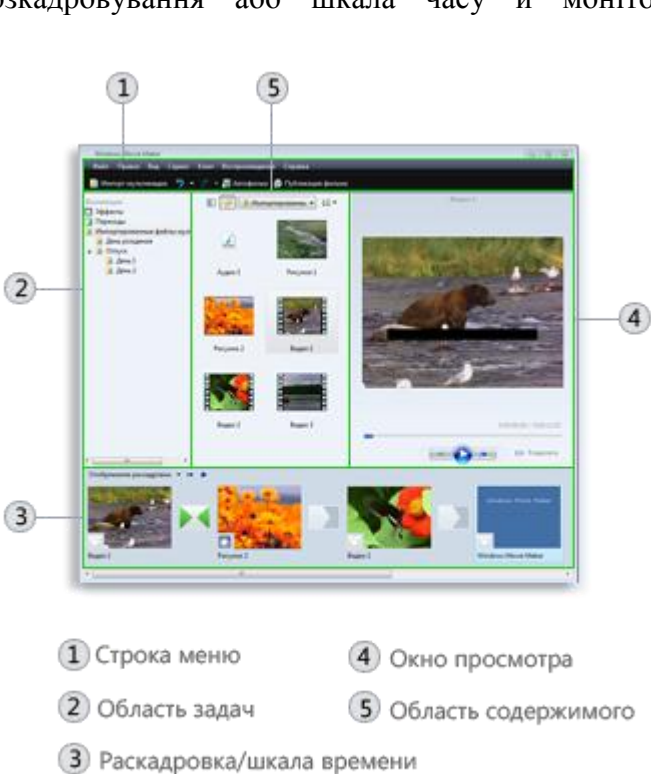

• В області вмісту показані кліпи, ефекти або переходи, з якими йде робота при створенні фільму, залежно від обраного режиму. Можна вибрати між режимами відображення ескізів або відомостей.

Можна перетягувати кліпи, переходи або ефекти з області вмісту, колекції з області колекцій в розкадровування або на шкалу часу поточного проекту. Також можна перетягувати кліпи на монітор попереднього перегляду для їх відтворення. Якщо змінити кліп, ці зміни позначаться тільки в поточному проекті; вони

не впливають на вихідний файл.

#### *Про розкадровування та шкалу часу*

Область, в якій створюється і редагується проект, відображається у двох режимах: розкадровуванні та шкали часу. При створенні фільму можна переключатися між цими двома режимами.

• Розкадровування. Розкадровування є режимом за промовчанням в програмі Windows Movie Maker. Розкадровування можна використовувати для перегляду послідовності або порядку кліпів в проекті і, при необхідності, легкого зміни їх порядок. Цей режим також дозволяє переглядати будь-які додані відеоефекти або відеопереходи. Подані до проекту аудіокліпи не відображаються в розкадруванні, але їх можна переглянути в режимі шкали часу. На наступному малюнку показаний режим розкадровування в програмі Windows Movie Maker:

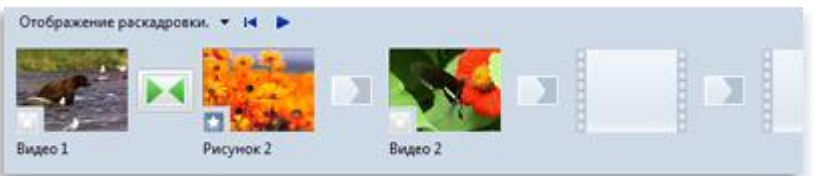

Режим розкадровування

• Шкала часу. Режим шкали часу надає можливість більш детального перегляду проекту фільму і дозволяє виконувати більш тонку роботу з редагування. За допомогою режиму шкали часу можна обрізати відеокліпи, настроювати тривалість переходів між кліпами та переглядати звукову доріжку. Можна використовувати шкалу часу для перегляду або зміни часу відтворення кліпів у проекті. Кнопки шкали часу дозволяють перемикатися в режим розкадровування, масштабувати деталізацію проекту, додавати коментарі, настроювати рівні звуку. На наступному малюнку показаний режим шкали часу в програмі Windows Movie Maker:

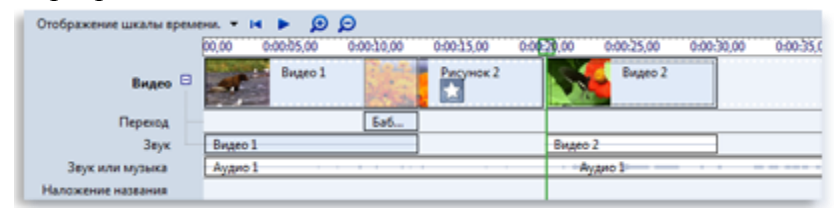

#### Режим шкали часу

#### *Про монітор попереднього перегляду*

Монітор попереднього перегляду дозволяє переглядати окремі кліпи або весь проект. За допомогою монітора попереднього перегляду можна подивитися проект перед публікацією його як фільму. Кнопки під монітором попереднього перегляду дозволяють відтворювати кліп, призупиняти відтворення або виконувати покадрове переміщення по кліпу вперед або назад. Кнопка поділу дозволяє розділити кліп на дві частини.

Можна зробити монітор попереднього перегляду більше або менше, відкривши в меню Вид підменю Розмір вікна при перегляді та вибравши розмір. Також можна перетягнути вікно, щоб зробити його більше або менше.

#### *Імпорт відеофайлів, зображень і звуку в програму Windows Movie Maker*

Для використання в проекті Windows Movie Maker можна імпортувати файли наступних розширень.

• Відеофайли:. Asf,. Avi,. Dvr-ms,. M1v,. Mp2,. Mp2v,. Mpe,. Mpeg,. Mpg,. Mpv2,. Wm і. Wmv

• Аудіофайли:. Aif,. Aifc,. Aiff. Asf,. Au,. Mp2,. Mp3,. Mpa,. Snd,. Wav і. Wma

• Файли зображень:. Bmp,. Dib,. Emf,. Gif,. Jfif,. Jpe,. Jpeg,. Jpg,. Png,. Tif,. Tiff i. Wmf

У Windows Movie Maker можна імпортувати файли й інших розширень, проте не всі типи файлів будуть працювати при спробі використовувати їх для створення фільму.

Файли записаних телепередач Microsoft (з розширенням DVR-MS), не захищені компонентом управління цифровими правами, можуть бути імпортовані в програму Windows Movie Maker тільки на комп'ютерах під управлінням Windows Vista Home Premium або Windows Vista Ultimate.

1. У меню Файл клацніть Імпорт елементів мультимедіа.

2. Перейдіть до імпортованих мультимедійних файлів і клацніть команду Імпорт. *Поради*

• Можна імпортувати відразу кілька відеокліпів. Якщо кліпи розташовані послідовно, клацніть перший кліп у списку, натисніть клавішу SHIFT і, утримуючи її натиснутою, клацніть останній кліп. Якщо кліпи розташовані не послідовно, натисніть клавішу CTRL і, утримуючи її натиснутою, клацніть кожен кліп, який потрібно імпортувати в програму Windows.

• Імпортувати відеофайли та зображення можна перетягуванням з фотоальбому Windows в Windows Movie Maker.

#### *Робота з кліпами в програмі Windows Movie Maker*

Після імпорту файлів у програму Windows Movie Maker можна приступати до основної частини створення фільмів – редагуванню. Програма Windows Movie Maker дозволяє редагувати кліпи безліччю різних способів. Можна розділити довгий кліп на два коротших, об'єднати два кліпи в один, обрізати початок або кінець кліпу і навіть створити нові кліпи.

## *Поділ та об'єднання кліпів*

Для спрощення роботи можна вручну розділити відео-та аудіо на невеликі кліпи. Наприклад, якщо відеокліп містить дві різні сцени, можна розділити його в тій точці, де

закінчується одна сцена і починається інша, а потім вставити перехід між двома кліпами.

І навпаки, може знадобитися об'єднати файл, розбитий на кліпи меншого розміру. Однак можна об'єднати тільки суміжні кліпи. Термін «суміжні кліпи» означає, що час початку другого кліпу слідує

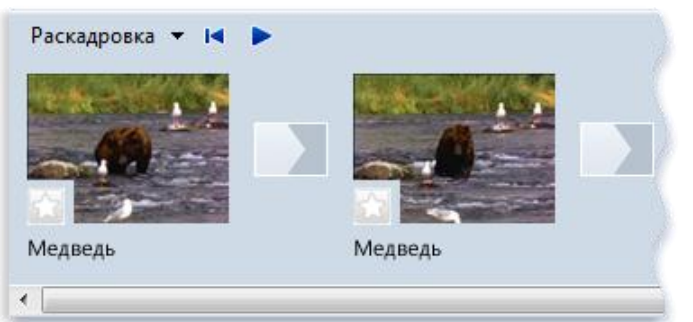

безпосередньо за часом закінчення першого. Наприклад, якщо відео- або аудіофайл був розділений при імпорті в Windows Movie Maker на кліпи з іменами Кліп 1, Кліп 2 і Кліп 3 в зазначеному порядку, можна об'єднати Кліп 1 і Кліп 2 або Кліп 2 і Кліп 3, але не можна об'єднати Кліп 1 і Кліп 3.

Суміжні відеокліпи можна об'єднати на розкадровуванні або на панелі вмісту перед додаванням на розкадровування або шкалі часу.

#### *Поділ кліпу*

На панелі вмісту, на розкадровуванні або на шкалі часу виберіть відео- або звуковий запис, який необхідно розділити.

2. Натисніть кнопку Відтворення  $\bullet$ , розташовану під вікном перегляду.

3. Коли відтворення кліпу дійде до місця, де потрібно його розділити, клацніть Призупинити.

4. За допомогою елементів керування відтворенням під вікном перегляду перейдіть до місця поділу кліпу.

5. Натисніть кнопку Розділити, розташовану під вікном перегляду.

*Порада*

Можна перетягнути індикатор відтворення на смузі пошуку до точного місця поділу кліпу.

#### *Об'єднання кліпів*

1. На панелі вмісту або на розкадровуванні виберіть суміжні кліпи, утримуючи клавішу CTRL.

2. Клацніть Кліп, потім клацніть Об'єднати.

Відомості про ім'я і властивості першого кліпу в групі використовуються для нового кліпу, час коригується відповідним чином.
### *Порада*

Можна об'єднати більше двох кліпів відразу, якщо вони є суміжними. Щоб вибрати кілька кліпів, клацніть перший кліп, натисніть клавішу SHIFT і, утримуючи її натиснутою, клацніть останній кліп.

#### *Обрізка (приховування) фрагментів відео кліпів*

При обрізанні кліпу створюється нова точка підрізування початку і / або кінця. Точка підрізування початку визначає, коли розпочнеться відтворення кліпу, а точка підрізування

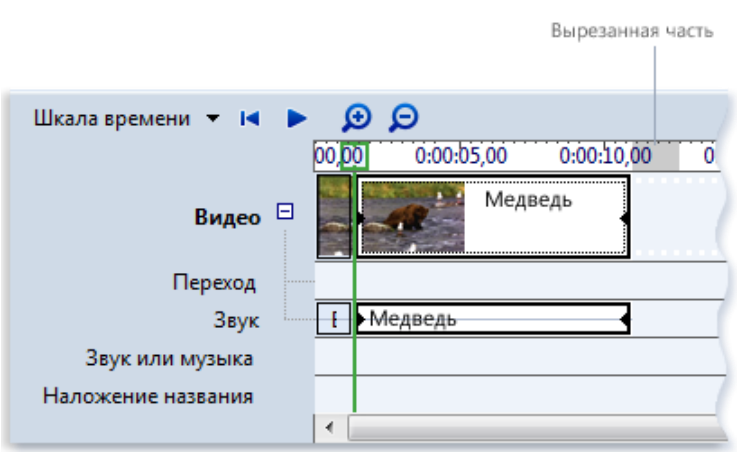

кінця – коли буде зупинено відтворення кліпу в проекті і фільмі. При обрізанні кліпу дані не видаляються з вихідного файлу, а стають прихованими і не з'являються в проекті або опублікованому фільмі.

1. У режимі розкадровки клацніть Вигляд, потім клацніть Шкала часу.

2. На шкалі часу клацніть кліп, який потрібно обрізати.

3. За допомогою елементів керування відтворенням під вікном перегляду перейдіть до місця обрізки кліпу.

4. Виконайте наступні дії.

Коли індикатор відтворення буде знаходитися в точці, де необхідно встановити початок відтворення вибраного відео- або звукозапису, клацніть Кліп, потім клацніть Підрізати початок.

Коли індикатор відтворення буде знаходитися в точці, де необхідно встановити кінець відтворення вибраного відео- або звукозапису, клацніть Кліп, потім клацніть Підрізати кінець.

*Примітка*

• Щоб визначити точки підрізування початку та кінця, можна також перетягувати мітки підрізування. Мітки підрізування виглядають як невеликі чорні трикутники на початку та кінці кліпу й з'являються при клацанні кліпу на шкалі часу. При наведенні на мітку підрізування покажчик перетворюється на червону двосторонню стрілку. Перетягніть мітку підрізування, щоб задати нову початкову або кінцеву точку кліпу.

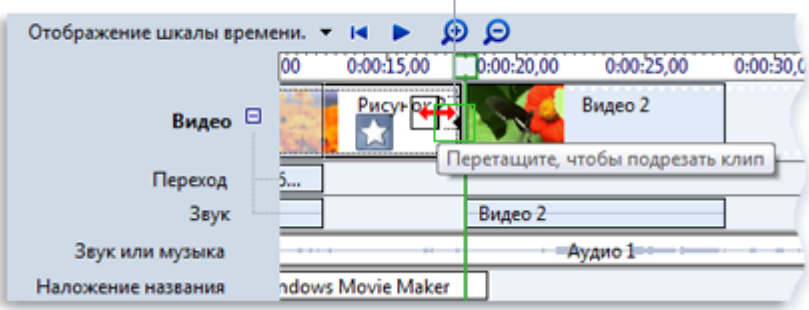

Маркер конечной точки монтажа

Обрізка кліпу за допомогою міток підрізування

• Можливо, буде потрібно один або кілька разів натиснути кнопку Збільшити шкалу часу для чіткішого відображення кліпів на шкалі часу. Кнопка «Збільшити шкалу часу» відображається на панелі інструментів шкали часу у вигляді лупи зі знаком «плюс» всередині.

#### *Скасування обрізки кліпу*

1. У режимі розкадровки клацніть Вигляд, а потім клацніть Шкала часу.

2. Виберіть обрізаний кліп на шкалі часу, клацніть Кліп, а потім клацніть Прибрати точки підрізування.

#### **Створення кліпів**

Для спрощення роботи над проектом можна створити з одного відеокліпу кілька легко оброблюваних кліпів меншого розміру. Windows Movie Maker створює кліпи різними способами в залежності від їхнього джерела. Якщо джерело кліпу – цифрова камера, Windows Movie Maker створює кліпи на основі позначок часу, доданих цифровою відеокамерою під час запису, а також на основі істотних змін відеокадру.

1. На панелі вмісту виберіть відеокліп, для якого необхідно створити кліпи.

2. Клацніть Сервіс, а потім клацніть Створити кліпи.

Примітка

Для відеофайлів формату WMV (Windows Media Video) і AVI (Audio-Video Interleaved), що використовують цифровий відеокодек, кліпи можуть створюватися автоматично. Для інших форматів відеофайлів кліпи не завжди можуть створюватися автоматично, тому в програмі Windows Movie Maker відеофайл буде представлений як один великий відеокліп. Ці великі відеокліпи доведеться розділити на кліпи меншого розміру вручну.

### *Додавання переходів і ефектів до зображень і відеозаписів у програмі Windows Movie Maker*

Можна поліпшити процес створення фільму за допомогою додавання власних оригінальних штрихів, які додадуть фільму особливий професійний вигляд. Завдяки переходам і ефектам ваш фільм буде плавно перетікати від однієї сцени до іншої і виглядати саме так, як вам потрібно.

#### *Переходи*

Перехід управляє зміною одного відеокліпа або зображенням іншого. Можна додати перехід між двома зображеннями, відеокліпами або заголовками в будь-якій комбінації на розкадровуванні або шкалі часу. Можна вибрати такий популярний і привабливий перехід, як згасання. Також можна використовувати більш яскраві переходи, такі як Грати, На частини або Зигзаг (і багато інших).

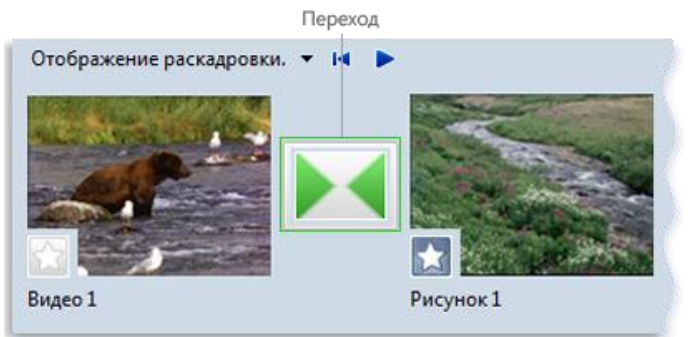

Проект на розкадровуванні з переходом

Всі додані переходи з'являються на доріжці переходу шкали часу. Щоб побачити цю доріжку, необхідно розтягнути відеодоріжки.

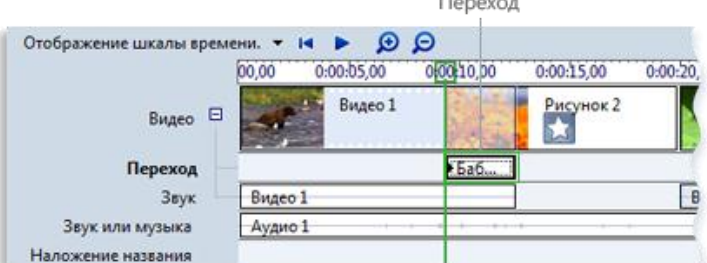

Проект на шкалі часу з переходом *Додавання переходу*

1. На розкадровуванні або шкалі часу виберіть другий із двох відеокліпів, заголовків чи зображень, між якими необхідно додати перехід.

2. Клацніть Сервіс, потім клацніть Переходи.

3. В області вмісту виберіть перехід, який слід додати. Для попереднього перегляду переходу можна натиснути Відтворити під вікном перегляду.

4. Клацніть Кліп, потім клацніть Додати на шкалу часу або Додати на розкадровування.

#### *Примітки*

• Також можна додати перехід, перетягуючи його на шкалу часу між двома відеокліпами на відеодоріжці. Або в режимі розкадровування можна перетягнути перехід в клітинку переходу між двома відеокліпами або зображеннями.

• Якщо було виконано оновлення з Windows XP до Windows Vista, всі раніше завантажені та встановлені додаткові переходи й ефекти не будуть доступні в поточній версії програми Windows Movie Maker.

#### *Зміна тривалості переходу*

Тривалість переходу визначається часом перекриття між двома кліпами. Іноді необхідно зробити перехід менше або більше.

1. Щоб переглянути доріжку переходу шкали часу, розтягніть відеодоріжки.

2. На доріжці переходу шкали часу виконайте одну з таких дій.

Для зменшення тривалості переходу перетягніть початок переходу в напрямку до кінця шкали часу.

Для збільшення тривалості переходу перетягніть початок переходу в напрямку до початку шкали часу.

#### *Зміна тривалості переходу за промовчанням*

1. Клацніть Сервіс, виберіть Параметри, потім клацніть вкладку Додатково.

2. Введіть час (у секундах), протягом якого переходи повинні відтворюватися за промовчанням після їх додавання на розкадровування або на шкалу часу.

#### *Видалення переходу*

1. Виконайте одну з таких дій.

Клацніть на розкадровуванні клітинку переходу, що містить перехід, який необхідно видалити.

Клацніть на шкалі часу перехід на доріжці переходу, який необхідно видалити.

2. Клацніть Правка, потім клацніть Видалити.

## **Тестовий контроль 5**

**1. Який режим є режимом за промовчанням в програмі Windows Movie Maker, використовується для перегляду послідовності або порядку кліпів у проекті, дозволяє переглядати будь-які додані відеоефекти або відеопереходи?**

- а) режим шкали часу;
- б) режим розкадровування;
- в) режим попереднього перегляду.

**2. Який режим в програмі Windows Movie Maker дає змогу більш детального перегляду проекту фільму й дозволяє виконувати більш тонку роботу з редагування, обрізати відеокліпи, настроювати тривалість переходів між кліпами та переглядати звукову доріжку?**

а) режим попереднього перегляду;

б) режим розкадровування;

в) режим шкали часу.

**3. Які файли можна імпортувати для використання в проекті Windows Movie Maker?**

а) відеофайли;

б) текстові файли;

в) презентації;

г) аудіофайли;

д) файли зображень.

**4. Позначте на малюнку області інтерфейсу MovieMaker.**

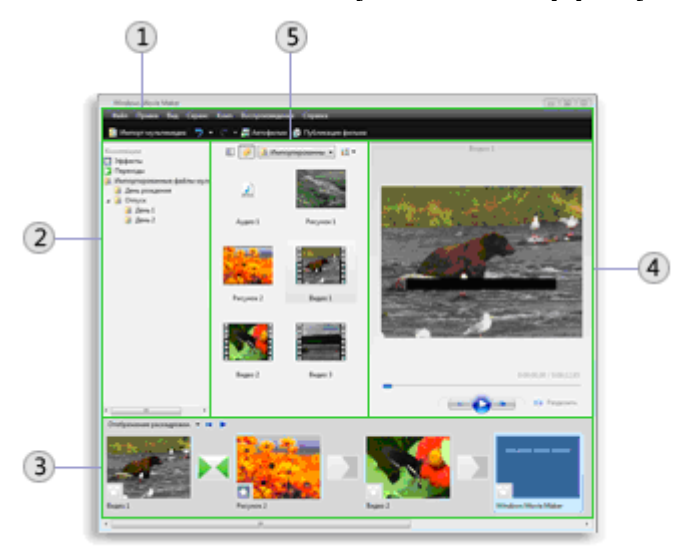

- а) вікно перегляду;
- б) стрічка меню;
- в) розкадровування / шкала часу;
- г) область змісту;
- д) область завдань.

## **5. Встановіть відповідність між освітніми галузями та змістовими лініями.**

- 1) «Природознавство».
- 2) «Суспільствознавство».
- а) Рідний край.
- б) Людина і світ.
- в) Охорона і збереження природи.
- г) Методи пізнання природи.
- д) Людина серед людей.

## **6. Встановіть відповідність між освітніми галузями та змістовими лініями.**

- 1) «Природознавство».
- 2) «Суспільствознавство».
- а) Об'єкти природи.
- б) Взаємозв'язки в природі.
- в) Людина як особистість.
- г) Земля планета Сонячної системи.
- д) Україна на планеті Земля.
- е) Людина в суспільстві.

**7. Мультимедійні презентації варто використовувати лише на етапі ознайомлення з новим матеріалом уроку природознавства.**

а) так;

б) ні.

## **8. Розташуйте в хронологічній послідовності етапи уроку природознавства.**

- а) Перевірка засвоєних знань, умінь і навичок.
- б) Постановка цілей і завдань уроку. Загальна мотивація діяльності учнів.
- в) Застосування засвоєних знань, умінь і навичок.
- г) Підсумок уроку.
- д) Організація класу.
- е) Засвоєння нових знань, умінь і навичок.
- ж) Систематизація, узагальнення засвоєних знань, умінь, навичок.

### **9. Які рівні підготовки учнів належать змістовій лінії «Людина і світ» освітньої галузі «Суспільствознавство»?**

а) дотримуватися правил поведінки учня**;**

б) мати уявлення про різноманітність народів у світі, їх культур і звичаїв;

в) мати уявлення про Конституцію України;

г) знати приклади винаходів людства;

д) знати про внесок українців у світову культуру, науку;

е) усвідомлювати людину як біологічну і соціальну істоту;

ж) усвідомлювати необхідність толерантного ставлення до різних країн і народів.

### **10.Які рівні підготовки учнів належать змістовій лінії Людина серед людей освітньої галузі «Суспільствознавство»?**

а) мати уявлення про Конституцію України;

б) знати про внесок українців у світову культуру, науку;

в) усвідомлювати людину як біологічну і соціальну істоту;

г) дотримуватися правил поведінки учня;

д) мати уявлення про різноманітність народів у світі, їх культур і звичаїв.

**11.Який педагогічний програмний засіб розроблено згідно з чинними навчальними програмами для загальноосвітніх навчальних закладів?**

а) «Пори року»;

б) «Уроки живої природи»;

в) «Природознавство, 3 клас»;

г) «Географія-малятко».

#### **12.Установіть відповідність.**

1) реалістичний візуальний ряд;

2) синтезований візуальний ряд.

а) тривимірні статичні моделі;

б) портрети вчених;

в) фотографії натуральних об'єктів;

г) динамічні моделі.

**13.Які державні вимоги до рівня загальноосвітньої підготовки учнів належать до змістової лінії об'єкти природи освітньої галузі «Природознавство».**

а) мати уявлення про цілісність природи;

б) знати про добові та сезонні зміни у природі;

в) розрізняти предмети неживої природи;

г) мати уявлення про особливості погоди своєї місцевості;

д) розпізнавати явища природи, пояснювати їх причини.

**14. \_\_\_\_\_\_\_\_\_\_** – **особистісне утворення, що характеризує здатність учня розв'язувати доступні соціально й особистісно значущі практичні та пізнавальні проблемні задачі, пов'язані з реальними об'єктами природи в сфері відносин «людина – природа».**

**15. \_\_\_\_\_\_\_\_\_\_\_\_\_\_\_– здатність особистості продуктивно співпрацювати з різними партнерами в групі та команді, виконувати різні ролі та функції в колективі.**

## **ТЕМА 6**

# **НАВЧАЛЬНО-ВИХОВНА ДІЯЛЬНІСТЬ УЧИТЕЛЯ ПОЧАТКОВИХ КЛАСІВ В УМОВАХ ІНФОРМАТИЗАЦІЇ ОСВІТИ (ОСВІТНЯ ГАЛУЗЬ «МИСТЕЦТВО»)**

## **Лекція 6**

## **Тема: Способи застосування ІКТ на уроках мистецтва**

**Мета:** ознайомити студентів із можливостями застосування ІКТ на уроках мистецтва (музики та образотворчого мистецтва) в початкових класах, зі змістом освітньої галузі «Мистецтво» та орієнтовною структурою уроків;

розвивати мотивацію до оволодіння ІКТ та застосування їх у подальшій професійній діяльності, позитивну «Я-концепцію» майбутнього вчителя;

виховувати інформаційну культуру, творчий підхід до організації уроків.

**Ключові слова:** міжпредметні естетичні компетентності, предметні мистецькі компетентності, Microsoft Paint, Grayola Art Studio.

## **План:**

1. Освітня галузь «Мистецтво».

2. Структура уроків музики, образотворчого мистецтва.

3. Застосування ІКТ в освітній галузі «Мистецтво».

## **1. Освітня галузь «Мистецтво».**

Метою освітньої галузі "Мистецтво" є формування й розвиток в учнів комплексу ключових, міжпредметних і предметних компетентностей у процесі опанування художніх цінностей та способів художньої діяльності шляхом здобуття власного естетичного досвіду.

*Міжпредметні естетичні компетентності – здатність орієнтуватися в різних сферах життєдіяльності, що формується під час опанування різних видів мистецтва.* 

*Предметними мистецькими компетентностями, у тому числі музичними, образотворчими, хореографічними, театральними, екранними, є здатність до пізнавальної та практичної діяльності в певному виді мистецтва.*

Для досягнення зазначеної мети передбачається виконання таких завдань:

- виховання в учнів емоційно-ціннісного ставлення до мистецтва та дійсності, розвиток художніх інтересів і потреб, естетичних ідеалів, здатності розуміти та інтерпретувати твори мистецтва, оцінювати естетичні явища;

- формування в учнів на доступному рівні системи художніх знань і вмінь, яка відображає цілісність та видову специфіку мистецтва;

- розвиток емоційно-почуттєвої сфери учнів, їх художніх здібностей і мислення, здатності до самовираження та спілкування.

Зміст освітньої галузі "Мистецтво" визначається за такими змістовими лініями: музична, образотворча та мистецько-синтетична (відповідно хореографічного, театрального та екранних видів мистецтва), які реалізуються шляхом вивчення окремих предметів або інтегрованих

курсів [2].

## ДЕРЖАВНІ ВИМОГИ

## до рівня загальноосвітньої підготовки учнів з освітньої галузі «Мистецтво»

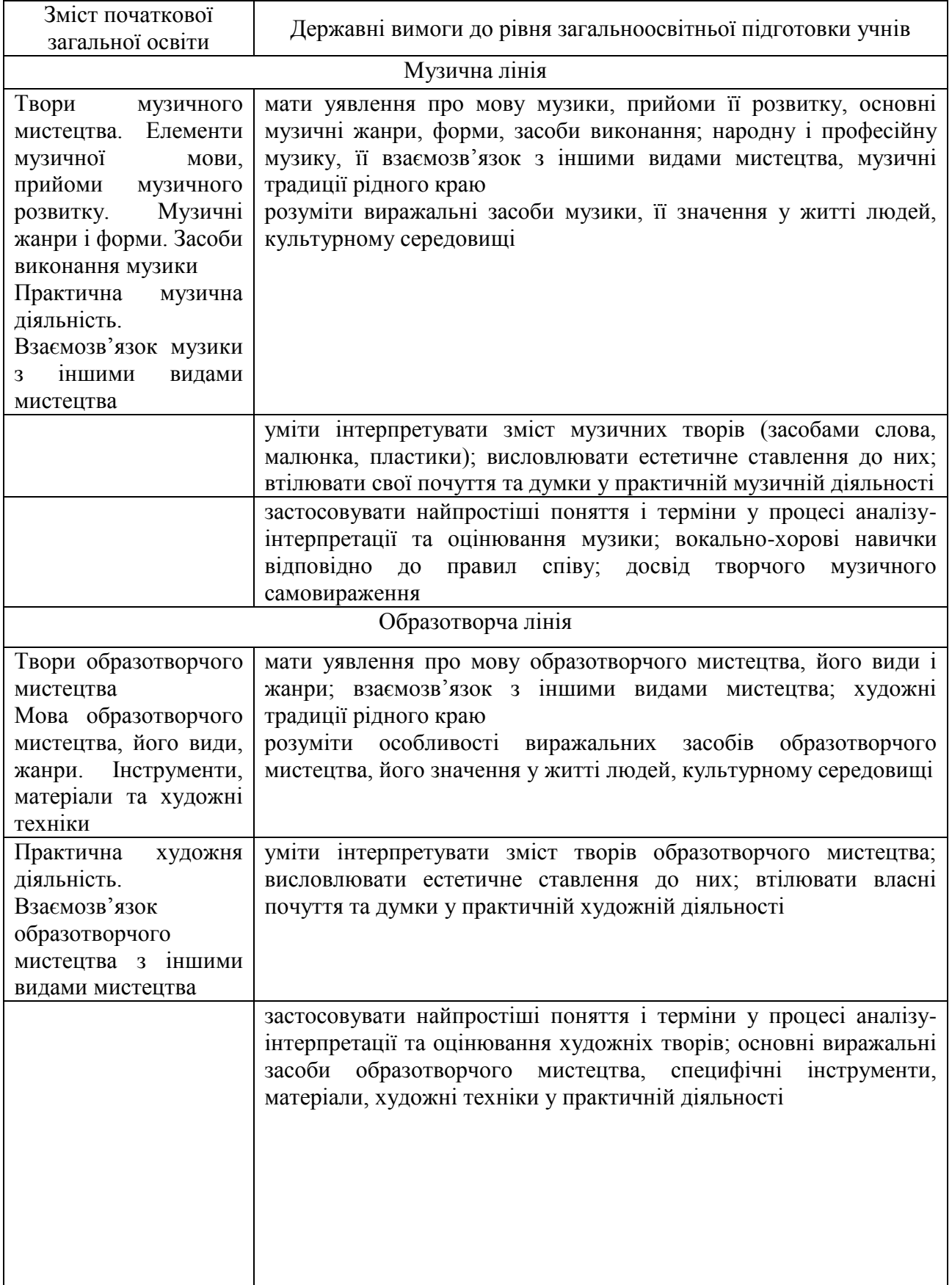

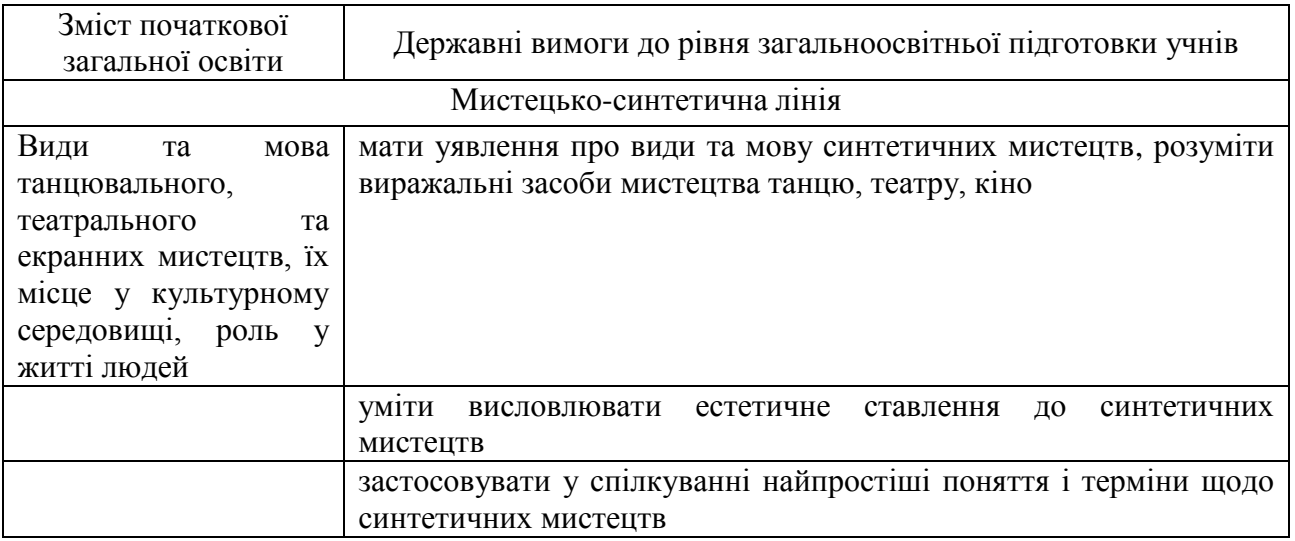

# **2. Структура уроків музики, образотворчого мистецтва.**

Орієнтовна структура уроків музики

- 1. Організація класу:
- музичне вітання;
- перевірка присутніх;
- оголошення теми уроку.
- 2. Розспівування:
- вправа на вироблення звуку, нотний приклад.
- робота над двоголосним співом, нотний приклад.
- 3. Подача нового матеріалу:
- розучування пісні;
- вивчення інтервалу (музична гра, вікторина тощо);
- слухання музики;
- гра на дитячому музичному інструменті;

- творчі завдання.

Фізкультхвилинка.

- 4. Закріплення теми, матеріалу. Окремо закріплюється вправа, інтервал, пісня. Фрагмент слухання.
- 5. Оцінювання праці учнів.
- 6. Домашнє завдання (скласти, намалювати, створити, доспівати, придумати тощо).
- 7. Підсумок уроку [9].

## Орієнтовна структура уроків образотворчого мистецтва

І. Організаційна частина.

- 1.Організація робочих місць.
- 2. Перевірка готовності учнів до уроку.
- 3. Встановлення дисципліни в класі.
- 4. Запис в класному журналі відсутніх на уроці.

ІІ. Мотивація навчальної діяльності (оголошення теми, мети і завдань уроку).

ІІІ. Активізація опорних знань учнів (запитання, пригадування

матеріалу, раніше вивченого, який необхідний для даної теми).

ІV. Вивчення нової теми.

Можуть бути використані декілька методів (при потребі розкриття теми):

1. Розгляд предмета або організація сприйняття творів мистецтва.

2. Бесіда з аналізом предмета.

3. Розповідь (слово вчителя).

4. Пояснення правил і законів.

5. Методологічне пояснення на дошці (демонстрація вчителем послідовності виконання роботи).

6. Пояснення традицій використання кольорів.

7. Повторення прийомів зображення на таблиці.

8. Повторення правил техніки безпеки.

9. Хвилинка натхнення (планування дітьми індивідуальної роботи).

V. Самостійна робота учнів.

1. Виконання учнями практичної роботи.

Фізкультхвилинка

2. Додаткові пояснення при типових помилках у більшості учнів.

VІ. Підведення підсумку уроку.

1. Узагальнення здобутих знань учнів.

2. Колективний аналіз учнівських робіт.

3. Лаконічне оцінювання.

VІІ. Рефлексія.

Запитання за темою уроку:

Що вам найбільше сподобалося на сьогоднішньому уроці?

Що нового ви дізналися?

Які труднощі були в роботі...?

Що б ви змінили в своїй роботі, якби розпочали створювати нову?

VІІІ. Домашнє завдання, прибирання робочих місці. Закінчення уроку [7].

## **3. Застосування ІКТ в освітній галузі «Мистецтво».**

Використання комп'ютерних технологій в освітньому процесі стає прикметною ознакою нашого часу. Не є винятком і система мистецької освіти, адже саме викладання предметів художньо-естетичного циклу пов'язане з оперуванням різноманітною інформацією (звук, зображення, відео та ін.). Педагогу з мистецьких дисциплін, зокрема вчителю музичного мистецтва, пропонується готова програмована продукція (ППЗ, різноманітні музичні енциклопедії, навчальні й тренувально-закріплюючі програми) та цілий арсенал комп'ютерних програм, які дозволяють самостійно створити потрібний мультимедійний супровід до уроків: Microsoft Office Power Point, Windows Movie Maker та Macromedia Flash Professional.

Розглянемо можливості використання комп'ютерних презентацій на різних етапах уроку музичного мистецтва:

1) організаційний етап (створення необхідної творчої атмосфери) –

оголошення теми уроку, представлення музичного або поетичного епіграфа;

2) етап актуалізації опорних знань (перевірка готовності до сприйняття нового матеріалу) – демонстрація кросвордів, різноманітних перевірочних, у тому числі й тестових, завдань.

3) мотиваційний етап, планування діяльності (створення проблемної ситуації) – демонстрація відео-, аудіофрагменту, візуалізація поставлених завдань;

4) етап організації виконання плану (пошуково-дослідницька діяльність, сприймання та інтерпретація художніх творів, виконання музичних творів, гра-дискусія) – представлення інформації у вигляді тексту, таблиць, схем, графічних зображень, демонстрація аудіо-, відеофрагментів;

5) рефлексія, підсумки уроку, оцінювання, оголошення домашнього завдання (зворотний зв'язок, перевірка якості й рівня засвоєння навчального матеріалу) – надання рекомендацій для самооцінки, демонстрація перевірочних завдань, домашнього завдання, музичної або поетичної післямови.

Доступний інтерфейс та зручне керування, можливість використовувати інформацію в будь-якій формі представлення (звук, зображення, відео, анімація), змінювати та доповнювати інформацію на слайдах, естетично її оформлювати, творити за законами краси (що особливо важливо для мультимедійного засобу, призначеного для викладання музичного мистецтва) [1].

У таблиці 1 подані найпопулярніші програми, які дозволяють обробляти та змінювати різноманітну інформацію для подальшого її включення в презентацію.

*Таблиця 1*

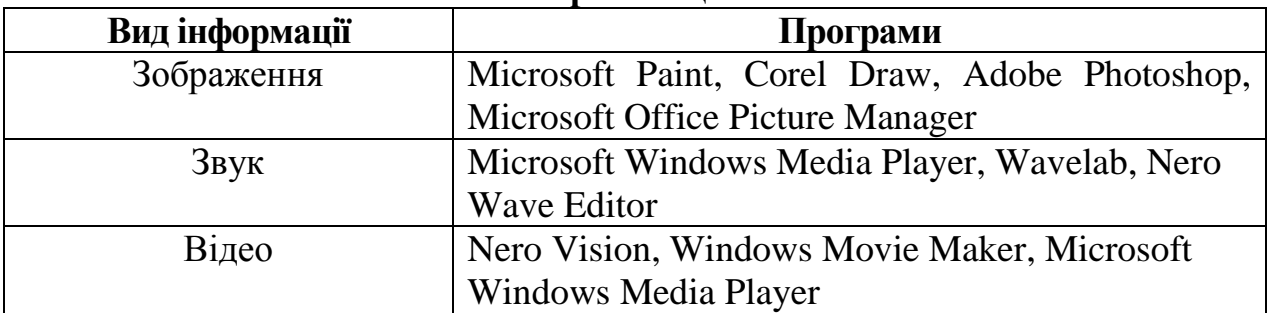

## **Додаткове програмне забезпечення для створеннямультимедійних презентяцій**

Отже, за допомогою комп'ютерних програм творчий учитель має унікальну можливість самостійно створювати необхідний мультимедійний супровід до уроків, виходячи з власного бачення теми, враховуючи особливості класу, школи; змінювати та доповнювати навчальний матеріал на слайдах. Актуальною залишається проблема ознайомлення вчителів із сучасним програмним забезпеченням, оволодіння практичними навичками роботи з презентаційними технологіями, а також розробка методики використання учнями мультимедійних презентацій з метою представлення власних дослідницьких проектів мистецького спрямування.

У практиці роботи початкової школи застосовуються інтегровані уроки

інформатики та мистецтва (образотворче мистецтво). На таких уроках молодші школярі використовують графічні редактори, наприклад: Microsoft Paint, Grayola Art Studio та ін.

Основні принципи застосування графічних редакторів у 1-4-их класах: узгодженість або інтегративність (здійснення опори на навчальний матеріал образотворчого мистецтва та врахування його місця в календарному плані 1- 4-их класів); перспективність (забезпечення перенесення набутого досвіду на редактори вищого класу, власне забезпечення наступності з іншими ланками навчання).

Microsoft Paint – графічний редактор, який дозволяє просто та швидко створювати, редагувати, комбінувати малюнки, використовуючи базові набори інструментів і графічних примітивів.

Дотриманню сучасної концепції особистісно-орієнтованого підходу в освіті, гуманітаризації навчально-виховного процесу, формуванню початків інформаційної культури в молодших школярів найповніше відповідає мультимедійний графічний редактор Crayola Art Studio.

Специфіка редактора така, що він може з успіхом використовуватися як для первинного ознайомлення дітей шести років з роботою на комп'ютері, так і в подальшій навчальній діяльності, хоча необхідними умовами його введення є узгодженість з предметами художньо-естетичного циклу, опора на здобуті знання з кольорознавства, (основні та похідні кольори, секрети утворення похідних кольорів) та правила композиції під час створення малюнків.

Розглянемо методику ознайомлення учнів початкових класів з основними можливостями редактора в контексті формування початків інформаційної культури, розвитку відповідного стилю мислення, зокрема сприйняття певним чином структурованої інформації та вироблення деяких умінь спілкування з комп'ютером.

Робота з редактором розпочинається з ознайомлення із титульною заставкою програми та вікном знайомства, у якому здійснюються запити «Хто ти?» і дається можливість вибрати слова «Гість», «Я новачок» чи «Введене раніше ім'я», або перейти до книги наведенням курсора на стрілку «Go to BOOKS» і клацанням лівої кнопки мишки. Потім необхідно ознайомити учнів із завантажувальним меню, яке демонструє можливості редактора Crayola Art Studio, перехід до вікна малювання; галереї раніше виконаних малюнків, восьми тематичних книг для розфарбовування (парк розваг; розваги з фруктами та овочами; тварини; транспорт (літаки, поїзди, автомобілі); природа навколо нас; пори року; розваги та ігри; дослідження космосу) та вихід з програми [6, с. 28].

Усі елементи названих і наступних меню в програмі озвучені англійською мовою. Наведення курсора на певний графічний об'єкт меню ініціює звукове та письмове (у вигляді випливаючого речення) словесне тлумачення його змісту.

Одним із найважливіших видів діяльності учнів у редакторі є розфарбовування заданих малюнків обраної книги (кожна книга має 8 сторінок). Вибір сторінок здійснюється переміщенням курсора за номерами сторінки, а перехід до меню інструментів – наведенням курсора на графічний об'єкт (LETS COLOR – давайте розфарбуємо) і натисканням лівої кнопки миші.

Особливе значення для учня має меню інструментів. Воно складається із системи графічних об'єктів – знаків, зображення яких підказує їх функціональне призначення (перехід до відповідного випадаючого меню, а саме: малювання крейдою, для кожного виду ліній можна вибрати товщину за допомогою вказівника шкали та перейти до виконання симетричних малюнків) малювати пензликом); залити обмежений замкнутими лініями малюнок даним кольором або відтінками одного (двох) кольорів.

Редактор дозволяє перемикання на зафарбовування п'ятьма видами шпалер (узорів); здійснити наклейки малюнків з даної бібліотеки. Можна виводити на екран кольорові й чорно-білі малюнки, які розфарбовуються за власним уподобанням; відмінити останню дію (в меню інструментів позначено малюнком телефону); друкувати слова та числа (позначено малюнком комп'ютера з літерами на екрані).

Особливо слід зосередити увагу учнів на можливості виводити площинні та просторові фігури (зафарбовані та незафарбовані); роздруковувати картинку (позначено малюнком принтера); малювати дивні малюнки (позначено деформованим олівцем); зберегти в галереї малюнків, роздрукувати, зберегти на жорсткому диску, завантажити картинку з дискети, зробити екранну копію, стерти картинку.

З редактором Crayola Art Studio Мистецтво учні 2 класу можуть працювати без втрати пізнавальної зацікавленості 14-15 уроків, які доцільно розбити на певні етапи. На першому етапі учні вчаться завантажувати програму, розфарбовувати малюнки з використанням різних інструментів, редагувати їх. На другому етапі вони вчаться виконувати малюнки різними інструментами з повним застосуванням їх можливостей (не більше двох інструментів на один урок), зберігати виконані малюнки в галереї. На третьому етапі учні виконують творчі завдання за даними зразками, описом та на вільну тему, зберігають виконаний малюнок на зовнішніх носіях.

Таким чином, редактор Crayola Art Studio Мистецтво є таким програмно-педагогічним засобом, який дозволяє формувати в учнів уявлення про вікна, меню (зокрема випадаючі меню), елементи меню, піктограми, перемикачі, ключові слова, вказівник об'єктів, уміння здійснювати вибір необхідних об'єктів, моделювати свої відчуття, навколишній світ. Наявність набору інструментів та кольорової палітри забезпечують піднесений емоційний стан учнів у процесі навчальної діяльності, створюють фундамент для роботи з професійними художніми редакторами та опанування вмінь, які представляють засвоєння початків інформаційної культури [6].

Використання педагогічних програмних засобів на уроках мистецтва.

Педагогічні програмні засоби *«Музичне мистецтво, 1 клас», «Музичне мистецтво, 2 клас», «Музичне мистецтво, 3 клас»* розроблені відповідно до програми для загальноосвітніх навчальних закладів «Музика» (1-4 класи)

(укл. О.Ростовський, Л.Хлєбникова, Р.Марченко). Мультимедійний посібник орієнтований на сучасні форми навчання із забезпеченням сумісності з традиційними методами та прийомами навчання в повній відповідності з документами, що регламентують зміст освіти. Увесь курс складається з 35 уроків. Кожен урок розкриває конкретну тему згідно навчальної програми та містить засоби для пояснення необхідної теми: малюнки, світлини, анімації, дикторський супровід, аудіо- та відеофрагменти, зразкове виконання музичних творів, виконання пісень у режимі караоке тощо. Для перевірки знань передбачені контрольні запитання, завдання, тести. Програмний засіб «Музичне мистецтво, 1 клас» містить також довідку по роботі з ППЗ, методичні рекомендації, словник термінів і понять, іменний покажчик, додаток-схему «Характеристики музики». Також в архіві присутня папка з мр3 для прослуховування.

*«Видатні композитори світу»* – вивчення історії музики, нотної грамоти, біографії видатних композиторів, розвиток музичного слуху (повторити мелодію, впізнати музичний інструмент за його звучанням, створити музичний фрагмент).

*«Видатні художники світу»* – вивчення історії образотворчого мистецтва (Італійський ренесанс, Північне Відродження, імпресіонізм та постімпресіонізм), ознайомлення з живописом художників Нового часу, ХІХ ст., XX ст., розвиток уваги, творчих та естетичних здібностей, художнього смаку.

Отже, раціональне та вмотивоване використання ІКТ на уроках освітньої галузі «Мистецва» дасть можливість учителю початкових класів включити учнів до активної навчально-пізнавальної діяльності.

## **Питання для самоперевірки**

- 1. Які мета та завдання освітньої галузі «Мистецтво» в початковій школі?
- 2. Розкрийте особливості етапів уроків музики та образотворчого мистецтва.
- 3. Охарактеризуйте напрями використання ІКТ на уроках мистецва?
- 4. Які педагогічні програмні засоби створено для уроків мистецтва в початкових класах?

## **Література:**

1. Базелюк О. Мультимедіа - технологія - мистецтво / О.Базелюк // Мистецтво і освіта. – 2008. - № 3., - С 16-18.

2. Державний стандарт початкової загальної освіти [Електронний ресурс]. – Режим доступу:<http://www.mon.gov.ua/education/average>

3. Кивлюк О. Можливості використання комп'ютерних ігор у навчально-виховному процесіц початкової школи / О.Кивлюк // Інформатика та інформаційні технології в навчальних закладах. – 2007. - № 6. – С. 98 – 103.

4. Кириченко М.А., Кириченко І.М., Основи образотворчої грамоти: Навчальний посібник. – 2-ге вид., перероб. і допов. – К.: Вища школа, 2002. - 190с.

5. Костриба Л. Створення мультмедійних програмно-педагогічних систем навчання засобами Power Point / Л.Костриба // Комп'ютер у школі та сім'ї. – 2008. - № 4. - С. 33-36.

6. Левшин М. Використання графічного редактора у початковій школі / М.М.Левшин // Комп'ютер у школі та сім'ї. – 2001. - №1. – С. 28 – 29.

7. Масол Л.М. Методика навчання мистецтва у початковій школі: Посібник для вчителів / Л.М. Масол, О.В. Гайдамака, Е.В.Бєлкіна, О.В. Калініченко, І.В. Рудчеко. – Х.: Веста: Видавництво "Ранок", 2006. – 256с.

8. Новикова Н. Комп'ютерна презентація на уроках музики / Н.Новикова // Мистецтво та освіта – 2010. - № 3. – С. 25 – 29.

9. Ростовський О.Я. Методика викладання музики в початковій школі: Навч.-метод. посіб. /Худож. В.А.Басалига. - Тернопіль: Навчальна книга - Богдан, 2000. - 215 с. - Бібліогр.: с. 212-214.

### **Практичне заняття №6**

#### **Тема: Використання ІКТ в освітній галузі «Мистецтво»**

**Мета:** навчити раціонально використовувати ІКТ на уроках музики та образотворчого мистецтва з дотриманням санітарних і дидактичних вимог, створювати мультимедійний супровід до уроку;

розвивати критичність до мультимедіа матеріалів, творчий підхід до побудови та проведення уроку, мотивацію до застосування педагогічних можливостей ІКТ у професійній діяльності;

виховувати культуру електронного спілкування, інформаційну культуру майбутнього вчителя.

#### **Завдання:**

1. Ознайомитись із матеріалом «Детальне знайомство з Windows Movie Maker».

2. Виконати практичне завдання:

за календарним плануванням обрати тему уроку та скласти конспект уроку з використання ІКТ освітньої галузі «Мистецтво» (провести обговорення та консультацію з партнером електронною поштою, копію надіслати тьютору).

3. Узяти участь у форумі «Проблема естетичного виховання в інформаційному просторі».

4. Продовжити оформлення власного портфоліо.

#### **План роботи:**

1.Представити фрагмент уроку освітньої галузі «Мистецтво» з використанням ІКТ.

2.Оцінити презентації фрагментів уроків у системі KSU Feedback.

3.Виконати тестовий контроль 6.

#### **Література**

1. Базелюк О. Мультимедіа - технологія - мистецтво / О.Базелюк // Мистецтво і освіта. – 2008. - № 3., - С 16-18.

2. Календарне планування. 1–4 класи / упоряд. Ю.Є.Бардакова. – Х.: Видавнича група «Основа», 2011. – 240 с.: табл. – (Серія «Календарне планування»).

3. Кириченко М.А., Кириченко І.М., Основи образотворчої грамоти: Навчальний посібник. – 2-ге вид., перероб. і допов. – К.: Вища школа, 2002. - 190с.

4. Костриба Л. Створення мультмедійних програмно-педагогічних систем навчання засобами Power Point / Л.Костриба // Комп'ютер у школі та сім'ї. – 2008. - № 4. - С. 33-36.

5. Левшин М. Використання графічного редактора у початковій школі / М.М.Левшин // Комп'ютер у школі та сім'ї. – 2001. - №1. – С. 28 – 29.

6. Масол Л.М. Методика навчання мистецтва у початковій школі: Посібник для вчителів / Л.М. Масол, О.В. Гайдамака, Е.В.Бєлкіна, О.В. Калініченко, І.В. Рудчеко. – Х.: Веста: Видавництво "Ранок", 2006. – 256с.

7. Новикова Н. Комп'ютерна презентація на уроках музики / Н.Новикова // Мистецтво та освіта – 2010. - № 3. – С. 25 – 29.

8. Підкович Н. Робота в графічному редакторі. Інтегрований урок з інформатики та образотворчого мистецтва / Н.Підкович // Інформатика та інформаційні технології в навчальних закладах. – 2006. -  $\mathbb{N}$  6. – С. 66 – 68.

## **Матеріал для самостійного вивчення**

## **Детальне знайомство з Windows Movie Maker**

(За матеріалами курсу Приступая к работе с программой Windows Movie Maker. – Режим доступу: [http://windows.microsoft.com/ru-RU/windows-vista/Work-with-clips-in-](http://windows.microsoft.com/ru-RU/windows-vista/Work-with-clips-in-Windows-Movie-Maker)[Windows-Movie-Maker\)](http://windows.microsoft.com/ru-RU/windows-vista/Work-with-clips-in-Windows-Movie-Maker)

## **Ефекти**

Ефекти дозволяють додавати до фільму спецефекти. Наприклад, можна надати імпортованому відео вигляд класичного, старого фільму. Для цього можна додати до відеокліпу, зображенню або назви один з ефектів фільм під старовину, щоб кліп виглядав як старий фільм.

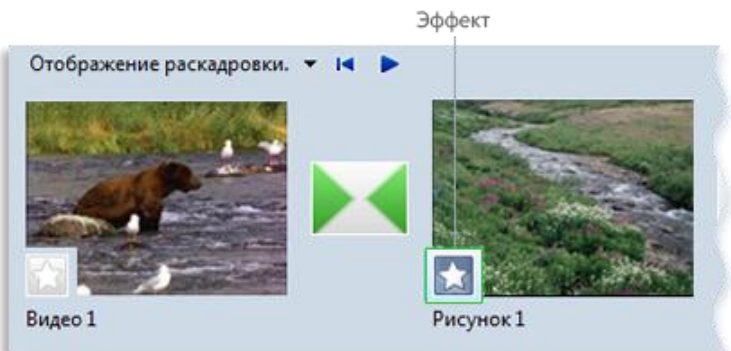

Проект на розкадровуванні з ефектом

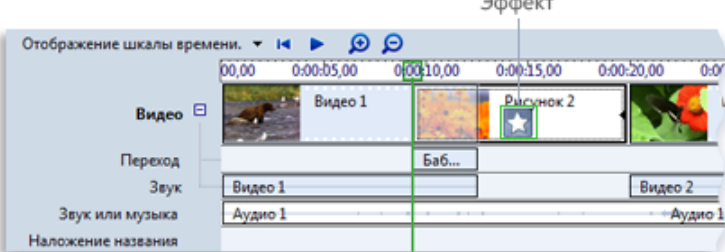

Проект на шкалі часу з ефектом

## *Додавання ефекту*

1. На розкадровуванні або шкалі часу виберіть відеокліп, зображення або заголовок, до якого необхідно додати ефект.

2. Клацніть Сервіс, потім клацніть Ефекти.

3. В області вмісту виберіть ефект, який слід додати. Можна натиснути Відтворити під монітором, щоб здійснити попередній перегляд ефекту.

4. Клацніть Кліп, потім клацніть Додати на шкалу часу або Додати на розкадровування.

## *Примітки*

• Також можна додати ефект, перетягуючи його з області вмісту на зображення або відеокліп на відеодоріжці шкали часу, в клітинку ефекту відеокліп або на зображення на розкадровуванні.

• Режим ескізів в області вмісту відображає приклади різних ефектів.

• Якщо було виконано оновлення з Windows XP до Windows Vista, всі раніше завантажені і встановлені додаткові переходи й ефекти не будуть доступні в поточній версії програми Windows Movie Maker.

#### *Зміна ефекту*

1. На відеодоріжці шкали часу або на розкадровуванні виберіть відеокліп, зображення або заголовок, до якого застосовано ефект, який потрібно змінити.

2. Клацніть Кліп, виберіть Відео, потім клацніть Ефекти.

3. Виконайте одну з таких дій.

Щоб видалити ефект, виберіть його в області Відображувані ефекти, потім клацніть Видалити. При необхідності повторіть.

Щоб додати ефект, виберіть його в області Наявні ефекти й клацніть Додати. При необхідності повторіть.

*Поради*

• Якщо додано кілька ефектів, можна змінити порядок їх відображення за допомогою кнопок Вгору і Вниз.

• Щоб швидко додати ефект, можна перетягнути його на відеокліп, зображення або заголовок на розкадровуванні або шкалі часу.

• Якщо додати до кліпу один і той же ефект більше одного разу, він буде застосований відповідну кількість разів. Наприклад, якщо двічі додати до одного й того ж відеокліпу ефект прискорення в два рази, кліп буде відтворюватися в чотири рази швидше вихідного.

• Також можна видалити ефект наступним способом: вибрати на розкадровуванні клітинку з ефектом, який необхідно видалити, а потім натиснути клавішу DELETE.

#### *Додавання назв і титрів фільмів у програмі Windows Movie Maker*

За допомогою Windows Movie Maker можна додавати у фільм назву, ім'я творця, дату, титри й інший текст. Наприклад, можна додати титри, щоб уявити людину або сцену в фільмі.

Титри можна додавати в різних частинах фільму: на початку або в кінці, до чи після кліпу або поверх нього. Титр відтворюється протягом зазначеного часу або сам по собі, або накладаючись на відео в процесі його відтворення, після чого він зникає, і відтворюється відео чи зображення.

На наступному малюнку зображений проект з титром, що відображаються перед відеокліпом:

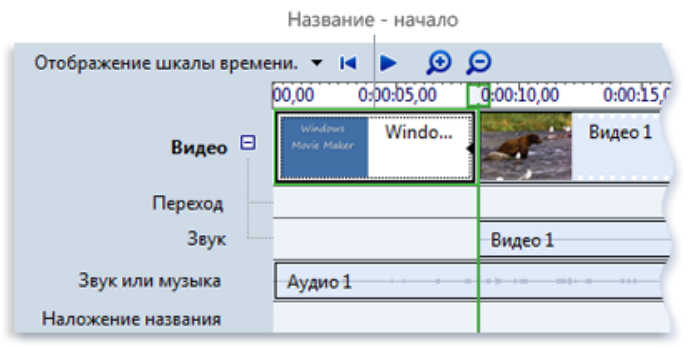

#### Початковий титр на шкалі часу

На наступному малюнку зображений проект з титром, що відображаються поверх відтвореного відеозапису:

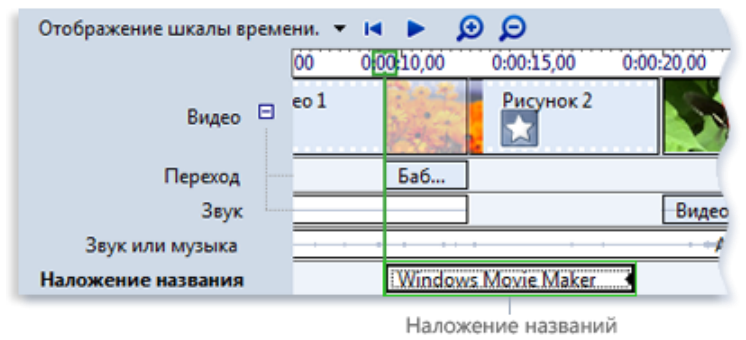

Титр накладення на шкалі часу

На наступному малюнку зображений проект з титрами в кінці:

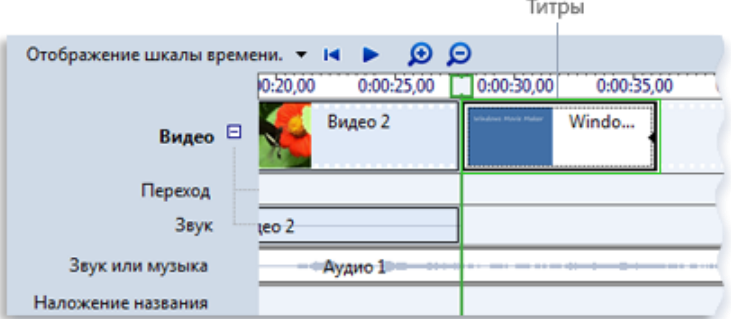

## Кінцеві титри на шкалі часу

#### *Додавання назви і титрів*

1. Клацніть на розкадровуванні або шкалі часу там, де мають відображатися назва або титри в фільмі.

2. У меню Сервіс клацніть Назви і титри.

3. Клацніть посилання на місце додавання назви або титрів.

4. У полі Введіть текст назви введіть текст назви або титрів.

Після введення тексту на екрані відображаються тип анімації й формат за замовчуванням додаються назви або титри.

5. Для зміни типу анімації назви клацніть Змінити анімацію назви та виберіть у списку тип анімації.

6. Для зміни шрифту та кольору титрів клацніть Змінити шрифт і колір тексту й виберіть тип шрифту, його колір, форматування, колір фону, прозорість, розмір шрифту та положення назви.

7. Клацніть Додати назву.

#### *Зміна назви*

1. На розкадровуванні або шкалі часу виберіть змінювану назву.

2. У меню Правка виберіть команду Змінити назву.

3. Внесіть потрібні зміни та натисніть кнопку Додати назву.

#### *Зміна часу показу титрів*

1. Для переходу в режим шкали часу в меню Вигляд виберіть Шкала часу.

2. Виберіть титр, час відображення якого слід змінити.

3. Для збільшення часу відтворення титрів перетягніть кінцевий маркер монтажу в кінець шкали часу.

Для зменшення часу відтворення титрів перетягніть початковий маркер монтажу в кінець шкали часу.

#### *Видалення титрів*

1. На розкадруванні або шкалі часу клацніть на потрібні титри.

2. У меню Правка клацніть Видалити.

*Примітка*

Маркери монтажу виглядають як чорні трикутники на початку та наприкінці кліпу. Над маркером монтажу покажчик перетворюється на червону двоголову стрілку.

#### *Публікація фільму в програмі Windows Movie Maker*

Після закінчення роботи проект можна опублікувати як фільм. Фільм – це файл Windows Media з розширенням Wmv або файл формату AVI з розширенням Avi. Після публікації фільму в програмі Windows Movie Maker його можна передати іншим користувачам різними способами – через свій комп'ютер, на записуваному CD або DVDдиску, надіслати як вкладення в повідомленні електронної пошти або записати на касету цифрової камери.

#### *Публікація фільму на комп'ютері*

1. У меню Файл клацніть Опублікувати фільм.

2. Клацніть Цей комп'ютер, а потім Далі.

3. У полі Ім'я файлу введіть назву фільму.

4. У полі Опублікувати на виберіть місце публікації фільму та клацніть Далі.

5. Виберіть параметри публікації фільму і клацніть команду Опублікувати.

6. Для перегляду фільму після публікації встановіть прапорець Відтворити фільм після натискання кнопки «Готово».

7. Клацніть Готово.

#### *Публікація та запис фільму на DVD*

Для публікації та запису фільму на DVD потрібна програма Windows DVD Maker, яка входить в Windows Vista Ultimate і Windows Vista Home Premium. Буде потрібно і записувач DVD.

1. Встановіть чистий записуваний або перезаписуваний DVD у пристрій запису.

2. Відкрийте проект у програмі Windows Movie Maker.

3. У меню Файл клацніть Опублікувати фільм.

4. Клацніть DVD і виберіть команду Далее. Відкриється програма Windows DVD Maker.

5. Виконайте всі етапи створення DVD-диска за допомогою програми Windows DVD Maker.

#### *Публікація та запис фільму на записуваний компакт-диск*

1. Вставте чистий записуваний або перезаписуваний компакт-диск у записувач компакт-дисків.

2. У меню Файл клацніть Опублікувати фільм.

3. Клацніть пункт Записуваний компакт-диск, а потім Далі.

4. У полі Ім'я файлу введіть назву фільму.

5. У полі Ім'я компакт-диска введіть ім'я компакт-диска та клацніть команду Далі.

6. Виберіть параметри публікації фільму й клацніть команду Опублікувати.

7. Для публікації та запису фільму на інший записуваний компакт-диск встановіть прапорець Опублікувати цей фільм на іншому записуваному компакт-диску й клацніть команду Далі. Замініть записаний компакт-диск іншим і повторіть дії з 4 по 6.

#### *Відправка фільму як вкладення в повідомленні електронної пошти*

1. У меню Файл клацніть Опублікувати фільм.

2. Клацніть Електронна пошта, а потім Далі.

3. Після публікації фільму виконайте одну з таких дій.

Щоб перед відправкою відтворити фільм у програвачі за замовчуванням, клацніть команду Відтворення фільму.

Щоб зберегти локальну копію фільму на комп'ютері перед відправкою по електронній пошті, клацніть команду Зберегти копію фільму на комп'ютері, введіть ім'я файлу фільму в полі Ім'я файлу й клацніть команду Зберегти.

4. Щоб вкласти фільм у повідомлення електронної пошти, клацніть команду Вкласти фільм.

5. У програмі електронної пошти, використовуваної за замовчуванням, введіть адресу одержувача фільму, додайте за бажанням текст в основне повідомлення та відправте його.

#### *Запис фільму на касету цифрової відеокамери*

1. Увімкніть цифрову відеокамеру і переконайтеся, що вона знаходиться в режимі відтворення (часто позначається на камері як «VCR»).

2. У меню Файл клацніть Опублікувати фільм.

3. Клацніть Цифрова відеокамера, а потім Далі.

4. При наявності декількох підключених цифрових відеопристроїв, які розпізнаються програмою Windows Movie Maker, на сторінці Виберіть цифрову відеокамеру виберіть цифрове відео пристрій з касетою, на яку необхідно записати фільм, і клацніть Далі.

5. На сторінці Перемотка касети за допомогою елементів керування рухом стрічки камери перемотайте касету назад або вперед до місця, з якого необхідно почати запис фільму, й клацніть Далі.

*УВАГА!*

Переконайтеся, що запис на касеті не накладається поверх іншого вмісту, який потрібно зберегти.

Щоб почати запис фільму на касету, натисніть кнопку Так.

Дочекайтеся публікації фільму та запису його на касету. Час, який потрібний для створення й запису фільму на касету, залежить від тривалості фільму та системних ресурсів комп'ютера. Під час запису на касету фільм можна переглянути на рідкокристалічному дисплеї цифрової відеокамери.

Клацніть команду Готово.

#### *Зміна місця тимчасового зберігання фільмів*

Windows Movie Maker використовує тимчасове сховище файлів в наступних випадках.

• При публікації фільму файл звукозапису або фільму залишається в папці тимчасового сховища, поки не буде опублікований.

• При записі звукового коментаря тимчасовий файл зберігається в папці тимчасового сховища, а потім видаляється при збереженні аудіофайлу.

• При публікації фільму, що відправляється по електронній пошті, копія файлу фільму зберігається в папці тимчасового сховища до успішної відправки.

• При відправці фільму на касету цифрової відеокамери створений тимчасовий файл фільму зберігається в папці тимчасового сховища до запису на касету.

Папку тимчасового сховища файлів, що використовується за умовчанням в програмі Windows Movie Maker, можна змінити. Наприклад, така необхідність може виникнути, якщо є сховище на диску, що має більше вільного місця. Якщо на жорсткому диску є два розділи, можна вибрати диск, на якому більше вільного місця.

1. У меню Сервіс клацніть Параметри.

2. На вкладці Загальні в полі Тимчасове сховище виберіть каталог за замовчуванням для тимчасового зберігання записаних звукових файлів і файлів фільмів.

#### *Заборона включення титрів, автора, авторських прав, оцінки та коментарів в файл опублікованого фільму*

Можна заборонити включати в файли фільмів таку інформацію як титри, автор, авторські права, оцінка та коментарі. Якщо ці дані не включені, ім'я творця й інші метадані не відображаються при відтворенні фільму на програвачі.

Для заборони включення метаданих в готовий фільм виконайте наступні дії.

1. У меню Сервіс клацніть Параметри.

2. На вкладці Загальні встановіть або зніміть прапорець Не включати заголовок, відомості про автора й авторське право, оцінку та коментарі до опублікованого файл фільму в залежності від того, чи повинні персональні відомості віддалятися з файлу опублікованого фільму.

## **Тестовий контроль 6**

**1. Чи можна в Windows Movie Maker додавати в фільм назву, ім'я творця, дату, титри та інший текст.**

а) ні;

б) так.

**2. Чи можна передати іншим користувачам фільм після його публікації в програмі Windows Movie Maker через свій комп'ютер, на записуваному CD або DVDдиску, надіслати як вкладення в повідомленні електронної пошти або записати на касету цифрової камери.**

а) так;

б) ні.

**3. Чи можна заборонити включати в файли опублікованого фільму таку**

**інформацію як титри, автор, авторські права, оцінка та коментарі.**

а) так;

б) ні.

**4. Для збільшення часу відтворення титрів перетягніть \_\_\_\_\_\_\_\_\_ маркер монтажу в кінець шкали часу.**

а) кінцевий;

б) початковий.

**5. Папка тимчасового сховища файлів, що використовується за умовчанням в програмі Windows Movie Maker незмінна.**

а) так;

б) ні.

**6. Яку першу дію треба виконати під час зміни назви чи титрів у Windows Movie Maker?**

а) Внесіть потрібні зміни та натисніть кнопку Додати назву.

б) У меню Правка виберіть команду Змінити назву.

в) На розкадровуванні або шкалі часу виберіть змінювану назву.

**7. Розташуйте в хронологічній послідовності етапи додавання ефекту в Windows Movie Maker.**

а) Клацніть Сервіс, потім клацніть Ефекти.

б) Клацніть Кліп, потім клацніть Додати на шкалу часу або Додати на розкадрування.

в) В області вмісту виберіть ефект, який слід додати.

г) На розкадруванні або шкалі часу виберіть відеокліп, зображення або заголовок, до якого необхідно додати ефект.

**8. Який принцип застосування графічних редакторів у 1-4-их класах означає забезпечення перенесення набутого досвіду на редактори вищого класу?**

а) науковість;

б) узгодженість або інтегративність;

в) педагогічна спрямованість;

г) перспективність.

**9. Які графічні редактори доцільно використовувати в початкових класах?**

а) Corel Draw;

б) Adobe Photoshop;

в) Microsoft Paint;

г) Grayola Art Studio.

**10. Який принцип застосування графічних редакторів у 1-4-их класах означає здійснення опори на навчальний матеріал та врахування його місця в календарному плані 1-4-их класів?**

а) науковість;

б) узгодженість або інтегративність;

в) педагогічна спрямованість;

г) перспективність.

**11. Визначте змістові лінії освітньої галузі "Мистецтво".**

а) театральна;

б) музична;

в) прикладна;

г) мистецько-синтетична;

д) образотворча;

е) хореографічна.

**12. Які види робіт належать до етапу вивчення нової теми уроку образотворчого мистецтва?**

а) розгляд предмета або організація сприйняття творів мистецтва;

б) методологічне пояснення на дошці;

в) колективний аналіз учнівських робіт;

г) організація робочих місць;

д) повторення правил техніки безпеки.

**13. Графічний редактор, який дозволяє просто та швидко створювати, редагувати, комбінувати малюнки, використовуючи базові набори інструментів і графічних примітивів.**

а) Corel Draw;

б) Grayola Art Studio;

в) Adobe Photoshop;

г) Microsoft Paint.

#### **14. Установіть відповідність між етапом уроку музики та видом діяльності.**

1. Подача нового матеріалу.

2. Організація класу.

3. Розспівування.

а) оголошення теми уроку;

б) вправа на вироблення звуку;

в) розучування пісні;

г) музичне вітання;

д) робота над двоголосним співом;

е) гра на дитячому музичному інструменті.

#### **15. Розташуйте у хронологічній послідовності етапи уроку образотворчого мистецтва**

а) Активізація опорних знань учнів.

б) Підведення підсумку уроку.

- в) Організаційна частина.
- г) Самостійна робота учнів.
- д) Мотивація навчальної діяльності.

е) Рефлексія.

ж) Вивчення нової теми.

**16. \_\_\_\_\_\_\_\_\_\_\_\_\_\_\_\_\_\_** – **здатність орієнтуватися в різних сферах життєдіяльності, що формується під час опанування різних видів мистецтва.** 

**17. \_\_\_\_\_\_\_\_\_\_\_\_\_\_\_\_\_\_\_\_\_ – здатність до пізнавальної і практичної діяльності у певному виді мистецтва.**

**18. Визначте відповідність між етапом уроку мистецтва та можливостями використання комп'ютерних презентацій.**

1. організаційний етап;

2. етап актуалізації опорних знань;

3. мотиваційний етап, планування діяльності;

4. етап організації виконання плану;

5. рефлексія, підсумки уроку, оцінювання, оголошення домашнього завдання.

а) представлення інформації у вигляді тексту, таблиць, схем, графічних зображень, демонстрація аудіо-, відеофрагментів;

б) демонстрація кросвордів, різноманітних перевірочних, у тому числі й тестових, завдань;

в) оголошення теми уроку, представлення музичного або поетичного епіграфа;

г) надання рекомендацій для самооцінки, демонстрація перевірочних завдань, домашнього завдання, музичної або поетичної післямови;

д) демонстрація відео-, аудіофрагменту, візуалізація поставлених завдань.

## **ТЕМА 7**

# **НАВЧАЛЬНО-ВИХОВНА ДІЯЛЬНІСТЬ УЧИТЕЛЯ ПОЧАТКОВИХ КЛАСІВ В УМОВАХ ІНФОРМАТИЗАЦІЇ ОСВІТИ (ОСВІТНЯ ГАЛУЗЬ «ЗДОРОВ'Я ТА ФІЗИЧНА КУЛЬТУРА»)**

## **Лекція 7**

## **Тема: Методи та прийоми застосування ІКТ на уроках основ здоров'я та фізичної культури**

**Мета:** ознайомити студентів з можливостями застосування ІКТ на уроках фізичної культури та основ здоров'я в початкових класах, зі змістом освітньої галузі «Основи здоров'я та фізична культура» та орієнтовною структурою уроків;

розвивати мотивацію до оволодіння ІКТ та застосування їх у подальшій професійній діяльності, позитивну «Я-концепцію» майбутнього вчителя;

виховувати інформаційну культуру, творчий підхід до організації уроків.

**Ключові слова:** проблемна ситуація, телекомунікаційний проект, здоровозбережувальна компетентність.

#### **План:**

1. Освітня галузь «Основи здоров'я та фізична культура».

2. Структура уроків основи здоров'я, фізична культура.

3. Методи та прийоми застосування ІКТ в освітній галузі «Основи здоров'я та фізична культура».

## **1. Освітня галузь «Основи здоров'я та фізична культура».**

Метою освітньої галузі "Здоров'я і фізична культура" є формування здоров'язбережувальної компетентності шляхом набуття учнями навичок збереження, зміцнення, використання здоров'я та дбайливого ставлення до нього, розвитку особистої фізичної культури.

Для досягнення зазначеної мети передбачається виконання таких завдань:

- формування в учнів знань про здоров'я, здоровий спосіб життя, безпечну поведінку, фізичну культуру, фізичні вправи, взаємозв'язок організму людини з природним і соціальним оточенням;

- формування та розвиток навичок базових загальнорозвивальних рухових дій;

- розвиток в учнів активної мотивації дбайливо ставитися до власного здоров'я і займатися фізичною культурою, удосконалювати фізичну, соціальну, психічну та духовну складові здоров'я;

- виховання в учнів потреби в здоров'ї, що є важливою життєвою цінністю, свідомого прагнення до ведення здорового способу життя; розвиток умінь самостійно приймати рішення щодо власних вчинків;

- набуття учнями власного здоров'язбережувального досвіду з урахуванням стану здоров'я;

- використання в повсякденному житті досвіду здоров'язбережувальної діяльності для власного здоров'я та здоров'я інших людей.

Здоров'язбережувальна компетентність як ключова формується на міжпредметному рівні за допомогою предметних компетенцій з урахуванням специфіки предметів та пізнавальних можливостей учнів початкових класів.

Здоров'язбережувальна компетентність формується шляхом вивчення предметів освітньої галузі «здоров'я та фізична культура» й передбачає оволодіння учнями відповідними компетенціями.

З урахуванням мети та завдань зміст освітньої галузі визначається за такими змістовими лініями: здоров'я та фізична культура [1].

## ДЕРЖАВНІ ВИМОГИ

до рівня загальноосвітньої підготовки учнів з освітньої галузі

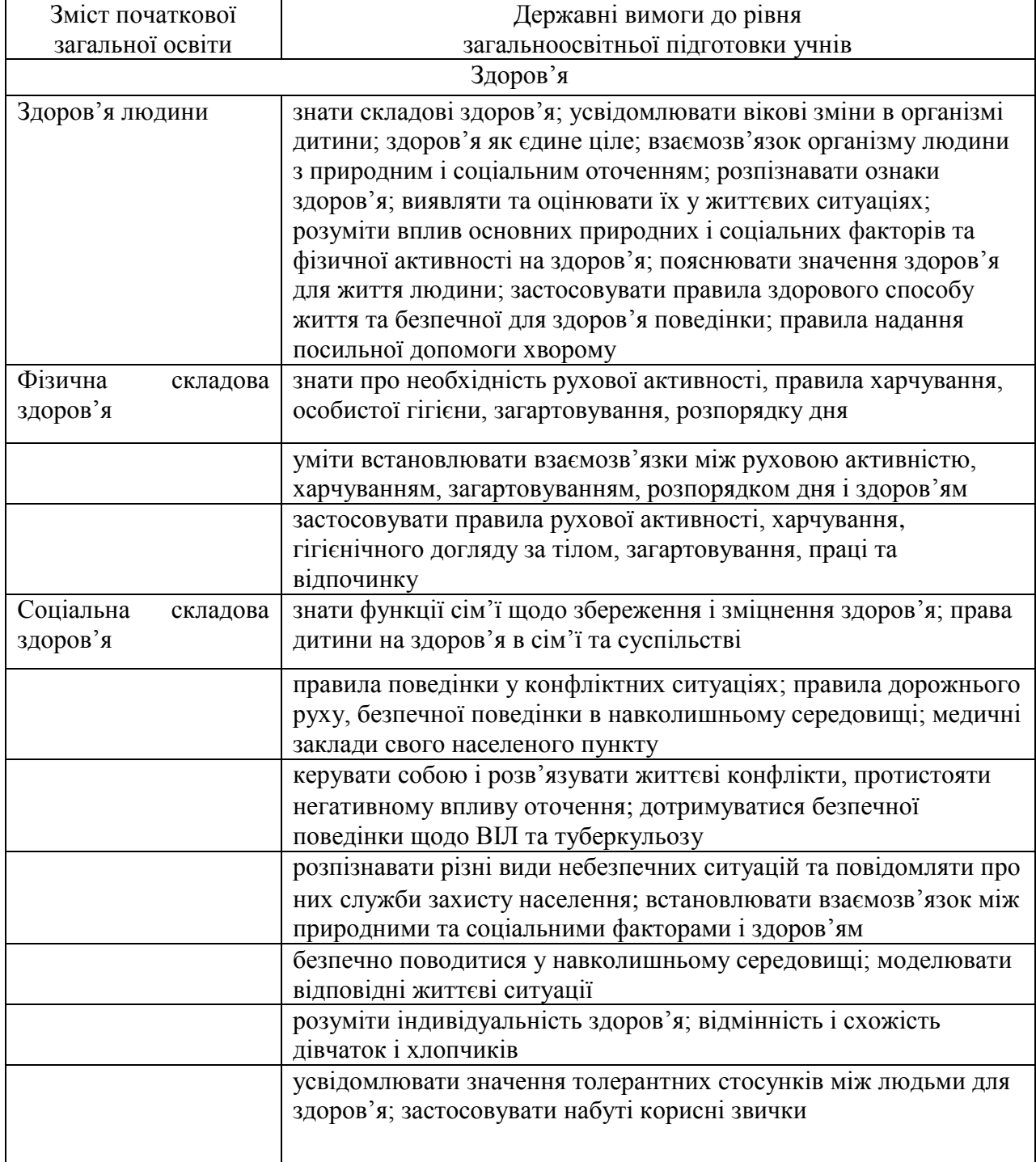

«Здоров'я та фізична культура»

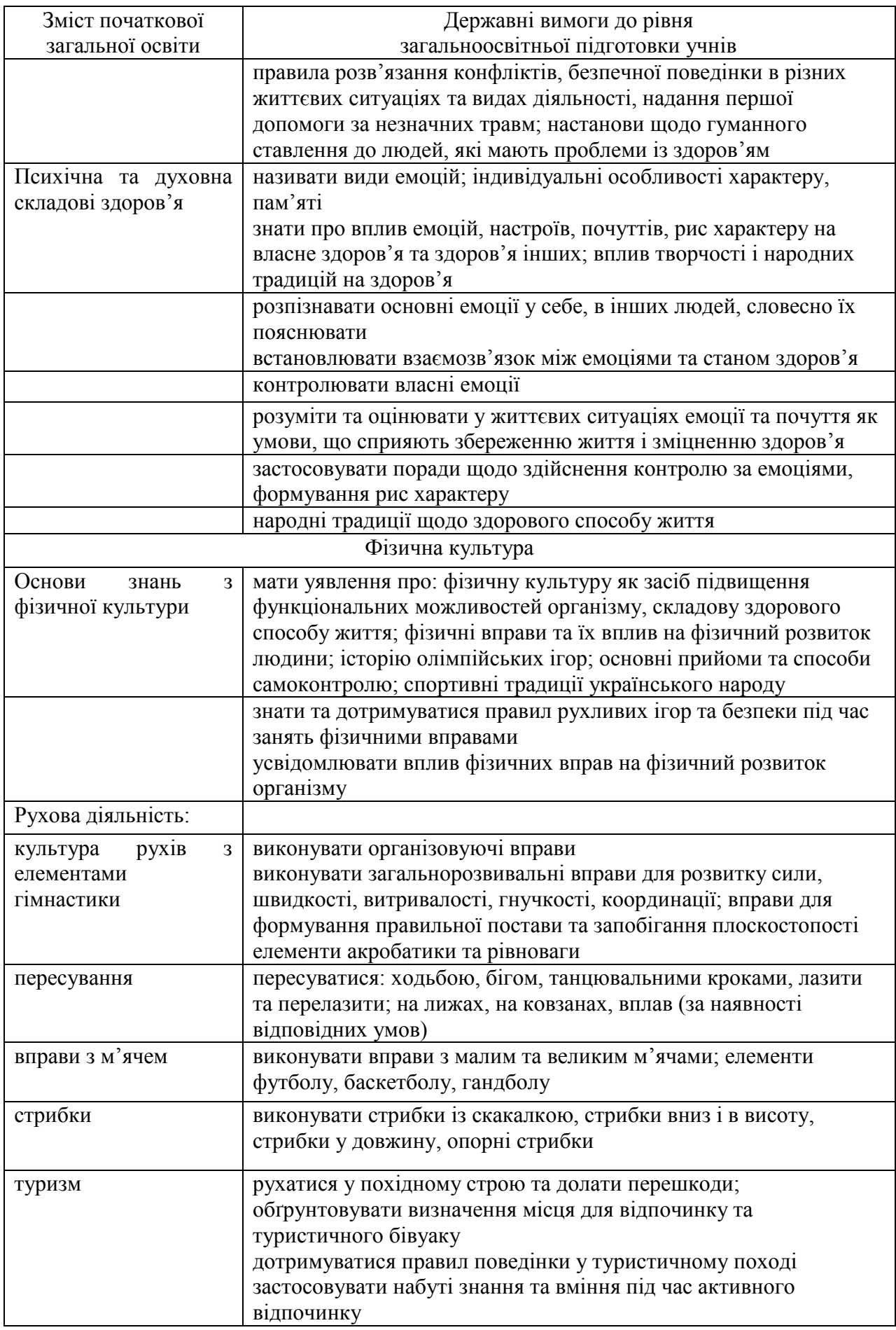

## **2. Структура уроків з основ здоров'я, фізична культура.**

Орієнтовна структура уроку з основ здоров'я.

І. Організаційний момент.

ІІ. Повторення вивченого матеріалу.

ІІІ. Мотивація навчальної діяльності.

ІV. Повідомлення теми і мети уроку.

V. Вивчення нового матеріалу.

Фізкультхвилинка.

VI. Закріплення вивченого матеріалу.

VIІ. Практична робота.

VIІІ. Підсумок уроку.

Орієнтовна структура уроку фізичної культури.

І. Підготовча частина:

- шикування

- чітке повідомлення завдань уроку

- загальнорозвиваючі вправи на місці

ІІ. Основна частина

ІІІ. Заключна частина:

- шикування класу

- вправи на приведення організму в стан відносного спокою

- підведення підсумків

- домашнє завдання

- організований вихід з уроку.

## **3. Методи та прийоми застосування ІКТ в освітній галузі «Основи здоров'я та фізична культура».**

ІКТ на уроках фізичної культури.

Пошук та добір навчального матеріалу в Інтернет:

- цікавий теоретичний матеріал,
- дитячі рухливі ігри та вправи,
- музичний супровід тощо.

Унаочнення завдяки мультимедійної презентації:

- правил техніки безпеки на уроці,
- техніки виконання певних спортивних вправ,
- правил гри в певний вид спорту,
- історичних фактів про спорт та спортивні ігри,
- відомості про сучасних спортсменів тощо.

Тестування:

- правил техніки безпеки на уроці,
- техніки виконання певних спортивних вправ,
- правил гри в певний вид спорту.

Музичний супровід загальнорозвиваючих вправ, естафет, спортивних занять тощо [2].

Використання педагогічних програмних засобів.

*«Ранкова зарядка»* – мультиплікаційний диск з серіями зарядок з

улюбленими мультиплікаційними героями. У ранковій зарядці тітоньки Сови багато оригінальної авторської музики та пісень прикрашають спеціально розроблені комплекси вправ для дітей.

ІКТ на уроках основ здоров'я.

Пошук та добір навчального матеріалу в Інтернеті:

- правила поведінки та техніки безпеки,
- цікаві факти,
- малюнки,
- навчальні фільми та ігри тощо.

Створення дидактичного матеріалу:

- таблиць,
- пам'яток,
- карток із завданням,
- схем тощо.
- Унаочнення:
- правил поведінки та безпеки,
- проблемних ситуацій тощо.

*Проблемна ситуація – це інтелектуальні «труднощі» людини, коли вона не знає, як пояснити явище, факт, процес, дійсність, що змушує її шукати новий спосіб, пояснення або спосіб дії.*

У розв'язанні проблеми учнями можна визначити такі етапи:

- 1. Створення вчителем проблемної ситуації.
- 2. Сприйняття проблеми учнями.
- 3. Здійснення пошукового вирішення завдання.
- 4. Реалізація і перевірка правильного вирішення завдання [3].

Серед поставлених на уроках «Основи здоров'я» проблем можуть бути такі, що пояснюють значення здоров'я для людини, цінність і неповторність життя, чи такі, які вкажуть на причини виникнення пожеж, небезпечних ситуацій та інші.

У початкових класах на уроках "Основи здоров'я» найдоцільнішими і найпоширенішими прийомами створення проблемних ситуацій з метою розвитку пізнавальних інтересів, активізації пізнавальної діяльності є:

а) зіткнення учнів із суперечливими фактами (На світлофорі горить зелене світло, а регулювальник забороняє перехід. Як ви вчинили у цій ситуації? Чому?);

б) показ помилок, до яких призводить незнання певної теми (Виникає трудність кому й куди потрібно телефонувати при виникненні певних небезпечних ситуацій: в міліцію, швидку медичну допомогу, аварійну службу газу, пожежну охорону чи рятувальну службу);

в) постановка перед молодшими школярами дослідницьких завдань (Простежте, чи є у школі план евакуації, розгляньте його й зробіть висновок: як правильно покинути приміщення школи в разі небезпеки);

г) спонукання учнів до узагальнення фактів (Які звички людини можна назвати шкідливими, а які корисними? Сформулюйте які належать до корисних, які до шкідливих. Чому?);

д) створення проблемних ситуацій, коли учні переконані в недостатності своїх знань і відчувають потребу набути нових, щоб відповісти на поставлене питання (Як треба поводитись під час аварій, щоб не піддатись паніці?);

е) постановка проблемного питання на основі створення елементів дискусії;

є) спонукання учнів до аналізу фактів і явищ, які логічно суперечать їхньому життєвому досвіду [3, с.6].

Практичні вправи та навчальні ігри.

Тестування теоретичних знань молодших школярів.

Проектна діяльність учнів.

Проектна технологія дозволяє одночасно і більш ефективно формувати в учнів низку ключових компетентностей, перш за все – «уміння вчитись», тобто вміння самостійно здобувати знання в будь-якому вимірі «простору навчання». Вони вчаться організувати свою роботу з розв'язання актуальних проблем і досягнення потрібного результату, набувають навичок самоконтролю, самооцінки, самовдосконалення.

Формуванню здоров'язберігаючої компетентності сприяють, перш за все, ті проекти, тематика яких спрямована на збереження фізичного, психічного і соціального здоров'я самих дітей та їх оточення. Прикладами можуть бути проекти «Здорова їжа», «Здоровий спосіб життя», «Моя сім'я» та ін. Крім того, можливість для учня працювати відповідно до своїх можливостей і рівня підготовки, створення доброзичливої атмосфери, що є обов'язковим у проектній діяльності, поліпшує психологічні умови навчання [4].

Проектна технологія дає змогу широко використовувати комп'ютер та Інтернет для пошуку, обробки інформації та роботи з нею, для презентації матеріалів проекту й, таким чином, формувати компетентності з інформаційних і комунікативних технологій. У цьому найбільш плідними виявляються телекомунікаційні проекти.

*Телекомунікаційний проект — це спільна пізнавальна, дослідницька чи ігрова діяльність учнів, що має на меті навчання й базується на комунікації віддалених учасників за допомогою комп'ютерної техніки й Інтернету.* Він спрямовується на розв'язання спільної проблеми та досягнення спільних результатів, а також має заздалегідь узгоджені учасниками методи та засоби діяльності.

Більш-менш складні проекти виконуються поетапно. Не всі проекти мають однаковий алгоритм, але всі вони долають чотири основні етапи: підготовка, планування, основна робота за проектом, підведення підсумків.

На етапі підготовки необхідно, по-перше, створити позитивну, дружню атмосферу, сформувати взаємини довіри та впевненості, допомогти учням краще пізнати одне одного, навчитися висловлювати свої думки.

На етапі планування відповідно до проблеми визначається (багатовимірна) мета проекту, етапні завдання, визначаються бажані результати, складається детальний план роботи та необхідний для його виконання час, формуються групи, визначаються потреби в даних, а також у матеріалах чи оргтехніці тощо. У колективному проекті організовується робота груп.

Основна робота за проектом здійснюється за розробленим планом (схемою). На цьому етапі розгортається практичне розв'язання проблеми (воно може здійснюватися через внесення й обговорення індивідуальних здогадок або через колективну форму роботи – мозковий штурм). Початкові ідеї формулюються й перевіряються, висновок (рішення) обґрунтовується. План поступово реалізується – схема проекту наповнюється конкретним змістом. Можливо, під час планування щось не було враховане, тому в ході роботи відбувається доцільне її коригування. Обов'язковою складовою цього етапу є презентація проекту, мета якої – підготувати загальну презентацію проекту та його результатів шкільній спільноті, громаді.

Етап підведення підсумків і оцінювання є обов'язковим, він має важливе значення. Його мета полягає в тому, щоб з'ясувати, чи досягнуті етапна мета й загальна мета, навчити оцінювати проектну роботу та її результати, а також пов'язати проект із наступною діяльністю. Це також дає можливість учням самим відстежувати процес вивчення навчальної дисципліни, власні досягнення.

Плануючи проект, учитель повинен визначитися:

• чи відповідає діяльність, запланована за проектом, віковим особливостям дітей молодшого шкільного віку;

• чи мають учні необхідний досвід виконання проектної роботи;

• чи ретельно сплановані етапи проекту (що будуть робити учні та якого результату досягнуть на кожному етапі);

- як запланований проект відповідає до програмових вимог;
- яким мав би бути кінцевий результат;

• чи досягнуть діти необхідного рівня знань із навчального предмета (а також чи будуть досягнуті потрібні результати в кожному з вимірів проектної діяльності) [4].

Вагомим способом застосування ІКТ на уроках з основ здоров'я є використання педагогічних програмних засобів.

*«Уроки обережності»* – навчальна програма для дітей. На цих уроках до тітоньки Сови приєднається новий герой, веселий та бешкетний домовичок на ім'я Непослуха. Тітонька Сова та Непослуха познайомлять дітей з дуже важливими правилами – правилами безпечного життя. Мова піде про те, що найцінніше в світі – це життя та здоров'я самої дітвори та їх близьких – мамусь, татусів, дідусів та бабусь, сестричок та братиків. А для того, щоб наочно показати, що таке добре, а що таке – погано, у тітоньки Сови є мультики. Усі вони про те, як не нашкодити своєму здоров'ю, і чому дітям варто відмовитися від вчинків і витівок, котрі можуть спричинити сумні наслідки, а також про те, як правильно вчинити в тій чи іншій ситуації.

Таким чином, використання ІКТ доречне під час проведення уроків з основ здоров'я та фізичної культури, головне для вчителя початкових класів застосовувати комп'ютерні технології як допоміжний супровід уроків, що спрямований на досягнення мети та завдань уроків.

## **Питання для самоперевірки**

1. Які мета та завдання освітньої галузі «Здоров'я і фізична культура» в початковій школі?

2. Розкрийте особливості етапів уроків основ здоров'я та фізичної культури.

3. Чи можливе застосування ІКТ на уроках фізичної культури та як саме?

4. Які існують можливості застосування ІКТ на уроках основ здоров'я?

5. Що таке проблемна ситуація? Опишіть прийоми створення проблемних ситуацій на уроках основ здоров'я.

6. Які особливості проектної діяльності молодших школярів та можливості здійснення проекту через ІКТ?

## **Література:**

1. Державний стандарт початкової загальної освіти [Електронний ресурс]. – Режим доступу:<http://www.mon.gov.ua/education/average>

2. Зайцев Г. Использование ИКТ на уроках физической культуры и во внеурочное время [Электронный ресурс]. – Режим доступа: <http://festival.1september.ru/articles/566233/>

3. Медведюк О. Проблемно-пошукові ситуації на уроках як мотиваційний компонент. // Вчитель року - 2006. - С.5-7.

4. Проектні технології: особливості впровадження у початковій школі. / О.М.Цимбал, О.В.Тягло, П.В.Цимбал // Початкове навчання і виховання. - № 19-21. –  $2008. - C. 2 - 13.$ 

## **Практичне заняття №7**

## **Тема: Використання ІКТ в освітній галузі «Здоров'я та фізична культура»**

**Мета:** навчити раціонально використовувати ІКТ на уроках фізичної культури та основ здоров'я з дотриманням санітарних та дидактичних вимог;

розвивати критичність до мультимедіа матеріалів, творчий підхід до побудови та проведення уроку, мотивацію до застосування педагогічних можливостей ІКТ у професійній діяльності;

виховувати культуру електронного спілкування, інформаційну культуру майбутнього вчителя.

#### **Завдання:**

1. Ознайомитись з матеріалом «Особливості ефективного використання Microsoft Office Excel 2007».

2. Виконати практичне завдання:

за календарним плануванням обрати тему уроку та скласти конспект уроку з використання ІКТ освітньої галузі «Здоров'я та фізична культура» (провести обговорення та консультацію з партнером електронною поштою, копію надіслати тьютору).

3. Взяти участь у форумі «Мої досягнення в ІКТ та поради в подоланні труднощів».

4. Продовжити оформлення власного портфоліо.

## **План роботи:**

1. Представити фрагмент уроку освітньої галузі «Здоров'я та фізична культура» з використанням ІКТ.

2. Оцінити презентації фрагментів уроків в системі KSU Feedback.

3. Виконати тестовий контроль 7.

## **Література**

1. Дитячі презентації [Електронний ресурс]. – Режим доступу: [http://www.nosiki.cv.ua/load/ditjachi\\_prezentacii/29](http://www.nosiki.cv.ua/load/ditjachi_prezentacii/29)

2. Календарне планування. 1–4 класи / упоряд. Ю.Є.Бардакова. – Х.: Видавнича група «Основа», 2011. – 240 с.: табл. – (Серія «Календарне планування»).

3. Медведюк О. Проблемно-пошукові ситуації на уроках як мотиваційний компонент. // Вчитель року - 2006. - С.5-7.

4. Проектні технології: особливості впровадження у початковій школі. / О.М.Цимбал, О.В.Тягло, П.В.Цимбал // Початкове навчання і виховання. - № 19-21. –  $2008. - C. 2 - 13.$ 

### **Матеріал для самостійного вивчення**

### **Особливості ефективного використання Microsoft Office Excel 2007**

(За матеріалами офіційного сайту Microsoft Office

[http://office.microsoft.com/uk-ua/training/RZ010076674.aspx?section=1,](http://office.microsoft.com/uk-ua/training/RZ010076674.aspx?section=1)

[http://office.microsoft.com/uk-ua/training/RZ010074593.aspx?section=1\)](http://office.microsoft.com/uk-ua/training/RZ010074593.aspx?section=1)

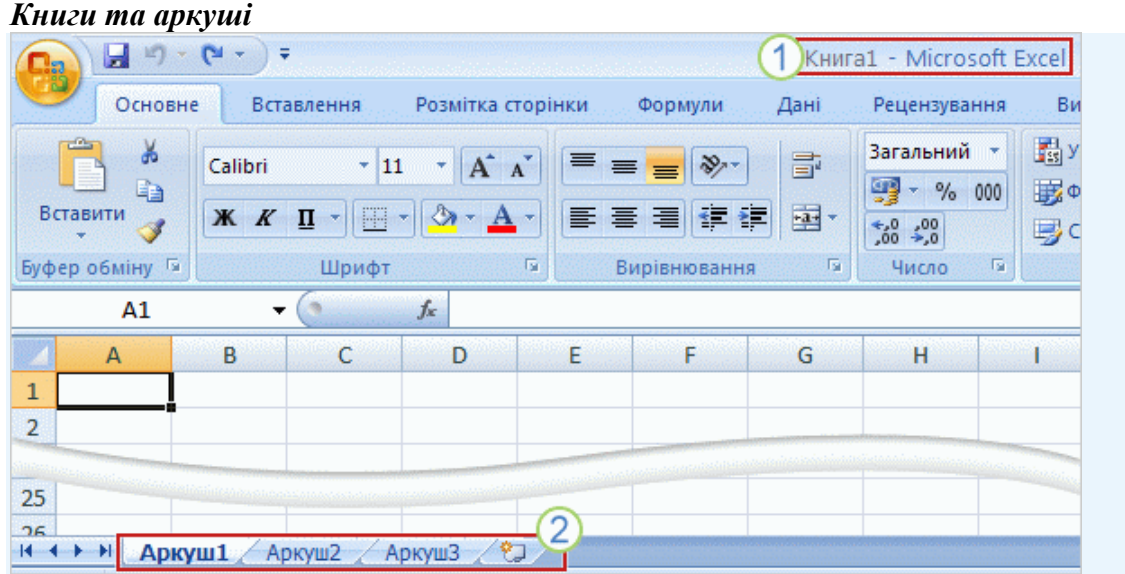

Пустий аркуш у новій книзі.

Перша книга, яку ви відкрили, має назву «Книга1». Ця назва відображається в рядку заголовка вгорі вікна, поки ви не збережете книгу під іншою назвою.

2 Корінці аркушів внизу вікна книги.

Запускаючи Excel, ви відкриваєте файл, який називається **книгою**. Кожна нова книга містить три **аркуші**, подібні до сторінок у документі. На цих аркушах ви вводите дані (аркуші також інколи називаються електронними таблицями) .

Кожний аркуш має ім'я, написане на **корінці аркуша** внизу, з лівого краю вікна книги: Аркуш1, Аркуш2 і Аркуш3. Щоб побачити кожний аркуш, клацніть його корінець.

Корінці аркушів доцільно перейменувати, щоб інформацію на кожному аркуші було легше розпізнати. Наприклад, можна назвати аркуші «Січень», «Лютий» і «Березень», якщо вони містять бюджети або дані успішності учнів за ці місяці, або «Північ» і «Захід», якщо йдеться про обсяги продажу в регіонах, і так далі.

Якщо наявних трьох аркушів недостатньо, можна додати нові аркуші. Або, якщо всі три аркуші не потрібні, можна видалити один або два (хоча це й не обов'язково).

Для створення нової книги натисніть кнопку **Microsoft Office** вгорі зліва. Виберіть у меню пункт **Створити**. У діалоговому вікні **Нова книга** клацніть піктограму **Нова книга**.

*Стовпці, рядки та клітинки – ось із чого складаються аркуші*

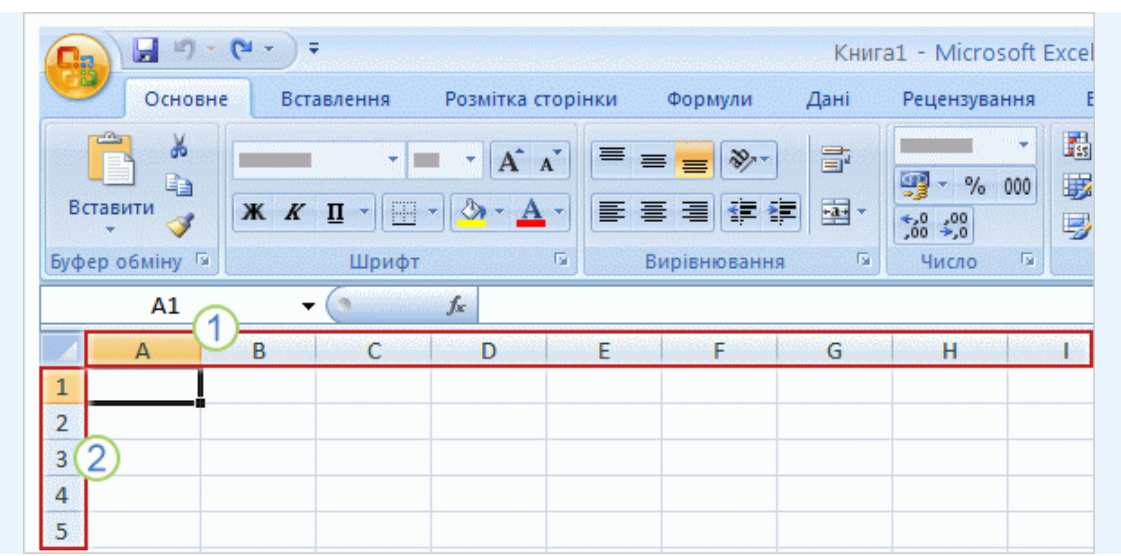

Перші 26 стовпців мають позначення від A до Z, заголовки наступних 26 стовпців позначаються AA - AZ, і так далі. Останній стовпець має заголовок XFD, що дає в сумі 16 384 стовпця.

Заголовки стовпців позначаються літерами.

Заголовки рядків позначаються цифрами.

Аркуші розділено на стовпці, рядки та клітинки. Межі між ними утворюють сітку, яку ви бачите, відкривши книгу.

Угорі кожного стовпця міститься позначений буквами заголовок. Перші 26 стовпців позначено букви від A до Z. Кожен аркуш містить 16 384 стовпця, тому після Z букви в позначеннях повторюються попарно, AA - AZ, і так далі.

Після AZ пари букв знову повторюються у стовпцях BA - BZ і так далі, поки не буде використано всі 16 384 стовпця. Останній стовпець має заголовок XFD.

Кожний рядок також має заголовок. Рядки позначаються числами від 1 до 1 048 576. Алфавітні заголовки стовпців і числові заголовки рядків показують

місцезнаходження певної клітинки на аркуші. Разом ці заголовки утворюють адресу клітинки, також звану **посиланням на клітинку**.

*Клітинки – місце розташування даних*

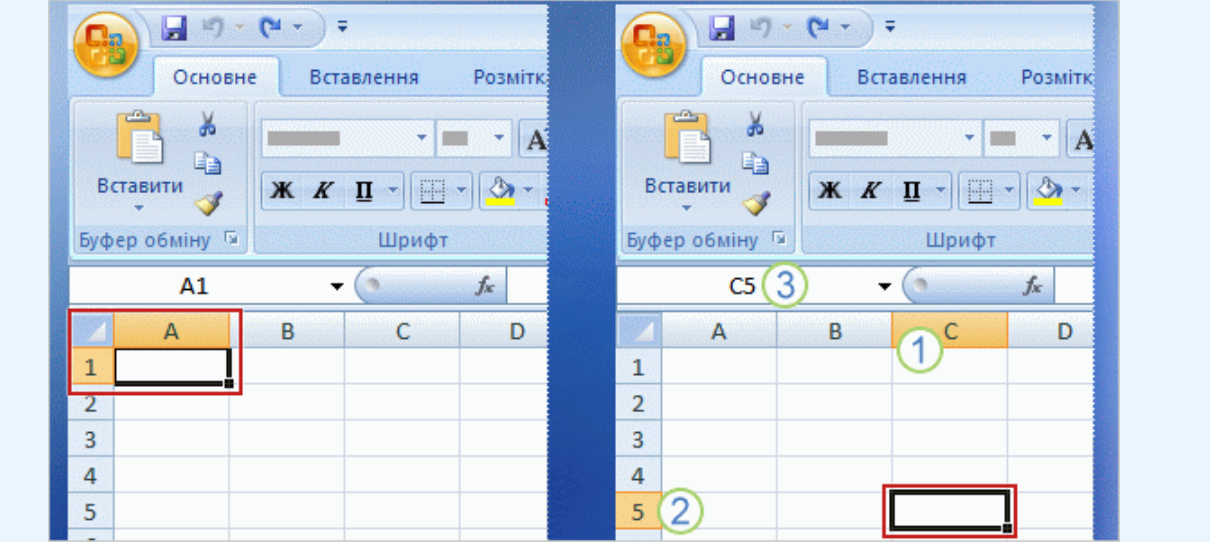

Коли ви відкриваєте нову книгу, перша клітинка в ній стає активною. Вона має чорну рамку. На другому рисунку виділено клітинку C5; тепер це активна клітинка, вона отримує чорну рамку.

Виділено стовпець C.

Виділено рядок 5.

Клітинку C5, активну клітинку, показано в полі **Ім'я** у верхньому лівому кутку

аркуша.

Ми переходимо до справи та вводимо дані на аркуш. Це робиться у клітинках.

Коли ви відкриваєте нову книгу, перша клітинка, розташована у верхньому лівому кутку аркуша, має чорну рамку. Це означає, що введені зараз дані опиняться в цій клітинці.

Дані на аркуші можна вводити де завгодно. Для цього просто клацніть будь-яку клітинку, щоб виділити її. Але в більшості ситуацій доцільно починати введення з першої клітинки (або поблизу від неї).

Коли клітинку виділено, вона стає **активною**. Активна клітинка має грубий чорний контур, а заголовки стовпця та рядка, до яких належить ця клітинка, виділено кольором.

Наприклад, якщо виділити клітинку у стовпці C і рядку 5, заголовки «C» і «5» буде виділено, а клітинку обрамлено чорним контуром. Виділена клітинка має позначення C5 – це посилання на клітинку.

Контур клітинки та виділення заголовків стовпця й рядка полегшують виявлення активної клітинки на аркуші. Крім того, посилання на активну клітинку відображається в полі **Ім'я** у верхньому лівому кутку аркуша. Поглянувши на це поле, ви одразу можете визначити посилання на активну клітинку.

Усі ці ознаки не дуже важливі, якщо ви працюєте на самому початку аркуша, з невеликою кількістю його перших клітинок. Проте в міру просування вглиб аркуша ці засоби можуть виявити неабияку користь. Пам'ятайте, що кожен аркуш може містити до 17 179 869 184 клітинок. Ви легко б заблукали, якби посилання на клітинку не вказувало, де ви перебуваєте.

Знати посилання на клітинку важливо, наприклад, коли потрібно повідомити, де на аркуші містяться певні дані або де їх слід ввести.

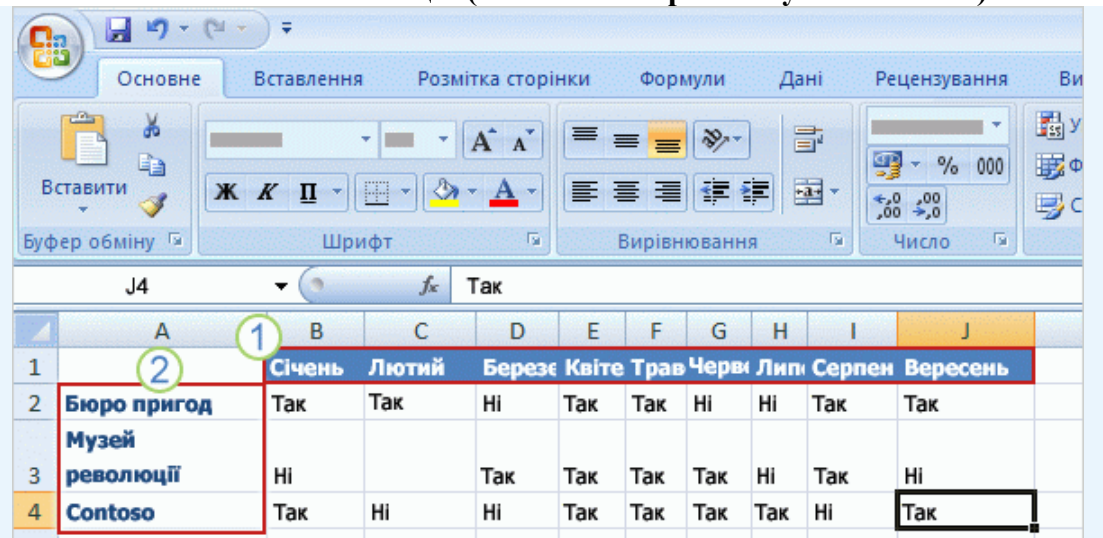

**Почніть із заголовків стовпців (пам'ятайте про майбутніх читачів)**

Аркуш із заголовками рядків і стовпців.

Заголовки стовпців — назви місяців.

Заголовки рядків — назви компаній.

Доцільно почати введення даних із заголовків вгорі кожного стовпця. Завдяки цьому будь-хто, до кого потрапить ваш аркуш, розумітиме, що означають данні (і вам надалі буде легше це пригадати).

На рисунку в заголовках стовпців указано назви місяців.

Часто буває необхідно ввести також заголовки рядків. На рисунку в заголовках рядків у першому стовпці вказано назви компаній.

Цей аркуш інформує, чи відвідував представник кожної компанії щомісячну нараду.

### *Починаємо введення*

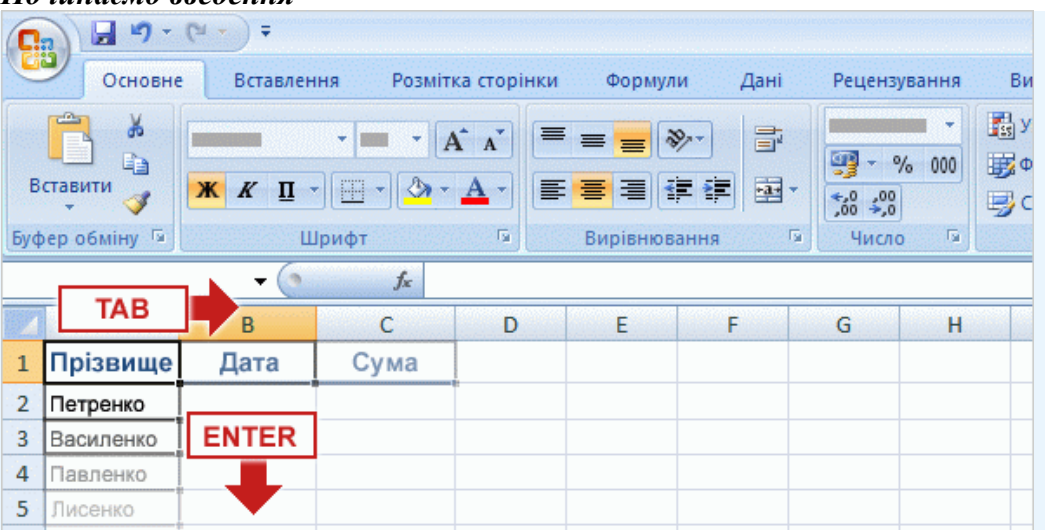

Натисніть клавішу TAB, щоб перемістити область виділення на одну клітинку праворуч. Натисніть клавішу ENTER, щоб перемістити область виділення на одну клітинку вниз.

Припустімо, ви створюєте список продавців. У цьому списку також має бути зазначено дати продажу та обсяг проданих товарів. Тому знадобляться такі заголовки стовпців: «Прізвище», «Дата» та «Обсяг».

Вводити заголовки рядків з лівого краю аркуша в цьому разі необов'язково: їх функцію виконають прізвища продавців, розташовані в першому стовпці.

Введіть текст «Дата» у клітинку B1 і натисніть клавішу TAB, потім введіть «Обсяг» у клітинку C1.

Після введення заголовків стовпців клацніть клітинку A2 та почніть вводити прізвища продавців.

Введіть перше прізвище та натисніть клавішу ENTER, щоб перемістити область виділення на одну клітинку *вниз*, до клітинки A3 (у тому самому стовпці), потім введіть наступне прізвище, і так далі.

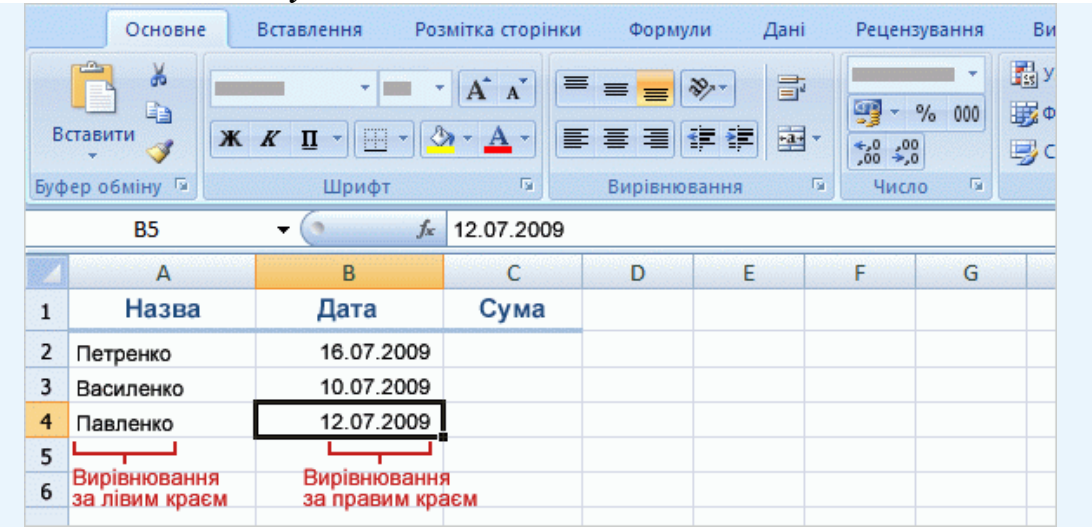

#### *Введення дат і часу*

Excel вирівнює текст за лівим краєм клітинок, а дати — за правим краєм.

Щоб ввести дату у стовпці B (Дата), використовуйте для відокремлення частин дати крапку, скісну риску або знак мінус: 16.7.2009, 16/7/2009 або 16-Лип-2009. Тоді введені дані буде розпізнано як дату.

Щоб ввести час, введіть цифри, пробіл і літеру «a» або «p» - наприклад, 9:00 p. Якщо ввести лише цифри, Excel розпізнає їх як час і запише як 9:00 AM.

**Порада.** Щоб ввести сьогоднішню дату, одночасно натисніть клавішу CTRL і крапку

з комою (;). Щоб ввести поточний час, одночасно натисніть клавіші CTRL, SHIFT і крапку з комою.  $\mathbf{D}_{\alpha}$ 

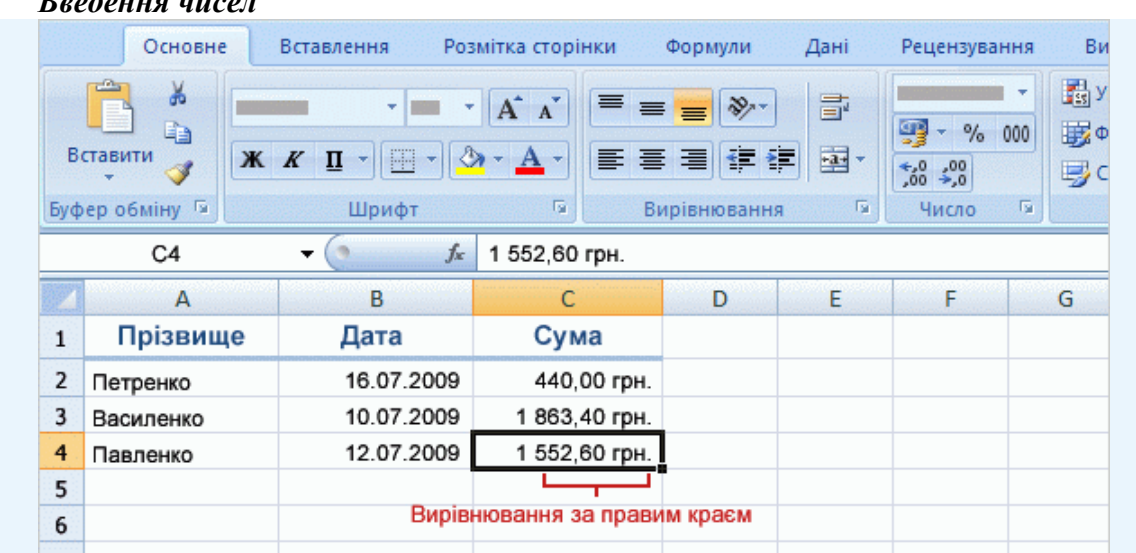

Excel вирівнює числа за правим краєм клітинок.

Щоб ввести обсяг продажу у стовпці C (Обсяг), введіть число, а потім позначення грошової одиниці (грн.).

### **Інші числа та їх введення**

Щоб ввести дріб, залиште пробіл між цілою та дробовою частинами; наприклад, 1 1/8.

Щоб ввести лише дробову частину, замість цілої частини введіть нуль; наприклад, 0 1/4. Якщо ввести 1/4 без нуля, Excel розпізнає це число як дату 1 квітня.

Якщо ввести число в дужках (100), його буде відображено як від'ємне число – 100. *Додавання, віднімання, множення та ділення*

Введіть знак рівності (=), використайте математичний оператор  $(+,-,*,')$  і натисніть клавішу ENTER.

- $=10+5$  додавання;
- $=10-5$  вілнімання:
- $\bullet$  =10\*5 множення;
- $\bullet$  =10/5 ділення.

Формули відображаються в рядку формул <u>( f. J.</u>, якщо клацнути клітинку з результатом. Якщо рядка формул немає на екрані, відкрийте на стрічці вкладку **Вигляд** і у групі **Відобразити або приховати** встановіть прапорець **Рядок формул**.

Завдяки посиланням на клітинки результат обчислень за формулою може автоматично поновлюватися в разі змінення значень у клітинках. Наприклад:

Введіть у клітинку **=C4+C7**.

Також можна ввести знак рівності (=), клацнути клітинку C4, ввести знак «плюс» і клацнути клітинку C7.

#### **Використання у формулах посилань на клітинки**

#### **ПОСИЛАННЯ УКАЗУЄ НА ЗНАЧЕННЯ В**

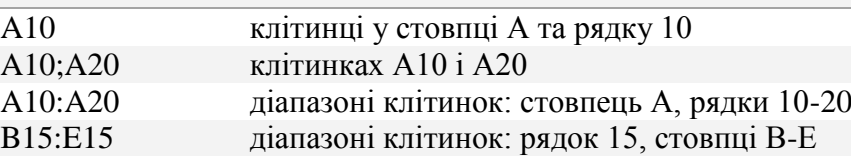

A10:E20 діапазоні клітинок: стовпці A-Е, рядки 10-20

#### *Додавання значень у рядку або у стовпці*

Для підсумовування значень рядка або стовпця використовується функція (заздалегідь визначена формула) SUM.

1.Виділіть клітинку під стовпцем або праворуч від рядка чисел, які необхідно додати.

2.На вкладці **Основне**, у групі **Редагування** натисніть кнопку **Сума** . Натисніть клавішу ENTER.

**Порада.** Кнопка **Сума** також міститься на вкладці **Формули**, у групі **Бібліотека функцій**.

**Як додати окремі значення у стовпці або в рядку**:

1.Введіть знак рівності, **SUM**, а потім відкрийте круглу дужку.

2.Введіть або виберіть посилання на клітинки, які потрібно додати. Окремі аргументи, які вказують значення для додавання, слід розділяти крапкою з комою (;).

3.Введіть закривну круглу дужку та натисніть клавішу ENTER.

Приклад. =SUM(B2:B4,B6) і =SUM(B2;B5;B7)

#### **Пошук середнього, найбільшого та найменшого значень**

Використовуйте функції AVERAGE, MAX і MIN.

1. Виділіть клітинку під стовпцем або праворуч від рядка чисел, для яких потрібно обчислити середнє значення (середнє арифметичне), знайти найбільше або найменше значення.

2. Кланніть стрілку поруч із кнопкою **Сума Σ** на вкладці **Основне**, у групі **Редагування**. Виберіть пункт **Середнє**, **Максимум** або **Мінімум** і натисніть клавішу ENTER.

Щоб переглянути додаткові функції, виберіть у списку **Сума** пункт **Інші функції**. Буде відкрито діалогове вікно **Вставлення функції**. Також можна відкрити вкладку **Формули**.

**Порада.** Формули й посилання на клітинки можна також вводити в рядку формул  $f_x$ , перед тим виділивши клітинку.*Копіювання формули***Копіювання до** 

**суміжної клітинки за допомогою маркера заповнення**

1. Клацніть клітинку B7, яка містить формулу, і наведіть вказівник миші на правий нижній кут клітинки, щоб вказівник набув вигляду чорного хреста (+).

2. Перетягніть маркер заповнення  $\Box$  на клітинку (клітинки), куди потрібно скопіювати формулу, і відпустіть кнопку миші.

**Без використання маркера заповнення**

1. Виділіть клітинку, яка містить формулу, і на вкладці **Основне**, у групі **Буфер обміну** натисніть кнопку **Копіювати** .

2. Виділіть клітинку (клітинки), куди потрібно скопіювати формулу.

 Щоб скопіювати формулу та форматування клітинки, на вкладці **Основне**, у групі **Буфер обміну** клацніть стрілку біля кнопки **Вставити** та виберіть у списку пункт **Вставити**.

Щоб скопіювати лише формулу, на вкладці **Основне** клацніть стрілку біля кнопки **Вставити** та виберіть у списку пункт **Формули**.*Друкування формул*

1. Відобразіть формули на аркуші. Відкрийте вкладку **Формули** та у групі **Аудит формули** натисніть кнопку **Показати формули** .

2. Натисніть кнопку **Microsoft Office** у верхньому лівому кутку вікна та виберіть пункт **Друк**.

3. Приховайте формули на аркуші, повторивши крок 1.

**Порада.** Для показу або приховування формул також можна натиснути клавіші CTRL+` (клавіша «`» на більшості клавіатур міститься поруч із клавішею 1).

#### *Основні значення помилок*

 **#####** Стовпець недостатньо широкий для відображення вмісту. Розширте стовпець, зменшіть вміст клітинки або застосуйте інший числовий формат.

 **#REF!** Посилання на клітинку неправильне. Можливо, клітинки видалено або поверх них вставлено інші.

**#NAME?** Ім'я функції написано неправильно.

У клітинках із помилкою #NAME? може відображатися кольоровий трикутник. При виліленні такої клітинки з'являється кнопка помилки  $\circledast$  за допомогою якої можна вибрати декілька варіантів виправлення. Використання цієї кнопки не розглядається в цьому курсі.

### *Використання в одній формулі декількох математичних операторів*

Якщо формула містить декілька операторів, обчислення виконується не просто зліва направо, а відповідно до правил пріоритету операторів. Множення виконується перед додаванням: =11,97+3,99\*2 дорівнює 19,95. Microsoft Excel множить число 3,99 на 2, а потім до результату додає число 11,97.

Операції в дужках виконуються в першу чергу:  $=(11.97+3.99)^*2$  дорівнює 31.92. Спочатку виконується додавання, а потім результат множиться на 2.

Якщо оператори мають однаковий пріоритет, операції з ними виконуються зліва направо. Однаковий пріоритет мають множення та ділення. Додавання та віднімання також мають однаковий пріоритет, нижчий, ніж множення та ділення.

## **Тестовий контроль 7**

**1. Вам потрібна нова книга. Як її створити в Excel 2007?**

а) У групі **Клітинки** вибрати команду **Вставити**, а потім команду **Вставити аркуш**.

б) Натиснути кнопку Microsoft Office і вибрати пункт **Створити**. У діалоговому вікні **Нова книга** клацнути піктограму **Нова книга**.

в) У групі **Клітинки** вибрати команду **Вставити**, а потім команду **Книга**.

**2. Кожна нова книга в Excel 2007 з'являється з трьома аркушами. Якщо потрібно, цю кількість можна змінити.**

а) так;

б) ні.

**3. Що означає ##### в Excel 2007?**

а) Стовпець недостатньо широкий для відображення вмісту.

б) Посилання на клітинку неправильне.

в) Помилково введено ім'я функції, або використано ім'я, невідоме програмі Microsoft Excel.

## **4. У програмі Excel 2007 у полі «Ім'я» відображається вміст активної клітинки.**

а) так;

б) ні.

**5. На новому аркуші введення даних в Excel 2007 слід починати з клітинки A1.**

а) так;

б) ні.

**6. У клітинці C6 програми Excel 2007 міститься результат формули. Ви бажаєте дізнатися, як отримано цей результат. Що потрібно зробити, щоб побачити формулу?**

а) Клацнути клітинку C6 і натиснути клавіші CTRL+SHIFT.

б) Клацнути клітинку C6 і натиснути клавішу F5.

в) Клацнути клітинку C6.

**7. Яке сполучення клавіш слід використати для відображення формул на аркуші в Excel 2007?**

а) CTRL+`

б) CTRL+:

в) CTRL+;

**8. Якщо натиснути клавішу ENTER в Excel 2007, область виділення буде переміщено на одну клітинку праворуч.**

а) так;

б) ні.

**9. Що потрібно ввести в порожню клітинку в Excel 2007, щоб почати формулу?**
а) \*

б) (

 $\bf{B}) =$ 

### **10. Щоб ввести дріб в Excel 2007, наприклад, 1/4, спочатку слід ввести.**

а) одиницю;

б) нуль;

в) знак мінус.

### **11. Які види робіт належать до підготовчої частини уроків фізичної культури?**

а) домашнє завдання;

б) чітке повідомлення завдань уроку;

в) вправи на приведення організму в стан відносного спокою;

г) загальнорозвиваючі вправи на місці;

д) підведення підсумків.

### **12. Які види робіт належать до заключної частини уроків фізичної культури?**

а) домашнє завдання;

б) чітке повідомлення завдань уроку;

в) підведення підсумків;

г) вправи на приведення організму в стан відносного спокою;

д) загальнорозвиваючі вправи на місці.

### **13. Які способи застосування ІКТ доцільні для уроків фізичної культури:**

а) пошук та добір навчального матеріалу в Інтернет;

б) унаочнення завдяки мультимедійної презентації;

в) створення дидактичного матеріалу;

г) тестування;

д) музичний супровід;

е) практичні вправи.

### **14. Розташуйте в хронологічній послідовності етапи уроку основи здоров'я.**

а) Мотивація навчальної діяльності.

б) Повторення вивченого матеріалу.

в) Закріплення вивченого матеріалу.

г) Підсумок уроку.

д) Повідомлення теми і мети уроку.

е) Вивчення нового матеріалу.

ж) Організаційний момент.

з) Практична робота.

### **15. Які основні етапи проектної роботи?**

а) підготовка;

б) постановка проблемного питання;

в) підведення підсумків;

г) планування;

д) перевірка гіпотез;

е) основна робота за проектом.

**16. Установіть відповідність між прийомами створення проблемних ситуацій та прикладами завдань для уроків основ здоров'я.**

1. зіткнення учнів із суперечливими фактами;

2. показ помилок, до яких призводить незнання певної теми;

3. постановка перед молодшими школярами дослідницьких завдань.

а) На світлофорі горить зелене світло, а регулювальник забороняє перехід.

б) Простежте, чи є у школі план евакуації, розгляньте його і зробіть висновок: як правильно покинути приміщення школи в разі небезпеки.

в) Виникає трудність кому й куди потрібно телефонувати при виникненні певних небезпечних ситуацій: в міліцію, швидку медичну допомогу, аварійну службу газу,

пожежну охорону чи рятувальну службу.

### **17. Установіть відповідність між прийомами створення проблемних ситуацій та прикладами завдань для уроків основ здоров'я.**

1. спонукання учнів до узагальнення фактів;

2. створення проблемних ситуацій, коли учні переконані в недостатності своїх знань і відчувають потребу набути нових, щоб відповісти на поставлене питання.

а) Як треба поводитись під час аварій, щоб не піддатись паніці?

б) Які звички людини можна назвати шкідливими, а які корисними? Сформулюйте які належать до корисних, які до шкідливих. Чому?

**18. \_\_\_\_\_\_\_\_\_\_\_\_\_\_\_ - це інтелектуальні "труднощі" людини, коли вона не знає, як пояснити явище, факт, процес, дійсність, що змушує її шукати новий спосіб, пояснення або спосіб дії.**

**19. \_\_\_\_\_\_\_\_\_\_\_\_\_\_\_\_ - це спільна пізнавальна, дослідницька чи ігрова діяльність учнів, що має на меті навчання й базується на комунікації віддалених учасників за допомогою комп'ютерної техніки й Інтернету.**

# **ТЕМА 8**

# **НАВЧАЛЬНО-ВИХОВНА ДІЯЛЬНІСТЬ УЧИТЕЛЯ ПОЧАТКОВИХ КЛАСІВ В УМОВАХ ІНФОРМАТИЗАЦІЇ ОСВІТИ (ОСВІТНЯ ГАЛУЗЬ «ТЕХНОЛОГІЇ»)**

### **Лекція 8**

### **Тема: Застосування ІКТ на уроках освітньої галузі «Технології»**

**Мета:** ознайомити студентів з можливостями застосування ІКТ на уроках трудового навчання та особливостями проведення пропедевтичного курсу інформатики у початковій школі, зі змістом освітньої галузі «Технології» та орієнтовною структурою уроків;

розвивати мотивацію до оволодіння ІКТ та застосування їх у подальшій професійній діяльності, позитивну «Я-концепцію» майбутнього вчителя;

виховувати інформаційну культуру, творчий підхід до організації уроків.

**Ключові слова:** пропедевтичний курс інформатики, алгоритмічне мислення.

### **План:**

1. Освітня галузь «Технології».

2. Структура уроків трудового навчання, сходинки до інформатики.

3. Застосування ІКТ на уроках трудового навчання.

4. Особливості проведення пропедевтичного курсу інформатики в початкових класах.

### **1. Освітня галузь «Технології».**

Метою освітньої галузі "Технології" є формування і розвиток в учнів технологічної, інформаційно-комунікаційної та основних компетентностей для реалізації їх творчого потенціалу і соціалізації у суспільстві. Технології у початковій школі є однією з ланок неперервної технологічної освіти, що логічно продовжує дошкільну освіту, створює базу для успішного опанування учнями технологій основної школи та здобуття професійної освіти.

Для досягнення зазначеної мети передбачається виконання таких завдань:

- формування уявлення про предметно-перетворювальну діяльність людини, світ професій, шляхи отримання, зберігання інформації та способи її обробки; здатності до формулювання творчих задумів, усвідомленого дотримання безпечних прийомів роботи та користування інструментами і матеріалами;

- розвиток пізнавальної, художньої і технічної обдарованості, технічного мислення у процесі творчої діяльності, навичок ручних технік обробки матеріалів, уміння користуватися технічною термінологією, художньою та графічною інформацією, вміння працювати з комп'ютером;

- виховання готовності до вирішення побутових питань шляхом застосування алгоритмів виконання технологічних завдань та навичок технологічної діяльності у практичних ситуаціях.

Зміст галузі "Технології" визначається за такими змістовими лініями: ручні техніки обробки матеріалів, технічна творчість, декоративно-ужиткове мистецтво, самообслуговування та ознайомлення з інформаційнокомунікаційними технологіями [3].

# ДЕРЖАВНІ ВИМОГИ

# до рівня загальноосвітньої підготовки учнів з освітньої галузі «Технології»

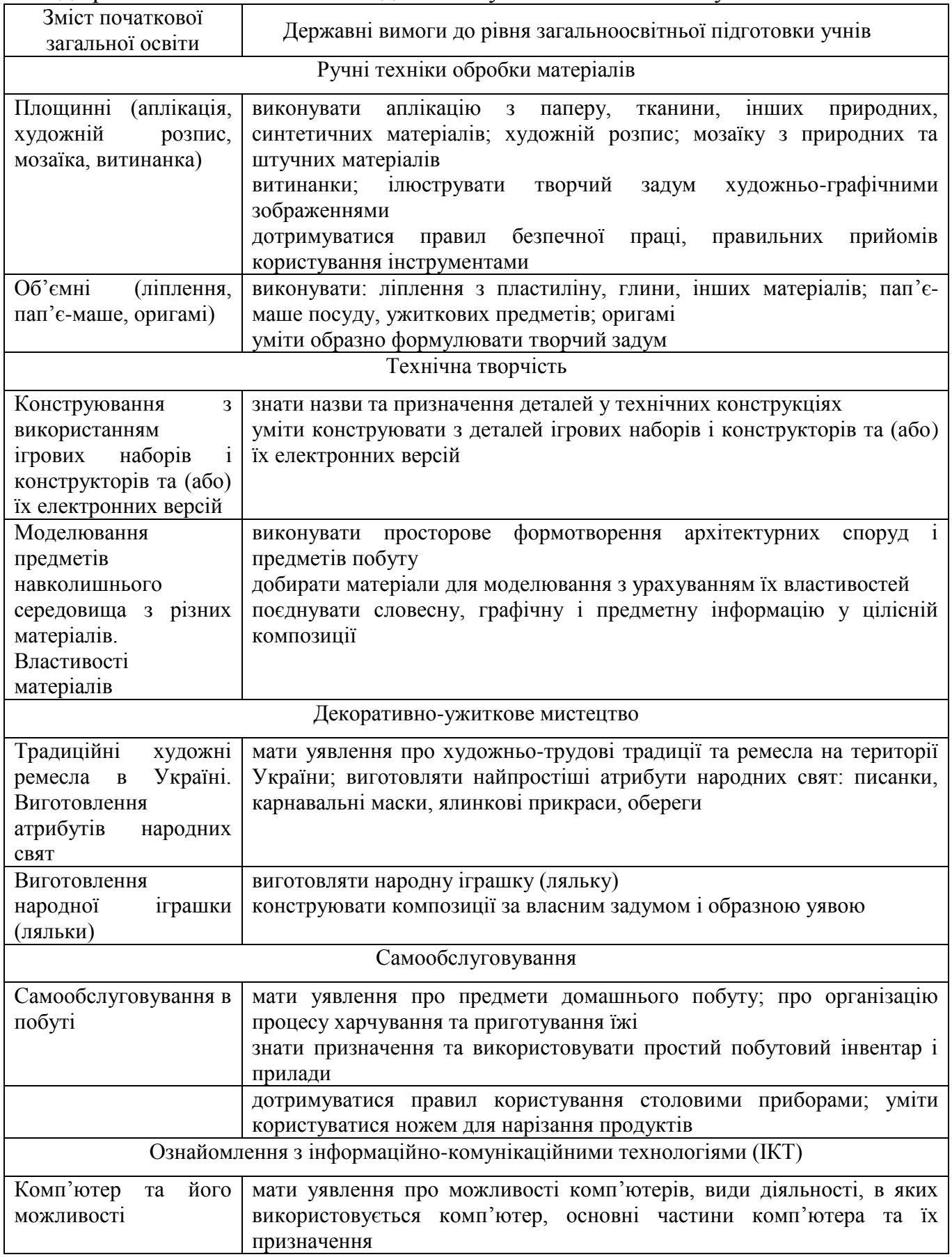

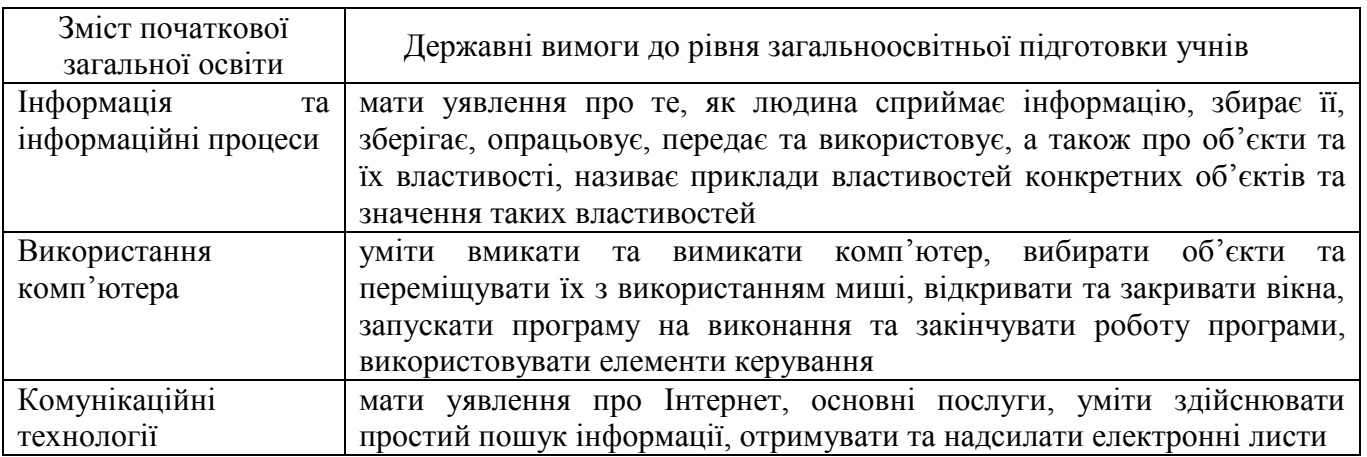

### **2. Структура уроків трудового навчання, сходинки до інформатики.** Орієнтовна структура уроків трудового навчання

І. Організаційний момент (перевірка готовності робочих місць, наявності робочого одягу).

ІІ. Виявлення знань і вмінь учнів.

ІІІ. Актуалізація опорних знань учнів (чуттєвого досвіду, опорних умінь тощо).

ІV. Мотивація навчальної діяльності учнів (формування позитивного ставлення до навчальної діяльності на уроці).

V. Повідомлення теми уроку.

VІ. Визначення мети (завдань) для учнів на урок.

VІІ. Вивчення нового матеріалу.

VІІІ. Осмислення учнями вивченого матеріалу.

ІХ. Формування умінь і навичок учнів.

Вимоги до практичної роботи.

1. Аналіз завдань практичної роботи.

2. Забезпечення учнів необхідними матеріалами та інструментами.

3. Дотримання правил безпечної праці, організації робочого місця та санітарно-гігієнічних вимог під час виконання практичної роботи.

4. Самостійне виконання учнями завдань практичної роботи за інструкційними картками.

5. Контроль учителя з метою виявлення недоліків у знаннях та вміннях учнів.

6. Здійснення вчителем поточного інструктажу (індивідуального, групового).

7. Організація самоконтролю та взаємоконтролю учнів.

8. Підведення підсумків практичної роботи.

демонстрація кращих робіт;

аналіз недоліків та визначення шляхів їх усунення;

оцінювання результатів практичної роботи.

Х. Рефлексія.

1. Що нового дізнались на уроці?

2. Чого навчились? Яку роботу виконали?

3. Які завдання були визначені на урок?

4. Наскільки реальні результати збігаються із завданнями, визначеними на урок?

5. Чому отримали саме такий результат на практичній роботі?

6. Що потрібно зробити для того, щоб мати кращі результати роботи?

7. Де можна використати набуті знання та вміння?

ХІ. Мотивація оцінок, виставлення їх у журнал і щоденники.

ХІІ. Завдання додому.

ХІІІ. Прибирання робочого місця [8].

Орієнтовна структура уроків «Сходинки до інформатики»

Структура уроків курсу «Сходинки до інформатики» відрізняється від традиційних уроків у молодшій школі і складається із трьох частин: теоретичної, практичної та розвивальної.

Теоретична частина може проводитись у формі бесіди, гри, обговорення ситуацій або призначена для підтримки, вивчення навчальних предметів, повторення і закріплення матеріалу. Друга частина — це практична робота учнів за комп'ютерами. Третя частина уроку — це виконання учнями завдань з логічним навантаженням для розвитку пам'яті, кмітливості, ерудиції.

Основні етапи уроків інформатики:

- організація класу,
- перевірка й аналіз виконання домашнього завдання,
- актуалізація опорних знань,
- пояснення нової теми,
- фізкультхвилинка,
- практична робота за комп'ютером,
- релаксація,
- обговорення домашнього завдання
- підведення підсумків уроку [9].

## **3. Застосування ІКТ на уроках трудового навчання.**

1. Пошук та добір навчального матеріалу в Інтернет:

історичні факти,

зразки виробів,

технологічні картки,

матеріал для складання конспекту уроку (вірші, загадки, ребуси тощо). 2. Створення дидактичного матеріалу:

інструктажі, правила роботи з інструментами,

технологічні картки тощо.

3. Унаочнення через мультимедійну презентацію:

правил роботи з інструментами,

технології виконання практичної роботи,

наочний супровід уроку тощо.

5. Тестування (теоретичних знань учнів).

6. Педагогічні програмні засоби.

Педагогічний програмний засіб *«Трудове навчання, 1-4 класи»* створено згідно з чинною навчальною програмою із трудового навчання: технічної і художньої праці, затвердженою Міністерством освіти і науки молоді та спорту України. ППЗ є одним із ефективних засобів з початкової дизайносвіти – новітньої педагогічної технології, спрямованої на проектування особистісно розвивального середовища на засадах синтезу інтелектуальної, художньої і технічної творчості для визрівання креативної особистості. Даний ППЗ містить тексти та ілюстрації, відеоматеріали та аудіосупровід, анімаційні фрагменти, завдання для програмованого контролю рівня навчальних досягнень учнів, інтерактивні ресурси тощо.

ППЗ має широкий спектр демонстраційних можливостей:

- анімація фрагментів мовленнєво-творчої, образотворчої і художньотрудової діяльності;

- мультиплікація окремих сюжетних композицій;

- збільшення або зменшення зображень, їх переміщення, зміна напрямку спостереження;

- різноманітні інтерактивні дидактичні ігри, спрямовані на засвоєння теоретичного матеріалу;

- відеозаписи художніх технік обробки матеріалів тощо.

Зміст ППЗ узгоджується з підручниками та навчально-методичними посібниками з трудового навчання і художньої праці. На відміну від інших навчальних засобів ППЗ забезпечує комплексний методичний вплив на всі види сприймання учнів: абстрактне, емоційне та конкретне. Учні, які виявляють асоціації і натхнення під час роботи з ППЗ, - це обдаровані діти, здатні до тривалого зосередження на особистісно значущому предметі, явищі, зображенні. Тому ППЗ варто розглядати як засіб діагностики обдарованості учнів у процесі початкової дизайн-освіти. У даному ППЗ є можливість для аналізу обдарованості учнів у різних напрямах життєдіяльності: реалістичному (людина-природа, людина-техніка), соціально-художньому (людина-людина, людина-художні образи), інтелектуальному (людина-знакові системи). Для перевірки знань учня передбачені завдання для самоконтролю та контролю. У випадку хибної відповіді передбачені посилання на повторне засвоєння теоретичного матеріалу.

ППЗ «Світ ремесел» – вивчення історії зародження ремесел, декоративних та побутових ремесел, торговельно-грошових професій, психологічних тестів тощо.

## **4. Особливості проведення пропедевтичного курсу інформатики в початкових класах.**

Основними складовими пропедевтичного курсу інформатики у початкових класах є:

•формування елементів алгоритмічного мислення, тобто алгоритми вивчаються як покроковий опис цілеспрямованих дій (поняття команди, виконавець, способи запису алгоритмів – словесний, логічний та інші);

•формування логічних прийомів мислення за допомогою відповідного змісту навчання, наприклад, класифікація предметів навколишнього середовища за різними особливостями або виявлення загального і відмінного та інші;

•формування загальних методів реалізації пізнавальної діяльності та деяких специфічних умінь (побудова алгоритму дій виконавця).

Вивчення початкового курсу «Інформатика» в молодших класах передбачає такі заходи;

• створення необхідної матеріальної бази (комп'ютери, телекомунікаційні та мультимедійні засоби, програмне забезпечення);

забезпечення курсу інформатики відповідною навчальною літературою, яка спрямована на початкове опанування учнями поняттями, необхідними для засвоєння фундаментальних знань з предмета;

підготовка висококваліфікованих учителів, які не лише володіли б знаннями предметної галузі «Інформатика», а й знали психологопедагогічні, фізіологічні та вікові особливості учнів молодшого шкільного віку;

• створення умов для інтелектуального розвитку школярів, необхідного для отримання знань та вмінь у даній науково-предметній сфері, тобто потрібна узгодженість і наступність шкільної інформатики та інших предметів [4, с.70- 71].

Викладання пропедевтичного курсу інформатики у 2-4 класах здійснюється за рахунок інваріантної складової навчальних планів (із розрахунку 1 год на тиждень).

У практиці роботи початкової школи вивчаються пропедевтичні курси інформатики:

«Сходинки до інформатики»,

«Кроки до інформатики. Шукачі скарбів»,

«Комп'ютерленд».

Порівняємо означені програми (таблиця 2).

*Таблиця 2*

#### **Порівняльна характеристика пропедевтичних курсів інформатики початкових класів Критерії порівняння Пропедевтичні курси інформатики початкової школи «Сходинки до інформатики» [9] «Кроки до інформатики. Шукачі скарбів» [6] «Комп'ютерленд» [1] Клас** 2-4 класи **Автор** Ривкінд Ф.М., Ломаковська Г.В., Колесников С.Я., Ривкінд Й.Я. Коршунова О.В. Антонова О.П. **Рекомендація МОНУ** Схвалено МОНУ **Розділи навчальної програми: 2 клас 1. Основні складові частини і можливості комп'ютера. Висловлення** (Правила техніки безпеки і поведінки при роботі з комп'ютером. Персональний комп'ютер, його складові частини та їх призначення. Робочий стіл. Піктограми. Короткі історичні відомості про обчислювальні прилади та з історії створення ЕОМ. Висловлення. Істинні та хибні висловлення). **2. Інформація. Інформаційні процеси** (Поняття інформації. Як людина сприймає інформацію. Де і як людина використовує інформацію. Інформаційні процеси (одержання, збереження, обробка, передавання та використання інформації). **3. Графічний редактор** (Графічні **1. Уведення в предмет** (Ознайомлення з кабінетом, правилами поведінки та технікою безпеки в комп'ютерному класі. Введення в предмет. Демонстрування можливостей комп'ютера. Сфери використання комп'ютерів). **2. Ознайомлення з комп'ютером** (Інформація та інформаційні процеси. Ознайомлення з основними пристроями комп'ютера. Ознайомлення з курсором, його видами і призначенням. Отримання навичок користування маніпулятором «миша» та клавішами керування курсором. Формування грамотної та безпечної роботи з комп'ютером. Розвиток уваги). **3. Мова стрілок** (Поняття «алгоритм» і «виконавець». Ознайомлення з мовою стрілок. Запис указівок для виконавця мовою стрілок. Виконання алгоритмів. Орієнтування у напрямках: угору, униз, **1. Інформація, інформаційні процеси, комп'ютер** (Правила техніки безпеки і правила поведінки в кабінеті інформатики. Складові частини комп'ютера та їх призначення. Можливості комп'ютера при роботі з навчальними програмами). **2. Поняття і судження** (Поняття та його ознаки. Зміст, обсяг понять, види понять. Судження, види суджень. Задачі на міркування, вилучення, уважність). **3. Об'єкти навколишнього світу** (Опис та склад об'єктів. Задачі на комбінацію об'єктів). **4. Алгоритми і виконавці** (Алгоритм. Виконавці алгоритмів.

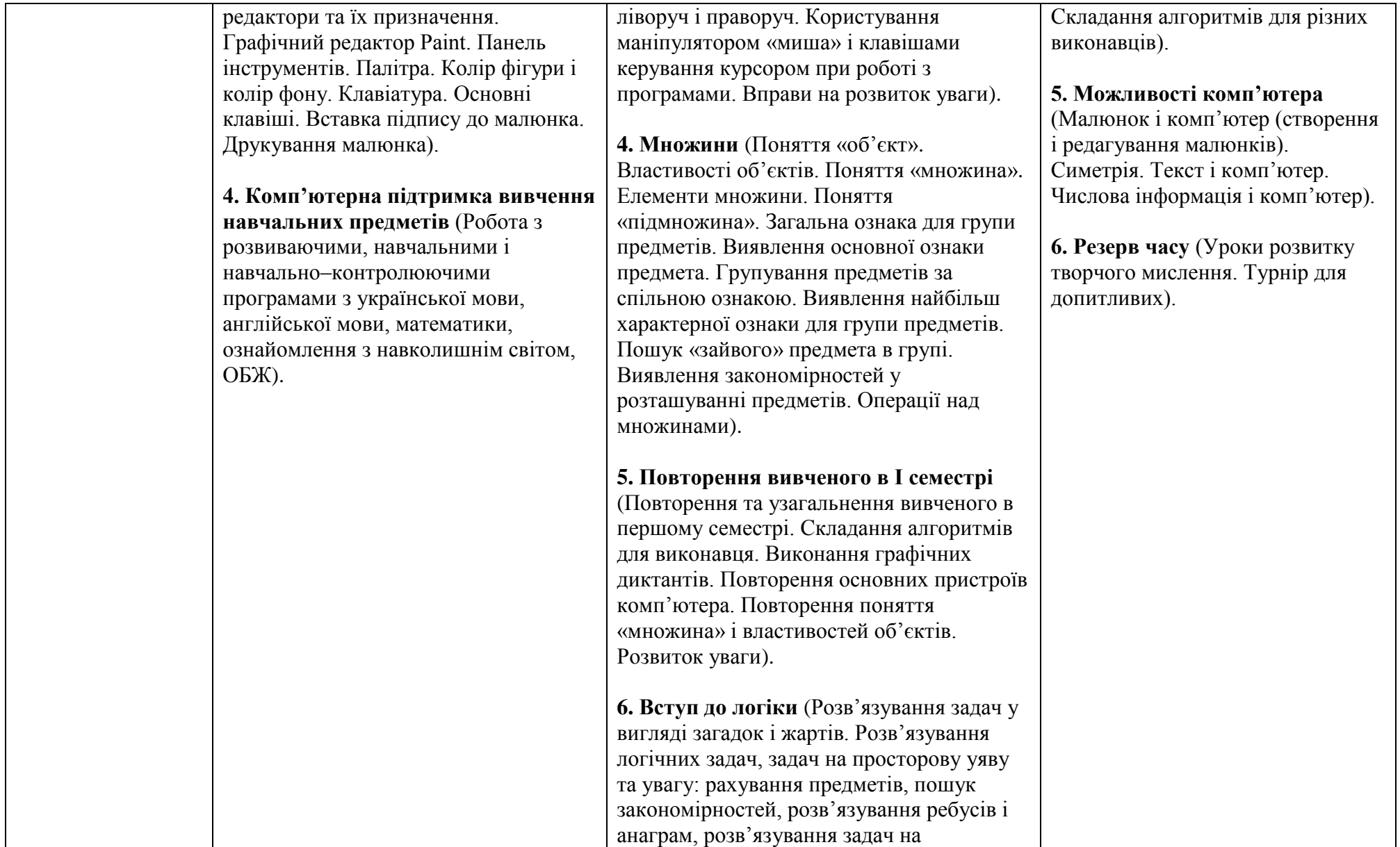

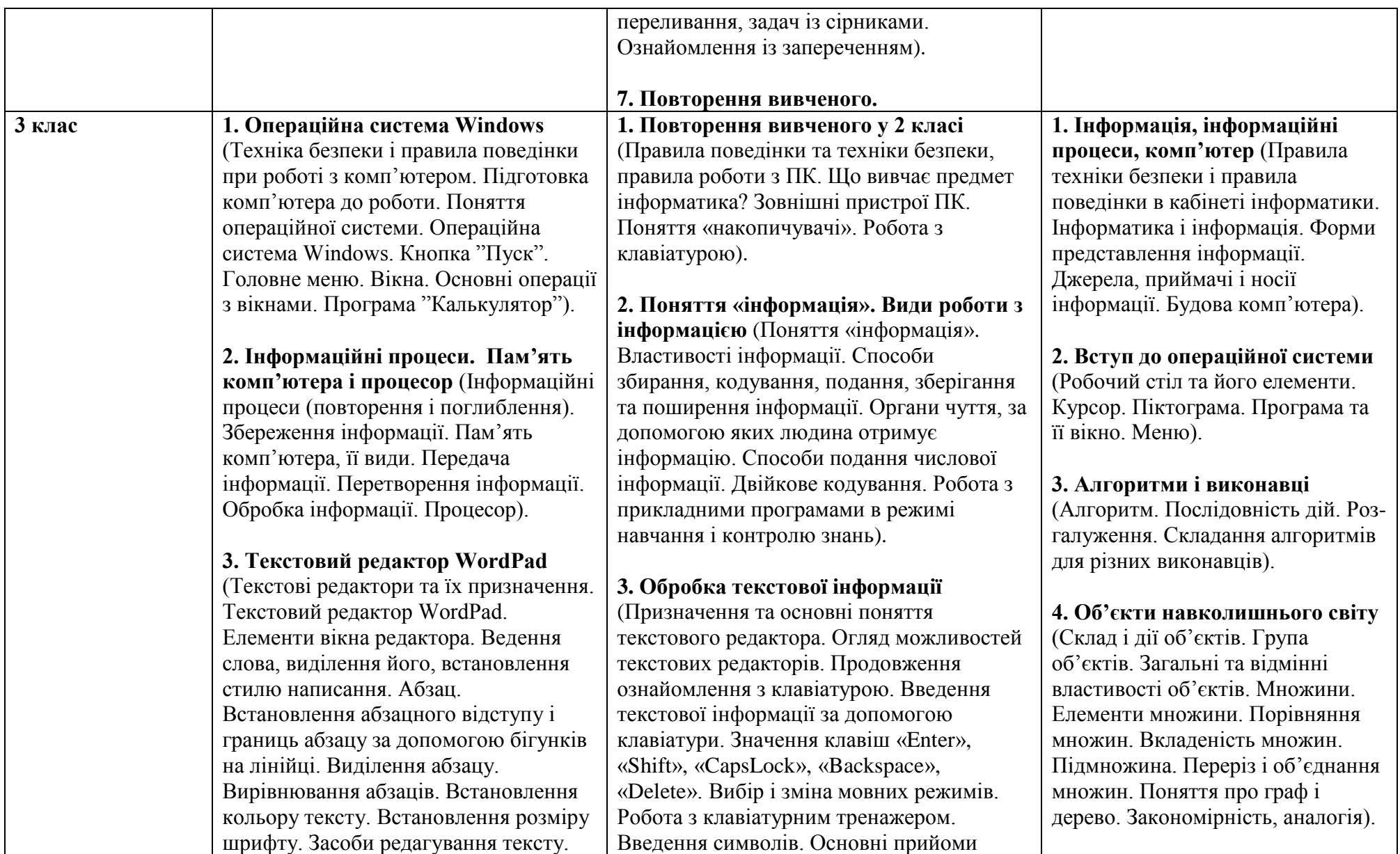

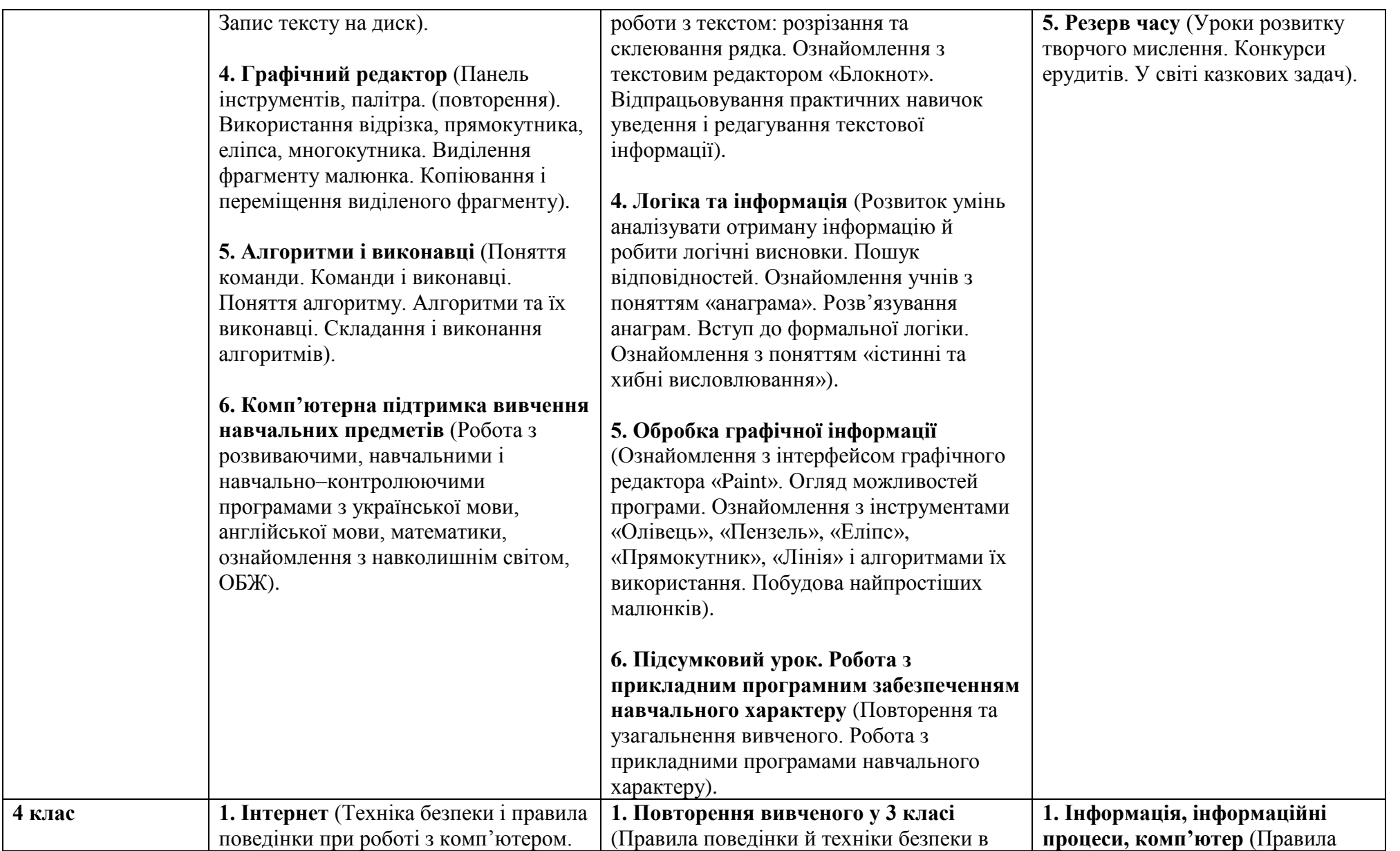

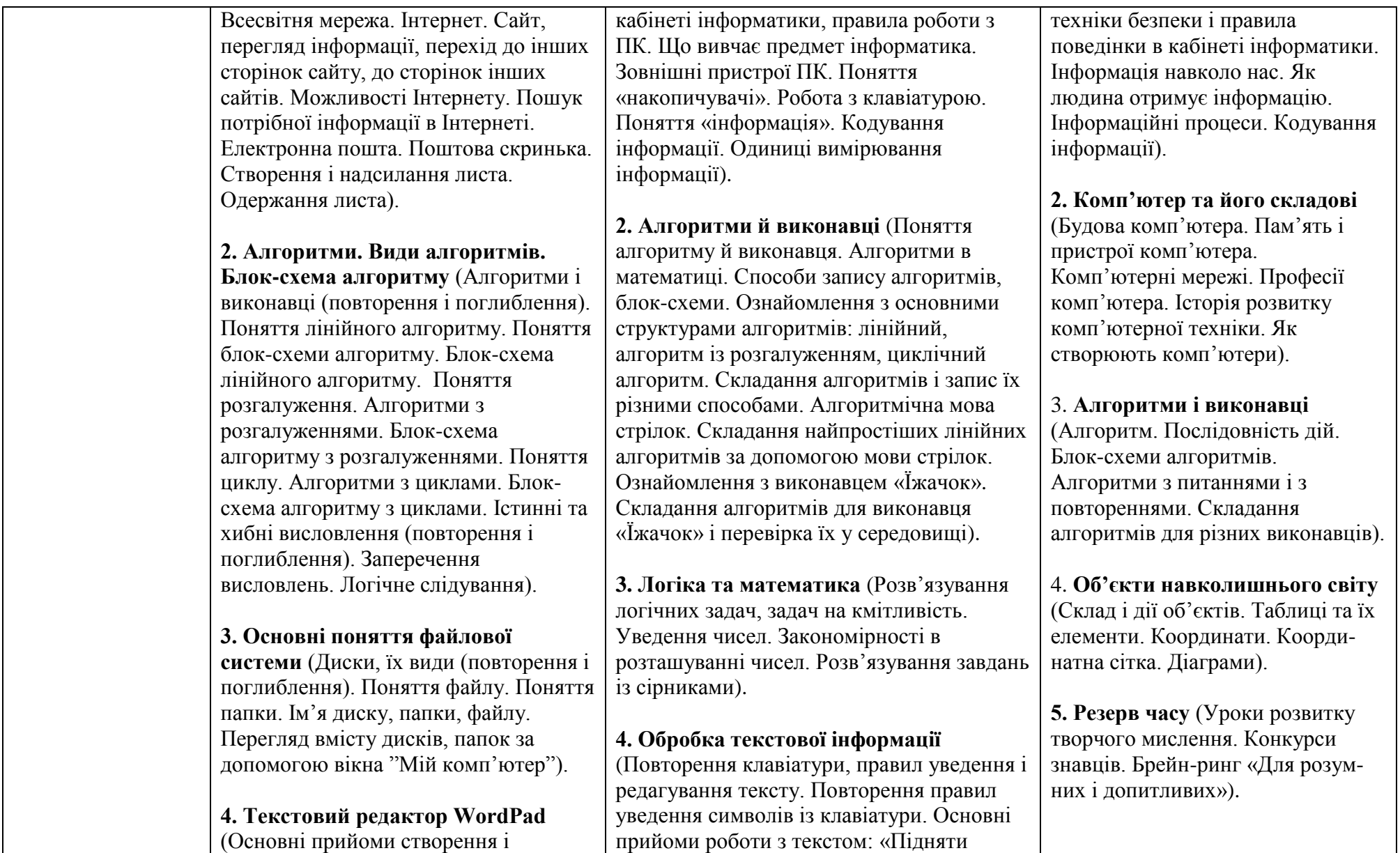

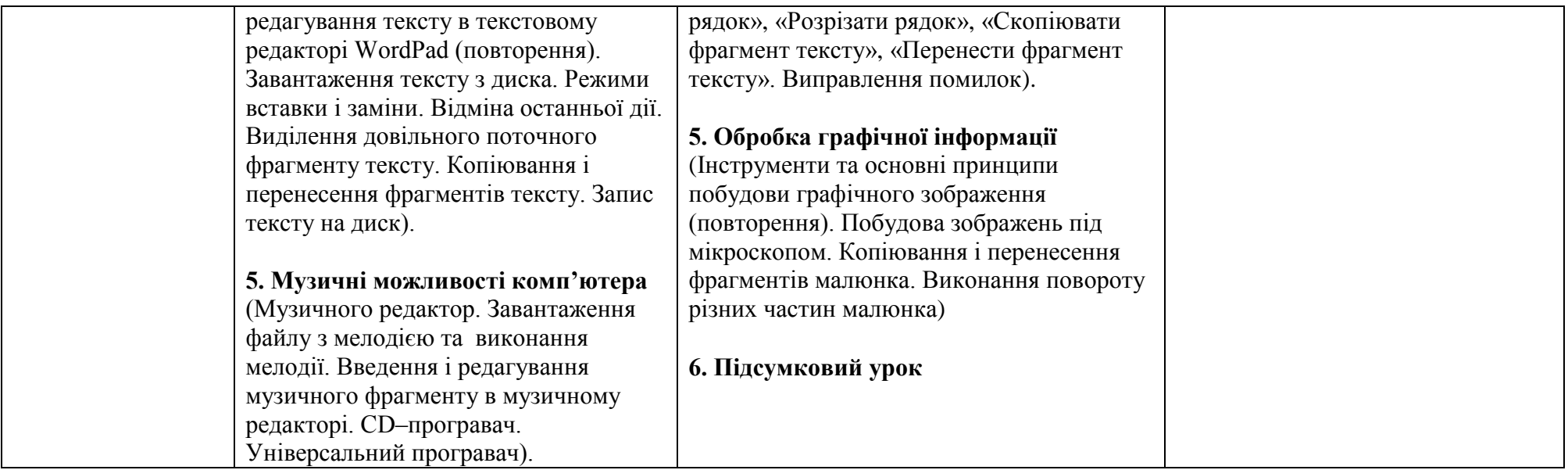

Більш детально опишемо інтегрований курс «Сходинки до інформатики», адже саме цей курс визначений у Базовому навчальному плані на 2011-2012 навчальний рік.

Основними завданнями даного курсу є: формування у молодших школярів первинних навичок роботи за комп'ютером, розуміння ними сутності застосування комп'ютера та інформаційних технологій і загальний розвиток дитини.

Підручники «Сходинки до інформатики» ознайомлюють учнів із основними поняттями інформатики, залучають до практичної діяльності на комп'ютері, підтримують вивчення основних предметів (українська мова, англійська мова, природознавство, математика), розвивають пам'ять, просторову уяву, логічне мислення та творчі здібності.

Кожний урок у підручниках для 2-4 класів подано на розвороті підручника з урахуванням психолого-фізіологічних та вікових особливостей учнів початкової школи.

Опановуючи курс, учні:

• засвоюють відомості про призначення комп'ютера, можливості його використання, складові частини, основні принципи роботи;

• ознайомлюються з властивостями інформації, інформаційними процесами у навколишньому світі;

• здобувають навички роботи з клавіатурою, пошуку та запуску потрібних програм, підготовки та редагування текстів у текстовому редакторі, складання простих мелодій у середовищі музичного редактора, створення малюнків у графічному редакторі та ін.;

• засвоюють поняття алгоритму, розрізняють їх основні види, вчаться складати і записувати прості алгоритми для виконавців, відшукувати та застосовувати алгоритми у своїй практичній та навчальній діяльності;

• розвивають свою креативність та логічне мислення шляхом виконання творчих завдань.

Підтримка, корекція й пропедевтика знань, умінь і навичок із основних предметів досягається шляхом роботи з різноманітними навчальними, навчально-контролюючими та пропедевтичними програмами.

Для забезпечення практичної частини уроків інформатики розроблено відповідний програмно-методичний комплекс «Сходинки до інформатики» для 2-5 класів, навчальний матеріал у якому відповідає віковим особливостям учнів, подається в доступній ігровій формі, зацікавлює дітей.

Більша частина навчальних програм має тренувальний характер та орієнтована на застосування на етапі формування навичок. Деякі з програм є демонстраційними та можуть бути використані вчителем під час пояснення нового матеріалу або на уроках узагальнення знань. Навчальні програми комплексу «Сходинки до інформатики» сприяють реалізації як міжпредметних зв'язків, так і загальноосвітніх завдань.

Слід зазначити, що принциповим моментом застосування комп'ютера у початковій школі є те, що відповідний предмет має викладати певним чином підготовлений вчитель початкових класів.

Саме вчитель має володіти методикою проведення уроку інформатики в початкових класах. На першому етапі уроку в ході повторення вивченого та перевірки домашнього завдання здійснюється активізація мислення учнів та їх підготовка до сприйняття нового матеріалу.

Для досягнення цих цілей рекомендується проведення короткої розминки, в ході якої учням пропонуються логічні, математичні, лінгвістичні питання, завдання та завдання на розвиток кмітливості, уваги, пам'яті. На цьому етапі, по можливості використовуючи традиційні наочні посібники, вчитель у процесі опитування нагадує раніше вивчені і вводить нові поняття, організовує спільний пошук і аналіз прикладів, при необхідності переходить у дидактичну гру. Ефективно підвищити працездатність школярів, їх увагу та зібраність вдається за рахунок проведення на першому етапі уроку у високому темпі невеликої письмової роботи – графічного диктанту або рішення логічного завдання.

На другому етапі уроку вчитель чітко і доступно пояснює матеріал, ставить перед учнями нове завдання або проблемну ситуацію, вирішення яких здійснюється колективно. Так як навчання в масовій школі характеризується комплектацією класу різнорівневим складом учнів, то на уроці бажано застосовувати як образний, так і наочно-дієвий спосіб подачі матеріалу.

Можна виділити дві форми-стадії подачі нового матеріалу молодшим школярам на уроці інформатики:

1) маніпуляції з фізичними предметами чи театралізація (рольова гра), що дозволяють подолати специфіку комп'ютерної предметності, не допустити зміщення у сприйнятті реального та комп'ютерного світів, витіснення першого останнім;

2) маніпуляції з об'єктами на екрані комп'ютера в режимі жорсткого супроводу, коли учні самостійно, але синхронно працюють під керівництвом вчителя. Мета такої роботи полягає в освоєнні або закріпленні нового матеріалу, перевірки засвоєння отриманого знання чи навички. Роль вчителя на даному етапі полягає в забезпеченні гранично високого темпу синхронної роботи.

Правильність засвоєння учнями основних моментів бажано перевіряти у формі бесіди, обговорення. Основні етапи, а також правила та алгоритми, отримані під час колективного обговорення рішення задачі (проблеми), на розсуд вчителя можуть записуватися школярами у свої зошити.

Третій етап передбачає індивідуальну, парну або групову роботу учнів на комп'ютері. Особливу увагу необхідно приділяти постановці навчального завдання, яку доцільно сформулювати до того, як учні сядуть за комп'ютери, інакше дуже важко добитися уваги школярів. На даному етапі уроку бажано створити атмосферу співробітництва між учнями, що сприяє тому, щоб набуті на уроці знання стали для них особистісно значущими. Важливо, щоб школярі самостійно використовували нові відомості й мали право радитися один з одним, так як саме в процесі взаємодопомоги вони краще засвоюють досліджуваний матеріал. Учитель на даному етапі здійснює контроль і

координацію роботи, при необхідності консультує учнів з найбільш складних питань.

Різнорівневі індивідуальні картки-завдання дозволяють організувати роботу з комп'ютерною програмою таким чином, щоб практично всі учні могли одночасно її закінчити. Таким чином, ми отримуємо можливість організовано перейти до четвертого, заключного етапу уроку – підведення підсумків, оцінки роботи учнів [2, с. 85-85].

Учитель зобов'язаний дотримуватися рекомендацій щодо організації навчального процесу з учнями на заняттях з інформатики.

1. Усі матеріали уроку готуються вчителем або методистом з інформатизації навчання школи заздалегідь і використовуються на уроці вже як матеріали, розміщені на окремому диску.

2. Обладнання комп'ютерного робочого місця повинно відповідати санітарним нормам і правилам.

3. Розстановка комп'ютерних столів повинна проводитися таким чином, щоб всі струмоведучі частини пристроїв і роз'єми були звернені до стіни приміщення.

4. Для профілактики травматизму дітей електропроводка повинна бути обладнана спеціальними коробами, розетки повинні розташовуватися за вертикальною стінкою комп'ютерного стола.

5. Кабінет повинен бути обладнаний пристроєм відключення електроживлення.

6. Входити й виходити з класу учням можна тільки з дозволу вчителя.

7. Залишати дітей в комп'ютерному класі без учителя категорично забороняється.

8. Уроки в комп'ютерному кабінеті рекомендується проводити спільно з лаборантом.

9. Урок необхідно починати з організаційної хвилинки, яка нагадує школярам правила поведінки в кабінеті.

10. Перед роботою на комп'ютерах школярам пропонується виконати розминку, яка містить 3-5 вправ, в процесі роботи – гімнастики для очей, для пальчиків рук, загально розвиваючих вправ.

11. У рамках одного уроку для реалізації індивідуальної форми організації навчання інформатики клас ділиться на дві групи в кабінеті.

12. Заняття інформатики з використанням комп'ютерного кабінету в молодших класах можливо проводити за розкладом будь-яким уроком (1-4-м уроками).

13. При використанні шкільного кабінету інформатики відповідальний за кабінет інформатики проводить з учнями інструктаж з правил поведінки в кабінеті інформатики [5, с. 178-179].

Отже, згідно державного стандарту початкової школи 2011 р. вивчення інформатики в початкових класах є обов'язковим з другого класу, тому саме вчитель початкових класів має оволодіти методикою проведення уроків пропедевтичного курсу інформатики.

### **Питання для самоперевірки**

1. Які мета та завдання освітньої галузі «Технології» в початковій школі?

2. Розкрийте особливості етапів уроків інформатики.

3. Охарактеризуйте схему уроків трудового навчання в початкових класах.

4. Які можливості застосування ІКТ на уроках трудового навчання вам відомі?

5. У чому полягають особливості проведення пропедевтичного курсу інформатики?

6. Зробіть порівняльну характеристику існуючих курсів інформатики для початкових класів.

7. Яких рекомендацій з організації навчального процесу з учнями на заняттях з інформатики варто дотримуватися вчителю?

### **Література:**

1. Антонова О.П. Програма пропедевтичного курсу «Комп'ютерленд» Інформатика. Початковий курс. 2-4 класи [Електронний ресурс]. – Режим доступу: [http://www.ciit.zp.ua/index.php?option=com\\_content&view=article&id=847&Itemid=297](http://www.ciit.zp.ua/index.php?option=com_content&view=article&id=847&Itemid=297)

2. Босова Л. Компьютерные уроки в начальной школе / Л.Босова // Інформатика и образование. – 2002. - №1. – С. 86 – 94.

3. Державний стандарт початкової загальної освіти [Електронний ресурс]. – Режим доступу:<http://www.mon.gov.ua/education/average>

4. Кивлюк О. Аналіз наукових досліджень з проблематики пропедевтики інформатики в початковій школі / О.Кивлюк // Інформатика та інформаційні технології в навчальних закладах. – 2006. - № 6. – С. 69 – 72.

5. Ковалько В.И. Здоровьесберегающие технологии: школьник и компьютер: 1-4 классы. – М.: ВАКО, 2007. – 304 с. – (Педагогика. Психология. Управление).

6. Коршунова О.В. Програма пропедевтичного курсу інформатики «Кроки до інформатики. Шукачі скарбів» для 2-4 класів [Електронний ресурс]. – Режим доступу: [http://www.ciit.zp.ua/index.php?option=com\\_content&view=article&id=847&Itemid=297](http://www.ciit.zp.ua/index.php?option=com_content&view=article&id=847&Itemid=297)

7. Мараховська Л. В. Навчання інформатиці в початковій ланці освіти. – Газета «Інформатика». – № 21-22, 2001.

8. Плохій З. П. Трудове виховання молодших школярів. – К.: Освіта, 2002. – 112 с.

9. Ривкінд Ф.М Програма курсу «Сходинки до інформатики» для 2–4 класів / Ривкінд Ф.М., Ломаковська Г.В., Колесников С.Я., Ривкінд Й.Я. [Електронний ресурс]. – Режим доступу:

[http://www.ciit.zp.ua/index.php?option=com\\_content&view=article&id=847&Itemid=297](http://www.ciit.zp.ua/index.php?option=com_content&view=article&id=847&Itemid=297)

### **Практичне заняття №8**

## **Тема: Використання ІКТ в освітній галузі «Технології»**

**Мета:** навчити раціонально використовувати ІКТ на уроках трудового навчання та організовувати уроки інформатики в початкових класах відповідно до сучасних вимог;

розвивати критичність до мультимедіа матеріалів, творчий підхід до побудови та проведення уроку, мотивацію до застосування педагогічних можливостей ІКТ у професійній діяльності;

виховувати культуру електронного спілкування, інформаційну культуру майбутнього вчителя.

### **Завдання:**

1. Ознайомитись із матеріалом «Детальне знайомство з Microsoft Office Excel 2007».

2. Виконати практичне завдання:

за календарним плануванням обрати тему уроку та скласти конспект уроку з використання ІКТ освітньої галузі «Технології» (провести

обговорення та консультацію з партнером електронною поштою, копію надіслати тьютору).

3. Узяти участь у форумі «Інформатика в початкових класах: завдання та перспективи впровадження».

4. Продовжити оформлення власного портфоліо.

### **План роботи:**

1. Представити фрагмент уроку освітньої галузі «Технології» з використанням ІКТ.

2. Оцінити презентації фрагментів уроків у системі KSU Feedback.

3. Виконати тестовий контроль 8.

### **Література**

1. Босова Л. Компьютерные уроки в начальной школе / Л.Босова // Інформатика и образование. – 2002. - №1. – С. 86 – 94.

2. Гайштут О. Сходинками до розвитку уваги, пам'яті, логіки / О.Гайштут // Початкова школа. – 2004. - № 10. – С. 48 – 50.

3. Жук, Л. Впровадження інформаційних технологій в початковій школі: [Уроки з інформатики] / Л. Жук // Початкова школа. – 2008. – № 1.- 20 с. Вкл.

4. Календарне планування. 1–4 класи / упоряд. Ю.Є.Бардакова. – Х.: Видавнича група «Основа», 2011. – 240 с.: табл. – (Серія «Календарне планування»).

5. Кириченко В. Нестандартні уроки з інформатики в початковій школі / В.Кириченко // Комп'ютер у школі та сім'ї. – 2008. - № 1. – С. 43 – 45.

6. Ривкінд Ф. Сходинками до інформатики / Ф.Ривкінд, Г.Ломаковська, С.Колесников, Й.Ривкінд // Інформатика та інформаційні технології в навчальних закладах. – 2006. – № 1. – С. 96 – 108.

7. Сокуренко С. Цікаві завдання, тести, ігри на уроках інформатики / С.Сокуренко // Початкова школа. – 2009. - № 7. – С. 31 – 35.

### **Матеріал для самостійного вивчення**

### **Детальне знайомство з Microsoft Office Excel 2007**

(За матеріалами офіційного сайту Microsoft Office

[http://office.microsoft.com/uk-ua/training/RZ010175754.aspx?section=1,](http://office.microsoft.com/uk-ua/training/RZ010175754.aspx?section=1) [http://office.microsoft.com/uk-ua/training/RZ010205886.aspx?section=2\)](http://office.microsoft.com/uk-ua/training/RZ010205886.aspx?section=2)

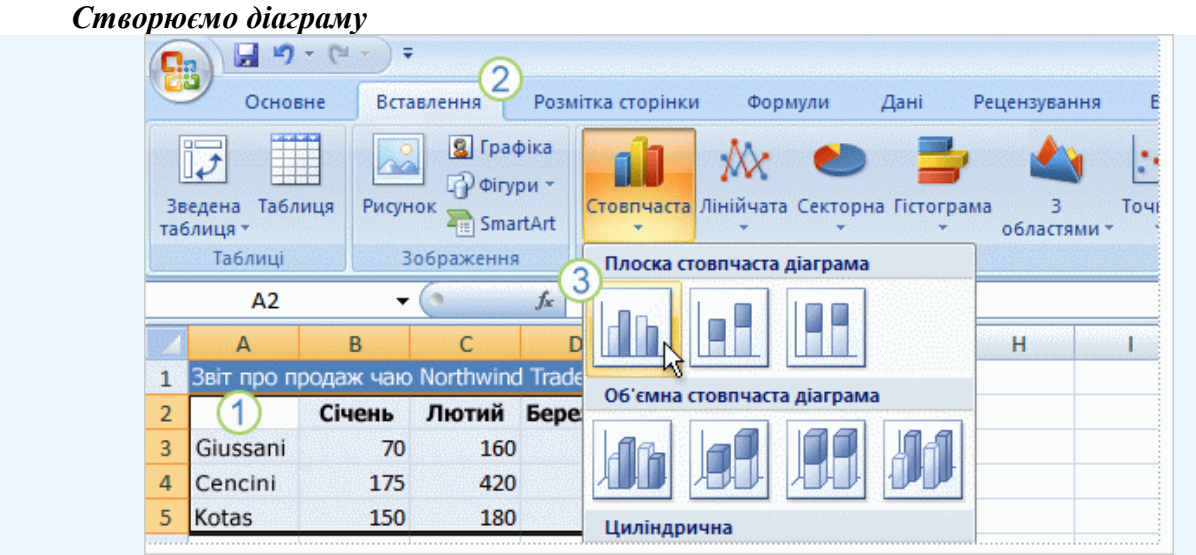

Щоб створити діаграму, клацніть потрібний тип діаграми у групі **Діаграми** на вкладці **Вставлення**.

Перед вами аркуш, на якому вказано, скільки коробок чаю Northwind Traders продав кожен із трьох продавців протягом кожного з трьох місяців. Вам потрібна діаграма, на якій обсяги продажу кожного продавця будуть показані порівняно з іншими для кожного місяця в першому кварталі року.

Щоб створити діаграму, виділіть дані, які має бути нанесено на неї, включно із заголовками стовпців (Січень, Лютий, Березень) і заголовками рядків (прізвищами продавців).

Після цього відкрийте вкладку **Вставлення** та у групі **Діаграми** натисніть кнопку **Стовпчаста**. Можна вибрати й інший тип діаграми, але стовпчасті діаграми найчастіше використовуються для порівняння величин і найшвидше дадуть вам змогу збагнути всю картину.

Після натиснення кнопки **Стовпчаста** з'явиться перелік типів стовпчастих діаграм для вибору. Клацніть тип **Гістограма з накопиченням** — перший пункт у групі **Плоска стовпчаста діаграма**. Підказка з назвою типу з'являється, якщо навести вказівник миші на будь який пункт. У підказці також наведено опис цього типу діаграми та зазначено, коли його слід використовувати.

Таким чином, створення діаграми забрало в нас лічені секунди.

**Порада.** Якщо потрібно змінити тип уже створеної діаграми, клацніть всередині цієї діаграми. На вкладці **Макет** під написом **Знаряддя для діаграм**, у групі **Тип** натисніть кнопку **Змінити тип діаграми** та виберіть потрібний тип.

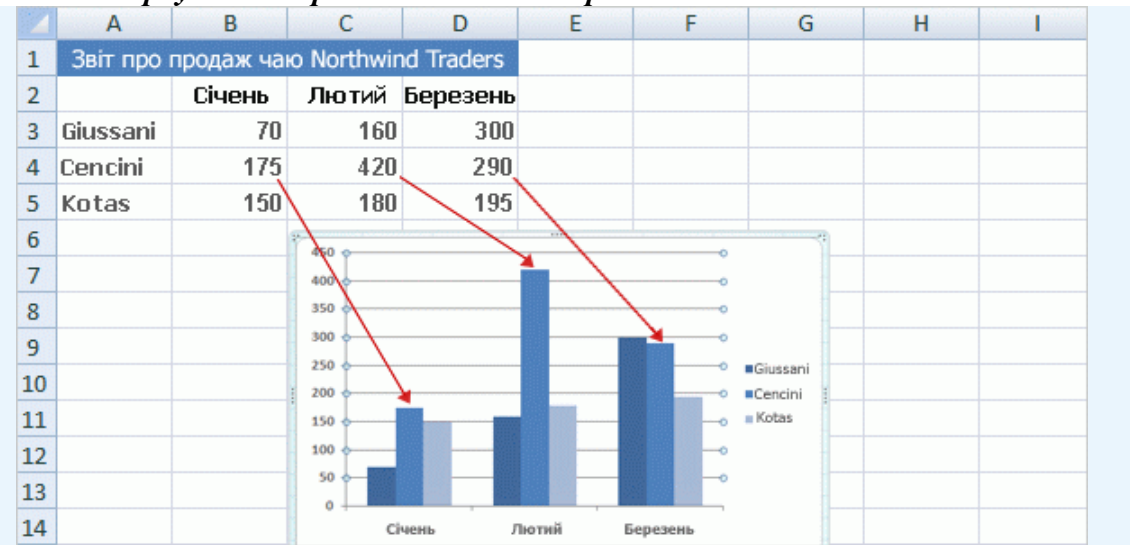

*Як дані аркуша відображаються на діаграмі*

На цій діаграмі дані кожної клітинки аркуша представляють один стовпчик. Заголовки рядків (прізвища продавців) стають легендою діаграми, розташованою праворуч, а заголовки стовпців (назви місяців) розташовуються внизу діаграми.

На цій стовпчастій діаграмі одразу можна побачити, що продавець Cencini (якому відповідають середні стовпчики в кожному місяці) продав найбільше чаю в січні та лютому, але в березні його випередив продавець Giussani.

Дані кожного продавця відображаються у трьох окремих стовпчиках, по одному для кожного місяця. Висота кожного стовпчика пропорційна значенню клітинки, яку він зображає. Тому на діаграмі можна одразу побачити, як співвідносяться результати роботи продавців за кожен місяць.

У цій діаграмі кожному рядку даних продавця призначено певний колір. Легенда діаграми, створена із заголовків рядків аркуша (прізвищ продавців), показує, який колір представляє дані кожного продавця. Наприклад, дані продавця Giussani зображено темносинім кольором, і вони відображаються в лівому стовпчику кожного місяця.

Заголовки стовпців аркуша (Січень, Лютий, Березень) розміщуються внизу діаграми. З лівого боку діаграми створено шкалу чисел, за допомогою якої можна інтерпретувати висоту стовпчиків.

**Порада.** Будь-які зміни, внесені до даних аркуша, миттєво відображаються на діаграмі.

#### *Знаряддя для діаграм*

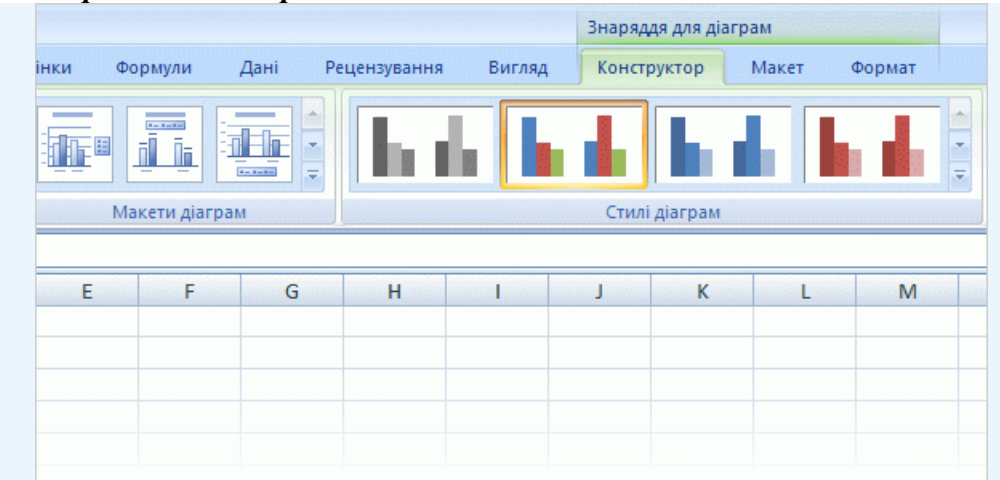

Коли починається створення діаграми, над стрічкою відображається напис **Знаряддя для діаграм**, під яким розташовано три вкладки: **Конструктор**, **Макет** і **Формат**.

Щоб продовжити роботу над діаграмою, вам потрібно більше знати про **Знаряддя для діаграм**.

Після вставлення діаграми на аркуш з'являється **Знаряддя для діаграм** із трьома вкладками: **Конструктор**, **Макет** і **Формат**. На цих вкладках ви знайдете команди, потрібні для роботи з діаграмами.

Закінчивши працювати з діаграмою, клацніть за її межами. **Знаряддя для діаграм** зникне. Щоб повернути його, знову клацніть всередині діаграми. Вкладки з'являться на старому місці.

Отже, не треба турбуватися, якщо ви не завжди бачите всі потрібні команди. Зробіть перші кроки, вставивши діаграму (за допомогою групи **Діаграми** на вкладці **Вставлення**) або клацнувши наявну діаграму. Потрібні команди миттєво опиняться перед вашими очима.

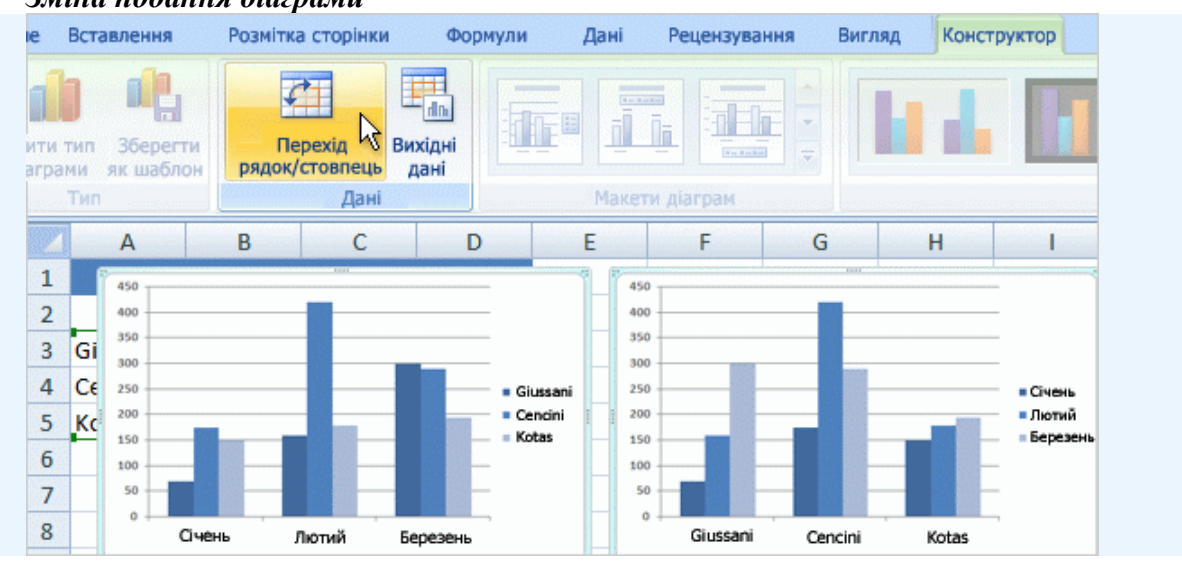

#### *Зміна подання діаграми*

Різні подання тих самих даних з аркуша.

Можливості роботи з даними не обмежуються створенням однієї діаграми. У діаграмі можна порівняти дані іншим способом, натиснувши кнопку, яка змінює подання діаграми на інше.

У створеній нами діаграмі продавці порівнюються один з одним. Дані Excel групуються за стовпцями аркуша та порівнюються рядок із рядком, щоб обсяг продажу кожного продавця можна було зіставити з іншими продавцями. Це показано на діаграмі,

яка міститься на рисунку ліворуч.

Але на дані можна поглянути й іншим чином, порівнявши обсяги продажу місяць із місяцем для кожного продавця. Щоб перейти до такого подання, натисніть кнопку **Перехід рядок/стовпець** у групі **Дані** вкладки **Конструктор**. На діаграмі праворуч дані згруповано за рядками аркуша та порівняно стовпець зі стовпцем. Тепер діаграми виглядає інакше: вона показує, як ідуть справи кожного продавця в часі, відображаючи змінення його обсягів місяць від місяця.

Можна повернути діаграму до початкового вигляду, знову натиснувши кнопку **Перехід рядок/стовпець**.

**Порада.** Щоб залишити на екрані обидва подання даних, виділіть друге подання діаграми, скопіюйте його та вставте на аркуш. Потім поверніться до вихідного подання, клацнувши першу діаграму та натиснувши кнопку **Перехід рядок/стовпець**.

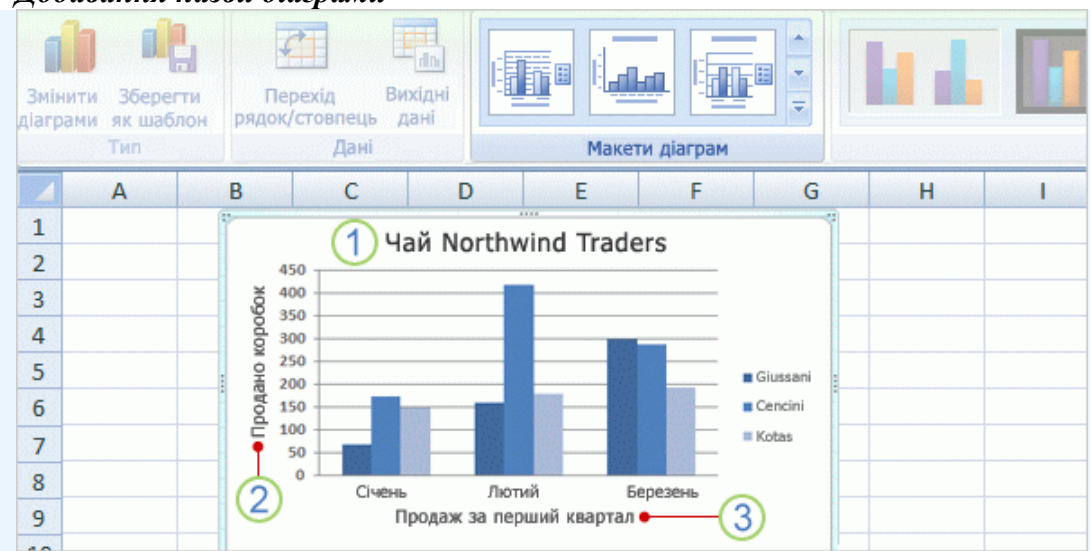

*Додавання назви діаграми*

Назви діаграми доповнюють діаграму описовими відомостями.

Щоб читачам було легко здогадатися, що показано на діаграмі, доцільно додати до неї описові назви.

Можна призначити назву всій діаграмі, а також її осям, які вимірюють та описують дані діаграми. Ця діаграма має дві осі. На лівому боці міститься вертикальна вісь (також звана віссю значень або віссю Y). На осі нанесено шкалу чисел, за допомогою якої вимірюється висота стовпчиків. Назви місяців внизу діаграми нанесено на горизонтальну вісь (також звану віссю категорій або віссю X).

Щоб швидко додати назви до діаграми, клацніть діаграму, щоб виділити її, і перейдіть до групи **Макети діаграм** на вкладці **Конструктор**. Натисніть кнопку **Додатково** , щоб було показано всі доступні макети. Ці макети різняться розташуванням елементів діаграми.

На рисунку показано макет 9, в якому передбачено місця для назви діаграми та назв осей. Назви можна ввести безпосередньо на діаграмі.

Назва нашої діаграми — «Чай Northwind Traders», тобто назва досліджуваного товару.

2 Назва вертикальної осі ліворуч — «Продано коробок».

Назва горизонтальної осі внизу — «Продаж за перший квартал».

**Порада.** Ще один спосіб введення назв пропонується у групі **Підписи** на вкладці **Макет**. Щоб додати назви, натисніть кнопку **Назва діаграми** або **Назви осей**.

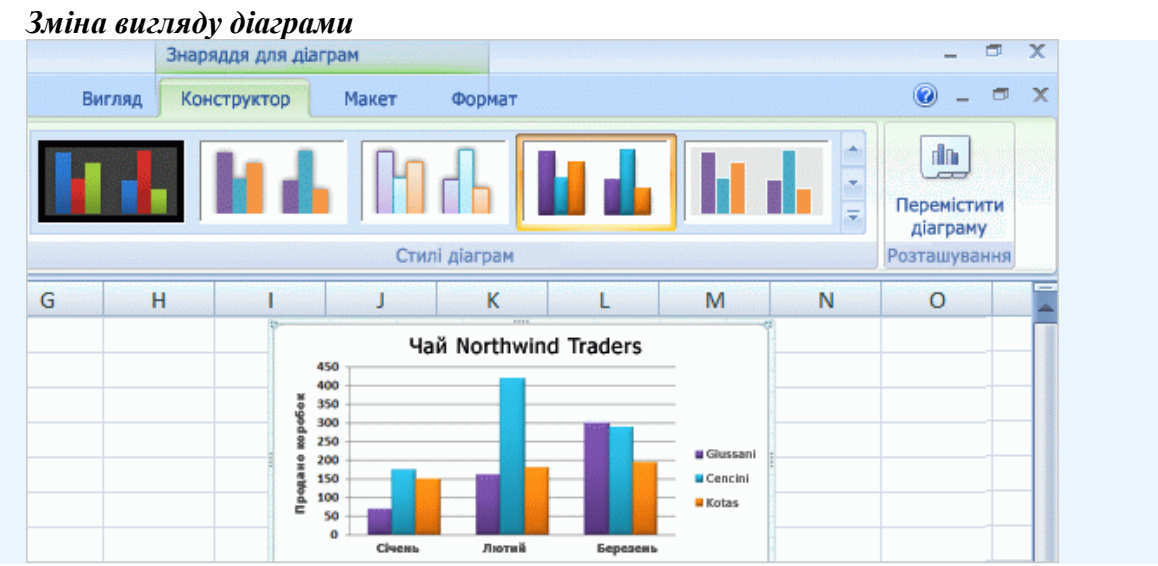

Змінення вигляду діаграми за допомогою стилю діаграми з іншими кольорами.

Щойно створена діаграма має стандартний колір. Проте з використанням стилю діаграми можна застосувати до неї інші кольори за лічені секунди.

Клацніть діаграму. На вкладці **Конструктор**, у групі **Стилі діаграм** натисніть кнопку**Додатково** , щоб побачити всі доступні стилі, і клацніть бажаний стиль. Деякі стилі впливають лише на колір стовпчиків. Інші стилі, крім змінення кольору, малюють навколо стовпчиків контур, а деякі зафарбовують кольором область побудови (область, оточену осями діаграми) або область діаграми (тобто всю діаграму).

Якщо у групі **Стилі діаграм** не вдається знайти потрібних кольорів, можна вибрати іншу **тему**. Відкрийте вкладку **Розмітка сторінки** та натисніть кнопку **Кольори** у групі **Теми**. Навівши вказівник миші на будь-який колір, ви тимчасово застосовуєте його до діаграми, поки не наведете вказівник на інший колір. Отже, цей механізм відрізняється від вибору стилів діаграми. Ви бачите вплив кольору на діаграму ще до його остаточного застосування, що позбавляє необхідності скасовувати невдалий вибір. Клацніть колір, який вам подобається, щоб застосувати його до діаграми.

**Увага!** На відміну від стилю діаграми, кольори теми застосовуються також до інших елементів, які можуть бути присутні на діаграмі. Наприклад, таблиця або стиль клітинки, такий як заголовок, отримують кольори теми, застосованої до діаграми.

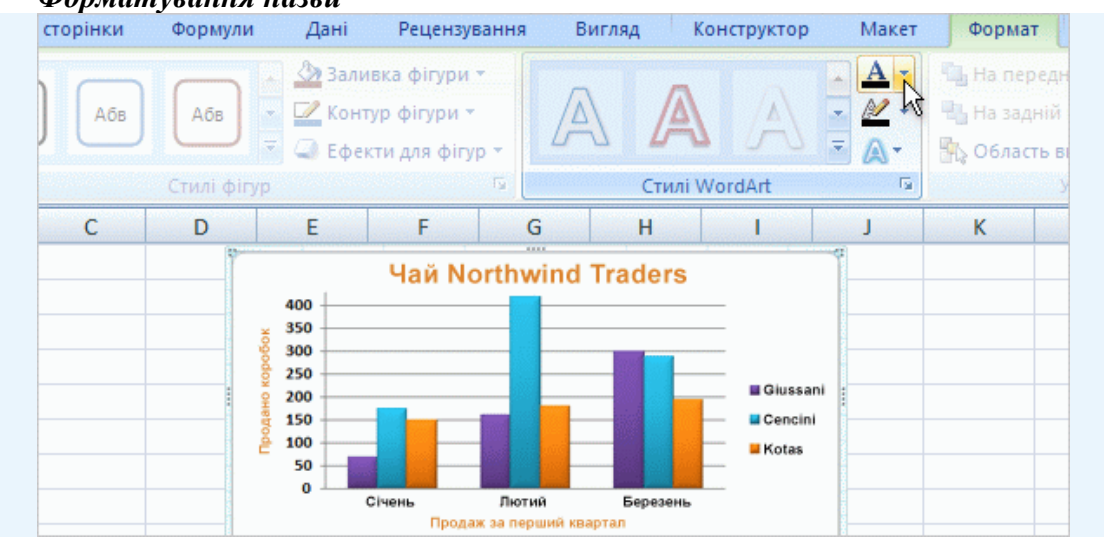

*Форматування назви*

Застосування кольору до назв діаграми та осей.

Якщо ви бажаєте вирізнити назву діаграми або назви осей з-проміж інших елементів діаграми, це також не становить проблеми. На вкладці **Формат**, у групі **Стилі WordArt** пропонується багато можливостей для роботи з назвами. На рисунку застосовано одну з

функцій цієї групи, заливку тексту, яка змінює колір назви.

Щоб скористатися заливкою тексту, спочатку виділіть область назви, клацнувши її.

Потім клацніть стрілку біля кнопки **Заливка тексту** у групі **Стилі WordArt**. Наведіть вказівник миші на будь-який колір і простежте за змінами в назві. Коли натрапите на підхожий колір, клацніть його. Команда **Заливка тексту** також дає змогу застосувати до назви градієнт або текстуру.

Серед інших команд группа **Стилі WordArt** містить команди **Контур тексту** та **Текстові ефекти**, проміж яких пропонуються ефекти **Тінь**, **Відбиття** та **Світіння**.

Щоб змінити шрифт, наприклад, збільшити або зменшити його чи вибрати інше накреслення шрифту, відкрийте вкладку **Основне** та перейдіть до групи **Шрифт**. Такі самі зміни форматування можна внести за допомогою **міні-панелі**. Ця панель інструментів з'являється у тьмяному вигляді, якщо виділити текст. Наведіть вказівник миші на панель, і вона стане яскравою, після чого на ній можна буде вибрати параметри форматування.

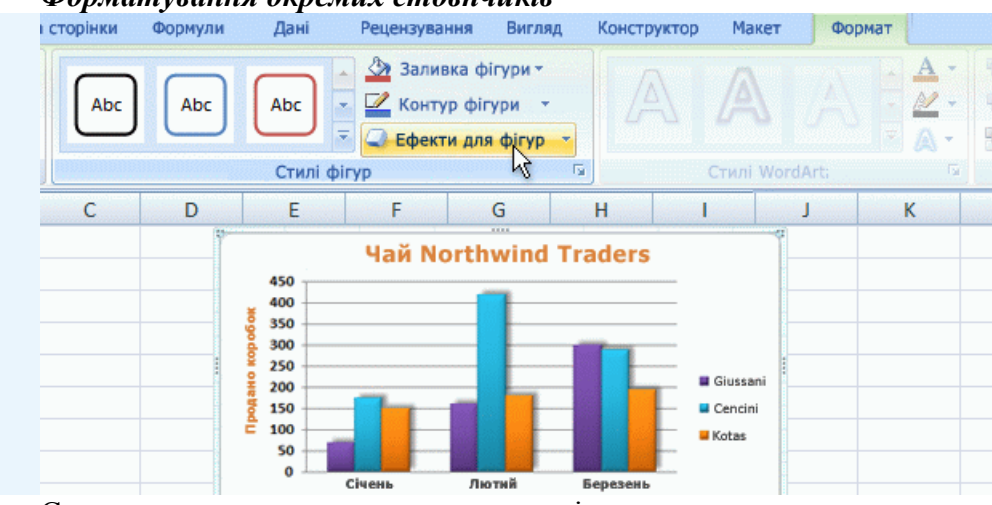

*Форматування окремих стовпчиків*

Стовпчики, позаду яких намальовано тінь.

Можливості форматування стовпчиків на діаграмі ще далеко не вичерпано. На рисунку до кожного стовпчика застосовано ефект тіні (позаду кожного стовпчика можна помітити зсунуту по діагоналі тінь).

Щоб досягти цього ефекту, клацніть один зі стовпчиків продавця Giussani. У результаті буде виділено всі три стовпчики Giussani (це ряд даних).

На вкладці **Формат**, у групі **Стилі фігур** клацніть стрілку біля команди **Ефекти для фігур**, виберіть пункт **Тінь** і по черзі наведіть вказівник миші на різні стилі фігур у списку. Одночасно на діаграмі буде відображено попередній перегляд кожної тіні. Коли натрапите на підхожу тінь, клацніть її.

Потім клацніть один зі стовпчиків продавця Cencini, щоб виділити всі такі стовпчики, і повторіть перелічені вище дії. Виконайте такі самі дії для продавця Kotas. Усе це забере не більше кількох секунд.

У групі **Стилі фігур** є ще багато доступних команд. Наприклад, команда **Заливка фігури** дає змогу застосувати до стовпчиків градієнт або текстуру. Вибравши команду **Контур фігури**, ви облямуєте стовпчики контурною лінією, а команда **Ефекти для фігур** пропонує, крім тіней, інші засоби оформлення. Приміром, до стовпчиків можна застосувати ефекти рельєфу та згладжування країв або навіть примусити їх світитися.

Ефекти можна застосувати й до інших областей діаграми, таких як область побудови (область, оточена осями). На практичному занятті ви дізнаєтеся, як це робиться.

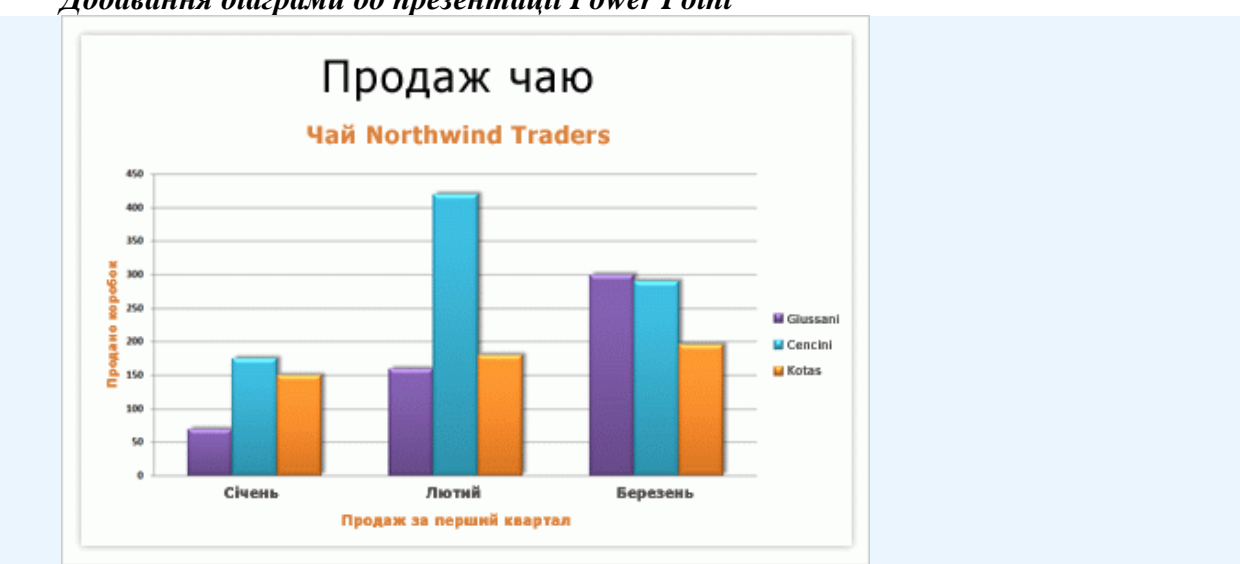

*Додавання діаграми до презентації Power Point*

Ваша діаграма Excel у презентації PowerPoint.

Коли ваша діаграма набуде бажаного вигляду, її можна буде вставити у презентацію PowerPoint, доступну для перегляду великою аудиторією. Якщо після вставлення дані діаграми зміняться, не турбуйтеся. Зміни даних діаграми в Excel автоматично переносяться до діаграми в PowerPoint.

Ось як це зробити. Скопіюйте діаграму в Excel. Відкрийте PowerPoint 2007. На бажаному слайді вставте діаграму. У правому нижньому кутку діаграми з'явиться кнопка

**Параметри вставлення** . Натисніть її. Відкриється меню з вибраним пунктом **Діаграма (зв'язана з даними Excel)**. Це означає, що всі зміни в діаграмі Excel автоматично переноситимуться до діаграми в PowerPoint.

Тепер діаграму можна презентувати.

#### *Створення звітів зведених таблиць в Excel 2007*

Уявіть собі аркуш Excel, заповнений сотнями або тисячами рядків даних про успішність учнів. На цьому аркуші зібрано всі дані про роботу учнів у двох семестрах і навчальні результати за кожен день. Але треба мати справу з силою-силенною даних викладених рядок за рядком і розділених на багато стовпців. Як витягнути з цього аркуша корисну інформацію? Як осягнути всі ці дані?

Хто має найвищий рейтинг? Хто має найвищу успішність за квартал або за рік? В якому семесті найкращі оцінки? Відповіді на всі ці запитання можна отримати за допомогою звітів зведених таблиць – це неначе перетворення юрби на вишикуваний оркестр. Звіт зведеної таблиці перетворює всі ці дані на невеличкі, компактні звіти, які повідомляють вам саме те, про що ви бажаєте дізнатися.

### *Рекомендації з підготовки аркуша Microsoft® Office Excel® 2007 до звіту зведеної таблиці Excel 2007*

 Переконайтеся, що кожний стовпець має заголовок. Ці заголовки стовпців служать для іменування полів у звіті зведеної таблиці (**поле** охоплює багато рядків інформації з вихідних даних).

 Зберіть у кожному стовпці дані одного типу. Наприклад, текст має бути розташовано в одному стовпці, числа — в іншому, а дати — ще в одному стовпці.

Видаліть усі пусті рядки та стовпці.

**Примітка.** Якщо відкрити в Excel 2007 аркуш Excel, створений в одній із версій, яка передувала Excel 2007, а потім створити з нього звіт зведеної таблиці Excel 2007, область розмітки матиме класичний формат зведеної таблиці, а не формат Excel 2007. Щоб уникнути цього, виконайте такі дії.

1. Збережіть дані у файлі Excel 2007.

2. Закрийте книгу.

- 3. Відкрийте її знову.
- 4. Створіть звіт зведеної таблиці.

Якщо зробити це перед створенням звіту зведеної таблиці, область розмітки матиме формат Excel 2007.

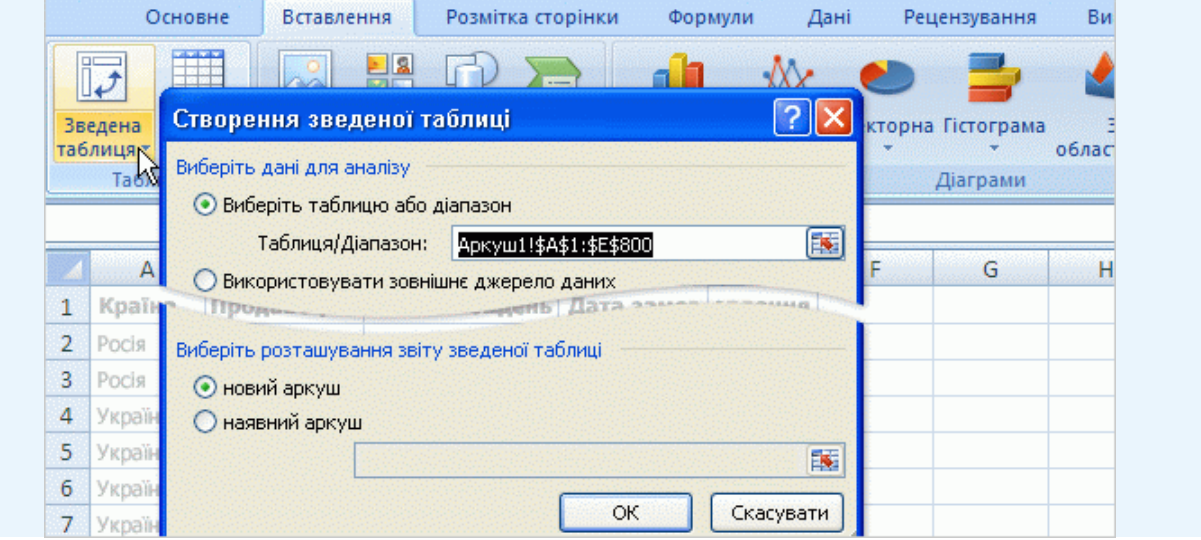

#### Діалогове вікно **Створення зведеної таблиці**.

Коли дані будуть готові, помістіть курсор у будь-яку клітинку даних. У результаті до звіту буде долучено всі клітинки аркуша. Також можна виділити дані, і тому звіт буде створено лише з них. Після цього на вкладці **ставлення**, у групі **Таблиці** натисніть кнопку **Зведена таблиця** та виберіть пункт **Зведена таблиця**. Відкриється діалогове вікно **Створення зведеної таблиці**.

Перемикач **Виберіть таблицю або діапазон** уже вибрано. У полі **Таблиця / Діапазон** показано діапазон виділених даних. Також вибрано перемикач **новий аркуш** як місце розташування звіту (можна вибрати варіант **Наявний аркуш**, якщо для звіту не потрібно створювати новий аркуш).

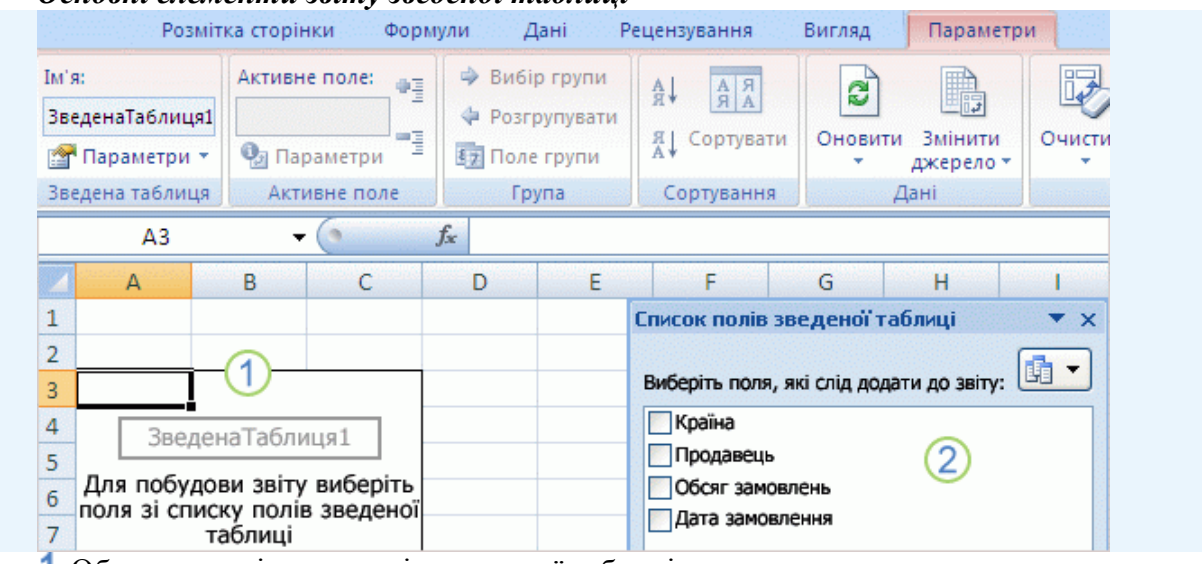

#### *Основні елементи звіту зведеної таблиці*

Область розмітки для звіту зведеної таблиці.

#### **Список полів зведеної таблиці**.

Ось що ви побачите на новому аркуші після закриття діалогового вікна **Створення зведеної таблиці**.

З одного боку міститься область розмітки, готова до розташування звіту зведеної таблиці, а з іншого боку — **Список полів зведеної таблиці**. У цьому списку відображено заголовки стовпців вихідних даних. Як було сказано вище, кожен заголовок являє собою **поле**: «Країна», «Продавець» тощо.

Звіт зведеної таблиці створюється шляхом перемащення полів до області розмітки. Для цього потрібно або установити прапорець біля імені поля, або клацнути ім'я поля правою кнопкою миші та вибрати місце для переміщення.

Якщо раніше ви вже працювали зі звітами зведених таблиць, вам може бути цікаво, чи можна досі користуватися старим способом перетягування полів до звіту. Так, і ми випробуємо цей спосіб у кінці уроку.

**Порада.** Якщо клацнути за межами області розмітки (звіту зведеної таблиці), список полів зникне. Щоб повернути його, клацніть область розмітки.

#### *Побудова звіту зведеної таблиці*

Тепер ви готові до складання звіту зведеної таблиці. Склад полів, вибраних для звіту, залежить від запитань, відповіді на які має дати звіт. Розглянемо на прикладі торгівлі.

Спочатку спробуємо визначити, скільки товарів продав кожен продавець. Щоб отримати відповідь, нам потрібні дані про продавців. Тому у **Списку полів зведеної таблиці** встановіть прапорець біля поля **Продавець**. Також знадобляться дані про обсяг проданих товарів, тому встановіть прапорець біля поля **Обсяг замовлень**. Пам'ятайте, що для звіту не обов'язково використовувати всі поля, наявні у списку.

Коли поле вибрано, воно автоматично розташовується у прийнятій за промовчанням зоні області розмітки. Якщо потрібно, поле можна перемістити до іншої зони наприклад, з області рядків до області стовпців.

Дані поля **Продавець** (прізвища продавців), які не містять чисел, автоматично відображаються як рядки в лівій частині звіту. Дані поля **Обсяг замовлень**, які містять числа, правильно відображаються в області праворуч.

Над даними продавців міститься заголовок «Позначки рядків». Над обсягами замовлень розташовано заголовок «Сума за полем Обсяг замовлень»; частина «Сума за полем» використовується тому, що в Excel поля з числами додаються за допомогою функції «Сума».

Слід зазначити, що порядок вибору полів (**Продавець** перед полем **Обсяг замовлень** або після нього) не має значення. Excel автоматично розташовує поля на потрібному місці. Поля, які не містять чисел, опиняються з лівого боку, а поля з числами розташовуються праворуч незалежно від того, в якій послідовності їх вибрано.

От і все. Лише два клацання мишею — і ви знаєте, скільки продав кожен продавець. До речі, можна зупинитися лише на одному запитанні. Звіт зведеної таблиці може відповідати на один або два запитання, робити його складнішим не обов'язково.

Щоб переглянути процес створення звіту зведеної таблиці, натисніть кнопку **Відтворити**.

**Порада.** Не турбуйтеся, що звіт може бути складено неправильно. Excel наочно демонструє, як виглядають дані в різних областях звіту. Якщо створений звіт не відповідає вашим бажанням, лічених секунд вистачить на розташування даних іншим шляхом, переміщення полів, поки не буде досягнуто їх бажану комбінацію, або створення звіту із самого початку.

#### *Створення звіту зведеної таблиці*

1. Виділіть клітинку або діапазон клітинок.

2. Відкрийте вкладку **Вставлення**. У групі **Таблиця** клацніть стрілку біля команди **Зведена таблиця** та виберіть у меню пункт **Зведена таблиця**.

Відкриється діалогове вікно **Створення зведеної таблиці**.

3. Перемикач **Виберіть таблицю або діапазон** уже вибрано. У полі **Таблиця/Діапазон** показано діапазон виділених даних.

4. Також вибрано перемикач **новий аркуш** як місце розташування звіту (можна вибрати варіант **Наявний аркуш**, якщо для звіту не потрібно створювати новий аркуш). Натисніть кнопку **ОК**.

Ліворуч міститься область розмітки, готова до розташування звіту зведеної таблиці, а праворуч — **Список полів зведеної таблиці**. У цьому списку відображено заголовки стовпців вихідних даних. Кожен заголовок являє собою поле звіту.

5. У списку полів установіть прапорці біля полів, які потрібно додати до звіту.

Поля буде автоматично додано до звіту. Нечислові поля додаються до області звіту «Позначки рядків». У міру додавання інших нечислових полів вони розташовуються всередині полів, уже присутніх у звіті зведеної таблиці, утворюючи ієрархію. Числові поля додаються з правого боку.

Щоб видалити поле зі звіту, зніміть прапорець біля його імені у списку полів.

 Щоб видалити всі поля й почати створення звіту заново, на вкладці стрічки **Параметри** серед **Знарядь для зведених таблиць**, у групі **Дії** клацніть стрілку біля кнопки **Очистити** та виберіть пункт **Очистити все**.

 Щоб видалити весь звіт, відкрийте вкладку **Параметри** та у групі **Дії** клацніть стрілку біля кнопки **Вибір**. Виберіть пункт **Уся зведена таблиця** й натисніть клавішу DELETE.

#### *Сортування поля*

Клацніть правою кнопкою миші клітинку поля, яке потрібно відсортувати. Виберіть у меню пункт **Сортування** та вкажіть бажаний порядок сортування. Наприклад, виберіть **Сортування від найбільшого до найменшого** або **Додаткові параметри сортування**.

#### *Групування поля*

Можна групувати дані, які містять значення дати або часу.

1. Клацніть правою кнопкою миші клітинку поля, яке потрібно згрупувати, і виберіть команду **Групувати**. У діалоговому вікні **Групування** виберіть потрібний параметр і натисніть кнопку **ОК**.

2. Для розгрупування виберіть згруповане поле, клацніть його правою кнопкою миші та виберіть команду **Розгрупувати**.

#### *Додавання фільтру звіту*

Фільтр звіту служить для виділення підмножини даних звіту — часто лінійки продуктів, проміжку часу або географічного регіону.

 У **Списку полів зведеної таблиці** клацніть правою кнопкою миші ім'я поля та виберіть команду **Додати до фільтру звіту**.

#### *Перевпорядкування звіту*

Перевпорядкування звіту зведеної таблиці полягає в тому, що вертикальні та горизонтальні поля транспонуються (міняються місцями), тобто рядки переміщуються до області стовпців або навпаки.

 Правою кнопкою миші клацніть поле, яке потрібно перевпорядкувати. Виберіть команду **Перемістити**, а потім команду **Перемістити «ім'я поля» до стовпців** або **Перемістити «ім'я поля» до рядків**.

#### *Переміщення звіту зведеної таблиці до іншого місця*

1. Клацніть звіт зведеної таблиці.

2. Відкрийте на стрічці, у **Знаряддях для зведених таблиць** вкладку **Параметри**. У групі **Дії** натисніть кнопку **Перемістити зведену таблицю**.

Відкриється діалогове вікно **Перемістити зведену таблицю**.

3. У групі **Виберіть розташування звіту зведеної таблиці** виберіть варіант **новий аркуш** або **наявний аркуш**. В останньому випадку в полі **Розташування** введіть адресу першої клітинки діапазону, в якому має бути розташовано звіт. Після цього натисніть кнопку **ОК**.

#### *Друк звіту зведеної таблиці*

Щоб указати параметри друкування, клацніть звіт зведеної таблиці. Відкрийте на стрічці, у **Знаряддях для зведених таблиць** вкладку **Параметри**. У групі **Зведена таблиця** натисніть кнопку **Параметри**. У діалоговому вікні **Параметри зведеної таблиці** відкрийте вкладку **Друк** і виберіть потрібні параметри.

### **Тестовий контроль 8**

**1. Що потрібно зробити, щоб поновити діаграму Excel 2007 після внесення змін до даних аркуша, які на ній відображаються?**

а) натиснути клавіші SHIFT+CTRL;

- б) нічого;
- в) натиснути клавішу F6.

**2. Стиль створеної одного разу діаграми в Excel 2007 можна повторно використати для щотижневого або щомісячного звіту.**

- а) так;
- б) ні.

**3. В Excel і в PowerPoint 2007 пропонуються одні й ті самі знаряддя для діаграм.**

- а) так;
- б) ні.

**4. Ви створили діаграму в Excel 2007. Але, поглянувши на неї пізніше, ви не помічаєте знарядь для діаграм. Як їх повернути?**

- а) створити ще одну діаграму;
- б) відкрити вкладку **Вставлення**;
- в) клацнути всередині діаграми.
- **5. Щоб додати діаграму Excel 2007 до презентації PowerPoint, слід:**
- а) відкрити вкладку **Дані**;
- б) відкрити вкладку **Вставлення**;
- в) скопіювати діаграму.
- **6. Після створення діаграми в Excel 2007 змінити її тип неможливо.**
- а) так;
- б) ні.

**7. Після створення звіту зведеної таблиці в Excel 2007 змінити його розмітку неможливо.**

- а) так;
- б) ні.

**8. Якщо у групі «Стилі діаграм» в Excel 2007 на вкладці «Конструктор» ви не бачите потрібних варіантів кольору, додаткові кольори можна отримати іншим шляхом.**

а) так;

б) ні.

**9. У списку полів зведеної таблиці Excel 2007 можна визначити, які поля вже відображено у звіті.**

- а) так;
- б) ні.
- **10. Що таке поля зведеної таблиці в Excel 2007?**
- а) Стовпиі вихілних ланих
- б) Область, де збираються дані.
- в) Область розмітки звіту зведеної таблиці.

### **11. Які пропедевтичні курси інформатики вивчаються в практиці роботи початкової школи?**

- а) «Початкова інформатика»;
- б) «Кроки до інформатики. Шукачі скарбів»;
- в) «Інформатика для найменших»;
- г) «Сходинки до інформатики»;
- д) «Комп'ютерленд».

**12. Всі матеріали уроку готуються вчителем або методистом з інформатизації навчання школи заздалегідь і використовуються на уроці вже як матеріали,**  **розміщені на окремому диску.**

а) так;

б) ні.

**13. Обладнання комп'ютерного робочого місця повинно відповідати \_\_\_\_\_\_\_\_\_\_\_\_ нормам і правилам.**

а) фізіологічним;

б) психологічним;

в) дидактичним;

г) санітарним.

**14. Розстановка комп'ютерних столів повинна проводитися таким чином, щоб всі струмоведучі частини пристроїв і роз'єми були звернені від стіни приміщення.**

а) так;

б) ні.

**15. Для профілактики травматизму дітей електропроводка повинна бути обладнана спеціальними коробами, розетки повинні розташовуватися за вертикальною стінкою комп'ютерного стола.**

- а) так;
- б) ні.

**16. Кабінет повинен бути обладнаний пристроєм відключення електроживлення.**

- а) так;
- б) ні.

**17. Входити і виходити з класу учням можна самостійно.**

- а) так;
- б) ні.

**18. Залишати дітей в комп'ютерному класі без учителя категорично забороняється.**

а) так;

б) ні.

**19. Урок необхідно починати з організаційної хвилинки, яка нагадує школярам правила поведінки в кабінеті.**

а) так;

б) ні.

**20. Перед роботою на комп'ютерах школярам пропонується виконати розминку, яка містить 3-5 вправ, в процесі роботи** – **гімнастики для очей, для пальчиків рук, загально розвиваючих вправ.**

а) так;

б) ні.

**21. Яка частина уроку «Сходинки до інформатики» може проводитись у формі бесіди, гри, обговорення ситуацій або призначена для підтримки, вивчення навчальних предметів, повторення і закріплення матеріалу?**

- а) практична;
- б) теоретична;

в) розвивальна.

**22. Який курс визначений у Базовому навчальному плані на 2011-2012 навчальний рік?**

- а) «Кроки до інформатики. Шукачі скарбів»;
- б) «Інформатика для найменших»;
- в) «Сходинки до інформатики»;
- г) «Комп'ютерленд».

**23. Уроки в комп'ютерному кабінеті \_\_\_\_\_\_\_\_\_\_\_\_ проводити спільно з лаборантом.**

- а) необхідно;
- б) треба;
- в) рекомендується.

**24. Принциповим моментом застосування комп'ютера в початковій школі є те, що відповідний предмет має викладати певним чином підготовлений вчитель інформатики.**

- а) так;
- б) ні.

**25. Яка форма-стадія подачі нового матеріалу на уроці інформатики дозволяє подолати специфіку комп'ютерної предметності, не допустити зміщення в сприйнятті реального та комп'ютерного світів?**

- а) маніпуляція з об'єктами на екрані комп'ютера;
- б) маніпуляція з уявними об'єктами;
- в) маніпуляція з фізичними предметами чи театралізація.

**26. Якому етапу уроку трудового навчання належать такі види роботи: демонстрація кращих робіт, аналіз недоліків та визначення шляхів їх усунення, оцінювання результатів практичної роботи.**

- а) осмислення учнями вивченого матеріалу;
- б) рефлексія;
- в) підведення підсумків практичної роботи;
- г) організація самоконтролю та взаємоконтролю учнів.
- **27. З яких частин складається урок курсу «Сходинки до інформатики»?**
- а) розвивальної;
- б) прикладної;
- в) практичної;
- г) теоретичної;
- д) алгоритмічної.

#### **28. Якими змістовими лініями визначається зміст галузі "Технології"?**

- а) мистецько-синтетична;
- б) ручні техніки обробки матеріалів;
- в) самообслуговування;
- г) конструювання;
- д) технічна творчість;
- е) декоративно-ужиткове мистецтво;
- ж) паперопластика;
- з) ознайомлення з інформаційно-комунікаційними технологіями.

# **МОДУЛЬНИЙ КОНТРОЛЬ 2**

### **1. Опитування за теоретичними питаннями:**

1. Розкрийте особливості застосування мультимедійних засобів на різних етапах уроку.

2. Перерахуйте можливості застосування ІКТ в освітній галузі «Мови і літератури».

3. Опишіть способи застосування ІКТ на роках математики.

4. Які існують педагогічні програмні засоби для уроків математики?

5. Назвіть основні напрями застосування ІКТ на уроках освітньої галузі «Суспільствознавство».

6. Які педагогічні можливості ІКТ застосовуються на уроках природознавства?

7. Охарактеризуйте напрями використання ІКТ на уроках мистецва?

8. Які педагогічні програмні засоби створено для уроків мистецтва в початкових класах?

9. Чи можливе застосування ІКТ на уроках фізичної культури та як саме?

10. Які існують можливості застосування ІКТ на уроках основ здоров'я?

11. Які особливості проектної діяльності молодших школярів та можливості здійснення проекту через ІКТ?

12. Розкрийте особливості етапів уроків інформатики в початкових класах.

13. Які можливості застосування ІКТ на уроках трудового навчання вам відомі?

14. У чому полягають особливості проведення пропедевтичного курсу інформатики?

15. Підготуйте порівняльну характеристику існуючих курсів інформатики для початкових класів.

16. Рекомендації вчителю з організації навчального процесу з учнями на заняттях з інформатики.

**2. Практичне завдання:** проаналізувати конспект уроку та програмне забезпечення до нього (створені іншим студентом) за наступними пунктами:

1) Загальні відомості:

- прізвище, імя, по-батькові майбутнього вчителя;

- дисципліна, клас, тема уроку;

- мета та завдання уроку.

2) Зміст уроку:

- відповідність змісту структурі певного типу уроку;

- навність фізкультхвилинок;

- чергування різних форм діяльності учнів;

- повнота досягнення поставлених завдань.

3) Технічне оформлення конспекту:

- правопис;

- дотримання вимог до оформлення (чи сприяє оформлення конспекту кращому сприйманню його змісту).

4) Характеристика програмного забезпечення:

- актуальність використання ІКТ для даного уроку;

- ефективність використання ІКТ (індивідуалізація процесу навчання, диференціація, контроль учнівських знань, вивільнення навчального часу на уроці, підвищення якості засвоєння навчального матеріалу, посилення мотивації до навчання тощо);

- дотримання техніки безпеки та санітарно-гігієнічних вимог (організація робочого місця, інструктаж, дозування часу роботи за комп'ютером, наявність гімнастичних пауз);

- оформлення слайдів, дидактичного матеріалу, відповідність програм віковим особливостям учнів, використання авторських програм.

5) Переваги уроку:

6) Недоліки уроку:

7) Варто вдосконалити:

8) Загальні висновки та рекомендації.

## **ТЕМА 9**

# **ОРГАНІЗАЦІЙНА ДІЯЛЬНІСТЬ УЧИТЕЛЯ ПОЧАТКОВИХ КЛАСІВ ЗАСОБАМИ ІКТ**

### **Лекція 9**

**Тема: Можливості застосування ІКТ у роботі класного керівника початкових класів**

**Мета:** ознайомити студентів з можливостями застосування ІКТ в організаційновиховній діяльності класного керівника, з особливостями роботи класного керівника початкових класів;

розвивати мотивацію до оволодіння ІКТ та застосування їх у подальшій професійній діяльності, позитивну «Я-концепцію» майбутнього вчителя;

виховувати інформаційну культуру, творчий підхід до організації уроків.

**Ключові слова:** класний керівник, портфоліо, відомість успішності, сайт класу.

### **План:**

1. Класний керівник початкових класів:

функції,

напрями та форми роботи.

2. Інформаційно-комунікаційні технології в поміч класному керівникові: ІКТ на виховній годині,

свята й ігри – на вищому рівні,

оформлення документації класного керівника

комп'ютер на батьківських зборах.

## **1. Класний керівник початкових класів: функції, напрями та форми роботи.**

*Класний керівник* – *педагогічний працівник, який здійснює педагогічну діяльність з колективом учнів класу, окремими учнями, їхніми батьками, організацію та проведення позаурочної та культурно-масової роботи, сприяє взаємодії учасників навчально-виховного процесу в створенні належних умов для виконання завдань навчання й виховання, самореалізації та розвитку учнів, їх соціального захисту.*

На класного керівника покладається керівництво одним класом, у початкових класах класне керівництво здійснює вчитель початкових класів. Функціональні обов'язки класного керівника розробляються відповідно до Положення про класного керівника навчального закладу системи загальної середньої освіти з урахуванням типу закладу та завдань навчально-виховного процесу й затверджуються директором навчального закладу.

Класний керівник як організатор класного колективу:

• сприяє забезпеченню умов для засвоєння учнями рівня та розвитку освіти, а також розвитку їх здібностей;

• створює умови для організації змістовного дозвілля, у тому числі організує та проводить відвідування музеїв, театрів, виставок, екскурсій, заходи з охорони природи; відповідає за профілактику бездоглядності, правопорушень, планує та проводить відповідні заходи (особливо для учнів

із числа незахищеної та пільгової категорії населення);

• сприяє підготовці учнів до самостійного життя в дусі взаєморозуміння, миру, злагоди між усіма народами, етнічними національностями, релігійними групами;

• проводить виховну роботу з урахуванням вікових та індивідуальнопсихологічних особливостей учнів, їх нахилів, інтересів, задатків, готовності до певних видів діяльності, а також рівня сформованості учнівського колективу;

• співпрацює з учителями, викладачами, майстрами виробничого навчання, психологами, медичними працівниками, органами учнівського самоврядування, батьками та іншими учасниками навчально-виховного процесу з виконанням завдань навчання та виховання в учнівському колективі (групі), соціального захисту учнів (вихованців) [3].

У своїй діяльності класний керівник тісно пов'язаний з іншими педагогічними працівниками. Із заступником директора школи з виховної роботи він планує свою діяльність, бере участь у підготовці й проведенні шкільних свят, урочистих подій, інших заходів. З бібліотекарем – проблеми забезпечення класу підручниками, стан читання учнями художньої літератури; з учителем фізичного виховання – участь у підготовці і проведенні спартакіад та ін. Діяльність класного керівника урізноманітнює, пожвавлює виховну роботу в класі, особливо в колективі старшокласників, спрямовує її на диференціацію та індивідуалізацію виховання, на ширший і глибший вияв здібностей та уподобань школярів.

Функції класного керівника

Завдання й зміст виховання всебічно розвиненої особистості визначають функції класного керівника:

 забезпечувати оптимальні умови для всебічного гармонійного розвитку вихованців, їх самореалізації;

 у співдружності з батьками, вчителями, дитячими громадськими організаціями здійснювати всебічне виховання школярів у процесі навчально-виховної роботи в школі та за її межами;

 систематично аналізувати індивідуальні анатомо-фізіологічні і соціально-психологічні особливості розвитку учнів класу; давати рекомендації іншим учителям, батькам щодо необхідності враховувати індивідуальні та вікові особливості розвитку кожного вихованця;

 здійснювати організацію та виховання первинного учнівського колективу, всебічно вивчати динаміку його розвитку, координувати діяльність вчителів, які працюють у класі;

 організовувати виховні та організаційні заходи для створення оптимальних умов, які сприяли б зміцненню та збереженню здоров'я учнів;

 здійснювати організаційно-виховну роботу з учнями, батьками та учителями для формування в школярів старанності, дисциплінованості в процесі навчальної діяльності з урахуванням їх індивідуальних можливостей;

 організовувати позакласну виховну роботу з учнями, сприяти залученню їх до роботи позашкільних дитячих виховних закладів, дитячих

громадських організацій;

 здійснювати цілеспрямовану організаційно-педагогічну роботу з батьками, забезпечувати системність у формуванні їх психолого-педагогічної культури;

 домагатись єдності вимог до вихованців з боку школи й сім'ї, підтримувати зв'язок з вихователями груп подовженого дня, керівниками гуртків, студій, спортивних секцій, дитячими громадськими організаціями;

 вести відповідну документацію, подавати керівництву школи відомості про успішність, розвиток і вихованість учнів, стежити за веденням учнями щоденників [3].

Напрями та форми роботи класного керівника

Діяльність справжнього класного керівника сповнена педагогічною творчістю та не обмежується певними рамками. Форми роботи можуть бути різними – індивідуальною, груповою та фронтальною. Вибір конкретної форми зумовлюється різними чинниками: завданням виховання, рівнем розвитку первинного колективу, індивідуальними особливостями школярів, об'єктивними обставинами, конкретними педагогічними ситуаціями та ін.

За критерієм використання джерел і засобів виховного впливу на особистість школярів форми роботи поділяють на: словесні (збори, доповіді, бесіди, диспути, конференції, зустрічі та ін.); практичні (походи, екскурсії, спартакіади, олімпіади, конкурси тощо); наочні (діяльність шкільних музеїв, виставок, тематичні стенди та ін.). Усі вони взаємопов'язані, доповнюють і збагачують одна одну. Є види роботи, в яких одночасно використовують словесні, практичні, наочні форми. Наприклад, колективні творчі справи [4].

Основні напрями виховної роботи

1. Підтримувати активність школярів засобами діяльнісного підходу в навчанні та вихованні.

2. Проводити виховні заходи, що сприяють забезпеченню реалізації особистісно орієнтованого навчання та виховання.

3. Працювати над згуртуванням дитячого колективу, виробленням навичок культурної поведінки й дотриманням правил для учнів.

4. Формувати в учнів риси товариськості, взаємодопомоги, порядності та доброти.

5. Формувати особистісні риси громадянина України, наслідувати духовні цінності українського народу.

6. Виховувати дітей на основі народної моралі та милосердя, розвивати кращі риси людського характеру, навчальні навички.

7. Виховувати в учнів любов до рідного краю, до України, повагу до державних символів та народних традицій.

8. Вчити дитину спостерігати й розповідати:

 вдосконалювати процеси мислення, уявлення, увагу, пам'ять, сприйняття;

поповнювати запас знань;

розвивати зв'язне мовлення.

9. Впроваджувати міжпредметні зв'язки на основі дидактичних
розвиваючих ігор.

10. Підтримувати тісний контакт з батьками учнів для спільного та правильного виховання дітей.

11. Систематично проводити індивідуальну роботу з учнями.

12. Упроваджувати інтерактивні та інформаційні технології [3].

Психолого-педагогічні дослідження в галузі виховної роботи початкової школи засвідчують, що діяльність класного керівника досягає своєї мети й дає найкращий результат за умови, якщо вона проводиться в певній системі. Система роботи класного керівника трактується дослідниками як «сукупність взаємно пов'язаних між собою виховних заходів, що випливають з цілей і завдань виховання». Система роботи класного керівника передбачає продуманий відбір посильного для учнів виховного матеріалу та вміле використання найбільш ефективних засобів і методів впливу. Спираючись на результати дослідницьких робіт, розглянемо основні розділи діяльності класного керівника, які в своїй сукупності й складають систему його виховної роботи.

По-перше, вивчення учнів. Класне керівництво зазвичай починається з вивчення класу та окремо кожного учня. У результаті створюються необхідні умови для правильної, раціональної організації виховної роботи, для здійснення індивідуального підходу. Вивчення учнів триває на продовженні всього терміну їх навчання.

Організація та виховання класного учнівського колективу – це один з основних, провідних розділів роботи класного керівника. Об'єднуючи учнів у дружний і цілеспрямований колектив, класний керівник створює передумови для успішного вирішення навчально-виховних завдань.

Наступним розділом діяльності класного керівника є підвищення якості знань і зміцнення дисципліни. Високий рівень знань і свідома дисципліна – найважливіші показники правильної організації навчально-виховної роботи. Класний керівник піклується про підвищення якості знань школярів, прагне попередити відставання окремих учнів і другорічництво в своєму класі.

Організація та проведення позаурочної й позакласної виховної роботи – ще один з найважливіших розділів діяльності класного керівника. У школах склалися та успішно застосовуються різноманітні форми цієї організації. Виховання на уроках, в процесі навчання доповнюється позаурочної виховної діяльністю. В організації позаурочної роботи зазвичай поєднуються два основні її напрямки – ідейно-виховна робота та організація практичних справ школярів [4].

Дуже важливим розділом діяльності класного керівника є координація виховної діяльності вчителів класу. Класний керівник повинен координувати та направляти виховну роботу вчителів свого класу. У Статуті школи записано, що до обов'язків кожного вчителя входить не тільки озброєння учнів знаннями, а й формування світогляду, розвиток пізнавальних інтересів і здібностей. Завдання класного керівника – забезпечити тісну співпрацю з учителями свого класу, домогтися єдності вимог і педагогічних впливів. Час від часу класний керівник зустрічається з учителями свого класу, обговорює

виконання єдиних вимог, якість знань і стан дисципліни. Активне спілкування вчителів і класного керівника допомагає поліпшити стан навчально-виховної роботи в класі.

Наступний розділ діяльності класного керівника – робота з батьками учнів. Кожен учитель підтримує контакт з батьками учнів. Більш тісний зв'язок школи з сім'єю здійснюється через класних керівників. Вони частіше спілкуються з батьками, інформують їх про навчальну роботу та поведінку дітей, намічають шляхи спільної діяльності з їх виховання [4].

Аналіз психолого-педагогічної літератури щодо визначення напрямів і змісту діяльності класного керівника дозволяє зробити висновок, що робота класного керівника багатогранна й повинна охоплювати такі аспекти життя дітей класу, як здоров'я, спілкування, навчання, виховання та інше.

# **2. Інформаційно-комунікаційні технології на допомогу класному керівникові.**

Актуальність і значущість переходу роботи класного керівника на новий етап із застосуванням технічних засобів, продиктована необхідністю впровадження особистісно-орієнтованого виховання, яке передбачає співпрацю між викладачем і учнем.

Використання інформаційно-комунікаційних технологій і їх застосування залежить від чіткого уявлення, де і з яким ступенем ефективності можуть бути застосовані ці технології. Таким чином, очевидна необхідність використання комп'ютерних технологій у вихованні.

Критерії ефективності використання комп'ютера в роботі класного керівника з виховної роботи:

- економічність (зменшення матеріальних і часових ресурсів);

- компактність (можливість накопичувати інформацію на електронному носії, виключаючи накопичення папок з інформаційним матеріалом);

- наочність (видимість) – особливість структурного оформлення програм, що дає можливість розширювати й поглиблювати уявлення про матеріал, про взаємозв'язки;

- можливість проведення моніторингу (економна, цілеспрямована та індивідуальна діагностика та форма вивчення особистості дитини через тести, анкети);

- можливість творчого розвитку особистості учнів, їх ініціативи, самореалізації і самодіяльності через індивідуальну роботу.

Інформаційні технології дозволяють урізноманітнити форми роботи з учнями, зробити їх, більш творчими, спрощується процес спілкування з учнями та їх батьками [2].

ІКТ на виховній годині

З моменту появи комп'ютерів у школі стало можливим використовувати їх при проведенні виховних годин, які відразу для дітей стають цікавішими і кориснішими. Для класної години корисно створити презентацію. Вдало підібрані фотографії, відеофрагменти, музика зачіпає учнів за живе, пронизує душу. Адже, бесідою, в якій використовується тільки уява учнів, ніколи не добитися такого результату.

Основне завдання вчителя підібрати необхідний матеріал через Інтернет, науково-методичну літературу та, використовуючи програми для створення презентацій (PowerPoint, Movie Maker), створити мультимедійний супровід.

Таким чином, стає можливо представити знайдений матеріал зовсім в іншому світлі: зробити наочним, зрозумілим і цікавим. Наприклад, як можна говорити про Велику Вітчизняну війну, й не побачити військових фотографій: голоду, руйнувань, битв або радості Перемоги.

Під час проведення класної години можна організувати роботу молодших школярів з комп'ютерами та Інтернет. Наприклад, для пошуку необхідної інформації, для перегляду фотографій, для відповідей на запитання тестів або для участі в конкурсі комп'ютерних малюнків. Організувати таку роботу можна за заздалегідь підготовленими питаннями, на які учні будуть шукати відповіді, складеними незвичайними схемами для заповнення [2].

# Свята й ігри – на вищому рівні!

На шкільних святах комп'ютер стає незамінним помічником. Усі заходи, на яких вдається використовувати мультимедійний проектор, музику проходять на високому рівні й дуже подобаються дітям. Сьогодні дітям цікаві ігри, які транслюються на телебаченні. Не кожна дитина може потрапити до телевізійної програми, але всі вони хотіли б брати участь в них. Сучасна техніка дозволяє відтворити ігри «Зірковий час», «Найрозумніший», «Що? Де? Коли?» тощо в класі. Розважальні та інтелектуальні заходи розширюють кругозір учнів, розвивають їхнє мислення.

Оформлення документації класного керівника

Класний керівник у процесі своєї роботи повинен керуватися різними відомостями про учнів. Часто доводиться складати списки учнів, із зазначенням будь-яких даних. Щоб заощадити свій час, всі відомості про учнів можна зберігати в Базі даних, створеної в програмі MS Access. Дані зберігаються у вигляді таблиць. За допомогою цієї програми можна робити будь-які запити й отримувати списки для друку.

Для планування роботи класного керівника необхідно проводити різні діагностики. Під час їх проведенні часто необхідно виготовити велику кількість анкет. На допомогу вчителю приходить комп'ютер. Причому, щоб анкетування не було нудним і одноманітним, можна застосовувати різні форми анкет. А комп'ютерне анкетування взагалі заощадить час на проведення та отримання результатів опитування. Результати діагностик зручно зберігати та переглядати за допомогою програми баз даних MS Access. У базі даних вже зберігається різна інформація про учнів, в неї ж і вносяться додаткові дані кожної діагностики.

Підсумки діагностики представляються у вигляді діаграм, це дозволяє побачити єдину картину того, що відбувається в класі.

За такої роботи з року в рік легко відстежити відбулися покращення чи погіршення в класі. Наприклад, добре простежується динаміка успішності та якості знань учнів класу, зміна рівня здоров'я учнів, рівня зайнятості учнів у позаурочний час. За результатами порівняльних діаграм можна робити висновки і згідно з ними планувати подальшу роботу класного керівника [2].

За підсумками року для учнів зручно створювати відомості успішності. Наприклад:

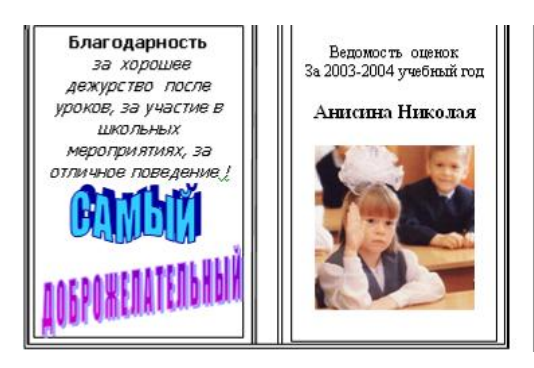

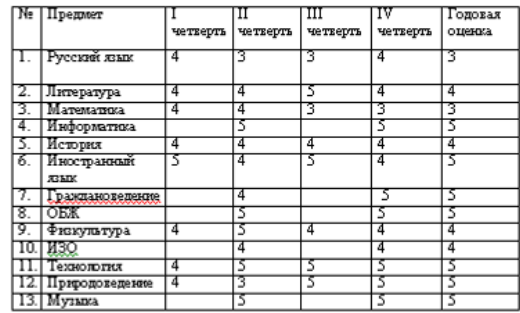

При створенні портфоліо комп'ютер стає незамінним помічником. Портфоліо – індивідуальний портфель освітніх досягнень, індивідуальна накопичувальна оцінка в певній сфері діяльності особистості. Сканування грамот, для розміщення їх у портфоліо учня, фото шкільних заходів, різноманітних конкурсів можуть дуже допомогти класному керівнику.

Оформлення класного куточка теж може відбуватися з використанням комп'ютера та додаткової комп'ютерної техніки. Це дуже зручно й естетично. При цьому учні опановують комп'ютерну грамотність.

Створення сайту класу допомагає вчителю вирішити організаційні, інформаційні питання, втілити в життя творчі задуми, створити серед учнів і батьків класного колективу відчуття «місця зустрічі». Сайт допомагає в опануванні різних предметних тем, навчає «вчитися дистанційно», об'єднує школярів та вчителя в одну сім'ю. Робота електронної пошти та «форми зворотного зв'язку» дає змогу безперервно спілкуватися, вирішувати «гарячі» життєві питання або просто обмінюватися думками, емоціями...

Персональний сайт вчителя може набувати різних форм, постійно зазнавати змістових змін, де безумовним є те, що на сайті акумулюються сторінки творчого досвіду вчителя, що також є дуже важливим для професіонала [1].

Звісно, для створення саме такого інтерактивного проекту потрібно оволодіти навичками роботи в Інтернеті, в тому числі електронною поштою. Необхідно, щоб учителю були притаманні зацікавленість, бажання постійно займатися самоосвітою, самовдосконалення, урізноманітнювати способи професійного самовираження.

На сайті класу можна представити:

- інформаційні матеріали (адресу навчального закладу, контакти, структуру навчального року, розклад уроків, зміст анкетування батьків тощо);

- рекомендації щодо підготовки молодших школярів до навчання;

- фоторепортажі про шкільне життя класу;

- віртуальне знайомство з учителями музики, образотворчого мистецтва, фізкультури;

- підсумки оволодівання навчальним матеріалом та надання рекомендацій щодо покращення результатів;

- вітальні сторінки іменинникам; організація святкування днів народження;

- сценарії виховних заходів (розучування пісень, віршів);

- новини класу;

- зворотній зв'язок (електронне спілкування з батьками, консультування тощо).

Взагалі, праця над створенням персонального сайту допомагає вчителю аналітично підходити до своєї діяльності, узагальнювати свої педагогічні кроки, глибше усвідомлювати значущість своєї роботи, активізувати самовираження й самопізнання – важливі змістовні складові кожної розвиненої особистості. Крім того, функціонування сайту класу допомагає здійснювати систематичну співпрацю вчителя з батьками щодо всебічного гармонійного розвитку молодших школярів [1, с. 55].

Комп'ютер на батьківських зборах

Комп'ютер і нові інформаційні технології можуть допомогти класному керівнику в роботі з батьками. По-перше, дуже ефективно використовувати на кожному зібранні мультимедійний проектор для показу презентації, унаочнення результатів успішності в формі діаграм. По-друге, з батьками, як і з дітьми, корисно проводити анкетування, порівнюючи при цьому думки дітей та батьків з різних питань. Електронне анкетування значно оптимізує цей процес.

Ще один незвичайний спосіб застосування інформаційних технологій є використання Web-камери в класі. З її допомогою можна транслювати в реальному часі всі події на сторінку сайту, до якого батьки мають доступ. Так, кожен із батьків за бажанням може віртуально відвідати будь-який урок, спостерігати за поведінкою дитини під час перерв, класних годин, групи продовженого дня тощо. Найбільш цікаві та повчальні сюжети можна показати дітям, а також їхнім батькам на батьківських зборах. Кожна дитина може подивитися на себе зі сторони та проаналізувати свої вчинки. Однак застосування такого способу в роботі класного керівника повинне супроводжуватися попередньою роботою з дітьми та їх батьками. Необхідно мати їх згоду на участь в такому виді діяльності. А класному керівникові необхідно використовувати цей спосіб дуже обережно, грамотно і продумано.

Для кожного з батьків після проведення батьківських зборів можна скласти «Пам'ятку», де записувати найважливіше, про що батькам потрібно пам'ятати в даний час, найбільш нагальні проблеми їхніх дітей і класу в цілому [2].

Таким чином, можна зробити висновок, що розвиток і вдосконалення роботи класного керівника має відбуватися паралельно з розвитком усіх інших сторін життя соціуму для того, щоб виховний процес у школі не йшов врозріз з сучасними ідеалами, а вміло з ними сполучався.

На сучасному етапі розвитку суспільства, з появою нових

інформаційних і технічних можливостей класному керівнику необхідно використовувати наявні інформаційно-комунікаційні технології для підвищення ефективності виховної роботи.

### **Питання для самоперевірки**

1. Які функції класного керівника?

2. Розкрийте основні форми та напрями роботи класного керівника.

3. Назвіть основні критерії ефективності використання комп'ютера в роботі класного керівника.

4. Охарактеризуйте можливості використання ІКТ на виховній годині та під час проведення свят.

5. Як ІКТ оптимізують оформлення документації класного керівника?

6. Чи доречне використання ІКТ на батьківських зборах? Обґрунтуйте відповідь.

### **Література:**

1. Квітко Т. Інтернет для самовираження та самопізнання / Т.Квітко // Початкова школа. – 2011. - № 3. – С. 55.

2. Отрошко Т.В.Організація позакласної та виховної роботи з використанням інформаційних та комунікаційних технологій [Електронний ресурс]. – Режим доступу: [http://www.nbuv.gov.ua/portal/natural/vkhnu/Nzkp/2008\\_21/23.htm](http://www.nbuv.gov.ua/portal/natural/vkhnu/Nzkp/2008_21/23.htm)

3. Положення про класного керівника навчального закладу системи загальної середньої освіти [Електронний ресурс]. – Режим доступу: - [http://zakon.rada.gov.ua/cgi](http://zakon.rada.gov.ua/cgi-bin/laws/main.cgi?nreg=z0659-00)[bin/laws/main.cgi?nreg=z0659-00](http://zakon.rada.gov.ua/cgi-bin/laws/main.cgi?nreg=z0659-00)

4. Степанов Є. Класний керівник. Зміст, форма і структура плану виховної роботи [Електронний ресурс]. – Режим доступу: - <http://osvita.ua/school/upbring/3649>

5. Шакотько В.В. Комп'ютер у початковій школі: навч.-метод. посібник / В.В. Шакотько. – К.: ТОВ Редакція «Комп'ютер», 2007. – 128 с.

6. Шакотько В.В. Методика використання ІКТ у початковій школі: навч.-метод. посібник / В.В. Шакотько. – К.: ТОВ Редакція «Комп'ютер», 2008. – 128 с.

## **Практичне заняття №9**

## **Тема: Використання ІКТ у роботі класного керівника початкових класів**

**Мета:** навчити раціонально використовувати ІКТ під час проведення виховних заходів та батьківських зборів, застосовувати ІКТ в оформленні документів класного керівника початкових класів;

розвивати естетичну культуру оформлення ділових електронних паперів, творчий підхід до побудови та проведення батьківських зборів, виховних заходів, мотивацію до застосування педагогічних можливостей ІКТ у професійній діяльності;

виховувати культуру електронного спілкування, інформаційну культуру майбутнього вчителя.

### **Завдання:**

1. Ознайомитись з матеріалом «Особливості ефективного використання Microsoft Office Access 2007».

2. Виконати практичне завдання:

скласти сценарій виховного заходу чи конспект батьківських зборів з використання ІКТ (провести обговорення та консультацію з партнером електронною поштою, копію надіслати тьютору).

3. Узяти участь у форумі «Співпраця вчителя з батьками щодо входження дитини в інформаційний простір».

4. Продовжити оформлення власного портфоліо.

# **План роботи:**

1.Представити фрагмент виховного заходу чи батьківських зборів із використанням ІКТ.

2.Оцінити презентації фрагментів в системі KSU Feedback.

3.Виконати тестовий контроль 9.

## **Література**

1. Квітко Т. Інтернет для самовираження та самопізнання / Т.Квітко // Початкова школа. – 2011. - № 3. – С. 55.

2. Отрошко Т.В.Організація позакласної та виховної роботи з використанням інформаційних та комунікаційних технологій [Електронний ресурс]. – Режим доступу: [http://www.nbuv.gov.ua/portal/natural/vkhnu/Nzkp/2008\\_21/23.htm](http://www.nbuv.gov.ua/portal/natural/vkhnu/Nzkp/2008_21/23.htm)

3. Степанов Є. Класний керівник. Зміст, форма і структура плану виховної роботи [Електронний ресурс]. – Режим доступу: - <http://osvita.ua/school/upbring/3649>

4. Шакотько В.В. Комп'ютер у початковій школі: навч.-метод. посібник / В.В. Шакотько. – К.: ТОВ Редакція «Комп'ютер», 2007. – 128 с.

5. Шакотько В.В. Методика використання ІКТ у початковій школі: навч.-метод. посібник / В.В. Шакотько. – К.: ТОВ Редакція «Комп'ютер», 2008. – 128 с.

## **Матеріал для самостійного вивчення**

## **Особливості ефективного використання Microsoft Office Access 2007**

(За матеріалами офіційного сайту Microsoft Office [http://office.microsoft.com/uk-ua/training/RZ010193319.aspx\)](http://office.microsoft.com/uk-ua/training/RZ010193319.aspx)

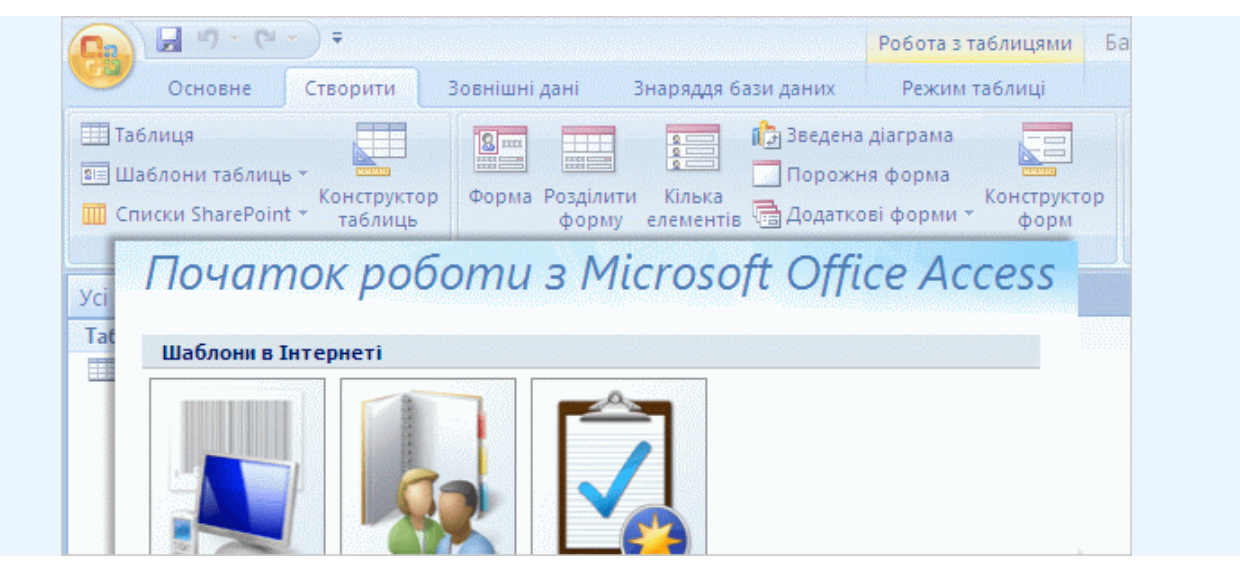

Вигляд Access 2007 зазнав докорінних змін.

Із самого початку Access 2007 справляє враження простоти та зручності. Добре видимі, функціонально впорядковані функції та команди наслідують логіку вашої роботи, щоб ви працювали продуктивніше

## *Починаємо роботу з шаблона*

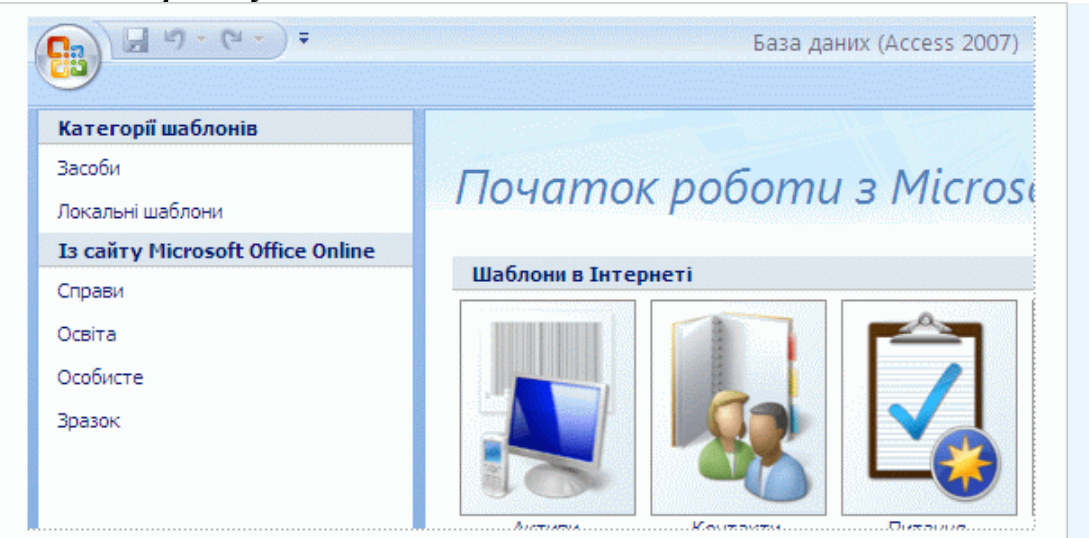

На сторінці «Початок роботи» пропонуються для завантаження шаблони баз даних.

Після запуску Access 2007 ви бачите нову сторінку «Початок роботи». З її вмісту можна зрозуміти, що в цій версії Access значну частину праці вже виконано за вас. З упорядкованими за категоріями шаблонами вам залишається лише завершити вже почату роботу. Шаблони – це заздалегідь підготовані, націлені на певну мету бази даних, які можна завантажити й одразу ж почати працювати з ними.

### *Вам сподобається новий вигляд*

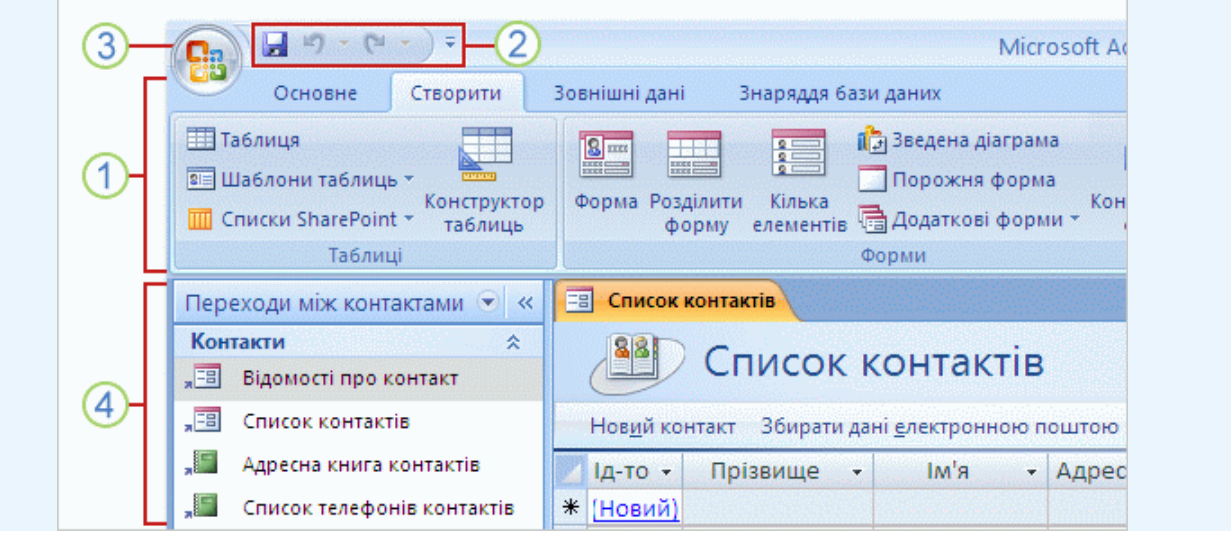

Те, що вам потрібно, лежить просто перед очима.

Ось картина, яка відкривається перед вами, коли ви створюєте або відкриваєте базу даних Access 2007. Це ваші нові друзі, ключі до успіху з Access 2007. Приділіть трохи часу та дізнайтеся, як їх звуть:

- 1 Стрічка
- Панель швидкого доступу
- **3** Кнопка «Microsoft Office»
- Область переходів

Область переходів показує, що міститься в базі даних, з якою ви зараз працюєте. Таблиці, форми, звіти, запити — все це відображається тут і всім можна скористатися. Але для цього вам знадобиться стрічка. Про неї ми розповімо далі.

## *Робота зі стрічкою*

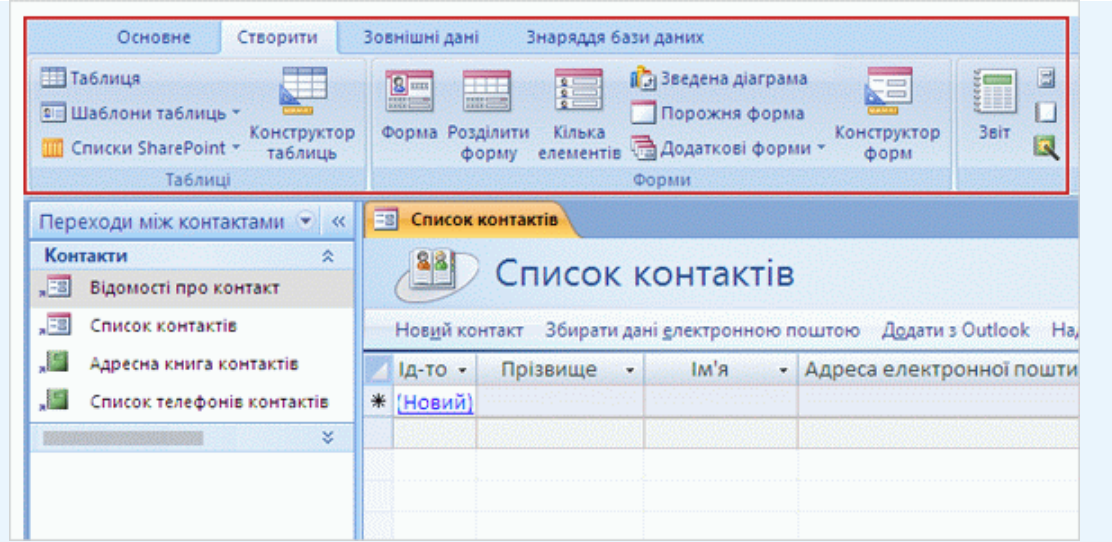

На стрічці ви знайдете все найпотрібніше.

Стрічка — це не лише візуальне нововведення; вона є результатом багаторічних досліджень досвіду роботи користувачів.

Стрічку побудовано за принципом типових операцій. Кожна **вкладка** стрічки містить команди, потрібні для певної діяльності, об'єднані в логічні **групи**. На екрані ви бачите групи **Таблиці** та **Форми** на вкладці **Створити**.

Команди легко відшукати, і ними зручно користуватися. Стрічка — це ваш центр керування для роботи в Access 2007.

*Опануйте панель швидкого доступу*

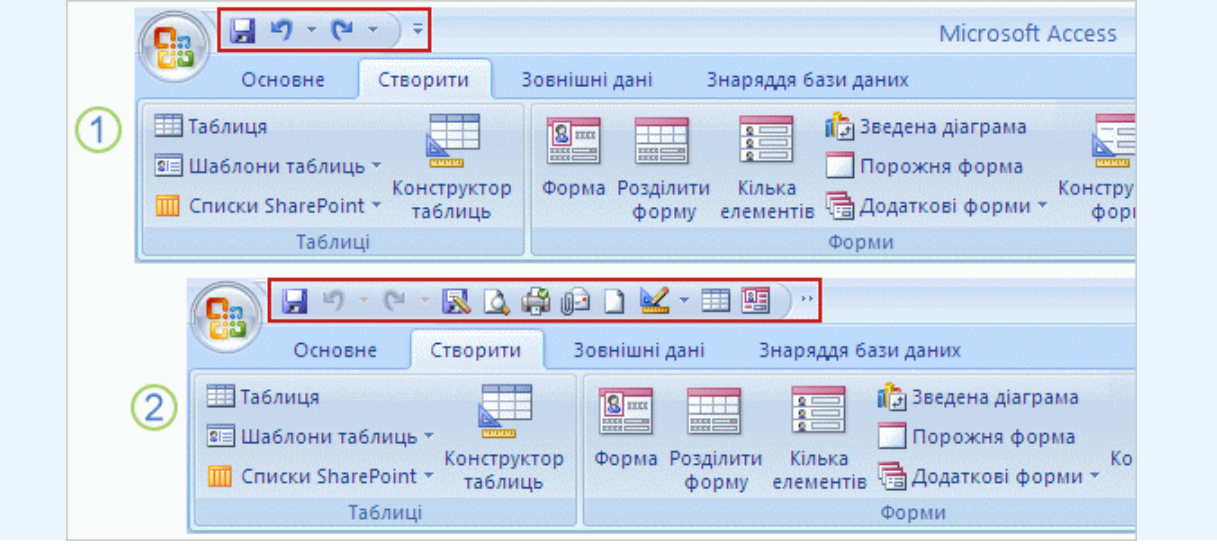

Панель, яку ви заповнюєте своїми улюбленими інструментами.

Вихідна панель швидкого доступу

Настроєна панель швидкого доступу

У кожного з нас є свої улюблені команди. Помістіть ці команди на панель швидкого доступу, щоб вони були завжди під рукою. Просто клацніть потрібну команду правою кнопкою миші та виберіть у контекстному меню пункт **Додати до панелі швидкого доступу**. Яку б вкладку не було відкрито, ця команда завжди залишиться перед вашими очима.

## *Повертаємось до роботи*

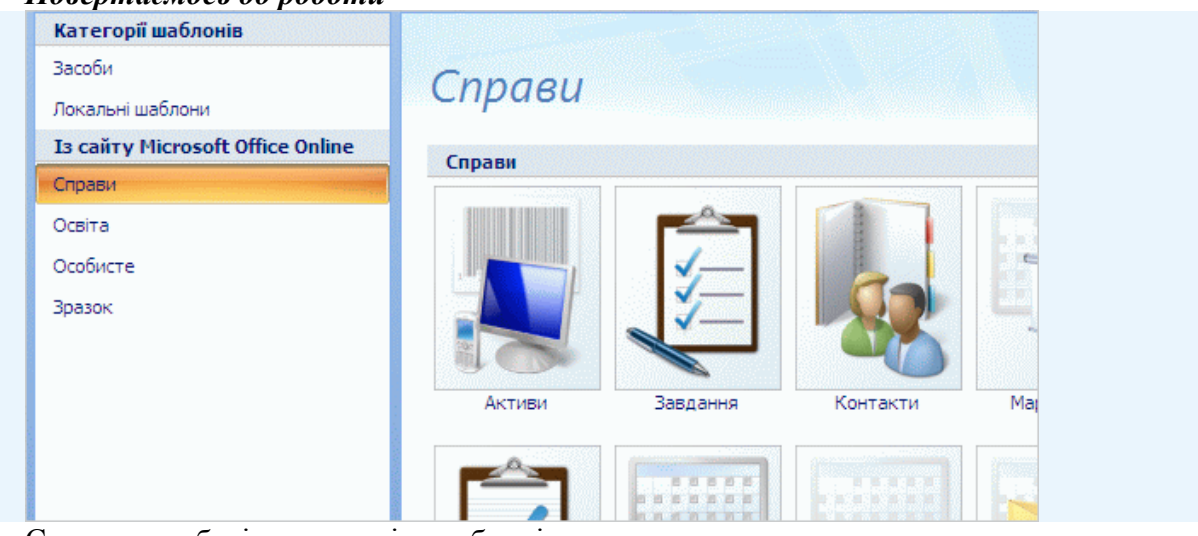

Спочатку виберіть категорію шаблонів.

Створення нової бази даних в Access 2007 стало дуже легкою справою. Шаблони пропонують вам підготовані бази даних, розроблені для різних потреб. Виберіть категорію на сторінці «Початок роботи», і ви побачите все розмаїття можливостей.

## *Завантаження бази даних*

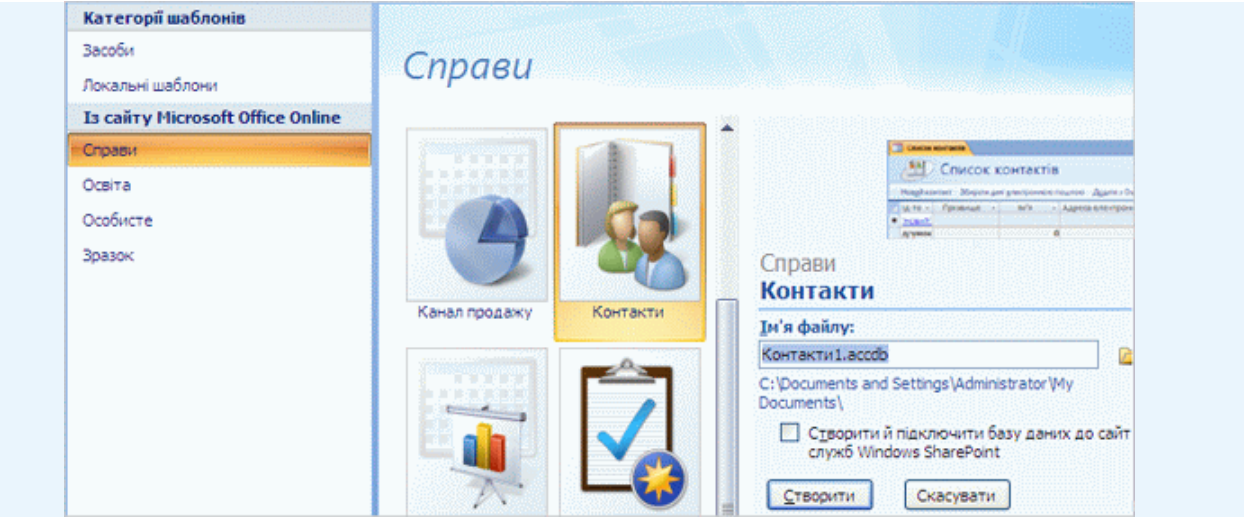

Виберіть шаблон і назвіть базу даних.

Коли ви вибираєте шаблон, Access 2007 відображає відомості про нього в області на правому боці сторінки «Початок роботи». У цій області також можна дати базі даних довільне ім'я, яке надалі відображатиметься після завантаження шаблона на комп'ютер. Також тут є кнопка **Завантажити**.

Коли завантаження буде завершено, огляньте вміст нової бази даних за допомогою області переходів.

#### *Створення таблиці з шаблона*

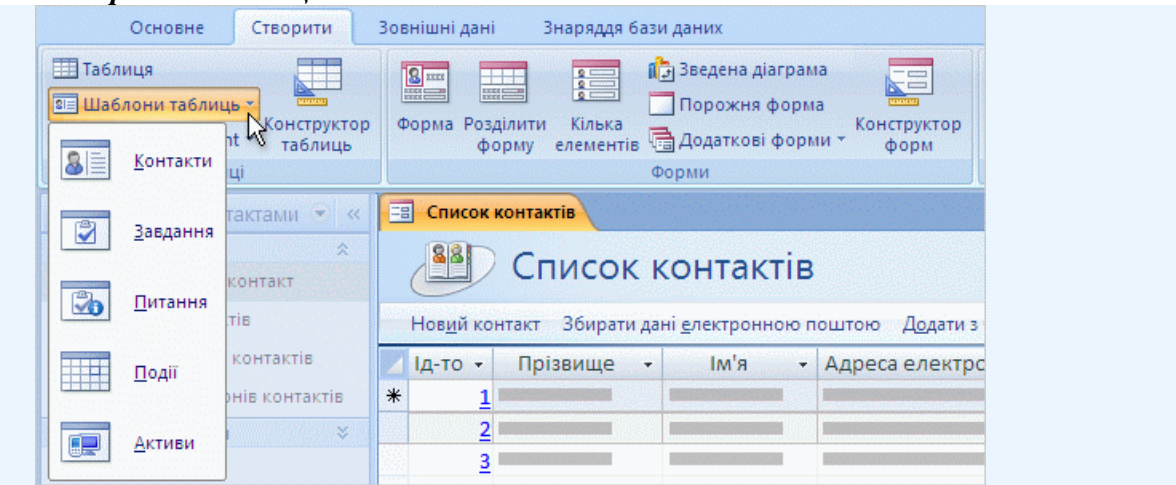

Для таблиць також існують шаблони.

Припустімо, ви бажаєте отримати в базі даних нову таблицю. В Access 2007 це дуже просто. Клацніть вкладку **Створити**, і серед інших груп команд з'явиться група **Таблиці**. В Access 2007 є шаблони і для таблиць. Клацніть команду **Шаблони таблиць**, і вони перед вами. Виберіть шаблон таблиці, і за мить ваша база даних отримає нову таблицю, поля та типи даних якої відповідають її призначенню.

*Створення й форматування форми*

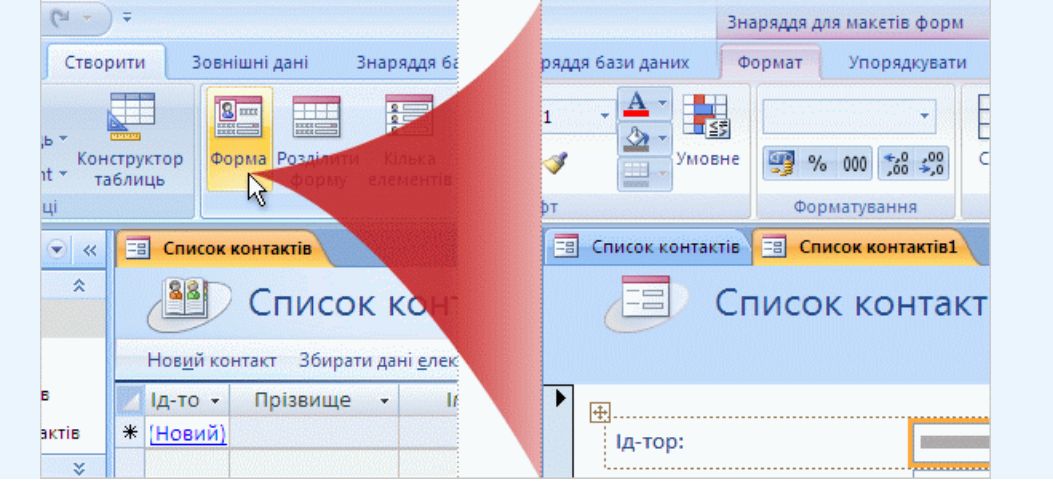

Створіть форму за одну мить і відформатуйте її за своїм смаком.

Щоб створити нову форму в Access 2007, клацніть вкладку **Створити** та виберіть команду **Форма**. Дуже просто, як бачите. Access побудує нову форму на наявному об'єкті бази даних, який було відкрито перед цим або який вибрано в області переходів.

Нова форма відкривається в режимі розмічування, і на стрічці можна помітити напис **Знаряддя для макетів форм** із двома вкладками: **Формат** і **Упорядкувати**. (**Знаряддя для макетів форм** з'являється на стрічці лише тоді, коли ним можна скористатися). Команди на цих вкладках змінюють вигляд елементів керування та написів дуже легко, потрібно лише знати, на чому зупинитися. Дуже корисно, що ви маєте змогу бачити всі зміни, перш ніж їх буде збережено. Якщо певна зміна не подобається вам, скасуйте її: натисніть клавіші CTRL+Z або відповідну кнопку  $\blacksquare$  на панелі швидкого доступу.

*Створення й форматування звіту*

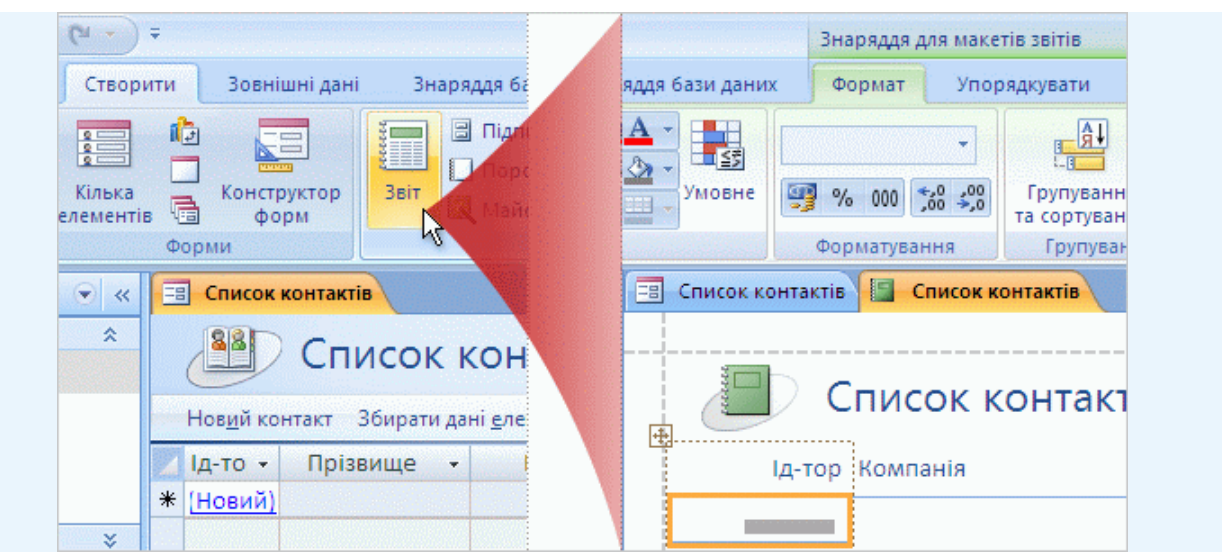

Нові звіти по-справжньому спритні.

Щоб створити новий звіт в Access 2007, клацніть вкладку **Створити** та виберіть команду **Звіт**. Access побудує новий звіт на наявному об'єкті бази даних, який було відкрито перед цим або який вибрано в області переходів.

Новий звіт відкривається в режимі розмічування, і на стрічці можна помітити напис **Знаряддя для макетів звітів** із трьома вкладками: **Формат**, **Упорядкувати** та **Параметри сторінки**. (Ці вкладки відображаються на стрічці лише тоді, коли ними можна користуватися.) Команди на цих вкладках використовуються для змінення вигляду елементів керування й написів або для вибору полів, розміру паперу та інших параметрів друку. Звісно, ви маєте змогу бачити всі зміни, перш ніж їх буде збережено.

## **Тестовий контроль 9**

**1. \_\_\_\_\_\_\_\_\_\_\_\_\_\_\_\_\_\_\_\_\_ передбачає настроювання користувачем шляхом додавання потрібних йому команд в Access 2007.**

а) Сторінка **Початок роботи з Microsoft Office Access**.

б) Панель швидкого доступу.

в) Стрічка.

г) Вкладки та групи.

## **2. Що відображається на сторінці «Початок роботи з Microsoft Office Access»?**

- а) Область переходів.
- б) Вкладка **Створити**.
- в) Кнопка **Microsoft Office.**
- г) Команда **Шаблони таблиць**.

## **3. За яким принципом розташовано команди на стрічці в Access 2007?**

- а) Команди згруповано за алфавітом.
- б) Команди, які не використовуються, не відображаються.
- в) Команди згруповано за принципом типових операцій.
- г) Команди перелічено в меню.

## **4. Де можна настроїти параметри Access 2007?**

- а) На веб-сайті Microsoft Office Online.
- б) На сторінці «Початок роботи».
- в) В області переходів для кожної нової бази даних.
- г) У меню кнопки **Microsoft Office**.

## **5. Який спосіб створення бази даних для контактів найшвидший в Access 2007?**

- а) Завантажити шаблон бази даних **«Контакти»**.
- б) Вибрати команду **Пуста база даних**.
- в) Пошукати підхожу базу даних в Інтернеті.

г) Придбати адресну книгу.

**6. Як побудувати новий звіт на наявній таблиці в Access 2007?**

а) Скопіювати дані таблиці та вставити у звіт.

б) Вибрати таблицю в області переходів та клацнути команду **Звіт** на вкладці **Створити**.

в) Зберегти таблицю як звіт.

г) На вкладці **Створити** у групі **Звіти** вибрати команду **Створити таблицю**.

**7. Форматування в Access 2007, застосоване за допомогою знаряддя для макетів форм, одразу зберігається, тому будьте уважні.**

а) так;

б) ні.

**8. Що з нижченаведеного належить до шаблонів таблиць в Access 2007?**

а) події;

б) питання;

в) завдання;

г) усі три варіанти.

**9. Базу даних Access 2007 неможливо зробити доступною для користувачів попередніх версій Access.**

а) ні;

б) так.

### **10. Де міститься команда «Зберегти як»?**

а) На панелі швидкого доступу.

б) На вкладці **Основне**.

- в) У меню кнопки **Microsoft Office** .
- г) У вікні **Параметри Access**.

**11. У початкових класах класне керівництво здійснює вчитель, призначений заступником директора з виховної роботи.**

а) так;

б) ні.

**12. Які можливості ІКТ доцільно використовувати під час проведення класної години?**

а) презентації;

б) створення портфоліо учнів;

- в) робота учнів з комп'ютером та Інтернет;
- г) створення баз даних;
- д) оформлення відомостей успішності.

**13. Які можливості ІКТ доцільно використовувати під час оформлення документації класного керівника?**

- а) створення баз даних;
- б) показ презентацій;
- в) створення портфоліо учнів;
- г) робота учнів з комп'ютером та Інтернет;
- д) створення сайту класу;
- е) оформлення відомостей успішності.

**14. Створення \_\_\_\_\_\_\_\_\_\_\_\_\_ допомагає вчителю вирішити організаційні, інформаційні питання, втілити в життя творчі задуми, створити серед учнів і батьків класного колективу відчуття «місця зустрічі».**

- а) відомостей успішності;
- б) інтерактивних батьківських зборів;
- в) сайту класу;
- г) пам'яток для батьків.
- **15. Встановіть відповідність між формами роботи класного керівника та їх**

#### **прикладами.**

- 1) словесні;
- 2) практичні;
- 3) наочні.
- а) походи, екскурсії, спартакіади, олімпіади, конкурси;
- б) діяльність шкільних музеїв, виставок, тематичні стенди;
- в) збори, доповіді, бесіди, диспути , конференції, зустрічі.

### **16. За критерієм використання джерел і засобів виховного впливу на особистість школярів форми роботи поділяють на:**

- а) інформаційні;
- б) словесні;
- в) практичні;
- г) проблемні;
- д) наочні.

**17. Визначте критерії ефективності використання комп'ютера в роботі класного керівника.**

- а) економічність;
- б) компактність;
- в) інтегративність;
- г) наочність;
- д) можливість проведення моніторингу;
- е) проблемність;
- ж) можливість творчого розвитку особистості учнів;
- з) наступність.

### **18. Як доцільно використовувати ІКТ під час роботи вчителя з батьками?**

- а) проведення електронного анкетування;
- б) проведення інтелектуальних ігор;
- в) складання «Пам'яток»;
- г) показ презентацій;
- д) робота учнів з Інтернет;
- е) створення сайту класу.

### **19. Установіть відповідність між критеріями ефективності використання комп'ютера в роботі класного керівника та їх визначеннями.**

- 1) економічність;
- 2) компактність;
- 3) наочність;
- 4) можливість проведення моніторингу.

а) особливість структурного оформлення програм (видимість), що дає можливість розширювати і поглиблювати уявлення про аналізований матеріал, про взаємозв'язки;

б) можливість накопичувати інформацію на електронному носії, виключаючи накопичення папок з інформаційним матеріалом;

в) економна, цілеспрямована та індивідуальна діагностика та форма вивчення особистості дитини через тести, анкети;

г) зменшення матеріальних і часових ресурсів.

**20. \_\_\_\_\_\_\_\_\_\_\_\_\_\_\_\_\_\_\_\_\_- педагогічний працівник, який здійснює педагогічну діяльність з колективом учнів класу, окремими учнями, їхніми батьками, організацію та проведення позаурочної та культурно-масової роботи, сприяє взаємодії учасників навчально-виховного процесу у створенні належних умов для виконання завдань навчання й виховання, самореалізації та розвитку учнів, їх соціального захисту.**

# **ТЕМА 10**

# **ПЕРЕВІРКА ТА ОЦІНЮВАННЯ НАВЧАЛЬНИХ ДОСЯГНЕНЬ ЗАСОБАМИ ІКТ У ПОЧАТКОВІЙ ШКОЛІ**

## **Лекція 10**

## **Тема: Способи перевірки та оцінювання навчальних досягнень учнів засобами ІКТ**

**Мета:** ознайомити студентів з можливостями застосування ІКТ під час проведення контролю та оцінювання навчальних досягнень учнів початкових класів;

розвивати мотивацію до оволодіння ІКТ та застосування їх у подальшій професійній діяльності, позитивну «Я-концепцію» майбутнього вчителя;

виховувати інформаційну культуру, творчий підхід до проведення контролю та оцінювання.

**Ключові слова:** контроль, оцінювання, електронний тестовий контроль.

### **План:**

1. Контроль і оцінювання навчальних досягнень учнів початкових класів.

2. Вікторини і кросворди в оцінюванні молодших школярів.

3. Тестовий комп'ютерний контроль.

## **1. Контроль і оцінювання навчальних досягнень учнів початкових класів.**

Контроль за навчальними досягненнями молодших школярів забезпечує зворотній зв'язок між учителем і учнями. *Змістом контролю є виявлення, вимірювання та оцінювання навчальних досягнень учнів, які структуровані в програмах, і представлені у вимогах до здійснення контролю й оцінювання за предметами.*

*Об'єктами контролю* в процесі початкового навчання є предметні компетентності: знання про предмети та явища навколишнього світу, взаємозв'язки й відношення між ними; вміння та навички застосовувати засвоєні знання; досвід творчої діяльності; ціннісні ставлення.

*Основними функціями* контролю і оцінювання навчальних досягнень учнів є: мотиваційна, діагностувальна, коригувальна, прогностична, навчально-перевірювальна, розвивальна, виховна.

Контроль і оцінювання в процесі навчання молодших школярів є одним із важливих засобів *мотивації* і *стимулювання* їх учбово-пізнавальної діяльності. Так, оцінка в поєднанні з іншими мотивами учіння сприяє розкриттю перспектив успіху дитини, створює та підтримує позитивний емоційний настрій, викликає бажання вчитися, сприяє формуванню адекватної самооцінки.

*Діагностувальна функція* контролю дає змогу учителеві виявити прогалини та помилки в знаннях і вміннях відповідно до поставлених цілей, з'ясувати причини їх виникнення і відповідно коригувати учбово-пізнавальну діяльність школярів та способи управління нею. Зауважимо, що в процесі контролю відбувається «коригування», а не «доучування».

Отримані результати контролю використовуються з метою

*прогнозування* шляхів удосконалення методики навчання предмета в цілому, передбачення засобів удосконалення результатів навчальних досягнень окремих учнів [6].

*Навчально-перевірювальна функція* контролю полягає насамперед у поліпшенні якостей знань та вмінь молодших школярів. Так, організація перевірки в логічній послідовності – з одного боку, та вимога повноти й обґрунтування відповідей – з іншого, забезпечують систематизацію і узагальнення засвоєного змісту. Спонукання дітей до використання результатів спостережень, прикладів з власного життя поглиблює і розширює їхні знання та вміння. Усне або письмове виконання перевірних завдань сприяє їх осмисленню, усвідомленню та закріпленню, застосуванню за зразком, за аналогією та в нових ситуаціях.

Контроль сприяє *розвитку* волі, уваги, мислення, пам'яті, мовлення учнів, їх пізнавальної активності та самостійності. У процесі контролю доцільно формувати вміння взаємо- і самоконтролю (взаємо- і самоперевірки, взаємо- і самооцінювання), взаємо- і самокоригування, що є одним із його найважливіших завдань, а також розвивати рефлексивні уміння, тобто здатність обмірковувати свої дії, критично оцінювати їх і свідомого ставитися до учіння.

Результати контрольно-оцінної діяльності мають велике *виховне*  значення. Об'єктивно та методично правильно організований контроль розвиває пізнавальний інтерес і стимулює учнів до систематичної наполегливої праці, зумовлює формування важливих якостей особистості: відповідальності, здатності до подолання труднощів, самостійності [6].

У процесі перевірки й оцінювання необхідно досягати *систематичності, об'єктивності* визначення рівня навчальних досягнень учнів за основними вимогами відповідно до конкретних цілей та індивідуальних особливостей розвитку пізнавальних здібностей, мовлення, темпу роботи тощо.

*Систематичність* зумовлена, по-перше, дидактичною доцільністю здійснення контролю на всіх етапах процесу навчання, по-друге, необхідністю контролю за кожним учнем на кожному уроці, у зв'язку з психологічними особливостями розвитку пізнавальних процесів у молодших школярів і оволодіння ними учбово-пізнавальною діяльністю, як провідним видом діяльності в молодшому шкільному віці.

*Об'єктивність* контролю полягає в запобіганні вчителем суб'єктивних і помилкових оцінних суджень, які не відображають реальних досягнень учнів у навчанні. Об'єктивність контролю залежить від багатьох умов, найсуттєвішими серед яких є: а) чітке визначення загальних і конкретних цілей оволодіння учнями всіма компонентами змісту навчального предмета б) наявність вимог до навчальних досягнень учнів з кожного предмета; в) обґрунтоване виділення об'єктів контролю (перевірки й оцінювання); г) адекватність цілей, змісту і способів перевірки вимогам програм і методик; ґ) застосування науково обґрунтованих критеріїв оцінювання навчальних досягнень [6].

У початкових класах вчителем застосовуються такі *види контролю*: поточний, періодичний, тематичний, семестровий, річний; державна підсумкова атестація.

Вибір видів контролю (перевірки й оцінювання), їх зміст, послідовність, взаємозалежність, час проведення *визначаються специфікою навчальних предметів*.

*Поточний контроль* здійснюється в процесі поурочного вивчення теми. Особливість цього виду контролю в тому, що він є компонентом процесу оволодіння навчальним матеріалом уроку. Результати поточної перевірки на самостійному етапі в структурі уроку оцінюються *в оцінних судженнях* або *в балах*. У процесі оволодіння новим змістом, тобто під час його засвоєння, систематизації й узагальнення, застосування нових знань, умінь і навичок, оцінка в балах виставляється тільки за достатньо повні та правильні відповіді.

*Періодичний контроль* має на меті визначення й оцінювання сформованості загальнопредметних умінь і навичок (аудіювання, читання, усне мовлення тощо), якими оволодівають учні в процесі вивчення окремих предметів. Цей вид контролю передбачає перевірку, що здійснюється періодично, шляхом організації фронтальної та індивідуальної діяльності школярів. Періодичність перевірки та вимоги до її змісту, оцінювання й обліку результатів конкретизуються в рекомендаціях з окремих предметів.

*Тематичний контроль* (перевірка й оцінювання) як правило здійснюється *після опанування програмової теми чи розділу.* Тематичний контроль якісно відрізняється від поточного контролю тим, що спрямований на виявлення та оцінювання рівнів оволодіння певною, достатньо завершеною частиною навчального матеріалу відповідно до структурних елементів предметної компетентності.

*Тематична оцінка* виставляється на підставі результатів опанування учнями матеріалу теми/розділу впродовж її/його вивчення з урахуванням усіх видів оцінювання за цей період (за результатами різних видів усних, письмових та практичних робіт учнів).

*Семестрова оцінка* виставляється за результатами періодичного і тематичного оцінювання.

*Річна оцінка* виставляється на основі семестрових оцінок.

*Державна підсумкова атестація* в початковій школі проводиться з метою визначення відповідності освітнього рівня учнів 4-х класів вимогам Державного стандарту початкової загальної освіти та готовності школярів навчатися в основній школі. Підсумковій атестації підлягають результати навчальної діяльності випускників початкової школи *з української мови (мова та читання) та математики*. Формою проведення атестації є підсумкова контрольна робота. Бал за державну підсумкову атестацію з цих предметів виставляється в класному журналі під датою проведення підсумкової роботи. Річне оцінювання з української мови та математики в 4 класі здійснюється на основі семестрових балів та бала за атестацію [6].

Усі *види перевірки* реалізуються за допомогою різних, але *відповідних методів*. Їх вибір зумовлюється насамперед особливостями змісту навчального предмета, його обсягом, рівнем узагальнення, віковими можливостями школярів.

*Методи перевірки – це способи взаємопов'язаної діяльності вчителя й учнів, спрямовані на виявлення та вимірювання змісту і рівня навчальних досягнень кожним учнем і класом в цілому.*

У початкових класах застосовуються методи: *усної* перевірки (бесіда, розповідь учня); *письмової* перевірки (самостійні та контрольні роботи, твори, перекази, диктанти, графічні завдання тощо); *практичної* перевірки (дослід, практична робота, спостереження, заповнення таблиць, побудова схем, моделей, перфокарт тощо). Відносно новим є використання *тестових завдань*, які є стандартизованим засобом перевірки, який цілеспрямовано й економно в часі може кількісно виявити, що учень знає і вміє. Порівняльний аналіз результатів виконання науково обґрунтованих тестових завдань учнями одного класу, школи, району і т. ін. дозволяє об'єктивно виявити стан їх підготовленості, якість змісту, методик. Для перевірки в початкових класах можуть використовуватися тести і окремі тестові завдання різної складності, які змістовно охоплюють один предмет або кілька. Залежно від мети контролю тестові завдання можуть передбачати вибір однієї правильної відповіді (чи двох), конструювання відповіді, з'ясування правильності зв'язків між поняттями, встановлення послідовності тощо [6].

Виявлені під час перевірки результати учбово-пізнавальної діяльності учнів оцінюються.

*Оцінювання – це процес встановлення рівня навчальних досягнень учня в оволодінні змістом предмета порівняно з вимогами чинних програм.* Оцінювання є особливою складовою контролю, а педагогічна оцінка – його результатом. Оцінка виражається в оцінних судженнях і висновках учителя, які є її якісними (словесними) показниками, або в балах, тобто кількісними показниками. Оцінні судження мають супроводжувати і виставлення балів. Рекомендується використовувати для розвитку самооцінної діяльності *портфоліо учнівських досягнень*, в якому накопичуються протягом певного часу результати виконання різних завдань, які переконливо ілюструють індивідуальний рух розвитку дитини. Це дозволяє учням аналізувати і порівнювати результати своєї праці, ставити особистісно значущі завдання, що зміцнює інтерес до навчання, виховує волю та старанність.

Оцінювання має ґрунтуватися на позитивному принципі, що передусім передбачає врахування рівня досягнень учнів, а не ступеня їх невдач.

Об'єктивність і точність оцінок забезпечуються критеріями оцінювання. Критерії – це реальні, точно обрані ознаки, величини, які виступають вимірниками досягнень учнів відповідно до певних об'єктів оцінювання.

Аналіз об'єктів контролю в початкових класах дав змогу визначити такі *критерії оцінювання навчальних досягнень учнів*:

- якість знань (предметних, про способи діяльності): міцність, повнота,

глибина, узагальненість, системність, дієвість

- сформованість предметних умінь і навичок, способів навчальної діяльності (виконання за зразком, за аналогією, в нових ситуаціях)

- володіння досвідом елементарної творчої діяльності (частковопошуковий і пошуковий рівні)

- володіння досвідом емоційно-ціннісного ставлення до навколишнього світу, до інших людей, до самого себе.

На основі зазначених критеріїв виділяються *чотири інтегровані рівні навчальних досягнень учнів початкових класів*: початковий, середній, достатній, високий. Їх загальнодидактичні характеристики такі [6]:

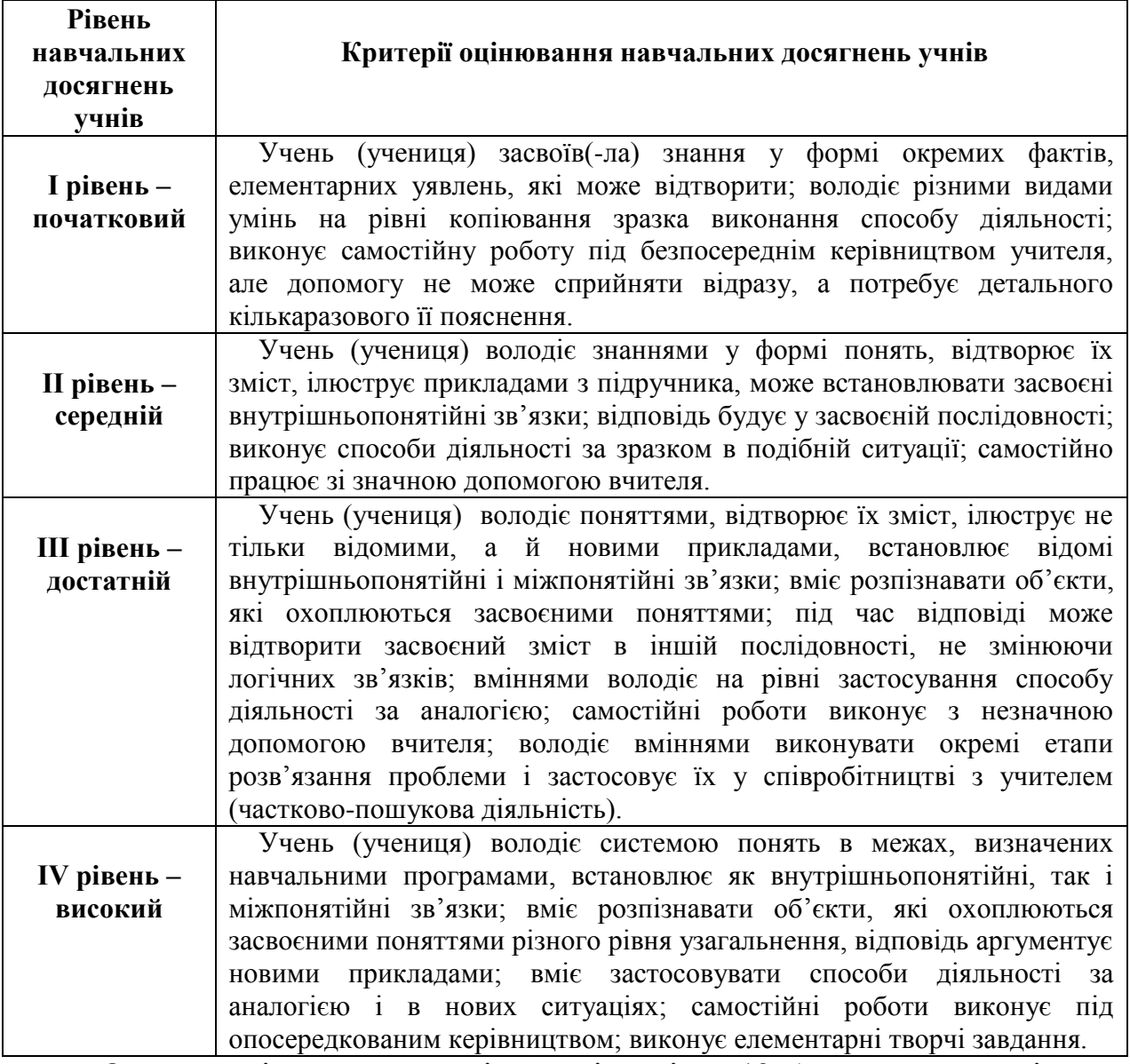

Описаним інтегрованим рівням відповідає 12-бальна шкала оцінок у такому співвідношенні: І (початковий) - 1-3 бали; ІІ (середній) - 4-6 бали; ІІІ (достатній) - 7-9 балів; ІV (високий) - 10-12 балів.

12-бальна система оцінювання забезпечує мотивацію навчальнопізнавальної діяльності учнів, особистісно-орієнтований підхід у навчанні і вихованні, сприяє розвитку інтелектуальних та творчих здібностей кожної особистості, орієнтує вчителів на використання нових підходів до контрольно-оцінної та навчальної діяльності учнів, поліпшення якості та об'єктивності оцінювання їхніх навчальних досягнень.

Оцінювання навчальних досягнень учнів 1-2 класів здійснюється вербально, у 3-4 класах – за 12-бальною шкалою.

За рішенням педагогічної ради загальноосвітнього навчального закладу оцінювання навчальних досягнень учнів 2 класу може здійснюватися за 12 бальною шкалою (відповідно до критеріїв навчальних досягнень). Якщо навчальні досягнення учня 2 класу повністю відповідають критеріям певного рівня, ставиться його найвищий бал. Коли учень припускається окремих неточностей, йому знижується оцінка на 1-2 бали в межах рівня.

Учитель початкових класів повинен враховувати, що оцінка впливає на емоційний стан дитини, викликаючи як позитивні, так і негативні емоції, створюючи емоційний комфорт чи дискомфорт. Негативні емоції, як правило, зумовлені неаргументованою оцінкою.

У процесі навчання, зокрема, під час оцінювання, вчителю необхідно виявляти доброзичливість, терпіння, вимогливість поєднувати з індивідуальним підходом, а нормативний спосіб оцінювання – із особистісним, порівнюючи виявлені досягнення дитини не тільки з нормою, але й з її попередніми успіхами [6].

# **2. Вікторини і кросворди в оцінюванні молодших школярів.**

Строгого критерію оцінки рівня знань учнів при використанні вікторин і кросвордів, очевидно, не існує, а саме таке оцінювання більшою частиною носить індивідуальний характер. У використанні вікторин якісна оцінка виробляється вчителем відповідно до активності учнів під час відповідей на основні питання; кількісна – за результатами відповідей на узагальнюючі питання (завдання). Такий підхід строго індивідуальний, але вчитель повинен переконливо аргументувати виставлені оцінки.

Для кросвордів же необхідно врахувати, що питання поділяються на базові й додаткові. Перші покликані виявити мінімальний рівень знань, сформований у рамках вивчення дисципліни, а другі – знання, отримані учнями при роботі з додатковими джерелами (книгами, довідниками, електронними виданнями, Інтернетом). Співвідношення кількості базових і додаткових питань становить приблизно 6:1. Щоб одержати 10-12 балів, учень повинен відповісти як мінімум на всі базові питання або з не знанням відповідей на 1-2 базових питання знати відповідь хоча б на одне додаткове питання. Для одержання 7-9 балів треба відповісти не менш ніж на 70% базових, питань. 4-6 балів відповідає порогу 50-60%. У двох останніх випадках відповіді на додаткові питання кросворда оцінюються окремо.

*Принципи розробки вікторин і кросвордів*

Створення вікторин – це творчий процес, тому важко дати конкретні рекомендації. Загальні ж принципи їхньої розробки наступні:

1) вибирається тема й тип вікторини;

2)з теоретичного матеріалу обраної тематики підбираються питання,

відповіді на які повинні бути короткими та змістовними;

3) добираються узагальнюючі питання;

4) одночасно визначаються критерії кількісної та якісної оцінки роботи учнів.

Алгоритм створення кросвордів більш формалізований:

1) будується прямокутна таблиця (сітка кросворда) певного розміру;

2) у клітках таблиці записуються слова-відповіді, при цьому кожне слово повинне мати хоча б одне перетинання з іншим словом;

3) кожному слову привласнюється порядковий номер;

4) сітка кросворда перемальовується знову – забираються словавідповіді й залишаються тільки порядкові номери питань;

5) готуються узагальнюючі питання.

Однак, існує чимало програм, що полегшують або навіть повністю автоматизують складання кросвордів. Одна з них – програма CROSSWORD & WORD GAMES; інші, у тому числі безкоштовно розповсюджувані, можна знайти в Інтернеті [12, с. 110 - 111].

# **3. Тестовий комп'ютерний контроль.**

Враховуючи зростаючу роль тестування в нашій країні, бажано частіше застосовувати цей метод (навіть у початковій школі) і при поточному контролі, і при підсумковому. Адже, більшість молодших школярів поки не готові до тестового контролю, він для них не традиційний, діти не мають нанавиків і вмінь виконання тестових завдань. Практика показує також, що учні переживають, нервують, плутають правильні й неправильні відповіді, не здатні дочитати текст до кінця. Але з введенням зовнішнього незалежного оцінювання (ЗНО) застосовується тестова перевірка знань, тому в школі просто необхідно впроваджувати тести, щоб учні досить вільно могли ними користуватися, щоб був подоланий той психологічний бар'єр, який, на жаль, існує в багатьох учнів. Даний тип контролю, що включає досить велику кількість завдань, потребує організації розумової діяльності учнів, що надає позитивний вплив на всю розумову діяльність. Звикаючи, дитина починає контролювати себе і, як результат, відповідати більш точно на поставлені питання [1].

Тести можуть використовуватися на будь-якому етапі навчання. Одні з них покликані оцінити готовність учнів до засвоєння нового навчального курсу, інші допомагають виявити конкретні прогалини в знаннях учнів і спланувати необхідну цілеспрямовану корекційну роботу, треті дають можливість прогнозувати подальший процес навчання та його результати.

Використання тестів дає можливість:

- здійснювати реальну індивідуалізацію й диференціацію навчання;
- вносити обґрунтовані зміни в процес викладання;
- достовірно оцінювати якість навчання й керувати ним.

Можна виділити кілька основних частин тестового завдання (мінімально необхідних для складання тесту): інструкцію; текст завдання (питання); варіанти відповідей (для тестів з вибором варіанту відповіді); правильний варіант відповіді. Інструкція містить вказівки про те, що має зробити учень і яким чином виконувати завдання, де і як робити позначки та записи. Текст завдання становить собою змістовне наповнення завдання. Правильний варіант відповіді – це обов'язковий атрибут будь-якого тесту. Без нього не може бути точного оцінювання.

Одним із шляхів оптимізації навчання та вдосконалення процесу перевірки й оцінювання знань є конструювання й впровадження в навчальний процес електронних тестів успішності.

За визначенням, «електронний тест успішності» — це система завдань специфічної форми, що вимагають стислих однозначних відповідей і передбачають швидке опрацювання результатів, за якими можна якісно оцінити структуру та виміряти рівень знань, умінь і навичок [5, с. 37].

Комп'ютерне тестування має свої переваги та недоліки. До переваг можна віднести неупередженість, можливість створення банків даних результатів тестувань та гнучкої системи тестування, швидкість проведення тесту, протоколювання та ін. Застосування на уроках комп'ютерних тестів та діагностичних комплексів дозволить вчителю за короткий час отримувати об'єктивну картину рівня засвоєння матеріалу, що вивчається та своєчасно його скоригувати. Проте, поряд із великою кількістю переваг комп'ютерного тестування вчитель повинен знати про його недоліки: складність перевірки глибини ЗУН, неможливо простежити логіку міркування учнів, велика ймовірність вибору відповіді навмання або методом виключення [3].

Окрім того, часто виникають труднощі в практичній реалізації проведення тестування в класі. І хоча деякі дослідники вважають, що роль комп'ютерного оцінювання надалі буде зростати, але, на думку О. Суховірського, таке оцінювання повинно залишатися лише часткою загальної системи діагностики навчального процесу. Живе спілкування вчителя, розуміння ним проблем учнів класу, знання попередніх досягнень учня та можливість адекватного аналізу помилок не зможе бути підмінене жодною програмою. Але програма, котра дозволить вчителю автоматизувати процес оцінювання, може значно спростити його роботу та вивільнити час на вирішення інших питань, що стоять перед ним.

Процес конструювання та оформлення навчальних електронних тестових завдань є досить складним явищем. М.Б. Челишкова [13, с. 128-156] виділяє такі основні вимоги, яких повинні дотримуватись розробники тестів:

• зміст завдання повинен відповідати програмним вимогам;

• необхідно послуговуватися літературною мовою, не використовувати багатозначних термінів, рідко вживаних слів, сленгу, діалектизмів;

• слід уникати тривіальних завдань, які не викликають жодних труднощів;

• текст завдання формулюється гранично коротко, звільняється від усякого стороннього для розглядуваної проблеми матеріалу;

•у тесті не слід вимагати вибрати неправильну відповідь серед декількох правильних;

• відповідь на одне завдання тесту не повинна містити підказки на інші;

• обов'язково має бути вмотивована шкала оцінювання;

• бажано, щоб завдання формулювалось у вигляді розповідної стверджувальної конструкції з 5-20 слів;

• слід уникати неконкретних виразів типу; *«*чи можливо», «чи правда, що»; подвійних заперечень «чому не може не»;

•у кожному завданні дистракторів (відповідей) повинно бути від 3 до 5;

• усі дистрактори добираються не довільно, а відповідно до типових помилок, яких допускають учні під час виконання цього завдання;

• тест не повинен з'ясовувати рівень знань, що виходять за межі навчального матеріалу;

• кількість завдань (довжина тесту) від 20 до 50 (для молодших школярів до 20);

• середній час тестування – 20 хв;

• тестові завдання впорядковуються за зростанням рівня складності;

• будь-яке тестування має передбачати не лише виставлення балів (оцінок), а й аналіз результатів;

• учні/студенти, незалежно від рівня знань, повинні перебувати в однакових умовах під час тестування;

• бажано створювати різнотипні тестові завдання, що унеможливить одноманітність у роботі, а відповідно дозволить уникнути втоми, звикання дітей працювати з одним видом тестів;

• складність тесту, зазначає Л. Паращенко, має відповідати такому рівню, щоб учень із посередніми знаннями правильно відповів приблизно на половину завдань [10, с. 62].

Тестові завдання можуть містити не тільки текст, але й малюнки, схеми, символи, графіки тощо.

Тести для роботи в початковій школі створюються за допомогою програм Microsoft Excel, Microsoft PowerPoint, Macromedia Flash Professional, MyTest тощо. Однак це вимагає від учителя знання відповідних програмних засобів та вміння ними користуватися. Найчастіше передумовами використання електронного тестування є плідна співпраця вчителя початкових класів з учителем інформатики або фахівцем з програмування, чи пошук готових тестів в Інтернет мережі, в електронних посібниках тощо.

Проаналізуємо функціональні можливості програми MyTest, яку можна вільно та безкоштовно завантажити з веб-сайту www.kiyaksa.net і яка не потребує постійного зв'язку з Інтернетом.

Програма MyTest передбачає створення й проведення комп'ютерного тестування, збір та аналіз результатів, виставлення оцінки за вказаною в тесті шкалою.

MyTest – це система програм, яка складається з модуля тестування MyTestStudent; редактора тестів MyTestEditor; журналу результатів MyTestServer.

Процес створення електронного тесту базується на роботі редактора тестів, який дозволяє додавати, вилучати, модифікувати запитання та варіанти відповідей; візуалізувати запитання графічним матеріалом.

Програма передбачає сім різновидів вправ: завдання з однією правильною відповіддю (однозначний вибір), з кількома правильними відповідями (багатозначний вибір), установлення черговості розміщення, установлення відповідності, введення числа з клавіатури, введення тексту з клавіатури, указівка на частину зображення.

Можливість виставляти рівень складності кожного завдання дозволяє розраховувати оцінку (бали) не за співвідношенням кількості правильних та неправильних відповідей, а зважаючи на обсяг знань, необхідних для виконання кожного завдання, що, в свого чергу, покращує діагностичну цінність тесту та реалізує диференційований підхід.

Шкала оцінювання задається в редакторі тестів – від 2-бальної (залік або незалік) до 100-бальної. Програма виставляє отриманий результат позитивних відповідей у відсотках. Цифрову форму оцінки можна замінити альтернативною назвою (типу відмінно, добре, задовільно, молодець, старайся краще, спробуй ще тощо).

Виконання кожного завдання регламентовано в часі, перевищення якого знижує якісні показники тесту в цілому. В настройках указується час виконання або всього тесту, або отримання відповіді на окреме запитання.

Для зменшення випадків вгадування та запам'ятовування правильних відповідей можна скористатися послугою випадкового порядку запитань та розміщення дистракторів щоразу після нового запуску тестування.

З тестами, розробленими в програмі MyTest, можна працювати в навчальному режимі. Тобто в разі допущення помилки буде вказана правильна відповідь (обраний варіант виділяється одним кольором, а правильний – іншим). Це дозволяє не лише проводити контроль знань учнів, але й ефективно застосовувати їх для самоперевірки без присутності викладача. Така можливість електронного тестування позитивно впливає на адекватне усвідомлення учнями рівня своїх знань, стимулює потребу до самоосвіти [8, с. 29-30].

Результати виконаних завдань виводяться учню на екран, відправляються вчителю на комп'ютер та заносяться до журналу або зберігаються у вигляді текстового файлу.

Журнал (сервер) – модуль програми MyTest, який дозволяє централізовано приймати й опрацьовувати результати тестування, використовуючи локальну мережу. Для відправлення й отримання результатів використовується протокол інтернету TCP/IP

Завдяки журналу можна перевіряти всі відповіді кожного учня, а також у багатьох випадках не тільки фіксувати помилку, але й досить точно визначати її характер, що допомагає своєчасно усунути причину, яка зумовила появу помилки.

Ефективність тесту залежить від уміння та майстерності автора формулювати запитання та добирати варіанти відповідей.

Отже, тести – це якісний та об'єктивний засіб оцінювання навчальних досягнень учнів. Вони різняться різноманітністю номенклатури призначенням. Навчальні тести успішності мають такі складові – систему

завдань, перевірки, обробки та аналізу результатів. Автоматизований тестовий контроль дозволяє викладачеві без зайвих затрат часу опитати учнів за всіма розділами навчального курсу і за сумою оцінок побудувати рейтинг. Електронні тести приваблюють дітей своєю незвичайністю порівняно з традиційними формами контролю, спонукають до систематичного опрацювання навчального матеріалу, створюють додаткову мотивацію під час навчання.

### **Питання для самоперевірки**

1. Що таке контроль? Об'єкти контролю, функції та види?

2. Що таке оцінювання? Його особливості в початкових класах?

3. Рівні навчальних досягнень учнів початкових класів та їх характеристика?

4. Назвіть основні принципи розробки вікторин та кросвордів.

5. Особливості комп'ютерного тестування?

6. Вимоги до розробки тестів?

7. Характерні особливості роботи в програмі MyTest?

### **Література:**

1. Аванесов В.С. Композиция тестовых заданий / Аванесов В.С. – М.: Адепт, 1998.  $-272$  c.

2. Будах І. Є. Комп'ютерна діагностика навчальної успішності / Будах І. Є. – К.: ЦМК МОЗ України, УДМУ, 1995. – 221 с.

3. Бурлакова А. А. Компьютер на уроках в начальных класах / А.Бурлакова // Начальная школа плюс До и После. – 2007. – №7. – С. 32 – 34.

4. Долинер Л. И*.* Компьютерные тесты успеваемости как средство оптимизации учебного процесса / Л.Долинер // Вестн. Моск. ун-та. Сер. 20. Педагогическое образование.  $-2004. - N_2 1. - C. 35 - 72.$ 

5. Майоров А. Я. Теория и практика создания тестов для системи образования / Майоров А. Я. – М.: Интеллект-центр, 2002, – 296 с.

6. Про затвердження критеріїв оцінювання навчальних досягнень учнів початкової школи: наказ № 755 від 20.08.2008 / Україна. М-во освіти і науки // Початкова школа. - 2008. - № 10. - С. 20-64

7. Пушкова М. Использование тестов на уроках информатики и математики в младших классах / М.Пушкова, М.Мащенко // Информатика и образование. – 2004. – №  $11. - C. 75 - 77.$ 

8. Сидоренко Т. Елекронні тести успішності як засіб підвищення ефективності навчального процесу / Т.Сидоренко, Н.Бугаєць // Комп'ютер у школі та сімї. – 2009. – № 6.  $-$  C. 28  $-$  30.

9. Суховірський О. В. Підготовка майбутнього вчителя початкової школи до використання інформаційних технологій: дис... канд. пед. наук: 13.00.04 / Інститут педагогіки АПН України / Олег Васильович Суховірський – К., 2005. – 303 с.

10. Тестові технології у навчальному закладі: Метод. посібник / Л.І.Паращенко, В.Д. Леонський, Г.I. Леонська. – К.: ТОВ «Майстерня книги», 2006. – 217 с.

11. Технологія конструювання мультимедійного уроку // Відкритий урок. – 2008. –  $N_2$  3. – C. 27 – 29.

12. Халілова Ф.С. Інформаційні технології в професійній діяльності вчителя початкової школи. / під редакцією Н.В.Апатової. – Сімферополь, «ДОЛЯ», 2009. – 240 с.

13. Челышкова М. Б. Теория и практика конструирования педагогических тестов: Учебное пособие / Челышкова М. Б. – М.: Логос, 2002. – 432 с.

## **Тема: Використання ІКТ під час контролю та оцінювання навчальних досягнень учнів початкових класів**

**Мета:** навчити раціонально використовувати ІКТ під час проведення контролю та оцінювання навчальних досягнень учнів, створювати програмний матеріал контрольнооцінювального характеру для молодших школярів;

розвивати творчий підхід до побудови тестів, вікторин, кросвордів, мотивацію до застосування педагогічних можливостей ІКТ у професійній діяльності;

виховувати культуру електронного спілкування, інформаційну культуру майбутнього вчителя.

### **Завдання:**

1. Ознайомитись із матеріалом «Програмне забезпечення контрольнооцінювального характеру в початковій школі».

2. Виконати практичне завдання:

добрати (створити) програмне забезпечення контрольно-оцінювального характеру для учнів початкових класів.

3. Узяти участь у форумі «Мої досягнення в сфері ІКТ та пропозиції щодо вдосконалення курсу «ІКТ в початковій школі».

4. Продовжити оформлення власного портфоліо.

## **План роботи:**

1. Презентувати програмне забезпечення контрольно-оцінювального характеру для учнів початкових класів

2. Оцінити презентації за 3-бальною шкалою («відмінно», «добре», «задовільно») відповідно до критеріїв:

- відповідність завдань програмному матеріалу;

- відповідність оформлення та подачі завдань віковим особливостям учнів та гігієнічним вимогам;

- дотримання принципів індивідуалізації та диференціації;

- дотримання вимог до формулювання завдань та кількості відповідей;

- вмотивованість критеріїв оцінювання;

- ступінь прояву творчого підходу (створення авторського програмного забезпечення);

- педагогічна майстерність вчителя.

3. Виконати підсумковий тестовий контроль.

## **Література**

1. Аванесов В.С. Композиция тестовых заданий / Аванесов В.С. – М.: Адепт, 1998.  $-272$  c.

2. Будах І. Є. Комп'ютерна діагностика навчальної успішності / Будах І. Є. – К.: ЦМК МОЗ України, УДМУ, 1995. – 221 с.

3. Бурлакова А. А. Компьютер на уроках в начальных класах / А.Бурлакова // Начальная школа плюс До и После. – 2007. – №7. – С. 32 – 34.

4. Долинер Л. И*.* Компьютерные тесты успеваемости как средство оптимизации учебного процесса / Л.Долинер // Вестн. Моск. ун-та. Сер. 20. Педагогическое образование. –  $2004. - N_2 1. - C. 35 - 72.$ 

5. Майоров А. Я. Теория и практика создания тестов для системи образования / Майоров А. Я. – М.: Интеллект-центр, 2002, – 296 с.

6. Пушкова М. Использование тестов на уроках информатики и математики в

младших классах / М.Пушкова, М.Мащенко // Информатика и образование. – 2004. –  $\mathcal{N}_2$  $11. - C. 75 - 77.$ 

7. Сидоренко Т. Елекронні тести успішності як засіб підвищення ефективності навчального процесу / Т.Сидоренко, Н.Бугаєць // Комп'ютер у школі та сімї. – 2009. – № 6. –  $C. 28 - 30.$ 

8. Тестові технології у навчальному закладі: Метод. посібник / Л.І.Паращенко, В.Д. Леонський, Г.I. Леонська. – К.: ТОВ «Майстерня книги», 2006. – 217 с.

## **Матеріал для самостійного вивчення**

### **Програмне забезпечення контрольно-оцінювального характеру**

**(**За матеріалами інструкцій до конструктора тестів, розробленого Комаровским А. Н.**)**

Комп'ютерне тестування оптимізує процес контролю та оцінювання навчальних досягнень молодших школярів. Однак сам процес створення програмного забезпечення контрольно-оцінювального характеру вимагає від учителя поглибленого знання інформатики та достатньо тривалого часу для створення певної програми чи тесту.

Вирішити ці проблеми вчителю початкових класів допомагають конструктори тестів, які можна безкоштовно завантажити з Інтернет. Вони становлять шаблон тесту, який вчитель заповнює потрібним змістом, не турбуючись про створення програми тесту.

Для учнів початкових класів, у зв'язку з індивідуальними психологічними умовами розвитку дітей, доречно використовувати тести, створені у вигляді презентацій PowerPoint.

Розглянемо більш детально роботу з конструктором тестів в MS PowerPoint.

### *Інструкція до тесту*

Цей пробний тест демонструє можливості редактора презентацій MS PowerPoint і конструктора, створеного для цього додатка, як середовища для розробки навчальноконтролюючих ресурсів. Передбачається, що готові тести будуть зберігатися у форматі демонстрації, але для зручності вивчення і редагування даний тест прикладений в початковому стані, а паролі на доступ до настройок і до програмного коду не встановлені.

Для роботи тесту необхідно, щоб виконання макросів в PowerPoint було дозволено (дивіться інструкцію до конструктора). Бажано включити звук.

Відлік часу на інформаційних слайдах, облік неповних відповідей при множиному виборі і виведення результатів у файл в даному тесті не включені, але ви можете перенастроювати його на свій розсуд, за допомогою панелі «Тестування».

Для вставки в тест на слайд № 19 Flash-ролика sim.swf, який знаходиться в папці з тестом, найкраще скористатися можливостями безкоштовного плагіна ShowRoom і програвача SwiffPlayer. Завантажити їх можна за посиланням:

http://www.globfx.com/downloads/showroom/formerly\_swfpoint.php

Після установки плагина PowerPoint 2003 доповниться панеллю і меню «ShowRoom», а в PowerPoint 2007 на стрічці з'явиться вкладка з такою ж назвою і можливостями.

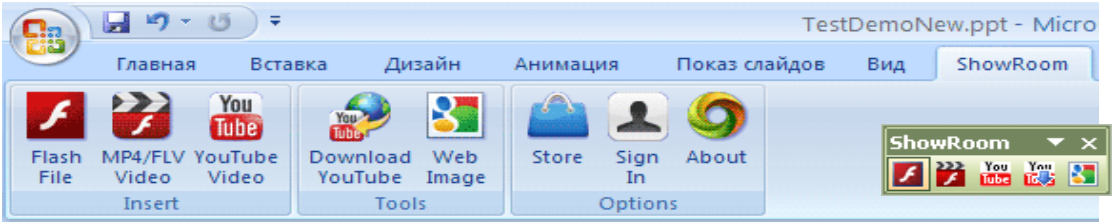

Для вставки Flash-роликів можна також скористатися технологією: для PowerPoint 2003:

http://www.ispring.ru/articles/how\_to\_insert\_flash\_into\_powerpoint\_2003.html для PowerPoint 2007:

http://www.ispring.ru/articles/how\_to\_insert\_flash\_into\_powerpoint\_2007.html

У цьому випадку при налаштуванні властивостей Flash-ролика посилання на файл в рядку Movie краще вказувати не абсолютну, а відносну, скопіювавши тільки ім'я файлу з розширенням, який попередньо слід помістити в ту ж папку, що і файл тесту.

Зверніть увагу, що для впровадження Flash-ролика в файл тесту необхідно в рядку EmbedMovie вибрати True.

Крім того, найкраще в рядку ScaleMode замінити «0» на «2» (не зберігати пропорції). В разі проблем зверніться до інструкції для конструктора.

### *Інструкція до конструктора тестів в MS PowerPoint*

Вимоги: MS Office 2003 або MS Office 2007 c оновленнями SP1 або вище. Можливості:

• Не вимагає знання програмування.

• Дозволяє створювати як перевірочні тести, так і навчально-контролюючі ресурси.

• Кількість завдань - не менше одного, верхня межа - не менше тисячі.

• Тест, створений за допомогою конструктора, може містити як слайди із завданнями (з єдиним або множинним вибором, на встановлення правильної послідовності або на встановлення відповідностей), так і інформаційні слайди.

• У будь-який момент розробки тесту можна додавати або видаляти слайди із завданнями та інформаційні слайди, довільно міняти їх порядок слідування.

• Кількість варіантів відповідей для вибору - від двох до шести, а на слайдах з переміщуваними об'єктами - до десяти, і може бути неоднаковим на різних слайдах.

• Простота установки вірних відповідей і налаштувань, в тому числі вибору рівня вимогливості до оцінки, обліку неповних відповідей при множині виборі і ціни завдань.

• Можна застосовувати шаблони оформлення та колірні схеми.

• Всі елементи слайдів констркутора (у тому числі перемикачі та прапорці) допускається переміщати, міняти їх порядок, змінювати розміри, колір контурів і заливки, форматувати шрифт, редагувати текст.

• Допускається видалення більшості об'єктів на слайді, за винятком обмеженого набору, частина елементів якого може бути прихована за допомогою налаштувань.

• Ведеться облік часу, витраченого на проходження тесту, яке можна обмежити, включивши таймер зворотного відліку. Час на інформаційних слайдах можна зупинити.

• До закінчення часу тестування можна повернутися до попередніх слайдів і виправити відповідь.

• Передбачена можливість виведення докладних підсумків тестування в прихований текстовий файл, що дозволяє проконтролювати результати тестування не тільки на робочому місці, але і віддалено через локальну мережу, з подальшою автоматичною їх обробкою та узагальненням за допомогою «Менеджера тестування» (дивись файл MenTstPP.xls).

#### *Попередні налаштування*

Для того щоб конструктор і створені на його основі тести працювали на вашому комп'ютері, необхідно зробити налаштування, що дозволяють виконання макросів в PowerPoint. Відкрийте додаток TestKit.pptm і:

- В MS PowerPoint 2003 виберіть: «Сервіс» - «Макрос» - «Безпека ...» - «Рівень безпеки» - «Низька»;

- В MS PowerPoint 2007 клацніть по кнопці Office, потім по кнопках: «Параметри PowerPoint» - «Центр управління безпекою» - «Параметри центру управління безпекою ...» і виберіть за допомогою перемикача «Включити всі макроси».

Не лякайтеся грізних попереджень системи безпеки MS Office, адже у вас встановлена програма антивірусного захисту.

Виконані налаштування набувають чинності тільки при наступному запуску редактора мультимедійних презентацій, тому закрийте PowerPoint.

Надалі цю процедуру на даному комп'ютері вам повторювати не доведеться, поки

ви не скасуєте зазначені налаштування, але її бажано виконати на всіх комп'ютерах, де будуть виконуватися тести, створені за допомогою даного конструктора.

Якщо в класі встановлено MS Office 2007, то на комп'ютерах учнів більш доцільний варіант настройки з надійним розташуванням. Для його реалізації після пункту «Параметри центру управління безпекою», необхідно вибрати «Надійні розташування» і кнопкою «Додати нове розташування ...» викликати діалогове вікно, в якому за допомогою кнопки «Огляд» вказати папку для розміщення тестів, а потім відзначити прапорцем «Також довіряти всім вкладеним папкам».

#### *Створення тесту*

Відкрийте файл конструктора і збережіть його під іншим ім'ям, яким ви хочете назвати тест. Подальша робота виконується з тільки що створеним файлом.

Якщо максимальне число варіантів відповідей у вашому тесті менше шести, то зайві перемикачі (або прапорці), а також заготовки для текстів відповідей можна видалити.

Якщо передбачається створення тесту, в якому будуть тільки завдання з єдиним вибором, то слайд з прапорцями і слайд для завдань на відповідність (з переміщуваними об'єктами) можна також відразу ж видалити.

Для додавання нових слайдів із завданнями ліворуч на панелі «Слайди» виділіть і скопіюйте потрібний слайд або групу слайдів, а потім вставте необхідну кількість. Зайві слайди можна видалити.

Порядок проходження слайдів допускається довільно міняти за допомогою сортувальника слайдів, але титульний слайд завжди повинен бути першим, а слайд виведення результатів – останнім.

Введіть або скопіюйте в відповідні написи завдання і варіанти відповідей вашого тесту. Зайві перемикачі (прапорці) і заготовки для відповідей видаліть. При видаленні слід позбавлятися від об'єктів з максимальними номерами, так, щоб ті, що залишилися, утворювали безперервну послідовність, що починається з одиниці. Відновити ненавмисно видалений елемент можна шляхом копіювання відповідного аналога з іншого слайда та вставки його з буфера обміну в потрібне місце.

Для завдань на відповідність (зіставлення) та впорядкування залиште на слайді необхідну кількість переміщуваних об'єктів (прямокутники з тінню в нижній частині) і областей кінцевих позицій (напівпрозорі прямокутники у верхній частині). Як ті, так і інші, можна переміщати, змінювати їх розміри, межу, заливку, робити їх частково або повністю прозорими («Заливка» - «Інші кольори заливки» - «Прозорість»). Не рекомендується вибирати варіант «Немає заливки». У переміщувані об'єкти і області кінцевих позицій можна вставляти та форматувати текст, при цьому номер об'єкта краще видалити. На етапі швидкого старту зображення рекомендується вставляти як заливки: «Заливка» - «Способи заливки ...» - вкладка «Малюнок» - кнопка «Рисунок ...».

Для переміщення об'єктів в режимі перегляду презентації необхідно:

• Клацнути на переміщуваному об'єкті лівою кнопкою миші (після цього об'єкт буде слідувати за курсором).

• Не притискаючи кнопку миші, перемістити курсор в потрібну позицію.

• Щоб зафіксувати об'єкт у новому положенні потрібно ще раз клацнути лівою кнопкою миші.

При необхідності вставте додаткові ілюстрації. Розподіліть і Скомпонуйте об'єкти на слайді, зробіть необхідні настройки анімації та зміни слайдів.

Щоб задати параметри тестування і правильні відповіді у файлі тесту, створеного за допомогою конструктора для PowerPoint 2003, виконайте в режимі перегляду презентації клацання по емблемі  $\frac{1}{2}$ на першому слайді або, натиснувши клавіші Alt + F8, викличте діалогове вікно «Макрос», в якому запустіть перший у списку виділений макрос «AddCmdBar». Відповівши ствердно на запит: «Встановити панель «Тестування» і меню «Тест» у додаток?», Ви отримаєте можливість працювати з панеллю «Тестування» та її дублером - меню «Тест».

Не дивлячись на те, що панель і меню можуть відображатися і при відкритті інших файлів, вони залишаються прив'язані до конкретного файла, в якому вони були встановлені. Тому після завершення налаштувань тесту, щоб уникнути непорозумінь, панель бажано видалити, а не закрити. Для цього треба клацнути по самій правій кнопці на панелі або вибрати в меню «Тест» останній рядок.

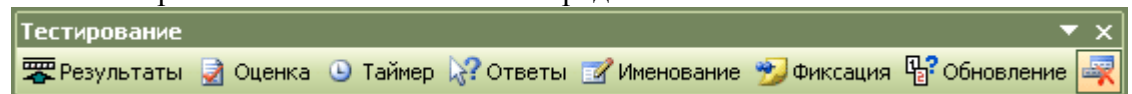

У файлі тесту, створеного за допомогою конструктора для PowerPoint 2007, для налаштувань достатньо перейти на вкладку «Тестування», розташовану на стрічці.

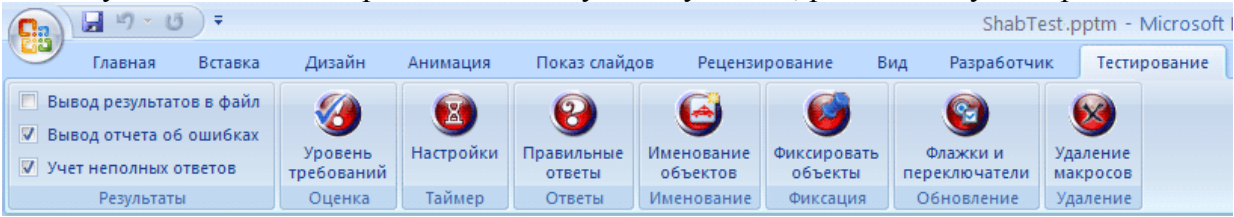

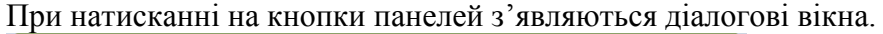

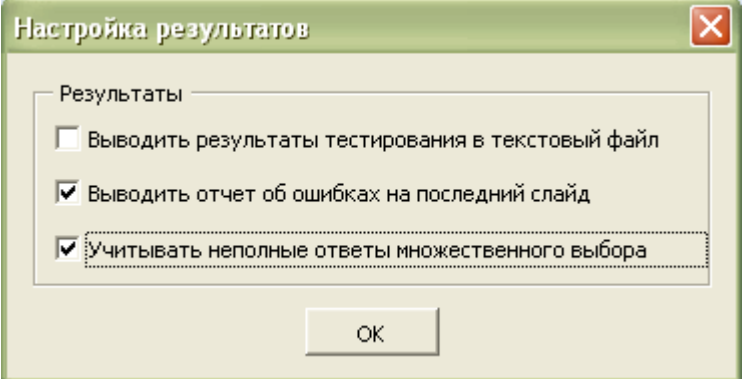

У діалоговому вікні «Налаштування результатів», позначте прапорці. Зазвичай завдання з множинним вибором вважається виконаним, якщо відзначені всі правильні відповіді, але тест можна налаштувати на облік неповних відповідей множинного вибору, що природно позначиться на результативності.

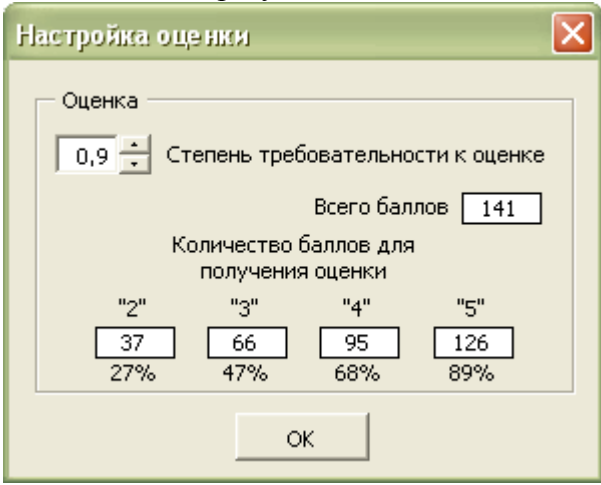

У вікні «Налаштування оцінки» вкажіть за допомогою лічильника ступінь вимогливості до оцінки, орієнтуючись на динамічно мінливі при цьому довідкові дані в нижній частині цього вікна.

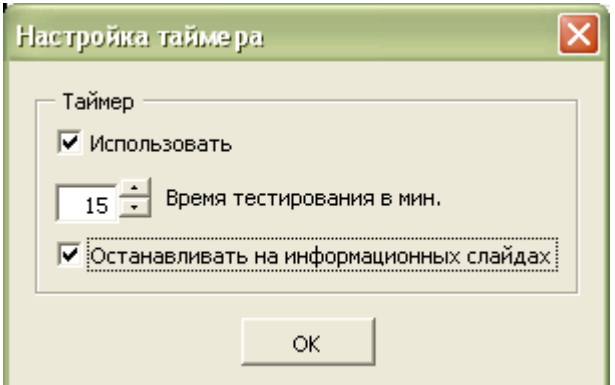

У вікні «Настройка таймера» визначте прапорцями використання таймера і його зупинки на інформаційних слайдах. При виборі таймера, задайте час тестування за допомогою лічильника або безпосереднім введенням в текстове поле.

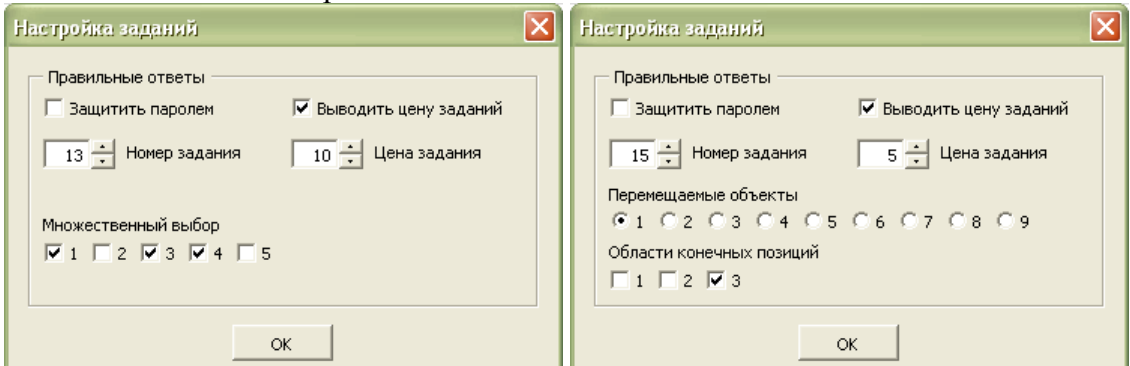

Щоб поставити правильні відповіді, викличте діалогове вікно «Налаштування завдань». У полі «Номер завдання» буде відображатися номер редагованого слайда. Для переходу до іншого слайду, досить вибрати його зліва на панелі «Слайди». Номер завдання можна вказати і за допомогою лічильника. Залежно від типу завдання і числа варіантів відповідей будуть з'являтися керуючі елементи (прапорці або перемикачі), за допомогою яких слід відзначити потрібні номери варіантів. Для завдань на відповідність з'являються перемикачі для переміщуваних об'єктів і прапорці для областей кінцевих позицій. Послідовно вибираючи кожен переміщуваний об'єкт, вкажіть для нього один, декілька або жодного допустимого варіантів кінцевих позицій.

Зафіксувати вихідні положення переміщуваних об'єктів можна клацанням по кнопці «Фіксація» на панелі «Тестування».

Скориставшись лічильником, кожного завдання можна призначити ціну в діапазоні

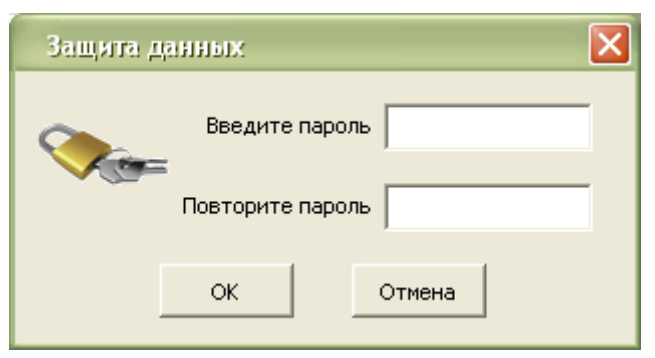

від 1 до 10 балів. Ціни на слайди тесту виставються за допомогою відповідного прапорця.

Для запобігання доступу до настройок і відповідей можна (але в цьому немає особливої необхідності, оскільки у файлах з розширенням pps і ppsm панель «Тестування» недоступна) вибрати прапорець «Захистити паролем». У цьому випадку з'являється вікно для його введення. Встановивши пароль,

постарайтеся його не забути або не втратити.

Всі налаштування застосовуються при натисканні на кнопку «OK» або запуск презентації на перегляд з першого слайда і натисненні на кнопку «Почати тестування»:

- завдання будуть перенумеровані;
- на інформаційних слайдах відомості, що стосуються завдання, будуть приховані;
- якщо час тестування не обмежений, то будуть приховані і елементи таймера;

- на передостанньому слайді напис на кнопці «Далі» буде замінено на «Результат». Перевірте коректність роботи тесту.

Збережіть файл тесту у форматі демонстрації: в PowerPoint 2003 з розширенням. Pps, а в PowerPoint 2007 з розширенням. Ppsm (з підтримкою макросів). Вихідні файли зберігайте у форматах ppt або pptm, відповідно.

При завершенні роботи з тестом його файл переводиться в початковий стан, тому у вікні повідомлення з питанням «Зберегти зміни у файлі?» Можна натиснути на будь-яку з кнопок, але краще вибрати «Ні».

### *Просунутий рівень*

Для створення інформаційного слайда видаліть на слайді із завданнями всі перемикачі (або прапорці і напис «Виберіть всі правильні відповіді!»). Інші елементи, розташовані над нижньою панеллю, можете на розсуд видалити або залишити. Інформаційні слайди також можна копіювати і вставляти.

На слайдах із завданнями на відповідність можна використовувати свої варіанти переміщуваних об'єктів і областей кінцевих позицій відмінні від запропонованих в конструкторі тесту. Для цього видаліть всі старі варіанти таких об'єктів і вставте або створіть свої. Це можуть бути малюнки (растрові і векторні), автофігури, написи, об'єкти WordArt і навіть згруповані об'єкти. В останньому випадку для переміщуваних об'єктів у складі групи не повинно бути інших груп.

Як об'єкти або складові елементів групи можна використовувати невидимі автофігури, у яких немає кордонів і прозора заливка.

Об'єкт стає переміщуваним або областю кінцевої позиції після процедури іменування. Для її ініціалізації слід виділити об'єкт і клацнути по кнопці «Іменування» на панелі «Тестування». Якщо ця панель вже використовувалася або в режимі перегляду презентації натискалася кнопка «Почати тестування», то діалогове вікно «Іменування об'єктів» можна викликати й іншим способом, виконавши подвійне клацання лівої кнопки миші по об'єкту.

Імена всіх переміщуваних об'єктів починаються з «KAN», а областей кінцевих позицій з «POS». При іменуванні переміщуваних об'єктів кожен з них або кожен складовий елемент (якщо це група) підключаються до спеціального макросу «MovePos».

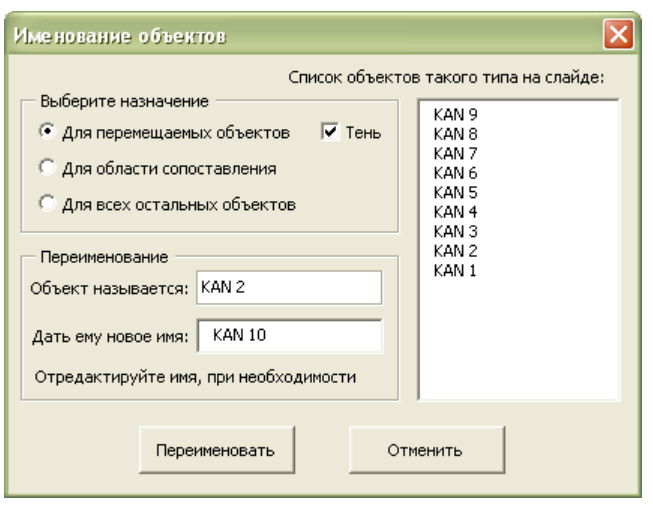

Якщо відзначений прапорець «Тінь», то такий об'єкт буде з тінню.

Імена об'єктів пропонуються автоматично з номерами в порядку безперервно зростаючої послідовності, але можуть бути, при необхідності, відредаговані. У полі «Список об'єктів такого типу на слайді» об'єкти відображаються в порядку від нижчих шарів до верхніх. При іменуванні переміщувані об'єкти відправляються на передній план, а області кінцевих позицій на задній план. Переміщуваних об'єктів і областей кінцевих позицій на слайді може бути більше десятка, але в обробці і

обліку кінцевих результатів беруть участь не більше десяти перших. Не має значення, видна область кінцевих позицій, закрита іншим об'єктом або прозора. Переміщуваний об'єкт вважається «потрапившим в область», якщо в момент фіксації кінцевого положення центр його габаритного прямокутника опинився всередині габаритного прямокутника області кінцевих позицій.

Тести, створені в PowerPoint 2003 будуть працювати і в PowerPoint 2007. Якщо ви працюєте в MS Office 2007, а потрібно зберегти тест у форматі Office 2003 з розширенням файлу ppt або pps, то перш ніж виконати цю операцію, видаліть макроси для роботи зі стрічкою, так як цей об'єкт невідомий в попередній версії. Це можна зробити, натиснувши кнопку «Видалення макросів» на вкладці стрічки.

При необхідності, змініть дизайн тесту, використовуючи шаблони оформлення та колірні схеми. У цьому випадку відразу змінюється вся палітра слайда.

Якщо вас не задовольняє розташування елементів, їх розміри, колір, шрифт, фон, переробіть на свій смак. При необхідності перетворень перемикачів або прапорців: зміна розмірів всього об'єкта або його елементів (наприклад, збільшення довжини підкладки), вибір кольору та прозорості заливки, відмінного від пропонованого в колірній схемі і т.д. рекомендується клацнути по кнопці «Фіксація» на панелі «Тестування «, аби з'явилися мітки (повторне клацання мітки приховує).

1 Здесь вариант ответа

Переробіть один з прапорців, наприклад, так, як показано вище. Можна навіть його розгрупувати, а по завершенню операцій згрупувати знову. Порядок компонентів при цьому не міняйте. Виділіть оновлений прапорець і натисніть кнопку «Оновлення» на панелі «Тестування». Ви отримаєте повний комплект оновлених прапорців.

Щоб оновити перемикачі, зробіть аналогічно.

При відкритті конструктора тесту в PowerPoint 2007 кнопки на нижній панелі виглядають плоскими. Щоб зробити їх рельєфними, виділіть потрібну кнопку, виберіть на стрічці вкладку «Головна» - «Ефекти для фігур» - «Рельєф». Якщо вас не влаштовують запропоновані варіанти, то виконайте більш тонку настройку, обравши «Параметри обсягу ...». Після таких перетворень кнопок, щоб уникнути проблем, не зберігайте отриманий варіант конструктора або тесту в форматах PowerPoint 2003.

Для вирівнювання та забезпечення однакових інтервалів між об'єктами на слайді рекомендується їх виділити і використовувати: в PowerPoint 2003 на панелі малювання: «Малювання - Вирівняти / Розподілити», а в PowerPoint 2007 на стрічці: «Головна - Упорядкувати - Додати об'єкти - Вирівняти».

Для запобігання доступу до програмного коду можна встановити пароль на перегляд макросів. Для цього до збереження файлу тесту:

- Акордом Alt + F11 перейдіть у Visual Basic;
- Виберіть у меню: «Tools VBAProject Properties ...»;
- Перейдіть в діалоговому вікні на вкладку «Protection»;
- В групі Lock Project відзначте прапорець «Lock Project for viewing»;
- В групі «Password to view project properties» в полі «Password» введіть пароль;
- Повторіть пароль у полі «Confirm password»;
- Натисніть кнопку «OK».

По завершенні тестування, при виборі в настройках тесту прапорця «Виводити результати в текстовий файл», створюється файл звіту з атрибутами: «Прихований» і «Тільки читання». Для його перегляду відкрийте папку з тестом на комп'ютері тестованого. Виберіть в меню: «Сервіс - Властивості папки ...» і на вкладці «Вид» за допомогою смуги прокрутки перейдіть в кінець текстового поля «Додаткові параметри», де за допомогою перемикача встановіть «Показувати приховані файли і папки». Файл звіту збігається з ім'ям тесту. Після перегляду звіту рекомендується відновити настройки властивостей папки.

### Обмеження

1. Не видаляйте елементи, до яких в процесі виконання тесту відбувається звернення з програмного коду конструктора, насамперед це написи з числом завдань, і ціною завдань в балах, а також часом тестування на всіх слайдах, крім того:

- На слайдах із завданнями та інформаційних слайдах це напис «Завдання» та кнопка «Далі» (на передостанньому слайді кнопка «Підсумки»);

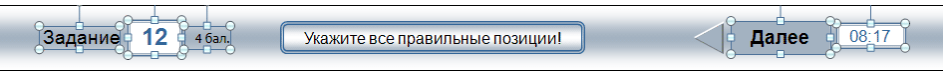

- На першому слайді написи «Час тестування» і «хв.», Кнопка «Почати тестування», а також поле для введення прізвища та імені;

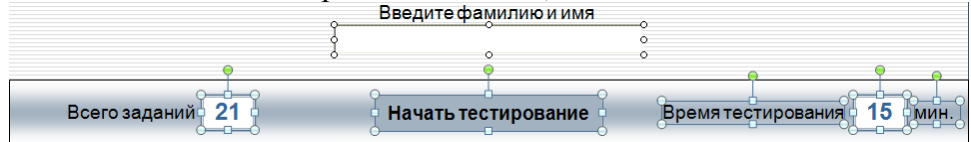

- На останньому слайді написи з числом правильних відповідей і набраних балів, відсотками, оцінкою та переліком номерів завдань в яких допущені помилки.

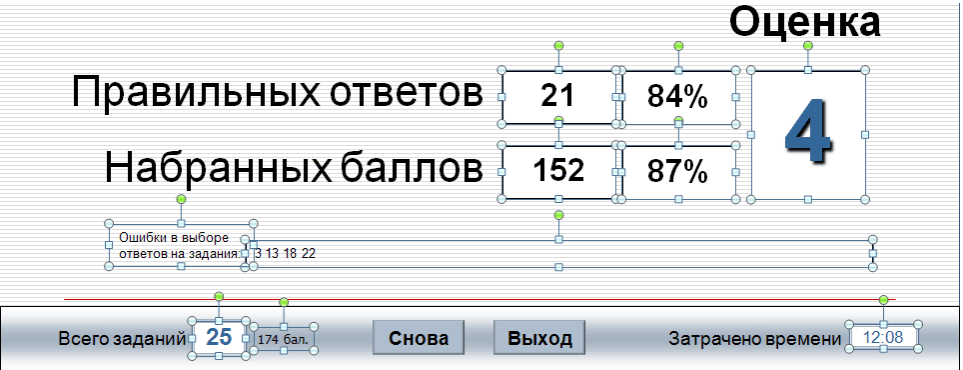

2. Постарайтесь не розгруповувати перемикачі та прапорці. Якщо ж така операція необхідна, то відновіть їх вищевказаним способом.

3. При необхідності операції згрупування не включайте до складу груп перемикачі, прапорці та елементи, видалення яких заборонено.

4. При згрупуванню об'єктів призначених для перетворення в переміщувані, не включайте до складу групи інші групи.

5. При дуже великій кількості завдань і числі допущених помилок більше 300 звіт про помилки може не вміщатися на екрані і в рядку виводу в текстовий файл.

6. Якщо на слайді розміщена демонстрація з використанням ефектів анімації, відеоролика або звукового файлу, то намагайтеся не клацати на кнопці «Далі» до її завершення. При необхідності, клацніть з невеликим інтервалом двічі.

### *Можливі проблеми та рекомендації*

Даний розділ складений на основі звернень користувачів, у яких з тих чи інших причин виникали питання з використання конструктора тестів або самих тестів.

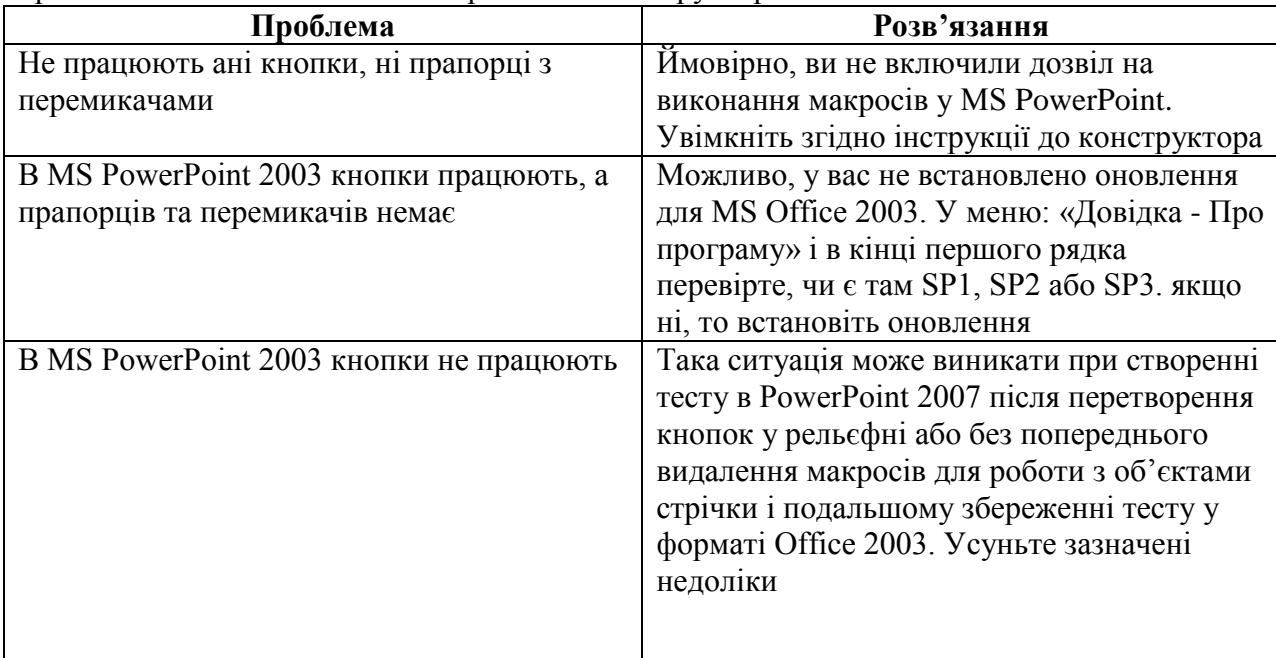

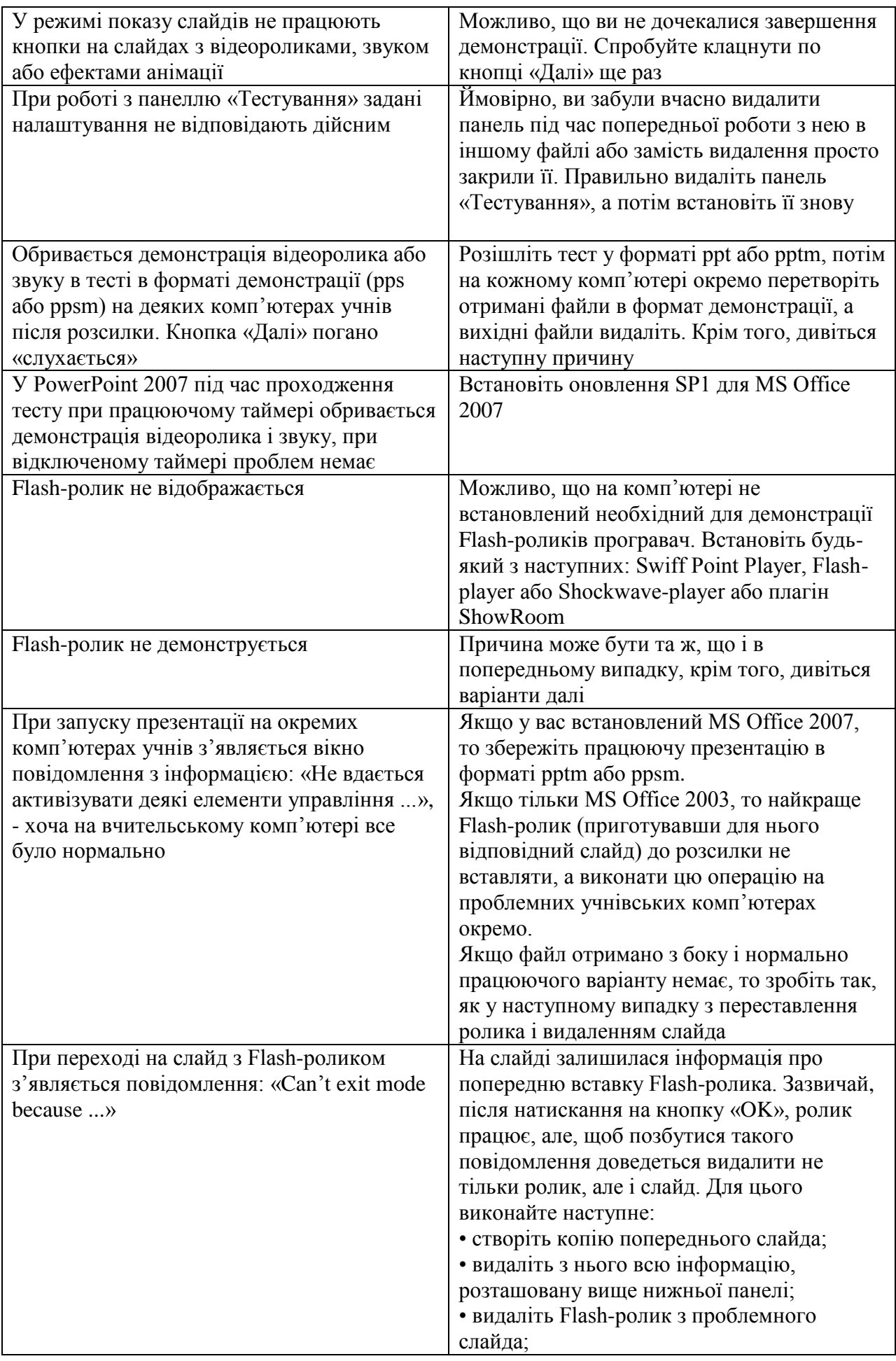

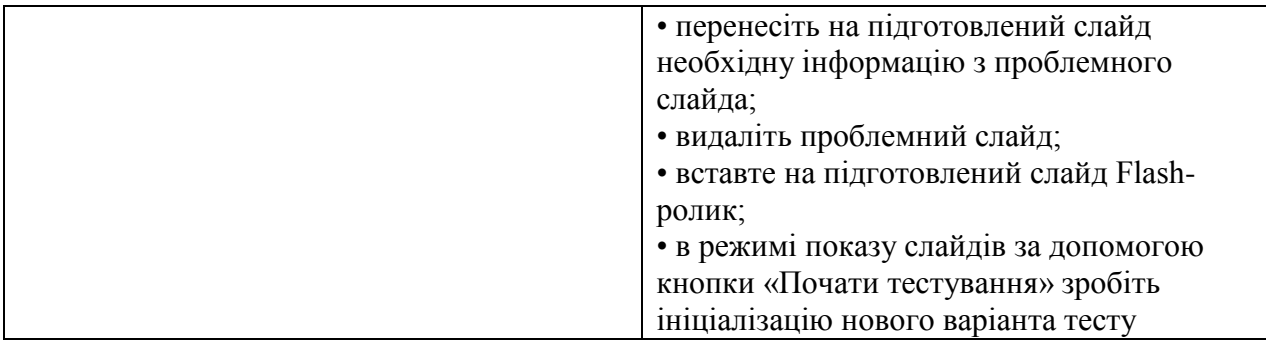

### **Підсумковий тестовий контроль**

**1.** *\_\_\_\_\_\_\_\_\_\_\_\_\_\_\_\_\_\_* **– концепція постіндустріального суспільства; нова історична фаза розвитку цивілізації, в якій головними продуктами виробництва є інформація і знання.**

**2. \_\_\_\_\_\_\_\_\_\_\_\_\_\_\_\_\_\_\_\_\_ – це сукупність методів, засобів і прийомів, що використовуються для збирання, опрацювання, зберігання, подання, передавання різноманітних даних і матеріалів, необхідних для підвищення ефективності різних видів діяльності.**

**3. \_\_\_\_\_\_\_\_\_\_\_\_\_\_\_\_\_\_\_\_ – процес, у якому політичні, соціально-економічні, технологічні й правові механізми тісно пов'язані на основі широкого застосування комп'ютера, засобів, систем колективного й особистого зв'язку.**

**4. \_\_\_\_\_\_\_\_\_\_\_\_\_\_\_\_\_\_\_\_ – це сукупність засобів ІКТ, використання яких забезпечує можливість вільного обміну різноманітними інформаційними матеріалами між усіма учасниками, які використовують інформаційну систему освіти.**

**5. Термін \_\_\_\_\_\_\_\_\_\_\_\_\_\_\_\_\_\_\_\_\_\_ вживається для позначення симптомокомплексу (печіння, біль в області очей, затуманення зору тощо), що виникає у користувачів ПК внаслідок роботи перед екраном монітора.**

**6. \_\_\_\_\_\_\_\_\_\_\_\_\_\_\_ – шкідлива звичка, різновид емоційної «наркоманії», спричиненої технічними засобами.**

**7. \_\_\_\_\_\_\_\_\_\_\_\_\_\_\_\_ – система засобів, що складається з двох взаємопов'язаних частин: специфічних навчальних посібників (носіїв інформації) та апаратури, за допомогою якої може бути подано інформацію, що містить певний дидактичний посібник.**

**8. \_\_\_\_\_\_\_\_\_\_\_\_\_\_\_\_\_\_ – освоєний учнями у процесі навчання досвід специфічної для певного предмета діяльності, пов'язаної з набуттям нового знання, його перетворенням і застосуванням.**

9. **\_\_\_\_\_\_\_\_\_\_\_\_\_\_\_\_\_\_\_\_\_\_\_\_\_\_** – здатність особистості застосувати **конкретному спілкуванні знання мови, способи взаємодії з навколишніми і віддаленими людьми та подіями, навички роботи у групі, володіння різними соціальними ролями.**

**10. \_\_\_\_\_\_\_\_\_\_\_\_\_\_\_\_\_\_\_\_\_\_\_ – спеціально структурований комплекс якостей особистості, що дає можливість ефективно брати участь у різних життєвих сферах діяльності і належить до загальногалузевого змісту освітніх стандартів.**

**11. \_\_\_\_\_\_\_\_\_\_\_\_\_\_\_\_\_\_ – особистісне утворення, що характеризує здатність учня (учениці) створювати математичні моделі процесів навколишнього світу, застосовувати досвід математичної діяльності під час розв'язування навчальнопізнавальних і практично зорієнтованих задач.**

**12. \_\_\_\_\_\_\_\_\_\_\_\_\_\_\_\_\_\_\_ – це новий дидактичний засіб, призначений для часткової або повної автоматизації процесу навчання за допомогою застосування комп'ютерної техніки.**

**13. \_\_\_\_\_\_\_\_\_\_ – особистісне утворення, що характеризує здатність учня**
**розв'язувати доступні соціально і особистісно значущі практичні та пізнавальні проблемні задачі, пов'язані з реальними об'єктами природи у сфері відносин «людина – природа».**

**14. \_\_\_\_\_\_\_\_\_\_\_\_\_\_\_ – здатність особистості продуктивно співпрацювати з різними партнерами у групі та команді, виконувати різні ролі та функції у колективі. 15. \_\_\_\_\_\_\_\_\_\_\_\_\_\_\_\_\_\_ – здатність орієнтуватися в різних сферах** 

**життєдіяльності, що формується під час опанування різних видів мистецтва.** 

**16. \_\_\_\_\_\_\_\_\_\_\_\_\_\_\_\_\_\_\_\_\_ – здатність до пізнавальної і практичної діяльності у певному виді мистецтва.**

**17. \_\_\_\_\_\_\_\_\_\_\_\_\_\_\_ – це інтелектуальні «труднощі» людини, коли вона не знає, як пояснити явище, факт, процес, дійсність, що змушує її шукати новий спосіб, пояснення або спосіб дії.**

**18. \_\_\_\_\_\_\_\_\_\_\_\_\_\_\_\_ – це спільна пізнавальна, дослідницька чи ігрова діяльність учнів, що має на меті навчання й базується на комунікації віддалених учасників за допомогою комп'ютерної техніки й Інтернету.**

**19. \_\_\_\_\_\_\_\_\_\_\_\_\_\_\_\_\_\_\_\_\_ – педагогічний працівник, який здійснює педагогічну діяльність з колективом учнів класу, окремими учнями, їхніми батьками, організацію та проведення позаурочної та культурно-масової роботи, сприяє взаємодії учасників навчально-виховного процесу у створенні належних умов для виконання завдань навчання й виховання, самореалізації та розвитку учнів, їх соціального захисту.**

**20. \_\_\_\_\_\_\_\_\_\_\_\_\_\_\_– це процес встановлення рівня навчальних досягнень учня в оволодінні змістом предмета порівняно з вимогами чинних програм.**

## **МОДУЛЬНИЙ КОНТРОЛЬ 3**

### **1. Опитування за теоретичними питаннями:**

1. Назвіть функції класного керівника.

2. Розкрийте основні форми та напрями роботи класного керівника.

3. Назвіть основні критерії ефективності використання комп'ютера в роботі класного керівника.

4. Охарактеризуйте можливості використання ІКТ на класній годині та під час проведення свят.

5. Як ІКТ оптимізують оформлення документації класного керівника?

6. Чи доречне використання ІКТ на батьківських зборах? Обґрунтуйте відповідь.

7. Що таке контроль? Об'єкти контролю, функції та види?

8. Що таке оцінювання? Його особливості в початкових класах?

9. Назвіть основні принципи розробки вікторин та кросвордів.

10. Особливості комп'ютерного тестування?

11. Які ви знаєте вимоги до розробки тестів?

12. Назвіть характерні особливості роботи в програмі MyTest?

**2. Практичне завдання:** проаналізувати виховний захід та програмне забезпечення до нього (підготовлені іншим студентом) за наступними пунктами:

1) Загальні відомості:

- прізвище, ім'я, по-батькові майбутнього вчителя;

- тема виховного заходу, клас;

- мета заходу.

2) Зміст виховного заходу:

- наявність цікавих форм організації виховної діяльності учнів;

- повнота досягнення поставленої мети.

3) Технічне оформлення конспекту:

- правопис;

- дотримання вимог до оформлення (чи сприяє оформлення конспекту сприйманню його змісту).

4) Характеристика програмного забезпечення:

- актуальність використання ІКТ;

- ефективність використання ІКТ;

- дотримання техніки безпеки та санітарно-гігієнічних вимог (організація робочого місця, інструктаж, дозування часу роботи за комп'ютером, наявність гімнастичних пауз);

- оформлення слайдів, дидактичного матеріалу, відповідність програм віковим особливостям учнів, використання авторських програм.

5) Переваги виховного заходу:

6) Недоліки виховного заходу:

7) Варто вдосконалити:

8) Загальні висновки та рекомендації.

## **ПІДСУМКОВА ТЕКА**

### **1. Опитування за теоретичними питаннями:**

1. Що таке інформатизація освіти та які передумови її розвитку?

2. Дайте визначення інформатичним компетентностям вчителя початкових класів.

3. Назвіть основні напрями вивчення інформатики в початковій школі.

4. Охарактеризуйте основні можливості використання ІКТ в початкових класах.

5. Які можливості для професійної діяльності вчителя створюють програми Microsoft Office, Інтернет та smart-дошка?

6. Що таке «комп'ютерний зоровий синдром» та які шляхи запобігання його виникнення у дітей?

7. Назвіть гігієнічні вимоги та правила до облаштування місць для занять молодших школярів з комп'ютерною технікою.

8. Розкрийте вимоги до режиму занять і відпочинку з ІКТ у початковій школі.

9. Що таке «комп'ютерна залежність» та профілактика її появи у дітей?

10.Охарактеризуйте основні психолого-педагогічні аспекти інформатизації навчального процесу.

11.Назвіть основні властивості уроку із застосуванням ІКТ. Перерахуйте існуючі недоліки та проблеми застосування ІКТ.

12.Якими методичними рекомендаціями з підготовки й проведення комп'ютерних уроків має керуватись вчитель?

13. Розкрийте особливості застосування мультимедійних засобів на різних етапах уроку.

14.Перерахуйте можливості застосування ІКТ в освітній галузі «Мови і літератури».

15.Опишіть способи застосування ІКТ на роках математики.

16.Які існують педагогічні програмні засоби для уроків математики?

17.Назвіть основні напрями застосування ІКТ на уроках освітньої галузі «Суспільствознавство».

18.Які педагогічні можливості ІКТ застосовуються на уроках природознавства?

19.Охарактеризуйте напрями використання ІКТ на уроках мистецва?

20.Які педагогічні програмні засоби створено для уроків мистецтва в початкових класах?

21.Чи можливе застосування ІКТ на уроках фізичної культури та як саме?

22.Які існують можливості застосування ІКТ на уроках основ здоров'я?

23.Які особливості проектної діяльності молодших школярів та можливості здійснення проекту через ІКТ?

24. Розкрийте особливості етапів уроків інформатики в початкових класах.

25.Які можливості застосування ІКТ на уроках трудового навчання вам

відомі?

26. У чому полягають особливості проведення пропедевтичного курсу інформатики?

27. Здійсніть порівняльну характеристику існуючих курсів інформатики для початкових класів.

28. Рекомендації вчителю з організації навчального процесу з учнями на заняттях з інформатики.

29.Які функції класного керівника?

30. Розкрийте основні форми та напрями роботи класного керівника.

31.Назвіть основні критерії ефективності використання комп'ютера в роботі класного керівника.

32.Охарактеризуйте можливості використання ІКТ на класній годині та під час проведення свят.

33.Як ІКТ оптимізують оформлення документації класного керівника?

34.Чи доречне використання ІКТ на батьківських зборах? Обґрунтуйте відповідь.

35.Що таке контроль? Об'єкти контролю, функції та види?

36.Що таке оцінювання? Його особливості в початкових класах?

37.Назвіть основні принципи розробки вікторин та кросвордів.

38.Назвіть особливості комп'ютерного тестування?

39.Охарактеризуйте вимоги до розробки тестів?

40.Назвіть характерні особливості роботи в програмі MyTest?

**2. Практичне завдання:** презентувати власне портфоліо.

## **ГЛОСАРІЙ**

**Єдиний інформаційний простір** для системи освіти – це сукупність засобів ІКТ, використання яких забезпечує можливість вільного обміну різноманітними інформаційними матеріалами між усіма учасниками, які використовують інформаційну систему освіти. Така можливість забезпечується завдяки використанню усіма учасниками протоколів обміну, технічних і програмних засобів, що відповідають єдиним вимогам (стандартам).

**Інтерактивна дошка** – це гнучкий інструмент, що об'єднує в собі простоту звичайної маркерної дошки з можливостями комп'ютера.

**Інформатизація освіти** – процес, у якому політичні, соціально-економічні, технологічні й правові механізми тісно пов'язані на основі широкого застосування комп'ютера, засобів, систем колективного й особистого зв'язку.

**Інформатичні компетентності вчителів початкової школи** – це комплексна характеристика системи знань, умінь і навичок набуття та трансформації інформації в професійно-педагогічній діяльності, особистісні якості педагога, що в сукупності дозволяє йому ефективно здійснювати професійну діяльність з усвідомленим передбаченням її наслідків та постійним професійним саморозвитком.

**Інформаційне суспільство** (англ. Information society) – концепція постіндустріального суспільства; нова історична фаза розвитку цивілізації, в якій головними продуктами виробництва є інформація і знання.

**Інформаційно-комунікаційні технології** – це сукупність методів, засобів і прийомів, що використовуються для збирання, опрацювання, зберігання, подання, передавання різноманітних даних і матеріалів, необхідних для підвищення ефективності різних видів діяльності. Щодо освіти, то використання засобів інформаційнокомунікаційних технологій повинно забезпечити підвищення передусім ефективності навчання, а також підвищення ефективності наукових досліджень й управління системою освіти.

**Класний керівник** – педагогічний працівник, який здійснює педагогічну діяльність з колективом учнів класу, окремими учнями, їхніми батьками, організацію та проведення позаурочної та культурно-масової роботи, сприяє взаємодії учасників навчальновиховного процесу у створенні належних умов для виконання завдань навчання й виховання, самореалізації та розвитку учнів, їх соціального захисту.

**Ключова компетентність** – спеціально структурований комплекс якостей особистості, що дає можливість ефективно брати участь у різних життєвих сферах діяльності і належить до загальногалузевого змісту освітніх стандартів

**«Комп'ютерний зоровий синдром»** – термін вживається для позначення симптомокомплексу (печіння, біль в області очей, затуманення зору тощо), що виникає у користувачів ПК внаслідок роботи перед екраном монітора.

**«Комп'ютерна залежність»** – шкідлива звичка, різновид емоційної «наркоманії», спричиненої технічними засобами.

**Комунікативна компетентність** – здатність особистості застосувати у конкретному спілкуванні знання мови, способи взаємодії з навколишніми і віддаленими людьми та подіями, навички роботи у групі, володіння різними соціальними ролями.

**Контроль** – це виявлення, вимірювання та оцінювання навчальних досягнень учнів, які структуровані у програмах, і представлені у вимогах до здійснення контролю і оцінювання за предметами.

**Методи перевірки** – це способи взаємопов'язаної діяльності вчителя і учнів, спрямовані на виявлення та вимірювання змісту і рівня навчальних досягнень кожним учнем і класом в цілому.

**Міжпредметні естетичні компетентності** – здатність орієнтуватися в різних сферах життєдіяльності, що формується під час опанування різних видів мистецтва.

**Оцінювання** – це процес встановлення рівня навчальних досягнень учня в

оволодінні змістом предмета порівняно з вимогами чинних програм.

**Педагогічний програмний засіб** – це новий дидактичний засіб, призначений для часткової або повної автоматизації процесу навчання за допомогою застосування комп'ютерної техніки.

**Предметна компетентність** – освоєний учнями у процесі навчання досвід специфічної для певного предмета діяльності, пов'язаної з набуттям нового знання, його перетворенням і застосуванням.

**Предметна математична компетентність** – особистісне утворення, що характеризує здатність учня (учениці) створювати математичні моделі процесів навколишнього світу, застосовувати досвід математичної діяльності під час розв'язування навчально-пізнавальних і практично зорієнтованих задач.

**Предметна природознавча компетентність** – особистісне утворення, що характеризує здатність учня розв'язувати доступні соціально й особистісно значущі практичні та пізнавальні проблемні задачі, пов'язані з реальними об'єктами природи в сфері відносин «людина – природа».

**Предметними мистецькими компетентностями**, в тому числі музичними, образотворчими, хореографічними, театральними, екранними, є здатність до пізнавальної та практичної діяльності в певному виді мистецтва.

**Проблемна ситуація** – це інтелектуальні «труднощі» людини, коли вона не знає, як пояснити явище, факт, процес, дійсність, що змушує її шукати новий спосіб, пояснення або спосіб дії.

**Соціальна компетентність** – здатність особистості продуктивно співпрацювати з різними партнерами в групі та команді, виконувати різні ролі та функції в колективі.

**Телекомунікаційний проект** – це спільна пізнавальна, дослідницька чи ігрова діяльність учнів, що має на меті навчання й базується на комунікації віддалених учасників за допомогою комп'ютерної техніки й Інтернету.

**Технічні засоби навчання (ТЗН)** – система засобів, що складається з двох взаємопов'язаних частин: специфічних навчальних посібників (носіїв інформації) та апаратури, за допомогою якої може бути подано інформацію, що містить певний дидактичний посібник.

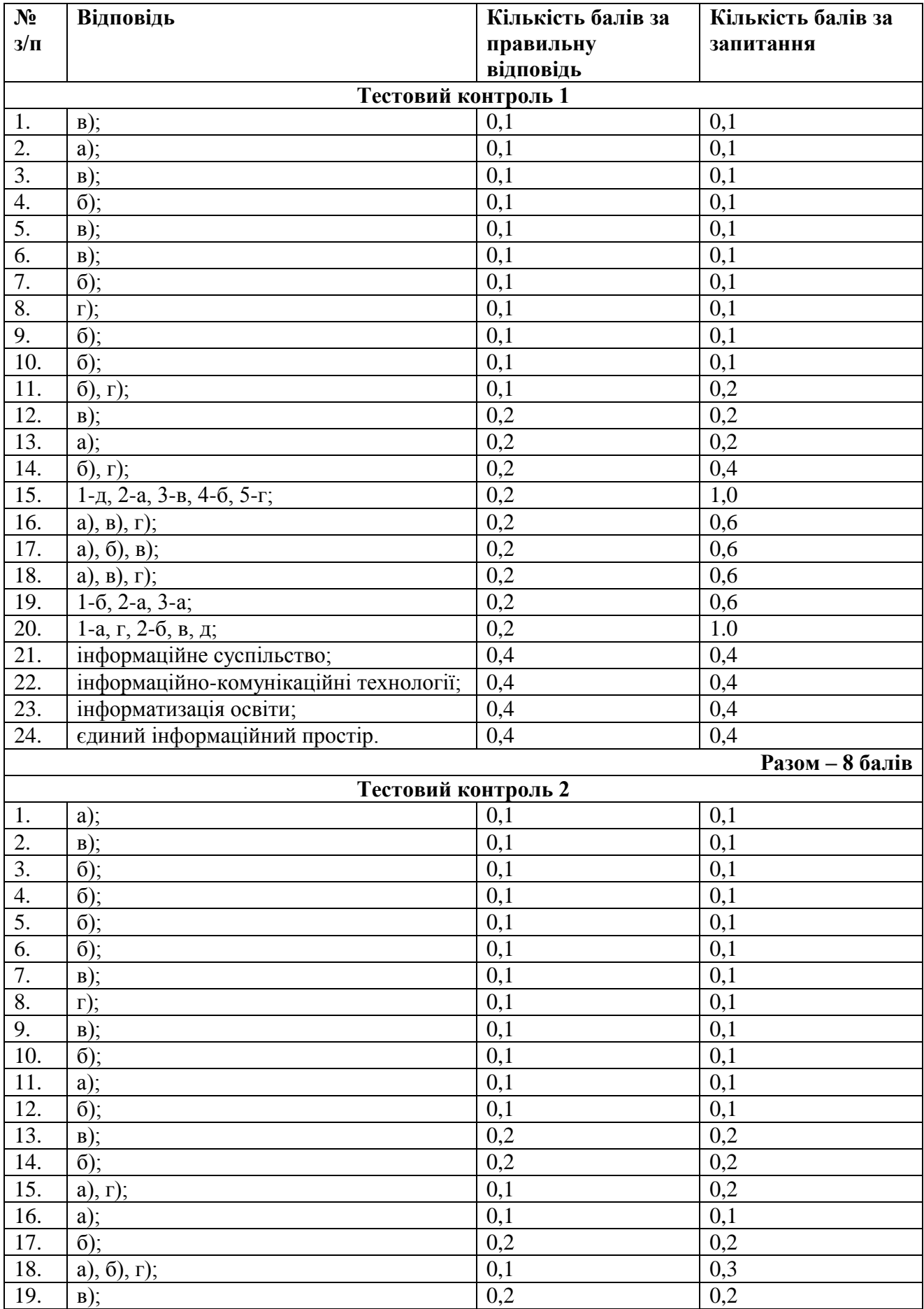

# **КЛЮЧІ ДО ТЕСТОВИХ ЗАВДАНЬ**

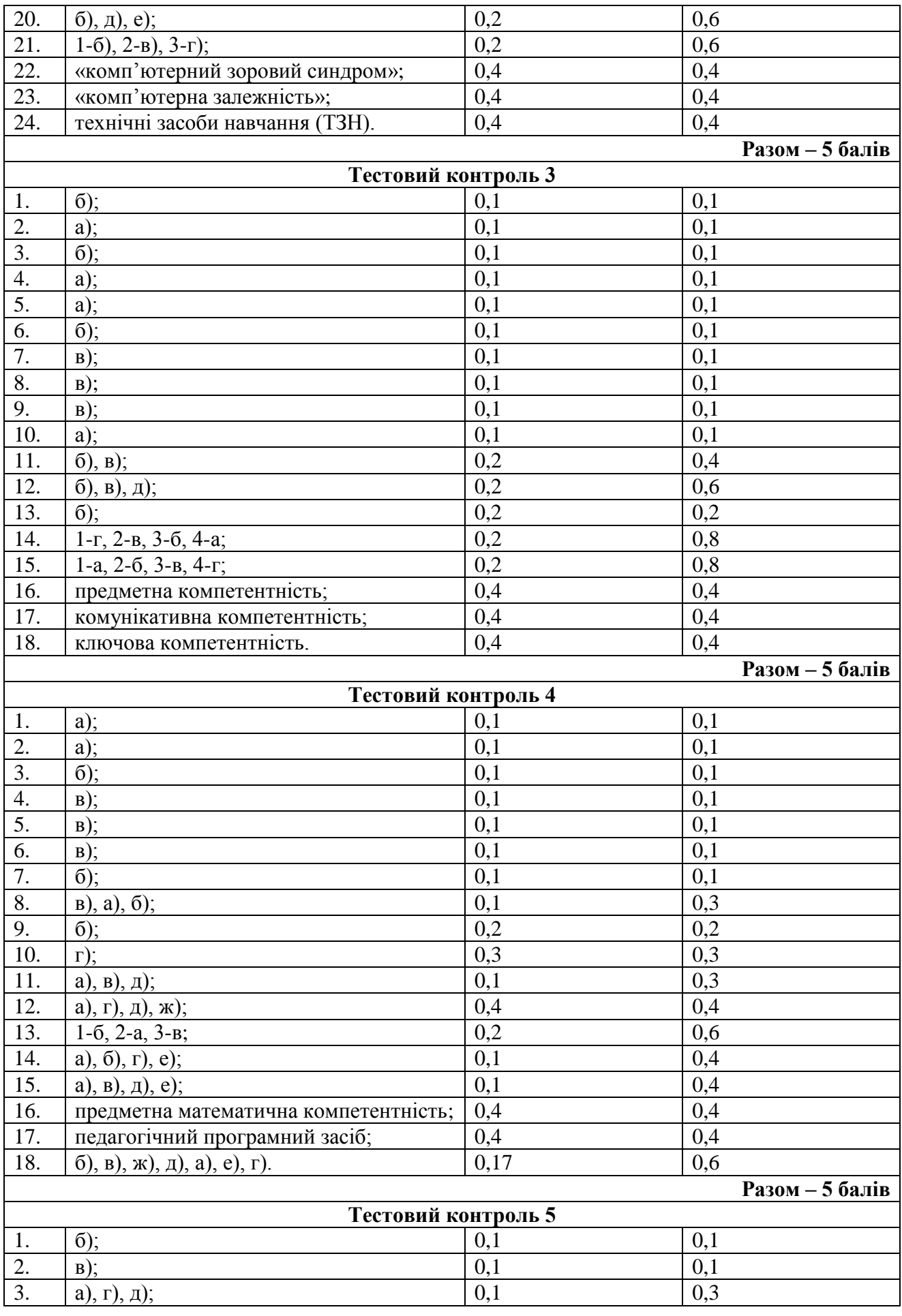

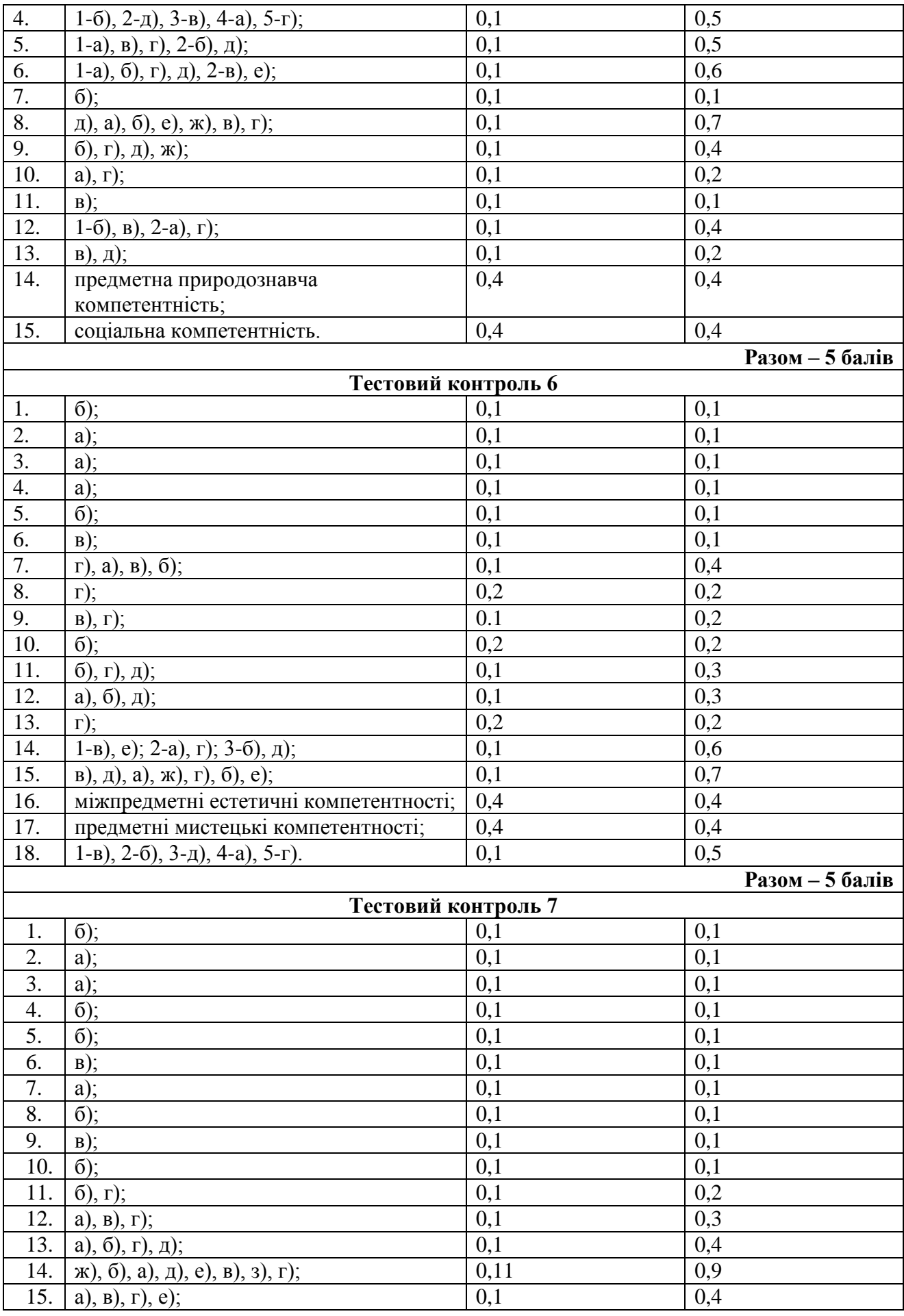

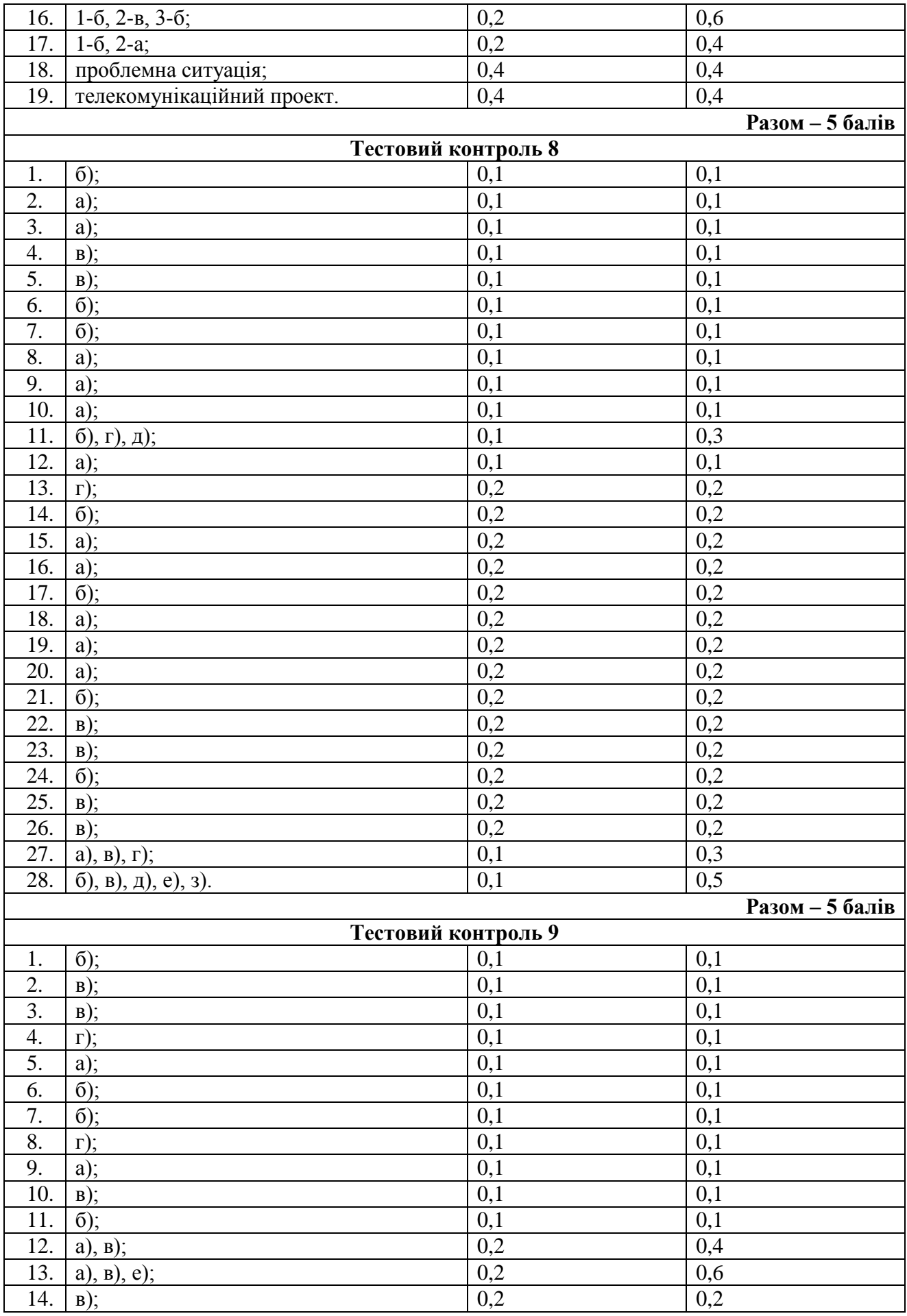

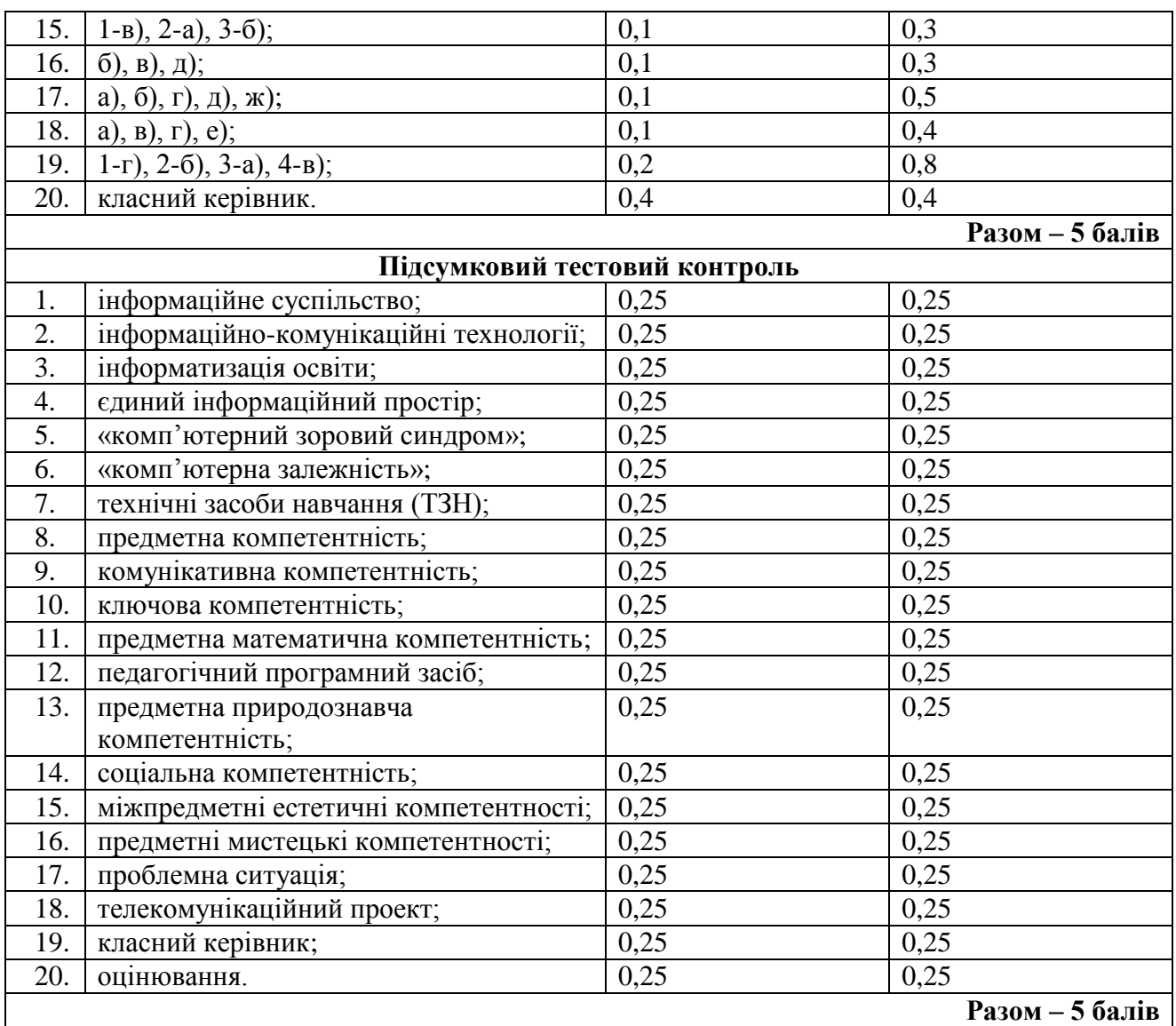

### **СПИСОК РЕКОМЕНДОВАНИХ ДЖЕРЕЛ**

### **Основна література**

1. Будах І. Є. Комп'ютерна діагностика навчальної успішності / Будах І. Є. – К.: ЦМК МОЗ України, УДМУ, 1995. – 221 с.

2. Діти в Інтернеті: як навчити безпеці у віртуальному світі / Литовченко І. В., Максименко С. Д., Болтівець С.І., М.-Л. А. Чепа, Н. М. Бугайова/. – К.: Видавництво: ТОВ «Видавничий Будинок "Аванпост-Прим", 2010. – 48 с. (Посібник для батьків).

3. Закон України "Про основні засади розвитку інформаційного суспільства в Україні на 2007 – 2015 роки" // Відомості Верховної Ради (ВВР), 2007, № 12. – С. 102.

4. Ковалько В.И. Здоровьесберегающие технологии: школьник и компьютер: 1-4 классы. – М.: ВАКО, 2007. – 304 с. – (Педагогика. Психология. Управление).

5. Майоров А. Я. Теория и практика создания тестов для системи образования / Майоров А. Я. – М.: Интеллект-центр, 2002, – 296 с.

6. Основы компьютерной грамотности / Машбиц Е.И., Бабенко Л.П., Верник Л.В. и др.; под ред. Стогния А.А. и др. – К.: Выща шк. Головное изд-во, 1998. – 215 с.

7. Петухова Л.Є. Теоретичні основи підготовки вчителів початкових класів в умовах інформаційно-комунікаційного педагогічного середовища: монографія дис. на здобуття наук. ступеня доктора пед. наук: спец. 13.00.04 «теорія і методика професійної освіти» / Л.Є.Петухова. – Херсон: Айлант, 2007. – 200 с.: іл.

8. Халілова Ф.С. Інформаційні технології в професійній діяльності вчителя початкової школи. / Під редакцією Н.В. Апатової. – Сімферополь, «ДОЛЯ», 2009. – 240 с.

9. Шакотько В.В. Комп'ютер у початковій школі: навч.-метод. посібник / В.В. Шакотько. – К.: ТОВ Редакція «Комп'ютер», 2007. – 128 с.

10. Шакотько В.В. Методика використання ІКТ у початковій школі: навч.-метод. посібник / В.В. Шакотько. – К.: ТОВ Редакція «Комп'ютер», 2008. – 128 с.

### **Додаткова література**

1. Аванесов В.С. Композиция тестовых заданий / Аванесов В.С. – М.: Адепт, 1998.  $-272c$ 

2. Андрусич О. Комп'ютерна підтримка курсу «Сходинки до інформатики»: зроблено перший крок / О. Андрусич // Початкова школа. – 2006. – № 7. – С. 41 – 43.

3. Базелюк О. Мультимедіа - технологія - мистецтво / О.Базелюк // Мистецтво і освіта. – 2008. - № 3., - С 16-18.

4. Байбара Т.М. Методика навчання природознавства в початкових класах. – К.: Веселка, 1998. – 334 с.

5. Белавина И. Психологические последствия компьютеризации детской игры / И.Белавина // Информатика и образование. – 1991. – №3. – С.91-94.

6. Бігіч О.Б. Планування уроку англійської мови в початковій школі: посібник / О.Б.Бігіч. – К.: Ленвіт, 2006. – 64 с.

7. Богданович М.В. Методика викладання математики в початкових класах: Навчальний посібник. – 2-е вид., перероб. і доп. / М.В.Богданович, М.В.Козак, Я.А.Король. – Тернопіль: Навчальна книга – Богдан, 2001. – 368 с.

8. Босова Л. Комбинированные уроки информатики / Л.Босова // Информатика и образование. – 2000. – № 3. – С.85 – 93.

9. Бурлакова А. А. Компьютер на уроках в начальных класах / А.Бурлакова // Начальная школа плюс До и После. – 2007. – №7. – С. 32 – 34.

10. Васильчук М.В. Збірник нормативних документів з безпеки життєдіяльності / Васильчук М.В., Медвідь М.К., Сачков Л.С. – К.: Фенікс, 2000. – 896 с.

11. Вєтрова І. Використання комп'ютерів у навчання молодших школярів і його вплив на формування їхньої психіки / І.Вєтрова, В.Вербенко // Комп'ютер у школі та сім'ї.  $-2001. - N<sub>2</sub>2. - C. 22 - 25.$ 

12. Гайштут О. Сходинками до розвитку уваги, пам'яті, логіки / О.Гайштут //

Початкова школа. – 2004. - № 10. – С. 48 – 50.

13. Головань М. Інформатична компетентність: сутність, структура та становлення / М.Головань // Інформатика та інформаційні технології в навчальних закладах. – 2007. – №  $4. - C. 62 - 69.$ 

14.Григорчук А. Використання інформаційно-комунікаційних технологій на уроціказці [Текст]: вивчення нової букви і звуків, що їх позначає / А.Григорчук, В.Смоляк // Почататкова школа. – 2007. - № 12. – С. 23 – 26.

15. Демкин В. П. Дидактические модели проведення уроков с применением Интернет-технологий и мультимедиа средств / В. П. Демкин, Г. В. Можаева, Т. В. Руденко // Открытое и дистанционное образование. – 2004. - № 3 (15). - С. 5-8.

16. Демчук Л.В. Використання комп'ютера на уроках математики // Математика. –  $2003. - N_2 18. - C_1 - 2.$ 

17. Долинер Л. И*.* Компьютерные тесты успеваемости как средство оптимизации учебного процесса / Л.Долинер // Вестн. Моск. ун-та. Сер. 20. Педагогическое образование.  $-2004. - N_2 1. - C. 35 - 72.$ 

18. Зборовский Г. Е. Образование как ресурс информационного общества / Г. Е. Зборовский, Е. А. Шуклина // Социс. – 2005. – № 7. – С.12 – 58.

19. Календарне планування. 1–4 класи / упоряд. Ю.Є.Бардакова. – Х.: Видавнича група «Основа», 2011. – 240 с.: табл. – (Серія «Календарне планування»).

20. Каменская В. Компьютер: вред или польза? / В.Каменская // Дошкольная педагогика. – 2004. - №4. – С. 26 – 27.

21. Квітко Т. Інтернет для самовираження та самопізнання / Т.Квітко // Початкова школа. – 2011. - № 3. – С. 55.

22. Кивлюк О. Аналіз наукових досліджень з проблематики пропедевтики інформатики в початковій школі / О.Кивлюк // Інформатика та інформаційні технології в навчальних закладах. – 2006. – № 6. – С. 69 – 72.

23. Кивлюк О. Використання інформаційно-комунікаційних технологій в системі навчальних дисциплін початкової школи / О.Кивлюк // Початкова школа. – 2004. – №4. – С. 34 – 35.

24. Кивлюк О. Можливості використання комп'ютерних ігор у навчальновиховному процесіц початкової школи / О.Кивлюк // Інформатика та інформаційні технології в навчальних закладах. – 2007. - № 6. – С. 98 – 103.

25. Кириченко В. Нестандартні уроки з інформатики в початковій школі / В.Кириченко // Комп'ютер у школі та сім'ї. – 2008. - № 1. – С. 43 – 45.

26. Кириченко М.А., Кириченко І.М., Основи образотворчої грамоти: Навчальний посібник. – 2-ге вид., перероб. і допов. – К.: Вища школа, 2002. - 190с.

27. Дорошенко С. І. Методика викладання української мови: Навчальний посібник. - К.: Вища школа. 1992. – 396 c.

28. Жук Л. Впровадження інформаційних технологій в початковій школі: [уроки з інформатики] / Л. Жук // Початкова школа. – 2008. – № 1.- 20 с. Вкл.

29. Концепція інформатизації загальноосвітніх навчальних закладів, комп'ютеризації сільських шкіл // Комп'ютер у школі та сім'ї. – 2001. – №3. – С.3-10.

30. Коробова О. Можливості використання мультимедійних програм у навчанні англійської мови в початковій ланці загальноосвітньої школи / О.Коробова // Інформатика та інформаційні технології в навчальних закладах. – 2007. - № 6. – С. 68 – 73.

31. Костриба Л. Створення мультмедійних програмно-педагогічних систем навчання засобами Power Point / Л.Костриба // Комп'ютер у школі та сім'ї. – 2008. - № 4. - С. 33-36.

32. Кравченко Л.І. Персональний комп'ютер на уроці математики як засіб активації пізнавальної діяльності учнів // Математика в школах України. – 2004. – № 2. – С.8-11.

33. Кривлюк О.П. Використання комп'ютера на уроках математики в початковій школі // Комп'ютер в школі та сім'ї. – 2000. – № 4. – С.32-33.

34. Левшин М. Використання графічного редактора у початковій школі / М.М.Левшин // Комп'ютер у школі та сім'ї. – 2001. - №1. – С. 28 – 29.

35. Мараховська Л. В. Навчання інформатиці в початковій ланці освіти. – Газета «Інформатика». – № 21-22, 2001.

36. Масол Л.М. Методика навчання мистецтва у початковій школі: Посібник для вчителів / Л.М. Масол, О.В. Гайдамака, Е.В.Бєлкіна, О.В. Калініченко, І.В. Рудчеко. – Х.: Веста: Видавництво "Ранок", 2006. – 256с.

37. Медведюк О. Проблемно-пошукові ситуації на уроках як мотиваційний компонент. // Вчитель року - 2006. - С.5-7.

38. Методичні рекомендації МОН України щодо облаштування і використання кабінету інформатики та інформаційно-комунікаційних технологій загальноосвітніх навчальних закладів (Лист №1/11- 1927 від 06.05.2004 р.) // Шкільний світ. Інформатика. –  $2005. - N_2 2-3.$ 

39. Наумчик М.М. Сучасний урок української мови в початковій школі (Методика і технологія навчання). – Тернопіль: Астон, 2002. – 352 с.

40. Національна доктрина розвитку освіти України у XXI столітті. – К.: Шкільний світ, 2001. – 16 с.

41. Никифорова М.А. Преподавание математики и новые информационные технологии // Математика в школе – 2005. – № 6-7. – С.56-64

42. Новиков А.М. Постиндустриальное образование: Публицистическая полемическая монография. – М.: Издательство «Эгвес», 2008. – 136 с.

43. Новикова Н. Комп'ютерна презентація на уроках музики / Н.Новикова // Мистецтво та освіта – 2010. - № 3. – С. 25 – 29.

44. Образцов П.И. Психолого-педагогические аспекты разработки и применения в вузе информационных технологий обучения / П.И. Образцов. Орловский государственный технический университет. – Орел, 2000. – 145 с.

45. Підкович Н. Робота в графічному редакторі. Інтегрований урок з інформатики та образотворчого мистецтва / Н.Підкович // Інформатика та інформаційні технології в навчальних закладах. – 2006. - № 6. – С. 66 – 68.

46. Плохій З. П. Трудове виховання молодших школярів. – К.: Освіта, 2002. – 112 с.

47.Положенцева О. Компютерна підтримка уроків у початковій школі / О.Положенцова // Початкова школа. – 2011. - № 7. – С. 30 – 33.

48. Прийменко В. Діти, які грають в ігри, або комп'ютерна залежність / В.Прийменко // Інформатика. – 2007. - №5-7. – С. 16 – 18.

49. Про затвердження критеріїв оцінювання навчальних досягнень учнів початкової школи: наказ № 755 від 20.08.2008 / Україна. М-во освіти і науки // Початкова школа. - 2008. - № 10. - С. 20-64

50. Проектні технології: особливості впровадження у початковій школі. / О.М.Цимбал, О.В.Тягло, П.В.Цимбал // Початкове навчання і виховання. - № 19-21. –  $2008. - C. 2 - 13.$ 

51. Проектні технології: особливості впровадження у початковій школі. / О.М.Цимбал, О.В.Тягло, П.В.Цимбал // Початкове навчання і виховання. - № 19-21. –  $2008. - C. 2 - 13.$ 

52. Пушкова М. Использование тестов на уроках информатики и математики в младших классах / М.Пушкова, М.Мащенко // Информатика и образование. – 2004. – №  $11. - C. 75 - 77.$ 

53. Рибалко О. Молодший школяр і комп'ютер / О.Рибалко // Комп'ютер у школі та сім'ї. –  $N_2$ 5. – 2010. – С. 21 – 24.

54. Ривкінд Ф. Сходинками до інформатики / Ф.Ривкінд, Г.Ломаковська, С.Колесников, Й.Ривкінд // Інформатика та інформаційні технології в навчальних закладах. – 2006. – № 1. – С. 96 – 108.

55. Ростовський О.Я. Методика викладання музики в початковій школі: Навч.-метод.

посіб. /Худож. В.А.Басалига. - Тернопіль: Навчальна книга - Богдан, 2000. - 215 с. - Бібліогр.: с. 212-214.

56. Савченко О.Я. Дидактика початкової школи: Підручник для студентів педагогічних факультетів. – К.: Генеза, 2002. – 368 с.

57. Сафонова О. Комп'ютер – надійний помічник учителя початкових класів / О.Сафонова // Комп'ютер у школі та сімї. – 2008. - № 4. – С. 47 – 49.

58. Сидоренко Т. Елекронні тести успішності як засіб підвищення ефективності навчального процесу / Т.Сидоренко, Н.Бугаєць // Комп'ютер у школі та сімї. – 2009. – № 6.  $- C. 28 - 30.$ 

59. Сокуренко С. Цікаві завдання, тести, ігри на уроках інформатики / С.Сокуренко // Початкова школа. – 2009. - № 7. – С. 31 – 35.

60. Степанова М. Правила безопасного общения с компьютером / М.Степанова // Дошкольная педагогика. – 2010. - №3. – С. 4 – 8.

61. Суховірський О. В. Підготовка майбутнього вчителя початкової школи до використання інформаційних технологій: дис... канд. пед. наук: 13.00.04 / Інститут педагогіки АПН України / Олег Васильович Суховірський – К., 2005. – 303 с.

62. Сходинки до інформатики: Експериментальний підручник для 2 класу загальноосвітніх навчальних закладів. / Ф.М.Ривкінд, С.Я.Колесніков, Г.В.Ломаковська, Й.Я.Ривкінд. – К.: АДЕФ-Україна, 2002. – 64 с.

63. Сходинки до інформатики: Експериментальний підручник для 3 класу загальноосвітніх навчальних закладів. / Г.В.Ломаковська, С.Я.Колесніков, Ф.М.Ривкінд, Й.Я.Ривкінд. – К.: АДЕФ-Україна, 2002. – 64 с.

64. Сходинки до інформатики: Експериментальний підручник для 4 класу загальноосвітніх навчальних закладів. / С.Я.Колесніков, Г.В.Ломаковська, Ф.М.Ривкінд, Й.Я.Ривкінд. – К.: АДЕФ-Україна, 2002. – 68 с.

65. Таргоній О. Використання інформаційних технологій на уроках у початкових класах / О.Таргоній, Т.Чабанюк // Сучасна школа України. – 2011. – № 2. – С. 42 – 44.

66. Тестові технології у навчальному закладі: Метод. посібник / Л.І.Паращенко, В.Д. Леонський, Г.I. Леонська. – К.: ТОВ «Майстерня книги», 2006. – 217 с.

67. Технологія конструювання мультимедійного уроку // Відкритий урок. – 2008. –  $N_2$  3. – C. 27 – 29.

68. Хомич С. Використання мультимедійних засобів у навчально-виховному процесі початкової школи / С.Хомич // Початкова школа. – 2010. - №11. – С.41 – 43.

69. Хоружа Л. Інтерактивні smart-технології у початковій школі / Л. Хоружа, Т. Носенко //Початкова школа. – 2007. – №8. – С. 11 – 14.

70. Челышкова М. Б. Теория и практика конструирования педагогических тестов: Учебное пособие / Челышкова М. Б. – М.: Логос, 2002. – 432 с.

71. Юзик О. Підготовка студентів до проведення уроків інформатики у початкових класах / О.Юзик // Початкова школа. – 2011. – № 3. – С. 41 – 42.

#### **INTERNET – ресурси**

1. On-ляндія – безпечна веб-країна: портал для дітей, батьків, учителів [Електронний ресурс]. – Режим доступу:<http://www.onlandia.org.ua/>

2. Антонова О.П. Програма пропедевтичного курсу «Комп'ютерленд» Інформатика. Початковий курс. 2-4 класи [Електронний ресурс]. – Режим доступу: [http://www.ciit.zp.ua/index.php?option=com\\_content&view=article&id=847&Itemid=297](http://www.ciit.zp.ua/index.php?option=com_content&view=article&id=847&Itemid=297)

3. Базуева Н. Н. Книга – это интересно [Электронный ресурс]. – Режим доступа: <http://baznatnik.ucoz.ru/publ/1-1-0-3>

4. Брошура про безпечну роботу й розваги дітей в Інтернеті [Електронний ресурс]. – Режим доступу:<http://www.ifap.ru/library/book099.pdf>

5. Веб-сайт «Безпека дому» [Електронний ресурс]. – Режим доступу: <http://microsoft.com/rus/protect>

6. Державний стандарт початкової загальної освіти [Електронний ресурс]. – Режим

доступу:<http://www.mon.gov.ua/education/average>

7. Дитина за комп'ютером! Добре чи нi? [Електронний ресурс]. – Режим доступу: <http://moyadutuna.com.ua/index.php?p=catalogue&parent=113>

8. Дитячі презентації [Електронний ресурс]. – Режим доступу: [http://www.nosiki.cv.ua/load/ditjachi\\_prezentacii/29](http://www.nosiki.cv.ua/load/ditjachi_prezentacii/29)

9. Дишлєва С. Інформаційно-комунікаційні технології (ІКТ) та їх роль в освітньому процесі [Електронний ресурс]. – Режим доступу: <http://osvita.ua/school/technol/6804/>

10. Дорошенко Ю.О. Інформатика: еволюція поняття // Міжнародна науковопрактична конференція інформатизація освіти України: європейський вимір [Електронний ресурс]. – Режим доступу:<http://labconf.ic.km.ua/tezy/docs/71.pdf>

11. Дуб О. Комп'ютер і дитина. Здоровий підхід [Електронний ресурс]. – Режим доступу:<http://abetka.ukrlife.org/pc.htm>

12. Зайцев Г. Использование ИКТ на уроках физической культуры и во внеурочное время [Электронный ресурс]. – Режим доступа: <http://festival.1september.ru/articles/566233/>

13. Использование информационно-коммуникационных технологий на уроках математики [Електронный ресурс]. – Режим доступа: [http://stsh15.ucoz.ru/publ/mo\\_uchitelej\\_matematiki\\_i\\_informatiki/ispolzovanie\\_ikt\\_na\\_urokakh](http://stsh15.ucoz.ru/publ/mo_uchitelej_matematiki_i_informatiki/ispolzovanie_ikt_na_urokakh_matematiki/2-1-0-1)  $matematiki/2-1-0-1$ 

14. Інформаційно-аналітичний ресурс «Ваш особистий Інтернет» [Електронний ресурс]. – Режим доступу: [http://content-filtering.ru](http://content-filtering.ru/)

15. Комп'ютер і дитина: інтелектуальний прогрес чи емоційна катастрофа? [Електронний ресурс]. – Режим доступу:<http://teacher.at.ua/publ/26-1-0-2121>

16. Комп'ютер і дитина. Здоровий підхід [Електронний ресурс]. – Режим доступу: <http://abetka.ukrlife.org/pc.htm>

17. Коршунова О.В. Програма пропедевтичного курсу інформатики «Кроки до інформатики. Шукачі скарбів» для 2-4 класів [Електронний ресурс]. – Режим доступу: [http://www.ciit.zp.ua/index.php?option=com\\_content&view=article&id=847&Itemid=297](http://www.ciit.zp.ua/index.php?option=com_content&view=article&id=847&Itemid=297)

18. Навчальні ігри з математики [Електронний ресурс]. – Режим доступу: [http://samouchka.com.ua/ukr/\\_matematyka/](http://samouchka.com.ua/ukr/_matematyka/)

19.Навчальні ігри з письма та читання Електронний ресурс]. – Режим доступу: [http://samouchka.com.ua/ukr/\\_pysmo\\_i\\_chytannya/](http://samouchka.com.ua/ukr/_pysmo_i_chytannya/)

20. Отрошко Т.В.Організація позакласної та виховної роботи з використанням інформаційних та комунікаційних технологій [Електронний ресурс]. – Режим доступу: [http://www.nbuv.gov.ua/portal/natural/vkhnu/Nzkp/2008\\_21/23.htm](http://www.nbuv.gov.ua/portal/natural/vkhnu/Nzkp/2008_21/23.htm)

21. Положення про класного керівника навчального закладу системи загальної середньої освіти [Електронний ресурс]. – Режим доступу: - [http://zakon.rada.gov.ua/cgi](http://zakon.rada.gov.ua/cgi-bin/laws/main.cgi?nreg=z0659-00)[bin/laws/main.cgi?nreg=z0659-00](http://zakon.rada.gov.ua/cgi-bin/laws/main.cgi?nreg=z0659-00)

22. Про безпеку роботи на комп'ютері [Електронний ресурс]. – Режим доступу: [http://samouchka.com.ua/ukr/safety/.](http://samouchka.com.ua/ukr/safety/)

23. Про вплив комп'ютера на дитину [Електронний ресурс]. – Режим доступу: [http://navigator.rv.ua/index.php?option=com\\_content&task=view&id=10&Itemid=29](http://navigator.rv.ua/index.php?option=com_content&task=view&id=10&Itemid=29) 

24. Ривкінд Ф.М Програма курсу «Сходинки до інформатики» для 2–4 класів / Ривкінд Ф.М., Ломаковська Г.В., Колесников С.Я., Ривкінд Й.Я. [Електронний ресурс]. – Режим доступу:

[http://www.ciit.zp.ua/index.php?option=com\\_content&view=article&id=847&Itemid=297](http://www.ciit.zp.ua/index.php?option=com_content&view=article&id=847&Itemid=297)

25.Сергеева М. А. Использование информационно-коммуникативных технологий в обучении детей начальной школы [Электронный ресурс]. – Режим доступа: [http://pedsovet.org/component/option,com\\_mtree/task,viewlink/link\\_id,2306/Itemid,0/](http://pedsovet.org/component/option,com_mtree/task,viewlink/link_id,2306/Itemid,0/)

26. Спільнота користувачів безпечного Інтернету «NetPolice» [Електронний ресурс]. – Режим доступу: [http://www.netpolice.ru](http://www.netpolice.ru/)

27. Степанов Є. Класний керівник. Зміст, форма і структура плану виховної роботи [Електронний ресурс]. – Режим доступу: - <http://osvita.ua/school/upbring/3649>